FANUC Series  $30i/31i/32i$ -MODEL A FANUC Series  $30i/31i/32i$ -MODEL B FANUC Series 351-MODEL B FANUC Series 01-MODEL F FANUC Power Motion  $\ell$ -MODEL A

> **PROGRAMMING MANUAL Macro Executor**

> > **B-63943EN-2/07**

• No part of this manual may be reproduced in any form.

• All specifications and designs are subject to change without notice.

The products in this manual are controlled based on Japan's "Foreign Exchange and Foreign Trade Law". The export of Series 30*i*-A/B, Series 31*i*-A5/B5 from Japan is subject to an export license by the government of Japan. Other models in this manual may also be subject to export controls.

Further, re-export to another country may be subject to the license of the government of the country from where the product is re-exported. Furthermore, the product may also be controlled by re-export regulations of the United States government.

Should you wish to export or re-export these products, please contact FANUC for advice.

In this manual we have tried as much as possible to describe all the various matters. However, we cannot describe all the matters which must not be done, or which cannot be done, because there are so many possibilities.

Therefore, matters which are not especially described as possible in this manual should be regarded as "impossible".

# **SAFETY PRECAUTIONS**

# **DEFINITION OF WARNING, CAUTION, AND NOTE**

This manual includes safety precautions for protecting the user and preventing damage to the machine. Precautions are classified into Warning and Caution according to their bearing on safety. Also, supplementary information is described as a Note. Read the Warning, Caution, and Note thoroughly before attempting to use the machine.

# **WARNING**

 Applied when there is a danger of the user being injured or when there is a danger of both the user being injured and the equipment being damaged if the approved procedure is not observed.

# **CAUTION**

 Applied when there is a danger of the equipment being damaged, if the approved procedure is not observed.

## **NOTE**

 The Note is used to indicate supplementary information other than Warning and Caution.

Read this manual carefully, and store it in a safe place.

# **GENERAL WARNINGS FOR CNC APPLICATION DEVELOPMENT**

## **WARNING**

 Be careful enough for the following warnings when you develop two or more applications or use networks.

 If you neglect them, there is a danger of the user being injured or there is a danger of both the user being injured and the equipment being damaged.

1 Be careful enough if you write an identical NC data, an identical PMC data or a series of related data set by two or more above applications including network functions. Because they are executed based on each individual cycles (in other words, asynchronous cycles), there is a possibility that the data will be written in an unexpected order.

Therefore, do NOT write above data in the following cases.

- Applications and network functions
- Two or more applications
- Two or more network functions

 Data, applications and network functions of interest are listed in below. However, all may not be listed completely because new features will be added in the future.

#### **WARNING**

- 2 Be careful enough that you must prevent PMC signals in the same byte from being written by the following two or more applications including network functions. While an application reads and writes one byte of PMC signals, other applications may write the same byte.
- 3 Be careful enough if you process a PMC signal set that is related to a NC function by using the following two or more applications including network functions. Because they are executed based on each individual cycles (in other words, asynchronous cycles), there is a possibility that the NC may receive the PMC signal set in an unexpected order.
- 4 Generally, when multi-byte data are read or written at once among the following two or more applications including network functions, the coherency of the read multi-byte data (in other words, reading all latest data at once) is not guaranteed. To ensure the coherency of the multi-byte data, prepare flags to notify the completion of reading or writing process that is separated from the entity of the data and make the handshaking process to access the data by using the flags.

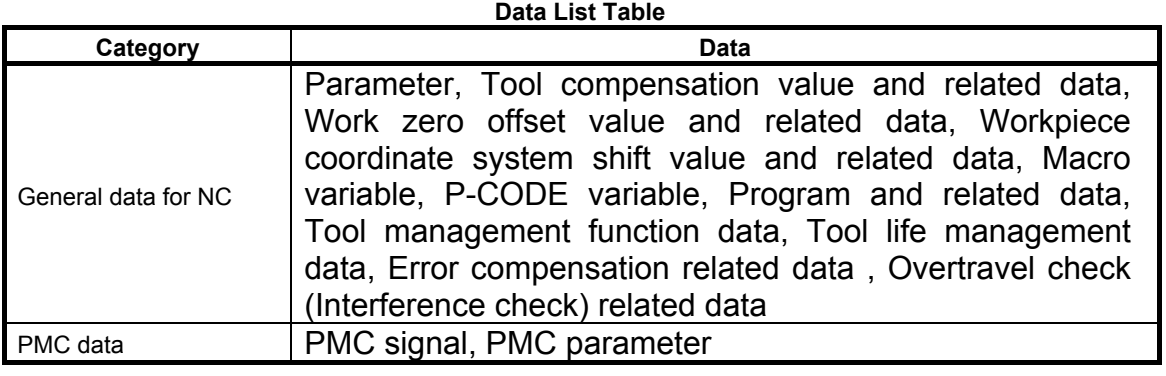

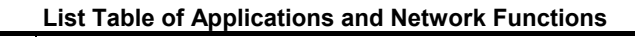

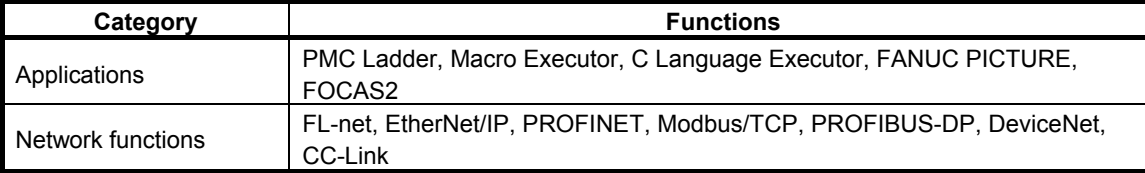

5 CNC has functions that read or write PMC signals in other than the G/F address. Be careful enough if the above mentioned applications and network read or write PMC signals used by these functions. When reading or writing the same PMC signal, applications or CNC functions may work in an unexpected manner.

# **GENERAL WARNINGS FOR MACRO EXECUTOR APPLICATION DEVELOPMENT**

#### **WARNING**

1 Be careful enough if you write an NC data which can influence working of machine. There is a possibility that the NC may work with a wrong NC data. In this case, it may cause an unexpected machine behavior and also tools, machines or workpieces may be damaged.

You have to make it sure that the writing of the NC data is safe and proper, when modifying the NC data which can influence working of machine. The NC data which can influence working of machine is as follows. All of them may not be mentioned below when new application or function will be released.

 NC data which can influence working of machine : NC parameter, NC program, Tool offset value, Pitch error compensation data, Work zero offset value, Custom macro value, P code macro value

2 Be careful enough if you write a PMC signal. There is a possibility that the NC may work with a wrong PMC signal. In this case, it may cause an unexpected machine behavior and also tools, machines or workpieces may be damaged. You have to make it sure that the writing of the PMC signal is safe and proper, when modifying the PMC signal.

# **TABLE OF CONTENTS**

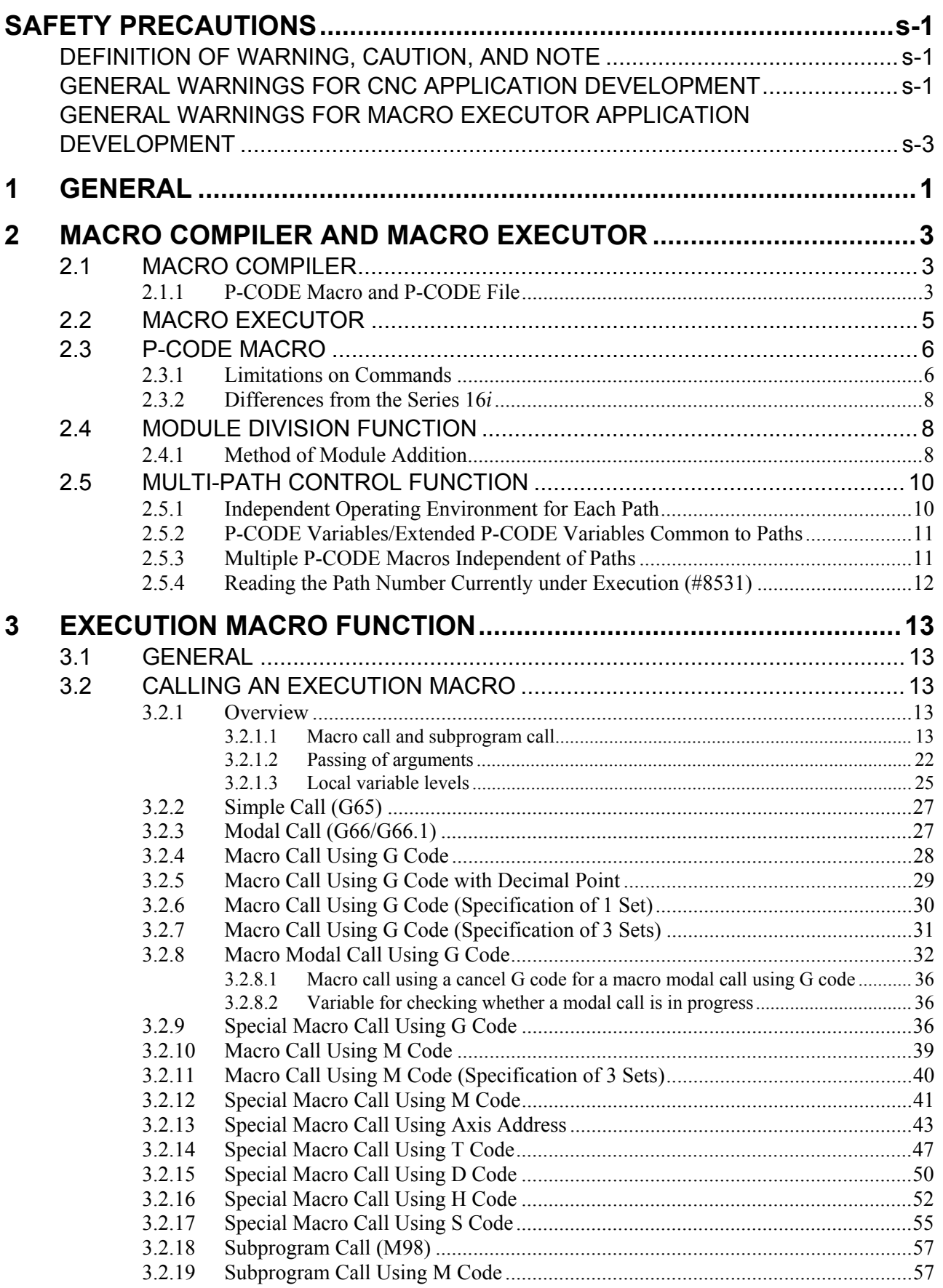

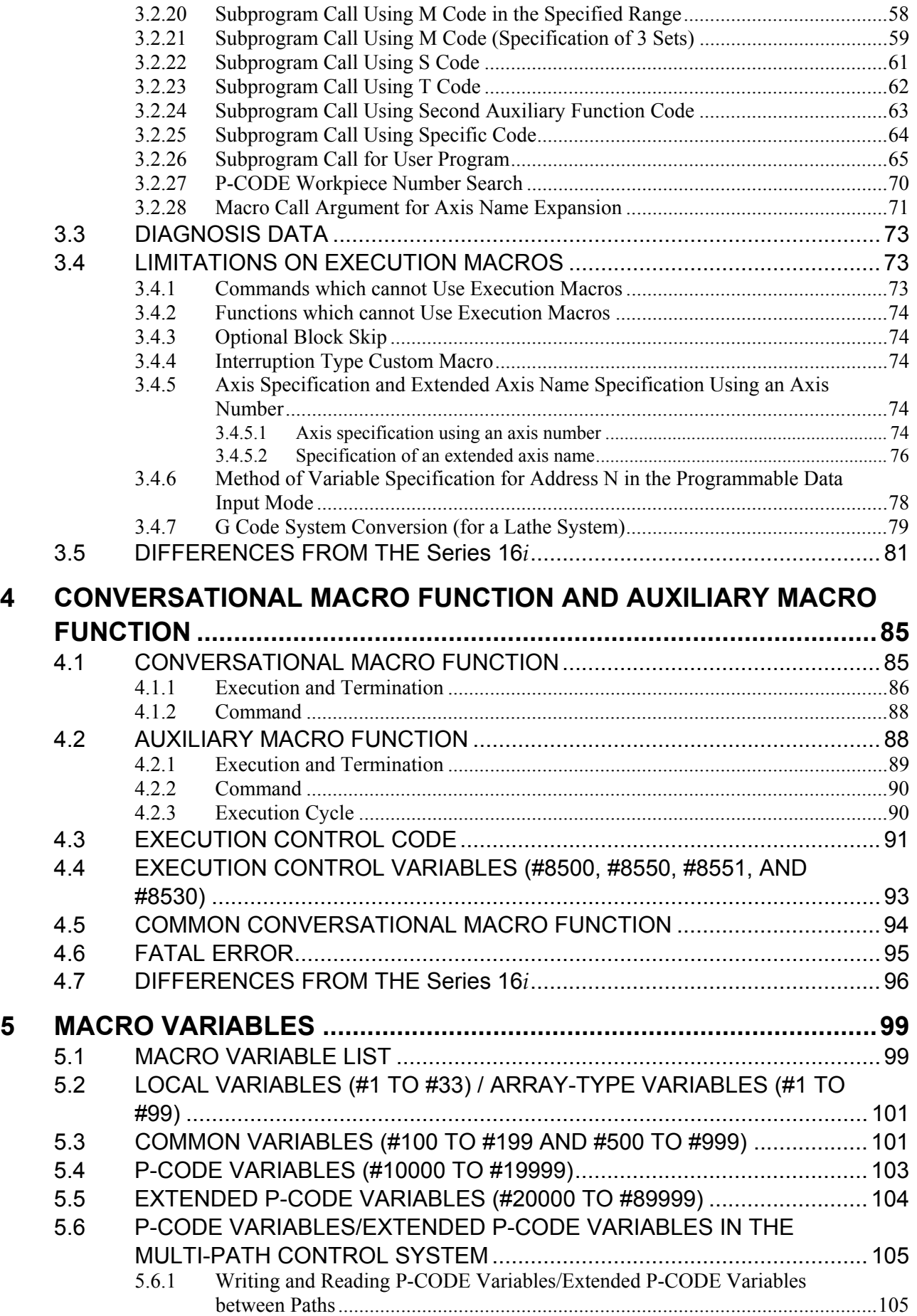

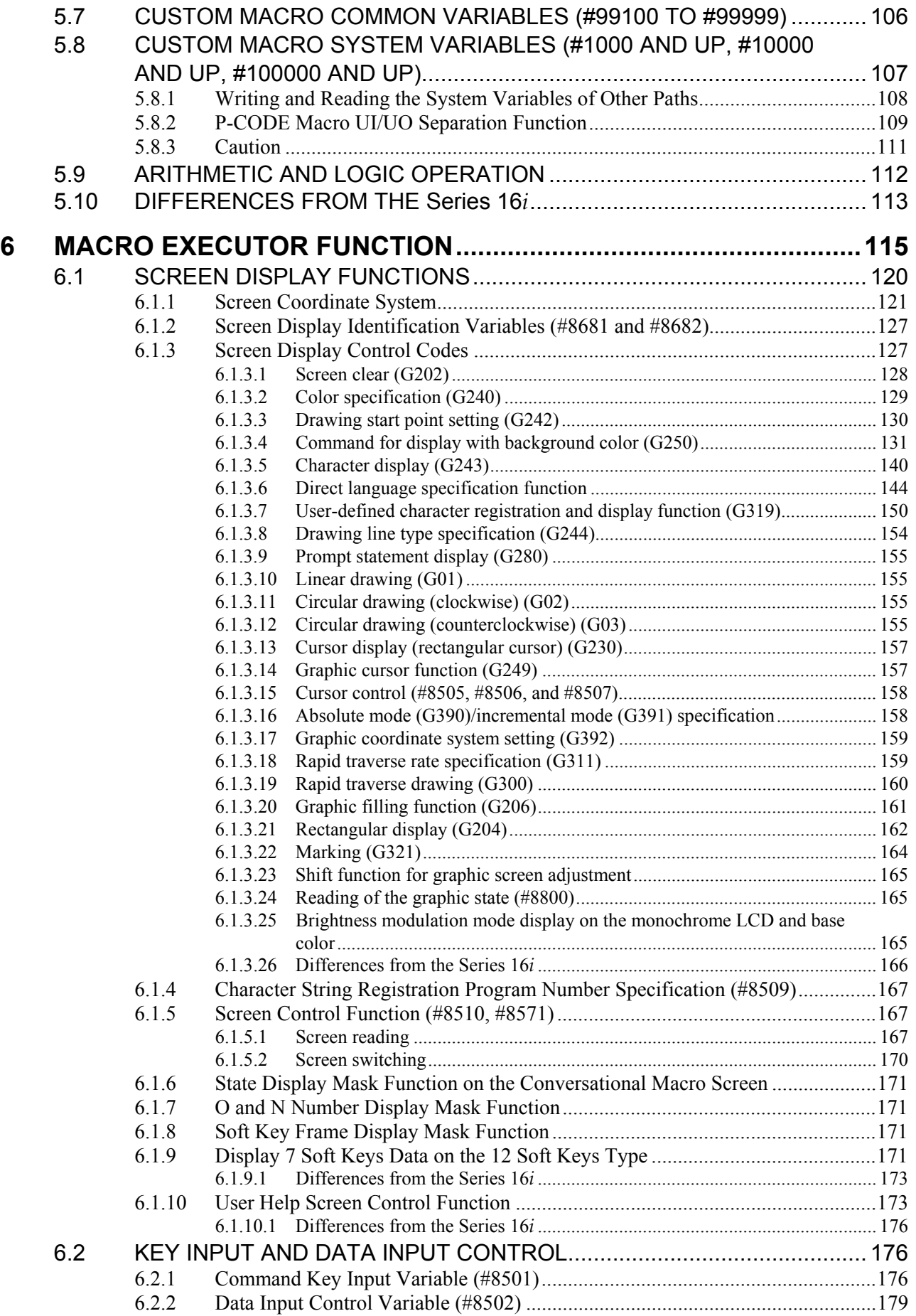

## **TABLE OF CONTENTS**

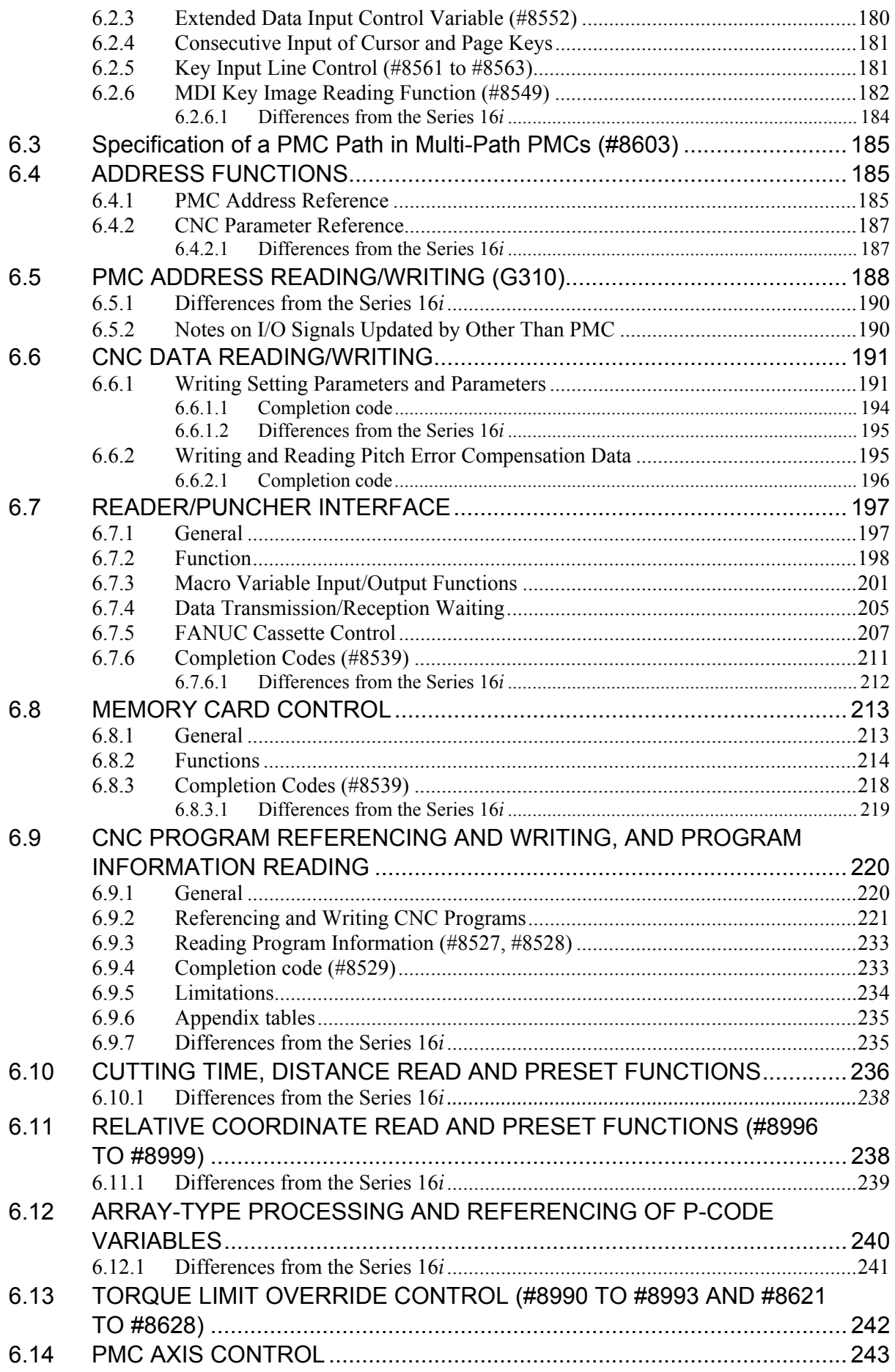

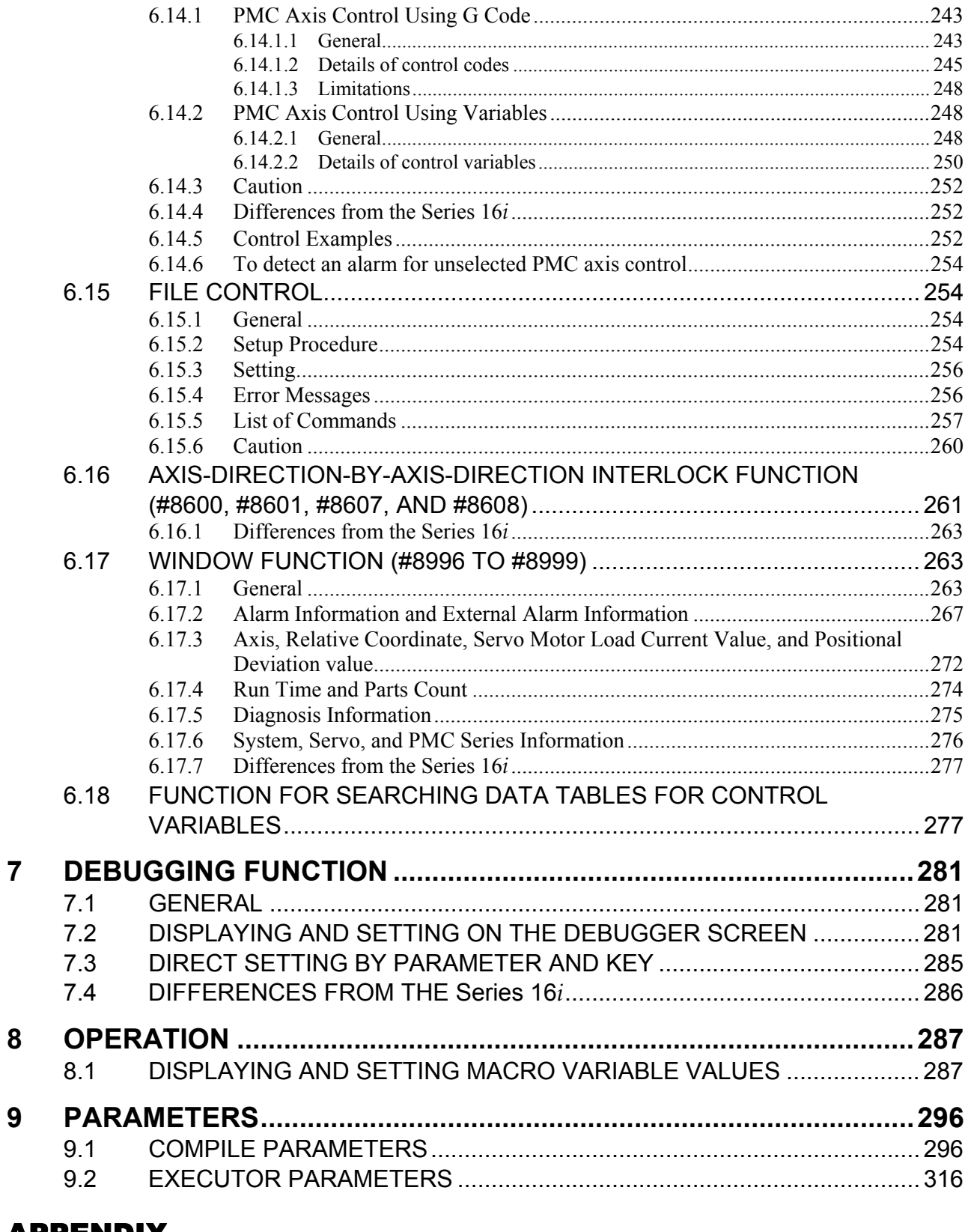

# **APPENDIX**

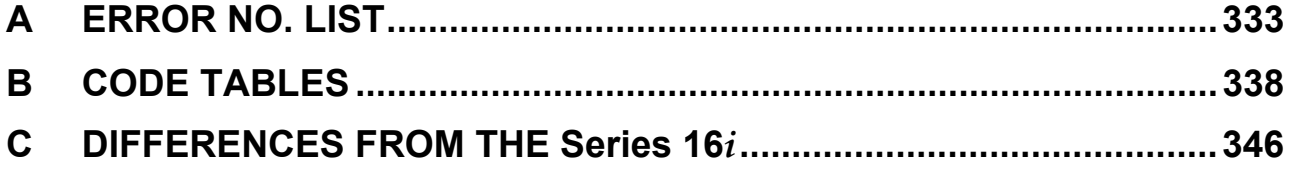

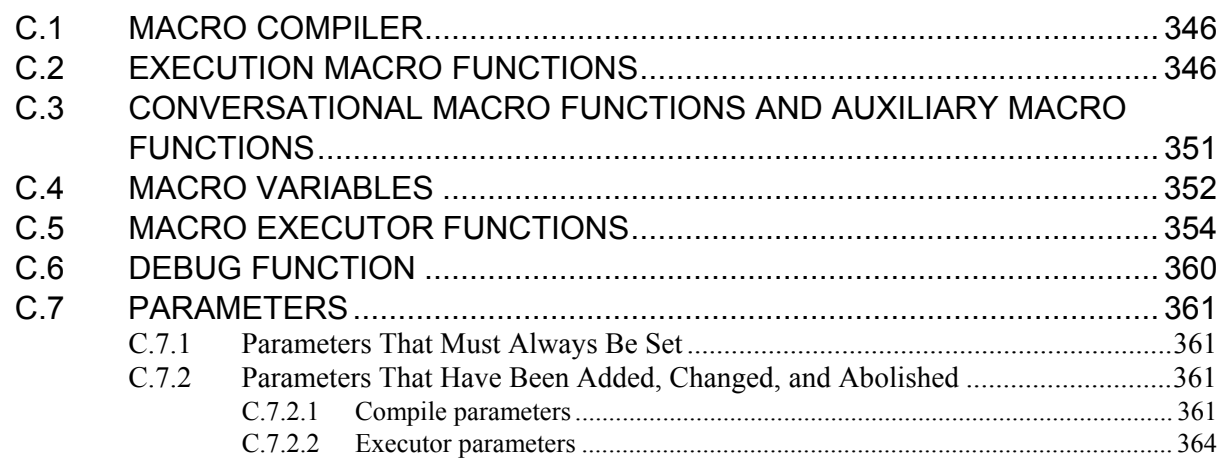

# **1 GENERAL**

Some NC programs such as programs created using custom macros need not be modified once created. Others such as machining programs differ depending on the machining target.

This function can convert a custom macro program created by the machine tool builder to an executable macro program, load the executable macro program (P-CODE macro) into FLASH ROM (called F-ROM in the following), and execute it.

The function which converts a custom macro program to an executable macro program is called the macro compiler. The function which reads and executes a P-CODE macro is called the macro executor.

#### **Features**

- The execution speed is high because a custom macro program is loaded after converted to an executable so that the machining time can be reduced and the machining precision can be improved.
- Any custom macro is not destroyed because it is loaded into F-ROM so that reliability is improved.
- Because executable macro programs are loaded into F-ROM, program editing memory can efficiently be used.
- The user can call the execution format macro program with an easy call procedure without being conscious of the registered program. On the program edit memory, custom macros can be prepared and executed in the standard manner.
- Since the converted program into execution format is not indicated on the program display, the machine tool builder's knowhow can be protected.
- A conversational macro function is available. This function allows the machine tool builder to create original screens.
- An auxiliary macro function is available. This function can execute each P-CODE macro regardless of which mode or screen is selected.
- Programming errors in each P-CODE macro to be executed using the conversational macro function or auxiliary macro function can easily be detected using a debugging function.

This manual covers the following models.

In this manual, the following abbreviations may be used for the models:

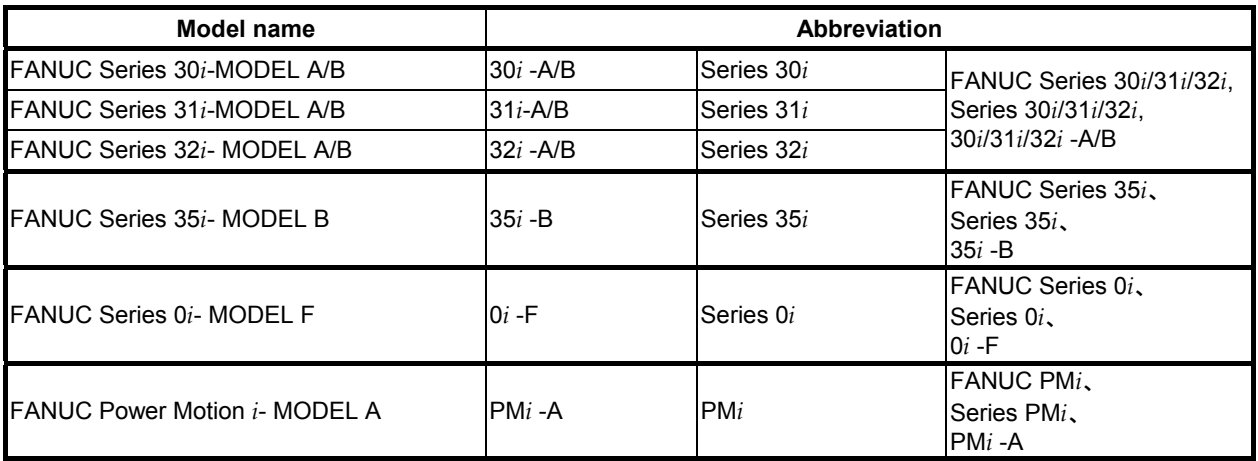

#### **Definition of terms**

The words used in the explanation are defined as follows.

(1) P-CODE file/module

MEM format file created by linking an executable macro program compiled by the personal computer with compile parameters

With the module division function, a P-CODE file is referred to as a module.

- (2) P-CODE macro, P-CODE program
	- Execution type macro program prepared by a machine tool builder, being compiled and registered to F-ROM.
- (3) Execution macro

Macro program to operate machine in P-CODE macro.

(4) Conversational macro

Macro program to operate screen in P-CODE macro.

- (5) Auxiliary macro Macro program to make an auxiliary operation for the execution macro and the conversational macro in P-CODE macro.
- (6) User program

Program prepared by end-user for program edit memory.

(7) Compile parameter

The term, compile parameter, used in this manual does not represent an ordinary CNC parameter but represents a parameter determined by the link control file when a P-CODE file is created. (Refer to "FANUC Series 30*i*/31*i*/32*i*/35*i*/PM*i* Macro Compiler PROGRAMMING MANUAL (B-66263EN)".) This means that the compile parameters cannot be modified, for example, through the MDI panel and so on.

(8) Parameter/Executor parameter

The term, parameter or executor parameter, used in this manual represents an ordinary CNC parameter. This means that the parameters and executor parameters can be modified, for example, through the MDI panel and so on.

- (9) Controlled axis number and spindle number in a multi-path system
	- Relative controlled axis/spindle number in a path
		- Referred to as the nth axis in a path/nth spindle in a path or as the nth axis/nth spindle.
	- Controlled axis number and spindle number in the entire system Referred to as the system common nth axis and system common nth spindle.

Example :

The Z-axis in the second path is referred to as

the second axis in the path or the second axis as the relative controlled axis number in the path, and the system common fifth axis as the controlled axis number in the entire system.

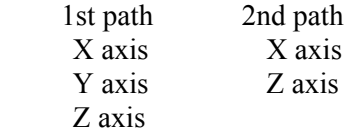

# **2 MACRO COMPILER AND MACRO EXECUTOR**

# **2.1 MACRO COMPILER**

The macro compiler converts (compiles) a custom macro program (P-CODE source program) to an executable macro program. Then, the macro compiler links the executable macro program with compile parameters and converts it to a MEM-format file.

The created MEM-format file is loaded into F-ROM (FLASH ROM module).

\* For details such as operation procedures, refer to "FANUC Series 30*i*/31*i*/32*i*/35*i*/PM*i* Macro Compiler PROGRAMMING MANUAL (B-66263EN)."

# **2.1.1 P-CODE Macro and P-CODE File**

A P-CODE file is converted to a MEM-format file and is then registered from a memory card to F-ROM in the FANUC Series 30*i –*A/B, 31*i –*A/B, or 32*i –*A/B, 35*i –*B, 0*i –*F, Power Motion *i –*A (referred to as the Series 30*i*/31*i*/32*i*/35*i*/0*i*-F/PM*i* in the remainder of this manual). A P-CODE file loaded into F-ROM can also be saved onto a memory card.

# **Concept of saving and registering a P-CODE file**

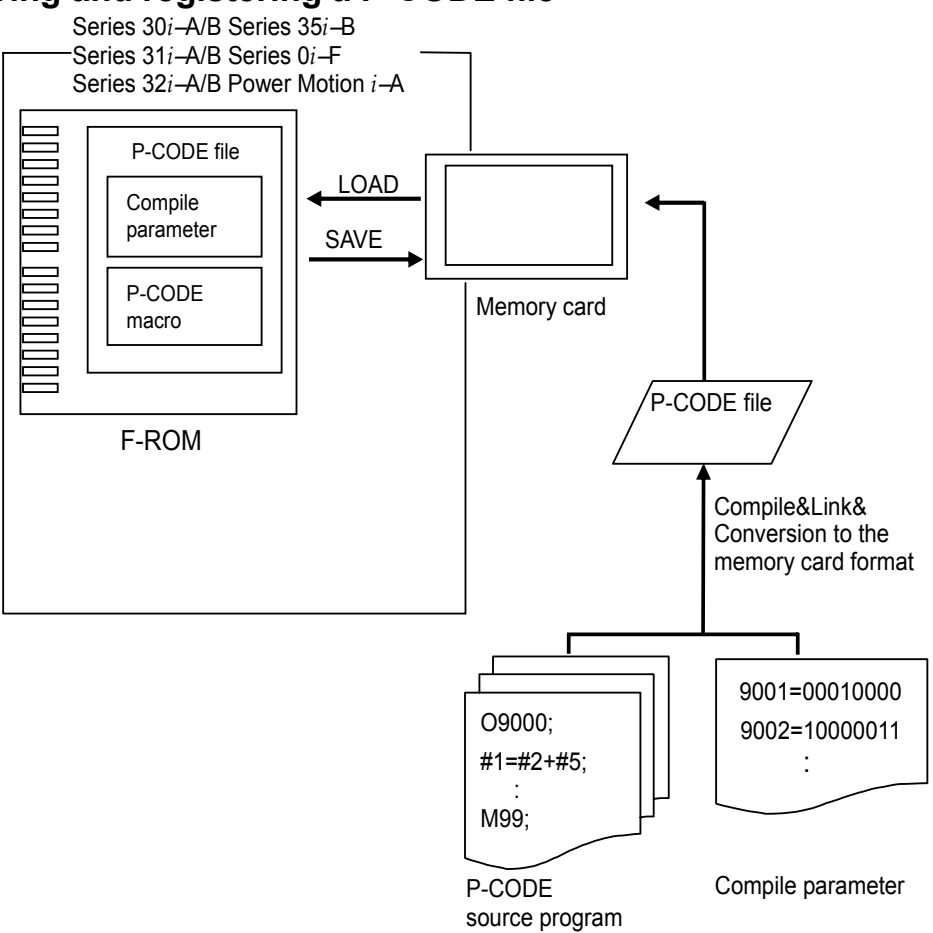

#### **P-CODE file size**

The size of a P-CODE file is set using one of the compile parameters in the Table 2.1 (a):

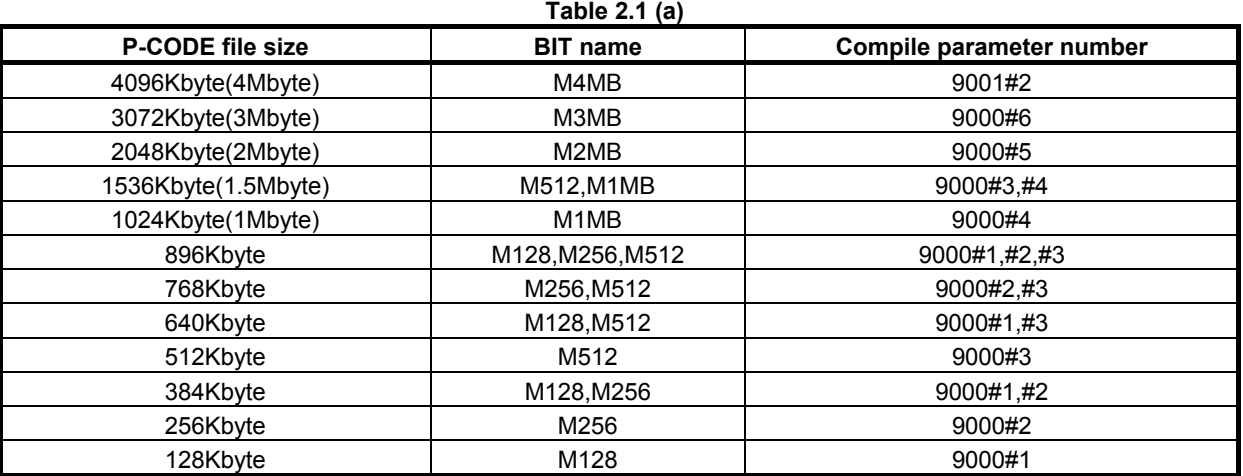

If the ROM-format file created by linking compile parameters is larger than the size set as listed in the Table 2.1 (a), an error (ROM SIZE OVER) occurs when the macro linker is executed.

### **CAUTION**

 To use a P-CODE file, an option is required. If a P-CODE file loaded into the CNC is larger than the size allowed by the option, the CNC does not start up with error USER FILE(P-CODE):SIZE OVER.

### **P-CODE macro size**

The actual size of a P-CODE macro which can be created depends on the P-CODE file size as listed in the Table 2.1 (b). For the second and third modules, see Section 2.4, "MODULE DIVISION FUNCTION".

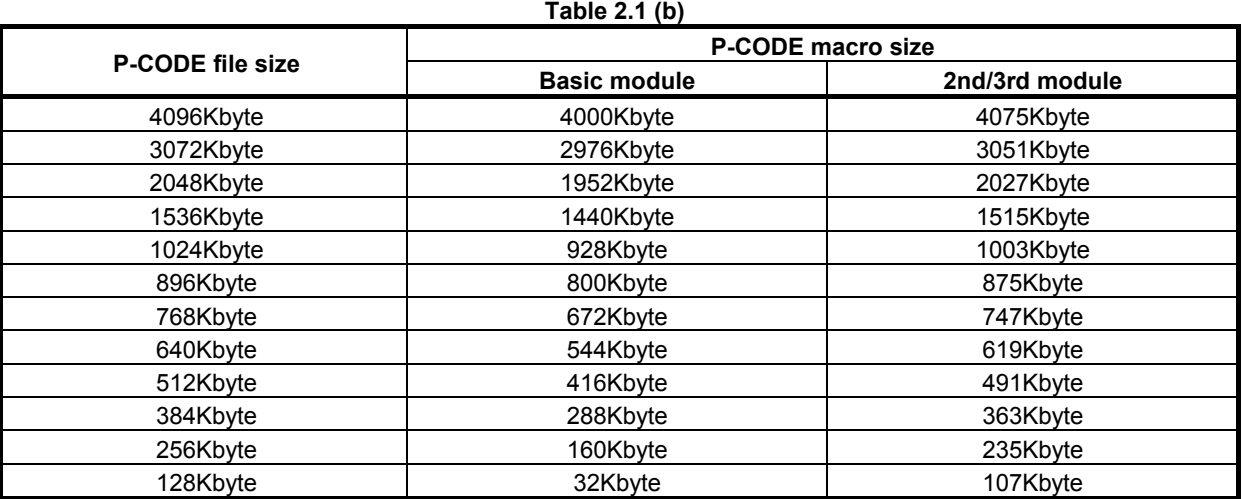

# **2.2 MACRO EXECUTOR**

The macro executor has execution macro function, conversational macro function, and auxiliary macro function.

The P-CODE number (specified by " P-CODE NUMBER=" in the link control file) for each of an execution macro, conversational macro, and auxiliary macro executed on each path is selected by specifying parameters Nos. 9048 to 9050 separately for each macro. If any of parameters Nos. 9048 to 9050 is set to 0, the corresponding macro is disabled. If all of the execution macro, conversational macro, and auxiliary macro are disabled, no P-CODE file is loaded.

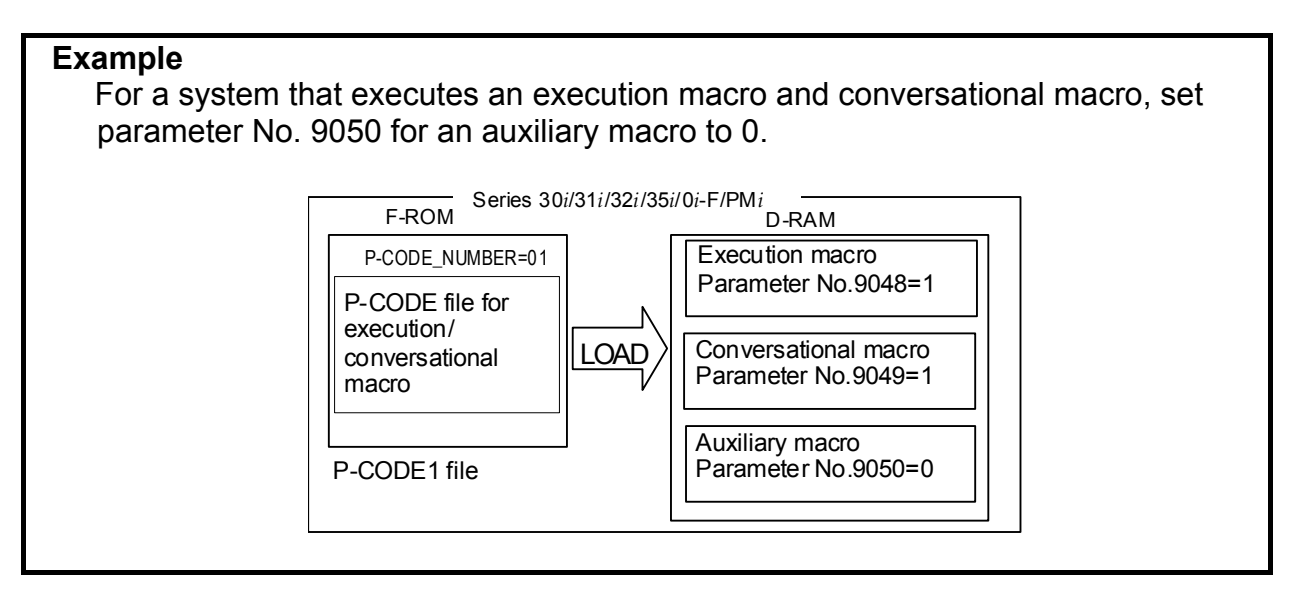

## **Execution macro function**

When the user specifies a G, M, T, or specific code and so on specified by a compile parameter from a user program, the execution macro function calls and executes the macro program for operating the machine (execution macro) that is in a P-CODE macro.

The user can also execute a user program not to call an execution macro, but to execute a custom macro program.

# **Conversational macro function**

When function key  $\boxed{\boxed{\odot}$  is pressed, the conversational macro function calls and executes a macro program for processing screens (conversational macro) that is in a P-CODE macro.

The screen displayed by the user program is called the conventional macro screen or user screen.

# **Auxiliary macro function**

At power-on, the auxiliary macro function calls and executes a macro program for performing auxiliary processing (auxiliary macro) that is in a P-CODE macro.

# **2.3 P-CODE MACRO**

A P-CODE macro means an executable macro program created by compiling a P-CODE source program using the macro compiler and loaded it into F-ROM.

#### **Program number**

The program number range is from 1 to 99999999.

#### **NOTE**

To use a 5-digit or longer program number, set the bit 3 (ON8) of parameter No.11304 to 1.

#### **Sequence number**

The sequence number range is from 1 to 99999999.

#### **- Note**

#### **NOTE**

 No sequence number must be added to any block with an O number. (The sequence number is invalidated if added.)

## **Number of digits of a valid setting**

The maximum number of digits of a valid setting is 9.

### **Maximum number of P-CODE macros**

The maximum number of P-CODE macros is 1000.

# **2.3.1 Limitations on Commands**

### **NOTE**

 For each macro executor function, there may be limitations other than listed below. See the explanation of each macro executor function.

#### **Custom macro and real time macro**

P-CODE macros cannot use real time macro commands. They can use only custom macro commands, but they cannot use some custom macro commands, and there are limitations on others.

Some commands run differently when used in P-CODE macros from when used in custom macros. For details, see Chapter 3, "Execution Macro Function".

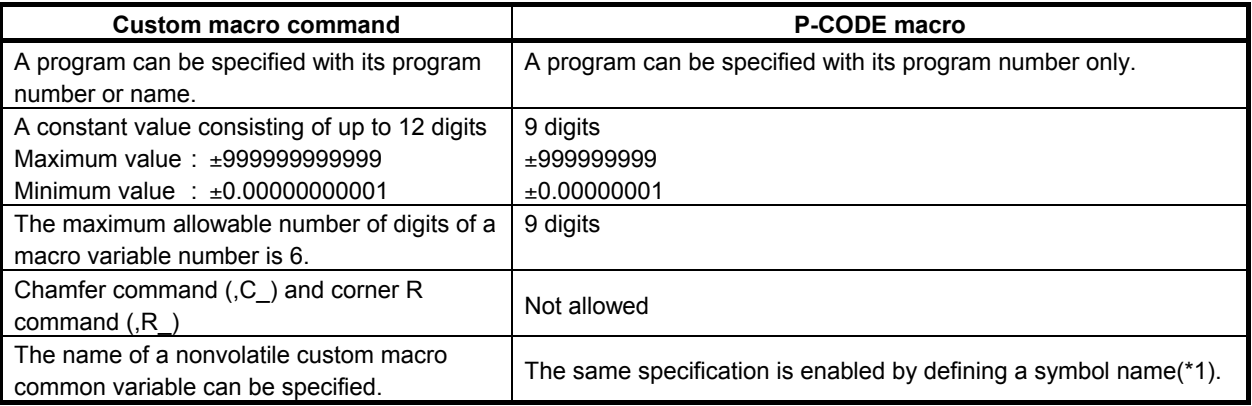

#### B-63943EN-2/07 2.MACRO COMPILER AND MACRO EXECUTOR

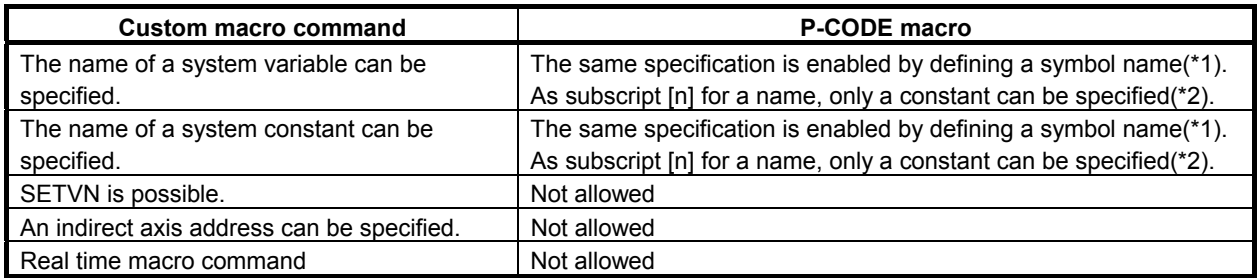

\*1 With a P-CODE macro, a symbol name used in a source program can be defined in the symbol definition file. By defining a system variable/constant name used with a custom macro by using this function, the same specification as done with the custom macro is enabled. For details, refer to "FANUC Series 30*i*/31*i*/32*i*/35*i*/PM*i* Macro Compiler PROGRAMMING MANUAL (B-66263EN)".

#### **NOTE**

Bit symbols such as  $H$  M\_SBK],  $H$  M\_FIN],  $H$  M\_FHD],  $H$  M\_OV], and [# EST] cannot be defined.

\*2 As subscript [n] for a name, only a constant can be specified. No variable and operation can be specified.

[Example]

 $\varphi$ [# ABSMT[1]] #5021: Allowed  $\rightarrow$  When #101=[# ABSMT[1]] is coded, it is replaced with #101=#5021.

 $\omega$ [# ABSMT[#100]] #5021: Not allowed

#### **Specifying an extended axis name**

A P-CODE macro cannot specify an extended axis directly with its extended axis name set in parameter No. 1025 or 1026.

If wishing to use an extended axis name in an execution macro, use the function for specifying an axis with an axis number. For details, see Subsection 3.3.5, "Axis Specification and Extended Axis Name Specification Using an Axis Number".

## **Variable specification for address N in the Programmable Data Input (G10)**

With the P-CODE macro, the code of address N cannot be specified using a variable. To specify address N by using a variable in the programmable data input mode (between G10 and G11), specify address "NN" instead of address N. For details, see Subsection 3.3.6, "Method of Variable Specification for Address N in the Programmable Data Input Mode".

#### **Optional block skip**

When a block with a sequence number is skipped using the optional block skip function, a block consisting of only the sequence number is created.

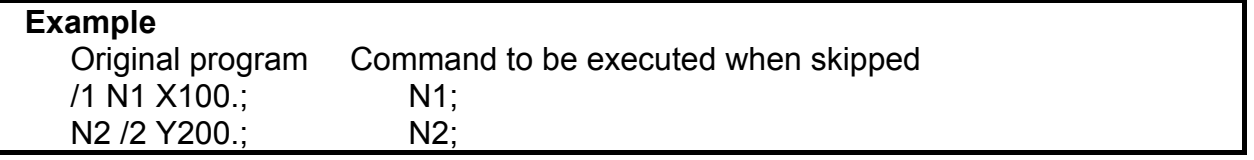

When N1 is skipped as listed above, the similar operation as for N2 is performed.

#### **CAUTION**

 An optional block skip command can be executed in execution, auxiliary, and conversational macros. Carefully execute the command so that the same optional block skip signal will not be used.

# **2.3.2 Differences from the Series 16***i*

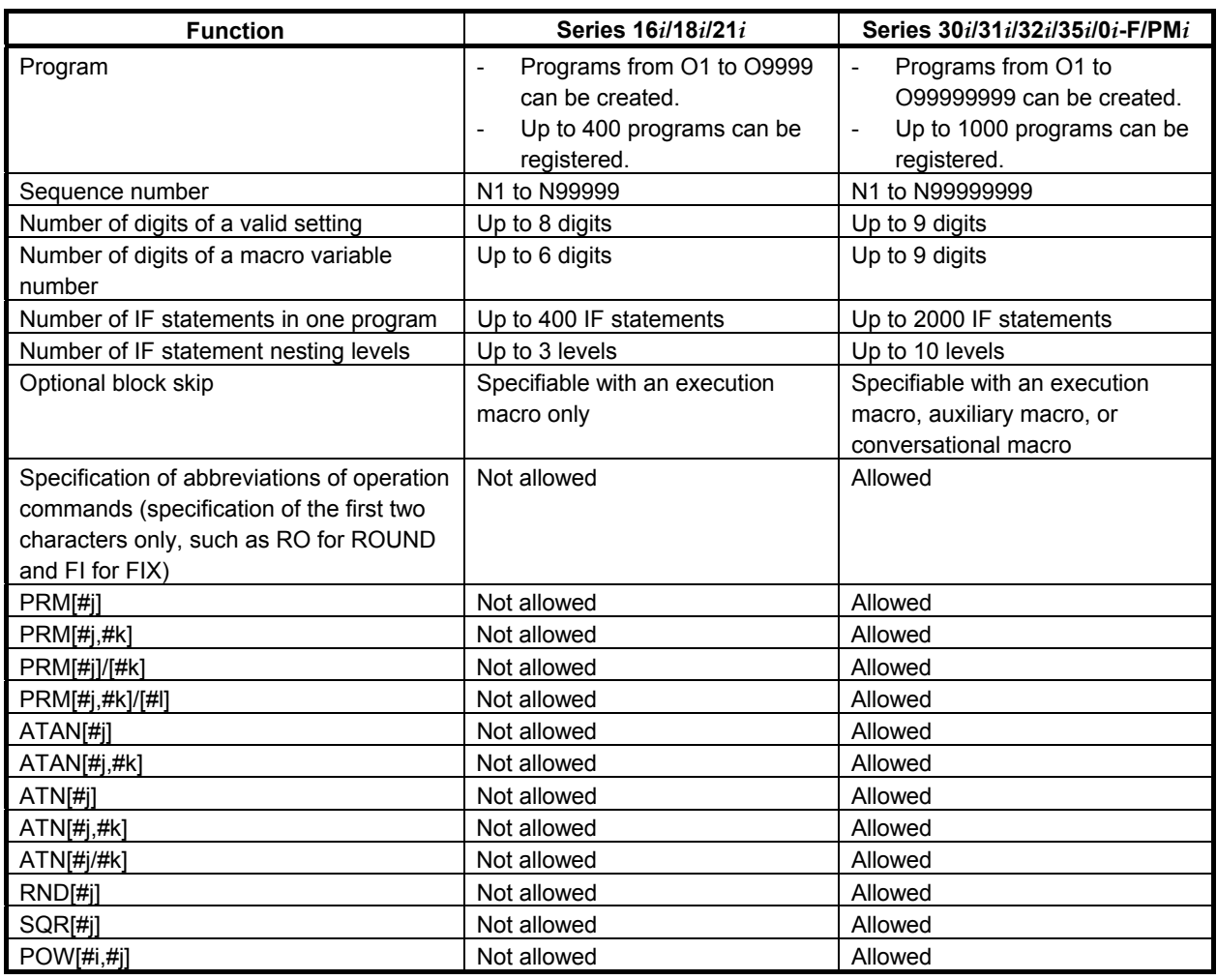

# **2.4 MODULE DIVISION FUNCTION**

This function additionally registers multiple P-CODE files (modules) with one path and assigns higher priority to the added modules.

With this function, multiple modules can be separately managed in a variety of applications. For example, a module serving as the function base and a module for making an addition/modification can be combined. Alternatively, a function is given to one module, and another function is given to another mode.

# **2.4.1 Method of Module Addition**

Set a P-CODE number for each macro executor module then perform loading with the boot system. (Set a P-CODE number with "P-CODE\_NUMBER=" in the link control file.)

Set a P-CODE number for a module serving as the base (hereinafter referred to as a basic module) in parameters Nos. 9048 to 9050. Set the same P-CODE number in all of parameters Nos. 9048 to 9050. Set a P-CODE number for the second module to be added in parameter No. 9055. Set a P-CODE number for the third module in parameter No. 9056.

### **Example of setting 1**

To a system that has an execution macro, conversational macro, and auxiliary macro as the basic module, an execution macro module is added as the second module and the third module.

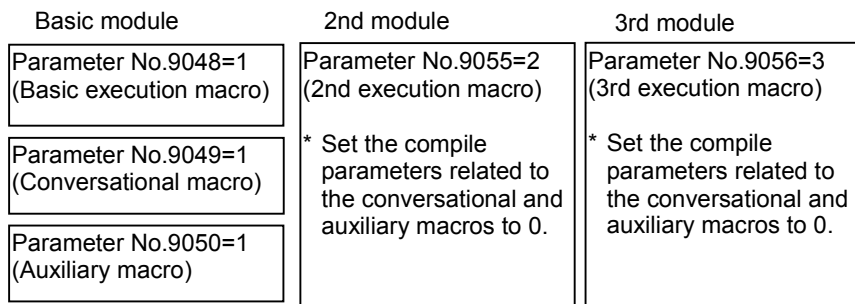

\* If a value other than 1 is set in any of parameters Nos. 9048 to 9050, the second and third modules are disabled.

## **Example of setting 2**

To a system that has an execution macro, conversational macro, and auxiliary macro as the basic module, an execution macro and auxiliary macro are added.

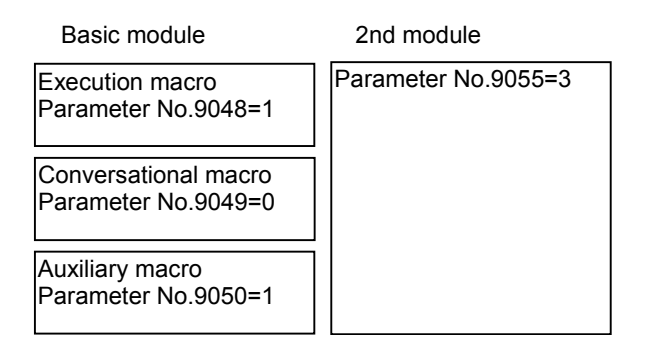

#### **NOTE**

- 1 This function is disabled when modules with different execution/conversational/ auxiliary macros are used within the same path. Set all of parameters Nos. 9048 to 9050 to the same P-CODE number or 0 (for nonuse).
- 2 Whether to enable/disable an execution macro, conversational macro, and auxiliary macro is set using parameters Nos. 9048 to 9050. This setting cannot be made using parameters Nos. 9055 and 9056.

#### **Compile parameter**

As the compile parameter, priority is given to the nonzero value of an additional module. This means that the compile parameter cannot be set to 0 by setting an additional module.

The order of priority from higher to lower is: third module to second module to basic module.

#### **Example**

 When basic module P-CODE number = 1, second module P-CODE number = 2, and third module P-CODE number = 3:

- 1. Compile parameter No. 9010 of P-CODE number 1 = 100 Compile parameter No. 9010 of P-CODE number 2 = 200 Compile parameter No. 9010 of P-CODE number 3 = 300  $\rightarrow$  Compile parameter No. 9010 = 300 is enabled.
- 2. Compile parameter No. 9038 of P-CODE number 1 = 0 Compile parameter No. 9038 of P-CODE number 2 = 3000 Compile parameter No. 9038 of P-CODE number 3 = 0 Compile parameter No. 9038 = 3000 is enabled.
- 3. Compile parameter No. 9100#0 of P-CODE number 1 = 1 Compile parameter No. 9100#0 of P-CODE number 2 = 0 Compile parameter No. 9100#0 of P-CODE number 3 = 0  $\rightarrow$  Bit 0 of compile parameter No. 9100 = 1 is enabled.

#### **P-CODE program**

Higher priority is given to an additional module at P-CODE program call time.

The third module, second module, and basic module are searched in this order for a program to be called.

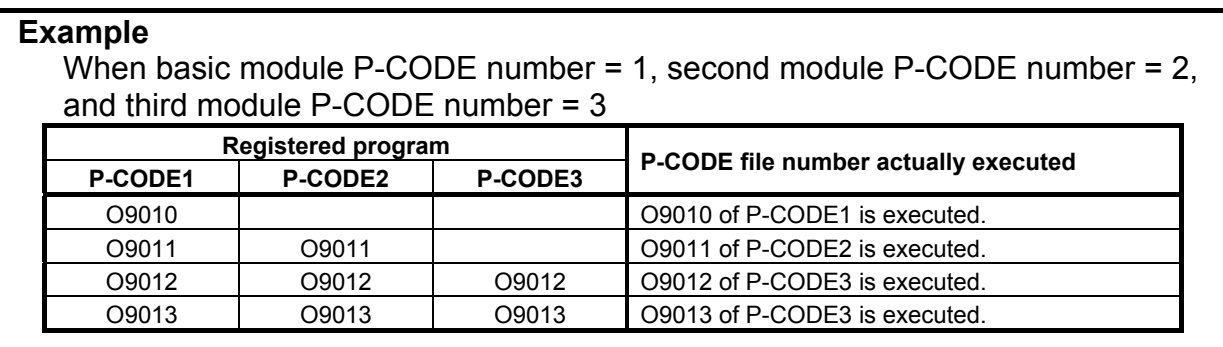

# **2.5 MULTI-PATH CONTROL FUNCTION**

The macro executor of the Series 30*i*/31*i*/32*i*/35*i*/0*i*-F/PM*i* is designed to enable independent path-by-path operation and data sharing in a multi-path system and to build an efficient system.

The macro executor has three features:

- <1> Independent operating environment for each path
- <2> Variable area that can be easily shared among paths
- <3> Multiple P-CODE macros independent of paths

# **2.5.1 Independent Operating Environment for Each Path**

An independent operation can be performed in each path.

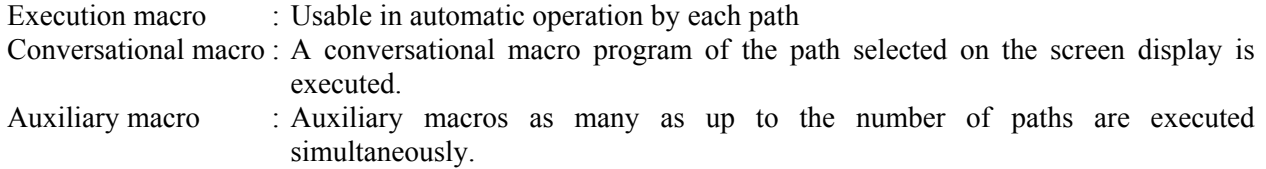

So, executor parameters, local variables, common variables (#100 and up, #500 and up), and system variables are provided separately for each path.

# **2.5.2 P-CODE Variables/Extended P-CODE Variables Common to Paths**

For P-CODE variables (#10000 and up)/extended P-CODE variables (#20000 and up), multiple variable areas can be allocated on an S-RAM file. No fixed variable area is assigned to each path. Instead, a variable area can be selected for each path by using parameters Nos. 9051 and 9052.

- When a different variable area number is set for each path in parameters Nos. 9051 and 9052  $\rightarrow$  The variables are used as independent variables for each path.
- When the same variable area number is set for all paths in parameters Nos. 9051 and 9052 The variables are used as variables common to all paths.

### **Example of setting**

P-CODE variables (#10000 and up) are shared by all paths, and extended P-CODE variables (#20000 and up) are used separately by each path.

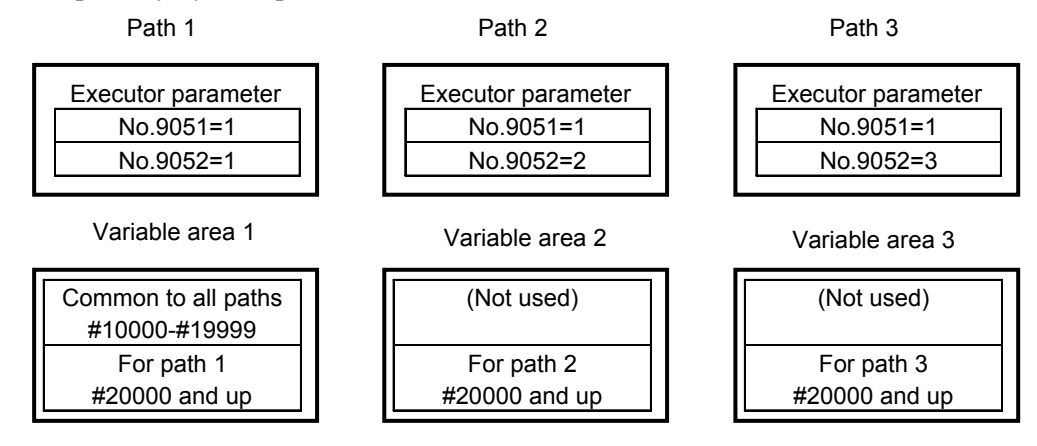

Set the number of variable areas and variable type (floating-point or integer) for each of variables 1, 2, 3, and so on in the parameters Nos. 9053 and 9054, bit 3 of parameter No. 9033, and bit 4 of parameter No. 9033 for each of paths 1, 2, 3, and so on.

# **2.5.3 Multiple P-CODE Macros Independent of Paths**

P-CODE macros can be shared among paths.

P-CODE macros executed by each path are selected using parameters Nos. 9048 to 9050 for execution macros, conversational macros, and auxiliary macros.

In this way, P-CODE macros can be grouped for sharing, or divided separately into execution macros, conversational macros, and auxiliary macros.

### **Example of setting 1**

#### **When conversational macros/auxiliary macros are shared**

Different execution macros are used for each path, and the conversational macros/auxiliary macros of P-CODE1 only are used. P-CODE2 and P-CODE3 include execution macros only, so that the F-ROM can be saved.

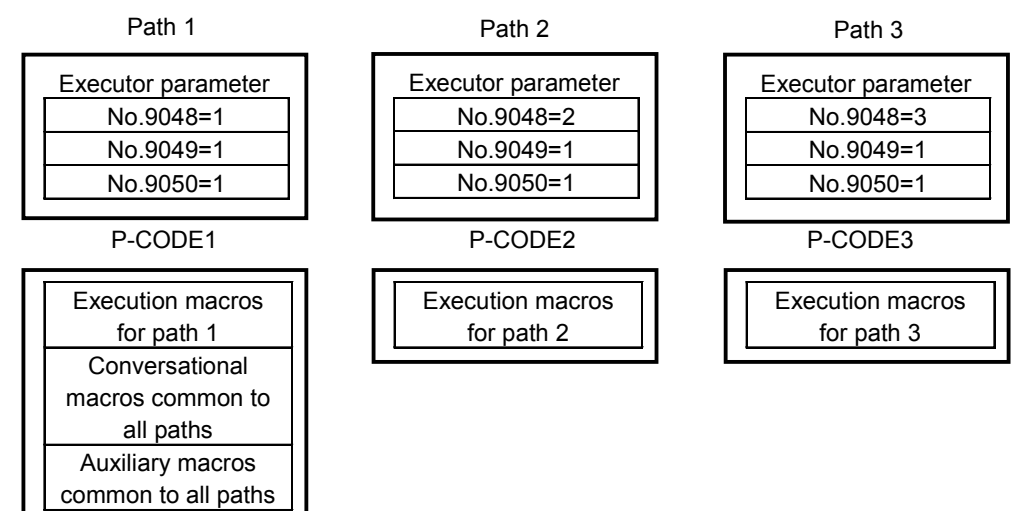

# **Example of setting 2**

#### **When P-CODE macros are divided separately into execution macros/conversational macros/auxiliary macros**

Execution macros, conversational macros, and auxiliary macros are registered separately in each P-CODE. Macro replacement is enabled on the basis of each P-CODE.

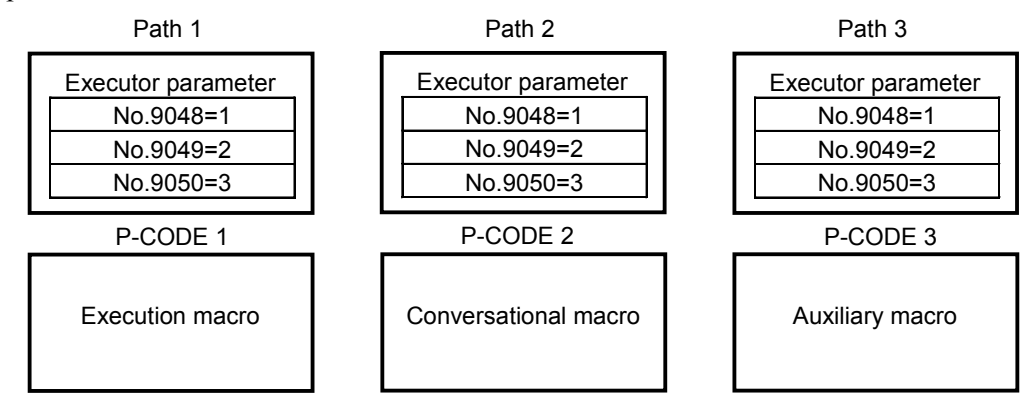

# **2.5.4 Reading the Path Number Currently under Execution (#8531)**

The path number currently under execution can be read with #8531. Example:

When O9010 is called with Gxxx on both of paths 1, 2, and 3 under the setting above, the execution macro program of P-CODE1 can divide processing for each path with #8531 as described below. O9010

```
IF [#8531 EQ 1] THEN 
   Execution processing for path 1 
IF [#8531 EQ 2] THEN 
   Execution processing for path 2
IF [#8531 EQ 3] THEN 
   Execution processing for path 3
```
# **3 EXECUTION MACRO FUNCTION**

# **3.1 GENERAL**

## **Execution macro**

An execution macro is a loaded P-CODE macro which is operated as a machining program. A registered P-CODE macro cannot be executed singly.

A registered P-CODE macro is called for execution from a user program by using a call code such as G, M, S, T, D, or H specified by a compile parameter. An execution macro allows the similar specification as

done with a custom macro. At this time, an argument can be specified in a macro call, and can be referenced as a local variable by a

P-CODE macro (execution macro).

Which P-CODE to be executed by each path is set in parameter No. 9048.

# **User program / Custom macro**

A user program means an NC program loaded into program memory or an NC program to be executed as an execution macro caller during DNC or MDI operation.

A custom macro means an NC program to be called as a macro or subprogram in a user program.

# **3.2 CALLING AN EXECUTION MACRO**

# **3.2.1 Overview**

# **3.2.1.1 Macro call and subprogram call**

Execution macro calls can roughly be divided into two types: macro calls and subprogram calls. Macro calls are further divided into two types: special macro calls, and other macro calls.

Simple calls and modal calls are also included in macro calls. A simple call (also called a macro call) calls an execution macro only in the specified block. A modal call calls an execution macro in each block until G67 is specified.

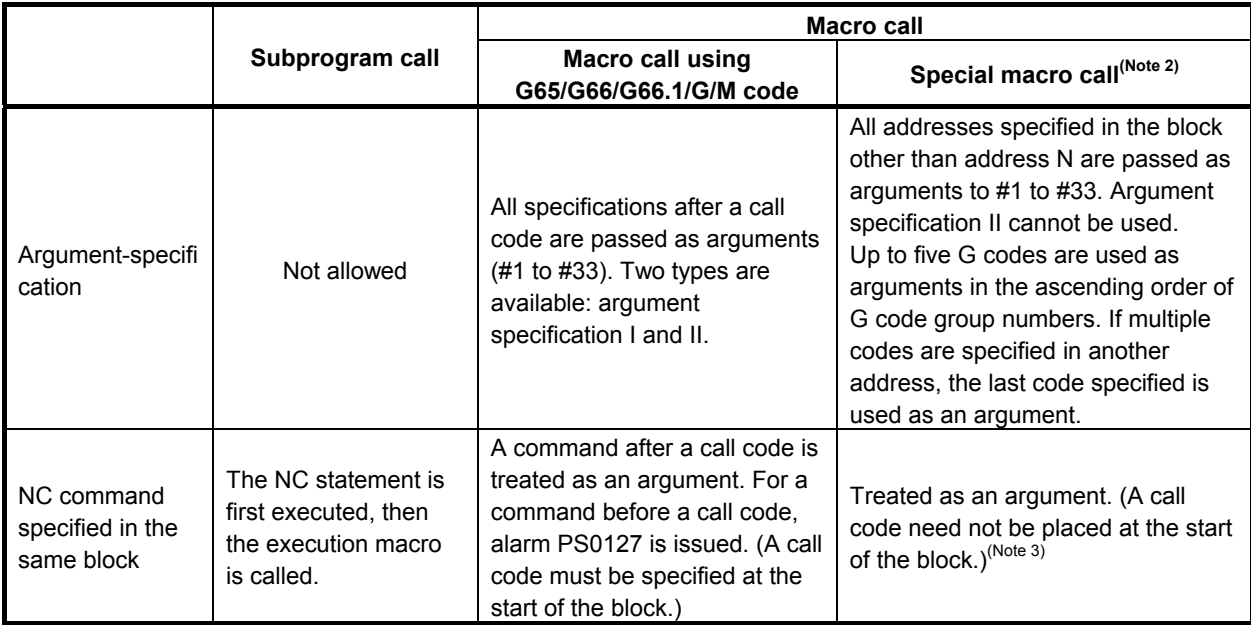

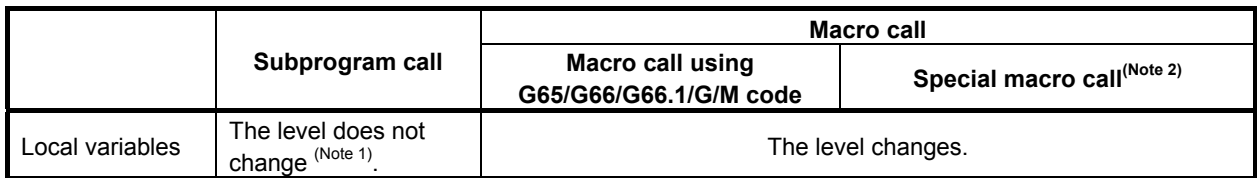

### **NOTE**

- 1 Usually, the level is not changed by a subprogram call. When bit 3 (LCLLV) of compile parameter No. 9163 is set to 1, Series 16*i* compatibility is provided. This means that the level changes only when an execution macro is called as a subprogram from a user program (using an M/S/T/second auxiliary function/specific code). (When an execution macro calls another execution macro or calls a user program as a subprogram, the level does not change as in the case where bit 3 (LCLLV) of compile parameter No. 9163 is set to 0.)
- 2 Special macro calls include calls using a G code / M code / D code / H code / S code / T code / axis address.
- 3 The call code commanded in first is effective when two or more call codes are commanded in the same block. In this case, codes except the call codes are regarded as follows.
	- When the first call code is subprogram call, the execution macro is called after the words except call codes are executed as NC sentence .
	- When the first call code is macro call, except the call codes are regarded as arguments.

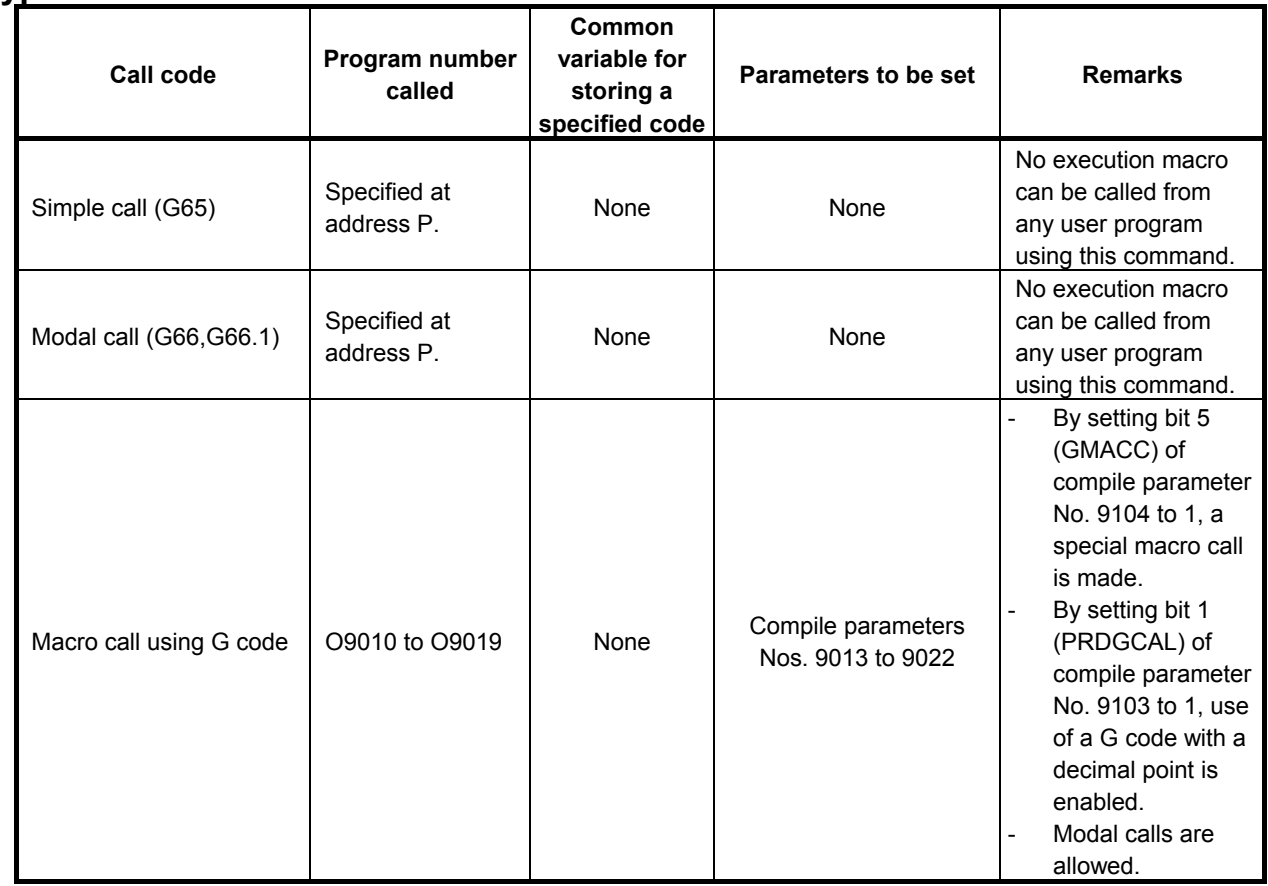

# **Types of calls**

# B-63943EN-2/07 3.EXECUTION MACRO FUNCTION

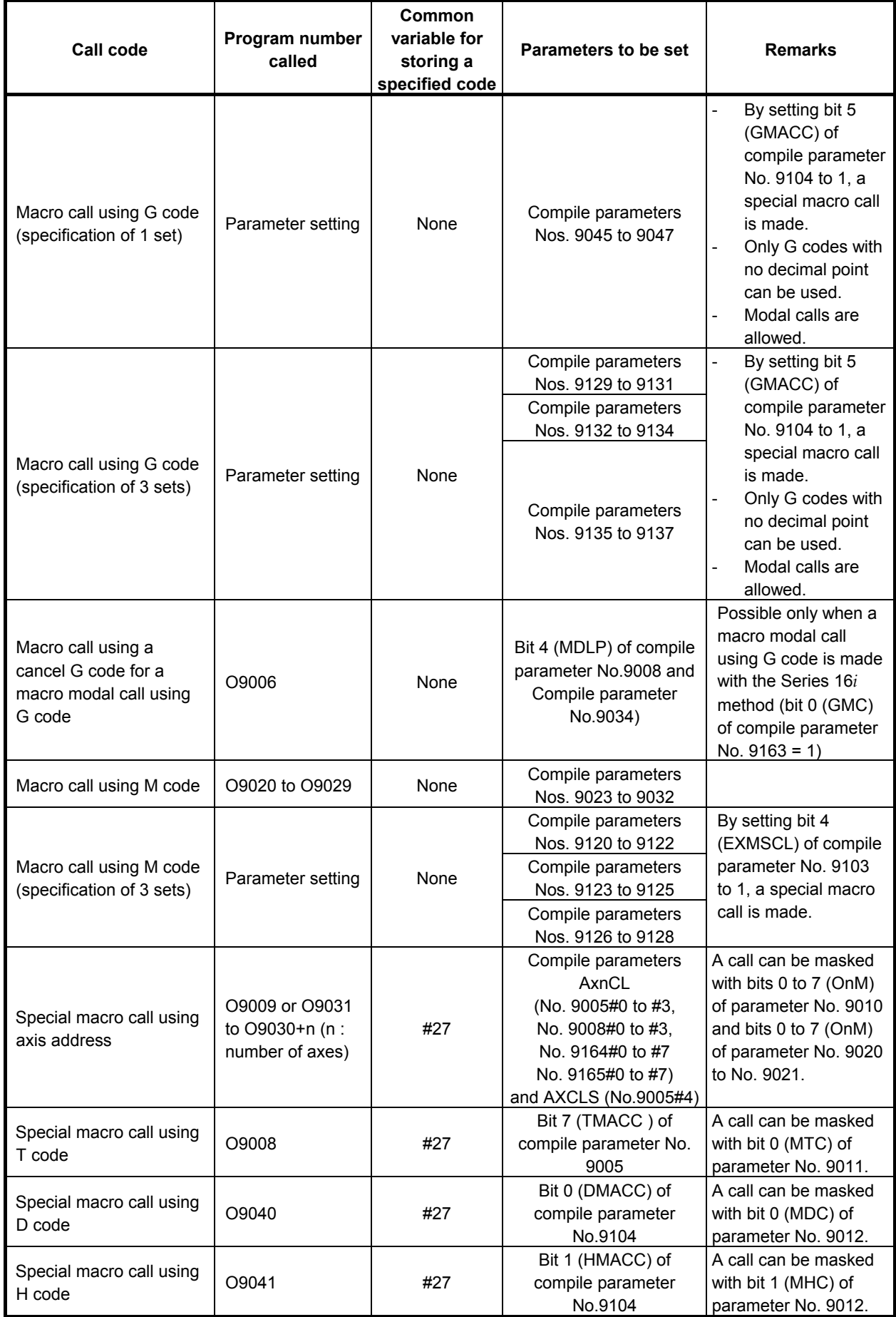

# 3.EXECUTION MACRO FUNCTION B-63943EN-2/07

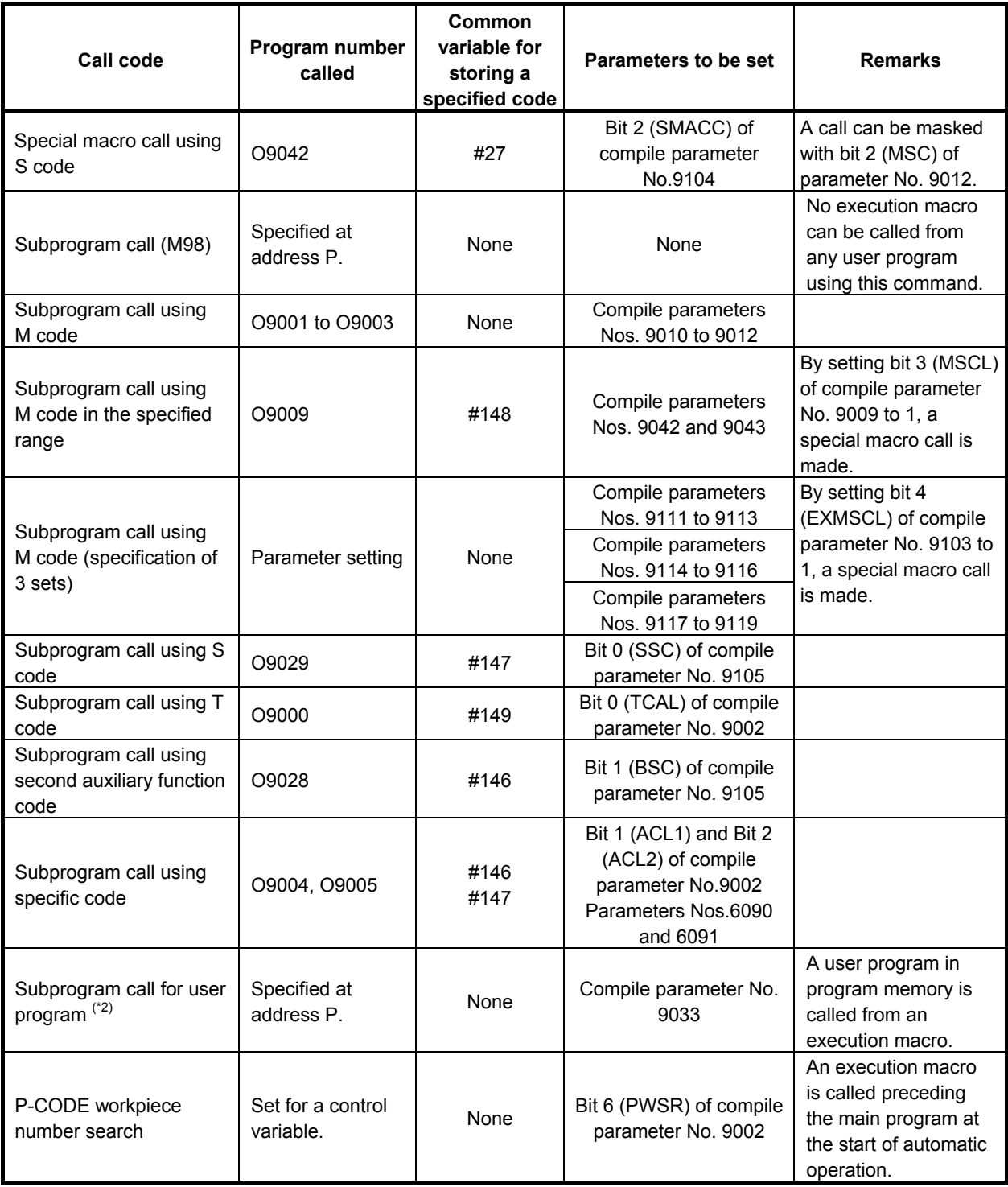

\*2 Function specific to execution macros. This function calls no execution macro.

#### **NOTE**

- 1 The correspondence between codes used for macro and subprogram calls and the numbers of called programs, and whether to call a subprogram/macro are determined by compile parameters. The compile parameters are registered in the F-ROM at compile time. Be sure to specify the compile parameters at compile time.
- 2 Set a code for a subprogram call using a specific code in parameters Nos. 6090 and 6091 at execution time.

### **Usable call command**

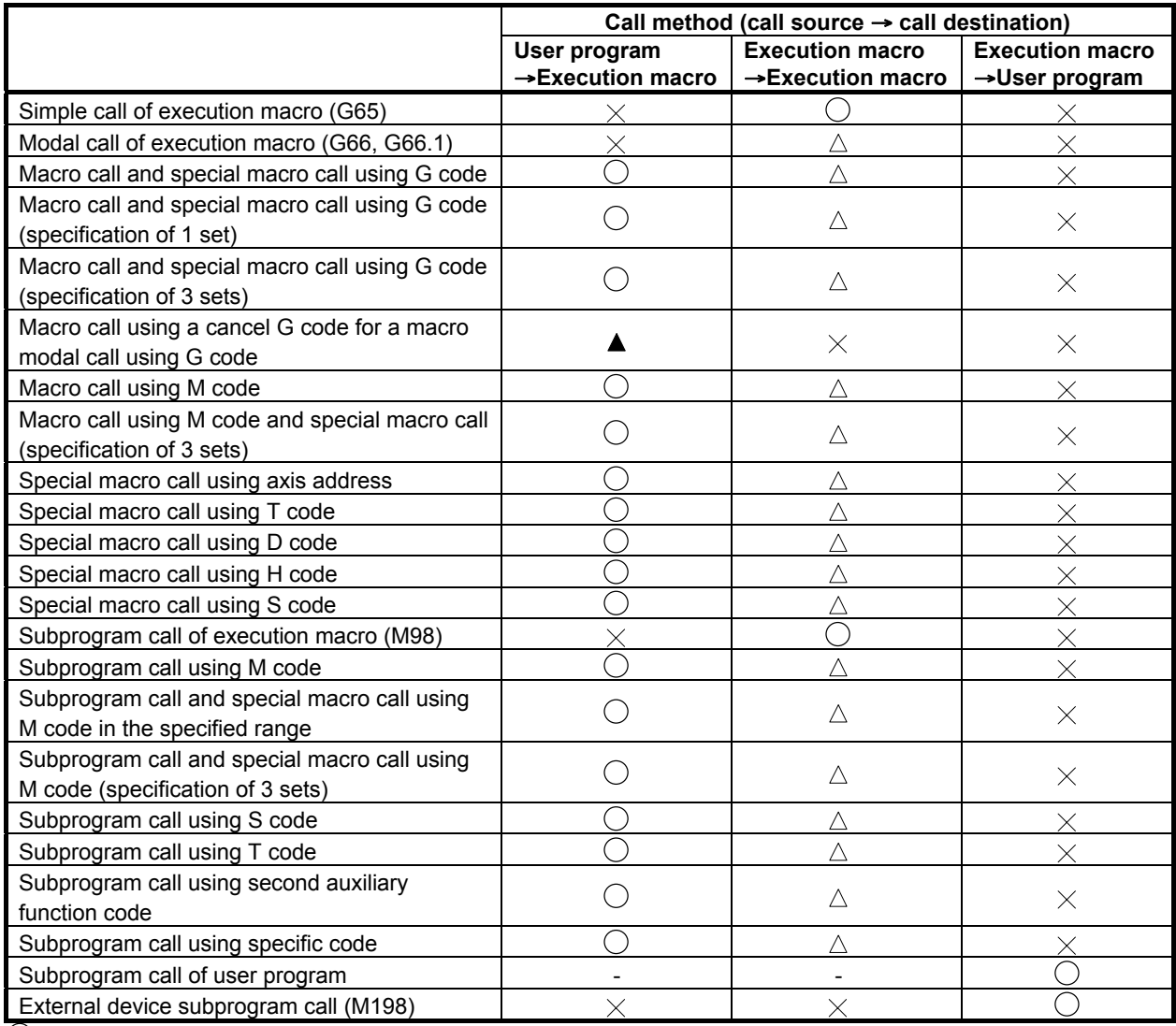

 $\overline{O}$ : Allowed

 $\times$ : Not allowed (treated as an ordinary G code, auxiliary function code, special code, or axis address)

 $\triangle$ : Depends on bit 2 (PCDC) of compile parameter No. 9163 and bit 6 (GMP) of parameter No. 6008.

 $\blacktriangle$ : Allowed only if bit 0 (GMC) of compile parameter No. 9163 is set to 1.

See "Limitations on calls" described later for details.

#### **Limitations on calls**

The limitations described below are applied when an execution macro is called from a user program or another execution macro and when an execution macro is called after a user program is called as a subprogram. Furthermore, three major methods are available for calling an execution macro. One method uses G65/G66 (G66.1)/M98, the second method uses G codes, and the third method uses other codes (M/S/T/D/H/second auxiliary function code/special code/axis address). The limitations depend on these methods.

#### **(1) When an execution macro is called from a user program**

- G65, G66, G66.1, or M98 cannot be used.
	- (A program within a user program is called.)
- No limitation is applied to calls using G/M/S/T/D/H/second auxiliary function code/special code/axis address. From a custom macro called using G/M/S/T/second auxiliary function code/special code, an execution macro call using G/M/S/T/D/H/second auxiliary function code/special code/axis address can also be made.

(Example) From a user program called using a G code in a custom macro, an execution macro call using G code can be made.

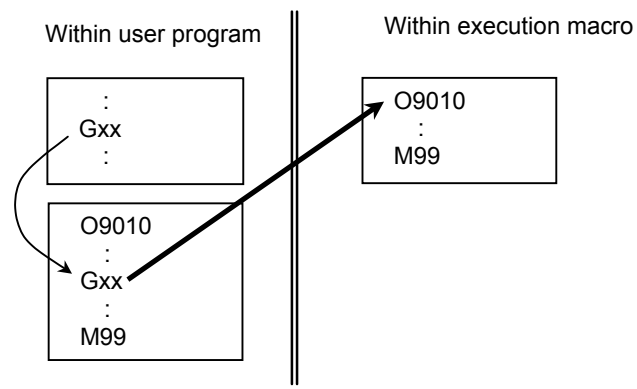

#### **(2) When an execution macro is called from another execution macro**

From an execution macro called from a user program, only G65 or M98 can usually call another execution macro. However, by using bit 6 (GMP) of parameter No. 6008 and bit 2 (PCDC) of compile parameter No. 9163, the following operation is performed:

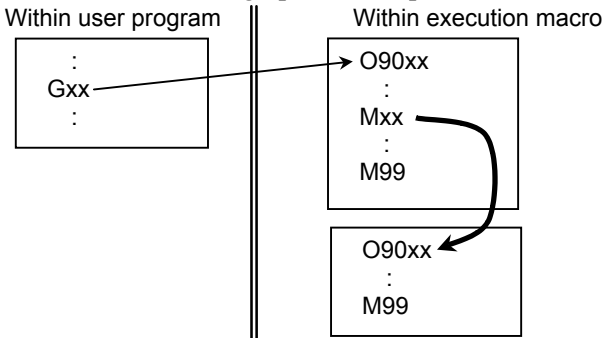

\* In the description, the G/M/S/T/D/H/second auxiliary function codes/special codes are generically referred to as each code.

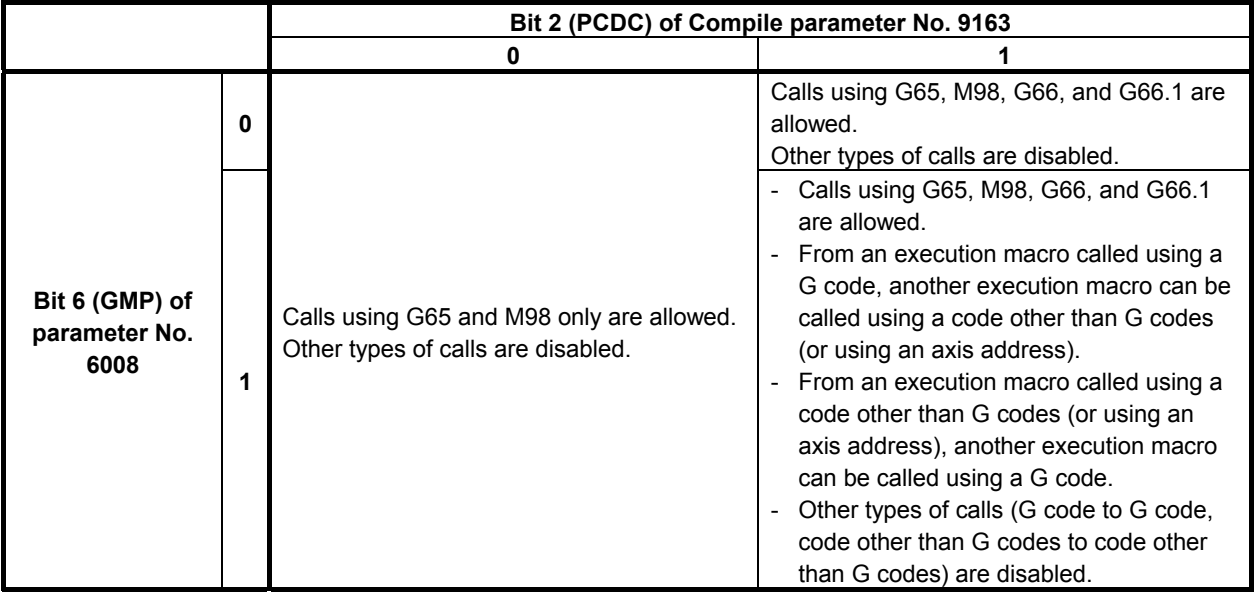

#### **(3) When a user program is called from an execution macro**

From a user program called as a subprogram from an execution macro, another program can be called. In this case, three types of calls can be made as described below. The limitations depend on the settings of bit 6 (GMP) of parameter No. 6008, bit 2 (PCDC) of compile parameter No. 9163, and bit 6 (C16) of compile parameter No. 9163.

- (a) Calling another user program in program memory
- (b) Calling an execution macro
- (c) Calling a subprogram of the user program after an execution macro is called

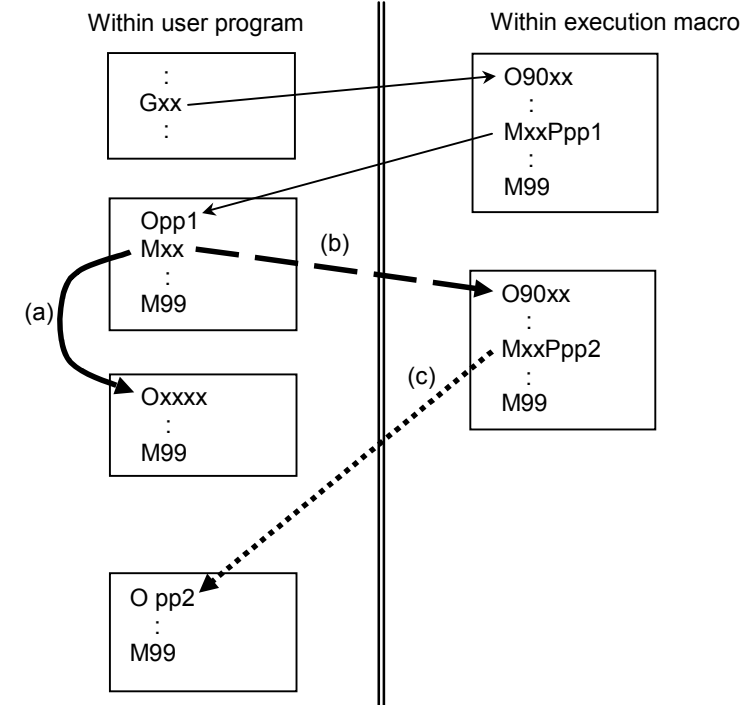

### 3.EXECUTION MACRO FUNCTION B-63943EN-2/07

\* In the description, the G/M/S/T/D/H/second auxiliary function codes/special codes are generically referred to as each code.

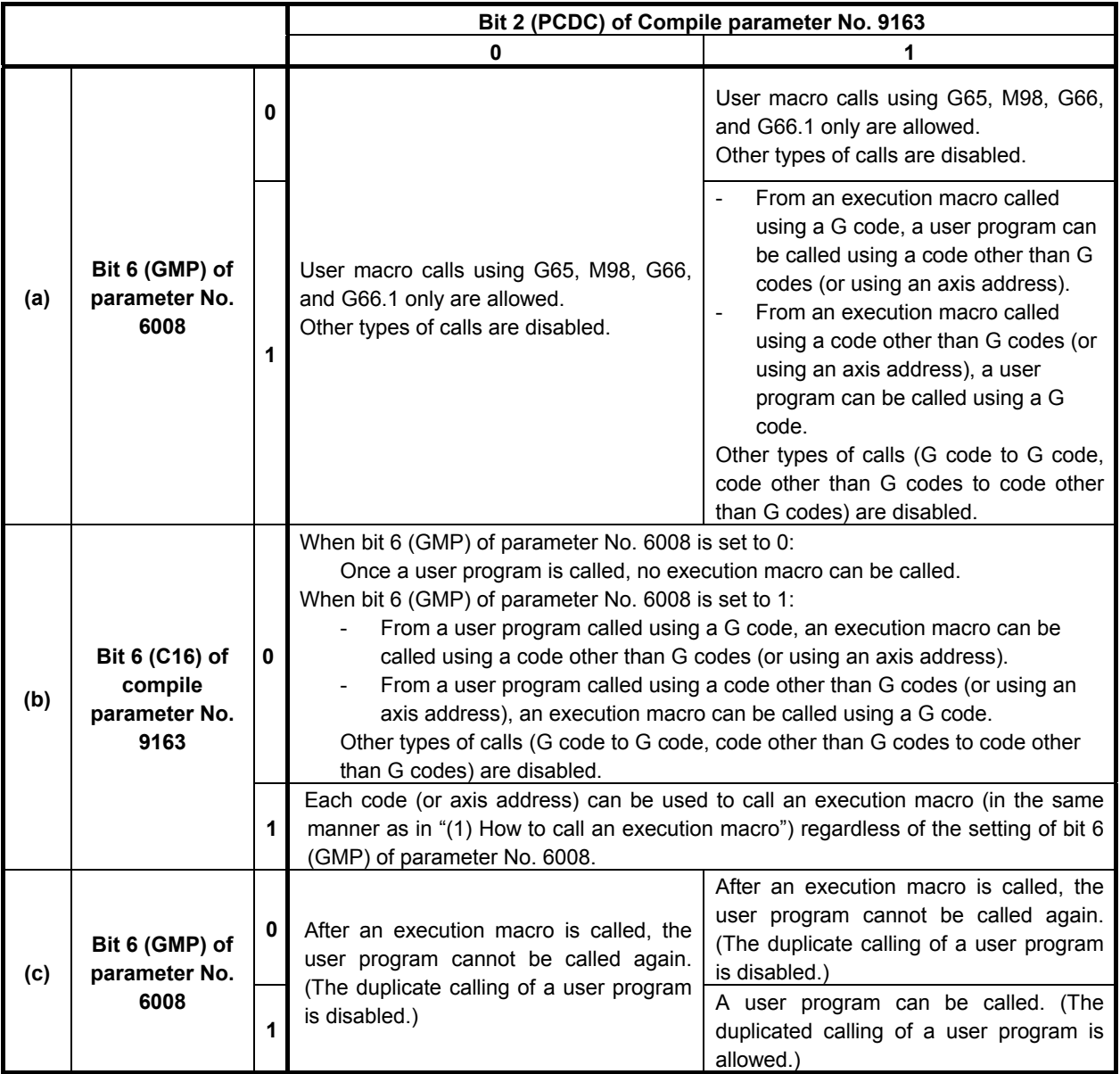

## **NOTE**

1 If an attempt is made to execute a call command not allowed, the command is treated as an ordinary G/M/S/T/D/H/second auxiliary function/axis address code.

2 If bit 0 (GMC) of compile parameter No. 9163 is set to 1, the same processing as performed when bit 6 (GMP) of parameter No. 6008 is set to 0 and bit 2 (PCDC) of compile parameter No. 9163 is set to 0 is performed.

## **Priority of calls**

If a call code is set doubly with a custom macro or another call code in a parameter or compile parameter, the priority indicated in the Table 3.2 (a) governs:

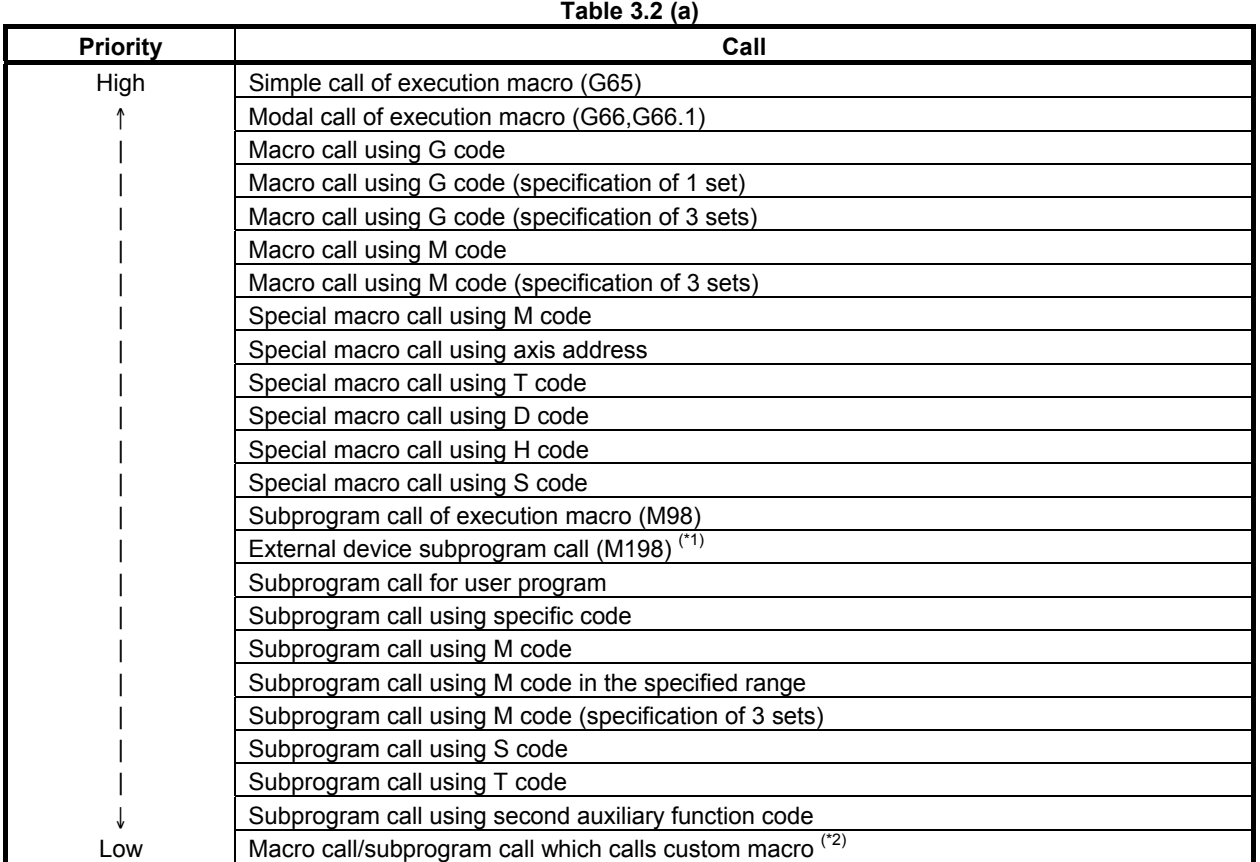

\*1 This priority is applied when an external device subprogram call is executed from an execution macro.

\*2 By setting bit 1 (MCA) of parameter No. 9013 to 1, priority can be given to a custom macro call rather than to all execution macro calls. (If the code for an execution macro call set in a compile parameter is the same as the code for a custom macro call set in a parameter, priority is given to the custom macro call.)

#### **Example**

- 1 If 100 is set in both of compile parameter No. 9023 and compile parameter No. 9010, and M100 is set to enable both of a macro call using M code and a subprogram call using M code, a macro call using M code is made when M100 is specified actually.
- 2 If 100 is set in both of parameter No. 6050 and compile parameter No. 9013 as a G code for calling O9010:
	- The execution macro O9010 is called when bit 1 (MCA) of parameter No. 9013 is set to 0.
	- The user program O9010 is called when bit 1 (MCA) of parameter No. 9013 is set to 1.

## **Nesting**

Execution macro calls can be nested to a depth of fifteen levels including only subprogram calls, to a depth of five levels including only macro calls, or to a depth of fifteen levels including subprogram calls and macro calls (to a depth of five levels for macro calls). This does not include custom macros.

### 3.EXECUTION MACRO FUNCTION B-63943EN-2/07

Subprogram calls for user programs and external device subprogram calls from execution macros are included in the custom macro nesting levels.

# **3.2.1.2 Passing of arguments**

For a macro call, arguments can be specified.

Two types of argument specification are available. Argument specification I uses addresses other than O once each. Argument specification II uses A, B, and C once each and also uses I, J, and K up to ten times. The type of argument specification is determined automatically according to the addresses used.

### **Argument specification I**

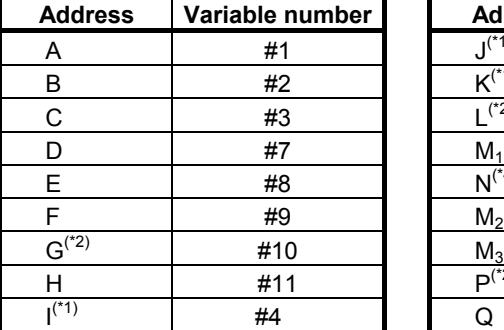

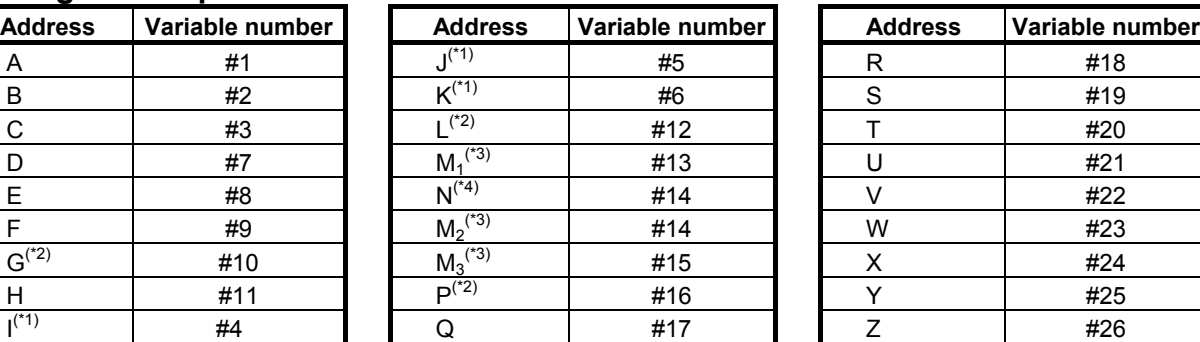

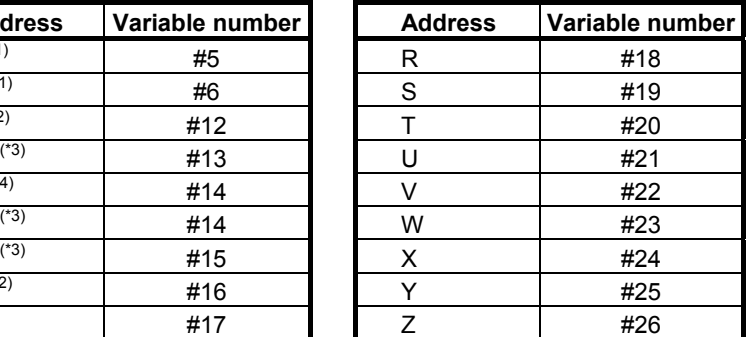

- Basically, each address other than O is used once.
- An address that need not be specified can be omitted. The value of the local variable corresponding to an omitted address is set to  $\leq$ null $\geq$
- Addresses other than I, J, and K need not be specified in alphabetical order.
- If the same codes are specified more than once in an address other than M, the last code specified is used as an argument.

[Example] gg: Call code

Ggg A1 A2 A3  $\rightarrow$  To #1, 3 is passed.

\*1 Usually, addresses I, J, and K must be specified in alphabetical order. When bit 7 (IJK) of parameter No. 6008 is set to 1, addresses I, J, and K need not be specified in alphabetical order.

#### **Example**

- 1 When bit 7 (IJK) of parameter No. 6008 is set to 0: If I J K is specified, I=#4, J=#5, and K=#6 are set. However, if K J I is specified, argument specification II is applied, and K=#6, J=#8, and I=#10 are set.
- 2 When bit 7 (IJK) of parameter No. 6008 is set to 1: Even if K  $J/I$  is specified, argument specification I is applied. This means that I=#4, J=#5, and K=#6 are set as in the case where I J K is specified.
- \*2 Usually, addresses G, L, and P cannot be used as arguments. In the case of a macro call using G code/M code, addresses G, L, and P can be used when bit 5 (MCARG) of compile parameter No. 9008 is set to 1. Moreover, addresses G, L, and P can be used for a special macro call.

#### **NOTE**

- 1 An NC command input format limitation is applied to address G. If G1000 is specified, for example, alarm PS0010 is issued.
- 2 If multiple G codes are specified, the last G code specified is used as an argument.

A G code not belonging to group 00 is passed as modal information to the subsequent blocks.

- \*3 Up to three M codes specified in address M are used as arguments.
	- Of the fourth and subsequent M codes, the last M code specified is passed to  $#15$ .
	- If address N is also used as an argument in a macro call using G code or M code, the second specified M code or the N code, whichever specified later, is passed to #14.
	- In a special macro call using axis address/G/T/D/H/S code, only one M code is usually used as an argument. When bit 7 (M3B) of parameter No. 3404 is set to 1, up to three M codes are used as arguments.
	- In a special macro call using M code, only the calling M code and the last M code specified are used as arguments, regardless of the setting of bit 7 (M3B) of parameter No. 3404.

#### **Example 1**

 Suppose that a block for a macro call using M code specifies multiple M codes  $(M300 =$  Calling M code).

- When five M codes are specified in one block: M300 M1 M2 M3 M4 M5 → #13=1, #14=2, #15=5
- When an N code is specified after the second M code: M300 M1 M2 N10 M3 → #13=1, #14=10, #15=3
- When an N code is specified before the second M code: M300 M1 N10 M2 M3  $\rightarrow$  #13=1, #14=2, #15=3

## **Example 2**

 Suppose that a block for a special macro call using T code specifies multiple M codes (T300= Call code).

- When the bit 7 (M3B) of parameter No.3404 is set to 0; M1 N10 M2 T300 M3 M4 M5 → #27=300, #13=5, #14=<null>, #15=<null>
- When the bit 7 (M3B) of parameter No.3404 is set to 1; M1 N10 M2 T300 M3 M4 M5 → #27=300, #13=1, #14=2, #15=5
- In a special macro call using T code, address N is not used as an argument.

## **Example 3**

 Suppose that a special macro call using M code is made (M300 = Call code). M1 M2 M300 M3 M4 M5 → #27=300, #13=5, #14=<null>, #15=<null> The argument is the same when bit 7(M3B) of parameter No.3404 is set to 1.

\*4 Address N is used as an argument when address N is specified after an address other than O and N in a macro call using G code or M code.

Address N is used as an argument in a special macro call using M code, regardless of where address N is specified.

Address N is not used as an argument in a special macro call using axis address/G/T/D/H/S code.

# 3.EXECUTION MACRO FUNCTION B-63943EN-2/07

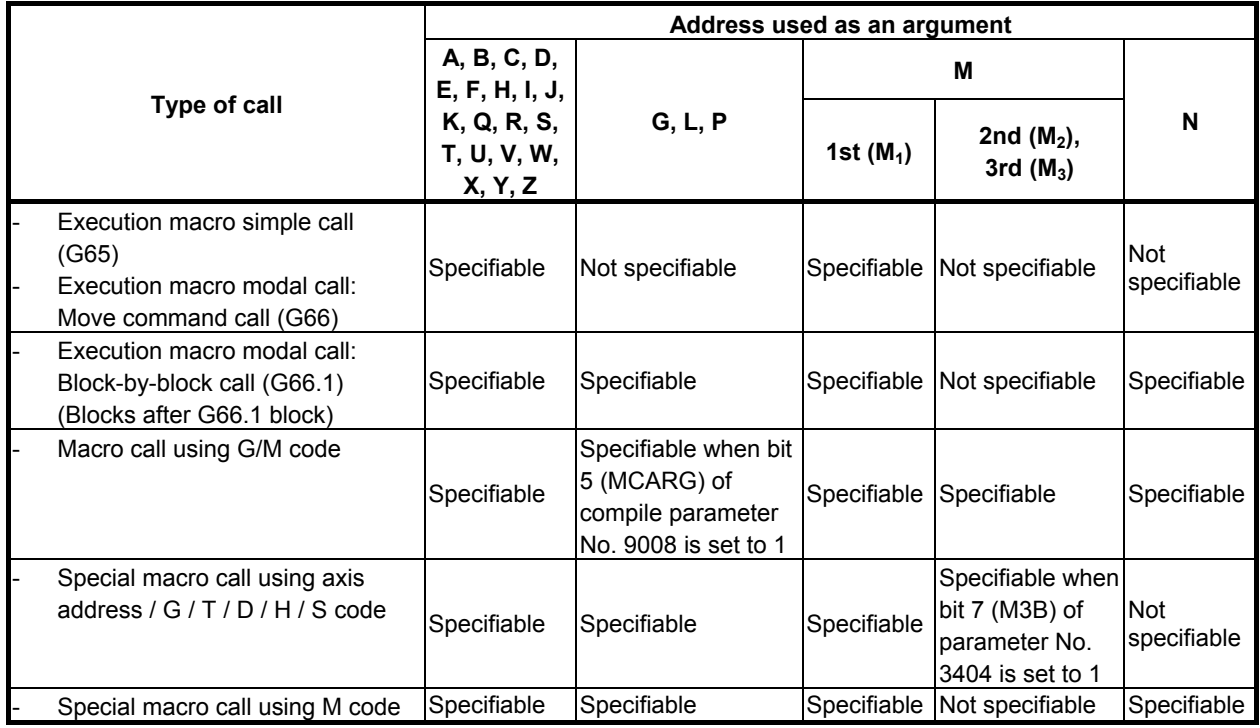

#### **- Argument specification II**

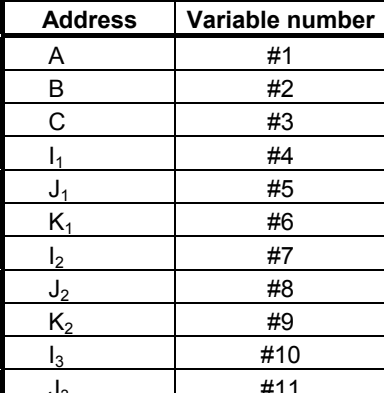

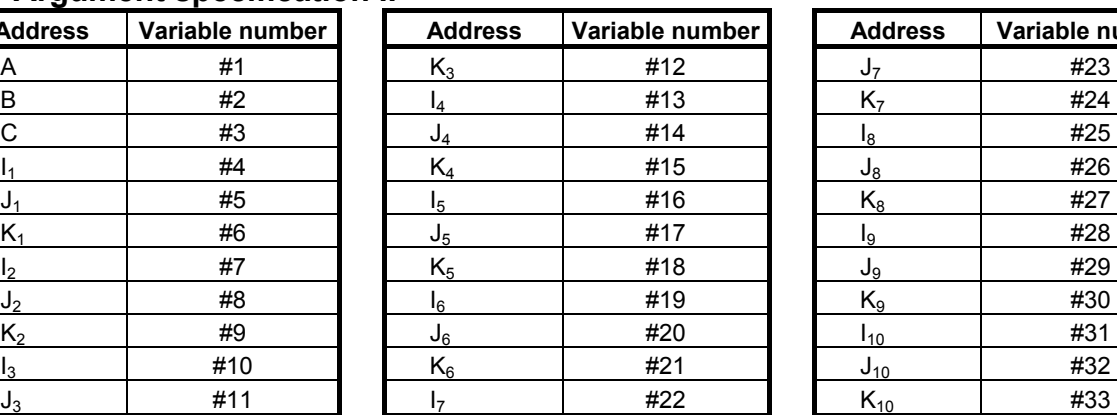

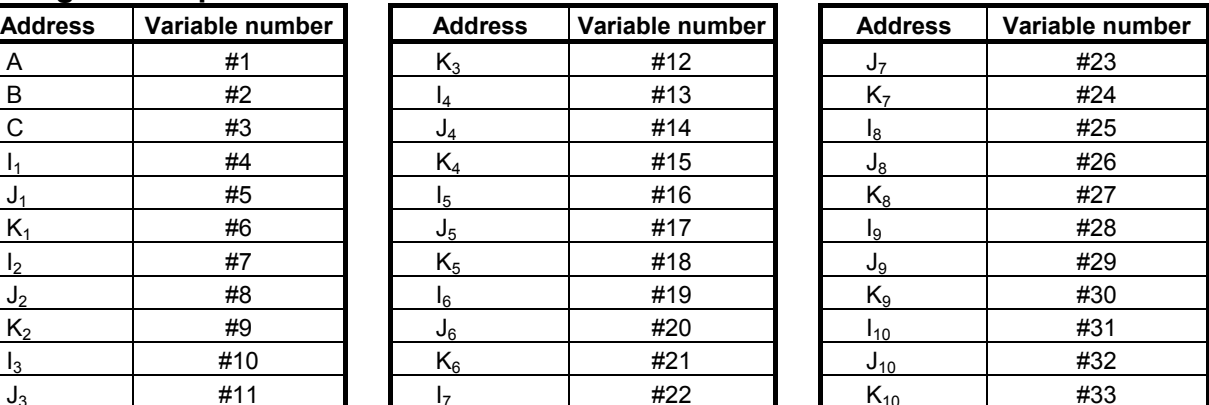

- Argument specification II uses A, B, and C once each and uses I, J, and K up to ten times.
- Subscripts of I, J, and K for indicating the order of argument specification are not written in the actual program.

## **NOTE**

- 1 In a special macro call, argument specification II cannot be used.
- 2 When bit 7 (IJK) of parameter No. 6008 is set to 1, argument specification I is applied, regardless of the specification order of I, J, and K. So, argument specification II cannot be used.
#### **Limitation Format**

Specify a macro call code (G65/G66/G66.1/Gg/Mm) for other than special macro calls before all arguments.

#### **Mixture of argument specifications I and II**

The CNC internally identifies argument specification I and argument specification II. If a mixture of argument specification I and argument specification II is specified, the type of argument specification specified later takes precedence.

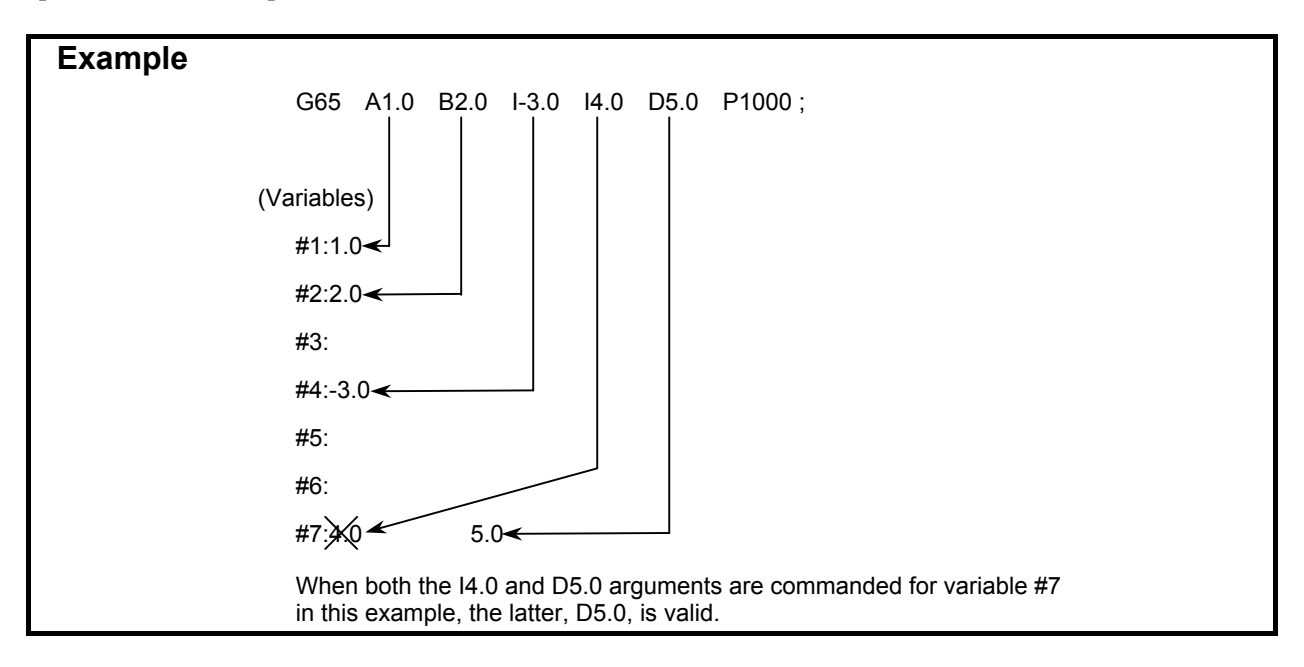

#### **Position of the decimal point**

The units used for argument data passed without a decimal point correspond to the least input increment of each address.

#### **CAUTION**

The value of an argument passed without a decimal point may vary according to the system configuration of the machine. It is good practice to use decimal points in macro call arguments to maintain program compatibility.

### **3.2.1.3 Local variable levels**

- Each time a macro is called (such as G65, G66, G66.1/Gg/Mm/Tt/axis address), the local variable level is incremented by one. The values of the local variables at the previous level are saved in the CNC.
- When M99 is executed in a macro program, control returns to the calling program. At that time, the local variable level is decremented by one; the values of the local variables saved when the macro was called are restored.
- Usually, the local variable level does not change due to a subprogram call. If, however, an execution macro is called from a user program, using a subprogram call (call with an M/S/T/second auxiliary function/specific code), the level can be changed (equivalent to the Series 16*i*) as with a macro call by setting bit 3 (LCLLV) of compile parameter No. 9163 to 1.

#### 3.EXECUTION MACRO FUNCTION B-63943EN-2/07

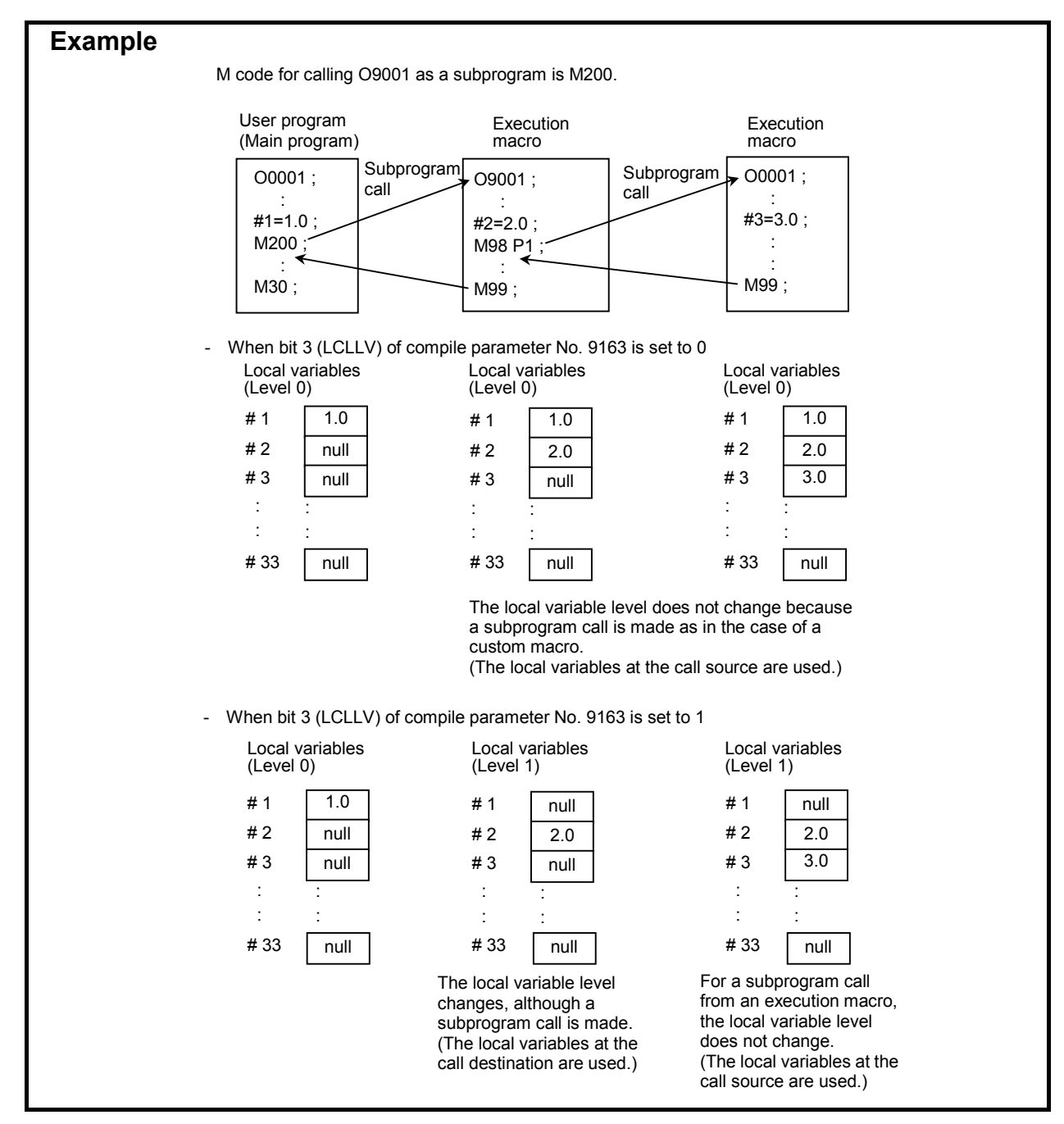

### **3.2.2 Simple Call (G65)**

An execution macro specified using address P is called as a macro.

#### **Format**

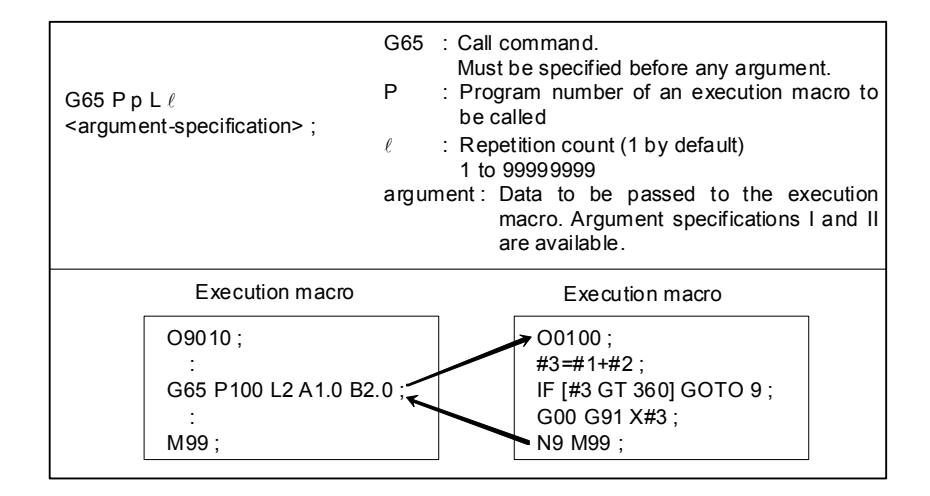

#### **Limitation**

No execution macro can be called from any user program using this command. This command can be specified only for calling an execution macro from another execution macro.

### **3.2.3 Modal Call (G66/G66.1)**

A modal call is performed for the execution macro specified at address P.

The specifications such as move command call (G66) operation, block-by-block call (G66.1) operation, and multi-level modal calls are exactly the same as for custom macros. See the specifications of custom macros as well.

Whether an execution macro program is called in a modal call (macro modal call using a G66/G66.1/G code) or not can be checked using variable #8680. For details, see Subsection 3.2.8.2, "Variable for checking whether a modal call is in progress".

#### **Format**

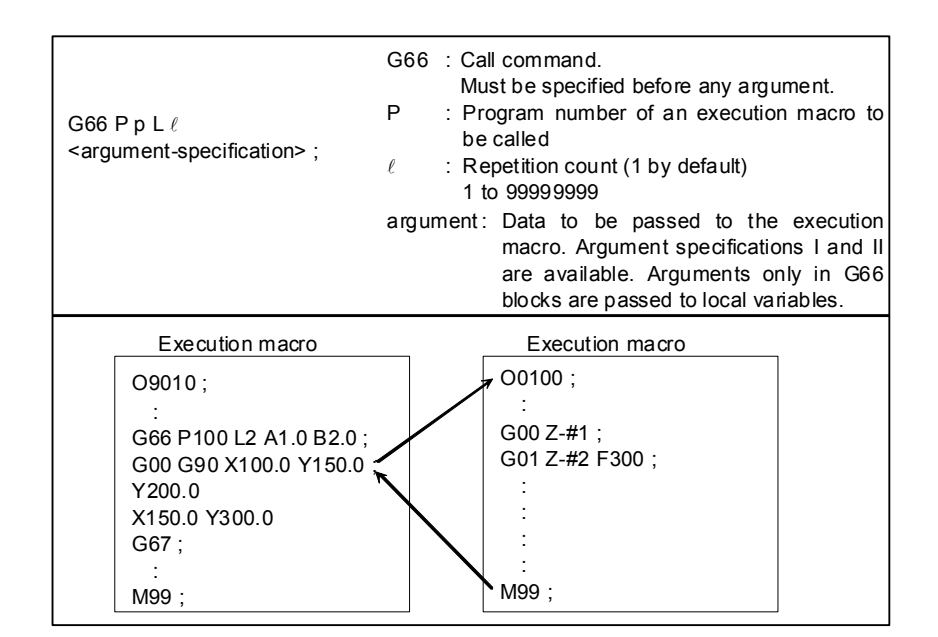

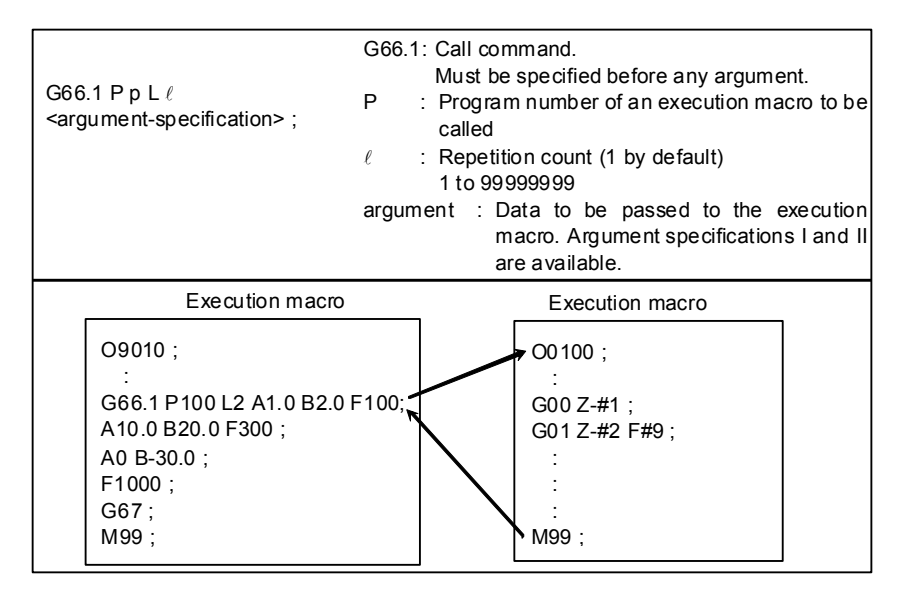

#### **Limitation**

- 1 No execution macro can be called from any user program using this command. This command can be specified only for calling an execution macro from another execution macro.
- 2 This command can be specified only when bit 2 (PCDC) of compile parameter No. 9163 is set to 1.
- 3 In the modal call mode by G66.1, G10 cannot be specified.

### **3.2.4 Macro Call Using G Code**

- Execution macro O9010 to O9019 is called using the G code specified for compile parameters Nos. 9013 to 9022 as a macro.
- By setting 9999 in compile parameters Nos. 9013 to No. 9022, macro calling of O9010 to O9019 is enabled with "G0" in addition to "G9999".
- When bit 5 (GMACC) of compile parameter No. 9104 is set to 1, a special macro call is made. For details, see Subsection 3.2.9, "Special Macro Call Using G Code".
- When a negative G code is set in one of compile parameters Nos. 9013 to 9022, the corresponding execution macro is called in the modal mode. For details, see Subsection 3.2.8, "Macro Modal Call Using G Code".
- When bit 1 (PRDGCAL) of compile parameter No. 9103 is set to 1, a call using a G code with a decimal point can be made. For details, see Subsection 3.2.5, "Macro Call Using G Code with Decimal Point".

#### **Format**

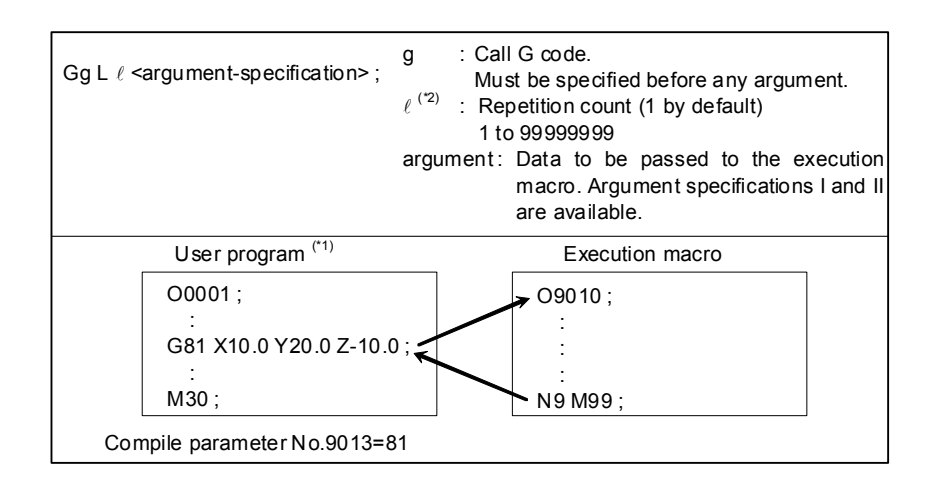

- \*1 When bit 2 (PCDC) of compile parameter No. 9163 is set to 1, a call can be made from an execution macro.
- \*2 When bit 5 (MCARG) of compile parameter No. 9008 is set to 1, address L is also used as an argument, so that the number of repeats cannot be specified.

#### **Correspondence between parameter numbers and program numbers**

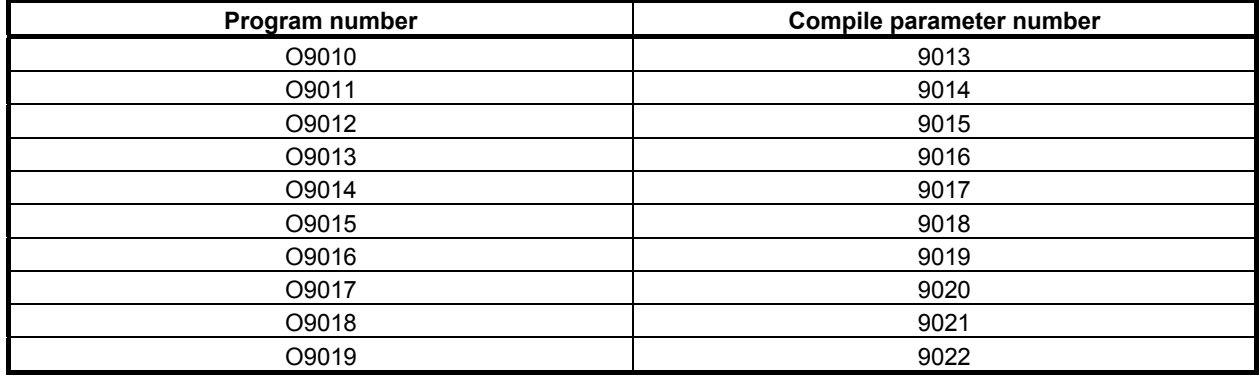

#### **Argument specification**

- Argument specification I or II is automatically determined according to the address used.
- When bit 5 (MCARG) of compile parameter No. 9008 is set to 1, address  $G/L/P$  is also used as an argument. So, the number of repeats cannot be specified.
- Address N, when specified before a call G code, is used not as an argument but as a sequence number.
- Up to three M codes specified in address M are used as arguments. Of the fourth and subsequent M codes, the last M code specified is passed to #15. If address N is specified, however, the second specified M code or the N code, whichever specified later, is used as an argument. [Example] Ggg: Call code
	- (1) When an N code is specified after the second M code: Ggg M1 M2 N100 M3 M4 M5  $\rightarrow$  #13=1,#14=100,#15=5
	- (2) When an N code is specified before the second M code:
		- Ggg M1 N100 M2 M3 M4 M5  $\rightarrow$  #13=1,#14=2,#15=5

#### **Limitation**

- 1 If a G code exceeding 9999 is set, the macro call is invalidated.
- 2 Usually, when an execution macro is called from a program called using a G code, only a G65 or M98 command can be specified. When bit 2 (PCDC) of compile parameter No. 9163 is set to 1, G66 and G66.1 are also available. Moreover, when bit 2 (PCDC) of compile parameter No. 9163 is set to 1, a call using an M/S/T/D/H/second auxiliary function/specific code/axis address can be made from a program called using a G code by setting bit 6 (GMP) of parameter No. 6008 to 1. Parameter GMP is an ordinary parameter, so that this parameter can be modified, for example, through the MDI panel.

### **3.2.5 Macro Call Using G Code with Decimal Point**

By setting bit 1 (PRDGCAL) of compile parameter No. 9103 to 1, O9010 to O9019 specified in compile parameters No. 9013 to No. 9022 can be called using a G code with a decimal point. A call code with no decimal point and a call code with a decimal point are not distinguished from each other. So, a macro call can be made with either a G code with a decimal point or a G code with no decimal point.

• By setting 9999 in compile parameter No. 9013 to No. 9022, O9010 to O9019 can be called using "G0.0" in addition to "G9.999", "G99.99", "G999.9", and "G999.9". In this case, the call code may also be "G0.", "G.0", or "G0.00".

#### **Example**

 When bit 1 (PRDGCAL) of compile parameter No. 9103 is set to 1 and compile parameter No. 9013 is set to 123, O9010 can be called by specifying any of G1.23, G12.3, and G123.

### **3.2.6 Macro Call Using G Code (Specification of 1 Set)**

Execution macros to be called using a G code can be added by setting the start number of G codes to be used for macro calls, the start number of execution macros to be called, and the number of definitions for compile parameters.

- When bit 5 (GMACC) of compile parameter No. 9104 is set to 1, a special macro call is made. For details of modal calls, see Subsection 3.2.9, "Special Macro Call Using G Code".
- When a negative number is set as the start G code number, modal calls are defined for the corresponding execution macros. For details of modal calls, see Subsection 3.2.8, "Macro Modal Call Using G Code".

The format, argument specification, and limitation are the same as for Subsection 3.2.4, "Macro Call Using G code".

#### **Parameter setting**

Compile parameter No. 9045 : Start G code number Compile parameter No. 9046 : Number of definitions Compile parameter No. 9047 : Start execution macro number

#### **Example**

 When 900 is set for parameter No. 9045, 100 is set for parameter No. 9046, and 8000 is set for parameter No. 9047, the macro calls for the following combinations are defined. When -900 is set for parameter No. 9045, the modal calls for the same combinations are defined.

 $G900 \rightarrow O8000$  $G901 \rightarrow O8001$  $G902 \rightarrow O8002$ : 100 minutes G999 → O8099

#### **Limitation**

- 1 This type of macro call is invalidated in the following cases:
	- $\leq$  1> A value outside the valid range is set for a compile parameter.
	- <2> The defined G code range exceeds 9999.
	- <3> The defined program number range exceeds 99999999.

#### **NOTE**

 To use a program number with an O number of five or more digits, set bit 3 (ON8) of parameter No. 11304 to 1.

2 G codes used for macro calls are not used as call commands in this type of macro call even when included in the setting range.

### **3.2.7 Macro Call Using G Code (Specification of 3 Sets)**

Up to three sets, each consisting of a start G code number used for macro calling, start execution macro number to be called, and the number of execution macros to be defined, can be set.

When bit 5 (GMACC) of compile parameter No. 9104 is set to 1, a special macro call is made. For details of modal calls, see Subsection 3.2.9, "Special Macro Call Using G Code".

When a negative number is set as the start G code number of each set, the corresponding execution macros are called in the modal mode. For details of modal calls, see Subsection 3.2.8, "Macro Modal Call Using G Code".

The format, argument specification, and limitation are the same as for Subsection 3.2.4, "Macro Call Using G code".

#### **Parameter setting**

Table 3.2.7 indicates the compile parameters to be set for each set.

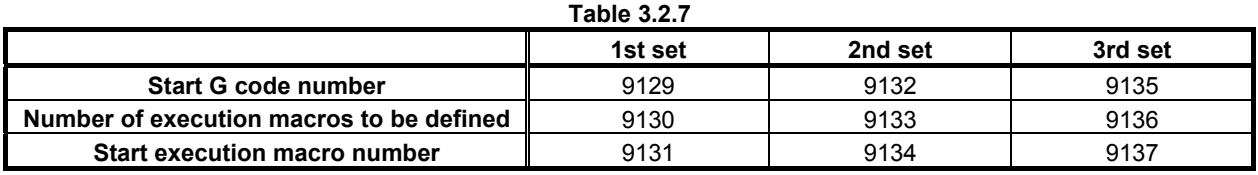

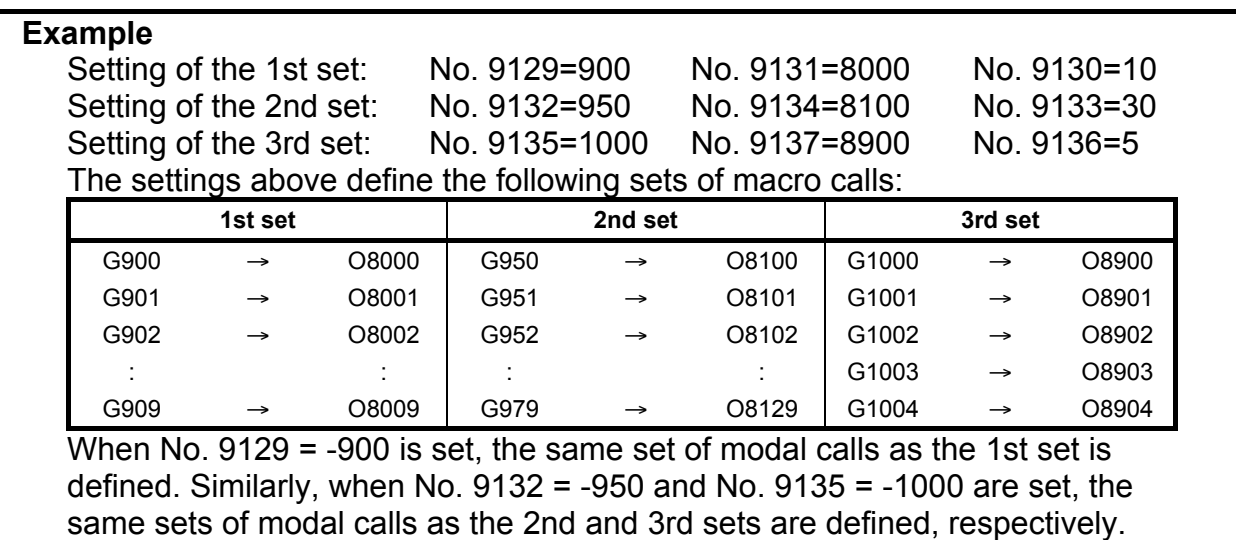

#### **Limitation**

- This type of macro call is invalidated in the following cases:
	- <1> A value outside the valid range is set for a compile parameter.
	- <2> The defined G code range exceeds 9999.
	- <3> The defined program number range exceeds 99999999.

#### **NOTE**

 To use a program number with an O number of five or more digits, set bit 3 (ON8) of parameter No. 11304 to 1.

- 2 Three types of macro calling based on G codes are available as indicated below. If the range of G codes set in  $\leq 1$  duplicates the ranges of G codes set in  $\leq 2$  or  $\leq 3$ , the G code priority order is, from high to low,  $\leq 1$  > to  $\leq 2$  > to  $\leq 3$  >.
	- <1> Individual specification :

Compile parameters Nos. 9013 to 9022

<2> Specification of 1 set : Compile parameters Nos. 9045 to 9047  $\leq$  3> Specification of 3 sets : Compile parameters Nos. 9129 to 9131, 9132 to 9134, 9135 to 9137

### **3.2.8 Macro Modal Call Using G Code**

- If a negative number is set in a compile parameters Nos. 9013 to 9022, the corresponding execution macro is called in the modal mode.
- By setting -9999 in compile parameter No. 9013 to No. 9022, O9010 to O9019 can be called in the modal mode with "G0" in addition to "G9999". (This function is disabled when multiple G code macro calls are specified.)
- This capability is usable for multiple macro calls using G code. In this case, set a negative number as a start G code number in compile parameter No. 9045 or in compile parameters Nos. 9129, 9132, and 9135 for each set.
- Two modal call methods are available: the standard method and the Series 16*i* method.
- The variable #8680 can be used to check if an execution macro is called in a modal call (macro modal call using a G66/G66.1/G code). For details of modal calls, see Subsection 3.2.8.2, "Variable for checking whether a modal call is in progress".

#### **(1) Standard method (when bit 0 (GMC) of compile parameter No. 9163 is set to 0)**

Until the modal call cancel G code (G67) is specified, the execution macro is called with the specified G code in the modal mode equivalent to G66/G66.1 for custom macros.

The functions such as move command call (G66) operation, block-by-block call (G66.1) operation, and multi-level modal calls are exactly the same as for custom macros. See the specifications of custom macros as well.

#### **Cancel G code**

When G67 is specified, no macro modal call is made in the subsequent blocks. (See the custom macro specifications.)

#### **Passing of arguments**

The same operation as for custom macro move command call (G66) operation and block-by-block call (G66.1) operation is performed. (See the custom macro specifications.)

#### **G10 command**

In the modal call mode by the block-by-block call (G66.1), G10 cannot be specified.

#### **Call in the modal call mode**

- In the modal call mode, a simple call (G65)/subprogram call (M98) can be made. No other call codes will result in macro calls/subprogram calls; modal calls of execution macro programs will be made.
- A modal call will also be effective in the program called with a simple call (G65)/subprogram call (M98) in a user program.

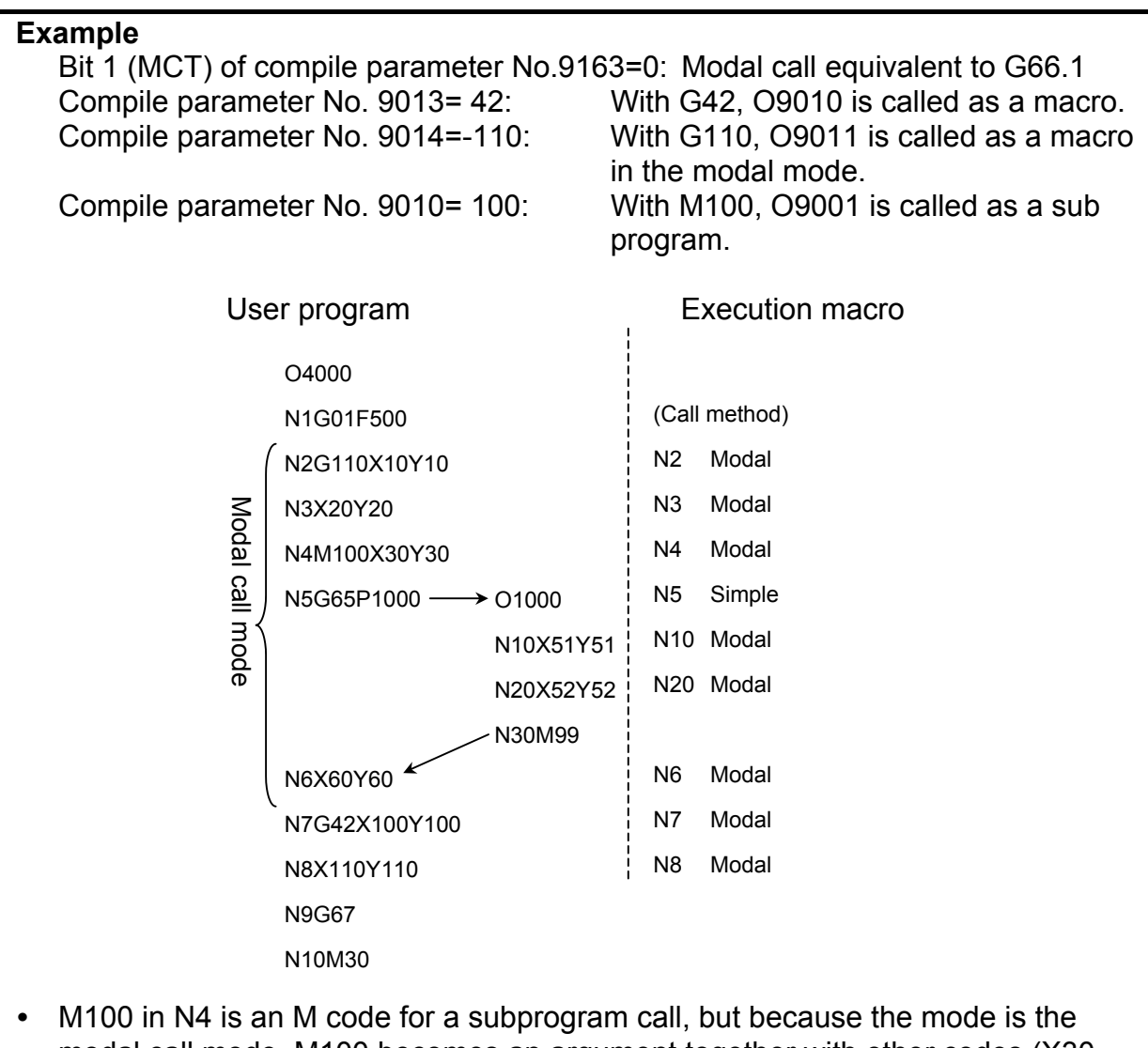

- modal call mode, M100 becomes an argument together with other codes (X30 and Y30 in the example) and O9011 is called in the modal mode.
- With G65 in N5, no modal call is made but O1000 is called in the simple mode, and a modal call is made in the called user program O1000.
- G42 in N7 is a G code for a macro call, but because the mode is the modal call mode equivalent to G66.1, G42 becomes an argument together with other codes (X100 and Y100 in the example) and O9011 is called in the modal mode.

#### **Limitation**

Same as those on the move command calling (G66) and each-block calling (G66.1) of custom macros. (See the custom macro specifications.)

#### **(2) Series16***i* **method (when bit 0 (GMC) of compile parameter No. 9163 is set to 1)**

If bit 0 (GMC) of compile parameter No. 9163 is set to 1, modal calls of the Series 16*i* method can be made by setting bit 1 (MCT) of compile parameter No. 9163 to 0. The specifications of such modal calls are different from those of the each-block calling (G66.1) of custom macros, and have several features. An execution macro (O9010 to O9019) is called in the modal mode with a specified G code until a cancel G code (G167 or the G code specified in compile parameter No. 9034) is specified.

#### **3.EXECUTION MACRO FUNCTION** B-63943EN-2/07

When a modal call G code is specified and each NC command block is specified subsequently, a specified macro is called unconditionally (equivalent to G66.1). In this case, those addresses other than O and N are not executed but are used as arguments.

Moreover, the execution macro program O9006 can be called with a cancel G code for a macro modal call using G code. For details, see Subsection 3.2.8.1 "Macro call using a cancel G code for a macro modal call using G code".

#### **Cancel G code**

When G167 is specified, no macro modal call is made in the subsequent blocks.

(When G67 is specified, a modal call is not canceled but results in alarm PS1100.)

Instead of G167, the G code specified with compile parameter No. 9034 can be used as a cancel G code.

#### **Passing of arguments**

G, L, and P are newly used as arguments. Their correspondence to variables is: G: #10, L: #12, and P: #16. If N is specified after an address other than O and N, N is also used as an argument. In this case, the variable corresponding to N is #14. However, an NC command input format limitation is applied to address G. If G1000 is specified, for example, alarm PS0010 is issued.

#### **G10 command**

In the modal call mode, G10 cannot be specified. However, G10 can be specified in the program called by Macro Call Using G/M Code of an execution macro even in the modal call mode.

#### **Call in the modal call mode**

- In the modal call mode, a simple call (G65)/subprogram call (M98) and a macro call of an execution macro, using a G/M code can be made. No other call codes result in subprogram calls/macro program calls; modal calls of execution macro programs will be made.
- A modal call will also be effective in the program called with a simple call (G65)/subprogram call (M98) in a user program. It is not enabled in a macro call of an execution macro but is enabled when control returns to the user program.

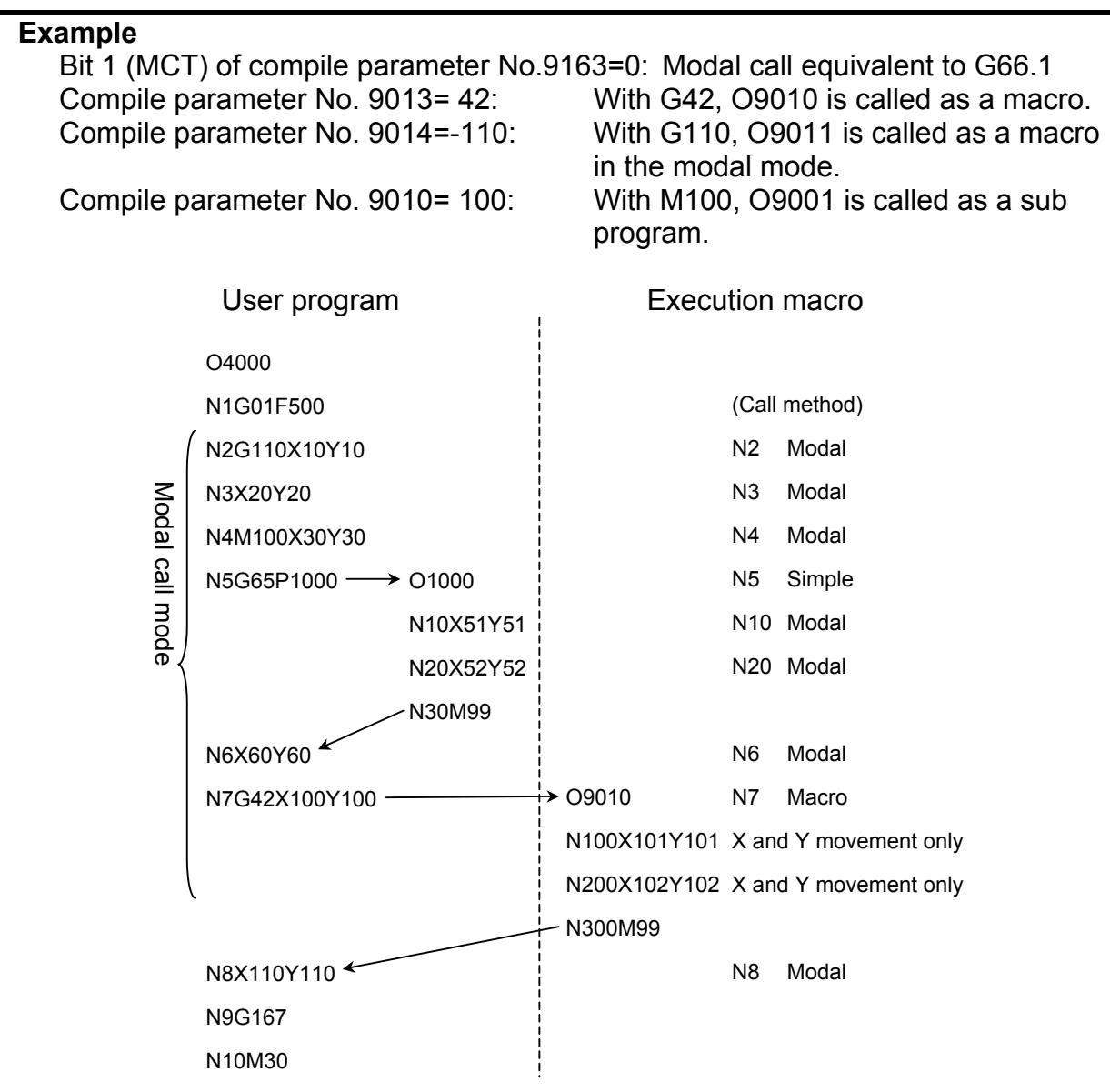

- M100 in N4 is an M code for a subprogram call, but because the mode is the modal call mode, M100 becomes an argument together with other codes (X30 and Y30 in the example) and O9011 is called in the modal mode.
- With G65 in N5, no modal call is made but O1000 is called in the simple mode, and a modal call is made in the called user program O1000.
- With G42 in N7, no modal call is made but a macro call using a specified G code is made, and no modal call is made in the called execution macro O9010.

#### **Limitation**

- 1 This method is useful only when an execution macro is called from a user program. This method performs the same operation as performed when bit 6 (GMP) of parameter No. 6008 is set to 0 and bit 2 (PCDC) of compile parameter No. 9163 is set to 0.
- 2 Address L is also used as an argument, so that no repetition count can be specified.
- 3 No modal calls can be nested. No modal call can be nested with G66/G66.1.
- 4 In a modal call, no custom macro call using G/M/T/second auxiliary function code/special code can be made; modal calls of execution macro programs will be made.

### **3.2.8.1 Macro call using a cancel G code for a macro modal call using G code**

By setting bit 4 (MDLP) of compile parameter No. 9008 to 1, the execution macro program O9006 can be called when a cancel G code (G167 or the G code specified in compile parameter No. 9034) for a macro modal call using G code is specified. Thus, a macro program for performing processing after a modal call can be coded.

#### **NOTE**

 This function is enabled only when bit 0 (GMC) of compile parameter No. 9163 is set to 1.

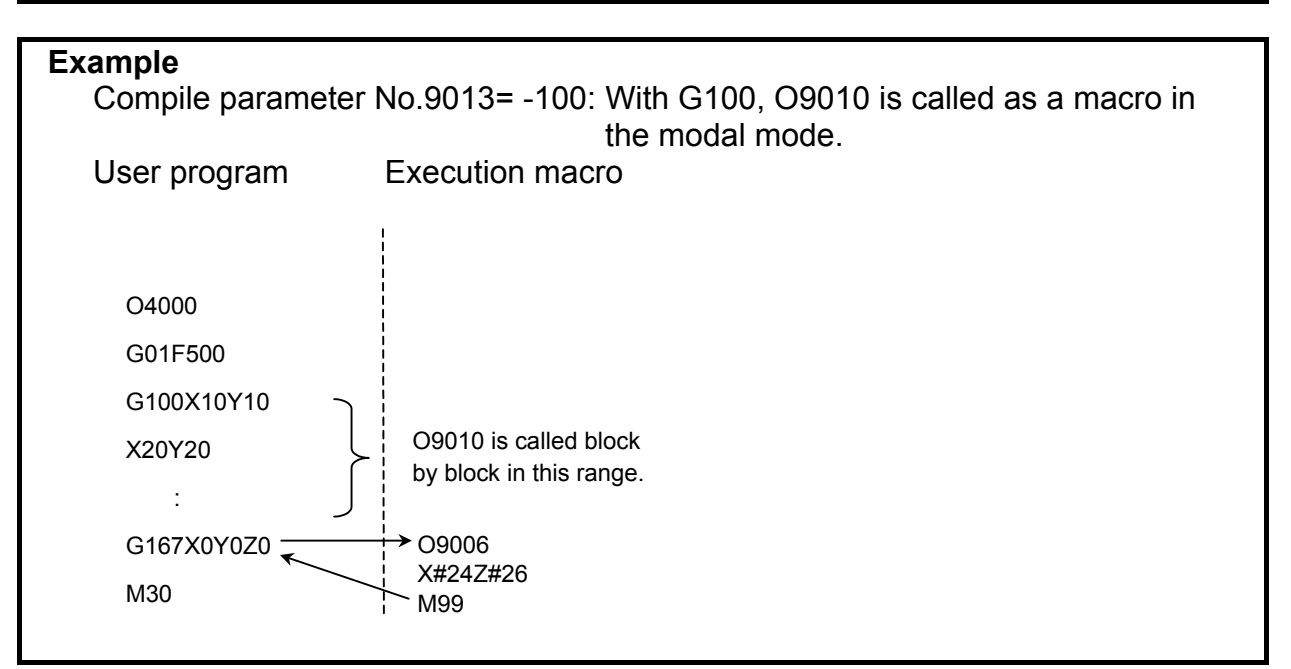

### **3.2.8.2 Variable for checking whether a modal call is in progress**

The variable #8680 can be used to check if an execution macro is called in a modal call (macro modal call using a  $G66/G66$ .  $1/G$  code).

 $#8680 = 0$ : Not in a macro modal call

=1: In a macro modal call

### **3.2.9 Special Macro Call Using G Code**

When bit 5 (GMACC) of compile parameter No. 9104 is set to 1, all of the following macro calls using G code are treated as special macro calls:

- (1) Macro call using G code
- (2) Macro call using G code (specification of 1 set)
- (3) Macro call using G code (specification of 3 sets)
- When a macro call using a G code with a decimal point, a macro modal call using a G code, or a macro call using a cancel G code for a macro modal call using G code is enabled, such a macro call is also treated as a special macro call.
- The same program numbers and parameters as called and set for macro calls using respective G codes are called and set.
- By setting 9999 in compile parameter No. 9013 to No. 9022, O9010 to O9019 can be call as special macros using "G0" in addition to "G9999". (This function is disabled in the case of specification of 1 set and specification of 3 sets.)

#### **Format**

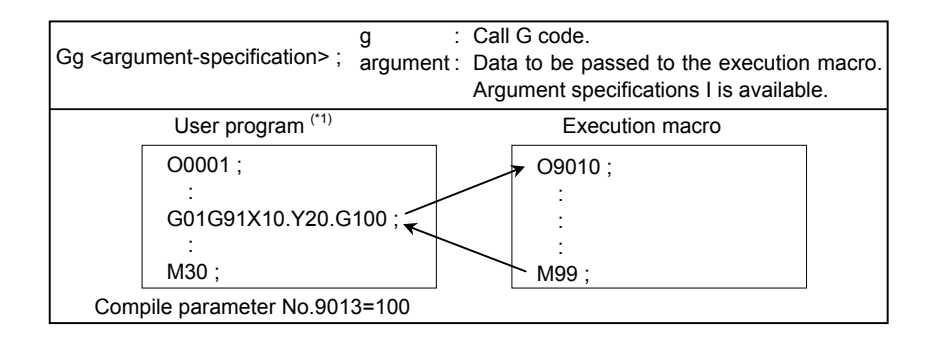

\*1 When bit 2 (PCDC) of compile parameter No. 9163 is set to 1, a call can be made from an execution macro.

#### **Call code**

In contrast to a macro call using a G code, a G code in a block is used as a call command unless another call command is specified before the G code. When multiple call commands are specified, the first call code specified is selected. A subsequent call code is used as an argument if the first call code specified is for a macro call. A subsequent call code is executed as an ordinary NC statement if the first call code specified is for a subprogram call.

#### **Example**

 When a special macro call using G100 and a subprogram call using M100 are enabled for the machine

- a) G100 M06; Calls a macro using G100.
- b) G01 X100. G100; Calls a macro using G100.
- c) G100 M100; Calls a macro using G100. (M100 is an argument.)
- d) M100 G100; A call is made with M100 before G100, so that G100 is
	- treated as an ordinary G code, resulting in alarm PS0010.
- If a special macro call is made with a G code (in cases of a to c), the specified addresses including the call code G100 are used as arguments.

### **Argument**

1. All addresses specifiable with a machine except address N are used as arguments. Those addresses that are used as arguments are just specified addresses, and no modal change is made.

#### **Example**

 When a setting is made so that O9010 is called as a special macro with G100 O0001 N1G90G00X50.0; N2G91G01X100.0G100; N3 X150.; : 10 minutes O9010; X#24; M99;

 G91G01 of N2 are just treated as arguments, and the modal state remains to be G90 G00. For this reason, O9010 and N3 causes a rapid traverse to X100.0 and X150.0 respectively.

2. When an address is specified with no decimal point, a decimal point is added to the value passed to a local variable according to bit 0 (DPI) of parameter No. 3401.

#### **3.EXECUTION MACRO FUNCTION** B-63943EN-2/07

3. There are the following relationships between addresses and local variables: In the case of address G, the specified call G code is passed to #27, and up to five of other G codes in the ascending order of G code group numbers are used as arguments and passed to  $\#28$  to  $\#32$ .

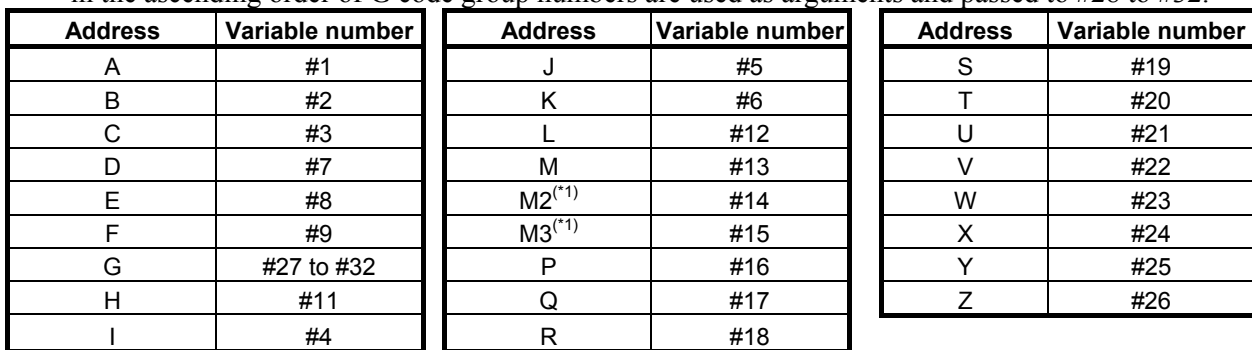

\*1 : When bit 7 (M3B) of parameter No. 3404 is set to 1, up to three M codes specified in address M are used as arguments. Of the fourth and subsequent M codes, the last M code specified is passed to #15.

[Example] M1 M2 N100 G300 M3 M4 ; (G300 : Call code)

- (1) Bit 7 (M3B) of parameter No.3404 is set to 0:
	- #27=300, #13=4, #14 = < null >, #15 = < null >
- (2) Bit 7 (M3B) of parameter No.3404 is set to 1:  $\#27=300, \#13=1, \#14=2, \#15=4$

#### **Example**

 If "G91 G28 X123.45678 G100;" is specified on an IS-B machine that enables a special macro call to be made using G100, the arguments are passed as follows:  $#24 \rightarrow 123.457$ 

 $#27 \rightarrow 100$  #28 →28.0 #29 →91.0 Others are set to <null>.

#### **NOTE**

 The specifiable addresses and specification range conform to the specification address range of the CNC. For example, address M does not allow the decimal point to be used. So, the specification of G100 M1.23; results in alarm PS0007.

#### **Limitation**

- 1 Address L is also used as an argument, so that no repetition count can be specified.
- 2 No specified address is evaluated. So, an execution macro is called by a specified address without making a modal change.
- 3 The other limitations are the same as for a macro call using a respective G code.

### **3.2.10 Macro Call Using M Code**

Execution macro O9020 to 9029 is called using the M code specified for compile parameters Nos. 9023 to 9032 as a macro.

#### **Format**

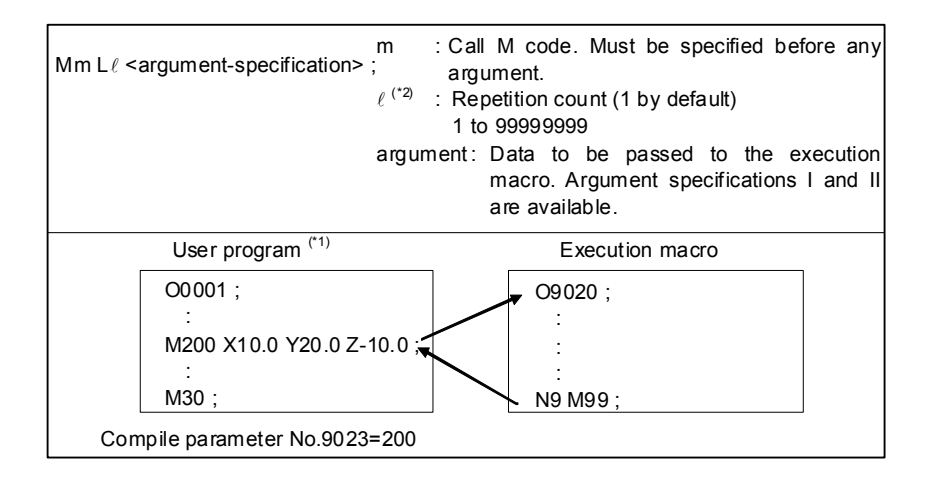

- \*1 When bit 2 (PCDC) of compile parameter No. 9163 is set to 1, a call can be made from an execution macro.
- \*2 When bit 5 (MCARG) of compile parameter No. 9008 is set to 1, address L is also used as an argument, so that the number of repeats cannot be specified.

#### **Correspondence between parameter numbers and program numbers**

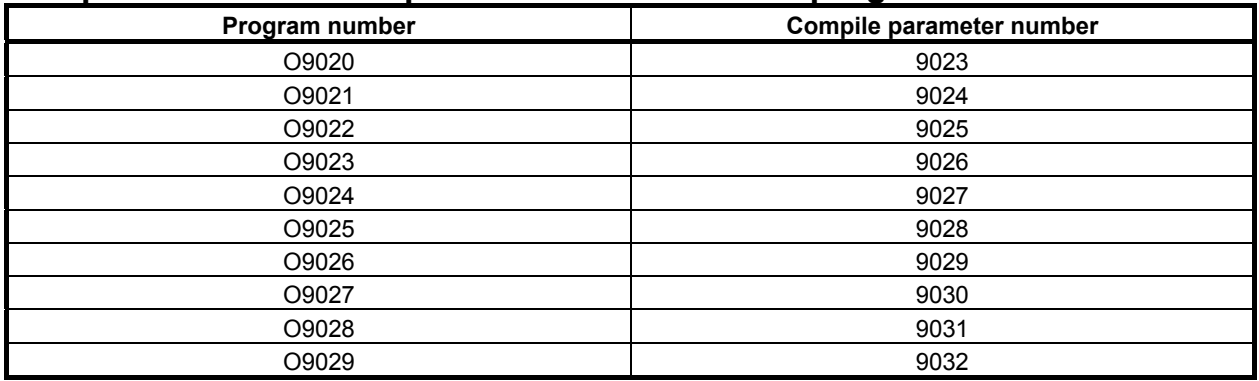

#### **Argument specification**

- Argument specification I or II is automatically determined according to the address used.
- When bit 5 (MCARG) of compile parameter No. 9008 is set to 1, address  $G/L/P$  is also used as an argument. So, no repetition count can be specified.
- Address N, when specified before a call M code, is used not as an argument but as a sequence number.
- Up to three M codes specified in address M are used as arguments. Of the fourth and subsequent M codes, the last M code specified is passed to #15. Address N is specified, however, the second specified M code or the N code, whichever specified later, is used as an argument. [Example] Mmm: Call code
	- (1) When an N code is specified after the second M code:
		- Mmm M1 M2 N100 M3 M4 M5  $\rightarrow$  #13=1,#14=100,#15=5
	- (2) When an N code is specified before the second M code: Mmm M1 N100 M2 M3 M4 M5  $\rightarrow$  #13=1,#14=2,#15=5

#### **Limitation**

- 1 If an M code exceeding 99999999 is set, the macro call is invalidated. (The M code is output as an ordinary M code.)
- 2 Usually, when an execution macro is called from a program called using an M code, only a G65 or M98 command can be specified. When bit 2 (PCDC) of compile parameter No. 9163 is set to 1, G66 and G66.1 are also available. Moreover, when bit 2 (PCDC) of compile parameter No. 9163 is set to 1, a call using a G code can be made from a program called using an M code by setting bit 6 (GMP) of parameter No. 6008 to 1. Parameter GMP is an ordinary parameter, so that this parameter can be modified, for example, through the MDI panel.

### **3.2.11 Macro Call Using M Code (Specification of 3 Sets)**

Up to three sets, each consisting of a start M code number used for macro calling, start execution macro number to be called, and the number of execution macros to be defined, can be set in compile parameters. This capability can additionally define three separate sets of execution macros. The format, argument specification, and limitation are the same as for Subsection 3.2.10, "Macro call using M code".

When bit 4 (EXMSCL) of compile parameter No. 9103 is set to 1, a special macro call is made. For details, see Subsection 3.2.12, "Special Macro Call Using M Code".

#### **Parameter setting**

The table below indicates the compile parameters to be set for each set.

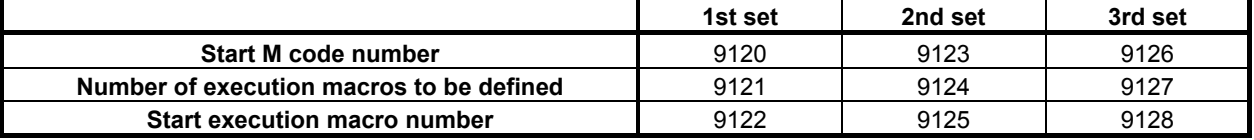

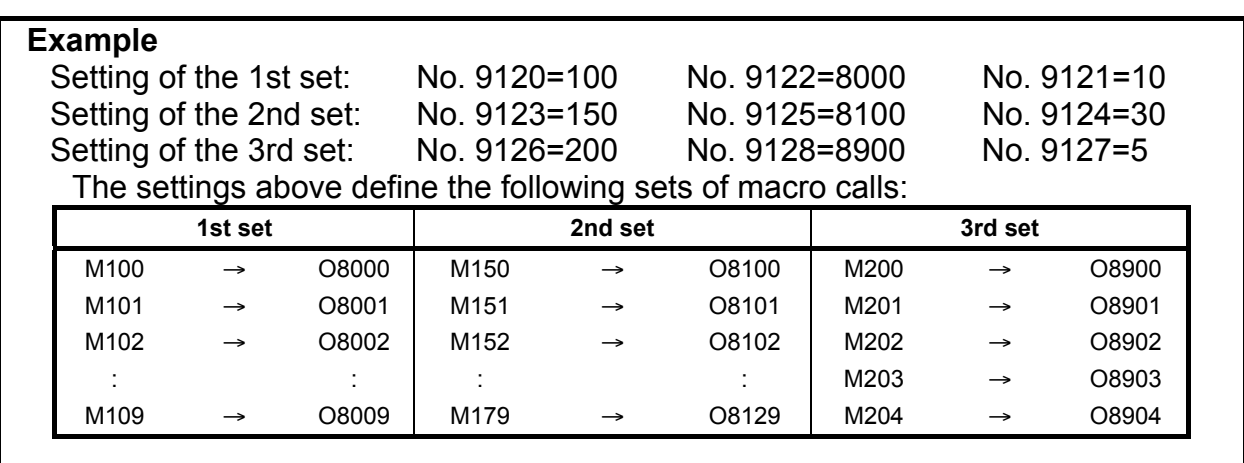

#### **Limitation**

- 1 This type of macro call is invalidated in the following cases:
	- $\langle 1 \rangle$  A value outside the valid range is set for a compile parameter.
	- <2> The defined M code range exceeds 99999999.
	- <3> The defined program number range exceeds 99999999.

#### **NOTE**

 To use a program number with an O number of five or more digits, set bit 3 (ON8) of parameter No. 11304 to 1.

2 M codes used for macro calls are not used as call commands in this type of macro call even when included in the setting range.

3 If the M code range of a call based on specification of 3 sets duplicates the M code of a call based on compile parameter Nos. 9023 to 9032, the call based on compile parameter Nos. 9023 to 9032 has higher priority.

### **3.2.12 Special Macro Call Using M Code**

By setting bit 3 (MSCL) of compile parameter No. 9009, a subprogram call using a range specification M code can be treated as a special macro call.

Moreover, by setting bit 4 (EXMSCL) of compile parameter No. 9103, a total of 6 sets consisting of macro calls (specification of 3 sets) using M code and subprogram calls (specification of 3 sets) using M code can be treated as special macro calls.

#### **Format**

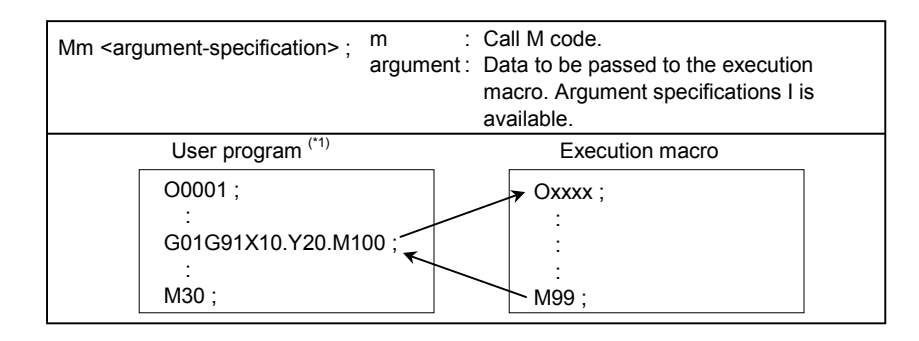

\*1 When bit 2 (PCDC) of compile parameter No. 9163 is set to 1, a call can be made from an execution macro.

#### **Parameter setting**

#### Special macro call using a range specification M code

When bit 3 (MSCL) of compile parameter No. 9009 is set to 1, a subprogram call using the range specification M codes set in the compile parameter No. 9042 and No. 9043 is treated as a special macro call. The called program number is O9009 at all times.

#### Special macro call (specification of 6 sets) using M code

When bit 4 (EXMSCL) of compile parameter No. 9103 is set to 1, macro calls (specification of 3 sets) using the M codes set in compile parameter No. 9120 to No. 9128 and subprogram calls (specification of 3 sets) using the M codes set in compile parameter No. 9111 to No. 9119 are treated as special macro calls.

The table below indicates the compile parameters to be specified for each set.

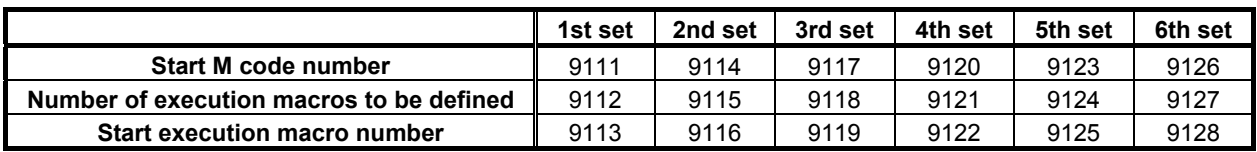

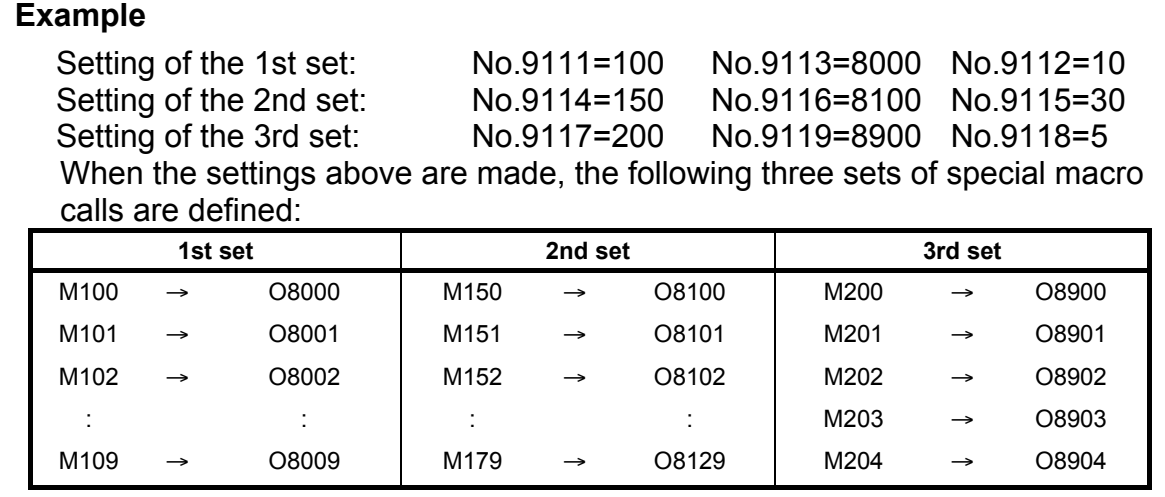

#### **Call code**

In contrast to a macro call using an M code, an M code in a block is used as a call command unless another call command is specified before the M code. When multiple call codes are specified, the first call code specified is selected. A subsequent call code is used as an argument if the first call code specified is for a macro call. A subsequent call code is executed as an ordinary NC statement if the first call code specified is for a subprogram call.

#### **Example**

 When a special macro call using M100 and a subprogram call using M10 are enabled for the machine

- a) M100 S1000; Calls a macro using M100.
- b) G01 X100. M100; Calls a macro using M100.
- c) M100 M10; Calls a macro using M100. (M10 is an argument.)
- d) M10 M100; Processes M100 as an usual M code, then calls a subprogram using M10.
- If a special macro call is made with M100 (in cases of a to c), all specified addresses including the call code M100 are used as arguments.

### **Argument**

All addresses specifiable on the machine are treated as arguments. Those addresses that are used as arguments are just specified addresses, and no modal change is made. (However, address N is used as an argument, and a modal change is made.)

#### **Example**

 When a setting is made so that O9020 is called as a special macro with M100 O0001 N1G90G00X50.0; N2G91G01X100.0M100; N3 X150.; : 1990 - 1990 - 1990<br>1990 - 1990 - 1990 - 1990 - 1990 - 1990 - 1990 - 1990 - 1990 - 1990 - 1990 - 1990 - 1990 - 1990 - 1990 - 1990 O9020; X#24; M99;

 G91G01 of N2 are just treated as arguments, and the modal state remains to be G90 G00. For this reason, O9020 and N3 causes a rapid traverse to X100.0 and X150.0 respectively.

- 2. When an address is specified with no decimal point, a decimal point is added to the value passed to a local variable according to bit 0 (DPI) of parameter No. 3401.
- 3. There are the following relationships between addresses and local variables: The first five addresses G in ascending order of G code groups are used as arguments and passed to variables #28 to #32.

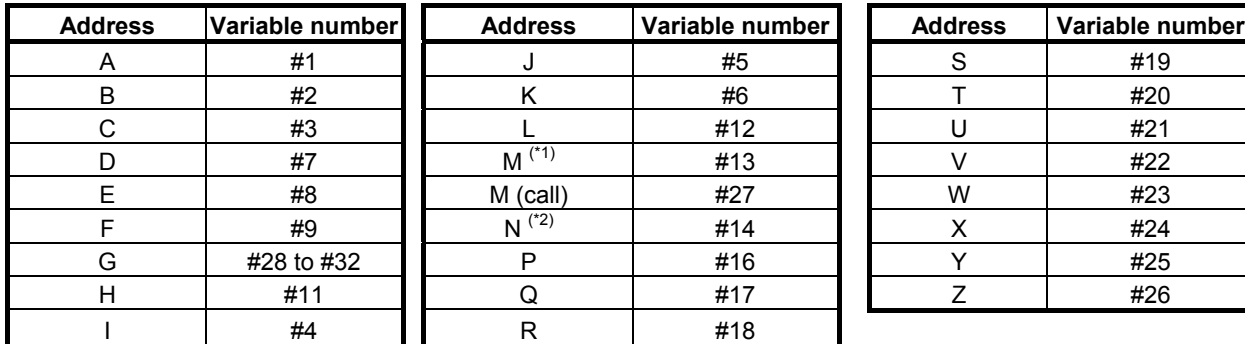

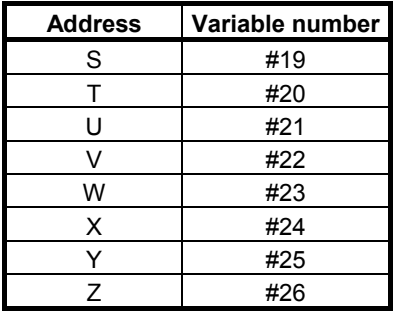

 $*1$  In the case of address M, the call M code is passed to #27, and another M code is passed to #13, regardless of the setting of bit 7 (M3B) of parameter No. 3404. When multiple M codes are specified, the last M code specified is passed to #13.

\*2 Address N is also used as an argument together with a sequence number. When multiple N codes are specified, the last N code specified is selected.

[Example]

N10 M1 M2 N100 M300 M3 M4; (M300 : call code)  $\rightarrow$  #27=300, #13=4, #14=100, #15=<null>

The sequence number is 100.

#### **Example**

 If "G91 G28 X123.45678 M100;" is specified on an IS-B machine that enables a special macro call to be made using M100, the arguments are passed as follows: #24 →123.457  $#27 \rightarrow 100$  $#28 \rightarrow 28.0$  #29 →91.0 Others are set to <null>.

#### **NOTE**

 The specifiable addresses and specification range conform to the specification address range of the CNC. For example, address L does not allow the decimal point to be used. So, the specification of M100 L1.23; results in alarm PS0007.

#### **Limitation**

- 1 Address L is also used as an argument, so that no repetition count can be specified.
- 2 The other limitations are the same as for a subprogram call using a range specification M code, a macro call (specification of 3 sets) using M code, or a subprogram call (specification of 3 sets) using M code.

### **3.2.13 Special Macro Call Using Axis Address**

When bits 0 to 3 of compile parameter No. 9005, bits 0 to 3 of compile parameter No. 9008, and bits 0 to 7 of compile parameters Nos. 9164 and 9165 are set, an execution macro is called using an axis address (controlled axis move command) as a macro.

#### 3.EXECUTION MACRO FUNCTION B-63943EN-2/07

#### **Format**

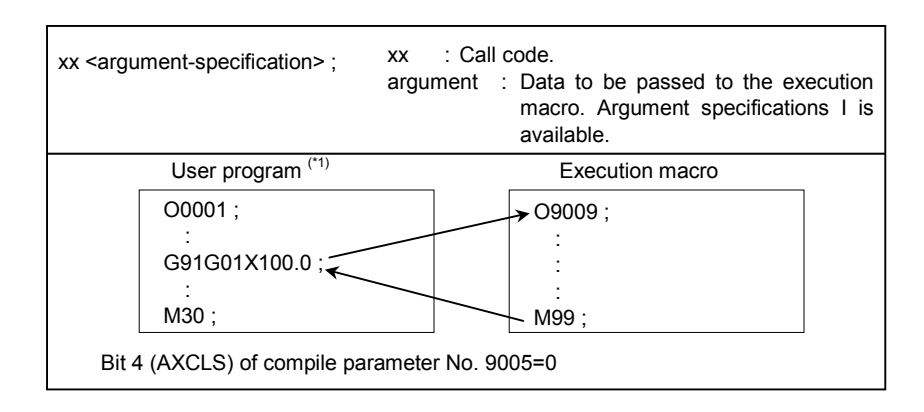

\*1 When bit 2 (PCDC) of compile parameter No. 9163 is set to 1, a call can be made from an execution macro.

#### **Selecting axes**

Select the target controlled axes for a macro call using each bits 0 to 3 of compile parameter No. 9005, bits 0 to 3 of compile parameter No. 9008, and bits 0 to 7 of compile parameters Nos. 9164 and 9165 for each axis. These parameters are initialized to the values set for P-CODE at power-on.

For the target axes for a macro call, a macro call can also be disabled using each bit of parameters Nos. 9010 and 9020 to 9021 for each axis for which the macro call is to be disabled as required. These parameters can be changed using MDI because they are ordinary parameters.

#### **Example**

 When parameter No. 9005 is set to 00000111 for a machine having five axes, X, Y, Z, A, and C, a macro call is enabled for X, Y, and Z axes.

 When parameter No. 9010 is set to 00000101, a macro call is disabled for X and Z axes.

#### **Variables**

Variable #8690 can be used to set and check each axis for which this type of macro call is disabled. The value set for this variable is reflected in parameters Nos. 9010 and 9020 to 9021. The following shows the relationships between variable settings and parameter settings:

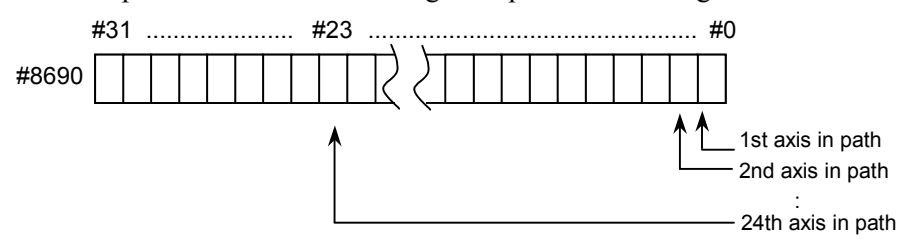

#0 to #7 : Corresponds to parameter No. 9010 and used to control the 1st to 8th axes in the path.

#8 to #15 : Corresponds to parameter No. 9020 and used to control the 9th to 16th axes in the path. #16 to #23: Corresponds to parameter No. 9021 and used to control the 17th to 24th axes in the path.

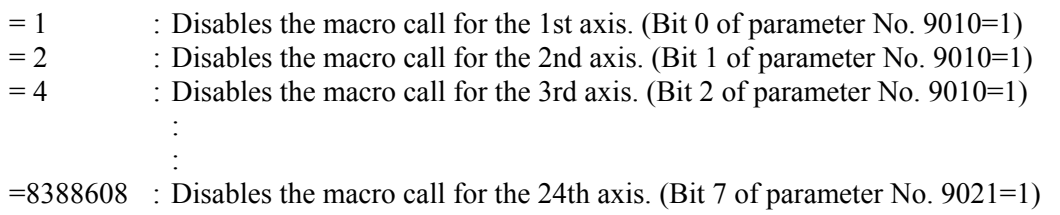

To disable the macro call for multiple axes, set the algebraic sum of the value set for each axis.

#### **Example**

To invalidate the call of the 1st and 3rd axes,  $\#8690 = (1+4) = 5$  can be set. To invalidate the call of the 1st, 16th, and 24th axes, the following can also be specified: #100=2  $#1 = 1 - 1$ #16=16-1 #24=24-1 #101=POW[#100,#1] ; 1st axis #116=POW[#100,#16] ; 16th axes #124=POW[#100,#24] ; 24th axes #8690=#101+#116+#124

#8690 =8421377 can be read.

#### **NOTE**

- 1 It may take time until the value set for the variable is reflected in parameters Nos. 9010 and 9020 to 9021, depending on the CNC operation status. Whether a macro call is enabled or disabled depends on the values set for the parameters when the macro call is issued.
- 2 This variable can be written and referenced using an execution macro, conversational macro, or auxiliary macro.

#### **Selecting an execution macro**

When multiple axes for which macro calls are enabled are set, whether to always call the same execution macro or call an execution macro for each axis can be selected using bit 4 (AXCLS) of compile parameter No. 9005.

AXCLS =0: Always calls O9009.

 $=1$ : First axis specification  $\rightarrow$  Calls O9031. Second axis specification  $\rightarrow$  Calls O9032. : 100 million 100 million nth axis specification  $\rightarrow$  Calls O9030+n

#### **Call code**

- 1 In contrast to a macro call using a G or M code, an axis address specified as a call code in a block is used as a call command unless another call code is specified before the axis address. When multiple call commands are specified, the first call code specified is selected. A subsequent call code is used as an argument if the first call code specified is for a macro call. A subsequent call code is executed as an ordinary NC statement if the first call code specified is for a subprogram call.
- 2 When multiple axis addresses for macro calls are specified in the same block, the axis address which appears first in the block is used as a call command.

#### **Example**

 When a special macro call using X and Y and a subprogram call using M100 are enabled for the machine

- a) X100. B10; Calls a macro using X100.
- b) G91 G01 X100.; Calls a macro using X100.<br>c) Y200. X100.; Calls a macro using Y200.
- Calls a macro using Y200.
- d) X100. M100; Calls a macro using X100. (M100 is an argument.)
- e) M100 X100.; Calls a subprogram using M100 after the tool moves along the X axis according to X100.
- If a special macro call is made with  $X$  and  $Y$  (in cases of a to d), all specified addresses including the call codes X100. and Y200. are used as arguments.

#### **Argument**

1 All addresses specifiable with a machine except address N are used as arguments. Those addresses that are used as arguments are just specified addresses, and no modal change is made.

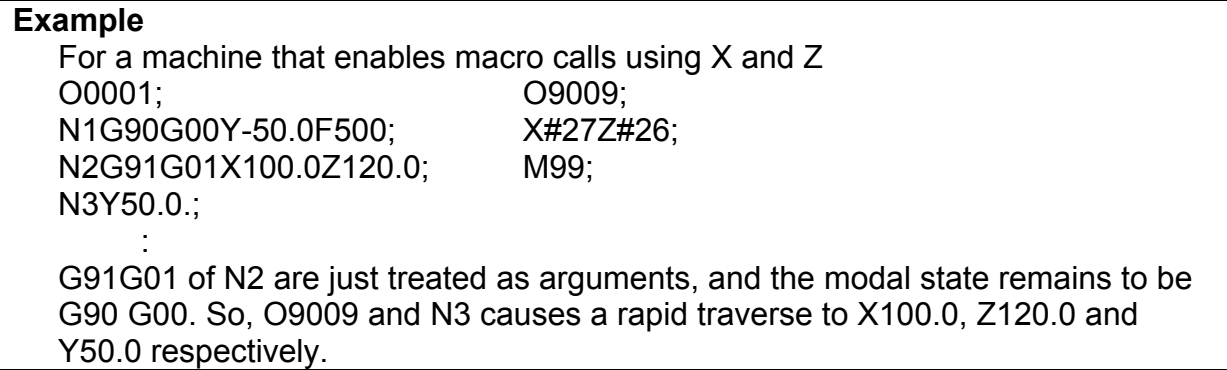

- 2 When an address is specified with no decimal point, a decimal point is added to the value passed to a local variable according to bit 0 (DPI) of parameter No. 3401.
- 3 There are the following relationships between addresses and local variables: The axis address used as a call code is passed to variable #27. The first five addresses G in ascending order of G code groups are used as arguments and passed to variables #28 to #32.

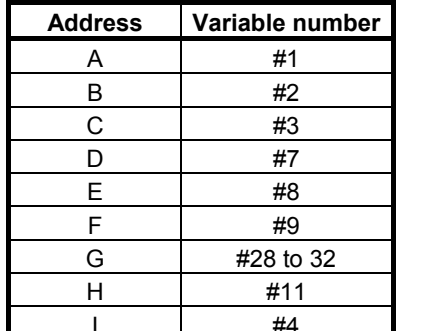

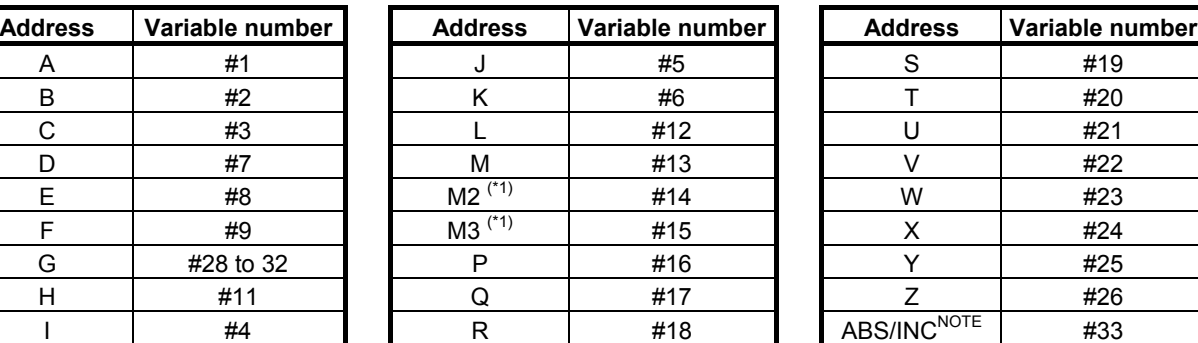

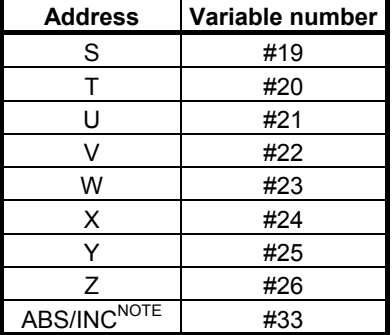

\*1 : When bit 7 (M3B) of parameter No. 3404 is set to 1, up to three M codes specified in address M are used as arguments. Of the fourth and subsequent M codes, the last M code specified is passed to #15.

[Example] M1 M2 N100 X300. M3 M4 ; (X300. : Axis address (call code))

- (1) Bit 7 (M3B) of parameter No.3404 is set to 0: #27=300, #13=4, #14=<null>, #15=<null>
- (2) Bit 7 (M3B) of parameter No.3404 is set to 1:  $\#27=300, \#13=1, \#14=2, \#15=4$

#### **NOTE**

 When G code system A is used on a lathe system, whether the call address is specified as an absolute command or incremental command is posted to #33 (<null> for an absolute command or 1.0 for an incremental command).

#### **Example**

When the X-axis is a call axis

1 When G91 G28 X123.45678 T999; is specified for an IS-B machine, values are passed as follows: #20 →999.0  $#27 \rightarrow 123.457$  $#28 \rightarrow 28.0$ 

 $#29 \rightarrow 91.0$ 

Others are set to  $\leq$  null  $\geq$ .

2 On a lathe system for which G code system A is used When  $X100.0$ ; is specified:  $\#27 = 100.0$ , and  $\#33 = \text{small}$ When U100.0; is specified: #27 = 100.0 and #33 = 1.0

#### **NOTE**

 The specifiable addresses and specification range conform to the specification address range of the CNC. For example, address M does not allow the decimal point to be used. So, the specification of X123.456 M1.23; results in alarm PS0007.

#### **Limitation**

- Usually, when an execution macro is called from a program called using an axis address, only a G65 or M98 command can be specified. When bit 2 (PCDC) of compile parameter No. 9163 is set to 1, G66 and G66.1 are also available.
- 2 When bit 2 (PCDC) of compile parameter No. 9163 is set to 1, a call using a G code can be made from a program called using an axis address by setting bit 6 (GMP) of parameter No. 6008 to 1. This parameter is an ordinary parameter, so that parameter GMP can be modified, for example, through the MDI panel.
- 3 Address L is also used as an argument, so that no repetition count can be specified.

### **3.2.14 Special Macro Call Using T Code**

When bit 7 (TMACC) of compile parameter No. 9005 is set to 1, execution macro O9008 is called as a macro by using a T code.

#### **Format**

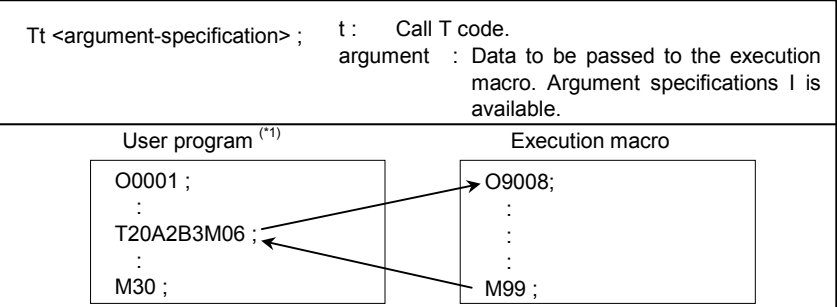

#### 3.EXECUTION MACRO FUNCTION B-63943EN-2/07

\*1 When bit 2 (PCDC) of compile parameter No. 9163 is set to 1, a call can be made from an execution macro.

#### **Parameter**

When bit 7 (TMACC) of compile parameter No. 9005 is set to 1, this type of macro call is enabled. This parameter is initialized to the values set for P-CODE at power-on.

Bit 0 (MTC) of parameter No. 9011 can be used to disable this type of macro call as required. This parameter is an ordinary parameter, so that parameter MTC can be modified, for example, through the MDI panel.

#### **Variable**

Variable #8691 can be used to enable or disable this type of call and check the setting. The value set for this variable is reflected in bit 0 (MTC) of parameter No. 9011.

 $\#8691 = 0$ : Enables a call using a T code. (MTC = 0)

 $= 1$ : Disables a call using a T code. (MTC = 1)

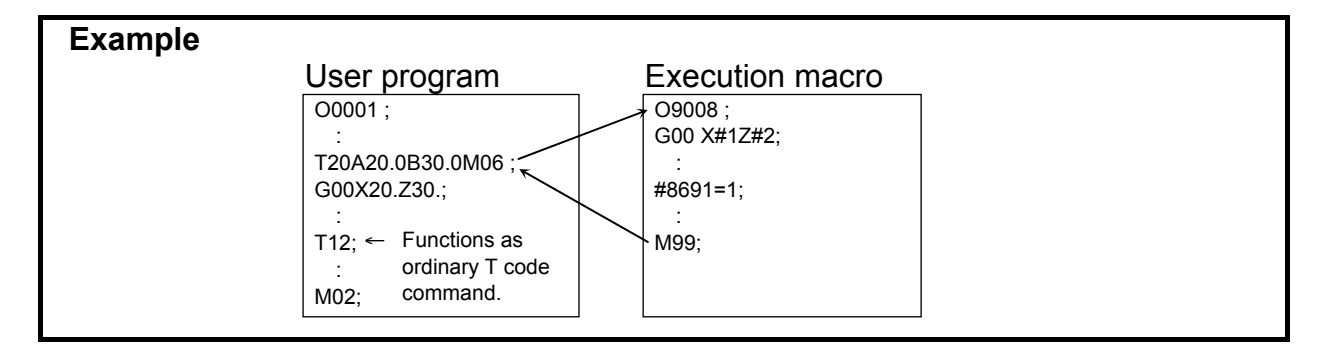

#### **NOTE**

- 1 A value other than 0 or 1 cannot be set for this variable.
- 2 It may take time until the value set for the variable is reflected in bit 0 (MTC) of parameter No. 9011, depending on the CNC operation status. Whether this type of macro call is enabled or disabled depends on the value set for the parameter when the macro call is issued.
- 3 This variable can be written and referenced using an execution macro, conversational macro , or auxiliary macro.

#### **Call code**

In contrast to a macro call using a G or M code, a T code in a block is used as a call command unless another call command is specified before the T code. When multiple call commands are specified, the first call code specified is selected. A subsequent call code is used as an argument if the first call code specified is for a macro call. A subsequent call code is executed as an ordinary NC statement if the first call code specified is for a subprogram call.

#### **Example**

 When a macro call using a T code and a subprogram call using M100 are enabled for the machine

a) T123 M06; Calls a macro using T123.

- b) G01 X100. T123; Calls a macro using T123.
- c) T123 M100; Calls a macro using T123.
- d) M100 T123; Processes T123 as a T code, then calls a subprogram using M100.
- When a special macro call using a T code is performed (a to c), all specified addresses including the T code are treated as arguments.

#### **Argument**

All addresses specifiable with a machine except address N are used as arguments. Those addresses that are used as arguments are just specified addresses, and no modal change is made.

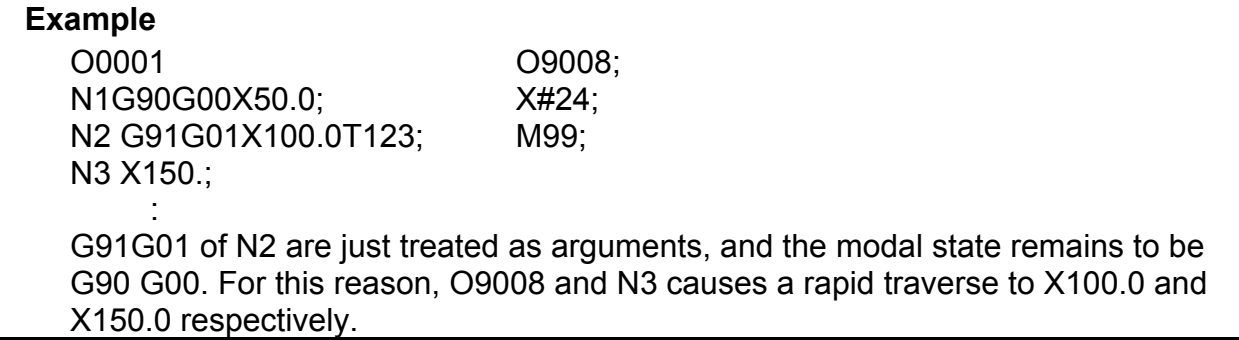

2 When an address is specified with no decimal point, a decimal point is added to the value passed to a local variable according to bit 0 (DPI) of parameter No. 3401.

3 There are the following relationships between addresses and local variables: Address T is passed to variable #27.

 The first five addresses G in ascending order of G code groups are used as arguments and passed to variables #28 to #32.

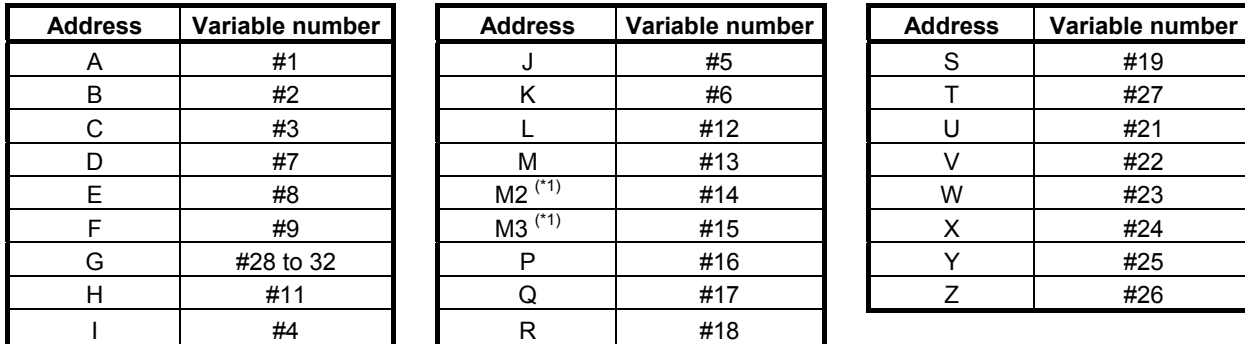

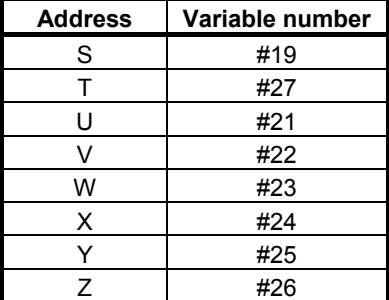

\*1: When bit 7 (M3B) of parameter No. 3404 is set to 1, up to three M codes specified in address M are used as arguments. Of the fourth and subsequent M codes, the last M code specified is passed to #15.

[Example] M1 M2 N100 T300 M3 M4 ; (T300 : Call code)

- (1) Bit 7 (M3B) of parameter No.3404 is set to 0: #27=300, #13=4, #14=<null>, #15=<null>
- (2) Bit 7 (M3B) of parameter No.3404 is set to 1:  $\#27=300, \#13=1, \#14=2, \#15=4$

#### **Example**

 When G91 G28 X123.45678 T999; is specified for an IS-B machine, values are passed as follows:  $#24 \rightarrow 123.457$  #27 →999.0  $#28 \rightarrow 28.0$  $#29 \rightarrow 91.0$ 

Others are set to <null>.

#### **NOTE**

 The specifiable addresses and specification range conform to the specification address range of the CNC. For example, address M does not allow the decimal point to be used. So, the specification of T123 M1.23; results in alarm PS0007.

#### **Limitation**

- 1 Usually, when an execution macro is called from a program called using a T code, only a G65 or M98 command can be specified. When bit 2 (PCDC) of compile parameter No. 9163 is set to 1, G66 and G66.1 are also available.
- 2 When bit 2 (PCDC) of compile parameter No. 9163 is set to 1, a call using a G code can be made from a program called using a T code by setting bit 6 (GMP) of parameter No. 6008 to 1. This parameter is an ordinary parameter, so that parameter GMP can be modified, for example, through the MDI panel.
- 3 Address L is also used as an argument, so that no repetition count can be specified.

### **3.2.15 Special Macro Call Using D Code**

When bit 0 (DMACC) of compile parameter No. 9104 is set to 1, execution macro O9040 is called as a macro by using a D code.

#### **Format**

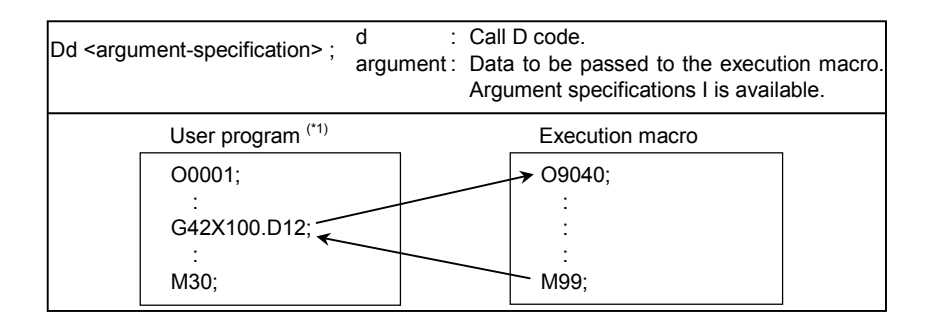

\*1 When bit 2 (PCDC) of compile parameter No. 9163 is set to 1, a call can be made from an execution macro.

#### **Parameter**

When bit 0 (DMACC) of compile parameter No. 9104 is set to 1, this type of macro call is enabled. This parameter is initialized to the values set for P-CODE at power-on.

Bit 0 (MDC) of parameter No. 9012 can be used to disable this type of macro call as required. This parameter is an ordinary parameter, so that parameter MDC can be modified, for example, through the MDI panel.

#### **Call code**

In contrast to a macro call using a G or M code, a D code in a block is used as a call command unless another call command is specified before the D code. When multiple call commands are specified, the first call code specified is selected. A subsequent call code is used as an argument if the first call code specified is for a macro call. A subsequent call code is executed as an ordinary NC statement if the first call code specified is for a subprogram call.

#### **Example**

 When a macro call using a D code and a subprogram call using M100 are enabled for the machine a) D123 M06; Calls a macro using D123. b) G41 X100. D123; Calls a macro using D123. c) D123 M100; Calls a macro using D123. (M100 is an argument.) d) M100 D123; Processes D123 as an ordinary D code, then calls a subprogram using M100.

When a special macro call using a D code is performed (a to c), all specified addresses including the D code are treated as arguments.

#### **Argument**

1. All addresses specifiable with a machine except address N are used as arguments. Those addresses that are used as arguments are just specified addresses, and no modal change is made.

**Example**  O0001 N1G90G00X50.0; N2 G91G01X100.0D123; N3 X150.; : 1990 - 1990 - 1990<br>1990 - 1990 - 1990 - 1990 - 1990 - 1990 - 1990 - 1990 - 1990 - 1990 - 1990 - 1990 - 1990 - 1990 - 1990 - 1990

O9040; X#24; M99;

 G91G01 of N2 are just treated as arguments, and the modal state remains to be G90 G00. For this reason, O9040 and N3 causes a rapid traverse to X100.0 and X150.0 respectively.

- 2 When an address is specified with no decimal point, a decimal point is added to the value passed to a local variable according to bit 0 (DPI) of parameter No. 3401.
- 3 There are the following relationships between addresses and local variables: Address D is passed to variable #27.

The first five addresses G in ascending order of G code groups are used as arguments and passed to variables #28 to #32.

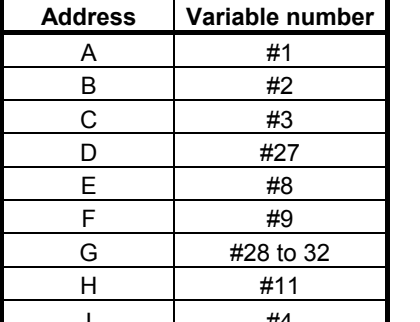

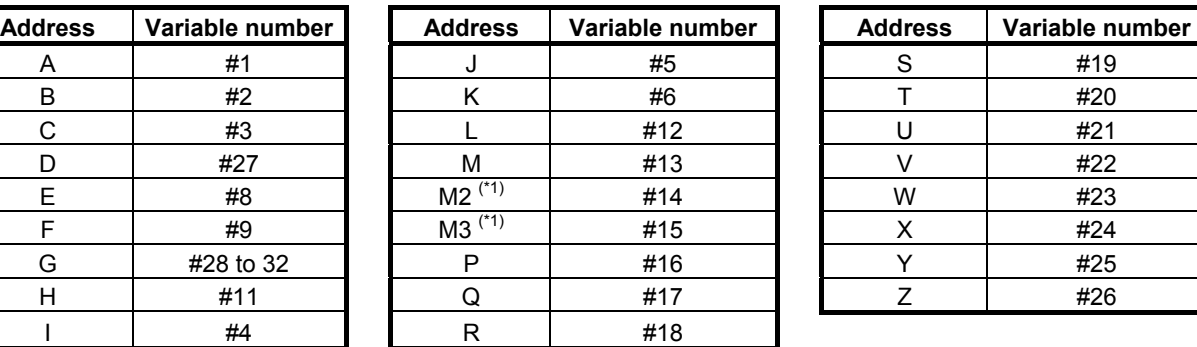

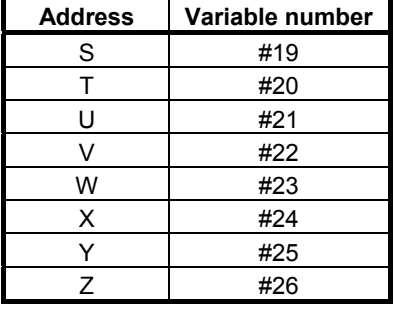

When bit 7 (M3B) of parameter No. 3404 is set to 1, up to three M codes specified in address M are used as arguments. Of the fourth and subsequent M codes, the last M code specified is passed to #15.

[Example] M1 M2 N100 D300. M3 M4 ; (D300. : Call code)

- (1) Bit 7 (M3B) of parameter No.3404 is set to 0: #27=300, #13=4, #14=<null>, #15=<null>
- (2) Bit 7 (M3B) of parameter No.3404 is set to 1: #27=300, #13=1, #14=2, #15=4

#### **Example**

 When G91 G28 X123.45678 D56; is specified for an IS-B machine, values are passed as follows:  $#24 \rightarrow 123.457$  $#27 \rightarrow 56.0$  $#28 \rightarrow 28.0$  $#29 \rightarrow 91.0$ Others are set to <null>.

#### **NOTE**

 The specifiable addresses and specification range conform to the specification address range of the CNC. For example, address M does not allow the decimal point to be used. So, the specification of D123 M1.23; results in alarm PS0007.

#### **Limitation**

- 1 Usually, when an execution macro is called from a program called using a D code, only a G65 or M98 command can be specified. When bit 2 (PCDC) of compile parameter No. 9163 is set to 1, G66 and G66.1 are also available.
- 2 When bit 2 (PCDC) of compile parameter No. 9163 is set to 1, a call using a G code can be made from a program called using a D code by setting bit 6 (GMP) of parameter No. 6008 to 1. This parameter is an ordinary parameter, so that parameter GMP can be modified, for example, through the MDI panel.
- 3 Address L is also used as an argument, so that no repetition count can be specified.

## **3.2.16 Special Macro Call Using H Code**

When bit 1 (HMACC) of compile parameter No. 9104 is set to 1, execution macro O9041 is called as a macro by using an H code.

#### **Format**

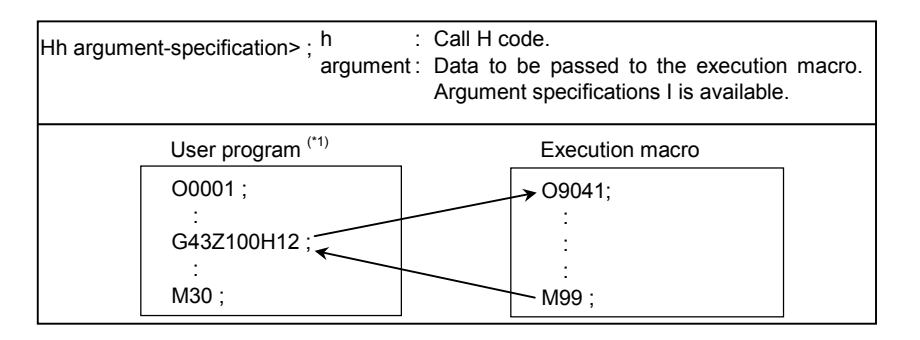

\*1 When bit 2 (PCDC) of compile parameter No. 9163 is set to 1, a call can be made from an execution macro.

#### **Parameter**

When bit 1 (HMACC) of compile parameter No. 9104 is set to 1, this type of macro call is enabled. This parameter is initialized to the values set for P-CODE at power-on.

Bit 1 (MHC) of parameter No. 9012 can be used to disable this type of macro call as required. This parameter is an ordinary parameter, so that parameter MHC can be modified, for example, through the MDI panel.

#### **Call code**

In contrast to a macro call using a G or M code, an H code in a block is used as a call command unless another call command is specified before the H code. When multiple call commands are specified, the first call code specified is selected. A subsequent call code is used as an argument if the first call code specified is for a macro call. A subsequent call code is executed as an ordinary NC statement if the first call code specified is for a subprogram call.

#### **Example**  When a macro call using an H code and a subprogram call using M100 are enabled for the machine a) H123 M06; Calls a macro using H123. b) G43 Z100. H123; Calls a macro using H123. c) H123 M100; Calls a macro using H123. (M100 is an argument.) d) M100 H123; Processes H123 as an ordinary H code, then calls a subprogram using M100. When a special macro call using an H code is performed (a to c), all specified addresses including the H code are treated as arguments.

#### **Argument**

1. All addresses specifiable with a machine except address N are used as arguments. Those addresses that are used as arguments are just specified addresses, and no modal change is made.

#### **Example**

 O0001; N1G90G00X50.0; N2 G91G01Z100.0H123; N3 X150.; : 1990 - 1990 - 1990<br>1990 - 1990 - 1990 - 1990 - 1990 - 1990 - 1990 - 1990 - 1990 - 1990 - 1990 - 1990 - 1990 - 1990 - 1990 - 1990

O9041; X#24; M99;

 G91G01 of N2 are just treated as arguments, and the modal state remains to be G90 G00. For this reason, O9041 and N3 causes a rapid traverse to X100.0 and X150.0 respectively.

- 2 When an address is specified with no decimal point, a decimal point is added to the value passed to a local variable according to bit 0 (DPI) of parameter No. 3401.
- 3 There are the following relationships between addresses and local variables: Address H is passed to variable #27. The first five addresses G in ascending order of G code groups are used as arguments and passed to variables #28 to #32.

#### 3.EXECUTION MACRO FUNCTION B-63943EN-2/07

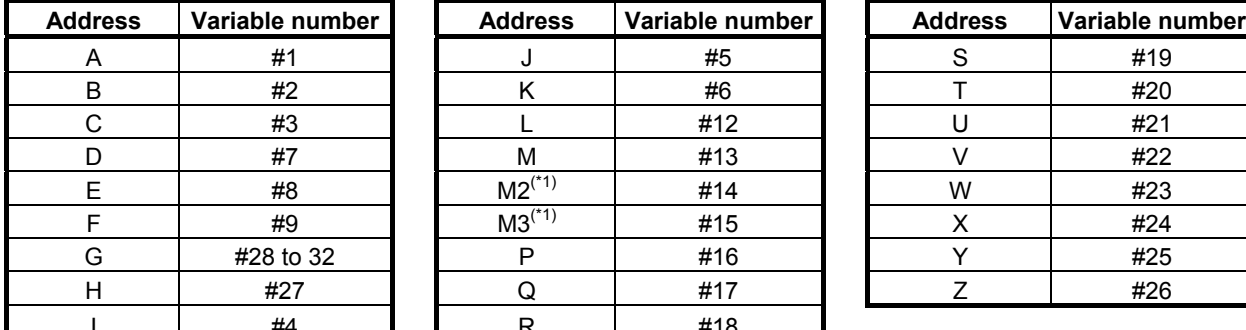

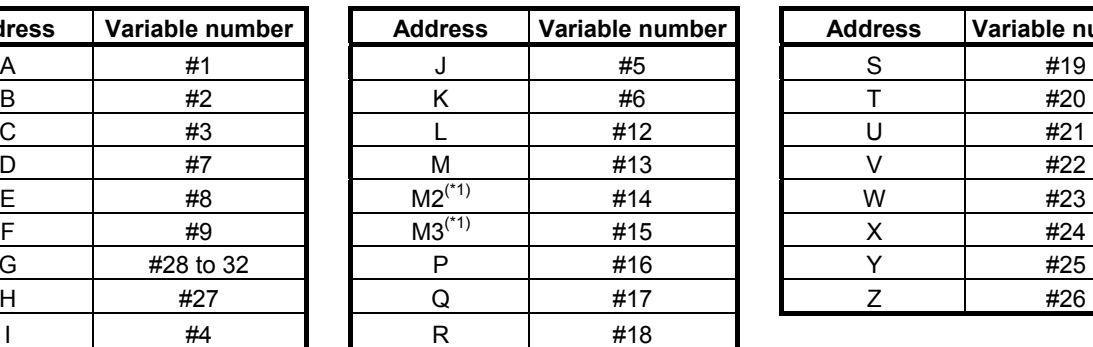

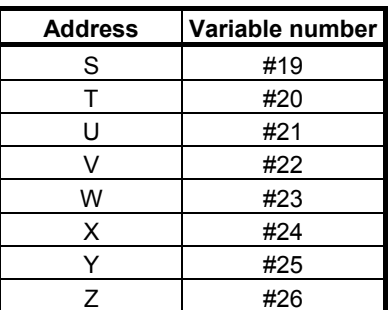

\*1: When bit 7 (M3B) of parameter No. 3404 is set to 1, up to three M codes specified in address M are used as arguments. Of the fourth and subsequent M codes, the last M code specified is passed to #15.

[Example] M1 M2 N100 H300 M3 M4 ; (H300 : Call code)

- (1) Bit 7 (M3B) of parameter No.3404 is set to 0: #27=300, #13=4, #14=<null>, #15=<null>
- (2) Bit 7 (M3B) of parameter No.3404 is set to 1:  $\#27=300, \#13=1, \#14=2, \#15=4$

#### **Example**

 When G91 G28 Z123.45678 H56; is specified for an IS-B machine, values are passed as follows:

 #26 →123.457  $#27 \rightarrow 56.0$  $#28 \rightarrow 28.0$ 

 $#29 \rightarrow 91.0$ 

Others are set to <null>.

#### **NOTE**

The specifiable addresses and specification range conform to the specification address range of the CNC. For example, address M does not allow the decimal point to be used. So, the specification of H123 M1.23; results in alarm PS0007.

#### **Limitation**

- 1 Usually, when an execution macro is called from a program called using an H code, only a G65 or M98 command can be specified. When bit 2 (PCDC) of compile parameter No. 9163 is set to 1, G66 and G66.1 are also available.
- 2 When bit 2 (PCDC) of compile parameter No. 9163 is set to 1, a call using a G code can be made from a program called using an H code by setting bit 6 (GMP) of parameter No. 6008 to 1. This parameter is an ordinary parameter, so that parameter GMP can be modified, for example, through the MDI panel.
- 3 Address L is also used as an argument, so that no repetition count can be specified.
- 4 If the C-axis is used on a lathe system, H is used for an incremental command, so that no call command using an H code can be specified.

### **3.2.17 Special Macro Call Using S Code**

When bit 2 (SMACC) of compile parameter No. 9104 is set to 1, execution macro O9042 is called as a macro by using an S code.

#### **Format**

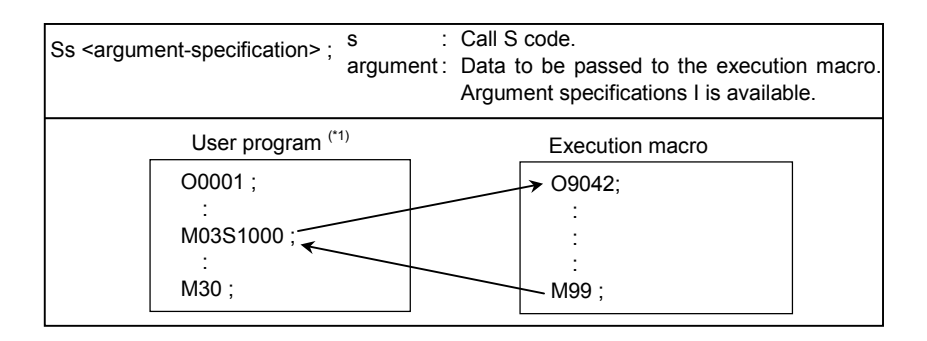

\*1 When bit 2 (PCDC) of compile parameter No. 9163 is set to 1, a call can be made from an execution macro.

#### **Parameter**

When bit 2 (SMACC) of compile parameter No. 9104 is set to 1, this type of macro call is enabled. This parameter is initialized to the values set for P-CODE at power-on.

Bit 2 (MSC) of parameter No. 9012 can be used to disable this type of macro call as required. This parameter is an ordinary parameter, so that parameter MSC can be modified, for example, through the MDI panel.

#### **Call code**

In contrast to a macro call using a G or M code, an S code in a block is used as a call command unless another call command is specified before the S code. When multiple call commands are specified, the first call code specified is selected. A subsequent call code is used as an argument if the first call code specified is for a macro call. A subsequent call code is executed as an ordinary NC statement if the first call code specified is for a subprogram call.

#### **Example**

 When a macro call using an S code and a subprogram call using M100 are enabled for the machine a) S123 M03; Calls a macro using S123. b) G00 Z100. S123; Calls a macro using S123.

- 
- c) S123 M100; Calls a macro using S123.(M100 is an argument.)
- d) M100 S123; Processes S123 as an ordinary S code, then calls a subprogram using M100.

When a special macro call using an S code is performed (a to c), all specified addresses including the S code are treated as arguments.

#### **Argument**

1. All addresses specifiable with a machine except address N are used as arguments. Those addresses that are used as arguments are just specified addresses, and no modal change is made.

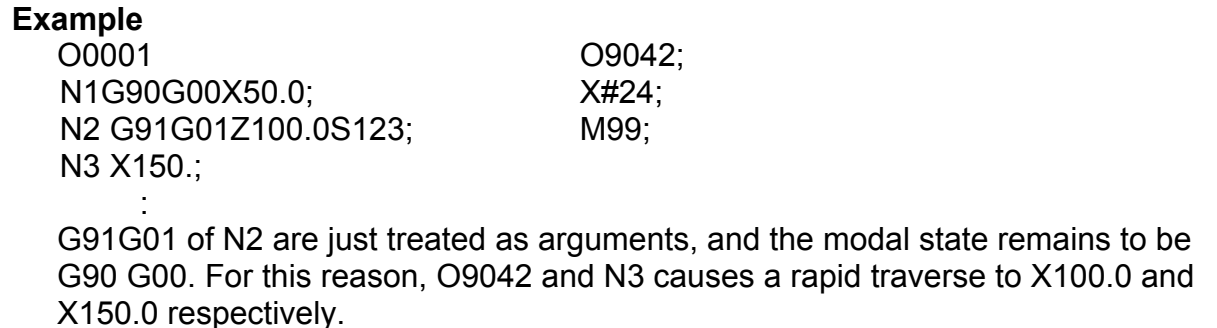

2 When an address is specified with no decimal point, a decimal point is added to the value passed to a local variable according to bit 0 (DPI) of parameter No. 3401.

3 There are the following relationships between addresses and local variables: Address S is passed to variable #27. The first five addresses G in ascending order of G code groups are used as arguments and passed to variables #28 to #32.

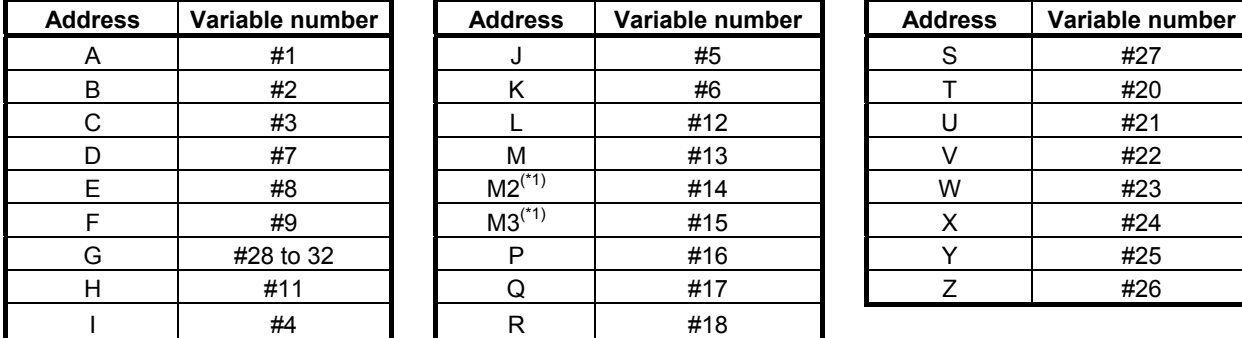

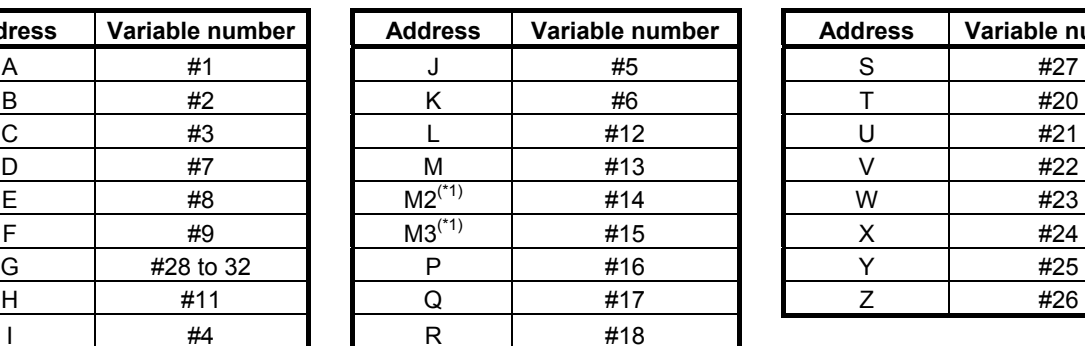

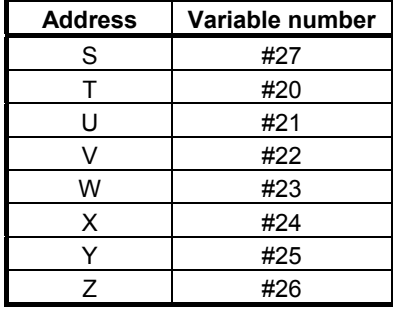

\*1: When bit 7 (M3B) of parameter No. 3404 is set to 1, up to three M codes specified in address M are used as arguments. Of the fourth and subsequent M codes, the last M code specified is passed to #15.

[Example] M1 M2 N100 S300 M3 M4 ; (S300 : Call code)

- (1) Bit 7 (M3B) of parameter No.3404 is set to 0: #27=300, #13=4, #14=<null>, #15=<null>
- (2) Bit 7 (M3B) of parameter No.3404 is set to 1:  $\#27=300, \#13=1, \#14=2, \#15=4$

#### **Example**

 When G91 G28 X123.45678 S5600; is specified for an IS-B machine, values are passed as follows:  $#24 \rightarrow 123.457$  $#27 \rightarrow 5600.0$  $#28 \rightarrow 28.0$  $#29 \rightarrow 91.0$ Others are set to <null>.

#### **NOTE**

 The specifiable addresses and specification range conform to the specification address range of the CNC. For example, address M does not allow the decimal point to be used. So, the specification of S123 M1.23; results in alarm PS0007.

#### **Limitation**

- 1 Usually, when an execution macro is called from a program called using an S code, only a G65 or M98 command can be specified. When bit 2 (PCDC) of compile parameter No. 9163 is set to 1, G66 and G66.1 are also available.
- 2 When bit 2 (PCDC) of compile parameter No. 9163 is set to 1, a call using a G code can be made from a program called using an S code by setting bit 6 (GMP) of parameter No. 6008 to 1. This parameter is an ordinary parameter, so that parameter GMP can be modified, for example, through the MDI panel.
- 3 Address L is also used as an argument, so that no repetition count can be specified.

### **3.2.18 Subprogram Call (M98)**

The execution macro specified at address P is called as a subprogram.

#### **Format**

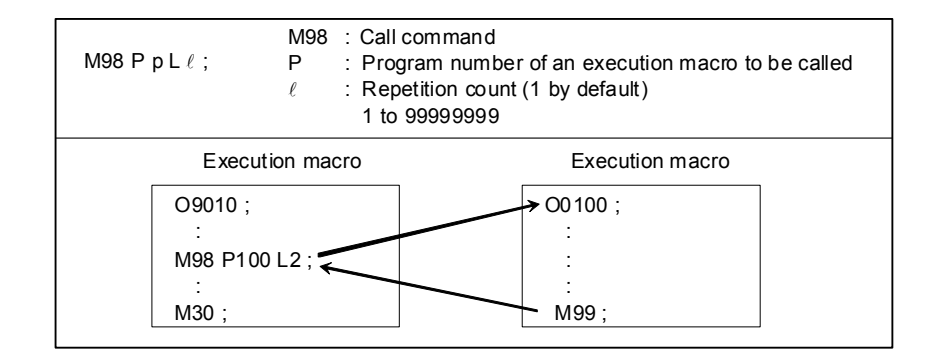

#### **Limitation**

No execution macro can be called from any user program using this command. This command can be specified only for calling an execution macro from another execution macro.

### **3.2.19 Subprogram Call Using M Code**

Execution macro O9001 to O9003 is called as a subprogram using the M code specified for compile parameters Nos. 9010 to 9012.

#### **Format**

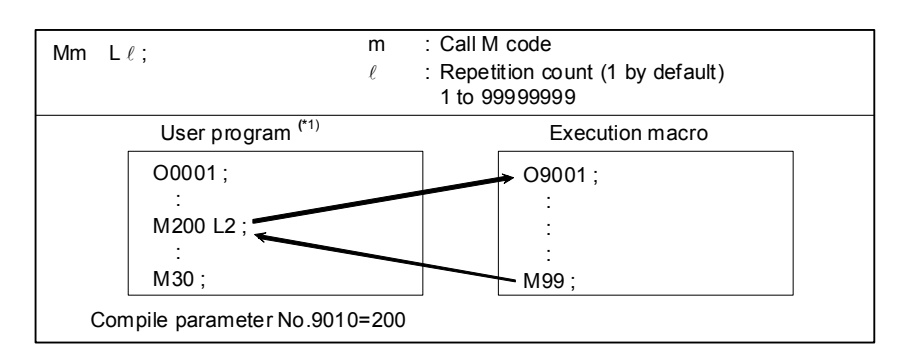

\*1 When bit 2 (PCDC) of compile parameter No. 9163 is set to 1, a call can be made from an execution macro.

#### **Local variable levels**

By setting bit 3 (LCLLV) of compile parameter No. 9163 to 1, the level can be changed as in the case of macro calls when an execution macro is called from a user program. In this case, all local variables are set to <null> when an execution macro is called. (Series 16*i* compatibility specifications)

When an execution macro is called from another execution macro, the level remains unchanged as in the case where bit 3 (LCLLV) of compile parameter No. 9163 is set to 0. In this case, the local variables at the call source are passed.

#### **Correspondence between parameter numbers and program numbers**

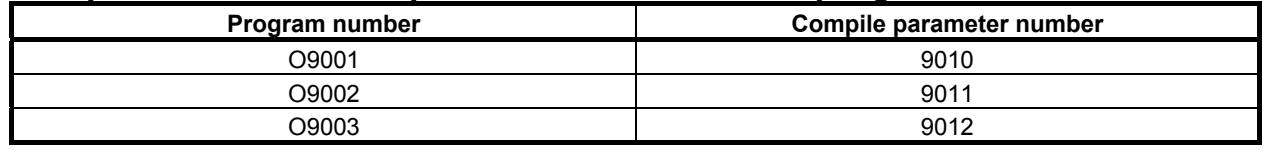

#### **Limitation**

- 1 If an M code exceeding 99999999 is set, the subprogram call is invalidated. (The M code is output as an ordinary M code.)
- 2 Usually, when an execution macro is called from a program called using an M code, only a G65 or M98 command can be specified. When bit 2 (PCDC) of compile parameter No. 9163 is set to 1, G66 and G66.1 are also available. Moreover, when bit 2 (PCDC) of compile parameter No. 9163 is set to 1, a call using a G code can be made from a program called using an M code by setting bit 6 (GMP) of parameter No. 6008 to 1. Parameter GMP is an ordinary parameter, so that this parameter can be modified, for example, through the MDI panel.

### **3.2.20 Subprogram Call Using M Code in the Specified Range**

Execution macro O9009 is called as a subprogram using an M code in the range specified by compile parameters Nos. 9042 and 9043.

When bit 3 (MSCL) of compile parameter No. 9009 is set to 1, a special macro call is made. For details, see Subsection 3.2.12, "Special Macro Call Using M Code".

#### **Format**

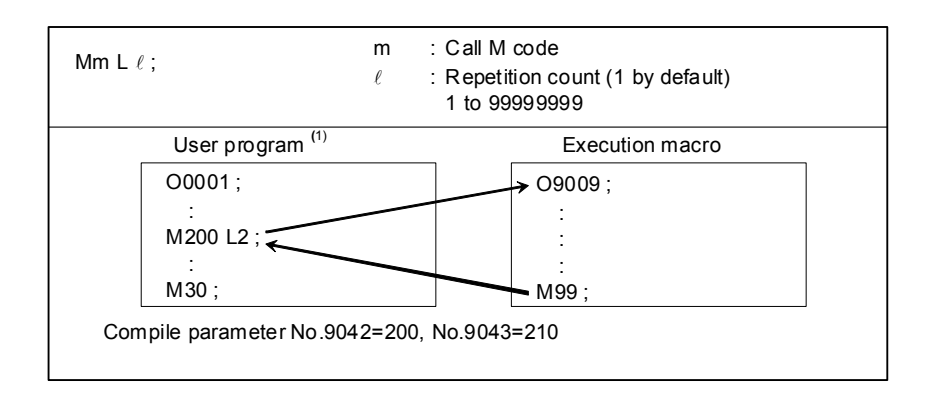

\*1 When bit 2 (PCDC) of compile parameter No. 9163 is set to 1, a call can be made from an execution macro.

#### **Argument**

The specified M code is passed to variable #148.

#### **Local variable levels**

By setting bit 3 (LCLLV) of compile parameter No. 9163 to 1, the level can be changed as in the case of macro calls when an execution macro is called from a user program. In this case, all local variables are set to <null> when an execution macro is called. (Series 16*i* compatibility specifications)

When an execution macro is called from another execution macro, the level remains unchanged as in the case where bit 3 (LCLLV) of compile parameter No. 9163 is set to 0. In this case, the local variables at the call source are passed.

#### **Limitation**

- 1 Usually, when an execution macro is called from a program called using an M code, only a G65 or M98 command can be specified. When bit 2 (PCDC) of compile parameter No. 9163 is set to 1, G66 and G66.1 are also available. Moreover, when bit 2 (PCDC) of compile parameter No. 9163 is set to 1, a call using a G code can be made from a program called using an M code by setting bit 6 (GMP) of parameter No. 6008 to 1. Parameter GMP is an ordinary parameter, so that this parameter can be modified, for example, through the MDI panel.
- 2 This type of subprogram call is invalidated in the following cases:
	- <1> A value outside the valid range is set for a compile parameter No.9042 or 9043.
	- $\langle 2 \rangle$  The value set for compile parameter No. 9042 is greater than the value set for parameter No. 9043.
- 3 M codes used for macro and subprogram calls are not used as call codes in this type of subprogram call even when included in the setting range. If duplicate M codes are set, the following priority order is applied:
	- <1> Macro call using M code
	- (compile parameters Nos. 9023 to 9032 and 9120 to 9128)
	- <2> Subprogram call using M code
		- (compile parameters Nos. 9010 to 9012)
	- <3> Subprogram call using an M code in the specified range (compile parameters Nos. 9042 and 9043)

### **3.2.21 Subprogram Call Using M Code (Specification of 3 Sets)**

Up to three sets, each consisting of a start M code number used for subprogram calling, start execution macro number to be called, and the number of execution macros to be defined, can be set in compile parameters. This capability can additionally define three separate sets of execution macros.

When bit 4 (EXMSCL) of compile parameter No. 9103 is set to 1, a special macro call is made. For details, see Subsection 3.2.12, "Special Macro Call Using M Code".

#### **Local variable levels**

By setting bit 3 (LCLLV) of compile parameter No. 9163 to 1, the level can be changed as in the case of macro calls when an execution macro is called from a user program. In this case, all local variables are set to <null> when an execution macro is called. (Series 16*i* compatibility specifications)

When an execution macro is called from another execution macro, the level remains unchanged as in the case where bit 3 (LCLLV) of compile parameter No. 9163 is set to 0. In this case, the local variables at the call source are passed.

#### **Parameter setting**

The table below indicates the compile parameters to be set for each set.

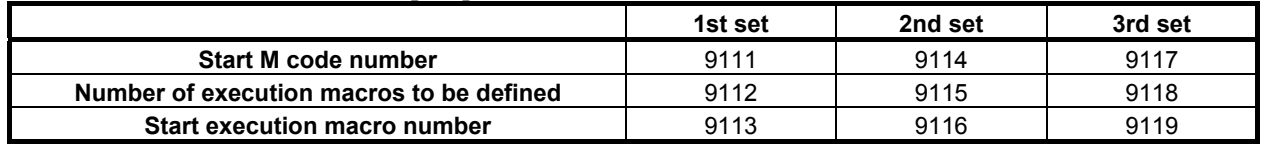

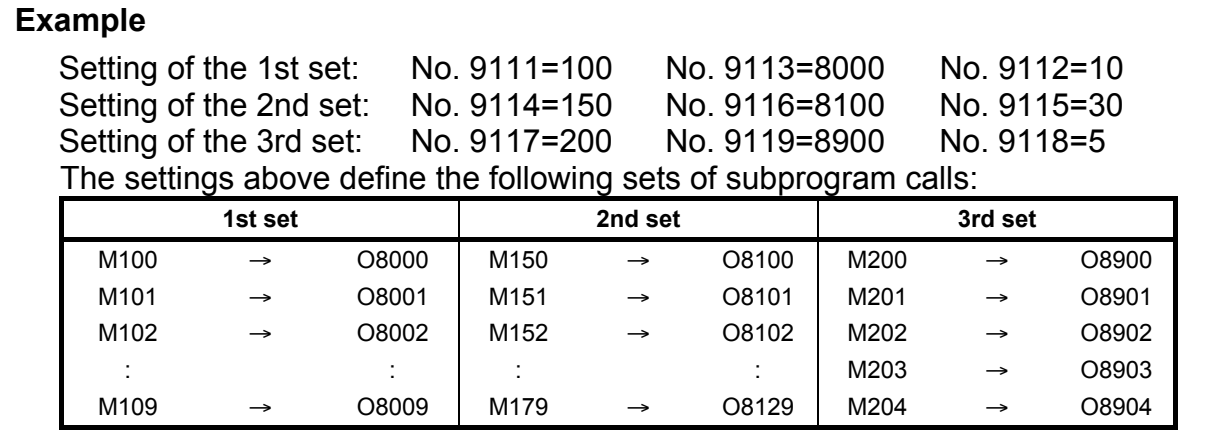

#### **Limitation**

- 1 Usually, when an execution macro is called from a program called using an M code, only a G65 or M98 command can be specified. When bit 2 (PCDC) of compile parameter No. 9163 is set to 1, G66 and G66.1 are also available. Moreover, when bit 2 (PCDC) of compile parameter No. 9163 is set to 1, a call using a G code can be made from a program called using an M code by setting bit 6 (GMP) of parameter No. 6008 to 1. Parameter GMP is an ordinary parameter, so that this parameter can be modified, for example, through the MDI panel.
- 2 This type of subprogram call is invalidated in the following cases:
	- $\leq l$  A value outside the valid range is set for a compile parameter.
	- <2> The defined M code range exceeds 99999999.
	- <3> The defined program number range exceeds 99999999.

# **NOTE**

 To use a program number with an O number of five or more digits, set bit 3 (ON8) of parameter No. 11304 to 1.

- 3 M codes used for macro and subprogram calls are not used as call codes in this type of subprogram call even when included in the setting range. If duplicate M codes are set, the following priority order is applied:
	- <1> Macro call using M code
		- (compile parameters Nos. 9023 to 9032 and 9120 to 9128)
	- <2> Subprogram call using M code (compile parameters Nos. 9010 to 9012)
	- <3> Subprogram call using an M code in the specified range (compile parameters Nos. 9042 and 9043)
	- <4> Subprogram call using M code (specification of 3 sets) (compile parameters Nos. 9111 to 9113, 9114 to 9116, and 9117 to 9119)
# **3.2.22 Subprogram Call Using S Code**

When bit 2 (SMACC) of compile parameter No. 9104 is set to 0 and bit 0 (SSC) of parameter No. 9105 is set to 1, execution macro O9029 is called as a subprogram using an S code.

## **Format**

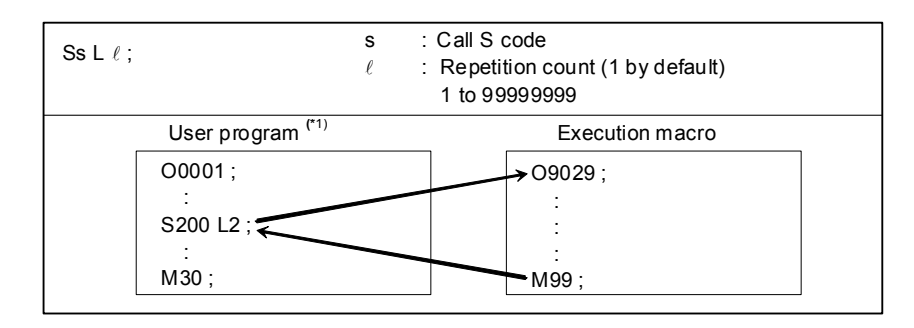

\*1 When bit 2 (PCDC) of compile parameter No. 9163 is set to 1, a call can be made from an execution macro.

# **Argument**

The specified S code is passed to variable #147.

# **Local variable levels**

By setting bit 3 (LCLLV) of compile parameter No. 9163 to 1, the level can be changed as in the case of macro calls when an execution macro is called from a user program. In this case, all local variables are set to <null> when an execution macro is called. (Series 16*i* compatibility specifications)

When an execution macro is called from another execution macro, the level remains unchanged as in the case where bit 3 (LCLLV) of compile parameter No. 9163 is set to 0. In this case, the local variables at the call source are passed.

# **Limitation**

- 1 Usually, when an execution macro is called from a program called using an S code, only a G65 or M98 command can be specified. When bit 2 (PCDC) of compile parameter No. 9163 is set to 1, G66 and G66.1 are also available.
- 2 When bit 2 (PCDC) of compile parameter No. 9163 is set to 1, a call using a G code can be made from a program called using an S code by setting bit 6 (GMP) of parameter No. 6008 to 1. Parameter GMP is an ordinary parameter, so that this parameter can be modified, for example, through the MDI panel.

# **3.2.23 Subprogram Call Using T Code**

When bit 7 (TMACC) of compile parameter No. 9005 is set to 0 and bit 0 (TCAL) of compile parameter No. 9002 is set to 1, execution macro O9000 is called as a subprogram using a T code.

# **Format**

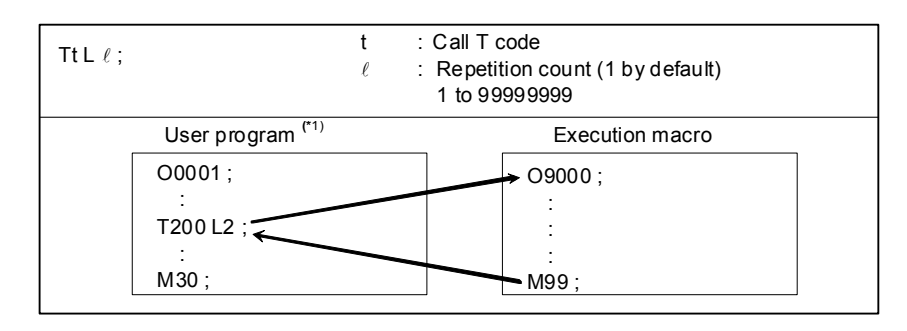

\*1 When bit 2 (PCDC) of compile parameter No. 9163 is set to 1, a call can be made from an execution macro.

# **Parameter**

Setting bit 7 (TMACC) of compile parameter No. 9005 to 0 and bit 0 (TCAL) of compile parameter No. 9002 to 1 enables this type of subprogram call. These parameters are initialized to the values set for P-CODE at power-on.

Bit 0 (MTC) of parameter No. 9011 can be used to disable this type of subprogram call as required. This parameter is an ordinary parameter, so that parameter MTC can be modified, for example, through the MDI panel.

# **Variables**

Variable #8691 can be used to enable or disable this type of subprogram call and check the setting. The value set for this variable is reflected in bit 0 (MTC) of parameter No. 9011.

- $\#8691 = 0$ : Enables a call using a T code. (MTC=0)
	- =1 : Disables a call using a T code. (MTC=1)

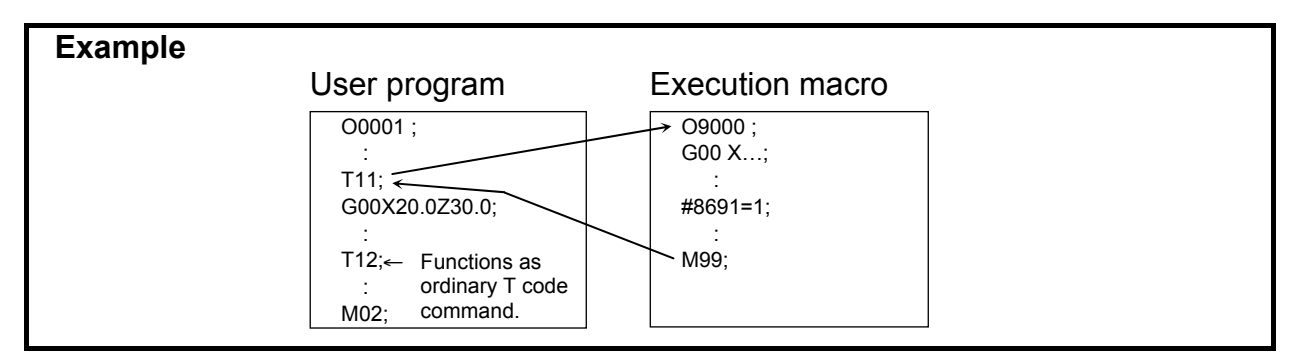

# **NOTE**

- 1 A value other than 0 or 1 cannot be set for this variable.
- 2 It may take time until the value set for the variable is reflected in bit 0 (MTC) of parameter No. 9011, depending on the CNC operation status. Whether this type of call is enabled or disabled depends on the value set for the parameter when the call is issued.
- 3 This variable can be written and referenced using an execution macro, conversational macro, or auxiliary macro.

## **Argument**

The specified T code is passed to variable #149.

# **Local variable levels**

By setting bit 3 (LCLLV) of compile parameter No. 9163 to 1, the level can be changed as in the case of macro calls when an execution macro is called from a user program. In this case, all local variables are set to <null> when an execution macro is called. (Series 16*i* compatibility specifications)

When an execution macro is called from another execution macro, the level remains unchanged as in the case where bit 3 (LCLLV) of compile parameter No. 9163 is set to 0. In this case, the local variables at the call source are passed.

# **Limitation**

- 1 Usually, when an execution macro is called from a program called using a T code, only a G65 or M98 command can be specified. When bit 2 (PCDC) of compile parameter No. 9163 is set to 1, G66 and G66.1 are also available.
- 2 When bit 2 (PCDC) of compile parameter No. 9163 is set to 1, a call using a G code can be made from a program called using a T code by setting bit 6 (GMP) of parameter No. 6008 to 1. Parameter GMP is an ordinary parameter, so that this parameter can be modified, for example, through the MDI panel.

# **3.2.24 Subprogram Call Using Second Auxiliary Function Code**

When bit 1 (BSC) of compile parameter No. 9105 is set to 1, execution macro O9028 is called as a subprogram using a second auxiliary function code.

# **Format**

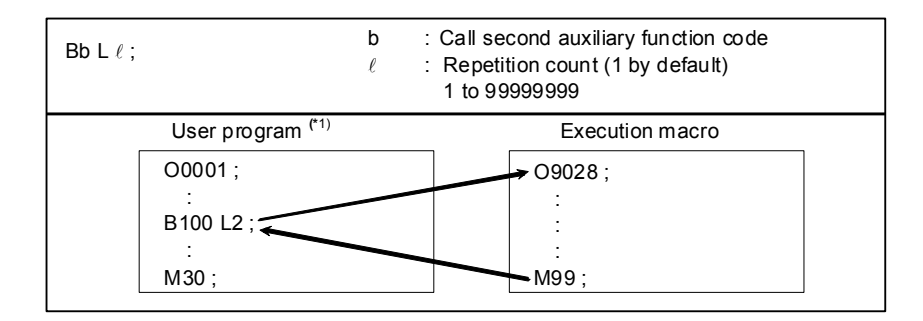

\*1 When bit 2 (PCDC) of compile parameter No. 9163 is set to 1, a call can be made from an execution macro.

# **Argument**

The specified second auxiliary function code is passed to variable #146.

# **Local variable levels**

By setting bit 3 (LCLLV) of compile parameter No. 9163 to 1, the level can be changed as in the case of macro calls when an execution macro is called from a user program. In this case, all local variables are set to <null> when an execution macro is called. (Series 16*i* compatibility specifications)

When an execution macro is called from another execution macro, the level remains unchanged as in the case where bit 3 (LCLLV) of compile parameter No. 9163 is set to 0. In this case, the local variables at the call source are passed.

### **Limitation**

- 1 Usually, when an execution macro is called from a program called using a second auxiliary function code, only a G65 or M98 command can be specified. When bit 2 (PCDC) of compile parameter No. 9163 is set to 1, G66 and G66.1 are also available.
- 2 When bit 2 (PCDC) of compile parameter No. 9163 is set to 1, a call using a G code can be made from a program called using a second auxiliary function code by setting bit 6 (GMP) of parameter No. 6008 to 1. Parameter GMP is an ordinary parameter, so that this parameter can be modified, for example, through the MDI panel.

# **3.2.25 Subprogram Call Using Specific Code**

When bit  $1/2$  (ACL1/ACL2) of compile parameter No. 9002 is set to 1, execution macro O9004/9005 is called as a subprogram by using the NC address (ASCII code converted to a decimal character code) specified in parameters Nos. 6090 and 6091. The parameters Nos. 6090 and 6091 are ordinary parameters, so that the parameters can be modified, for example, through the MDI panel.

## **Format**

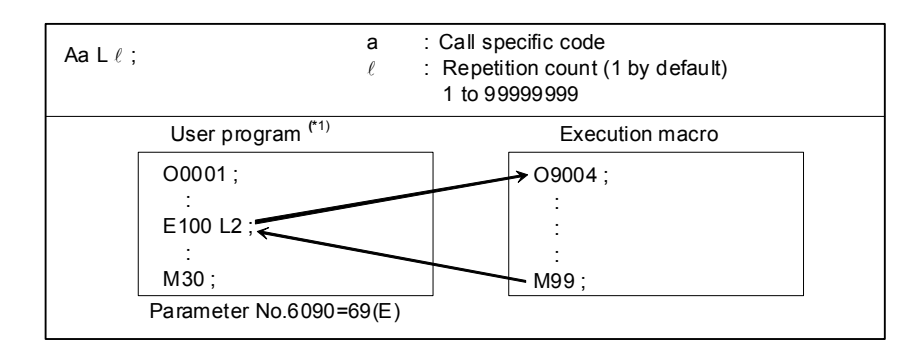

\*1 When bit 2 (PCDC) of compile parameter No. 9163 is set to 1, a call can be made from an execution macro.

# **Call code**

None of addresses O, N, P, L, and G and axis name addresses can be used as the call command for a subprogram call using a specific code.

## **Correspondence among parameter numbers, program numbers, and argument numbers**

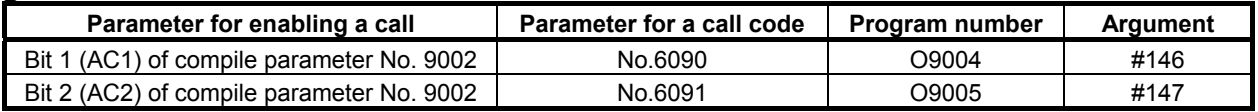

# **Local variable levels**

By setting bit 3 (LCLLV) of compile parameter No. 9163 to 1, the level can be changed as in the case of macro calls when an execution macro is called from a user program. In this case, all local variables are set to <null> when an execution macro is called. (Series 16*i* compatibility specifications)

When an execution macro is called from another execution macro, the level remains unchanged as in the case where bit 3 (LCLLV) of compile parameter No. 9163 is set to 0. In this case, the local variables at the call source are passed.

### **Limitation**

1 Usually, when an execution macro is called from a program called using a specific code, only a G65 or M98 command can be specified. When bit 2 (PCDC) of compile parameter No. 9163 is set to 1, G66 and G66.1 are also available.

2 When bit 2 (PCDC) of compile parameter No. 9163 is set to 1, a G code can be made from a program called using a specific code by setting bit 6 (GMP) of parameter No. 6008 to 1. Parameter GMP is an ordinary parameter, so that this parameter can be modified, for example, through the MDI panel.

# **3.2.26 Subprogram Call for User Program**

A user program is called as a subprogram using the M code specified for compile parameter No. 9033.

### **Format**

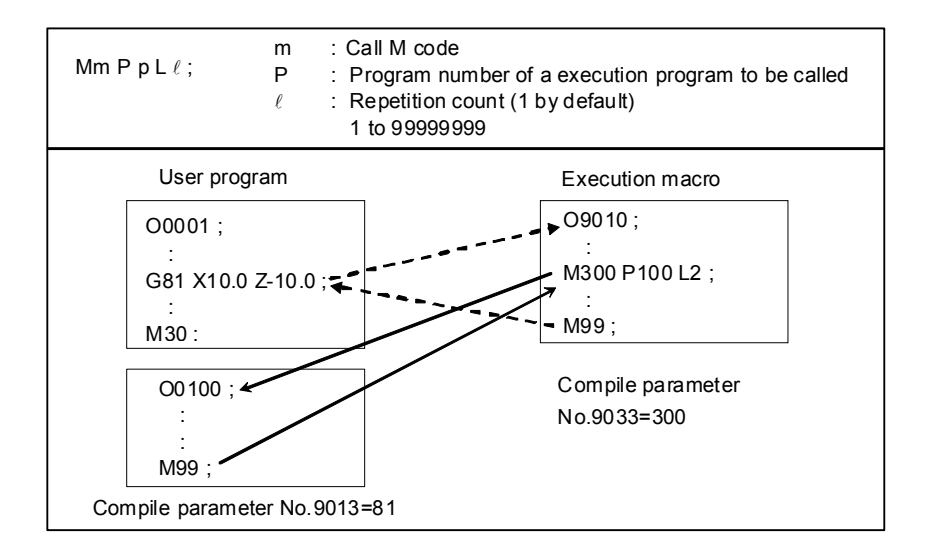

# **Priority level of Search target folders**

When User program is called, it searches for each folder according to the priority level of the table below.

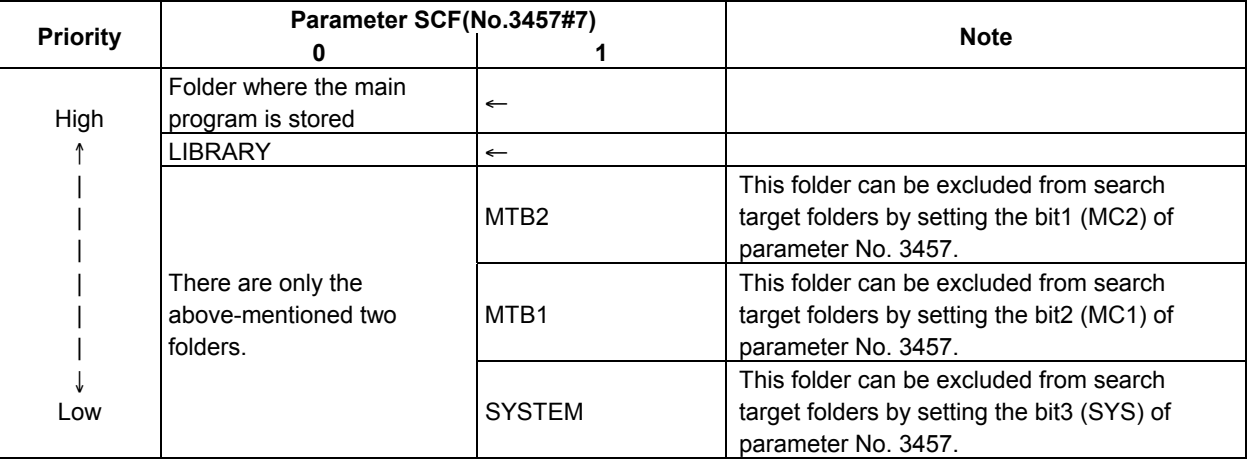

# **Nesting and local variables**

Each subprogram call for a user program is assumed to call a custom macro as a subprogram using M98 and is counted among custom macro nesting levels.

The local variables at the calling execution macro are passed, regardless of the state of bit 3 (LCLLV) of compile parameter No. 9163.

## **Limitation**

- 1 If an M code exceeding 99999999 is set, the call is invalidated. (The M code is output as an ordinary M code.)
- 2 From a user program called as a subprogram from an execution macro, another program can be called. In this case, three types of calls can be made as described below. The limitations depend on the settings of bit 6 (GMP) of parameter No. 6008, bit 2 (PCDC) of compile parameter No. 9163, and bit 6 (C16) of compile parameter No. 9163.
	- (a) Calling another user program in program memory
	- (b) Calling an execution macro
	- (c) Calling a subprogram of the user program after an execution macro is called

## B-63943EN-2/07 3.EXECUTION MACRO FUNCTION

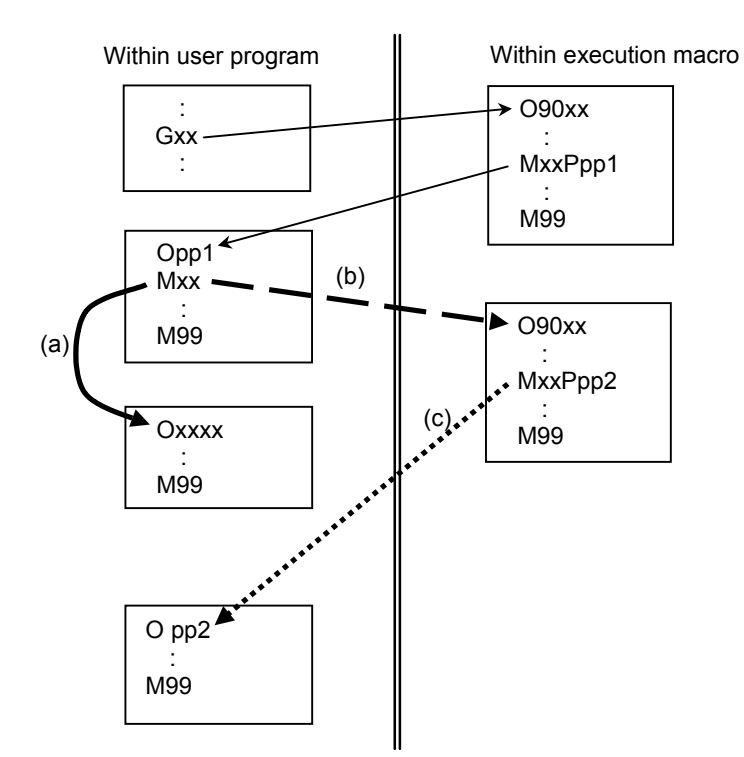

\* G/M/S/T/D/H/second auxiliary function code/special code are collectively referred to as a code in the explanation below.

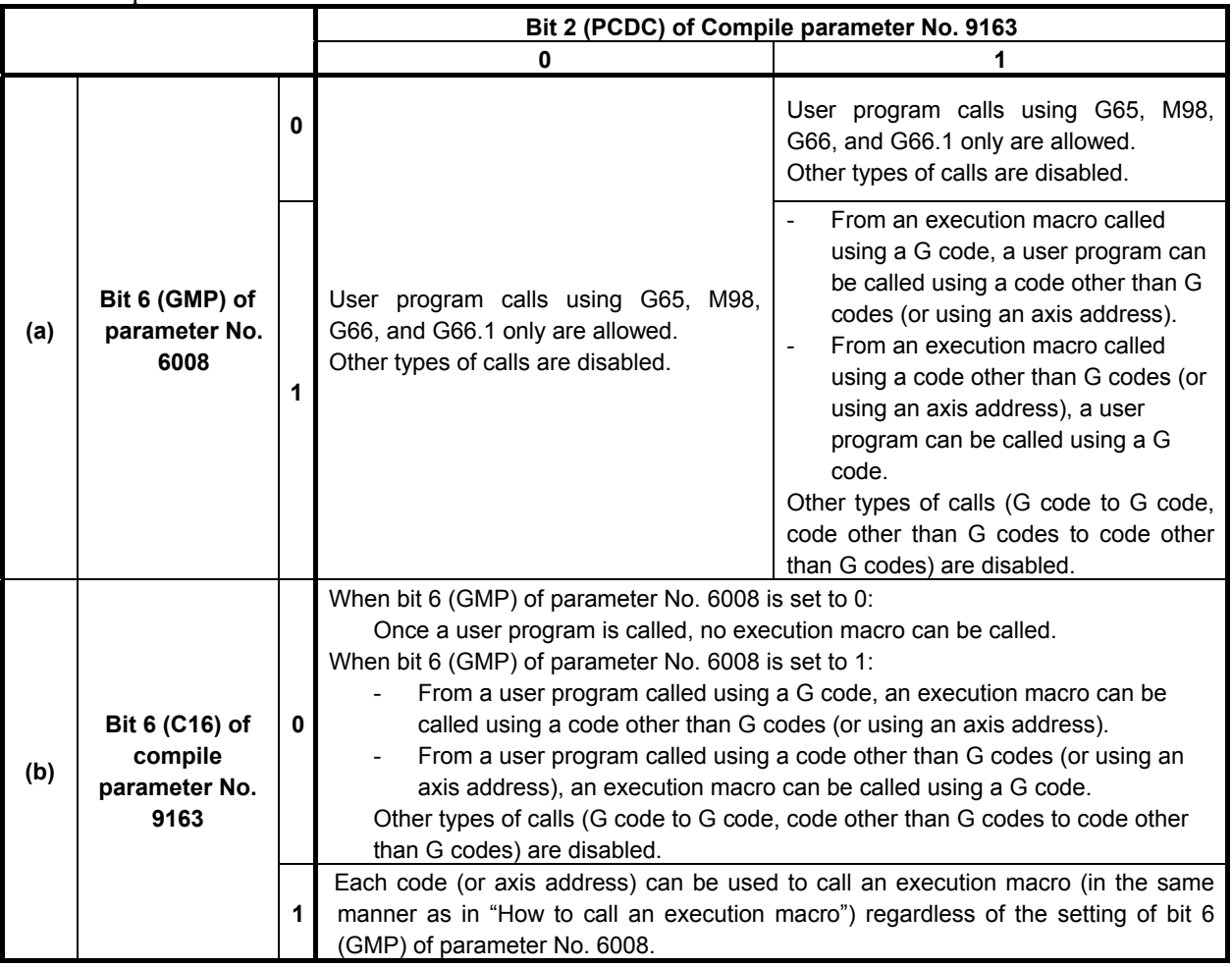

# **3.EXECUTION MACRO FUNCTION** B-63943EN-2/07

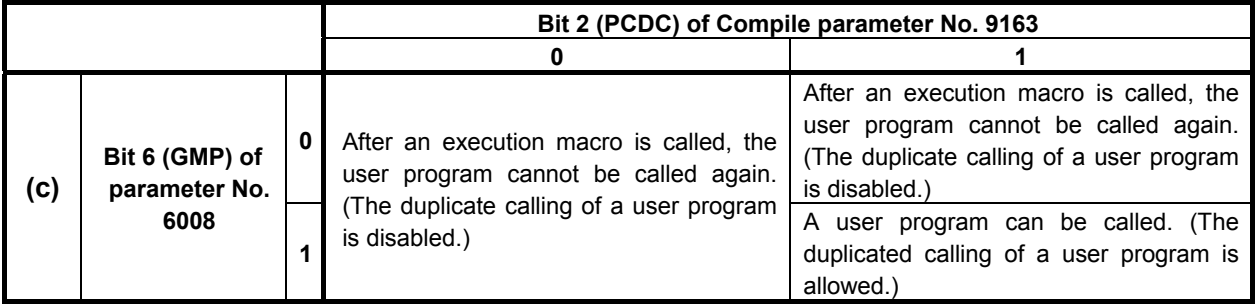

### **NOTE**

- 1 If a disabled type of call is attempted, the command is treated as an ordinary G/M/S/T/D/H/second auxiliary function/axis address code.
- 2 The same behavior as for bit 6 (GMP) of parameter No. 6008 = 0 and bit 2 (PCDC) of compile parameter No. 9163 = 0 occurs if bit 0 (GMC) of compile parameter No. 9163 = 1.

### **Example 1**

 When bit 6 (GMP) of parameter No. 6008 and bit 2 (PCDC) of compile parameter No. 9163 are set to 0 and bit 6 (C16) of compile parameter No. 9163 is set to 1

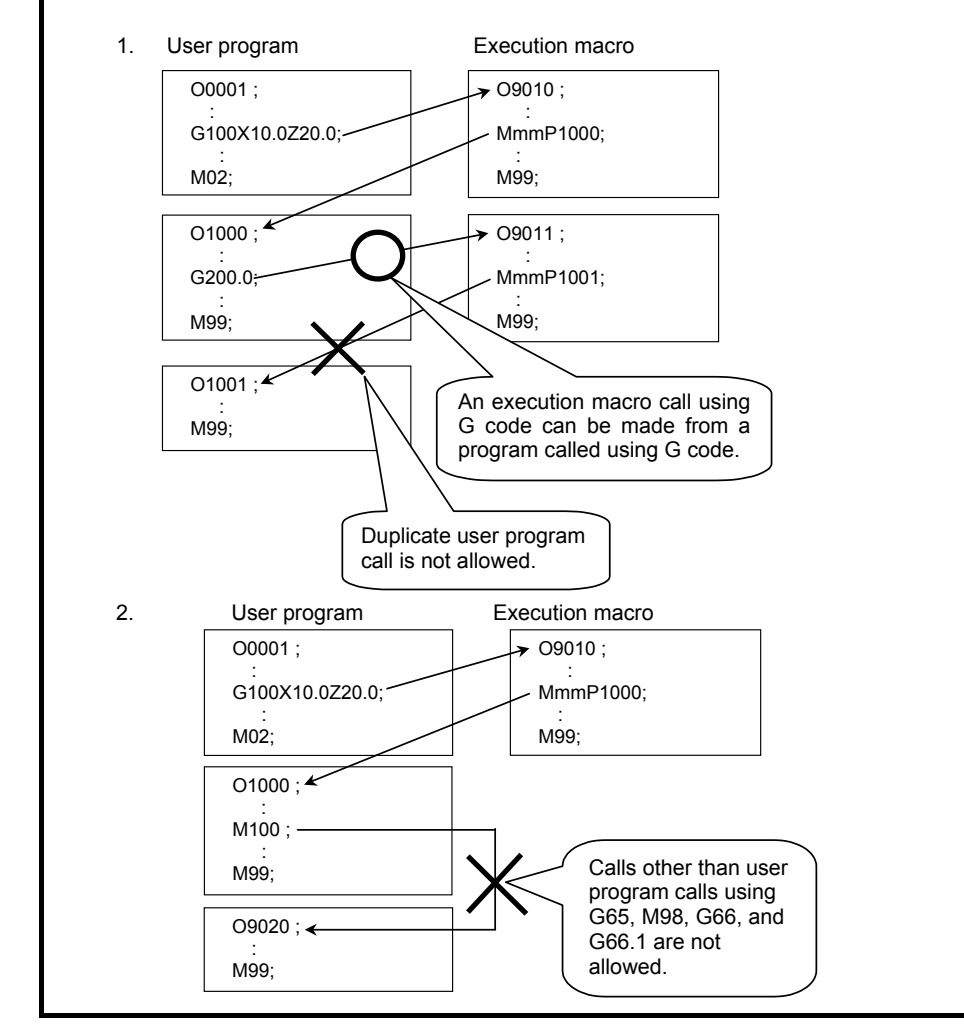

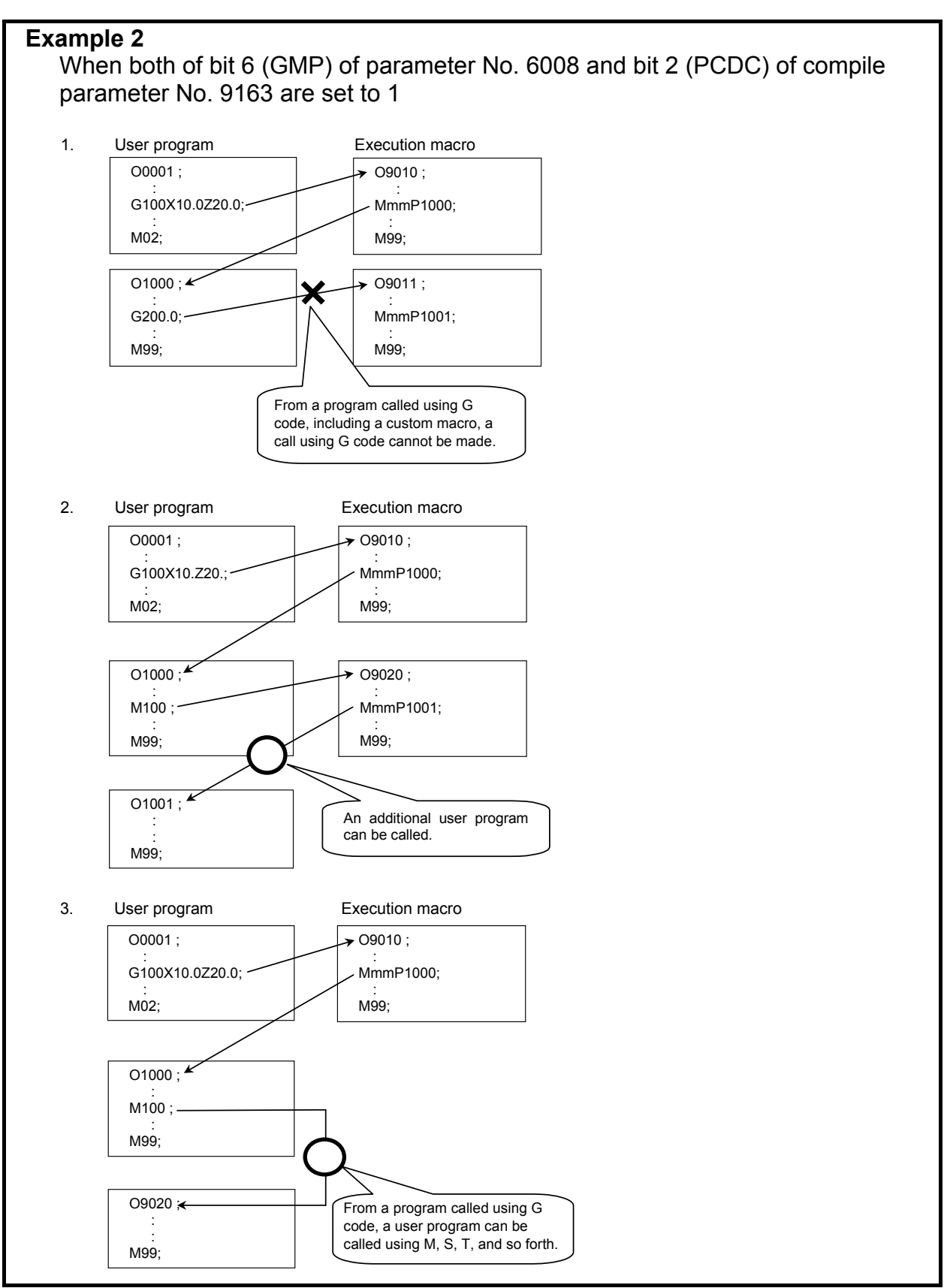

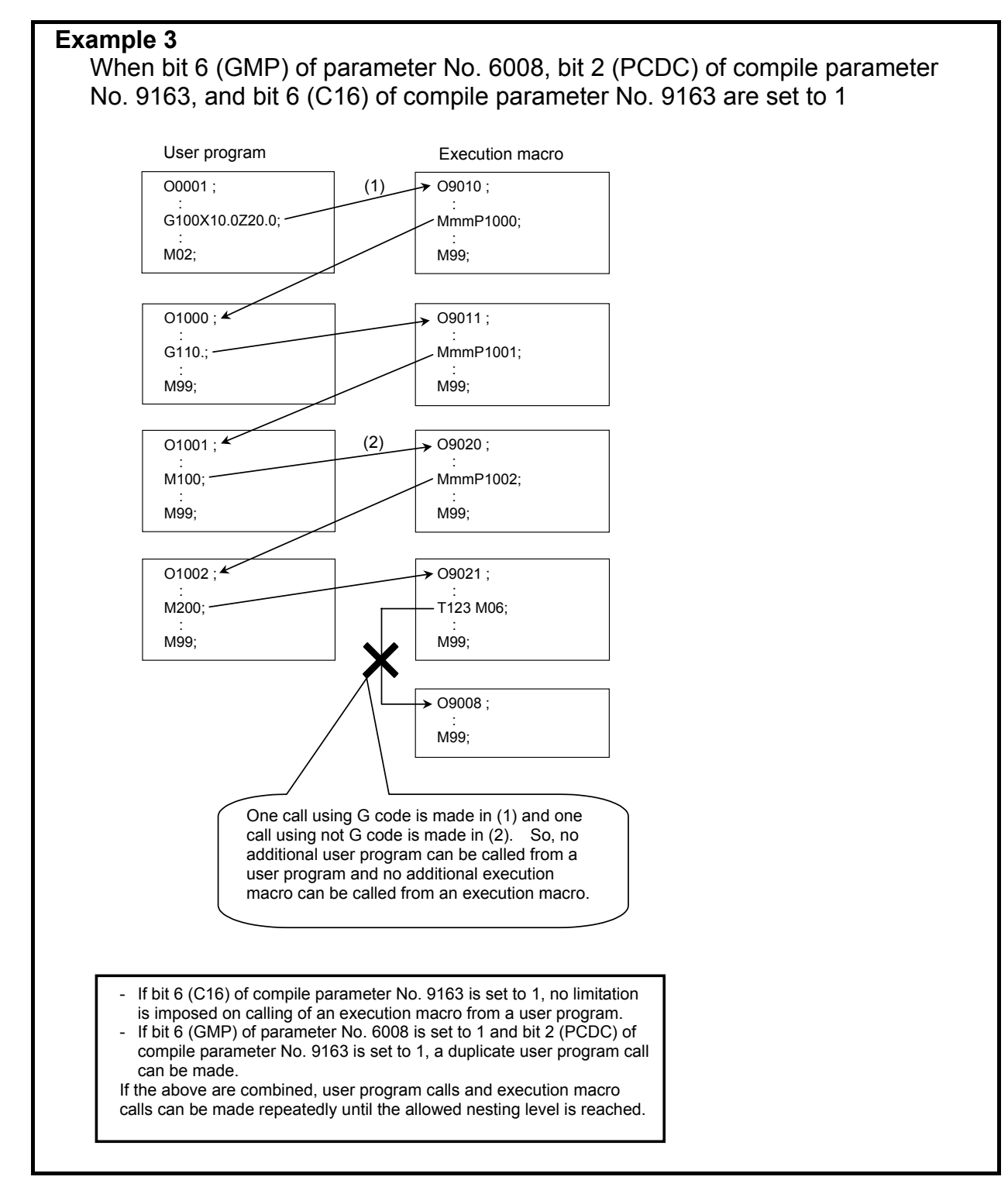

# **3.2.27 P-CODE Workpiece Number Search**

When automatic operation is started in the memory or DNC operation mode, the execution macro specified for variable #8610 is executed before the main program.

# **Call conditions and operation**

- (a) Bit 6 (PWSR) of compile parameter No. 9002 is set to 1.
- (b) The memory or DNC operation mode is selected.
- (c) The program number of an execution macro is set for variable #8610 using a conversational macro or auxiliary macro before the start of automatic operation.
- (d) The main program is selected.

When the above four conditions are satisfied, starting automatic operation:

- (1) The execution macro specified by #8610 is called. When bit 4 (P98) of compile parameter No. 9163 is set to 0, the call is equivalent to a simple call (G65). When bit 4 (P98) of compile parameter No. 9163 is set to 1, the call is equivalent to a subprogram call.
- (2) Executes the main program after termination of the execution macro.

#### **NOTE**

 No execution macro is called if the main program is not selected. In this case, alarm (PS1079)" PROGRAM FILE NOT FOUND" can be issued by setting bit 5 (NPA) of parameter No. 9035 to 1.

### **Warning**

### **WARNING**

 When conditions a) to d) are satisfied, this function calls an execution macro regardless of the user program to be started. For this reason, take countermeasures such as issuing a warning message using an auxiliary macro or PMC and setting interlock processing to prevent operator errors when using this function.

#### **Nesting and local variables**

The execution macro is counted among execution macro nesting levels. Because the execution macro is called in the simple call (G65) or subprogram call (M98) mode, another execution macro can be called from the called execution macro using any call method.

In the simple call (G65) mode, the execution macro is executed using a local variable level different from the level the main program uses. In other words, the local variables used by the execution macro are not passed to the main program.

In the subprogram call (M98) mode, the execution macro uses the same local variable level as the main program. In other words, the local variables used by the execution macro are passed to the main program.

# **3.2.28 Macro Call Argument for Axis Name Expansion**

Macro argument can be specified to the address of axis name expansion. By setting the parameter (No.11647), the address of axis name expansion is allocated to local variable number( $#1 - #33$ ).

This function is effective to not only an axis name expansion but also a usual axis address of one character. A usual axis address of one character can allocate to the local variable number (#1-#33).

#### **Example**

 In case of the following axis configuration, if all arguments are specified, the relationship between the parameter (No.11647) and local variable number is as follows.

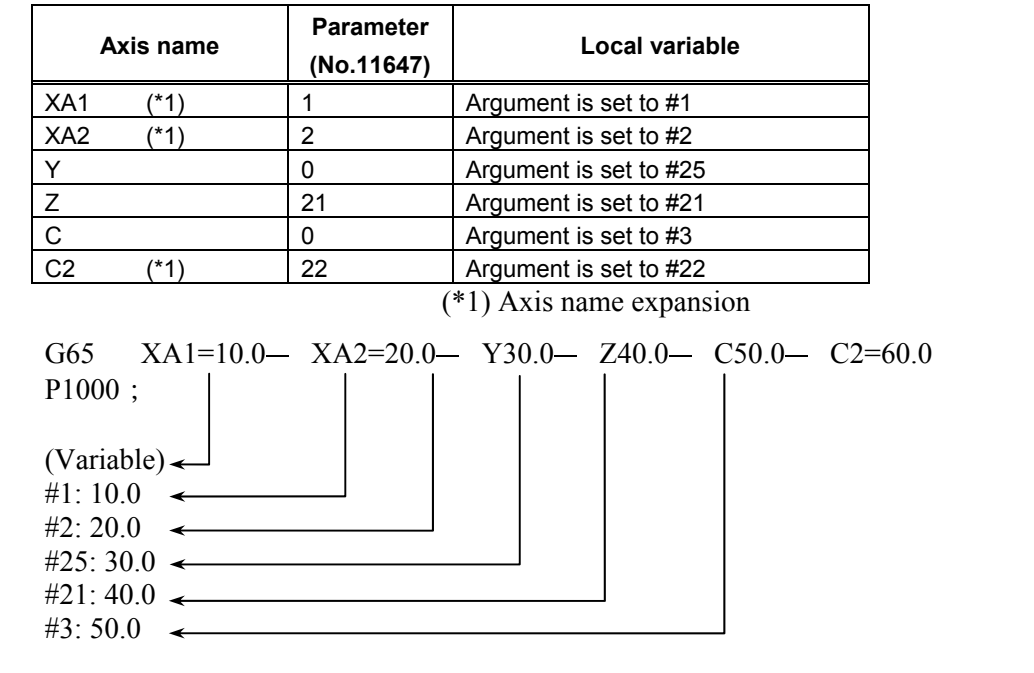

### **Allocating the same local variable**

Please do not allocate the same local variable to 2 or more arguments. If the same local variable is allocated, the argument specified later becomes effective.

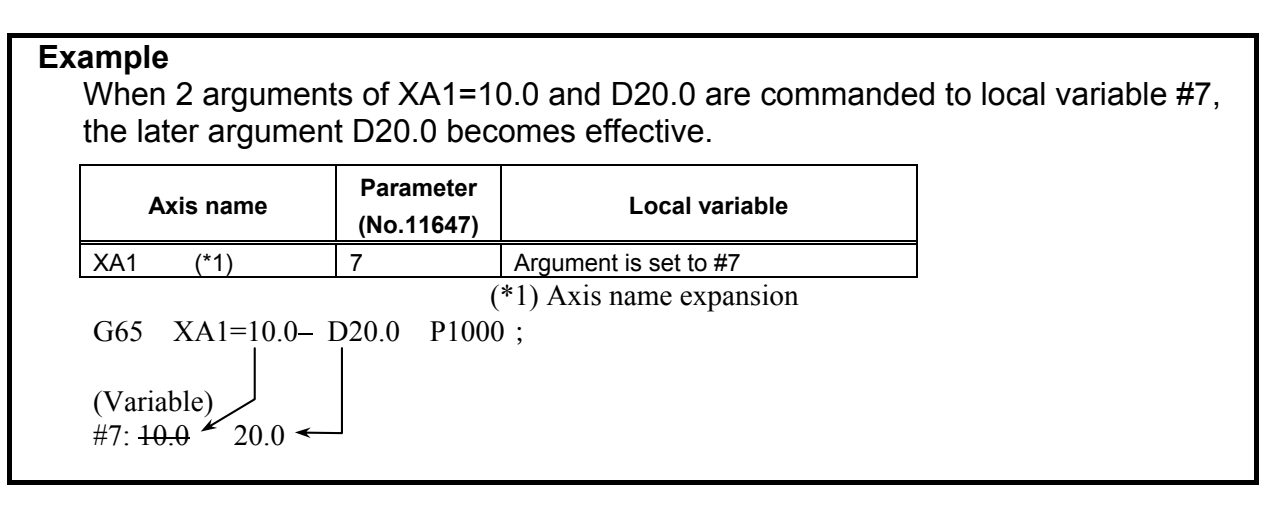

### **Using the same axis name**

When using the same axis name, the parameter (No.11647) setting of the smallest axis number becomes effective. The setting of the other axis becomes invalid.

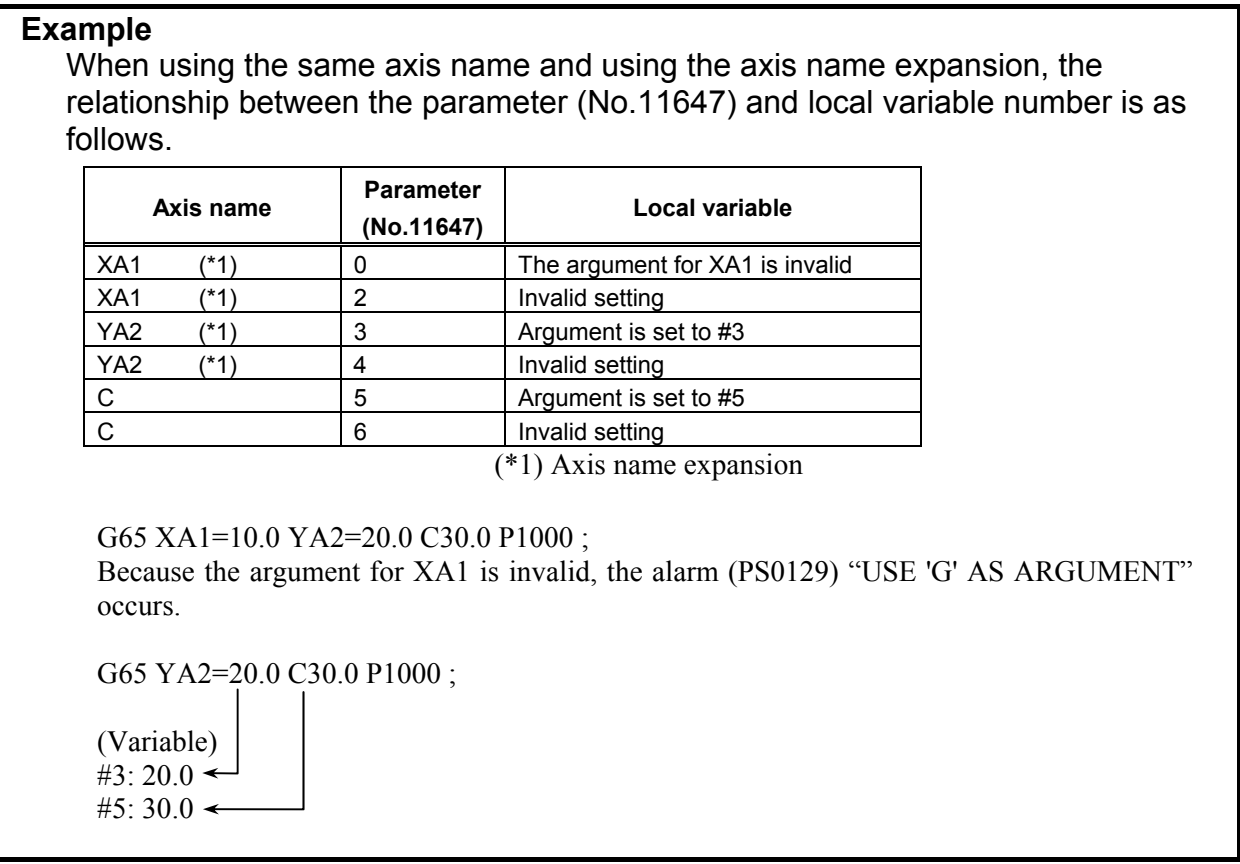

### **The setting range of the parameter**

The setting range of the parameter (No.11647) is 0,1-33. This corresponds to local variable number (#1-#33). When other values are set, the setting of the axis is invalid. Therefore, when using the axis name expansion, the alarm (PS0129) occurs by commanding the axis. If the axis does not use the axis name expansion, the argument is assigned to original local variable (#1-#33).

# **3.3 DIAGNOSIS DATA**

**Diagnosis 1493 Number of blocks in the macro statements executed by a custom macro/execution macro** [Data type] 2-word [Unit of data] Block

Displays the number of blocks in the macro statements executed by a custom macro/execution macro per 1024 ms.

It provides an indication of the actual processing speed of macro statements.

# **3.4 LIMITATIONS ON EXECUTION MACROS**

# **3.4.1 Commands which cannot Use Execution Macros**

- Command using a comma (,) such as optional-angle chamfering/corner rounding
- SETVN
- Arbitrary axis name setting
- Real time custom macro command

# **3.4.2 Functions which cannot Use Execution Macros**

- Playback
- Manual numeric command
- Background drawing
- Multiple repetitive cutting cycle

# **3.4.3 Optional Block Skip**

When a block with a sequence number in an execution macro is skipped using the optional block skip function, a block consisting of only the sequence number is created.

```
Example
```
 Original program Command to be executed when skipped /1 N1 X100.; N1; N2 /2 Y200.; N2;

When N1 is skipped as listed above, the similar operation as for N2 is performed.

## **CAUTION**

 When such a block is skipped in an execution macro, the block consists of only the sequence number with no travel distance. For this reason, if such a block is skipped in the cutter or another compensation mode, the tool path may differ from that in a user program.

# **3.4.4 Interruption Type Custom Macro**

A program interrupted using an interruption type custom macro always calls a user program. It cannot call an execution macro program.

# **3.4.5 Axis Specification and Extended Axis Name Specification Using an Axis Number**

Usually, an axis is specified with its axis name, but can also be specified with the symbol name corresponding to its axis number. This is called axis specification using an axis number.

If an extended axis name is enabled (bit 0 (EEA) of parameter No.  $1000 = 1$ ), a user program specifies a program with the program axis names, the second and third axis names, set in parameters Nos. 1025 and 1026, but a P-CODE macro cannot specify a program directly with the extended axis names set in parameters Nos. 1025 and 1026. Specify a program using an axis specification using an axis number.

# **3.4.5.1 Axis specification using an axis number**

Usually, an axis is specified with its axis name, as in X100.0, but can also be specified with the symbol name corresponding to its axis number.

When an execution macro is executed, the specified symbol name is automatically converted to the axis name set in the corresponding axis number parameter No. 1020.

This means that multiple machines that have axes with the same axis number but different axis names, such as a machine that has the 4th axis as the B-axis and another that has the 4th axis as the C-axis can be used in a single P-CODE macro.

# **Axis numbers corresponding to symbol names**

The axis numbers corresponding to the symbol names to be specified in a P-CODE macro are as follows:

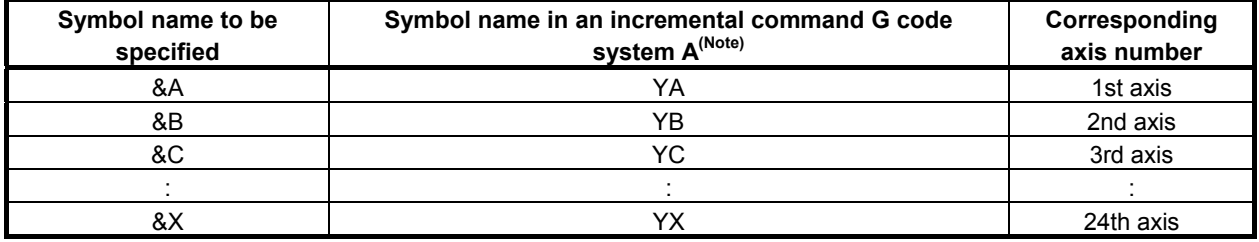

#### **NOTE**

 If parameter No. 1020 that correspond to the axis number specified with a symbol name with an incremental command in G code system A for a lathe system is other than X, Z, C, and Y, alarm PS0009 is issued at execution time.

## **Specification with a symbol name**

Usually, an axis is specified with an address plus a numeric value, as in X100.0, but in an axis specification using an axis number, a symbol name is followed by a numeric value enclosed in brackets, as in &A[100.0].

[Example]

 If, on a machine that has an axis configuration of X, Z, Y, and C in G code system A for a lathe system (parameter No.  $1020 = 88, 90, 89,$  and 67), the tool is to be moved along the 4th axis (C-axis), follow the table below.

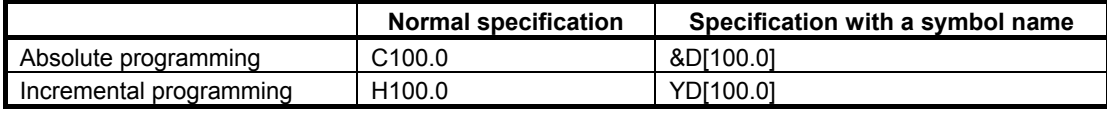

#### **Example**

 If the same P-CODE macro is to be executed on a machine with an axis configuration of X, Y, Z, and B and another machine with an axis configuration of X, Y, Z, and C

 Program to be converted at execution P-CODE macro G0 &A[0] &B[0] &C[0] &D[0] G91 G01 &D[100.0] F100. Machine with an axis configuration of X, Y, Z, and B G0 X0 Y0 Z0 B0 G91 G01 B100.0 F100. Machine with an axis configuration of X, Y, Z, and C G0 X0 Y0 Z0 C0 G91 G01 C100.0 F100.

# **Changing the axis numbers corresponding to symbol names**

Axis numbers corresponding to the symbol names to be specified in a P-CODE macro are predetermined, such as the 1st axis for &A, the 2nd axis for &B, ..., and the 24th axis for &X ("YA", "YB", ... and "YX" for incremental commands in G code system A), but the axis number corresponding to a specified symbol name can be changed freely by setting in parameter No. 9076 the axis number to correspond to the symbol name.

### **3.EXECUTION MACRO FUNCTION** B-63943EN-2/07

For example, if the 1st axis is to be specified with &B and the 2nd axis with &A, make the following settings in parameter No. 9076.

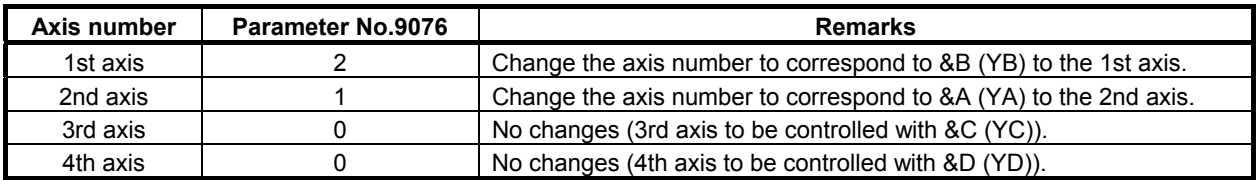

#### **NOTE**

If 2 or more axes are specified for the same axis number, alarm PW1106 will be issued at power on.

[Example]

 If parameter No.9076 is set as listed below, alarm PW1106 will be issued at power on.

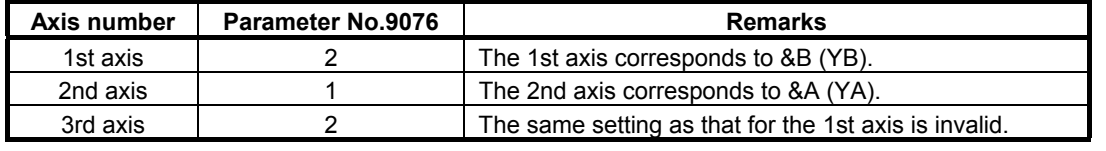

# **3.4.5.2 Specification of an extended axis name**

A P-CODE macro cannot specify an extended axis directly with its extended axis name set in parameter No. 1025 or 1026. It specifies an extended axis using an axis specification using an axis number.

When an execution macro is executed, the specified symbol name is automatically converted to the extended axis name set in the corresponding axis number parameter No. 1020, 1025, or 1026.

For a 5-axis machine such as the one below, for example, a custom macro specifies extended axes with extended axis names as in XA1=100.0 ZM200.0, but a P-CODE macro specifies them using an axis specification using an axis number as in &A[100.0] &D[200.0].

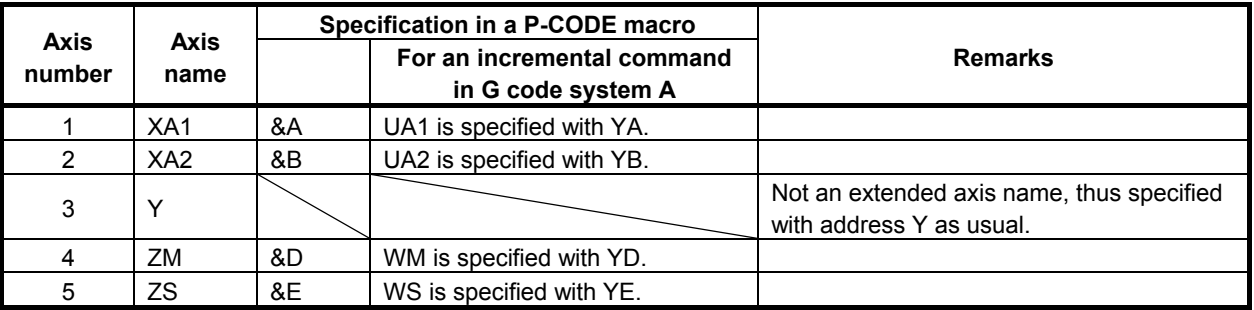

# **Symbol definition for an extended axis name**

By defining the symbol for an extended axis name, a macro program can be coded with the same axis name as that in a custom macro.

#### **Example**

 For the machine in a lathe system in which the 4th axis is ZA2 (parameters No.  $1020 = 90$ , No.  $1025 = 65$ , and No.  $1026 = 50$ ),

@ZA2 &D /\*Axis name definition for an absolute command

@WA2 YD /\*Axis name definition for an incremental command

 by defining the symbols above, a macro program can be coded with the same extended axis name as that in a custom macro, as shown below.

ZA2[100.];  $\rightarrow$  Moves the ZA2-axis to 100.0.  $WA2[100.]: \rightarrow Moves$  the ZA2-axis +100.0.

# **Changing the axis numbers corresponding to symbol names**

Axis numbers corresponding to the symbol names to be specified in a P-CODE macro are predetermined, such as the 1st axis for &A, the 2nd axis for &B, ..., and the 24th axis for &X ("YA", "YB", ... and "YX" for incremental commands in G code system A), but the axis number corresponding to a specified symbol name can be changed freely by setting in parameter No. 9076 the axis number to correspond to the symbol name.

This means that multiple machines that have axes with the same extended axis name but different axis numbers, such as a machine that has the B2-axis as the 5th axis and another that has the B2-axis as the 6th axis can be used in a single P-CODE macro.

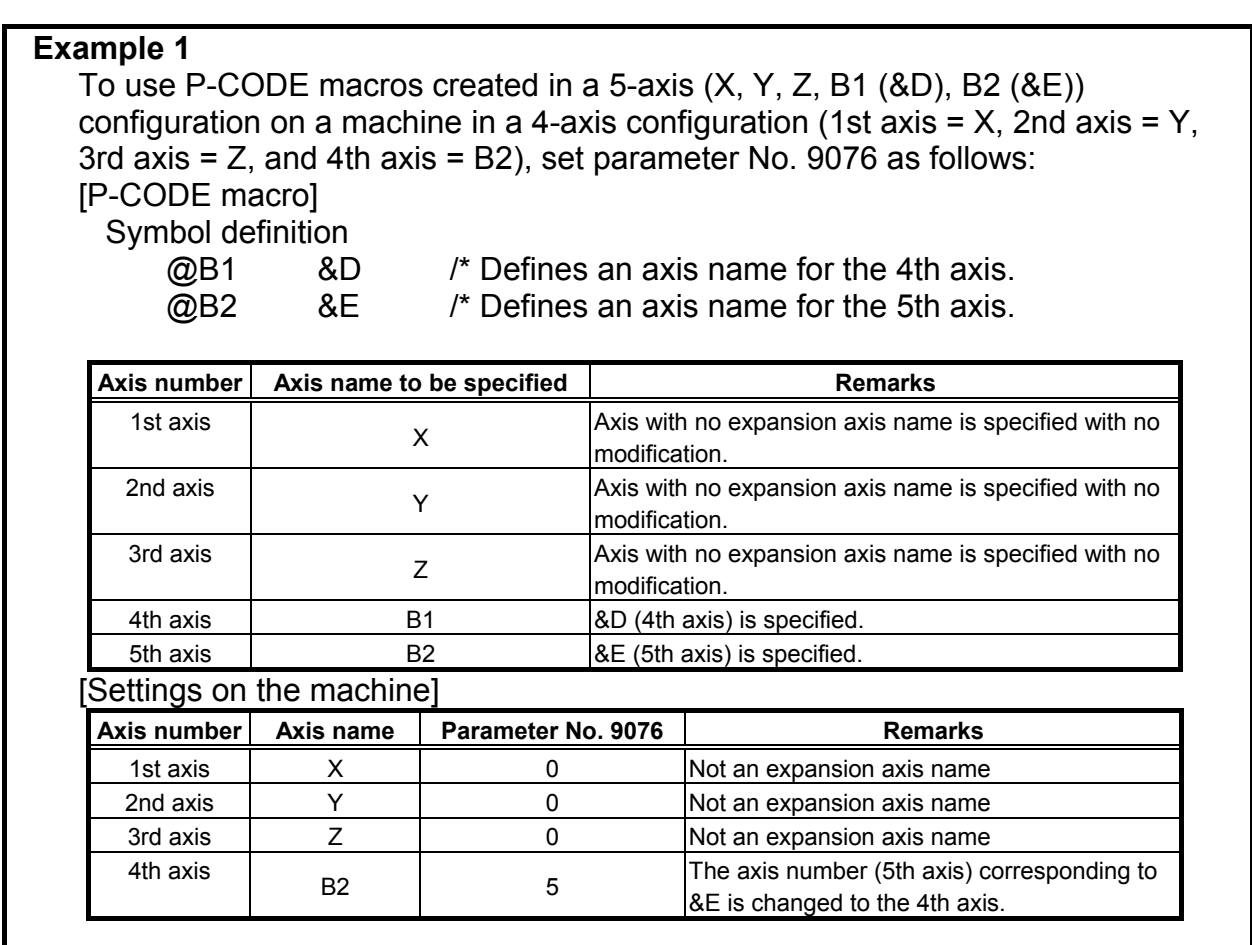

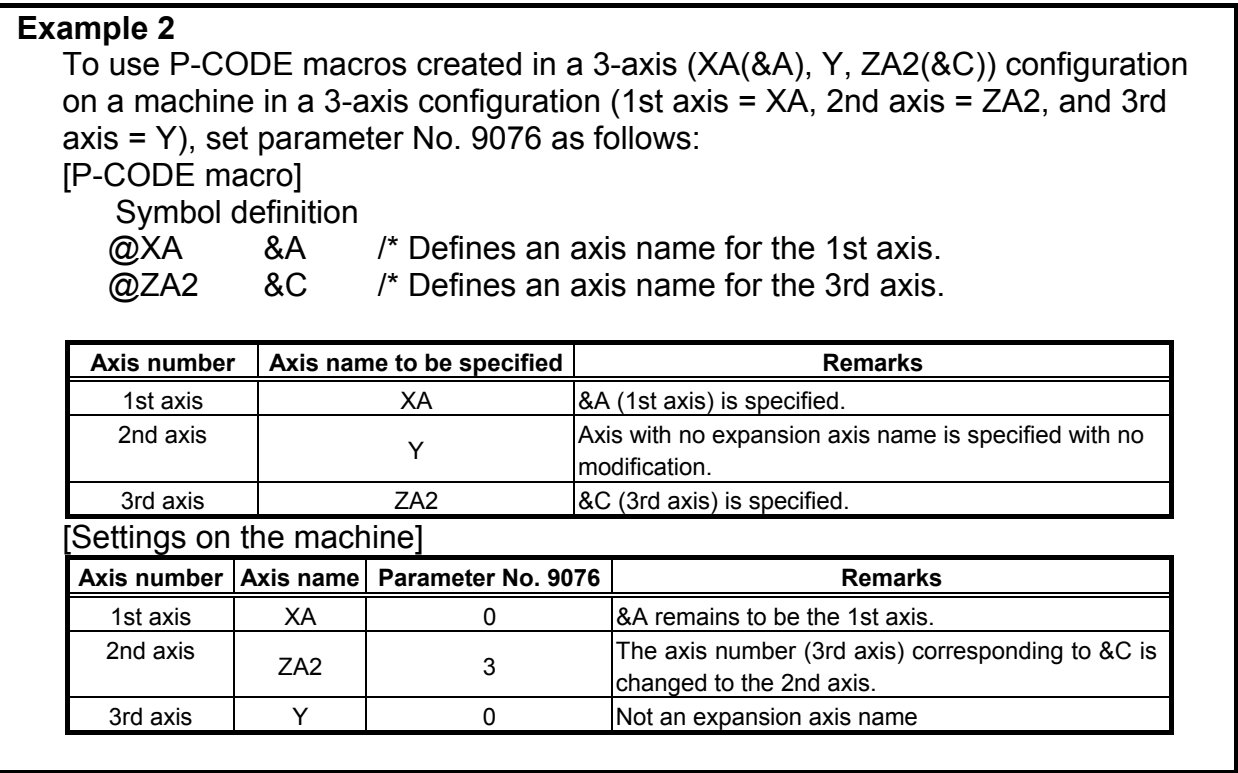

### **NOTE**

 If 2 or more axes are specified for the same axis number, alarm PW1106 will be issued at power on.

#### [Example]

 If parameter No. 9076 is set as listed below, alarm PW1106 will be issued at power on.

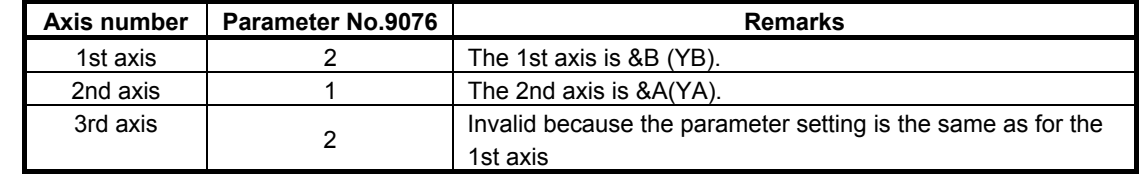

# **3.4.6 Method of Variable Specification for Address N in the Programmable Data Input Mode**

With a P-CODE macro, address N may not be specified using a variable. (If such an attempt is made, a compile error occurs.)

When address N in the programmable data input mode (between G10 and G11) is to be specified in an execution macro, specify address "NN" instead of address N.

#### **Example**

 To set the value 4 in parameter No. 0022 by using the programmable parameter input function

P-CODE macro  $O<sub>0010</sub>$ : #100=22; #101=4; G10 L52; NN#100 R#101;  $\rightarrow$  Executed as N#100 R#101, resulting in N22R4 G11 ; : M99 ;

# **Limitation**

Address NN used with this function can be used only to substitute for address N used in data input based on the G10 command. Address NN cannot be used as a jump destination sequence number for a command such as the GOTO command.

**Example**  O9011; #100=10; GOTO #100; $\frac{NG}{2}$  PS alarm (NN#100 is not regarded as the jump destination N10.) : NN#100; M99;

### **NOTE**

 This function can be used in the following series and edition of the macro compiler. A08B-9010-J600#EN07 : V01.4 or later A08B-9010-J604#EN11 : V01.0 or later

# **3.4.7 G Code System Conversion (for a Lathe System)**

When a P-CODE program for a lathe system is created, which G code system (A, B, or C) is used can be set using bit 0 (SP\_G\_B) and bit 1 (SP\_G\_C) of compile parameter No. 9004.

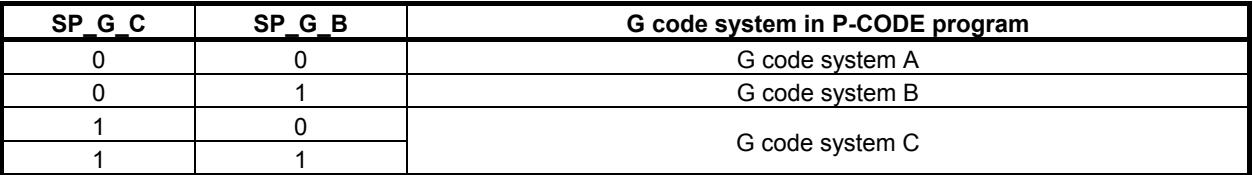

Thus, the G codes in the P-CODE program are executed after being automatically converted to the G codes of the G code system set in bit 6 (GSB) and bit 7 (GSC) of parameter No. 3401.

However, if a P-CODE file created to G code system B or C is executed on a machine set to G code system A, nonexistent G code groups such as groups 03 and 11 are not converted. (For example, G90 is treated as an outer surface/inner surface turning cycle command.)

If a P-CODE program created to G code system A (with both of bit  $0$  (SP G B) and bit 1 (SP G C) of compile parameter No. 9004 set to 0) is executed on a machine set to G code system B or C, an operation based on an incremental command is performed on the axes specified with U , V, W, and H. However, no modal change is made.

Check the G code system set in bit 6 (GSB) and bit 7 (GSC) of parameter No. 3401 and create a P-CODE program according to a desired G code system.

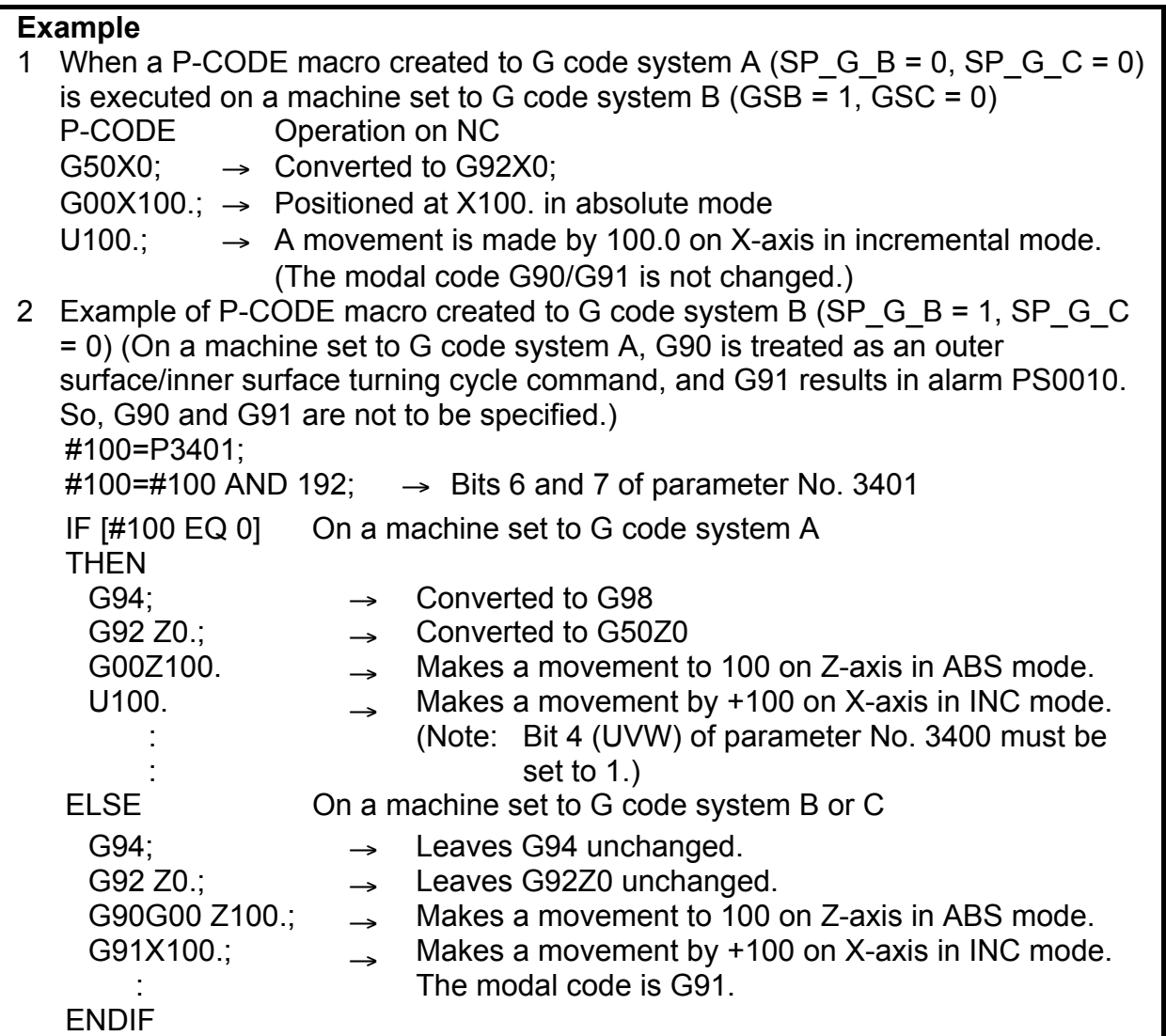

### **NOTE**

1 To execute a P-CODE program created to G code system B or C, bit 0 (SP\_G\_B) and bit 1 (SP G C) of compile parameter No. 9004 must be set at all times. 2 Only G codes are converted. For example, the U V W H command created to

G code system A is not converted to G91X Y Z C.

3 G code groups 03 and 11 do not exist in G code system A. So, when a P-CODE program created to G code system B or C is executed on a machine set to G code system A, G90/G91 and G98/G99 are not converted. For example, G90 is treated not as an absolute command but as an outer surface/inner surface turning cycle command.

# **3.5 DIFFERENCES FROM THE Series 16***<sup>i</sup>*

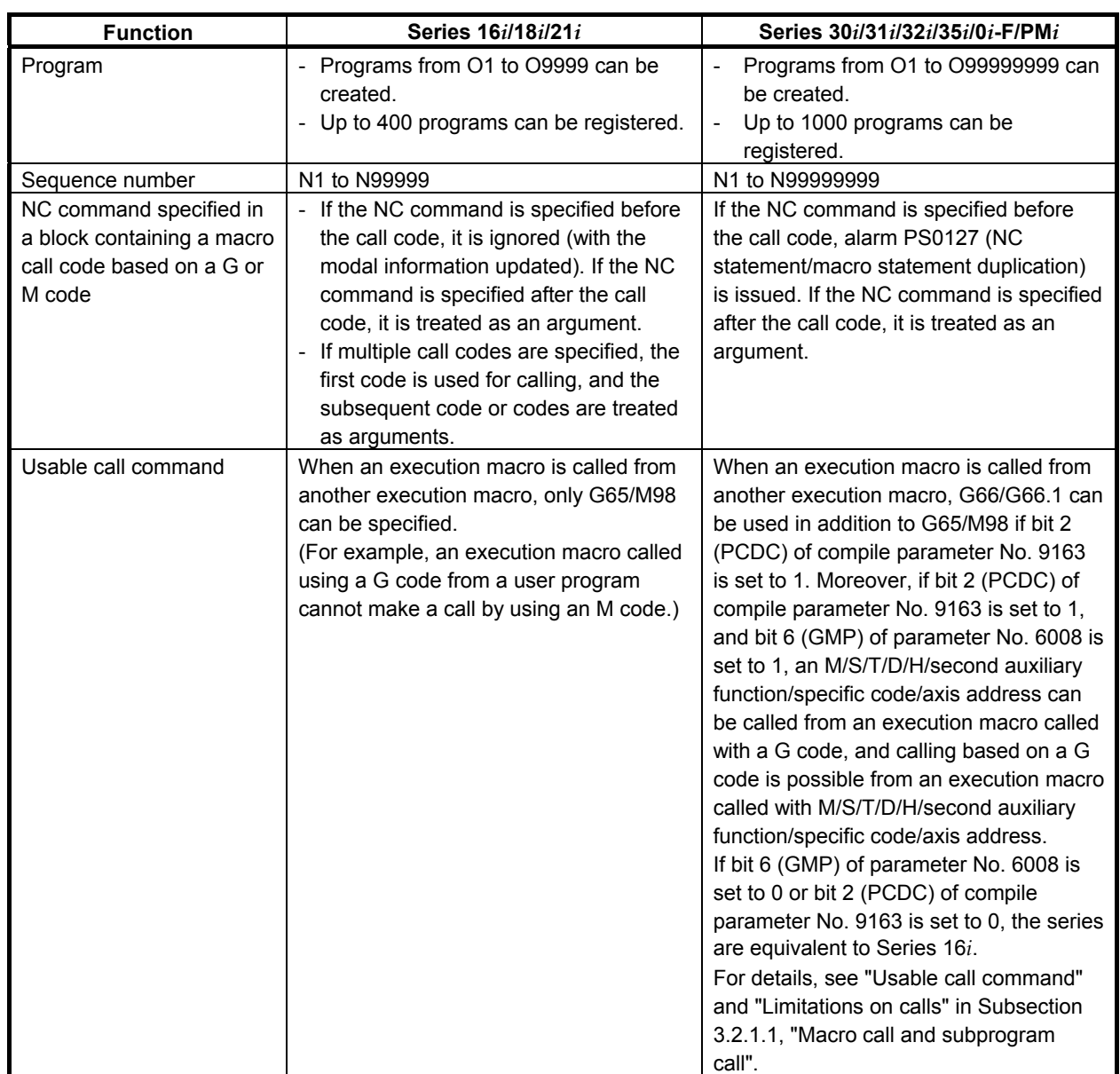

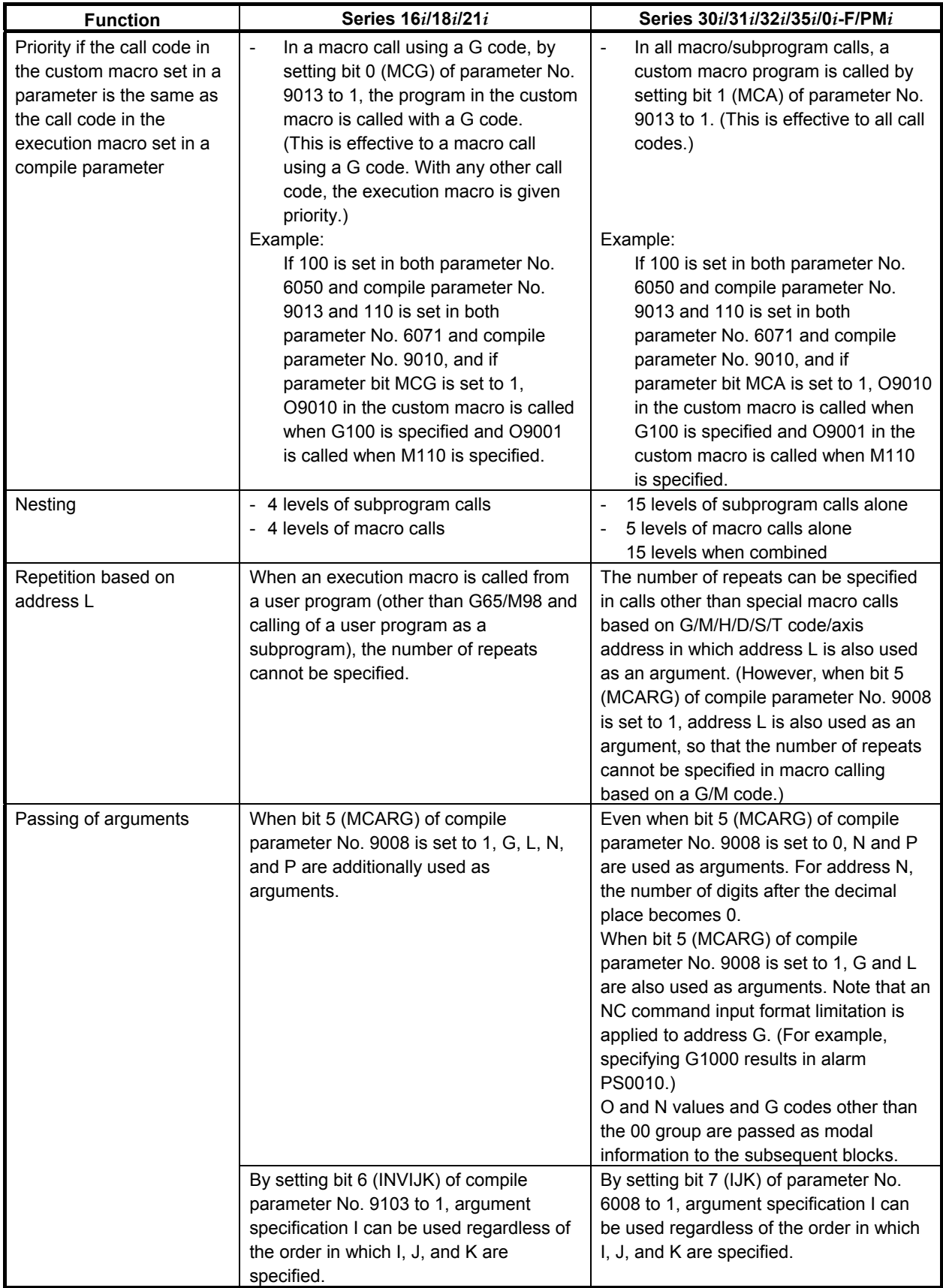

# B-63943EN-2/07 3.EXECUTION MACRO FUNCTION

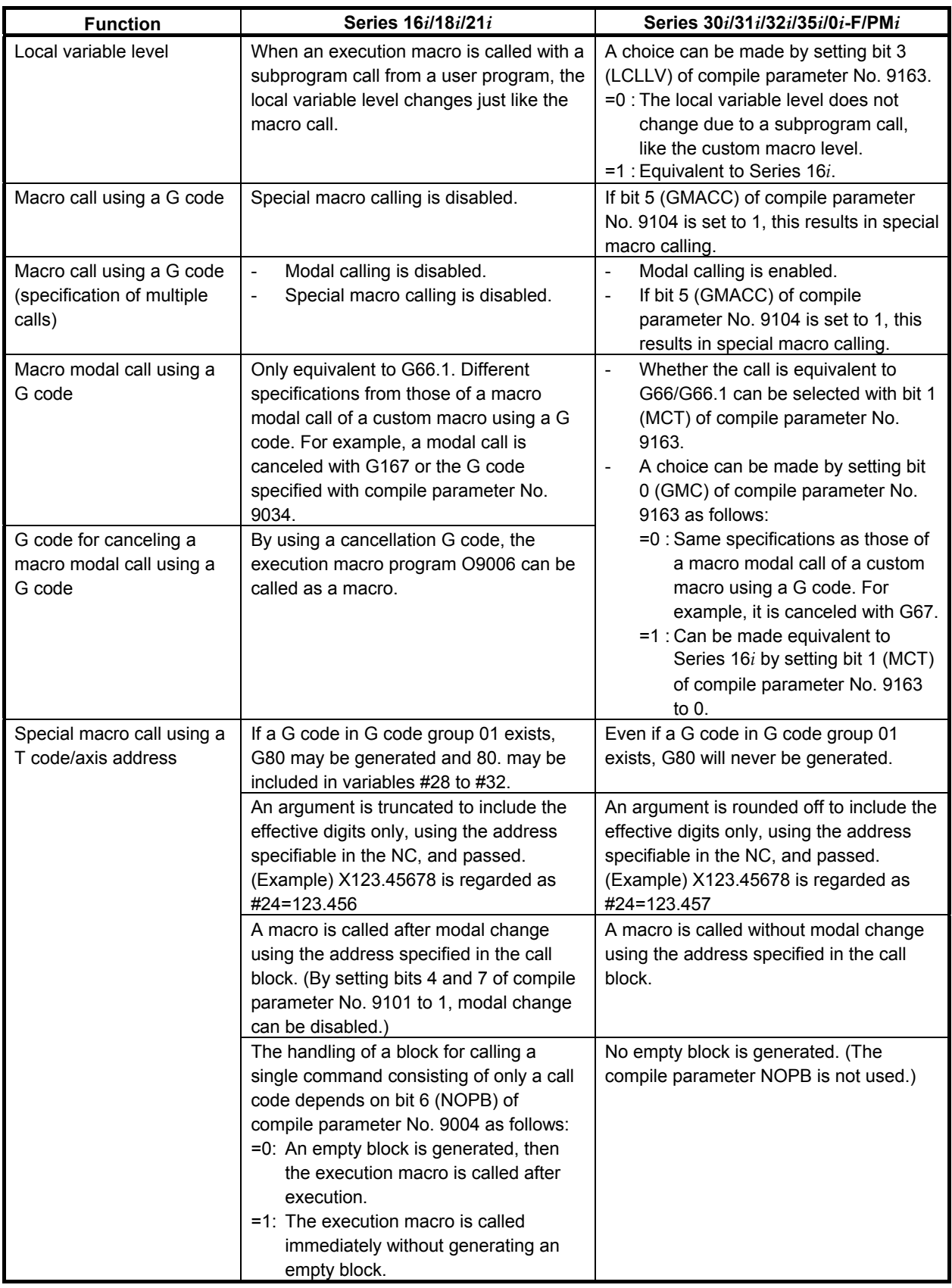

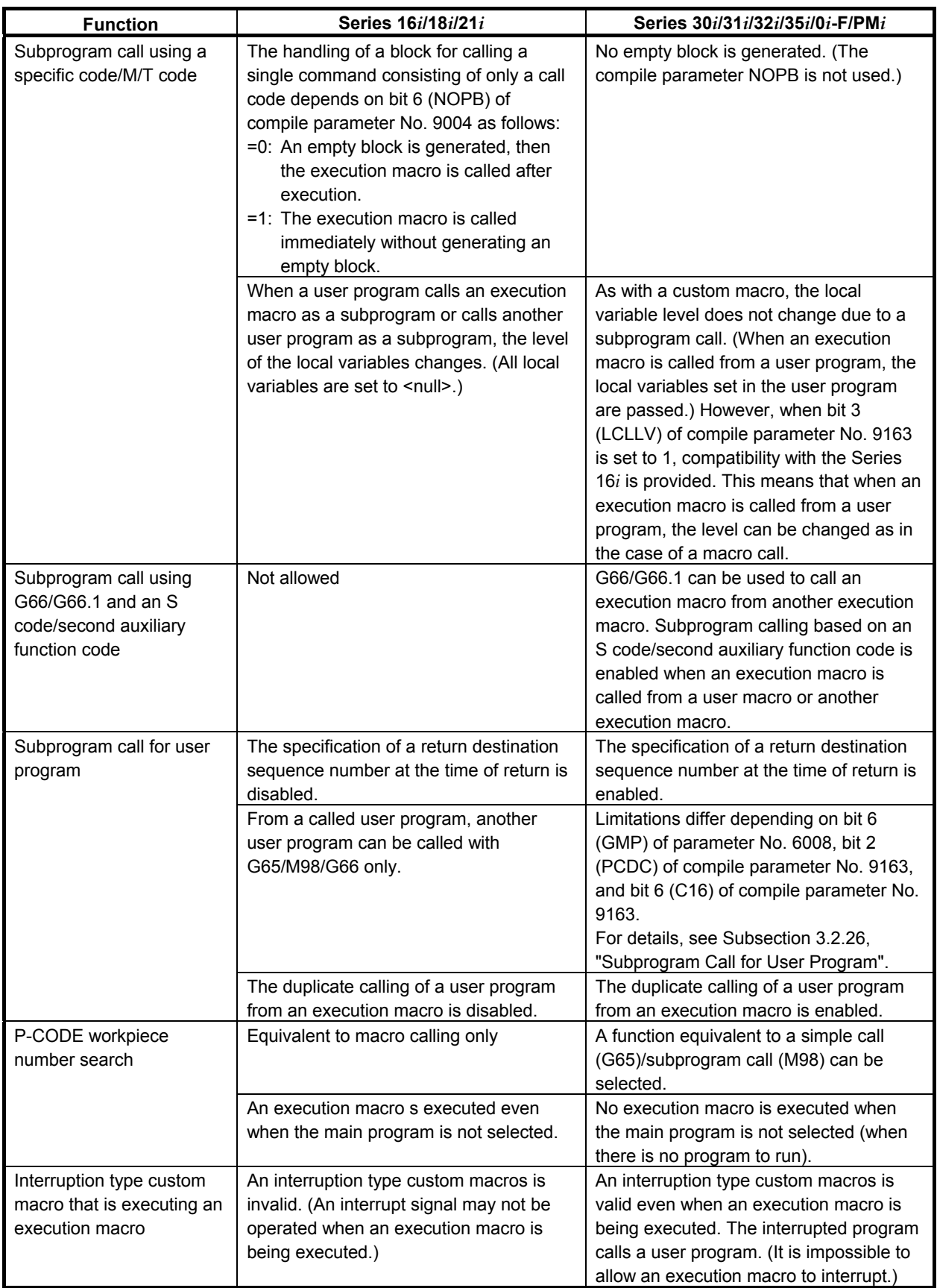

# **4 CONVERSATIONAL MACRO FUNCTION AND AUXILIARY MACRO FUNCTION**

The conversational macro function allows the machine tool builder to create original screens. The auxiliary macro function can be executed regardless of which mode or screen is selected.

# **Conceptual diagram of the conversational macro function and auxiliary macro function**

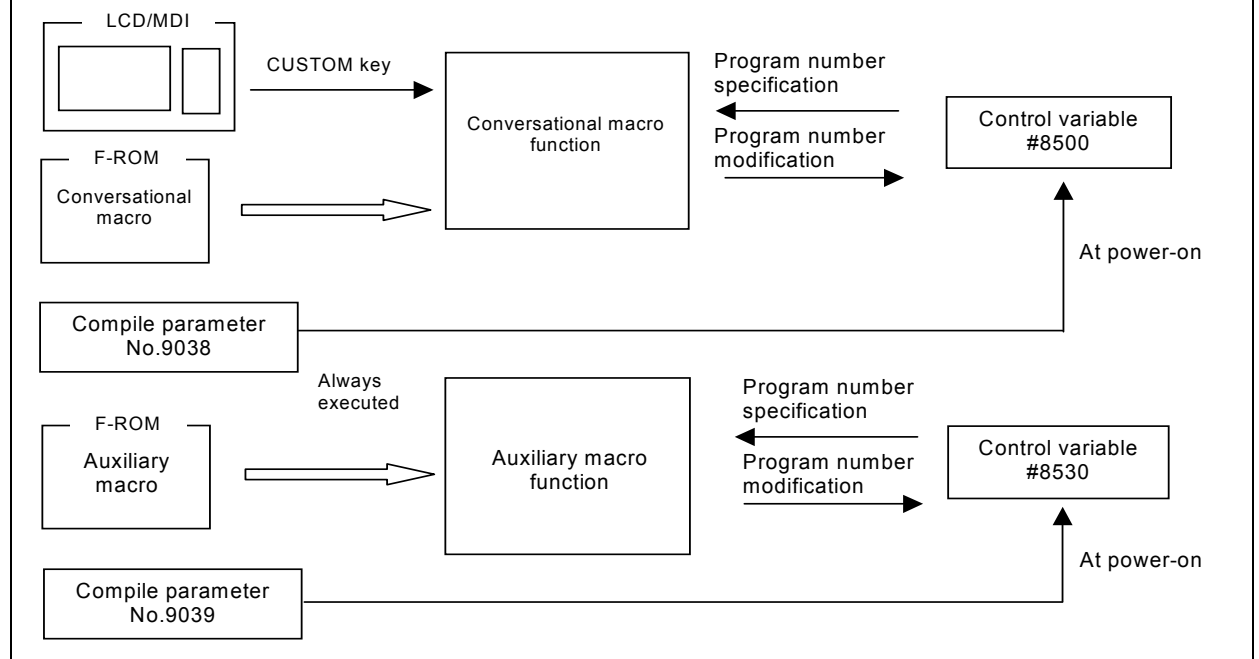

# **4.1 CONVERSATIONAL MACRO FUNCTION**

The conversational macro function independently executes a conversational macro loaded into F-ROM in parallel with ordinary part program operation.

This function is executed at a level lower than that of automatic operation processing. This function is independent of the operation mode or automatic operation status.

# **Caution**

- **CAUTION**
- 1 The execution of the conversational macro function is processed at a lower level than that of the CNC operation internally. Therefore, the execution of the conversational macro function will not affect the processing speed of the CNC operation, but the processing speed of the conversational macro function may become slow while the CNC operation is ON. So, the conversational macro function is not suitable for machine control that requires cyclic operation or speedy processing.
- 2 The conversational macro function cannot execute any NC statements for the CNC operation. If any are specified, the function ignores them.
- 3 NC statements in the conversational macro function differ from NC statements in the meaning of addresses and in usage.

# **4.1.1 Execution and Termination**

# **Execution**

The conversational macro function is executed by pressing the function key  $\left|\frac{\phi_1}{n^{\text{exp}}\phi_1}\right|$  on the MDI panel.

Which P-CODE is executed on each path is set in parameter No. 9049.

When the conversational macro function is executed, the conversational macro main program with the value of the control variable for executing a conversational macro (#8500) as the program number is executed. When the power is turned on, the value of compile parameter No.9038 is set for the control variable for executing a conversational macro (#8500).

# **NOTE**

- 1 An error may occur and execution may not be able to be continued. Such an error includes the case where no P-CODE macro is found as the conversational macro with the value of the control variable for executing a conversational macro (#8500) as the program number. In this case, a message indicating that a fatal error occurs is displayed on the conversational macro screen. (For details, see Section 4.6, "FATAL ERROR.")
- 2 If the conversational macro screen is displayed when the value of the conversational macro execution control variable (#8500) is 0, only O numbers, N numbers, status information, and soft keys are displayed.

## **Initial screen at power-on**

When bit 5 (DAUX) of compile parameter No. 9002 is set to 1, the conversational macro function is executed at power-on.

### **NOTE**

 If P-CODE programs are installed on multiple paths, and bit 5 (DAUX) of compile parameter No. 9002 for a P-CODE is set to 1, this function is enabled.

# **Termination**

Terminate execution of the conversational macro function using one of the following methods:

- (1) Press a function key (such as  $\boxed{\frac{1}{\frac{1}{\log n}}}$  or  $\boxed{\frac{1}{\log n}}$ ) on the MDI panel.
- (2) Set the control variable for executing a conversational macro (#8500) to 0.
- (3) Screen switching request based on the screen control variable (#8510)
- (4) Screen switching request from the system due to an alarm or another event

In the event of a factor to terminate execution of the conversational macro function,

in the case of (1), the screen switches to the selected one.

in the case of (2), only O numbers/N numbers/status display/soft keys are shown.

in the case of (3), the screen switches to the one specified with variable #8510.

in the case of (4), the screen switches to the one requested by the system.

The timing for determining whether a cause for ending the execution of the conversational macro function has occurred depends on the setting of bit 3 (TM99) of compile parameter No. 9160 as described below.

When bit 3 (TM99) of compile parameter No. 9160 is set to 0

 When the block being executed ends, whether a cause for ending the execution of the conversational macro function has occurred is determined.

 In this case, execution of the main program is not continued until the program end instruction (execution control code M99/M99Pp) but the screen is switched immediately.

#### B-63943EN-2/07 4. CONVERSATIONAL MACRO FUNCTION AND AUXILIARY MACRO FUNCTION

When bit 3 (TM99) of compile parameter No. 9160 is set to 1

When the program end instruction (execution control code M99/M99Pp) in the main program of the conversational macro is executed, whether a cause for ending the execution of the conversational macro function has occurred is determined.

 In this case, the execution of the program end instruction (execution control code M99/M99Pp) of the main program is used for determination. So, care needs to be used in programming.

 If the written program is like the following bad sample program, the screen cannot be switched to another screen and the system enters the hang-up state.

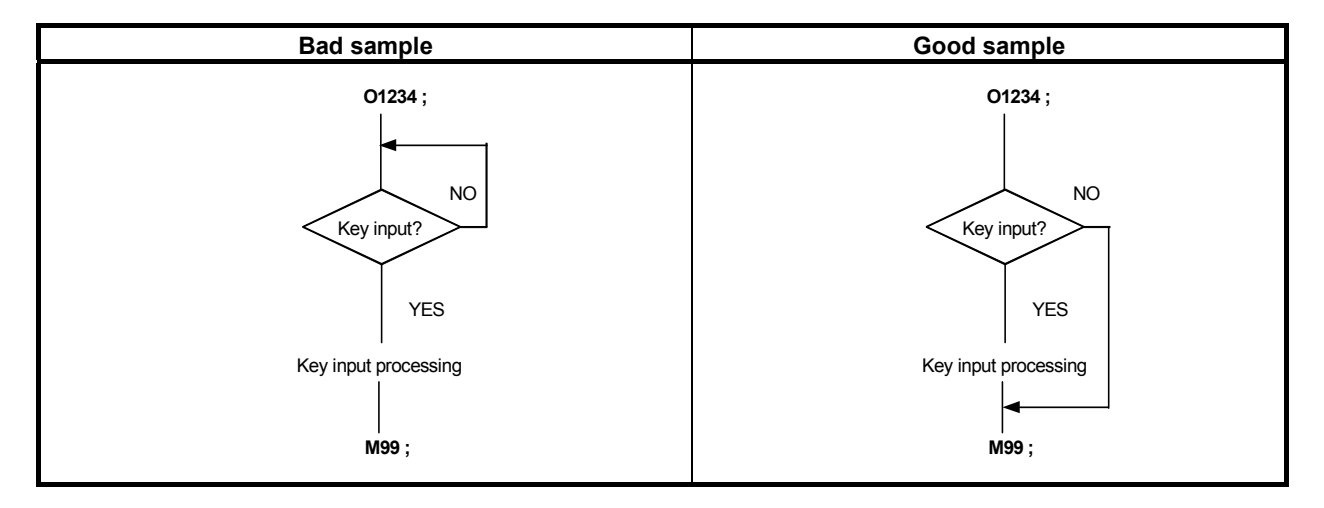

When programming a conversational macro, always specify M99 in the same way as for a PMC ladder program to create a program which returns to the beginning of the main program. Alternatively, specify M99Pp to create a cyclic program which returns to the sequence number specified for M99Pp. For the above reasons, do not program a conversational macro in which the GOTO command causes a branch in the backward direction.

### **NOTE**

 If a main program such as those described below must be executed until the end of the program (M99/M99Pp), set bit 3 (TM99) of compile parameter No. 9160 to 1.

- Program that must always close a reader/puncher interface, memory card, and so on.
- Program in which the variable value set in a conversational macro is expected by an auxiliary macro.

### **Forced termination**

To recover from the hang-up state, execution of the conversational macro function can forcibly be terminated.

By setting bit 2 (AFT) of parameter No. 9036 to 1, the execution of the auxiliary macro function can be terminated forcibly together with the conversational macro function. For details, see Section 4.2, "AUXILIARY MACRO FUNCTION".

#### **Procedure**

If the system enters the hang-up state, simultaneously press  $\begin{bmatrix} \hat{v} \\ \hat{v} \end{bmatrix}$  and

#### **NOTE**

 Recovery from the hang-up state is not always guaranteed. Carefully program a conversational macro.

# **4.1.2 Command**

### **Commands that can be used**

Macro statements and NC statements (special G code commands) can be written in conversational macros as in the case of CNC part programs.

Macro statements can have commands and macro variables similar to those for custom macros. Macro variables include local variables, common variables, and P-CODE variables. In addition, the macro executor function is available. This function can read keys, display screens, and perform other processing. NC statements in conversational macros cannot execute NC statements for the CNC operation. If any are specified, they are ignored. NC statements in conversational macros differ from NC statements in the meaning of addresses and in usage.

For details, see Chapter 5, "Macro Variables," and Chapter 6, "MACRO EXECUTOR FUNCTION."

## ACAUTION

 Carefully use system variables #3000, #3003, #3004, and #3006 because they affect automatic operation.

#### **Commands that cannot be used**

The following custom macro commands cannot be used, among others:

- (1) Modal call and macro call using a G, M, T, H, D, or S code or axis address
- (2) Subprogram call using an M, S, or T code, M code in the specified range, second auxiliary function code, or specific code
- (3) External output commands BPRNT, DPRNT, POPEN, and PCLOS

# **4.2 AUXILIARY MACRO FUNCTION**

The conversational macro function is executed using function key  $\left[\frac{\mathbf{\hat{s}}}{\text{observed}}\right]$ , but the auxiliary macro function does not need such an operation or command. After power-on, the auxiliary macro function starts

execution immediately.

This function is executed at a level lower than that of automatic operation processing. This function is independent of the operation mode or automatic operation status.

### **Caution**

## **CAUTION**

1 The auxiliary macro function is executed at a level lower than that of CNC operation processing. Therefore, execution of the auxiliary macro function does not affect the speed of CNC operation processing, but the speed at which the auxiliary macro function is executed may become low during CNC operation. So, the auxiliary macro function is not suitable for machine control that requires cyclic operation or speedy processing.

#### B-63943EN-2/07 4.CONVERSATIONAL MACRO FUNCTION AND AUXILIARY MACRO FUNCTION

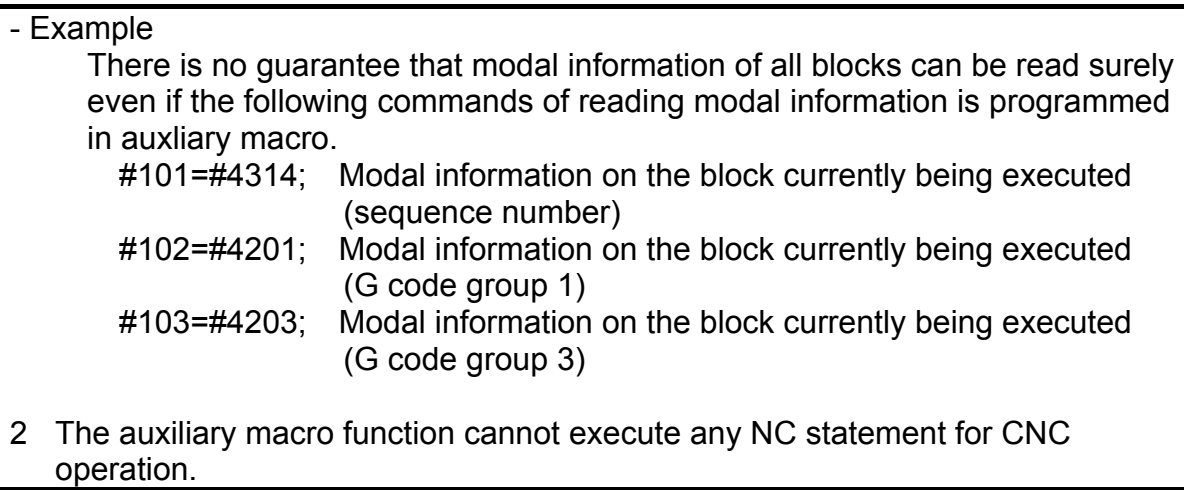

# **4.2.1 Execution and Termination**

## **Execution**

After power-on, the auxiliary macro function is always executed.

Which P-CODE is executed on each path is set in parameter No. 9050.

After the auxiliary macro function enters the constant execution state, it executes the auxiliary macro main program with the value of the control variable for executing an auxiliary macro (#8530) as the program number. When the power is turned on, the value of compile parameter No. 9039 is set for the control variable for executing an auxiliary macro (#8530).

#### **NOTE**

 During reader/punch interface control using an auxiliary macro, the screen may not be switched to another screen.

 An error may occur and execution may not be able to be continued. Such an error includes the case where no P-CODE macro is found as the auxiliary macro with the value of the control variable for executing an auxiliary macro (#8530) as the program number. In this case, a message indicating that a fatal error occurs is displayed on the conversational macro screen. (For details, see Section 4.6, "Fatal Error.")

# **Termination**

The auxiliary macro function does not terminate because it is always executed. Setting the control variable for executing an auxiliary macro (#8530) to 0 places the auxiliary macro function in the wait state when a program end command (execution control code M99 or M99Pp) in the main program is executed. The function remains in the wait state until a program number is set for the control variable for executing an auxiliary macro (#8530) again.

A program must be created to be cyclic just like a conversational macro.

# **Forced termination**

By setting bit 2 (AFT) of parameter No. 9036 to 1, the execution of the auxiliary macro function can be terminated forcibly together with the conversational macro function. At this time, the auxiliary macro function of all paths is terminated forcibly and the auxiliary macro execution control variable (#8530) is set to 0. For reexecution of the auxiliary macro function, set the auxiliary macro main program number in #8530 on a screen such as the P code variable screen.

### **Procedure**

Simultaneously press  $\begin{bmatrix} \hat{v} \\ w \end{bmatrix}$  and

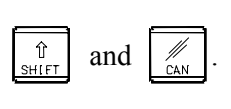

### **NOTE**

 Recovery from the hang-up state is not always guaranteed. Carefully program a auxiliary macro.

# **CAUTION**

 Usually, set bit 2 (AFT) of parameter No. 9036 to 0 to prevent the auxiliary macro function from being terminated by an erroneous forced termination operation.

# **4.2.2 Command**

#### **Commands that can be used**

A main difference between the conversational macro function and auxiliary macro function is that the control codes for the macro executor function that are related to key reading and screen display are not available for the auxiliary macro function.

NC statements in auxiliary macros cannot execute NC statements for the CNC operation. If any are specified, they are ignored. NC statements in auxiliary macros differ from NC statements for the CNC operation in the meaning of addresses and in usage.

For details, see Chapter 5, "Macro Variables," and Chapter 6, "Macro Executor Functions."

## **CAUTION**

 Carefully use system variables #3000, #3003, #3004, and #3006 because they affect automatic operation.

### **Commands that cannot be used**

The following custom macro commands cannot be used, among others:

- (1) Modal call and macro call using a G, M, T, H, D, or S code or axis address
- (2) Subprogram call using an M, S, or T code, M code in the specified range, second auxiliary function code, or specific code
- (3) External output commands BPRNT, DPRNT, POPEN, and PCLOS

# **4.2.3 Execution Cycle**

Whether an auxiliary macro is executed depends on whether a conversational macro is executed.

### **When a conversational macro is executed**

### Sequential execution (when bit 1 (SEP) of parameter No. 9033 is set to 0)

Auxiliary macro and conversational macro are sequentially executed. Each macro is continuously executed until the main program end instruction (execution control code M99/M99Pp) is executed. When a main program run ends, control is transferred to another macro.

### **NOTE**

 The execution times of an auxiliary macro and conversational macro affect each other. For example, if the size of the auxiliary macro (the number of blocks to be executed) increases, the conversational macro cannot be executed until the M99 block of the auxiliary macro is executed. Until that time, the display of the conversational macro stops.

### Parallel execution (when bit 1 (SEP) of parameter No. 9033 is set to 1)

Unlike sequential execution, an auxiliary macro and conversational macro are executed in parallel.

#### B-63943EN-2/07 4.CONVERSATIONAL MACRO FUNCTION AND AUXILIARY MACRO FUNCTION

Auxiliary macro blocks as many as set in parameter No. 9066 are executed each time. A conversational macro is continuous executed, regardless of the state of the auxiliary macro. So, the execution times of an auxiliary macro and conversational macro affect each other less in parallel execution than in sequential execution.

## **CAUTION**

 The conversational macro is not synchronized with the auxiliary macro in the parallel execution mode. When the same macro variable or macro executor function is to be used, program the conversational macro and auxiliary macro so that no competition will occur.

# **When no conversational macro is executed (when the conversational macro screen is not displayed)**

The auxiliary macro is repeatedly executed.

Blocks as many as set in parameter No. 9066 are executed each time, regardless of the setting of bit 1 (SEP) of parameter No. 9033.

### **Number of auxiliary macro blocks executed**

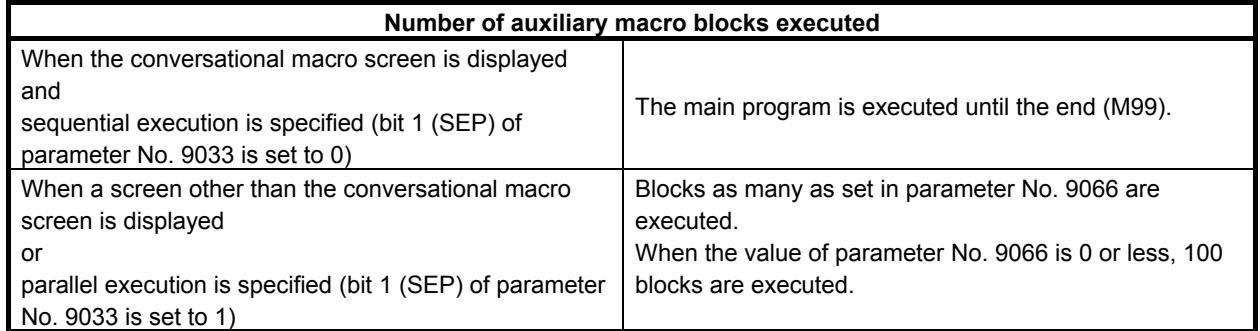

# **Diagnosis data**

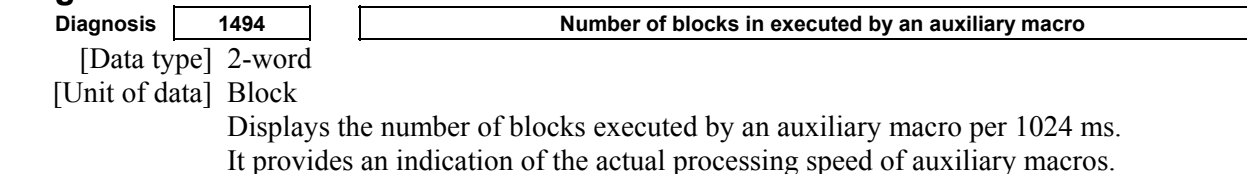

#### **Caution**

### **CAUTION**

 Execution of the auxiliary macro is affected by the CNC operation processing time because the auxiliary macro is executed at a level lower than that of CNC operation processing. For this reason, the specified intervals are not guaranteed. If the number of execution blocks in the auxiliary macro is increased and the processing time becomes longer, the screen may be displayed slowly.

# **4.3 EXECUTION CONTROL CODE**

The following control codes are available for controlling execution.

These control codes can be specified in conversational macros and auxiliary macros.

- G65 : Macro call
- M98: Subprogram call
- M99: Program end

#### 4.CONVERSATIONAL MACRO FUNCTION AND AUXILIARY MACRO FUNCTION B-63943EN-2/07

## **Macro call (G65)**

# **- Format**

## G65 Pp <Ll> <argument-specification>;

- P : Program number of a P-CODE macro to be called
- L : Repetition count (1 by default)

argument: Data to be passed to the P-CODE macro. (Argument specifications I and II are available.)

Specify G65 before any argument.

Macro calls can be nested to a depth of fifteen levels including only macro calls or to a depth of fifteen levels including subprogram calls and macro calls.

# **Subprogram call (M98)**

# **- Format**

## **M98 Pp <Ll> ;**

- P : Program number of a P-CODE macro to be called
- L : Repetition count (1 by default)

Subprogram calls can be nested to a depth of fifteen levels including only subprogram calls or to a depth of fifteen levels including subprogram calls and macro calls.

# **Program end (M99<Pp>)**

## **- Format**

### **M99 <Pp> ;**

P : Sequence number of the calling P-CODE macro (By default, control is returned to the block following the call command in the calling macro.)

### **M99<Pp> command in the conversational macro main program**

Always specify M99<Pp> at the end of the main program.

 $M99\le Pp$  in the main program is a special command unlike subprogram end.

When M99<Pp> is executed in the main program, execution of the conversational macro temporarily terminates. Then, the following processing is performed:

- 1 Determines whether to terminate the conversational macro function.
- When the conversational macro function is executed again after terminated, executes the conversational macro specified by the control variable for executing a conversational macro (#8500) from the beginning regardless of the <Pp> specification.
- 2 When the value of the control variable for executing a conversational macro (#8500) is changed, erases both character and graphic displays, then executes the new conversational macro. When the value is not changed, repeatedly executes the same macro without erasing both character and graphic displays. When <Pp> is specified, starts execution from the block with the sequence number specified by p.
- 3 Initializes the local variables to  $\leq$ null>.

### **M99<Pp> command in the auxiliary macro main program**

Always specify M99<Pp> at the end of the main program.

 $M99 \le Pp$  in the main program is a special command unlike subprogram end.

When  $M99\le Pp$  is executed in the main program, execution of the auxiliary macro temporarily terminates. Then, the following processing is performed:

1 Checks whether the value of the control variable for executing an auxiliary macro (#8530) is 0. When the value is 0, places the auxiliary macro function in the wait state.

#### B-63943EN-2/07 4. CONVERSATIONAL MACRO FUNCTION AND AUXILIARY MACRO FUNCTION

When the program number of an auxiliary macro is set for the control variable for executing an auxiliary macro (#8530) again, executes the specified auxiliary macro from the beginning regardless of the <Pp> specification.

- 2 When the value of the control variable for executing an auxiliary macro (#8530) is changed, executes the new auxiliary macro. When the value is not changed, repeatedly executes the same auxiliary macro. When  $\langle Pp \rangle$  is specified, starts execution from the block with the sequence number specified by p.
- 3 Initializes the local variables to  $\leq$  null>.

# **4.4 EXECUTION CONTROL VARIABLES (#8500, #8550, #8551, AND #8530)**

# **Control variable for executing a conversational macro (#8500, #8550, and #8551)**

For conversational macro execution, three screens are available.

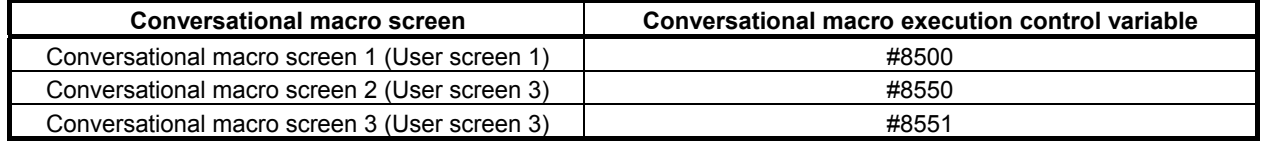

Each time the function key  $\sqrt{\frac{\omega}{\omega_{\text{SUSM}}}}$  is pressed, screen display sequentially switches from one screen to another. A conversational macro program to be executed is selected according to the value of the conversational macro execution control variable corresponding to a selected screen.

The conversational macro control variables are initialized to the values set in compile parameter Nos. 9038, 9040, and 9041 when the power is turned on.

A conversational macro program to be executed can be changed by rewriting the conversational macro execution control variable. If a conversational macro execution control variable is rewritten, the character display and graphic display are erased and initialized after execution of the program end instruction (M99 block) of the main program of the conversational macro program being executed then a new conversational macro program is executed.

If 0 is set in a conversational macro execution control variable, the screen display returns to the screen displayed before selection of the conversational macro screen.

If the value of a conversational macro execution control variable remains unchanged, the same conversational macro program is executed repeatedly. In this case, character display and graphic display are not erased and initialized.

# **Control variable for executing an auxiliary macro (#8530)**

This control variable sets the main program number of an auxiliary macro.

The auxiliary macro execution control variable #8530 is initialized to the value set in compile parameter No. 9039 when the power is turned on.

By rewriting the auxiliary macro execution control variable #8530, the auxiliary macro program to be executed can be changed. If the auxiliary macro execution control variable #8530 is rewritten, the program end instruction (M99 block) of the main program of the auxiliary macro program being executed is executed, then a new auxiliary macro program is executed. If the auxiliary macro execution control variable #8530 is not rewritten, the same auxiliary macro program is executed repeatedly.

If 0 is set in the auxiliary macro execution control variable #8530, the execution of the auxiliary macro program ends after the program end instruction (M99 block) of the main program of the auxiliary macro program is executed.

# **4.5 COMMON CONVERSATIONAL MACRO FUNCTION**

When the multi-path control function is used, the conversational macro function of the first path can be executed, regardless of the path selection made by the path selection signal and the setting of parameter No. 9049, by setting bit 0 (TTDSP) of compile parameter No. 9007 to 1.

In this case, the O/N display, status display, variables used, and all macro executor functions usable with a conversational macro become identical to those used with the first path.

When bit 0 (TTDSP) of compile parameter No.9007 is set to 0;

- P-CODE macro with which a conversational macro is used P-CODE file set in parameter No. 9049 of the path selected by the path selection signal
- O/N display and status display The statuses of the programs of the path selected by the path selection signal are displayed.
- Used common variables, system variables, control variables, P-CODE variables, and so forth The variables of the path selected by the path selection signal are used.
- All macro executor functions usable with a conversational macro The functions of the path selected by the path selection signal are executed.

[Example]

See the description of the CNC parameters for the address function.

 $\rightarrow$  See the description of the parameters of the path selected by the path selection signal. Relative axis coordinate read and preset function

 $\rightarrow$  Relative coordinates on the axes of the path selected by the path selection signal

When bit 0 (TTDSP) of compile parameter No.9007 is set to 1;

- P-CODE macro with which a conversational macro is used P-CODE file set in parameter No. 9049 of the first path
- O/N display and status display
- The statuses of the programs of the first path are displayed.
- Used common variables, system variables, control variables, P-CODE variables, and so forth The variables of the first path are used.
- All macro executor functions usable with a conversational macro Same as for the first path

[Example]

See the description of the CNC parameters for the address function.

 $\rightarrow$  See the description of the parameters of the first path.

Relative axis coordinate read and preset function

 $\rightarrow$  Relative coordinates on the axes of the first path

### **NOTE**

 The setting of bit 0 (TTDSP) of compile parameter No. 9007 contained in the P-CODE file that is set in parameter No. 9049 of the path selected by the path selection signal is valid.

#### B-63943EN-2/07 4. CONVERSATIONAL MACRO FUNCTION AND AUXILIARY MACRO FUNCTION

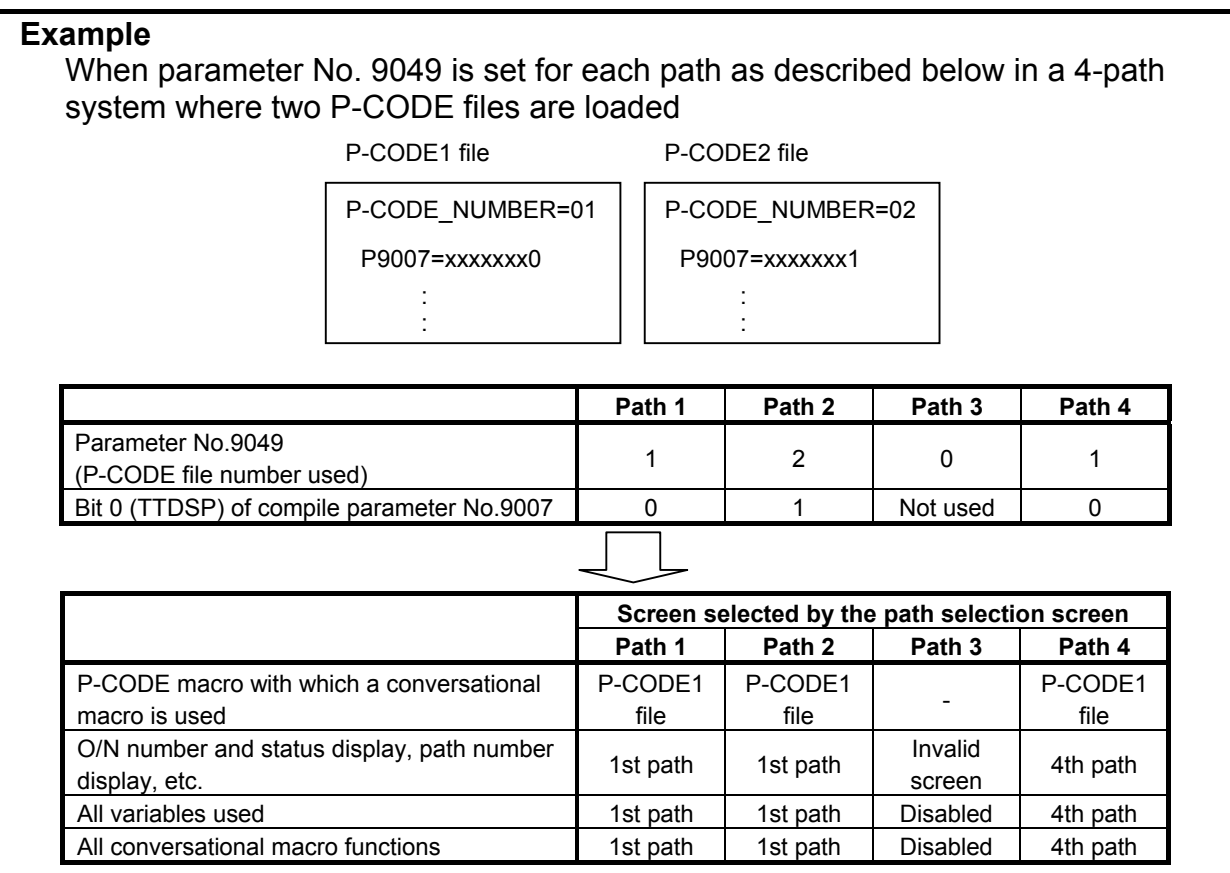

# **4.6 FATAL ERROR**

An error may occur and execution may not be able to be continued during execution of a conversational macro or auxiliary macro. Such an error includes the case where a P-CODE macro program is not found. In this case, the screen is forcibly switched to the conversational macro screen and a message indicating that a fatal error occurred is displayed.

If such an error occurs during execution of an auxiliary macro, the control variable for executing an auxiliary macro (#8530) is preset to 0 and execution of the auxiliary macro is terminated.

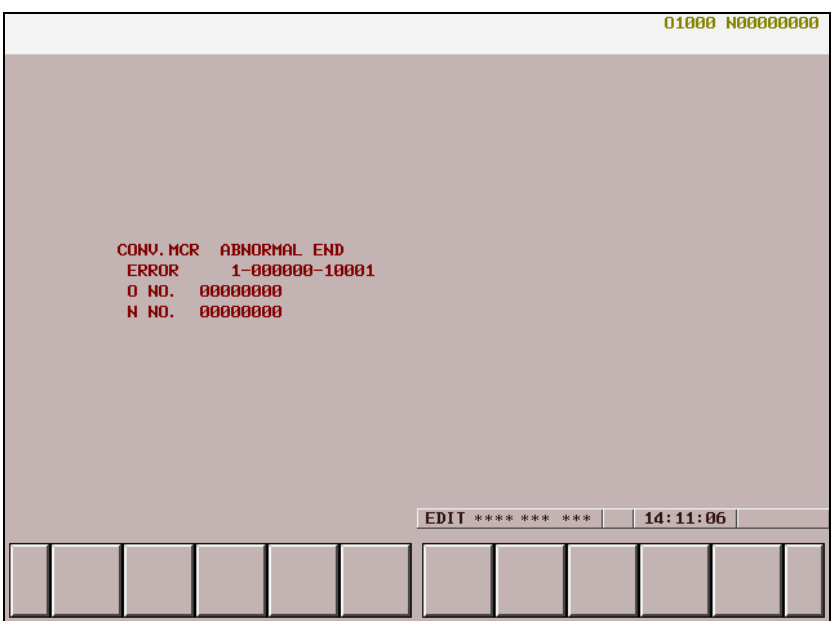

#### 4.CONVERSATIONAL MACRO FUNCTION AND AUXILIARY MACRO FUNCTION B-63943EN-2/07

The following items are displayed on the conversational macro screen:

- Name of the P-CODE macro in which a fatal error occurred
- Message "ABNORMAL END"
- Error information

a-bbbbbb-ccccc

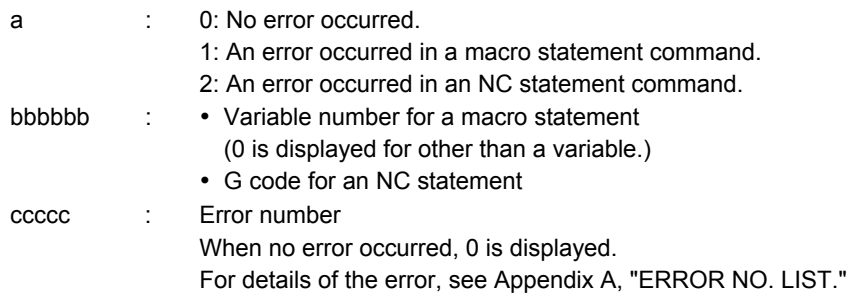

- Number of the program in which the error occurred
- Sequence number for which the error occurred

# **Clearing the error information display screen**

Error information display can be canceled by pressing function key  $\left|\frac{\mathbf{F}}{\mathbf{F}}\right|$  or  $\left|\frac{\mathbf{F}}{\mathbf{F}}\right|$  and terminating the

conversational macro function.

### **NOTE**

 If an error occurs during execution of an auxiliary macro, the control variable for executing an auxiliary macro (#8530) is preset to 0. To restart execution of an auxiliary macro, set the program number for the control variable for executing an auxiliary macro (#8530).

# **4.7 DIFFERENCES FROM THE Series 16***<sup>i</sup>*

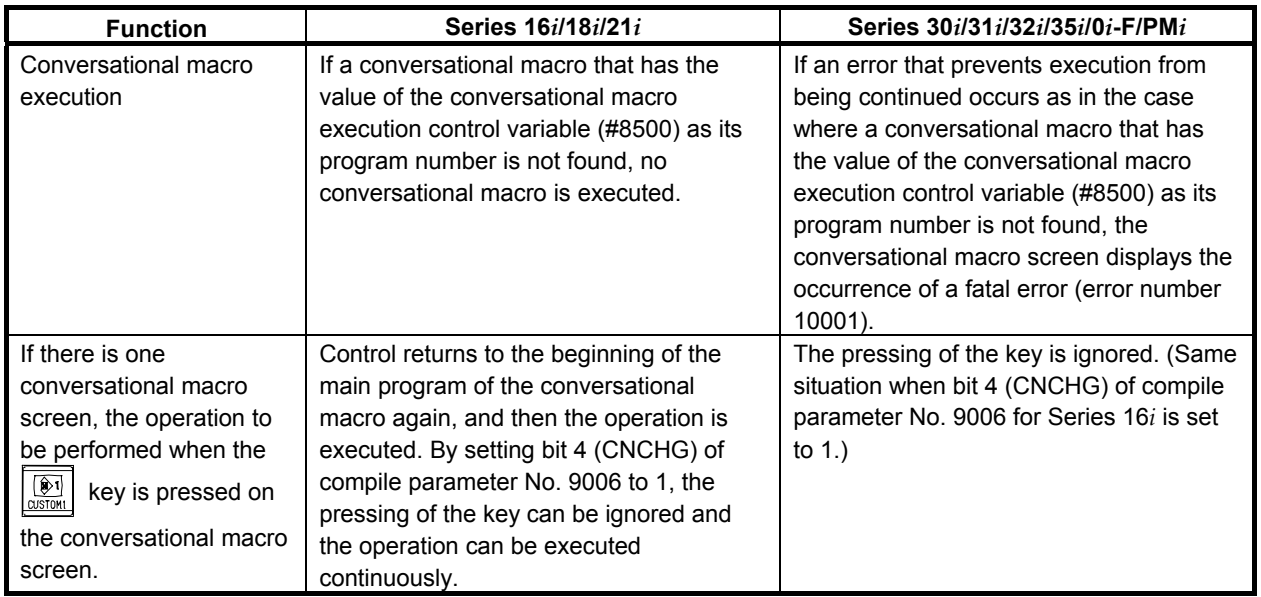
### B-63943EN-2/07 4.CONVERSATIONAL MACRO FUNCTION AND AUXILIARY MACRO FUNCTION

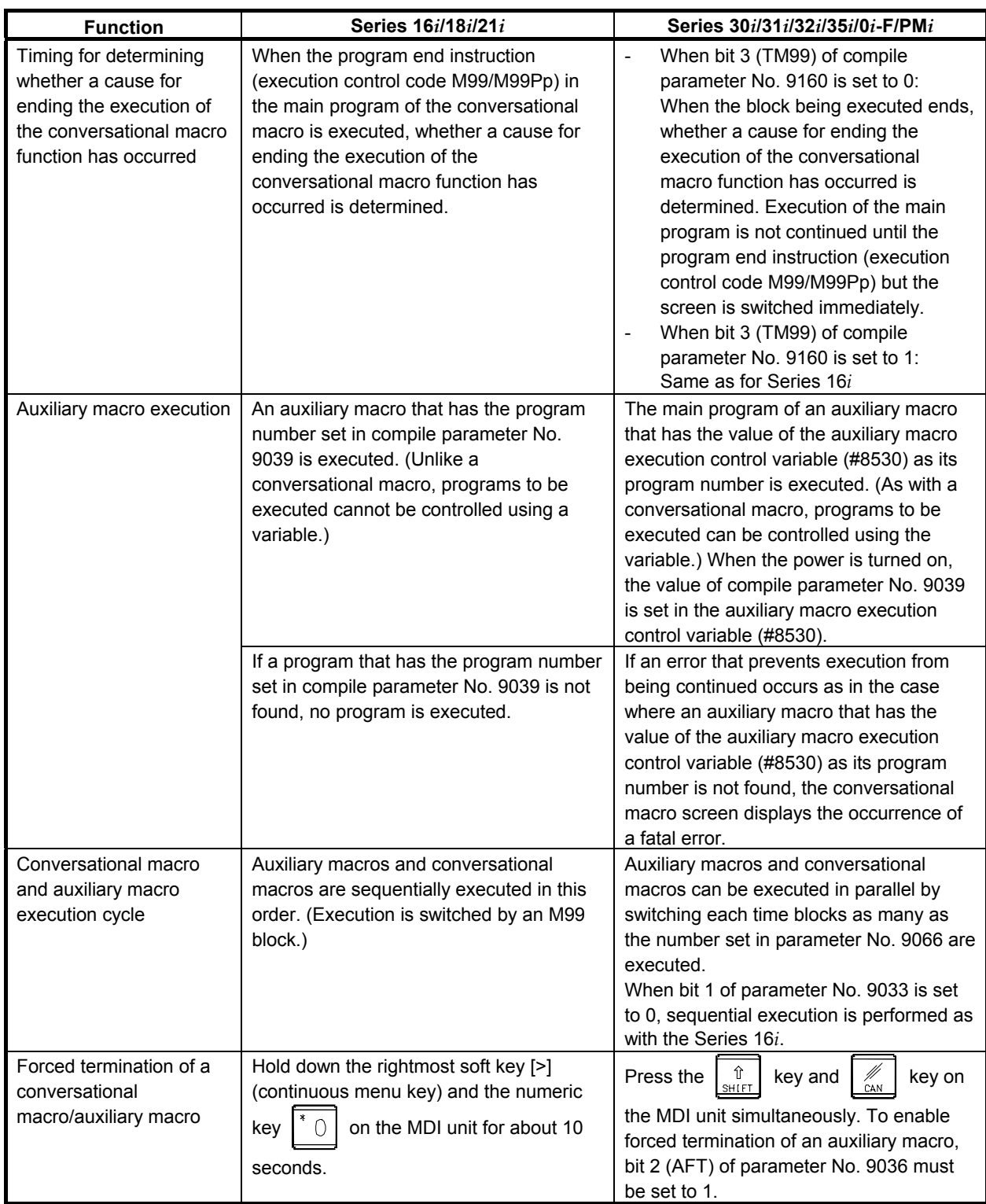

### 4.CONVERSATIONAL MACRO FUNCTION AND AUXILIARY MACRO FUNCTION B-63943EN-2/07

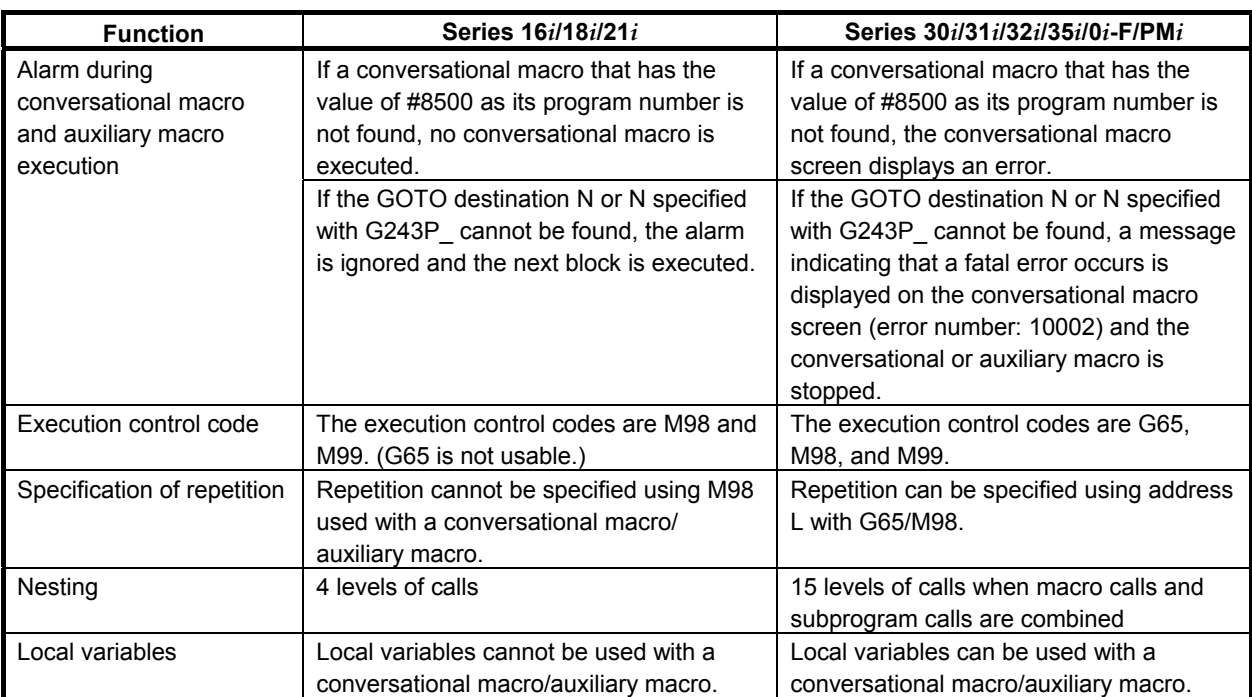

# **5 MACRO VARIABLES**

## **5.1 MACRO VARIABLE LIST**

The following variables can be used in P-CODE macros.

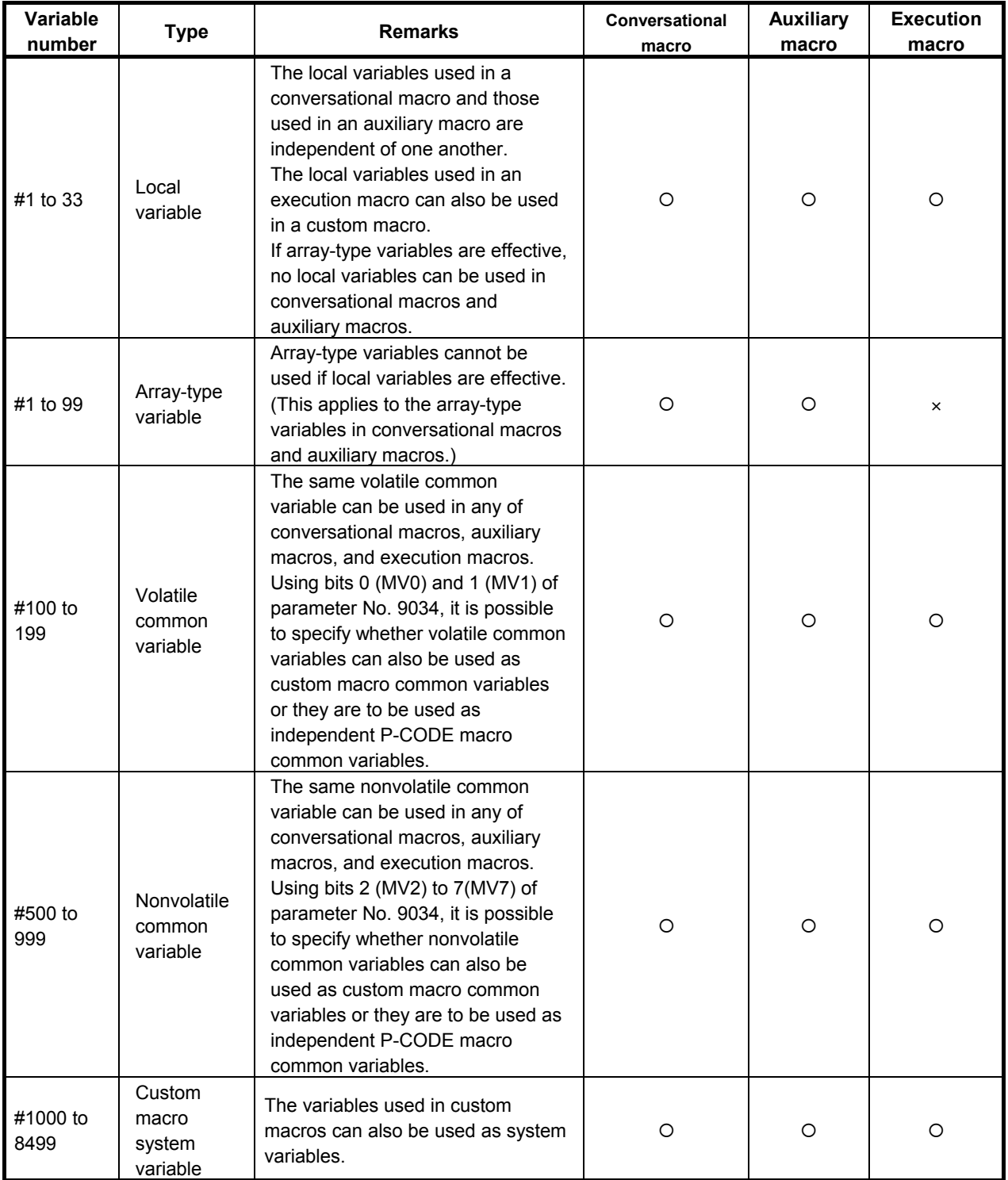

### 5.MACRO VARIABLES B-63943EN-2/07

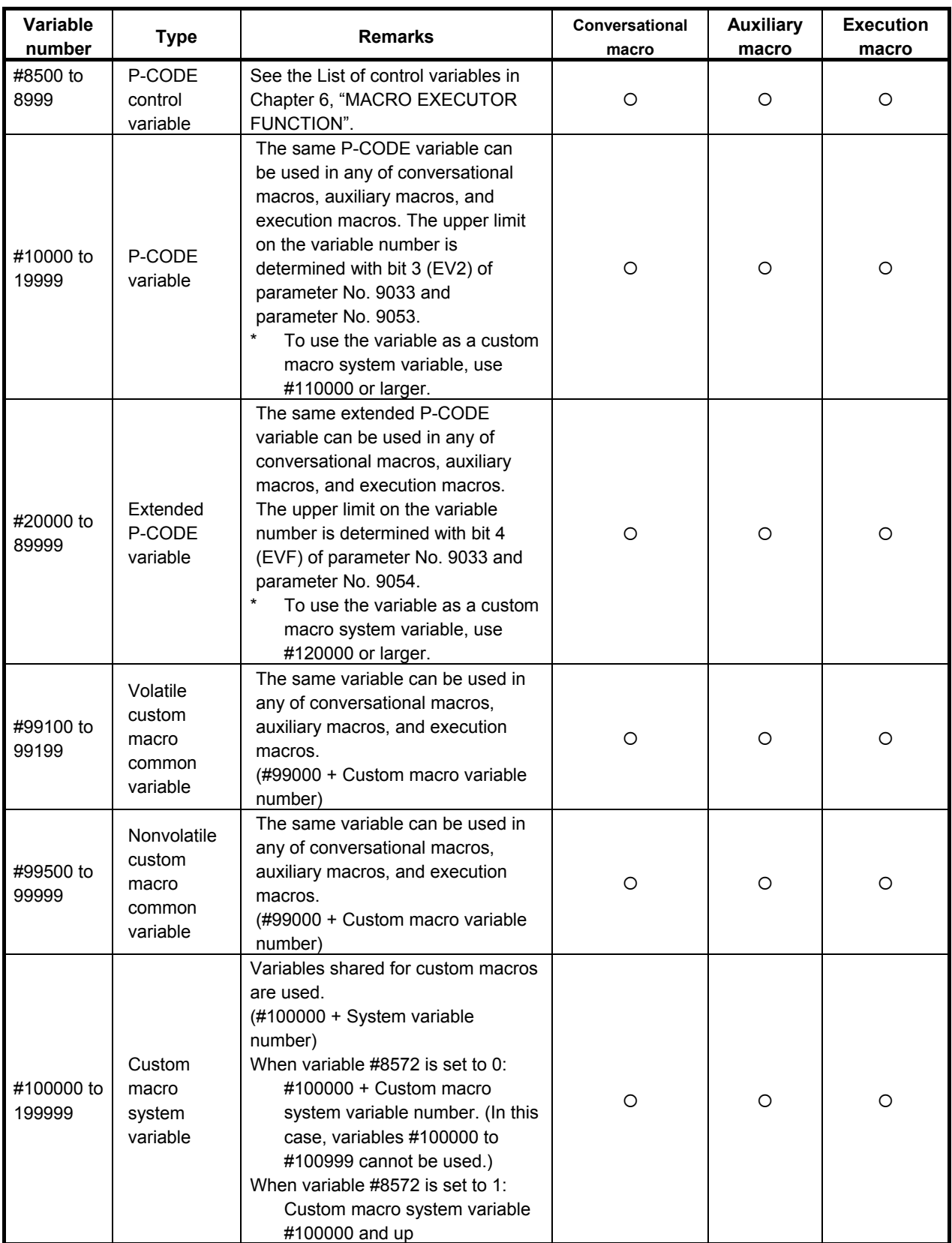

## **5.2 LOCAL VARIABLES (#1 TO #33) / ARRAY-TYPE VARIABLES (#1 TO #99)**

Local variables can be used in any of conversational macros, auxiliary macros, and execution macros. The local variables used in an execution macro, those used in a conversational macro, and those used in an auxiliary macro are independent of one another. The local variables used in an execution macro can also be used in a custom macro.

### **NOTE**

If array-type variables are effective, local variables are not effective in conversational macros and auxiliary macros. In execution macros, local variables are effective regardless of whether array-type variables are effective or not.

If a P-CODE variable is to be referenced by a conversational macro or auxiliary macro as an array-type variable, an array-type variable (#1 to #99) can be used. See Section 6.12, "ARRAY-TYPE PROCESSING AND REFERENCING OF P-CODE VARIABLES" for details.

## **5.3 COMMON VARIABLES (#100 TO #199 AND #500 TO #999)**

Common variables can be used in any of conversational macros, auxiliary macros, and execution macros, and the same common variable can be used in any of them. It is possible to specify whether to use common variables as custom macro common variables or use them as P-CODE macro common variables, independent of custom macro common variables. To do this, use bits 0 (MV0) to 7 (MV7) of parameter No. 9034.

### **NOTE**

To make a parameter setting that use a custom macro common variable, an option for custom macro is required. If the parameters are set so that variables #150 to #199 and #550 to #999 are used as custom macro common variables, an option for additional custom macro common variables is required.

### **Variable protection**

By setting variable numbers for the appropriate parameters in the same way as in custom macros, multiple common variables (#500 to #999) can be protected. The parameters used for the protection differ depending on whether P-CODE macro common variables are used or custom macro common variables are used.

### **NOTE**

 Parameters Nos. 9067 to 9068 are for P-CODE macro common variables. Parameters Nos. 6031 to 6032 are for custom macro common variables.

### **Reset**

P-CODE macro common variables are not cleared by a reset. By setting bit 4 (RSC) of parameter No. 9000 to 1, however, the P-CODE macro common variables  $\#100$  to  $\#199$  can be cleared to  $\leq$ null> by a reset.

 Bit 4 (RSC) of parameter No. 9000 is used for P-CODE macro common variables. The custom macro common variables #100 to #199 are not affected, regardless of the states of bits 0 (MV0) and 1 (MV1) of parameter No. 9034. The custom macro common variables #100 to #199 depend on bit 6 (CCV) of parameter No. 6001.

### **Caution**

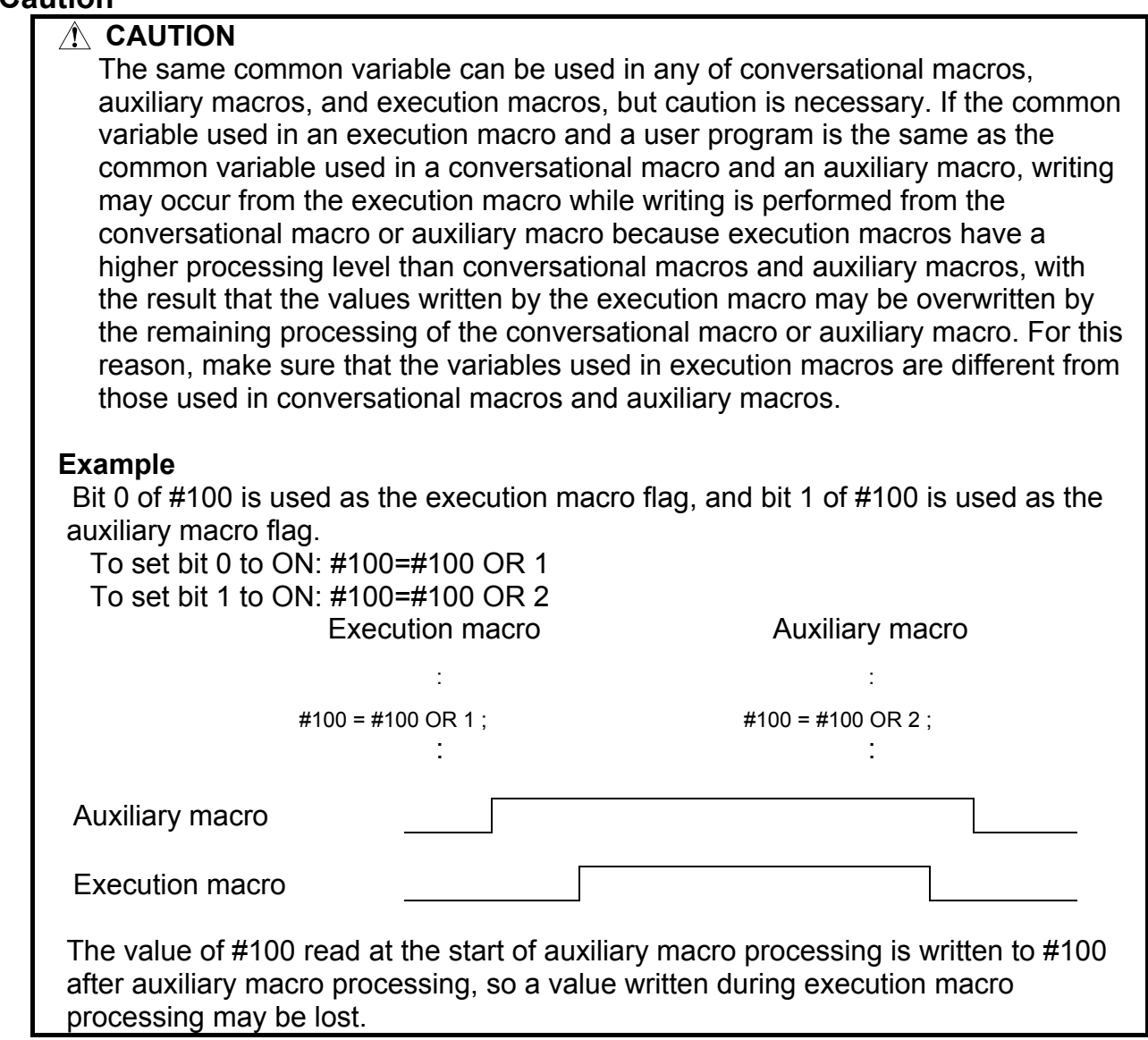

### **WARNING**

 Take care that you do not write the same variable (custom macro common variable or P-CODE macro common variable) with several applications like C language executor. If there is data duplication writing in the system, the data not intended is input, and the machine may behave in an unexpected manner and tool, workpiece, and the machine may also be damaged.

## **5.4 P-CODE VARIABLES (#10000 TO #19999)**

P-CODE variables can be used in P-CODE macros.

P-CODE variables start with #10000, and the number of P-CODE variables that can be used is determined using the appropriate parameter.

It is possible to specify whether to use P-CODE variables as floating-point data variables or integer data variables, using the bit 3 (EV2) of parameter No. 9033.

### **Setting**

- 1. Set the variable type for bit 3 (EV2) of parameter No. 9033.
- 2. Set the number of variables for parameter No. 9053. When 1 is set in the parameter, one variable can be used. The maximum value that can be set for this parameter is 10000. If this parameter is 0, no P-CODE variables can be used.

### **Caution on setting**

The maximum value that can be set for parameter No. 9053 is 10000. The actual maximum value that can be set, however, depends on the free space of the backup memory.

To determine the free space of the backup memory, select "7.MACRO COMPILER UTILITY" → "1.USER FILE INFORMATION" from the menu on the IPL monitor screen to display the following, referring to Appendix, "STARTING OF THE IPL MONITOR," in the Maintenance Manual (B-64485EN). (For details, see Subsection 6.15.2, "Setup Procedure".)

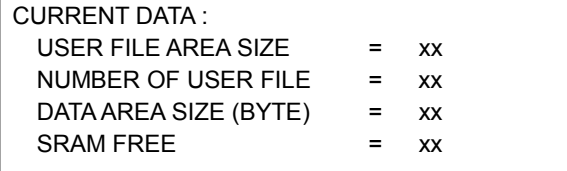

The value displayed next to "SRAM FREE"  $\times$  512 bytes is the free space of the backup memory. From the free space of the backup memory and the size to be used, decide on the setting of parameter No. 9053. The relationship between the setting of parameter No. 9053 and the size used is as follows:

For floating-point data (bit 3 (EV2) of parameter No.9033 is set to 0):

Parameter No.9053  $\times$  8 bytes For integer data (bit 3 (EV2) of parameter No.9033 is set to 1): Parameter No.9053  $\times$  2 bytes

### **NOTE**

- 1 For integer data, a value in the range of -32768 to +32767 can be set in a variable. If the value has a fractional part, it is rounded off to the nearest integer number. A <null> representation is not possible. If a P-CODE variable of the integer data type appears in an <expression>, it is converted to floating-point data before the expression is evaluated.
- 2 P-CODE variables retain their values even after the power is turned off.

3 The free space of the backup memory must not be exceeded. If a setting is made that exceeds the free space of the backup memory, "FILE ALLOCATION ERROR" appears at power-on and the system stops at the IPL monitor screen. If this occurs, select "0.END IPL" to terminate the IPL monitor, and set

parameter No. 9053 to a value that does not exceeds the free space of the backup memory.

### **WARNING**

 Take care that you do not write the same P-CODE variable with several applications like C language executor. If there is data duplication writing in the system, the data not intended is input, and the machine may behave in an unexpected manner and tool, workpiece, and the machine may also be damaged.

## **5.5 EXTENDED P-CODE VARIABLES (#20000 TO #89999)**

Extended P-CODE variables can be used in P-CODE macros.

Extended P-CODE variables start with #20000, and the number of extended P-CODE variables that can be used is determined using the appropriate parameter.

It is possible to specify whether to use extended P-CODE variables as floating-point data variables or integer data variables, using the bit 4 (EVF) of parameter No. 9033.

### **Setting**

- 1. Set the variable type for bit 4 (EVF) of parameter No. 9033.
- 2. Set the number of variables for parameter No. 9054. When 1 is set in the parameter, one variable can be used. The maximum number that can be set for this parameter is 70000. If this parameter is 0, no extended P-CODE variables can be used.

### **Caution on setting**

The maximum value that can be set for parameter No. 9054 is 70000. The actual maximum value that can be set, however, depends on the free space of the backup memory.

To determine the free space of the backup memory, select "7.MACRO COMPILER UTILITY" → "1.USER FILE INFORMATION" from the menu on the IPL monitor screen to display the following, referring to Appendix, "STARTING OF THE IPL MONITOR," in the Maintenance Manual (B-64485EN). (For details, see Subsection 6.15.2, "Setup Procedure".)

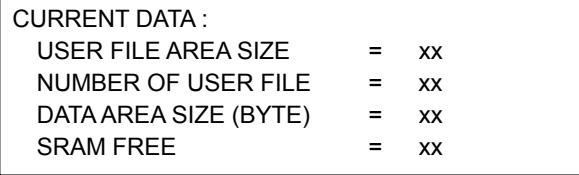

The value displayed next to "SRAM FREE"  $\times$  512 bytes is the free space of the backup memory. From the free space of the backup memory and the size to be used, decide on the setting of parameter No. 9054. The relationship between the setting of parameter No. 9054 and the size used is as follows: For floating-point data (bit 4 (EVF) of parameter No.9033 is set to 0): Parameter No. 9054 × 8 bytes For integer data (bit 4 (EVF) of parameter No.9033 is set to 1): Parameter No. 9054  $\times$  2 bytes

### **NOTE**

- 1 For integer data, a value in the range of -32768 to +32767 can be set in a variable. If the value has a fractional part, it is rounded off to the nearest integer number. A <null> representation is not possible. If an extended P-CODE variable of the integer data type appears in an <expression>, it is converted to floating-point data before the expression is evaluated.
- 2 Extended P-CODE variables retain their values even after the power is turned off.

3 The free space of the backup memory must not be exceeded. If a setting is made that exceeds the free space of the backup memory, "FILE ALLOCATION ERROR" appears at power-on and the system stops at the IPL monitor screen.

If this occurs, select "0.END IPL" to terminate the IPL monitor, and set parameter No. 9054 to a value that does not exceeds the free space of the backup memory.

### **WARNING**

 Take care that you do not write the same extended P-CODE variable with several applications like C language executor. If there is data duplication writing in the system, the data not intended is input, and the machine may behave in an unexpected manner and tool, workpiece, and the machine may also be damaged.

## **5.6 P-CODE VARIABLES/EXTENDED P-CODE VARIABLES IN THE MULTI-PATH CONTROL SYSTEM**

When P-CODE programs are installed on multiple paths, whether to use the variables of each path or to use the P-CODE variables (#10000 and up) and extended P-CODE variables (#20000 and up) of a specified path number can be chosen.

### **Setting**

Parameter No. 9051

 $=0$  : The P-CODE variables (#10000 and up) of each path are used.

 $=1$  to 10 : The P-CODE variables (#10000 and up) of a specified path are used. Parameter No. 9052

 $=0$  : The extended P-CODE variables (#20000 and up) of each path are used.

 $=1$  to 10 : The extended P-CODE variables (#20000 and up) of a specified path are used.

### **5.6.1 Writing and Reading P-CODE Variables/Extended P-CODE Variables between Paths**

The P-CODE variables (#10000 and up) and extended P-CODE variables (#20000 and up) of a specified path can be read and written.

### **Read**

 **- Format** 

### **G316 Pp Dd Ll;**

- P : Variable number of the local path
- D : Variable number of the remote path
	- (P-CODE variable #10000 to #19999 or extended P-CODE variable #20000 to #89999)
- L : Remote path number (1 to 10) \*Omissible
- \* When L is omitted, the remote path is determined as follows: Local path  $= 1$ : The remote path is fixed at 2. Local path = Other than 1: The remote path is fixed at 1.

The value of variable number #d of remote path number #l is read into variable number #p of the local path.

### **Example**

G316 P10000 D20000 L3;

The data of variable number #20000 of path number 3 is read into variable number #10000 of the local path.

### **Write**

 **- Format** 

**G316 Dd Qq Ll;** 

- Q : Variable number of the local path
- D : Variable number of the remote path
- L : Remote path number (1 to 10) \*Omissible
- \* When L is omitted, the remote path is determined as follows: Local path  $= 1$ : The remote path is fixed at 2. Local path  $=$  Other than 1: The remote path is fixed at 1.

The value of variable number #q of the local path is written into variable number #d of remote path number 1.

### **Example**

G316 Q10000 D20000 L3;

The value of variable number #10000 of the local path is written into variable number #20000 of remote path number 3.

## **5.7 CUSTOM MACRO COMMON VARIABLES (#99100 TO #99999)**

Using numbers #99100 to #99999, it is possible to write and read values to and from custom macro common variables (#100 to #199 and #500 to #999) from conversational macros, auxiliary macros, and execution macros.

The number of the variable to be written and read plus 99000 is the number to be used.

#99100 corresponds to variable #100.

: 100 m #99199 corresponds to variable #199. #99500 corresponds to variable #500.

: 100 m

#99999 corresponds to variable #999.

### **NOTE**

If the option for additional custom macro common variables is not attached, it is possible to write and read values from only variables #100 to #149 and #500 to #549.

### **WARNING**

 Take care that you do not write the same custom macro common variable with several applications like C language executor. If there is data duplication writing in the system, the data not intended is input, and the machine may behave in an unexpected manner and tool, workpiece, and the machine may also be damaged.

## **5.8 CUSTOM MACRO SYSTEM VARIABLES (#1000 AND UP, #10000 AND UP, #100000 AND UP)**

All system variables that can be used in custom macros can be used in execution macros, conversational macros, and auxiliary macros.

However, #10000 to #19999 are used as P-CODE variables, and #20000 to #89999 are used as extended P-CODE variables. If any of custom macro system variables #10000 to #89999 has a duplicate number, 100000 is added to its variable number when it is read or written.

If any of custom macro system variable #100000 and up has a duplicate number, it is selected by using control variable #8572 whether it should correspond to variable #10000 and up or directly to #100000 and up.

Control variable #8572

- =0 : Variables #110000 to #189999 are treated as custom macro system variables #10000 to #89999. (Specify them with custom macro system variable numbers + 100000.)
- $=1$ : They are treated directly as variable number  $\#100000$  and up.

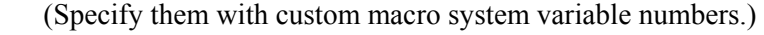

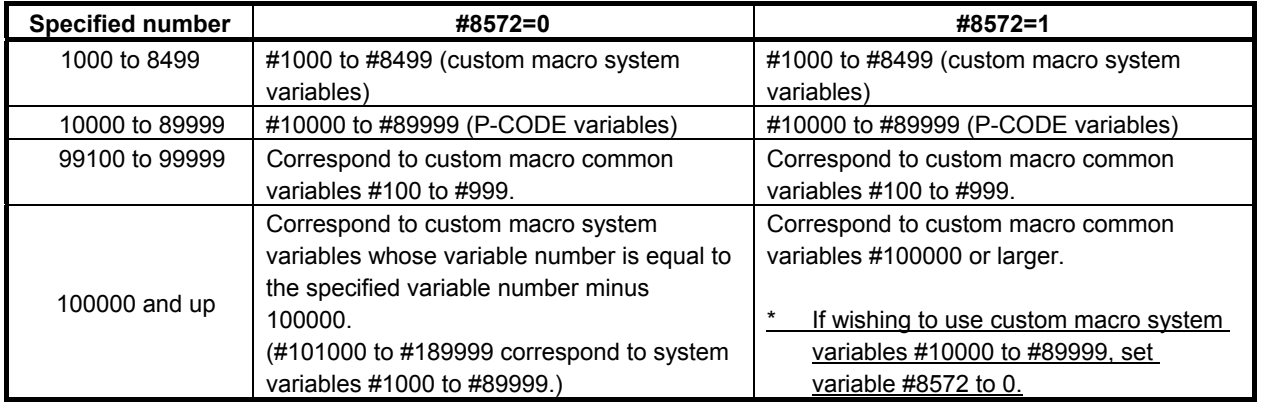

Refer to FANUC Series 30*i*/31*i*/32*i-*MODEL A or FANUC Series 30*i*/31*i*/32*i-*MODEL B OPERATOR'S MANUAL/ FANUC Series 35*i-*MODEL B OPERATOR'S MANUAL/ FANUC Series 0*i-*MODEL F OPERATOR'S MANUAL/ FANUC Power Motion *i-*MODEL A for details of system variables.

### **Example**

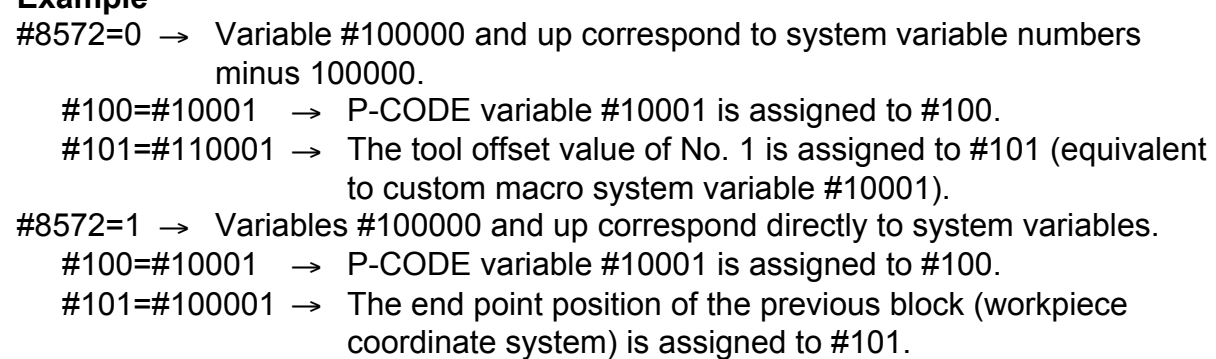

### **5.8.1 Writing and Reading the System Variables of Other Paths**

By specifying the path number in the high-order 8th and 9th digit positions of a system variable number, it is possible to read or write the system variable of the specified path.

While this operation is available for any type of macro (execution, conversational, and auxiliary), it is not possible to read or write the system variable of a path for which the use of the relevant P-CODE is disabled (set to 0) in the corresponding parameters Nos. 9048 to 9050.

For information about the variables that can be read and written, see the list of readable and writable variables.

### **Format**

 $#$ ppxxxxxxx pp : Path number

Omitted  $=$  Local path  $(*)$  $1 = 1$ st path  $\mathbf{r} = \mathbf{r} \times \mathbf{r}$  $10 = 10$ th path

(\*) If the path number is omitted, the result is the same as with the normal system variable command (e.g.,  $\#5021$  to  $\#5040$  or  $\#100051$  to  $\#100100$ ).

 $xxxxxx$  : System variable number (1000 and up, 100000 and up <sup>Note</sup>)

### **NOTE**

 If wishing to write and read system variable #100000 and up, set variable #8572 to 1.

#8572

- =0: Variables #110000 to #120000 are treated as custom macro system variables #10000 to #20000.
	- (Specify them with custom macro system variable numbers + 100000.)
- =1: They are treated directly as variable numbers #100000 and up.
	- (Specify them with custom macro system variable numbers.)

### **Example**

1st path machine coordinate value 2nd path machine coordinate value X1123.456 X2-123.456 Y145.670 Z278.900 Z1345.789 C245.000 In this case, if #100=#5023 is executed for the first path, the machine coordinate value 345.789 of the third axis of the local path is read in #100. If #100=#20005023 is executed, the machine coordinate value 45.0 of the third axis of the second path is read in #100.

### **List of readable and writable variables**

For details of the system variables, refer to the descriptions of the individual system variables in the FANUC Series 30*i*/31*i*/32*i-*MODEL A or FANUC Series 30*i*/31*i*/32*i-*MODEL B OPERATOR'S MANUAL/ FANUC Series 35*i-*MODEL B OPERATOR'S MANUAL/ FANUC Series 0*i-*MODEL F OPERATOR'S MANUAL/ FANUC Power Motion *i-*MODEL A OPERATOR'S MANUAL..

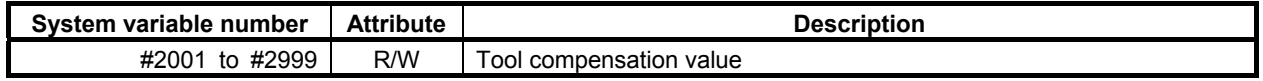

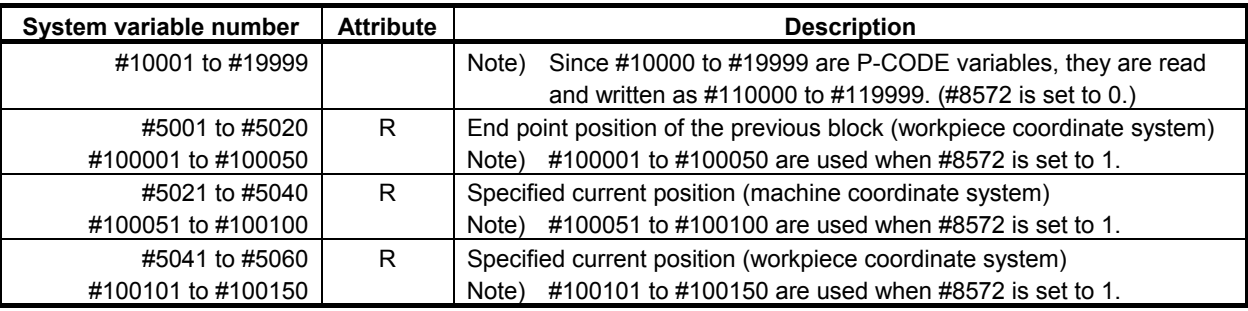

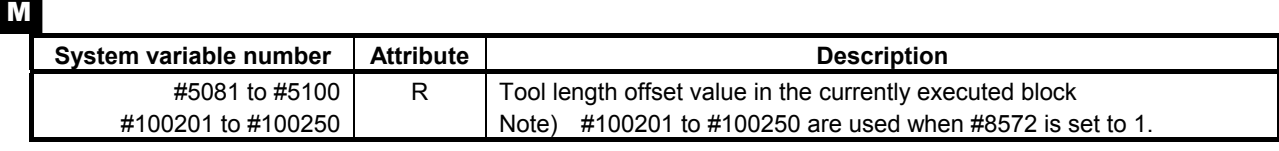

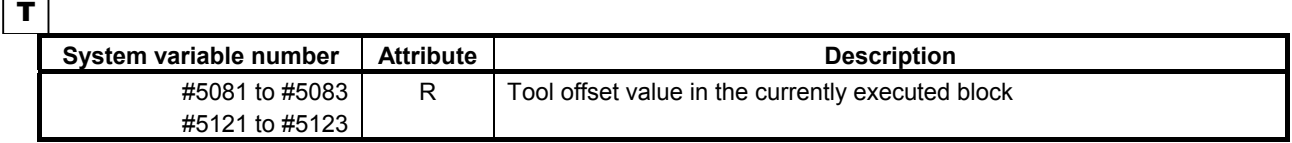

- 1 If a path number out of the range is specified, one of the following occurs: Execution macro : Alarm PS0115 is generated. Conversational/Auxiliary macro : The command is ignored.
- 2 A variable cannot be specified by its name.
- 3 If wishing to write and read system variable #100000 and up, set variable #8572 to 1.
- 4 To write and read data on the 10th path, set bit 0 (F16) of parameter No. 6008 to 0. If bit 0 (F16) of parameter No. 6008 is set to 1, operation precision is up to eight digits. Thus, if an operation command such as #100=#[100005000+#1] is issued to write and read the data on the 10th path, operation may not be performed correctly.

## **5.8.2 P-CODE Macro UI/UO Separation Function**

It is possible to use different signals in P-CODE macros from those used in user programs, as interface input signals, which can be read from custom macro system variables  $\#1000$  to  $\#1015$ ,  $\#1032$ ,  $\#1110$  to #1115, and #1132, and interface output signals to be sent.

By setting bit 3 (EUI) of parameter No. 9035 to 1, the signals written and read to and from system variables in P-CODE macros (conversational macros, auxiliary macros, and execution macros) become the following interface signals.

### **NOTE**

 If this function is used, the UI/UO signals in user programs (other than P-CODE macros) are ordinary interface signals.

### **- Variables #1000 to #1015 and #1032**

By reading custom macro system variables #1000 to #1015 and #1032, the states of the input signals for P-CODE macros can be determined.

### **- Variables #1100 to #1115 and #1132**

By using custom macro system variables #1100 to #1115 and #1132, the output signals for P-CODE macros can be read and written.

#### **Input signals for P-CODE macros EUI00 to EUI15 <G082 to G083>**

[Classification] Input signal

 [Function] The control unit is not provided with any related function. These signals can be read by a P-CODE macro, as a kind of custom macro system variable, and are used as interfaces between the P-CODE macro and the PMC. They correspond to custom macro system variables, as follows:

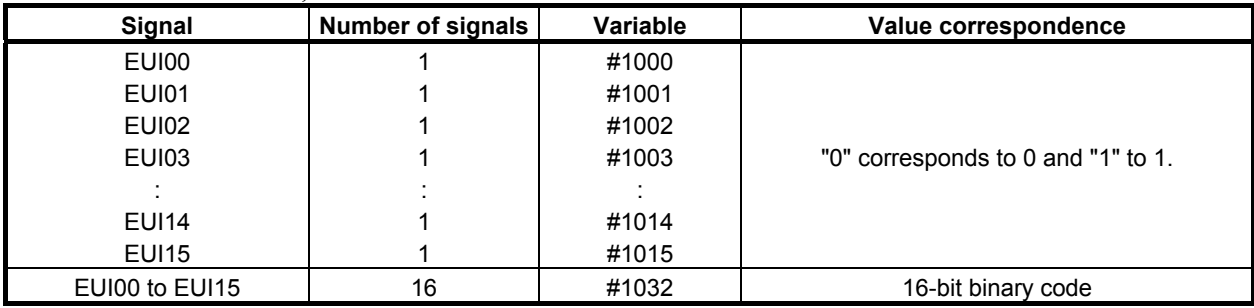

These custom macro system variables cannot be used on the left side of an assignment statement.

### **Output signals for P-CODE macros EUO00 to EUO15 <F084 to F085>**

[Classification] Output signal

 [Function] The control unit is not provided with any related function. These signals can be read and written by a P-CODE macro, as a kind of custom macro system variable, and are used as interfaces between the P-CODE macro and the PMC. They correspond to custom macro system variables, as follows:

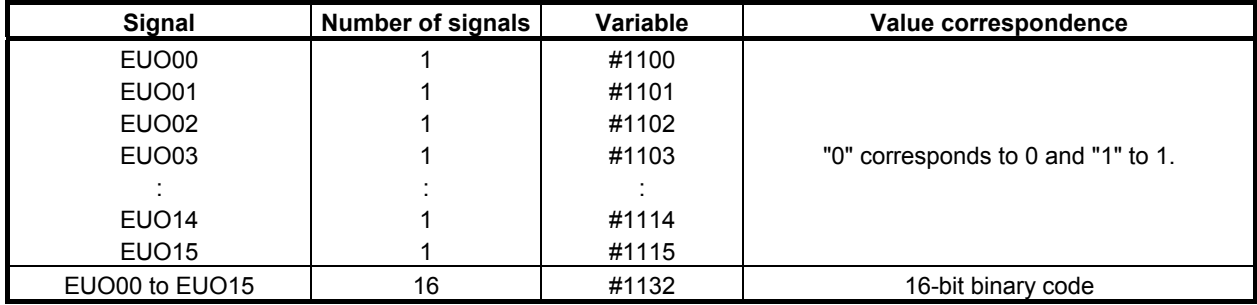

These custom macro system variables can be used on both the right and left sides of an assignment statement.

When a system variable is used on the right side of an assignment statement, the value stored (sent) when the variable was last used on the left side of an assignment statement is assumed.

#### **Signal addresses**

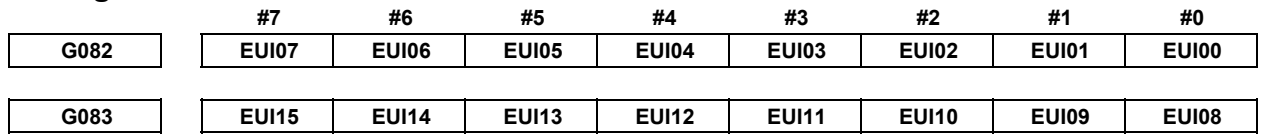

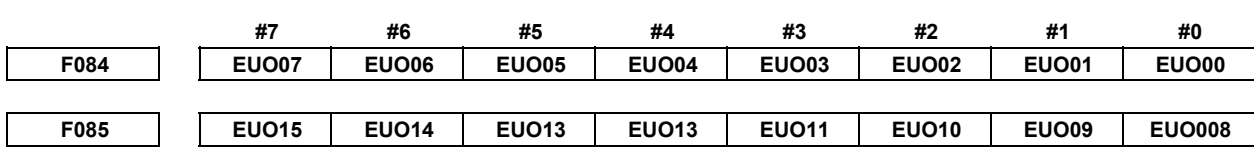

## **5.8.3 Caution**

### **CAUTION**

 It is possible to specify custom macro system variables #3000, #3003, #3004, and #3006 from conversational macros and auxiliary macros. Use great caution when specifying the variables because they affect automatic operation.

### **Displaying an alarm message using variable #3000**

Specifying variable #3000 from a conversational macro or auxiliary macro places the CNC in the alarm state. On the alarm message screen, the number of the specified macro alarm is displayed along with the message. Placing the CNC in the alarm state causes automatic operation to stop.

Specifying the variable from an execution macro has the same effect as specifying it from a user program.

### **Caution**

### **CAUTION**

 Specifying variable #3000 from a conversational macro or auxiliary macro causes automatic operation to stop due to an alarm.

### **Displaying an operator message using variable #3006**

Specifying variable #3006 from a conversational macro or auxiliary macro causes a message to be displayed on the external operator message screen and automatic operation to stop. Specifying the variable from an execution macro has the same effect as specifying it from a custom macro program.

### **- NOTE**

### **NOTE**

 Specifying variable #3006 from a conversational macro or auxiliary macro causes automatic operation to stop.

### **Judging machining simulation of MANUAL GUIDE** *i* **using variable #3010**

If you want to prevent the macro executor program from running during machining simulation of MANUAL GUIDE *i*, change its processing according to the state of system variable #3010. For details, refer to "FANUC MANUAL GUIDE *i* Common to Lathe System/Machining Center System OPERATOR'S MANUAL (B-63874EN)"

### **Writing a custom macro system variables**

### **WARNING**

 Take care that you do not write the same data like tool compensation value with several applications like C language executor. If there is data duplication writing in the system, the data not intended is input, and the machine may behave in an unexpected manner and tool, workpiece, and the machine may also be damaged.

## **5.9 ARITHMETIC AND LOGIC OPERATION**

Various operations can be performed on variables. Program an arithmetic and logic operation in the same way as for a general arithmetic expression.

#i=<expression>

### **<Expression>**

The expression to the right of the arithmetic and logic operation contains constants and/or variables combined by a function or operator. Variables #j and #k below can be replaced with a constant. If a constant used in an expression has no decimal point, it is assumed to end with a decimal point.

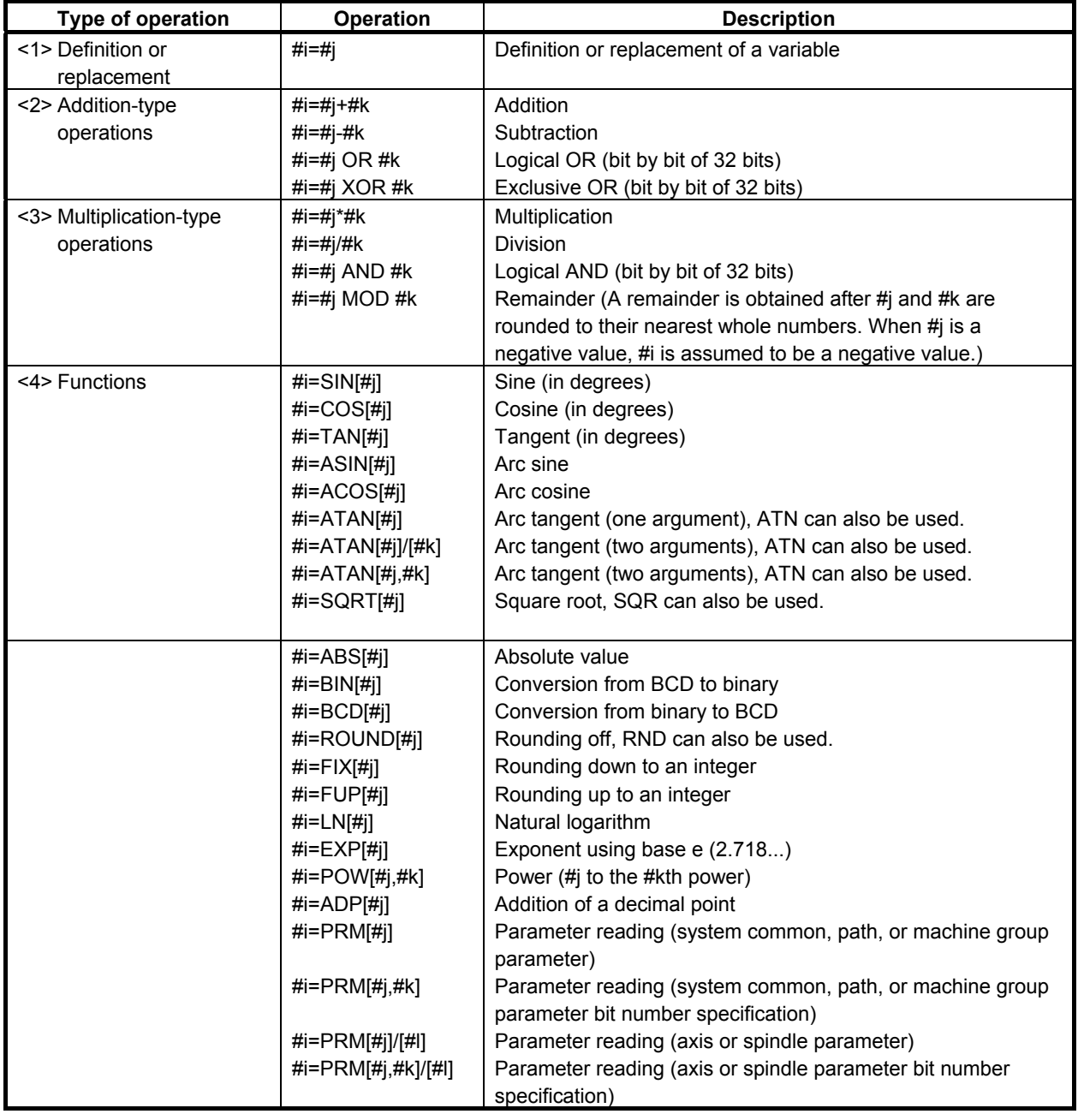

#### **Table 5.9 (a) Arithmetic and logic operation**

## **5.10 DIFFERENCES FROM THE Series 16***<sup>i</sup>*

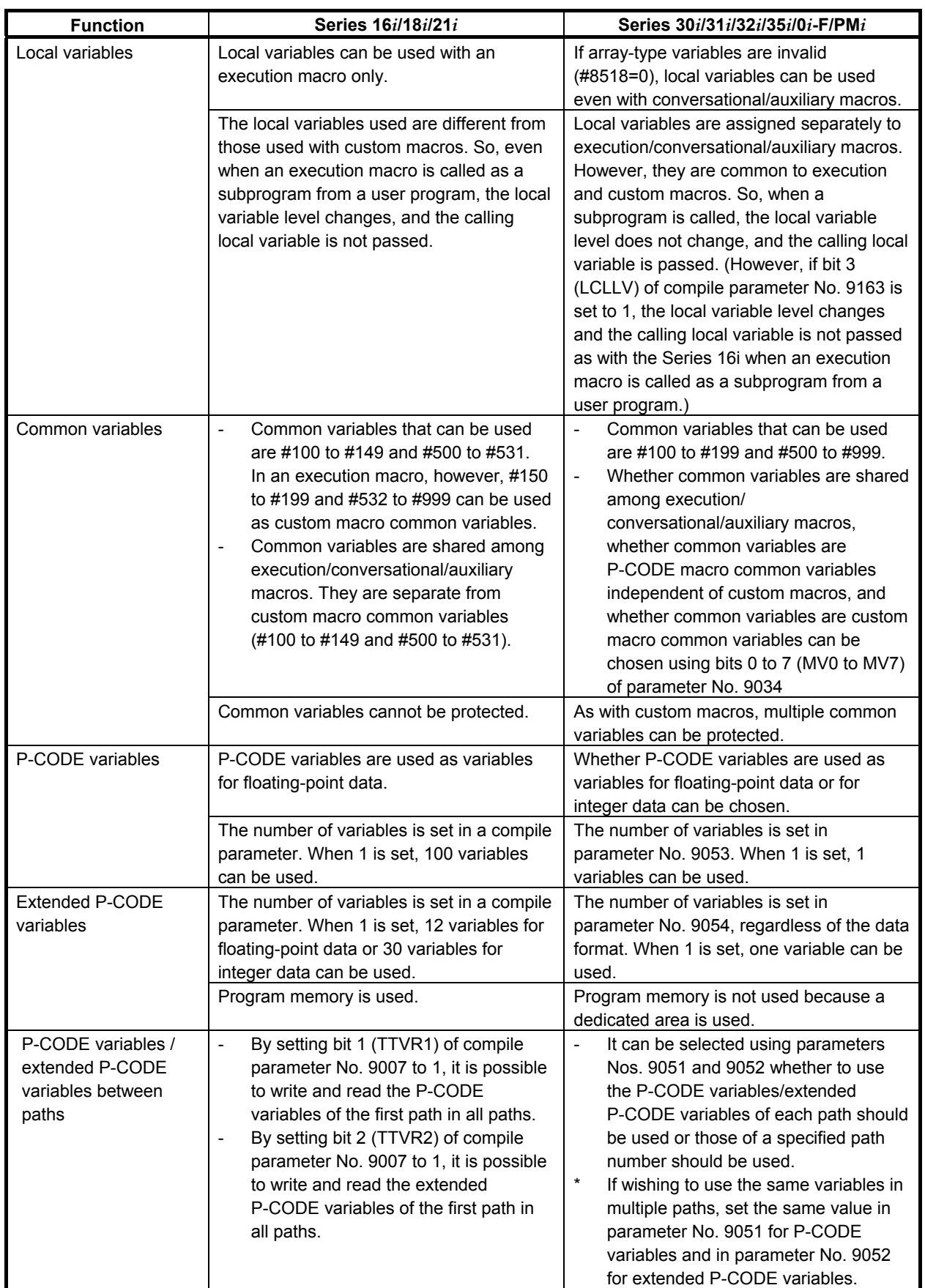

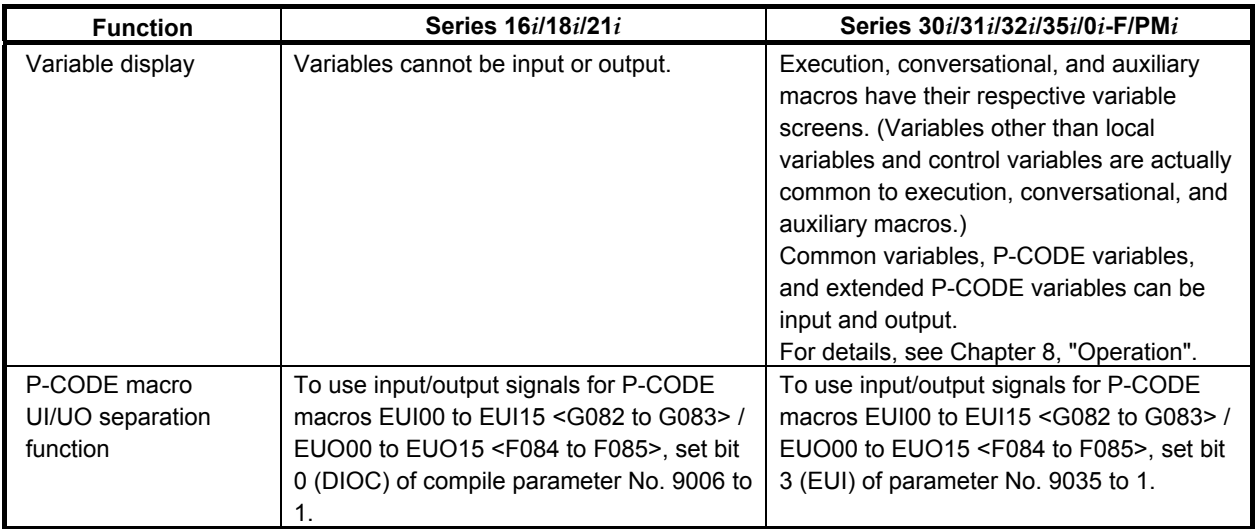

# **6** MACRO EXECUTOR FUNCTION

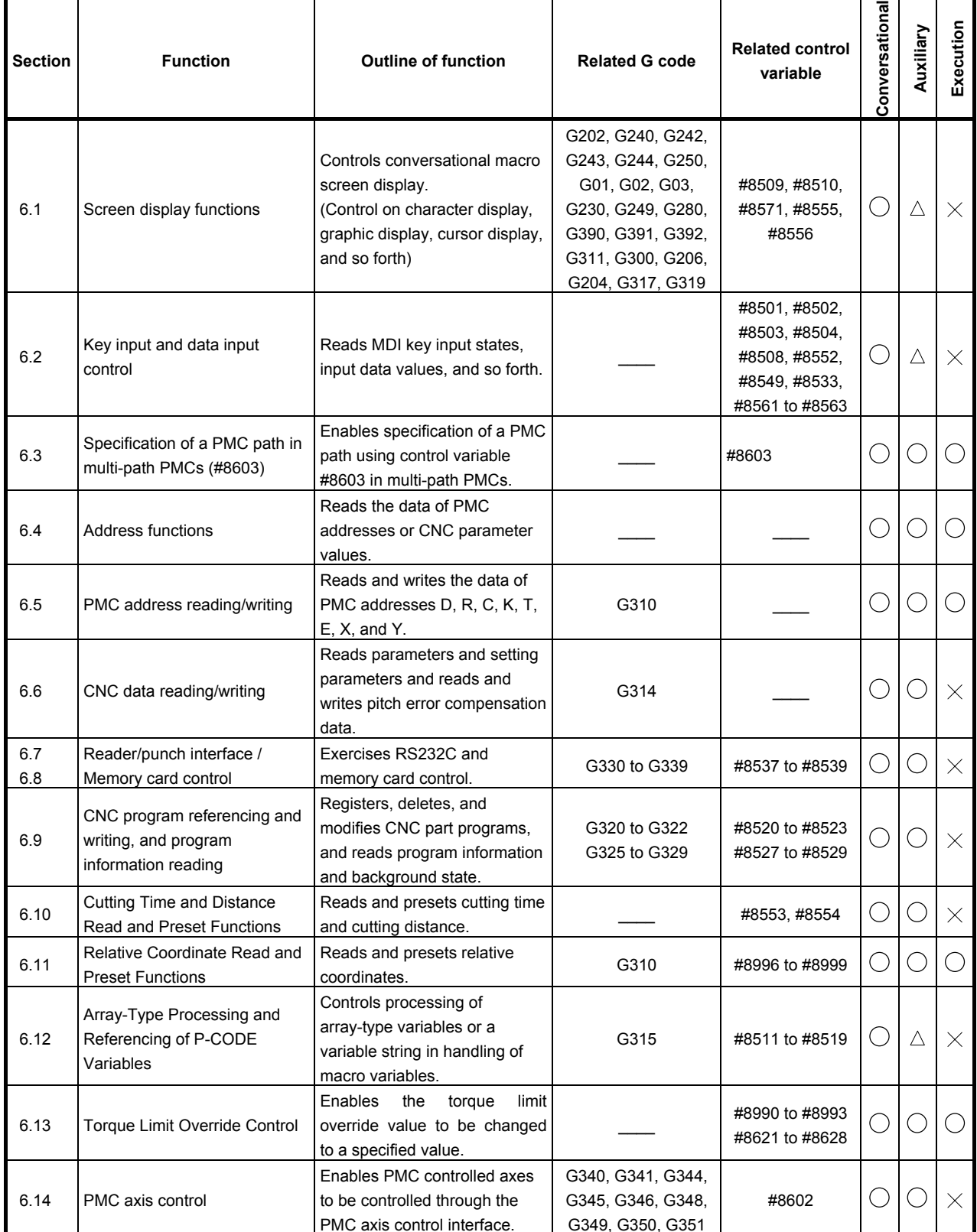

#### **List of macro executor functions, related G codes, and related control variables**

### 6.MACRO EXECUTOR FUNCTION B-63943EN-2/07

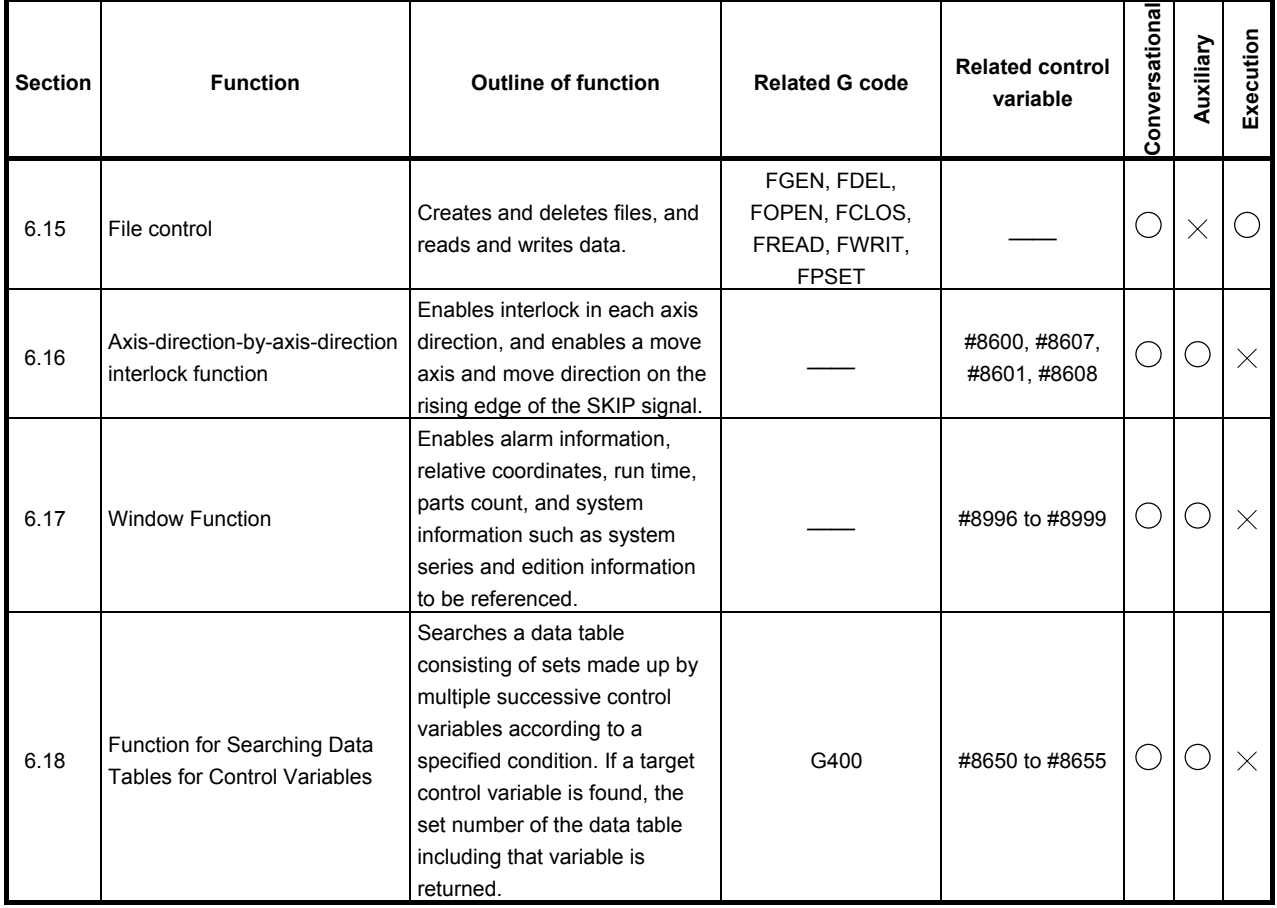

 $\bigcirc$ : Usable,  $\bigtriangleup$ : Usable in some cases,  $\times$ : Not usable

### **NOTE**

- 1 The G codes described in Section 6.1 cannot be executed with auxiliary macro functions.
- 2 G315, described in Section 6.12, is a G code that cannot be executed with auxiliary macro functions.
- 3 The G codes described in Section 6.14 requires the PMC axis control option.

### **Caution**

### **CAUTION**

 Even those functions that are usable in multiple P-CODE macros (conversational macros, auxiliary macros, and execution macros) must not be used simultaneously.

### **G code list**

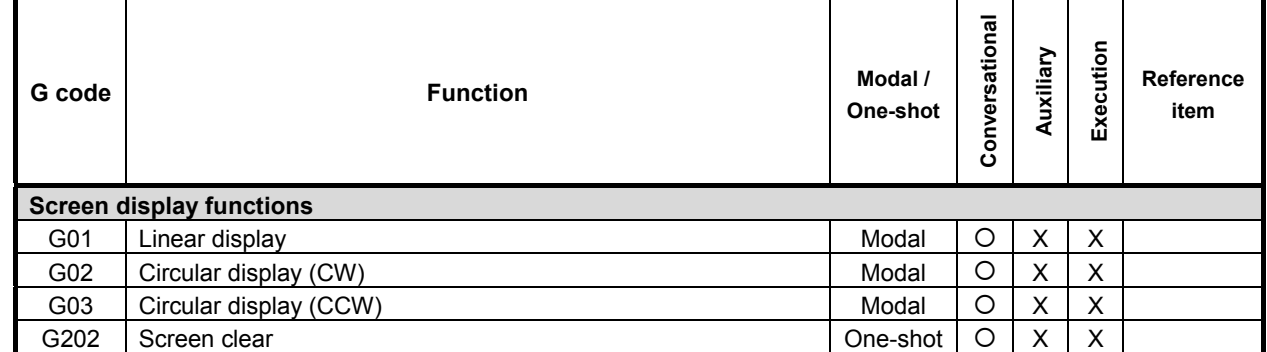

### B-63943EN-2/07 6.MACRO EXECUTOR FUNCTION

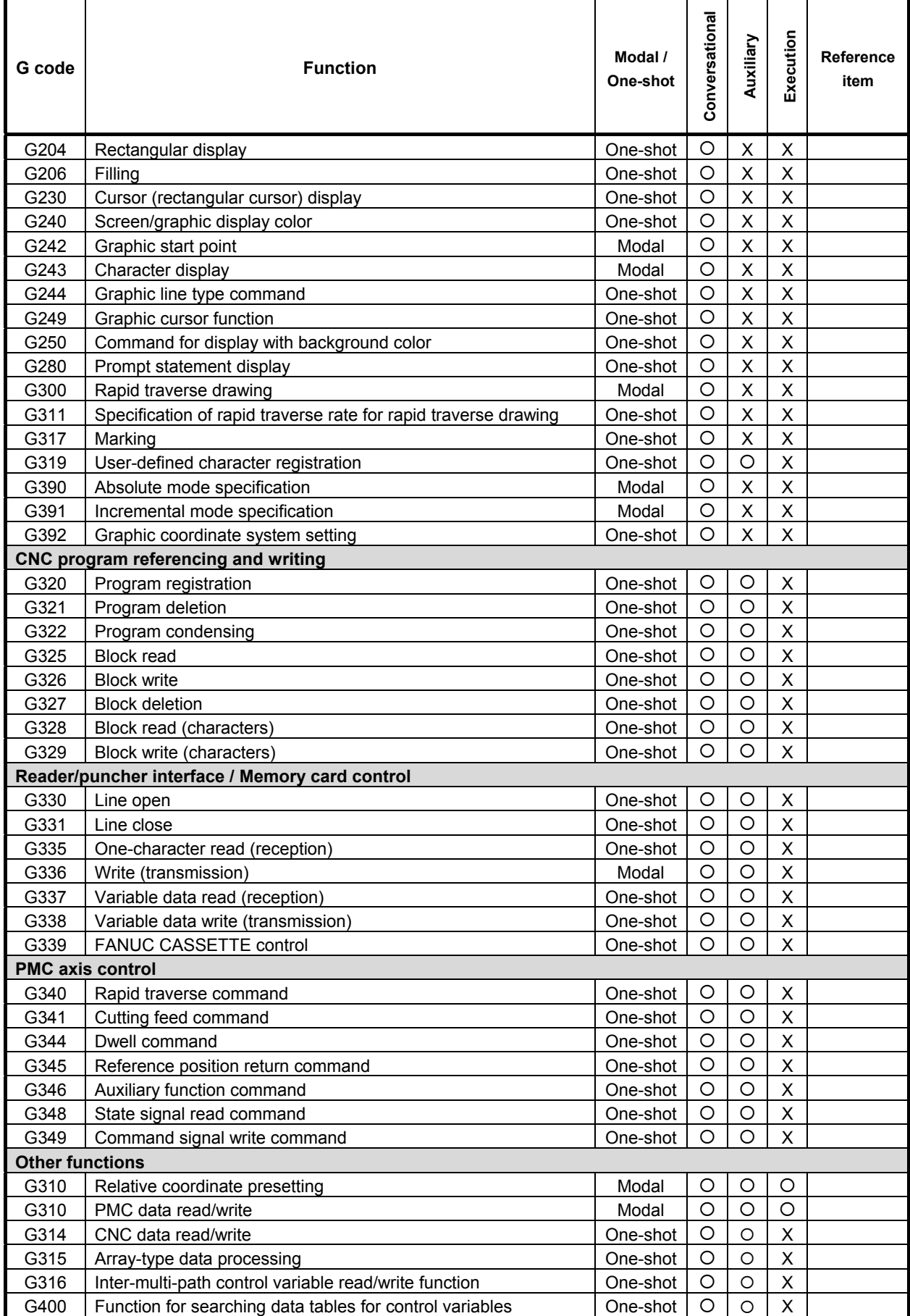

## **List of control variables**

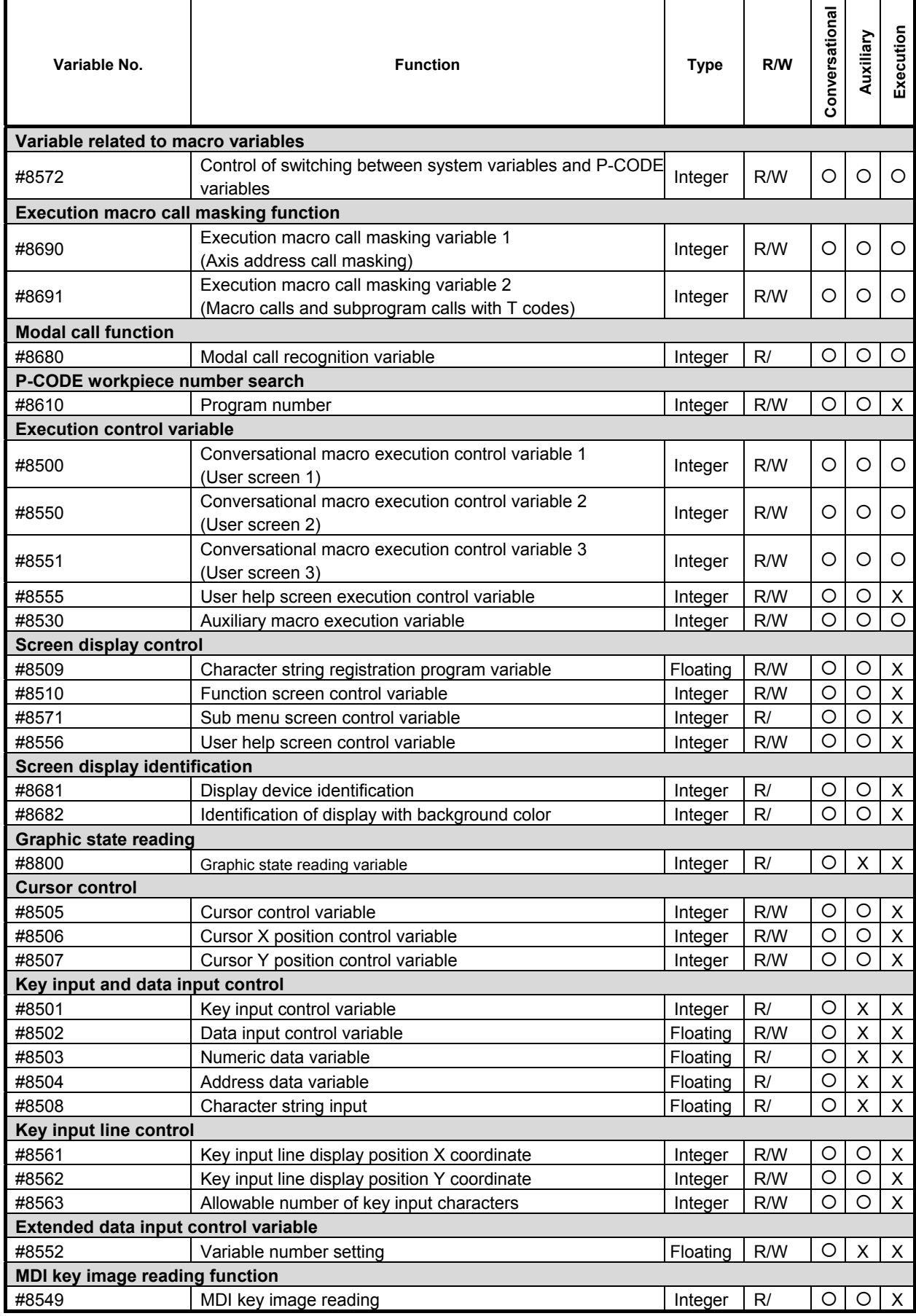

### B-63943EN-2/07 6.MACRO EXECUTOR FUNCTION

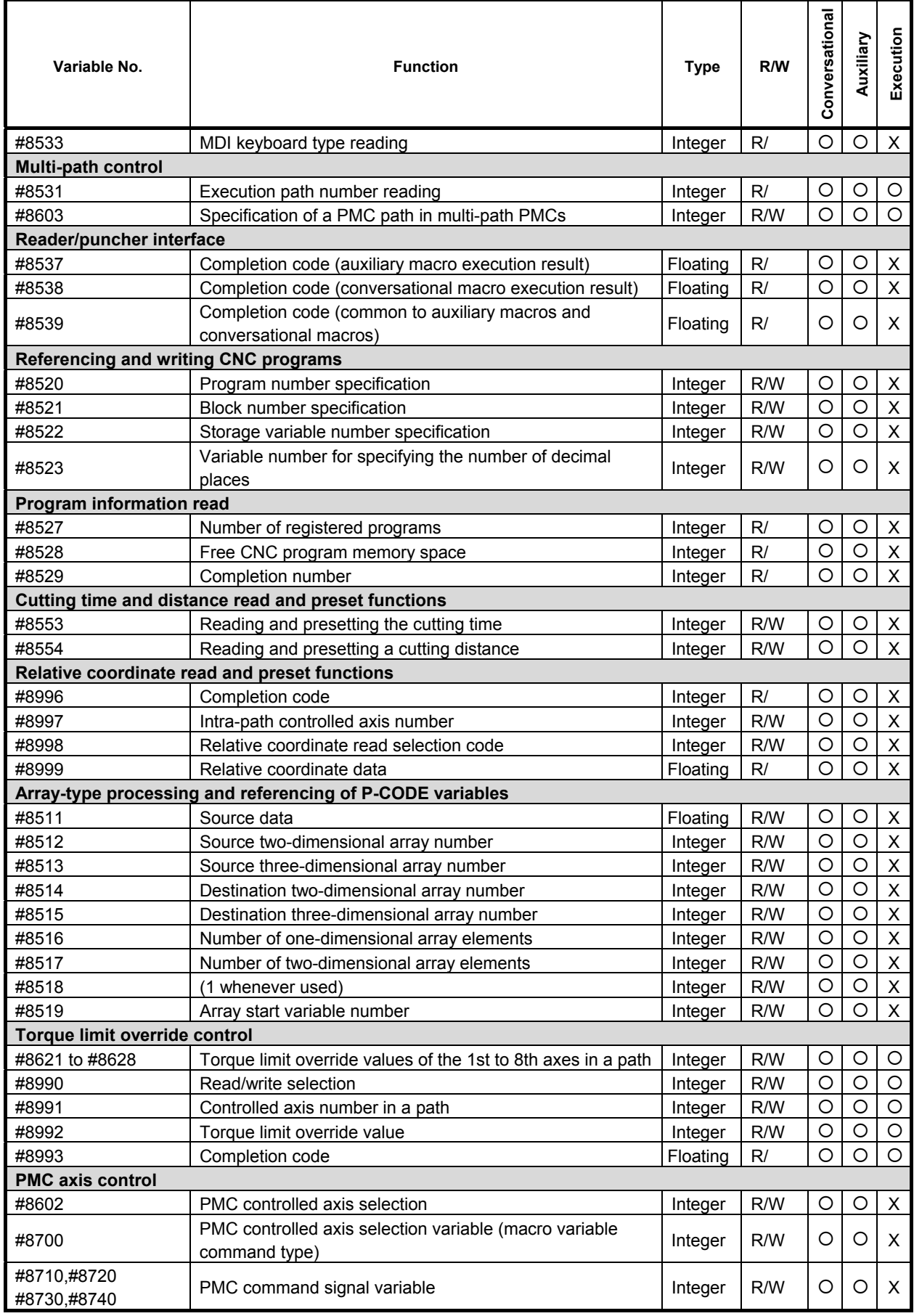

### 6.MACRO EXECUTOR FUNCTION B-63943EN-2/07

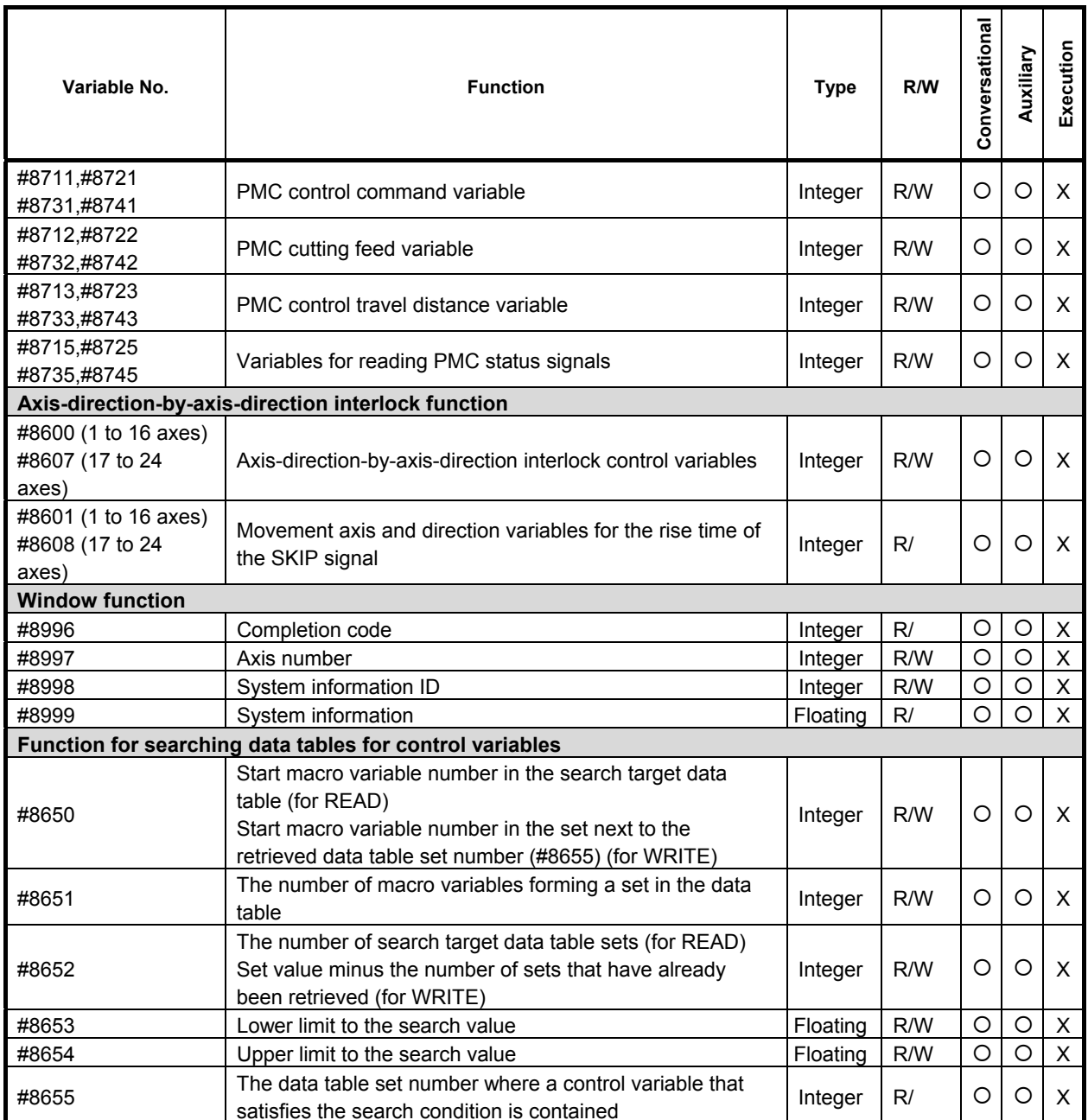

### **NOTE**

The variable types are as follows:

Floating : Floating-point type

Integer : Integer type

When an attempt is made to input a <null> value to a variable of the integer type, the value is changed to zero before being input.

## **6.1 SCREEN DISPLAY FUNCTIONS**

In the descriptions below, the terms, type of 12 soft keys and type of 7 soft keys, represent the following display units:

Type of 12 soft keys : Type of display unit (10.4" LCD, 15" LCD, 19" LCD) with  $(10 + 2)$  horizontal soft keys

Type of 7 soft keys : Type of display unit (8.4" LCD) with  $(5 + 2)$  horizontal soft keys

## **6.1.1 Screen Coordinate System**

The coordinate system used with the conversational macro function for character display and cursor display is referred to as the character coordinate system.

The coordinate system used with the conversational macro function for graphic display is referred to as the graphic coordinate system.

In each coordinate system, the X-axis represents the horizontal direction, and the Y-axis represents the vertical direction.

### **Character coordinate system**

One unit represents one character.

The display range depends on the display device size, bit 2 (CM30) of compile parameter No. 9009, and whether the screen has the background color or not.

### **- For 8.4" LCD (type of 7 soft keys)**

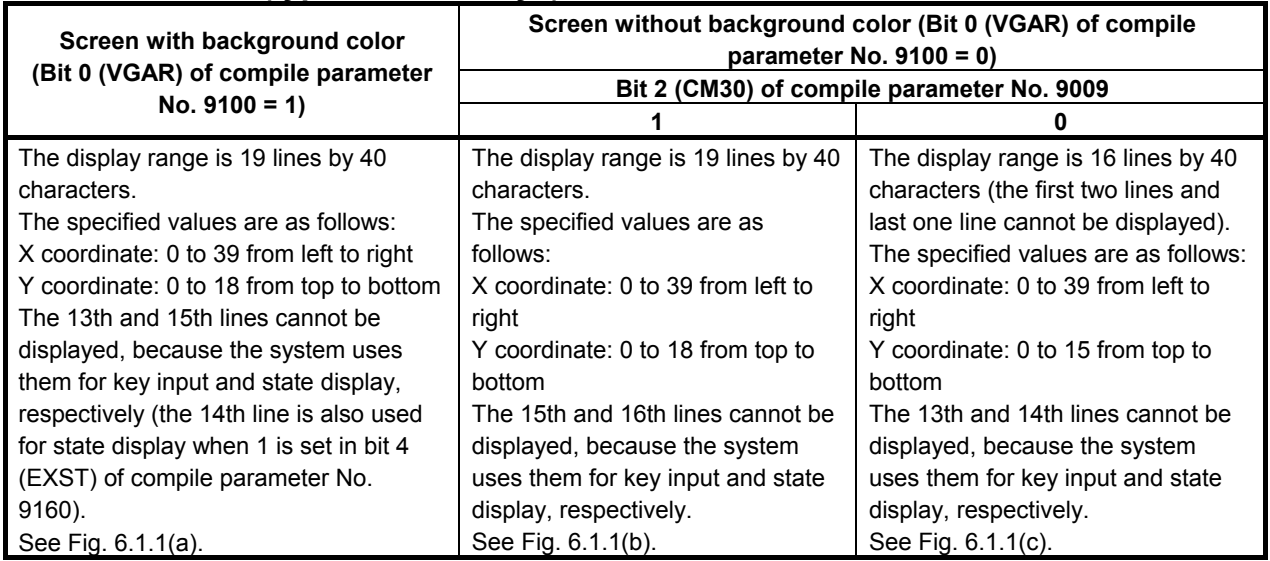

[Note]

A command for display beyond this range is ignored.

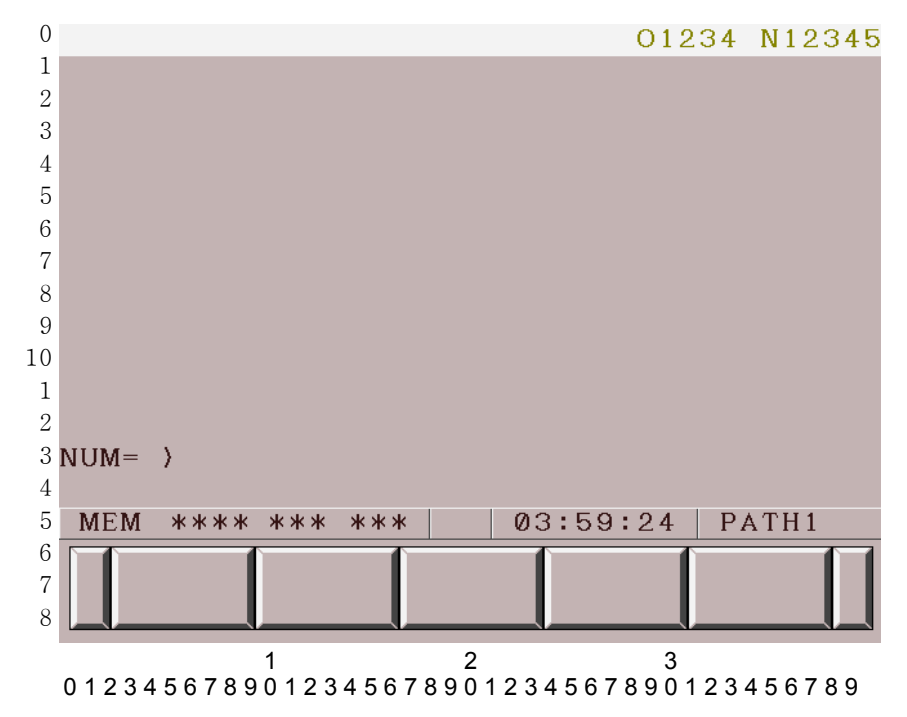

**Fig. 6.1.1 (a) Character coordinate (type of 7 soft keys, with background color)** 

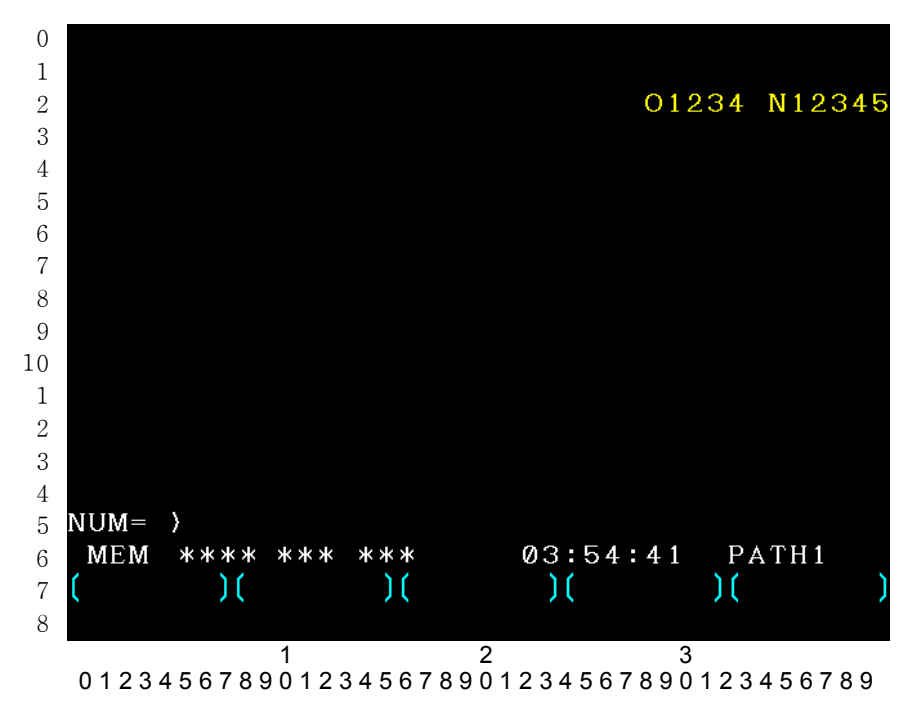

**Fig. 6.1.1 (b) Character coordinate (type of 7 soft keys, without background color)** 

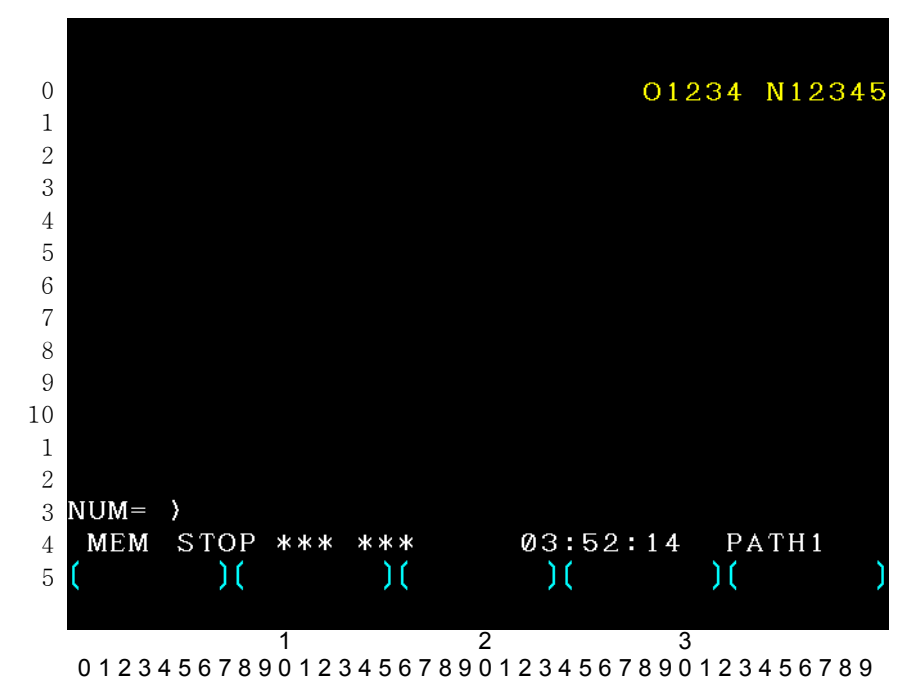

**Fig. 6.1.1 (c) Character coordinate (type of 7 soft keys, without background color)** 

### **- For 10.4", 15", or 19" LCD (type of 12 soft keys)**

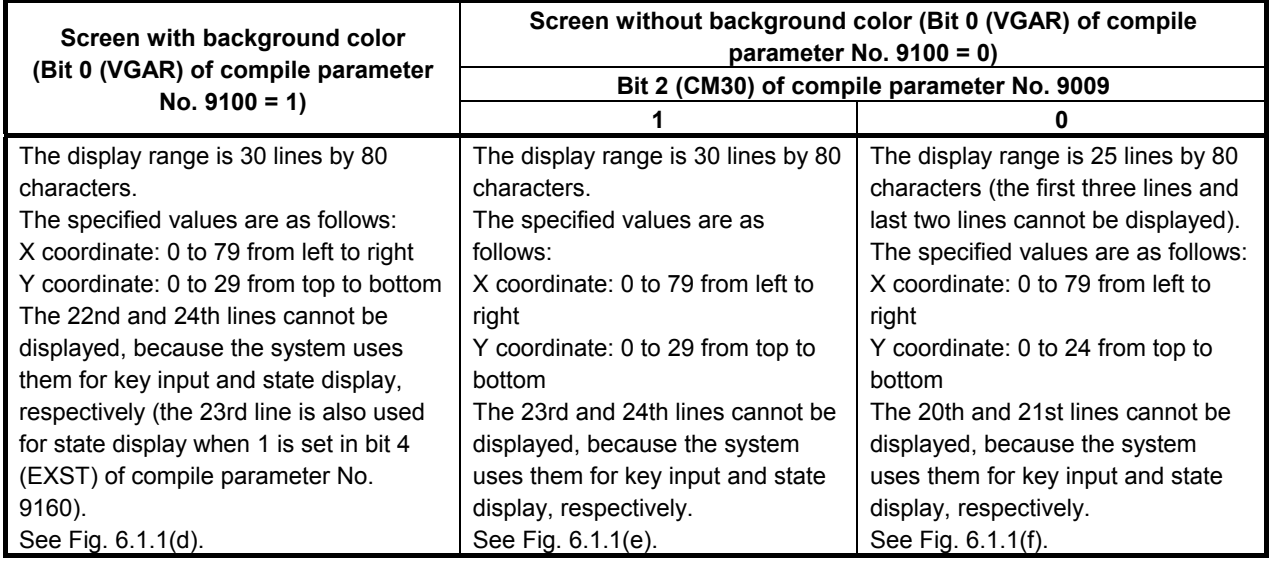

[Note]

A command for display beyond this range is ignored.

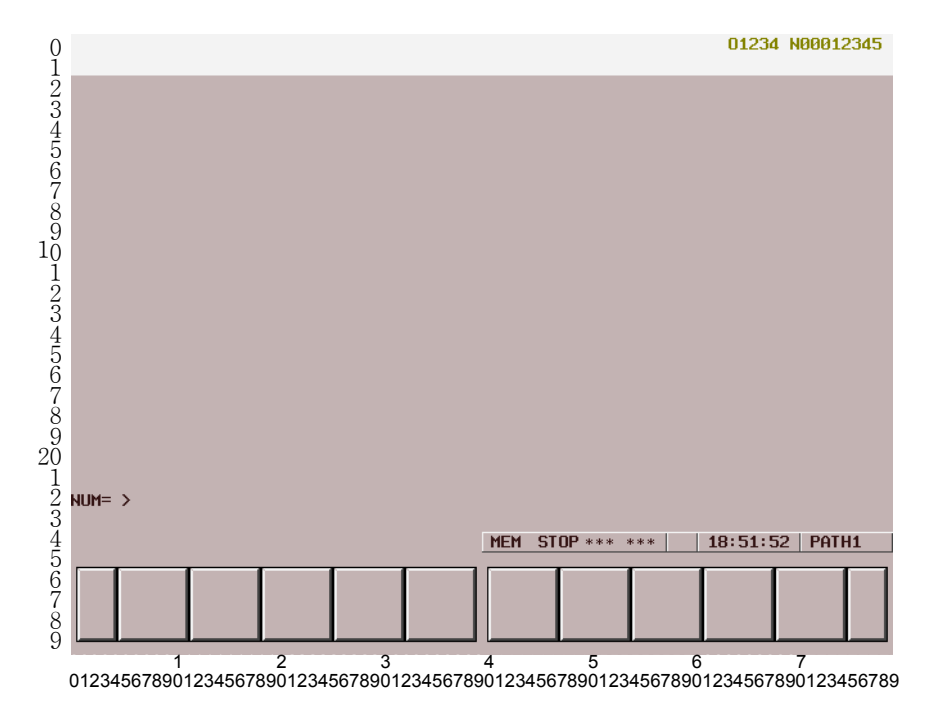

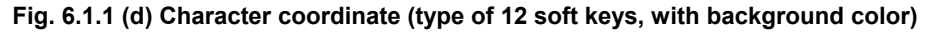

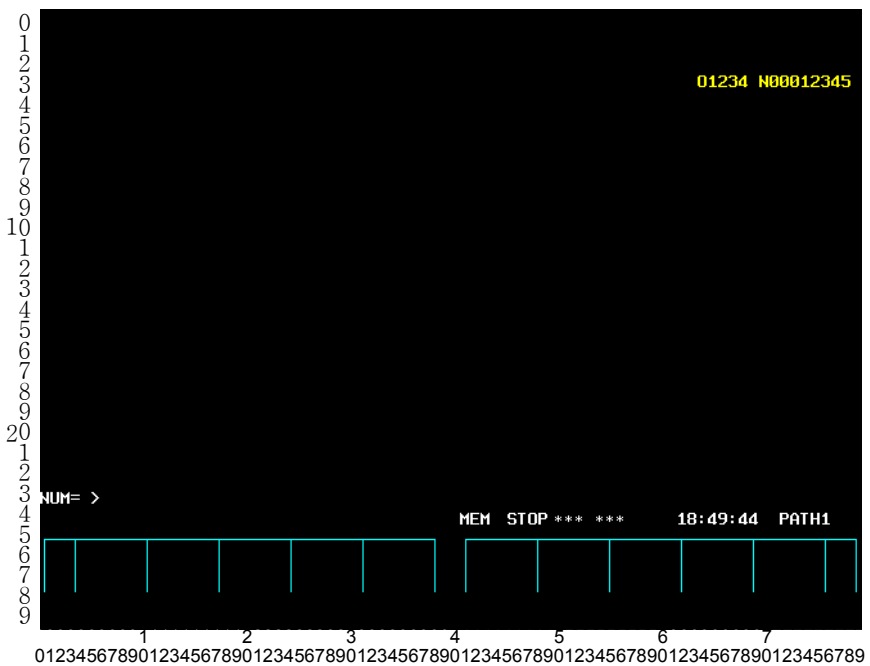

**Fig. 6.1.1 (e) Character coordinate (type of 12 soft keys, without background color)** 

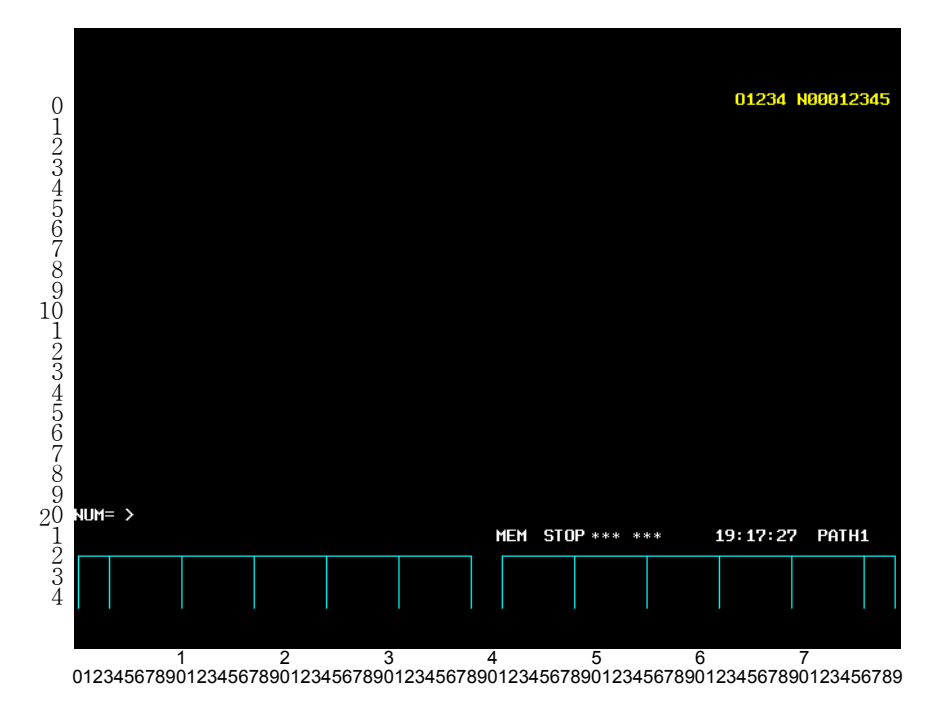

**Fig. 6.1.1 (f) Character coordinate (type of 12 soft keys, without background color)** 

 For 15"/19" LCD units, on the conversational macro screen, the character coordinate is the same as that of 10.4" LCD units. Vertical soft keys are not displayed.

### **Graphic coordinate**

One unit is one dot.

The screen center  $(X, Y)=(0,0)$ .

Along the X-axis, display at -320 to 319 (from left to right) can be specified. Along the Y-axis, display at -232 to 247 (from bottom to top) can be specified. A command for display beyond this range is ignored.

### **NOTE**

 For 8.4" LCD unit (type of 7 soft keys), be sure to set bit 2 (HRGR) of compile parameter No. 9003 to 1.

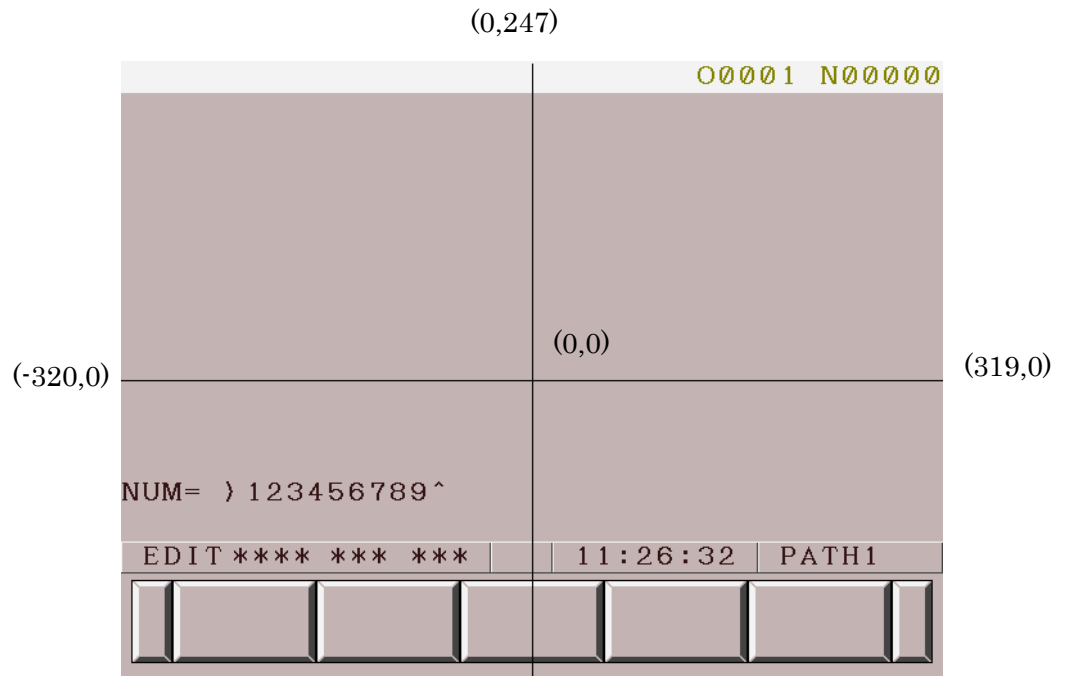

 $(0,-232)$ 

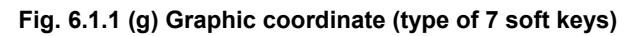

(0,247)

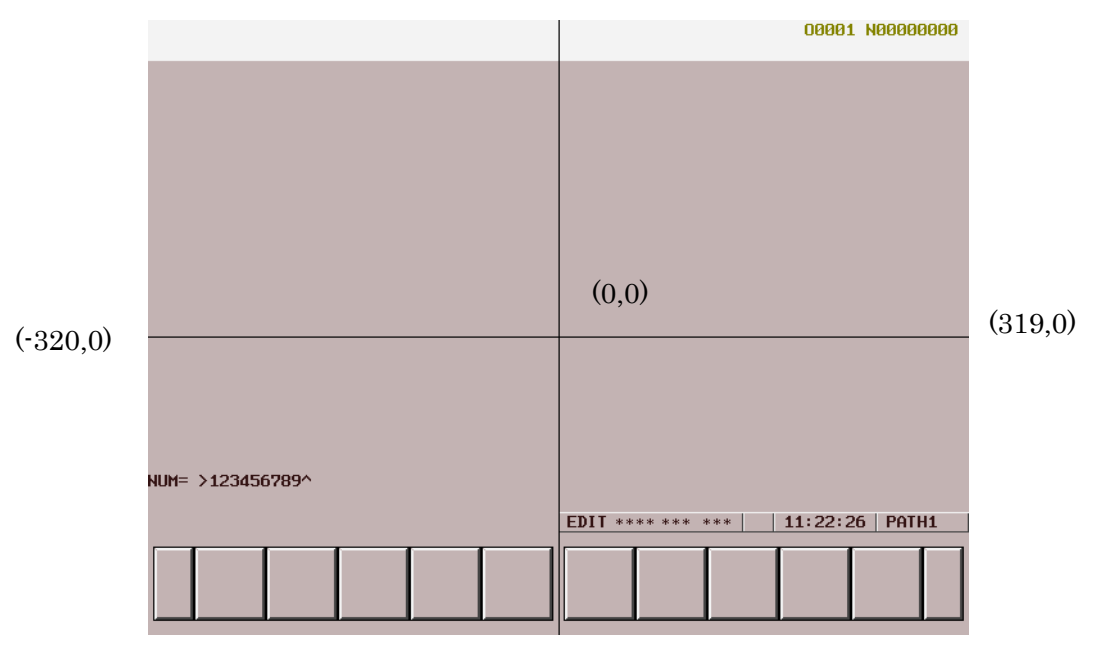

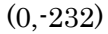

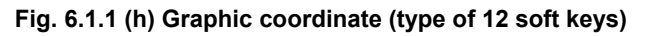

For 15"/19" LCD units, on the conversational macro screen, the graphic coordinate is the same as that of 10.4" LCD units. Vertical soft keys are not displayed.

## **6.1.2 Screen Display Identification Variables (#8681 and #8682)**

### **Display device identification (#8681)**

#8681 : Display device identification control variable 0 : 8.4" LCD 1 : 10.4" LCD 2 : 15" LCD, 19" LCD

### **NOTE**

 For 15"/19" LCD units, on the conversational macro screen, the character coordinates and graphic coordinates are the same as that of 10.4" LCD units. Therefore, when changing coordinates depending on the display unit, handle the values read by this variable for 1 and 2 as identical values.

### **Identification of display with background color (#8682)**

- #8682 : Control variable for identification of display with background color
	- 0 : Without background color
	- 1 : With background color

## **6.1.3 Screen Display Control Codes**

The screen display control codes are listed below. The meanings of the control codes and addresses are different from those of ordinary NC statements. The screen display control codes cannot be specified with execution macros. (G01, G02, and G03 are CNC linear/circular interpolation commands.)

- G202 : Screen clear
- G240 : Color specification
- G242 : Drawing start point setting
- G250 : Command for display with background color
- G243 : Character display
- G244 : Drawing line type specification
- G280 : Prompt statement display
- G01 : Linear drawing
- G02 : Circular drawing (clockwise)
- G03 : Circular drawing (counterclockwise)
- G230 : Cursor display (rectangular cursor)
- G249 : Graphic cursor
- G390 : Absolute mode specification
- G391 : Incremental mode specification
- G392 : Graphic coordinate system setting
- G311 : Rapid traverse rate specification
- G300 : Rapid traverse drawing
- G206 : Graphic filling
- G204 : Rectangular display
- G317 : Marking

G202, G240, G249, G250, G244, G280, G230, G311, G206, G204, and G317 are one-shot G codes. G243, G01, G02, G03, G242, and G300 are modal G codes, and are treated as those belong to the same G code group.

G390 and G391 are also modal G code, but belong to a different G code group from the above modal G code group.

 When bit 4 (NVGA) of compile parameter No. 9167 is set to 1, G242, G244, G249, G250, G01, G02, G03, G392, G311, G300, G206, G204, and G317 cannot be used.

### **Modal addresses and their meanings**

- X : X coordinate in the character coordinate system, X coordinate of the drawing end point in the graphic coordinate system, speed ratio X of rapid traverse drawing
- Y : Y coordinate in the character coordinate system, Y coordinate of the drawing end point in the graphic coordinate system, speed ratio Y of rapid traverse drawing
- I : X coordinate of the center of circular drawing in the graphic coordinate system, X coordinate of a diagonal point in rectangular display
- J : Y coordinate of the center of circular drawing in the graphic coordinate system, Y coordinate of a diagonal point in rectangular display
- A : Character size (character display)
- B : Blinking specification (character display)
- F : Format for numeric value display (character display)
- Z : Zero suppression specification for numeric value display (character display)

#### **NOTE**

Addresses X and Y are used as modal addresses common to character display and graphic display.

### **One-shot addresses and their meanings**

- D : Numeric value to be displayed
- K : Number of spaces to be displayed
- C : Character code
- P : Sequence number, screen specification, attribute specification, drawing line type specification
- M : Mark number (marking)
- L : Cursor length (cursor display), blinking specification (character display)

### **NOTE**

For macro calls, all addresses are treated as arguments.

### **6.1.3.1 Screen clear (G202)**

This code clears either the graphic screen or character screen (or both) according to the specification of address P.

Specifying addresses X, Y, I, and J results in partial clear. If they are omitted, the entire screen is cleared. The soft keys are not cleared.

### **Format**

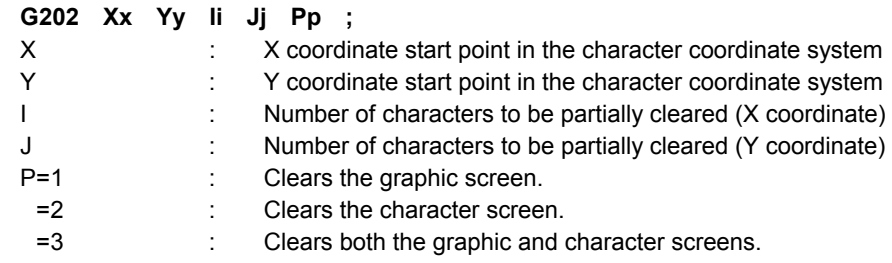

### **Character screen clear**

The screen is cleared with the color of color palette 0 (base color).

### **Graphic display clear**

- For display with background color (when bit 0 (VGAR) of compile parameter No. 9100 is set to 1): The color of color palette 15 is used.
- For display without background color (when bit 0 (VGAR) of compile parameter No. 9100 is set to 0): The color of color palette 0 is used.

### **NOTE**

 When bit 4 (NVGA) of compile parameter No. 9167 is set to 1, P2 and P3 only are valid. (P3, even when specified, has the same effect as P2.)

### **6.1.3.2 Color specification (G240)**

The colors of line segments and characters specified in a conversational program can be chosen from sixteen colors in character display/graphic display.

As a background color for character display, one of sixteen colors can be specified.

### **Format**

- **G240 Pp Cc Ll ;**
- P: Specification of color for character display/graphic display

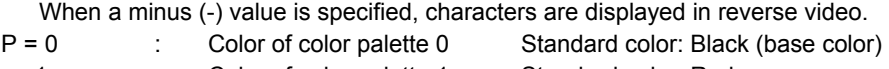

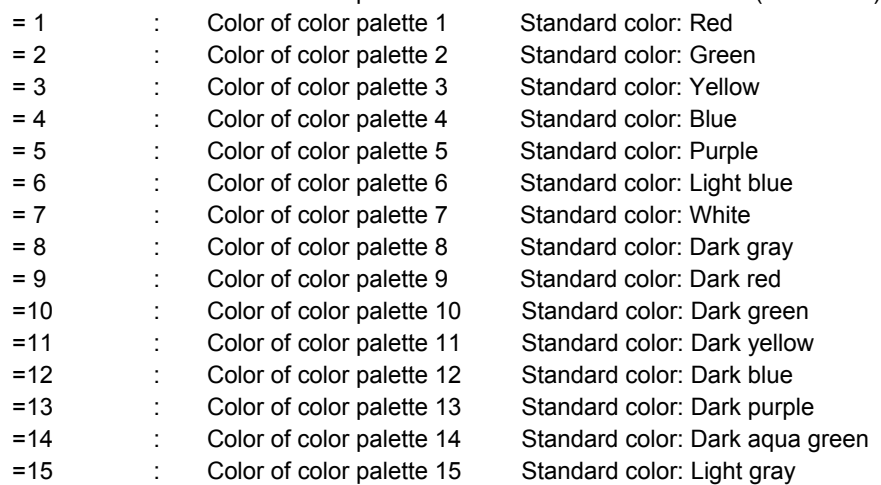

C: Specification of background color for character display

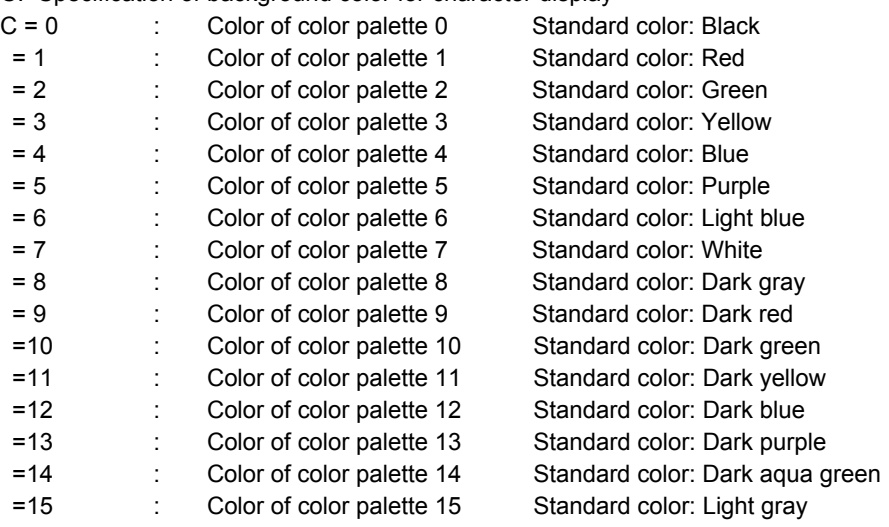

- L: Specification of blinking
- $L = 0$  : Without blinking

= 1 : With blinking

### **NOTE**

 For the standard color in the case of display with background color (when bit 0 (VGAR) of compile parameter No. 9100 is set to 1), see "Standard color palettes" in Subsection 6.1.3.4, "Command for display with background color (G250)".

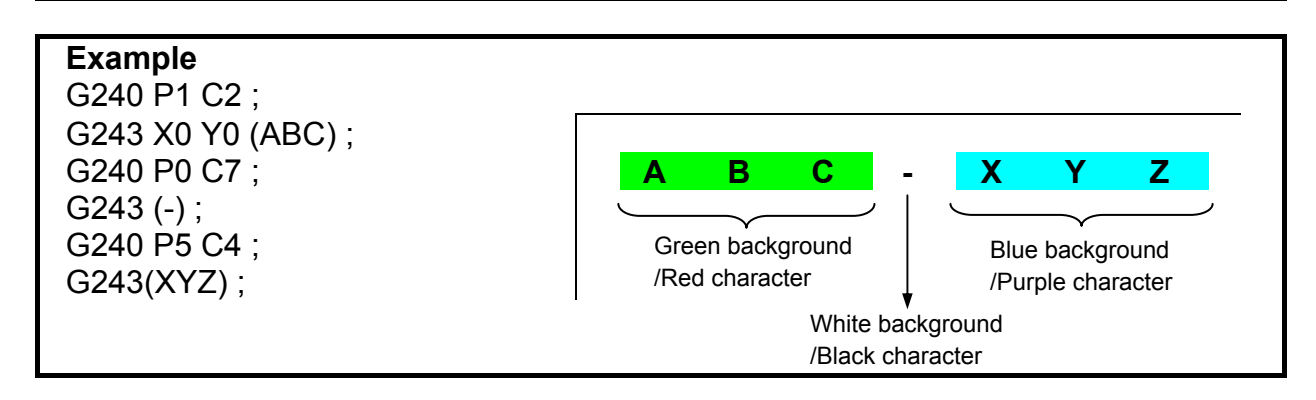

When addresses P and C only are specified, the specification is handled in the same way as 0 is specified in address L.

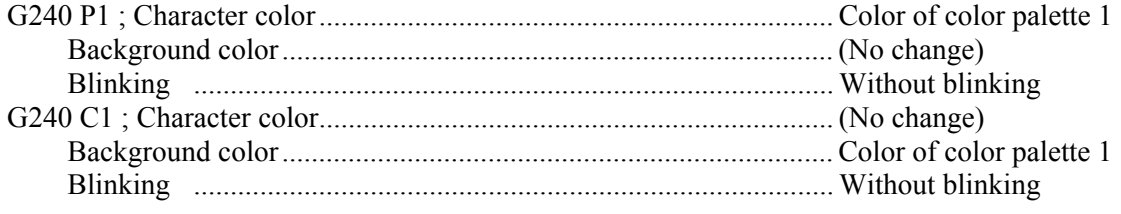

### **NOTE**

- 1 If G240 is not specified even once, color palette 7 is used for character display/graphic display, and color palette 0 is used for background color for character display without blinking.
- 2 When bit 4 (NVGA) of compile parameter No. 9167 is set to 1, the function of address C cannot be used.
- 3 When a monochrome LCD unit is used as a display device, brightness is to be used as described below (for the standard color). The values of address P can be arranged in the order of higher to lower brightness as follows: 7, 3, 12, 6, 2, 5, 1, 4, 8, 9, 11, 10, 0 (where  $2 = 5$  and  $9 = 5$ 11). Actually, one brightness value cannot be easily distinguished from another. So, the use of 7 and 2 only is recommended for creation.
- The color palette settings made on the CNC are used.

### **6.1.3.3 Drawing start point setting (G242)**

This code allows specification of the drawing start point in the graphic coordinate system, using addresses X and Y. The next drawing starts at that point.

### **Format**

### **G242 Xx Yy ;**

- X : X coordinate of the drawing start point
- Y : Y coordinate of the drawing start point

- 1 This code is disabled when bit 4 (NVGA) of compile parameter No. 9167 is set to 1.
- 2 The commands of addresses X and Y are:
	- Absolute commands at all times when bit 3 (INCD) of compile parameter No. 9167 is set to 0.
	- Switched between absolute and incremental commands by G390/G391 when bit 3 (INCD) of compile parameter No. 9167 is set to 1.

### **6.1.3.4 Command for display with background color (G250)**

By setting bit 0 (VGAR) of compile parameter No. 9100 to 1, display with background color is enabled with a conversational macro.

For display with background color, graphic display is used. If a graphic command is specified at the same position, display with background color is overwritten. Similarly, display with background color overwrites display based on a graphic command.

When the screen clear command (G202) is specified, graphic display is cleared by the color of color palette 15.

### **NOTE**

- 1 This code is disabled when bit 4 (NVGA) of compile parameter No. 9167 is set to 1.
- 2 This code is disabled when bit 2 (VRM) of parameter No. 9011 is set to 1.
- 3 If a graphic command is specified at the same position, display with background color is overwritten. Similarly, display with background color overwrites display based on a graphic command.
- 4 When character display or graphic display is cleared using the screen clear command (G202), the background display of display with background color can disappear, or a coordinate change can occur. A coordinate change occurs when the window frame mode is used.
- 5 When the screen clear command (G202) is executed, graphic display is cleared by the color of color palette 15.
- 6 When the standard color is specified, the value of the color palette for character display differs from that for graphic display. The display color specified with the display color specification command (G240) differs between character display and graphic display.

### 6.MACRO EXECUTOR FUNCTION B-63943EN-2/07

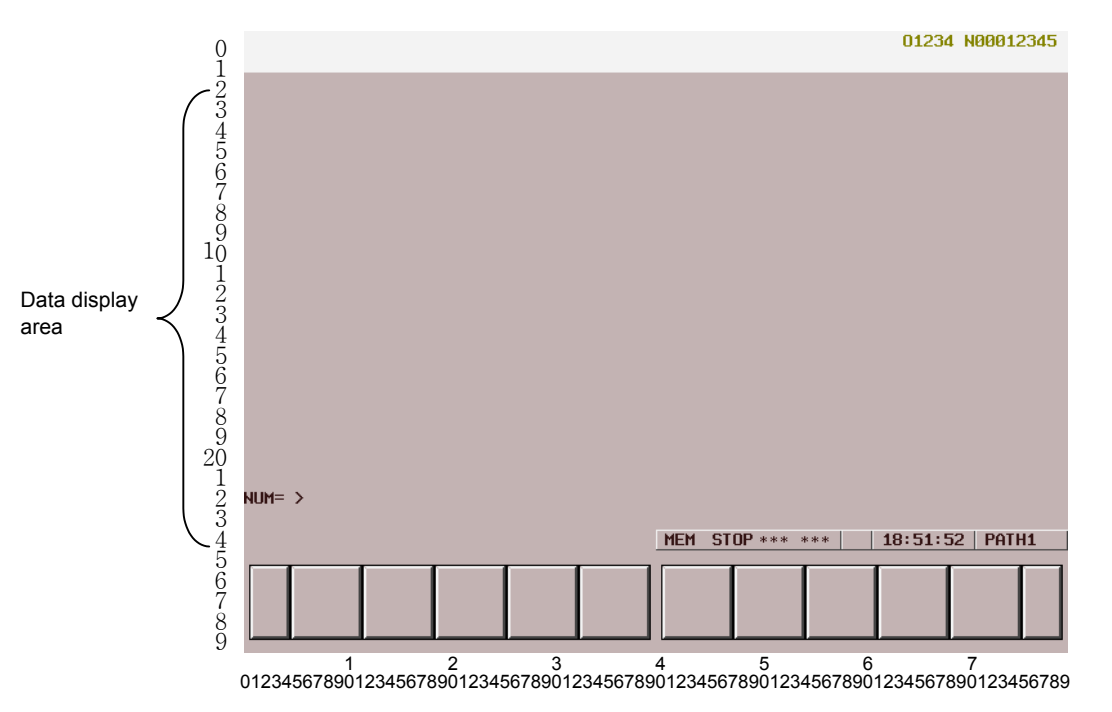

**Screen with background color (type of 12 soft keys)** 

### **Format**

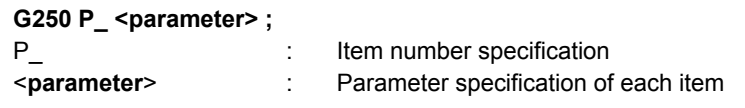

### **List of items**

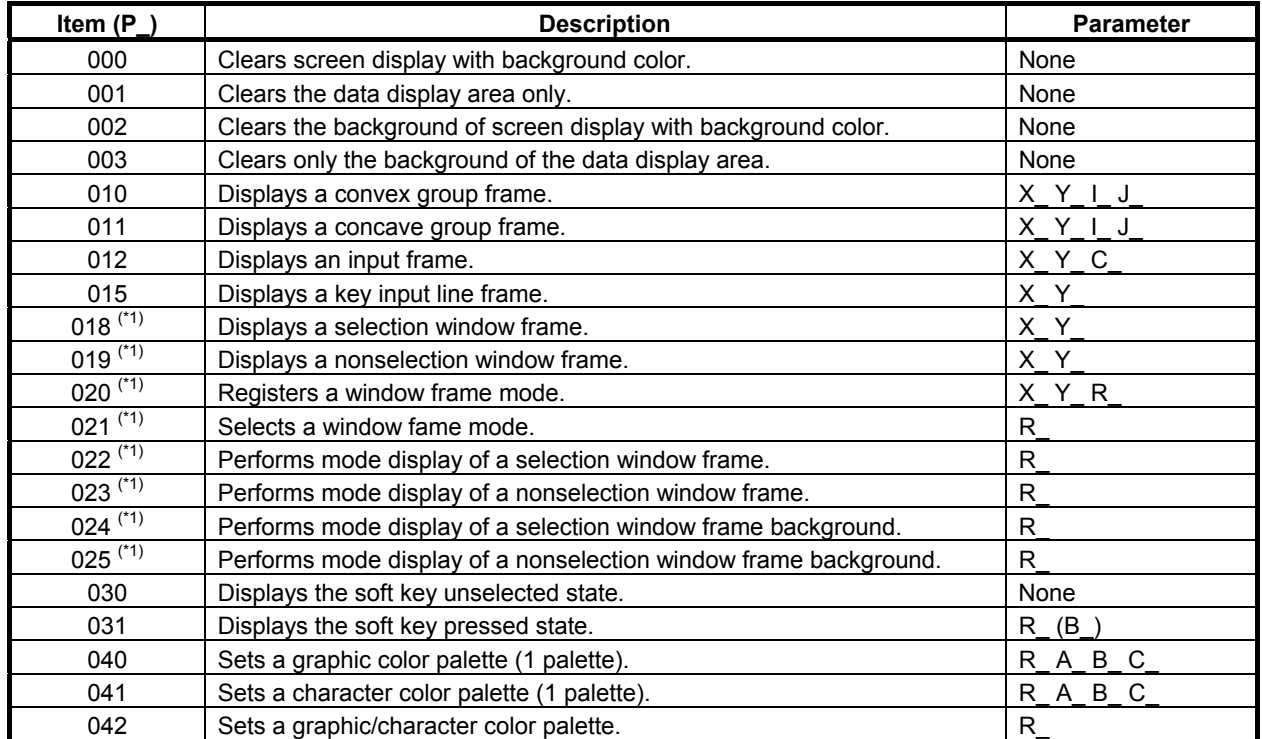

\*1 Item that can be specified with 10.4", 15", and 19" LCD units.

The background of screen display with background color means the graphic display plane. On the screen, a graphic display plane and character display plane are placed one over the other for display.
- For display with background color, a graphic display plane is used.
- The window frame mode is a mode using the selection/nonselection window frame as the reference. This means that in character display, the top-left point of each window frame represents coordinates (0,0). However, graphic display coordinates are not affected.

### **Details of items**

- **P000**
- **P001**

Clears display with background color and character display.

- **P002**
- **P003**

Clears only display with background color.

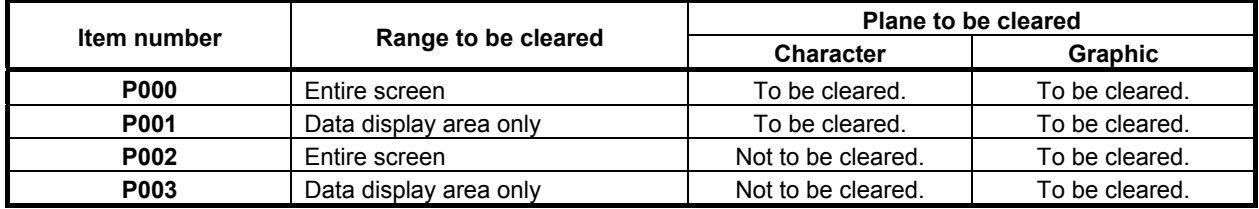

# **- P010 X\_ Y\_ I\_ J\_**

$$
- P011 X_{-} Y_{-} I_{-} J_{-}
$$

P10 displays a convex group frame, and P11 displays a concave group frame.

- X : Top-left point (X coordinate) of the frame
- Y : Top-left point (Y coordinate) of the frame
- I : Bottom-right point (X coordinate) of the frame
- J : Bottom-right point (Y coordinate) of the frame

The points X, Y, I, and J represent coordinates in character display.

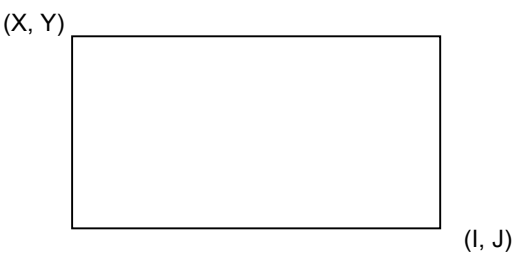

A rectangular frame is specified using the parameters above.

If a specified frame is larger than the screen, the specification is ignored. Only display with background color is provided.

#### **NOTE**

 The commands specified in addresses X, Y, I, and J become absolute commands at all times.

#### - When G250 P10 X5 Y5 I30 J10 is specified

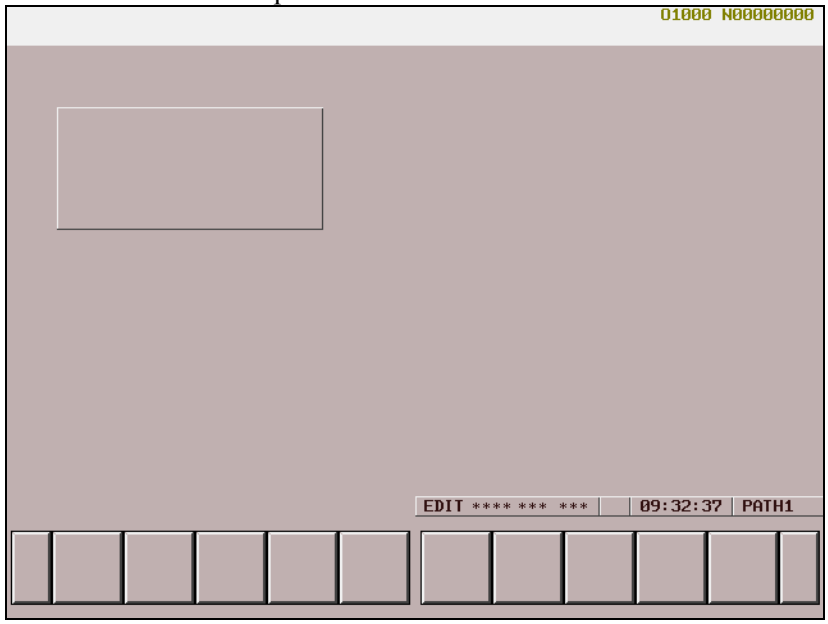

#### When G250 P11 X5 Y5 I30 J10 is specified

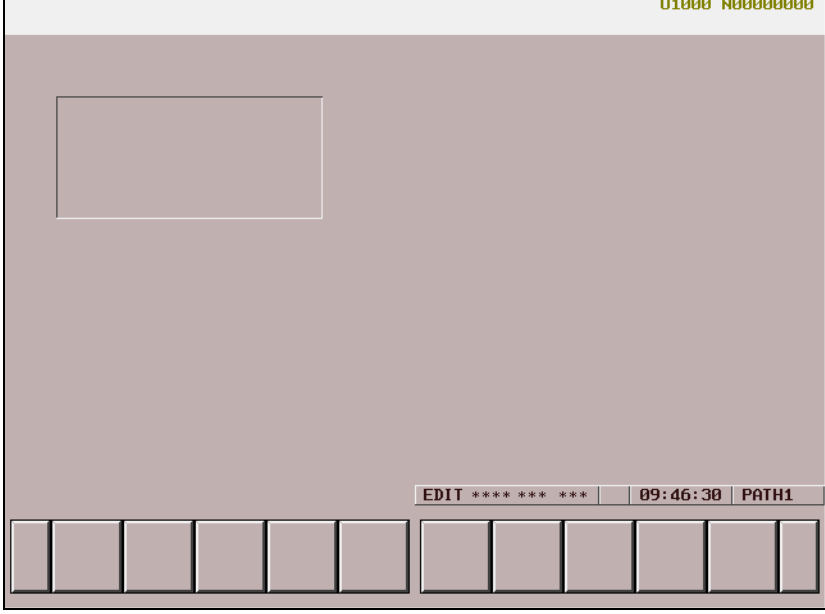

#### **- P012 X\_ Y\_ C\_**

Displays an input frame.

- $X \nightharpoonup$ : Frame start point (X coordinate)
- Y : Frame start point (Y coordinate)
- C : Frame length

The points X and Y represent coordinates in character display.

The length C represents a character width.

The size of a frame is fixed at 1 line along the Y-axis. If a specified frame of this size is larger than the display area of the screen, the specification is ignored.

Only display with background color is provided.

### **NOTE**

 The commands specified in addresses X and Y become absolute commands at all times.

# **- P015 X\_ Y\_**

Displays a key input line frame.

X : Frame start point (X coordinate)

Y : Frame start point (Y coordinate)

The points X and Y represent coordinates in character display.

The size of a frame is fixed at 40 characters along the X-axis and at 1 line along the Y-axis. If a specified frame of this size is larger than the display area of the screen, the specification is ignored. Only display with background color is provided.

# **NOTE**

 The commands specified in addresses X and Y become absolute commands at all times.

# **P018 X** Y

#### **P019 X** Y

P018 displays a selection window frame, and P019 displays a nonselection window frame.

- X : Frame start point (X coordinate)
- Y : Frame start point (Y coordinate)

The points X and Y represent coordinates in character display.

The size of a frame is fixed at 41 characters along the X-axis and at 14 lines along the Y-axis. If a specified frame of this size is larger than the display area of the screen, the specification is ignored.

When G250 P18 X20 Y10 is specified

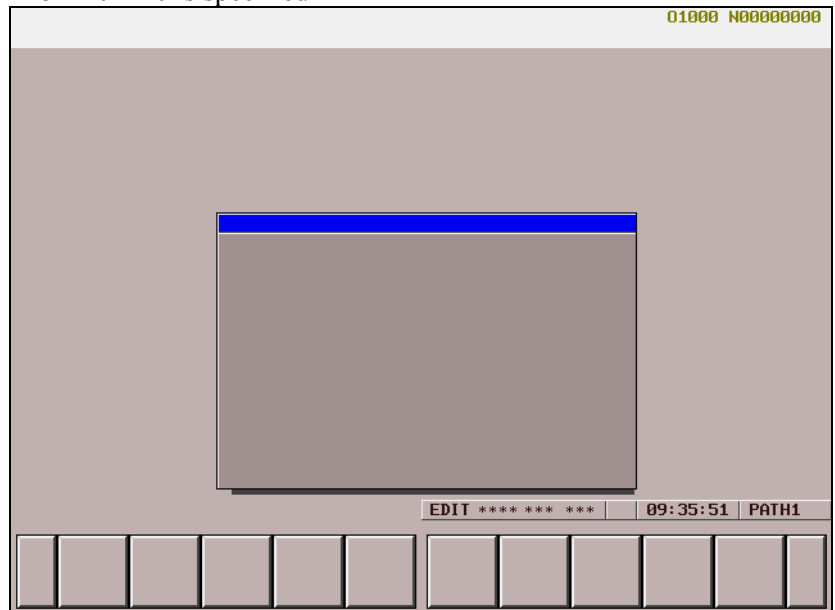

When G250 P19 X20 Y10 is specified

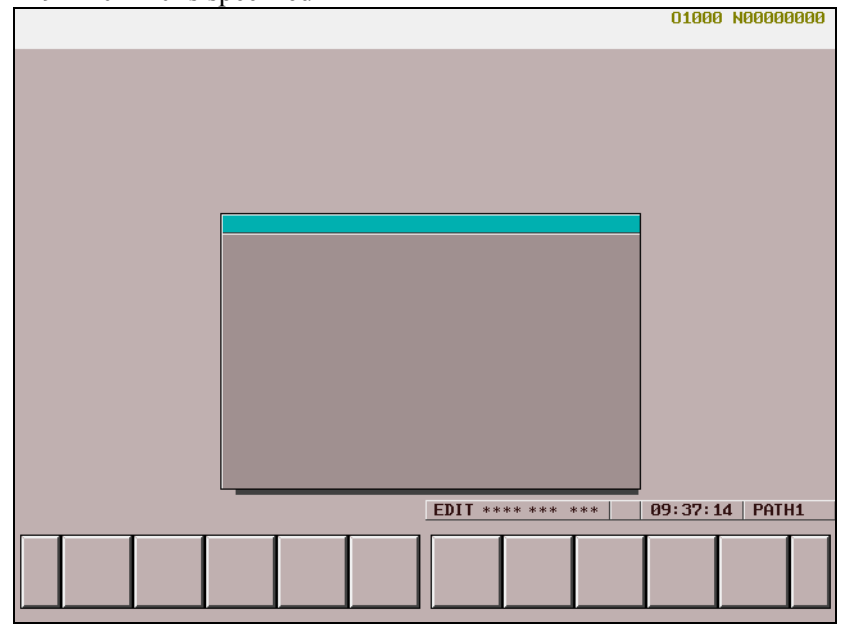

### **NOTE**

- 1 These commands are valid with 10.4", 15", and 19" LCD units only.
- 2 The commands specified in addresses X and Y become absolute commands at all times.

# **- P020 X\_ Y\_ R\_**

Registers a window frame mode.

- R : Frame number (1 to 3)
- X : Frame start point (X coordinate)
- Y : Frame start point (Y coordinate)

The points X and Y represent coordinates in character display.

The size of a frame is fixed at 41 characters along the X-axis and at 14 lines along the Y-axis. If a specified frame of this size is larger than the display area of the screen, the specification is ignored.

### **NOTE**

- 1 These commands are valid with 10.4", 15", and 19" LCD units only.
- 2 The commands specified in addresses X and Y become absolute commands at all times.

#### **P021 R**

Selects a frame registered with P020.

This command does not display a frame but only selects a frame.

R : Selection number of a frame registered with P20

#### **NOTE**

- 1 These commands are valid with 10.4", 15", and 19" LCD units only.
- 2 When bit 3 (INCD) of compile parameter No. 9167 is set to 1, the current coordinates for incremental specification are preset.

# **P022 R**

# **- P024 R\_**

Displays a frame registered with P020, as a selection window frame. P022 clears the character display in a range.

R : Selection number of a frame registered with P20

### **NOTE**

- 1 These commands are valid with 10.4", 15", and 19" LCD units only.
- 2 When bit 3 (INCD) of compile parameter No. 9167 is set to 1, the current coordinates for incremental specification are preset.

### **P023 R**

#### **P025 R**

Displays a frame registered with P020, as a non-selection window frame.

P023 clears the character display in a range.

R : Selection number of a frame registered with P20

#### **NOTE**

- 1 These commands are valid with 10.4", 15", and 19" LCD units only.
- 2 When bit 3 (INCD) of compile parameter No. 9167 is set to 1, the current coordinates for incremental specification are preset.

#### $P030$

Displays the soft key unselected state.

# **- P031 R\_ B\_**

Displays the soft key pressed state.

- R : Soft key number
	- (For the type of 7 soft keys: Soft keys 1 to 5)
	- (For the type of 12 soft keys: Soft keys 1 to 10)
- B : Soft key number (For the type of 7 soft keys: Soft keys 1 to 5) (For the type of 12 soft keys: Soft keys 1 to 10)
- For the type of 7 soft keys
	- $1$  = Selects soft key 1.
	- $2$  = Selects soft key 2.
	- $3$  = Selects soft key 3.
	- $4$  = Selects soft key 4.
	- $5$  = Selects soft key 5.
- For the type of 12 soft keys
	- $1$  = Selects soft key 1.
	- $2$  = Selects soft key 2.
	- $3$  = Selects soft key 3.
	- $4$  = Selects soft key 4.
	- $5$  = Selects soft key 5.
	- $6$  = Selects soft key 6.
	- $7$  = Selects soft key 7.
	- $8 =$  Selects soft key 8.
	- $9$  = Selects soft key 9.
	- $10$  = Selects soft key 10.

When two soft keys are to be selected, one soft key is selected using address R, and the other using address B.

#### **Example**

When G250 P31 R2 B8 ; is specified, soft key 2 and soft key 8 are selected.

#### **NOTE**

The specification of 0 for R has the effect of the specification of P30.

# **P040 R A B C**

 **P041 R** A B C

Sets a specified color palette. P040 sets a graphic color palette. P041 sets a character color palette.

- R : Color palette number (0 to 15)
- A : R value of R/G/B
- B : G value of R/G/B
- C : B value of R/G/B

### **- P042 R\_**

Sets all graphic and character color palettes as standard colors.

- R : =0 : Standard color for screen display with background color
	- =1 : Standard color for screen display without background color
- The RGB values of the individual color palettes are set as standard colors for display with background color when  $R = 0$  is set, and are set as standard colors for display without background color when  $R = 1$  is set. For the setting of each color palette, see the item of Standard color palettes.

# **Standard color palettes**

#### **- Screen display with background color**

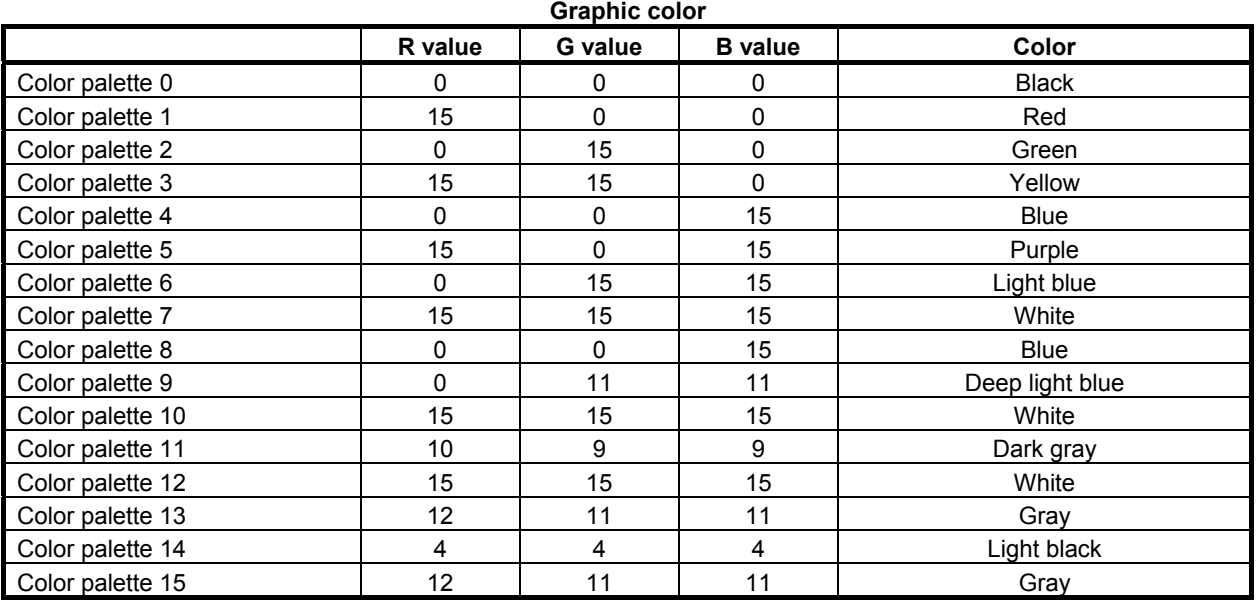

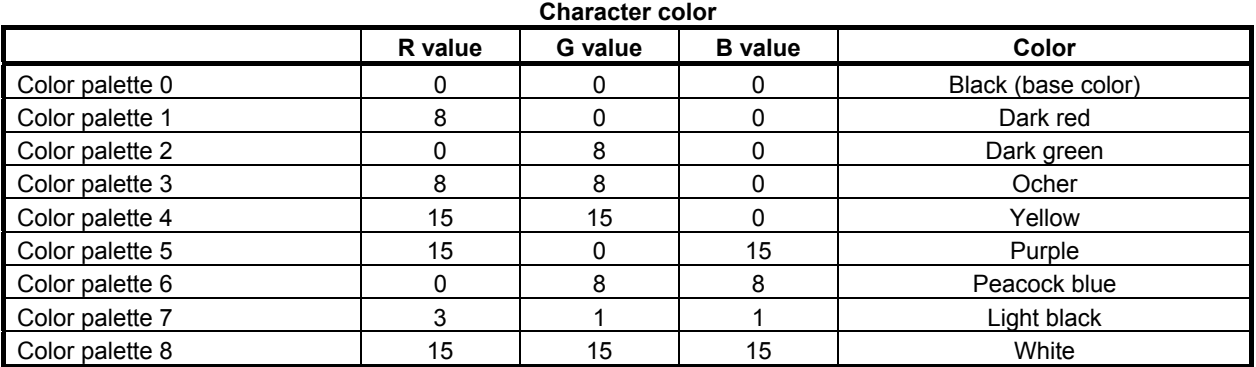

# B-63943EN-2/07 6.MACRO EXECUTOR FUNCTION

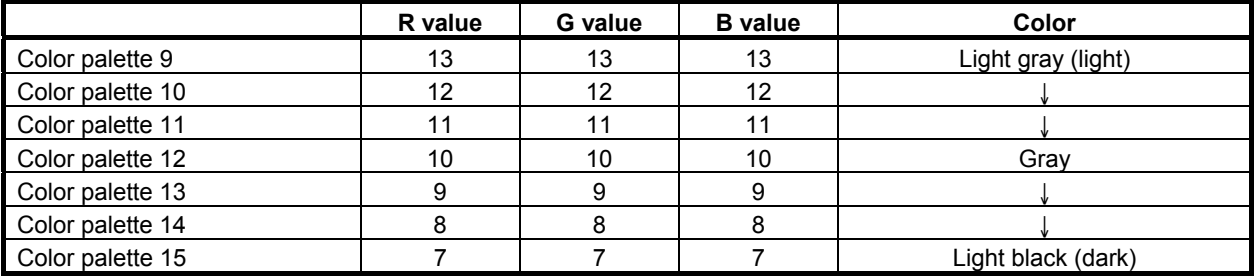

# **- Screen display without background color**

**Graphic color** 

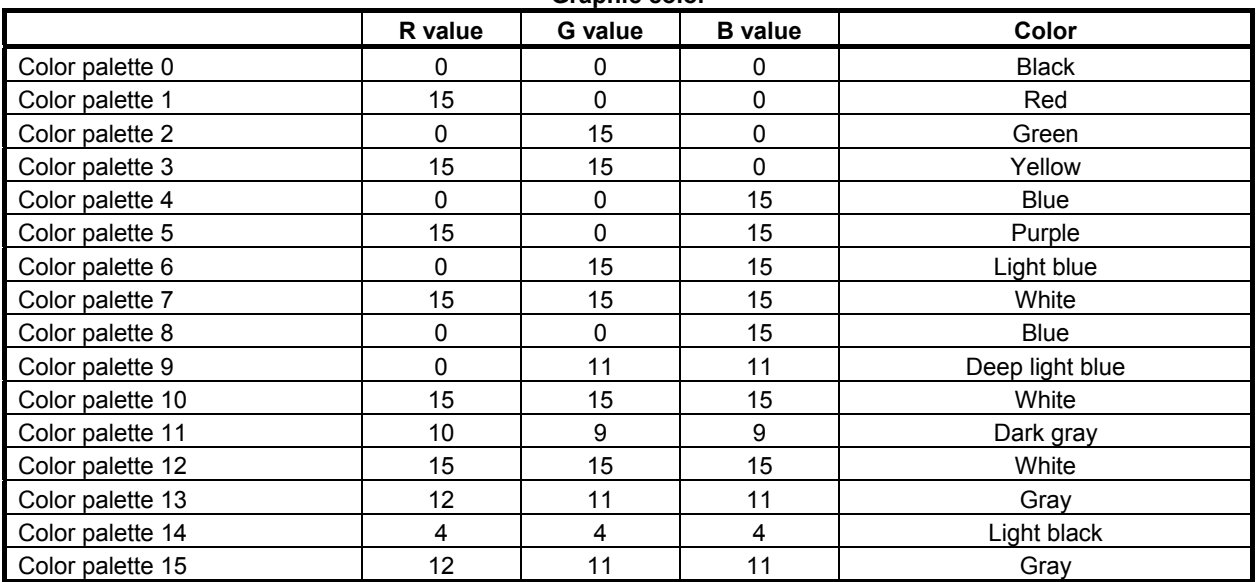

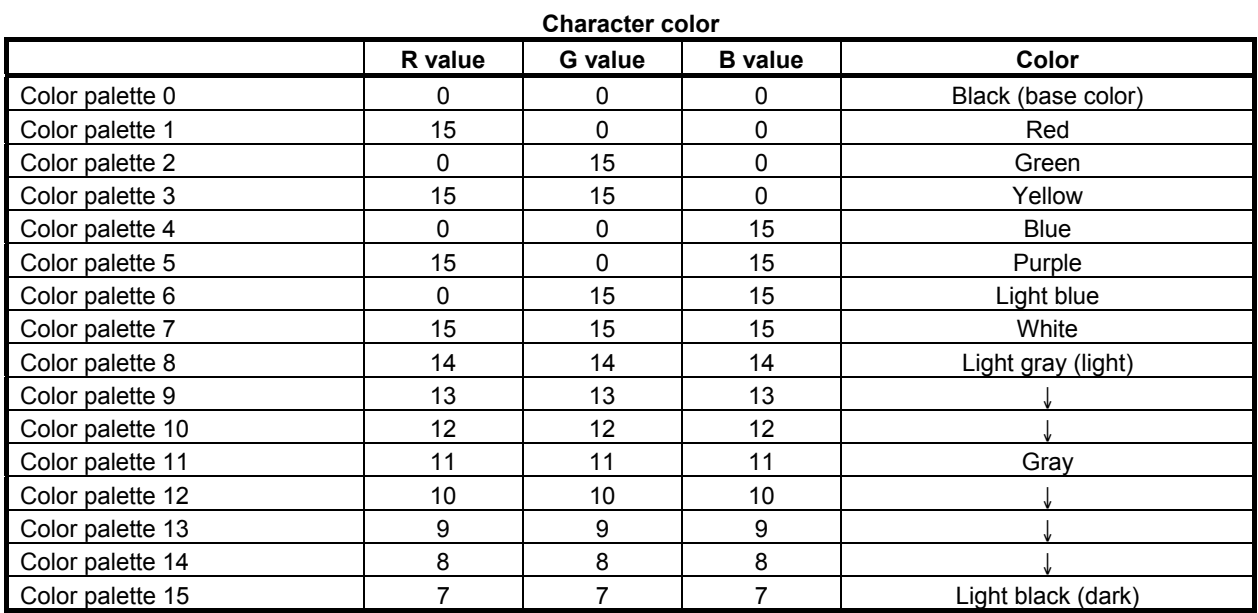

# **6.1.3.5 Character display (G243)**

This code displays characters.

### **Format**

**G243 Xx Yy Aa Bb Cc Kk Ff.e Dd Zz Pp (\_) ( ' \_ ' ) (\*\_\*) (&?'\_') Note ;** 

### **NOTE**

 For a direct specification of Simplified Chinese characters and European languages, use (&1'') for Simplified Chinese characters and with (&2'') for Russian Cyrillic characters. For details, see Subsection 6.1.3.6, "Direct language specification function".

#### Addresses X and Y

Addresses X and Y are used to specify the display position of the character string in the character coordinate system.

- X : X coordinate of the display position of the character string
- Y : Y coordinate of the display position of the character string

#### **NOTE**

- 1 When specifying both X and Y, specify them in succession.
- 2 The commands of addresses X and Y are: - Absolute commands at all times when bit 3 (INCD) of compile parameter No. 9167 is set to 0.
	- Switched between absolute and incremental commands by G390/G391 when bit 3 (INCD) of compile parameter No. 9167 is set to 1.

# $\cup$

( and ) are used to directly specify the character string to be displayed. The characters that can be enclosed in ( and ) are the alphabetic characters (uppercase only), digits, the minus sign, the decimal point, and spaces.

# **Example**  G243(FANUC); "FANUC" is displayed.

 **- ('\_')** 

(' and ') are used to specify the character string (of single- and double-byte characters) to be displayed. The characters that can be enclosed in (' and ') are the characters given in the Katakana Code Table and the Chinese and Hiragana Code Table in Appendix B.

Hiragana and Chinese characters each take a space twice wider than a single-byte character.

# **Example**

G243('Fanuc-NC 装置');; "Fanuc-NC 装置" is displayed.

# $(^{*}^{\star}^{\star})$

(\* and \*) are used to specify the internal codes corresponding to the character string to be displayed. The character codes must be specified in hexadecimal.

The codes must be delimited by a space. Hiragana and Kanji characters each take a space twice wider than a single-byte character.

#### **Example**

```
 G243(*46 41 4E 55 43 2D*) ; 
G243(*4E 43 20 4175 4356*) ; 
"FANUC-NC 装置" is displayed.
```
#### **NOTE**

Use the JIS codes (codes given in the Katakana Code Table and the Chinese and Hiragana Code Table in Appendix B).

#### **Address A**

Address A specifies the character size.

- A=1 : Standard size
	- =2 : Double size (two times wider and one time higher)
	- =3 : Triple size (three times wider and two times higher)
- Double-size characters can be used to display standard-size characters (codes in the katakana code table, alphanumeric code table (excluding lowercase alphabetic characters), and symbol table in Appendix B, "Code Tables") in the same size as for kanji characters. Kanji and hiragana codes cannot be displayed. However, in coding with (\_), usable codes are limited. In coding with ('\_'), the single quotation mark (') (27) cannot be displayed as a double-size character.
- The triple size is three times wider and two times higher than the standard size. The characters that can be displayed with the triple size are the alphabetic characters, digits, the minus sign, the decimal point, and the space. No other characters can be displayed with the triple size.

#### **Example**

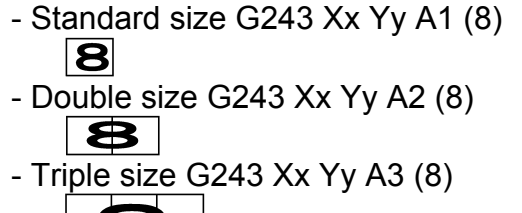

# **Address B**

Address B specifies blinking control.

- B=0 : Does not blink the character string.
	- =1 : Blinks the character string less frequently according to the software timer (ON for about 1/2 second and OFF for about 1/4 second).
	- =2 : Blinks the character string frequently according to the software timer (ON for about 1/4 second and OFF for about 1/8 second).

#### **NOTE**

 When B1 or B2 is specified for blinking, the character string may be displayed or erased according to the state of the timer. So, unless displayed repeatedly, the character string continues to be displayed or erased. Specifying B1 or B2 causes all the subsequent character strings to blink.

#### **Example**

 If the initial setting of #100 is 1 and O1000 is called repeatedly in the processing below, ABC blinks. However, XYZ, which is called only once, continues to be displayed or erased. O1000 G243X10Y10B1(ABC) IF[#100 EQ 1] THEN G243X10Y12B1(XYZ) #100=0 ENDIF

#### **Address K**

Address K specifies the number of spaces. The specified number of spaces are displayed.

K : Specification of the number of spaces

When spaces are displayed, the affected coordinates are updated.

#### **- Address C**

Address C is used to directly specify the character codes to be displayed. The codes that can be specified are 32 to 95 (20 to 5F in hexadecimal) and 160 to 223 (A0 to DF in hexadecimal).

- Do not attempt to display codes other than those that can be specified.
- C : Direct specification of the character code to be displayed

**Example** 

 G243 C65 ; "A" is displayed.

#### **NOTE**

Use ASCII codes.

#### **Address P**

Address P specifies the number of the sequence containing a character string.

The character string in the single block determined with the sequence number specified for P in the program set in the character string registration program control variable (#8509) is displayed.

By using the 5th digit of address P, up to nine character string registration programs can be freely selected. Define the character string registration program control variable (#8509) as the start program number of character string registration programs. The number (0 to 8) specified in the 5th digit of address P added to the start program number functions as the number of the program where an actual character string is registered.

Ponnnn

- o : Selects a program (0 to 8) from character string registration programs.
- \* The value 0 represents the program being executed.
- nnnn : Sequence number (0001 to 9999)

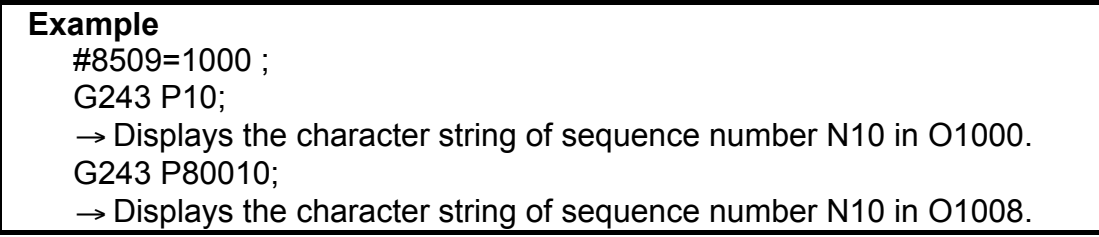

Address P executes a specified block after completion of the block.

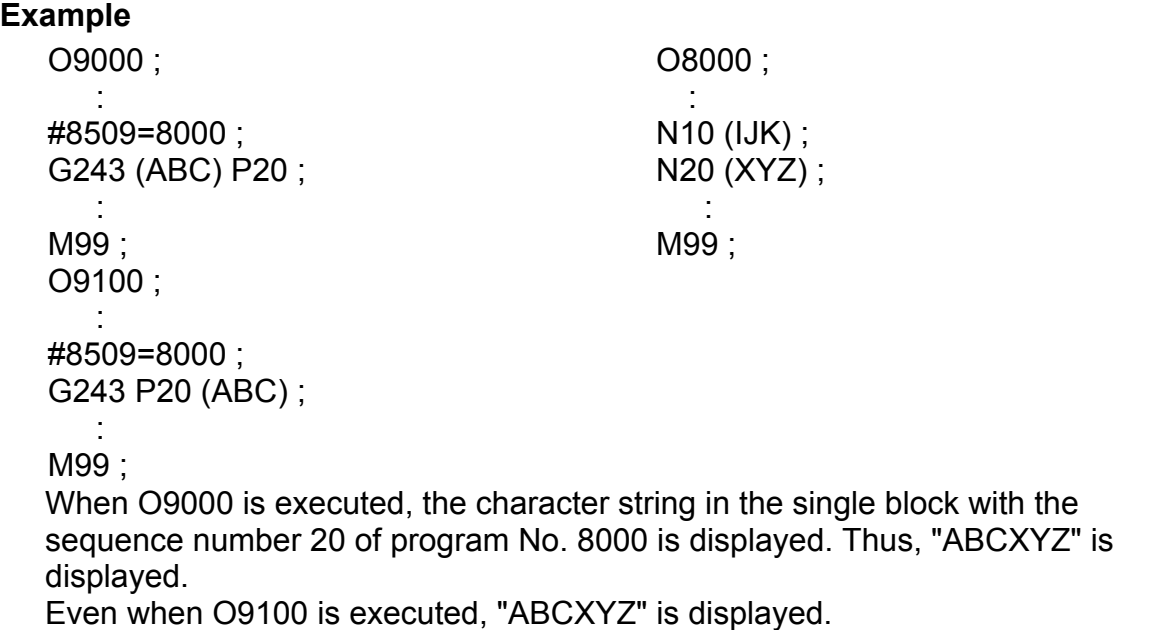

In a character string registration program, a display position can be specified.

### **Example**

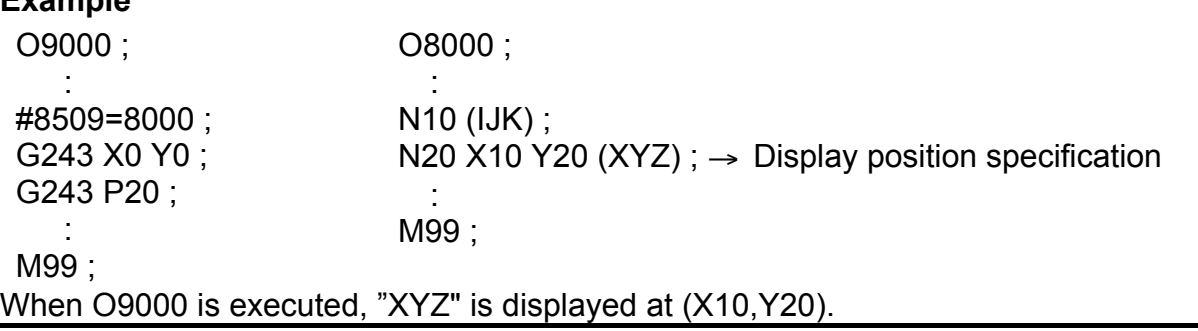

### **NOTE**

 When #8509 is set to 0, the block of a sequence number specified in the program being executed is executed.

# **Address D**

Address D specifies the numeric value to be displayed:

D : Specification of the numeric value to be displayed

The number of significant digits of the value that can be specified directly for address D is 9.

The number of display significant digits for address D is, however, 12, so that values in the range of -999999999999 to -0.000000001, 0, and 0.000000001 to 999999999999 can be displayed. The number of decimal places can be up to 9.

#### **Address F**

Address F specifies the format in which a numeric value is to be displayed. To the left side of the decimal point, specify the number of digits of the numeric value to be displayed; to the right side, specify the number of decimal places.

F : Specification of the format in which a numeric value is to be displayed

The valid range of address F is 1.0 to 12.6. The decimal places to be specified to the right side of the decimal point must be a single digit of 0 to 9. Note that the number of display digits varies with the specified value and the value of address Z.

#### **Address Z**

Address Z specifies whether to suppress leading zeros when a numeric value is displayed. When Z is equal to 0, the sign is not displayed.

- Z=0 : Does not suppress leading zeros.
- =1 : Suppresses leading zeros.

#### **Example**

- 1 G243 D-123.4567 F8.3 Z1; "∆∆-123.457" is displayed. (10-character display) 2 G243 D-123.4567 F8.3 Z0;
- "00123.457" is display. (9-character display)
- 3 G243 D-123.4567 F8.0 Z1; "∆∆∆∆-123" is displayed. (9-character display)
- 4 G243 D-123.4567 F8.0 Z0; "00000123" is displayed. (8-character display) (∆ represents a space.)

#### **NOTE**

 The number of digits of the integer part, which is equal to the number of display digits minus the number of decimal places, both specified for address F, must be equal to or greater than the number of digits of the integer part of the numeric value specified for address D. Otherwise, the numeric value is not displayed correctly.

#### **Limitation**

#### **NOTE**

- 1 Character strings are displayed in the order in which they are specified.
- 2 The same address cannot be specified twice.
- 3 F and Z become effective first.
- 4 Up to five character strings enclosed in any of  $(\_)$ ,  $(\_')$ , and  $(*_>'')$  can be specified in a single block, in total.
- 5 Up to 255 characters can be specified in a single block, in total.

# **6.1.3.6 Direct language specification function**

Using a macro compiler that supports the direct language specification function, it is possible to specify characters of a specific language directly.

The direct language specification function supports the following languages:

- Simplified Chinese characters
- Russian Cyrillic characters

The direct language specification using the macro executor is supported for the character display conversational macro (G243), macro alarm (#3000), and macro message (#3006).

- 1 The function is not supported for prompt statement display (G280).
- 2 Russian Cyrillic characters can be used only for the character display conversational macro (G243). The relationship between the usable functions and languages is shown below.

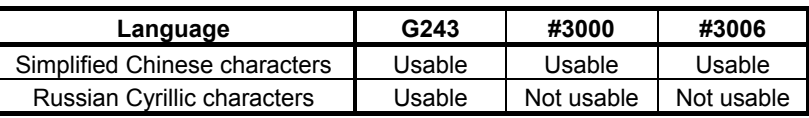

3 This function can be used with the macro compiler below.

Macro Compiler A08B-9010-J600#EN07 : V01.4 or later A08B-9010-J604#EN11 : V01.0 or later

The direct language specification function allows one-byte ASCII code characters to be specified as well. The specifiable ASCII codes are 20H to 5FH one-byte character codes.

### **Simplified Chinese characters**

To display simplified Chinese characters, use the G243 (character display) command. A character string can be written directly between " $(\&1$ "" and "')" using simplified Chinese characters (GB2312).

### ・**Example 1 Displaying simplified Chinese characters "**参数**" in the character coordinate system (0,3)**

 $G243 X0 Y3 (&1'$ <sup>参</sup>数):

If this command is executed, the characters are displayed at the character coordinate system position  $(0,3)$ as shown Fig. 6.1.3 (a).

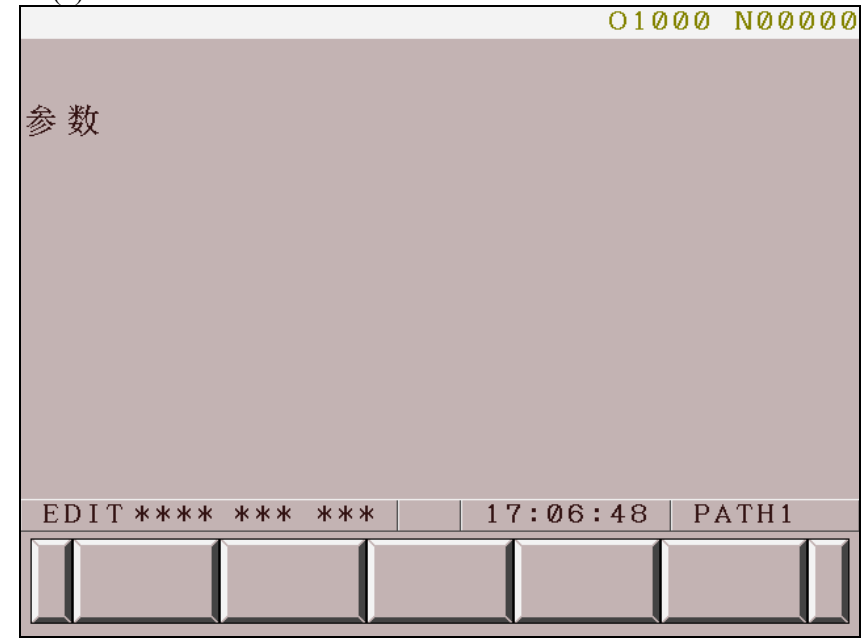

**Fig. 6.1.3 (a)** 

# ・**Example 2 Displaying simplified Chinese characters and one-byte characters**

G243 X0. Y3. (&1' 宏程序报警 参数 012AB C?');

This command specifies simplified Chinese characters " $\overline{\mathcal{R}}$  #  $\overline{\mathcal{R}}$  #  $\overline{\mathcal{R}}$  #  $\overline{\mathcal{R}}$  +  $\overline{\mathcal{R}}$  a one-byte space character, simplified Chinese characters "参 数", one-byte alphanumeric characters "012AB", two one-byte space characters, a one-byte alphanumeric character "C", and a one-byte mark "?".

If this command is executed, the characters are displayed at the character coordinate system position (0,3) as shown Fig. 6.1.3 (b).

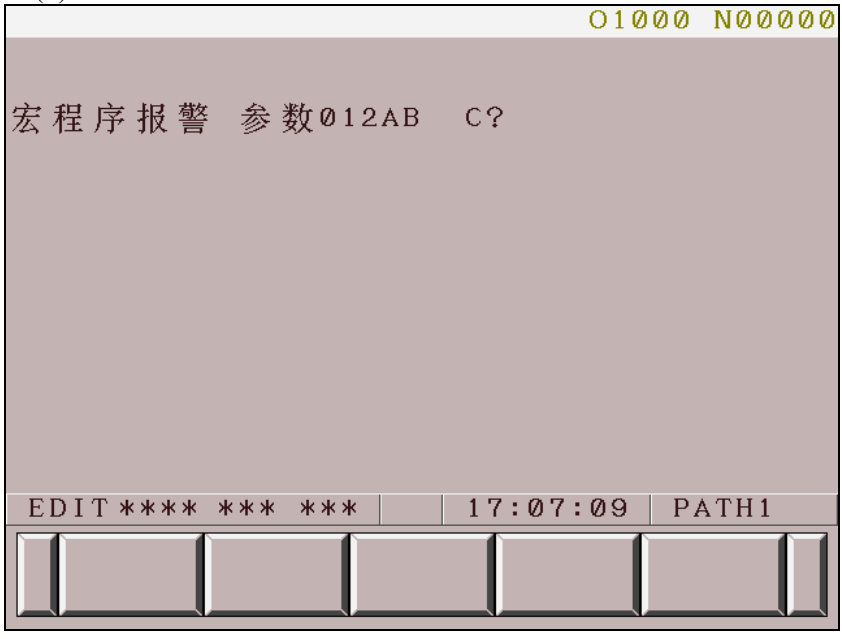

**Fig. 6.1.3 (b)** 

#### ・**Example 3 Displaying simplified Chinese characters using address P of G243**  #8509=1000;

G243 X0 Y3 P10;

 $\rightarrow$  The character string in "N10", which is the sequence number of O1000, is displayed.

O1000; :  $N10(81'$  参数'); : M99;

If this command is executed, the characters are displayed at the character coordinate system position  $(0,3)$ as shown Fig.  $6.1.3$  (c).

For information about address P of G243, see the section describing address P of character display (G243) in Subsection 6.1.3.5.

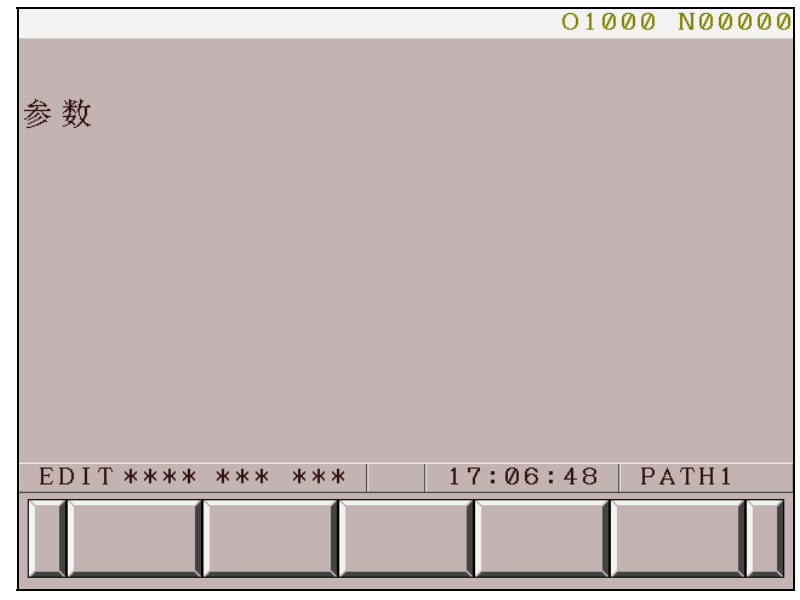

**Fig. 6.1.3 (c)** 

#### ・**Specifying characters using a macro alarm system variable**

To display simplified Chinese characters, write the character string, enclosed by " $(\&1$ "" and "')", after the alarm number of system variable #3000. Up to 26 one-byte characters can be displayed. As for simplified Chinese characters (GB2312), up to 13 characters can be displayed.

Example) Displaying "宏程序报警 参数 $012AB$  C?" as an alarm message

#3000=10(&1' 宏程序报警 参数012AB C?');

If this command is executed, the characters are displayed as shown Fig. 6.1.3 (d).

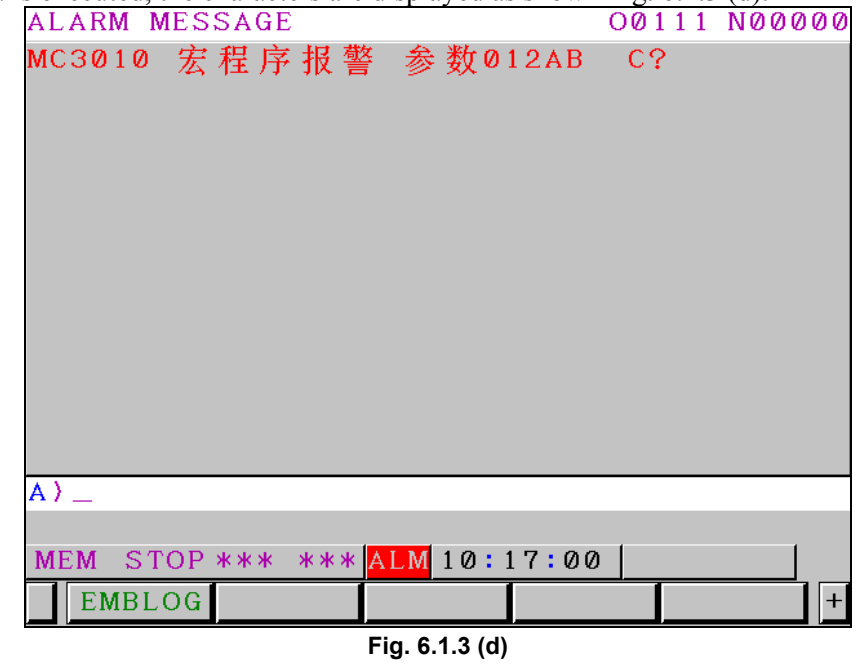

#### **NOTE**

 Simplified Chinese character strings are not output correctly to the operation history punch.

#### ・**Specifying characters using a macro message system variable**

To display simplified Chinese characters, write the character string, enclosed by "(&1'" and "')", after the number of system variable #3006. Up to 26 one-byte characters can be displayed. As for simplified Chinese characters (GB2312), up to 13 characters can be displayed.

### **Example) Displaying "**宏程序报警 参数012AB C?" as a macro message

#3006=10(&1' 宏程序报警 参数012AB C?'):

If this command is executed, the characters are displayed as shown Fig. 6.1.3 (e).

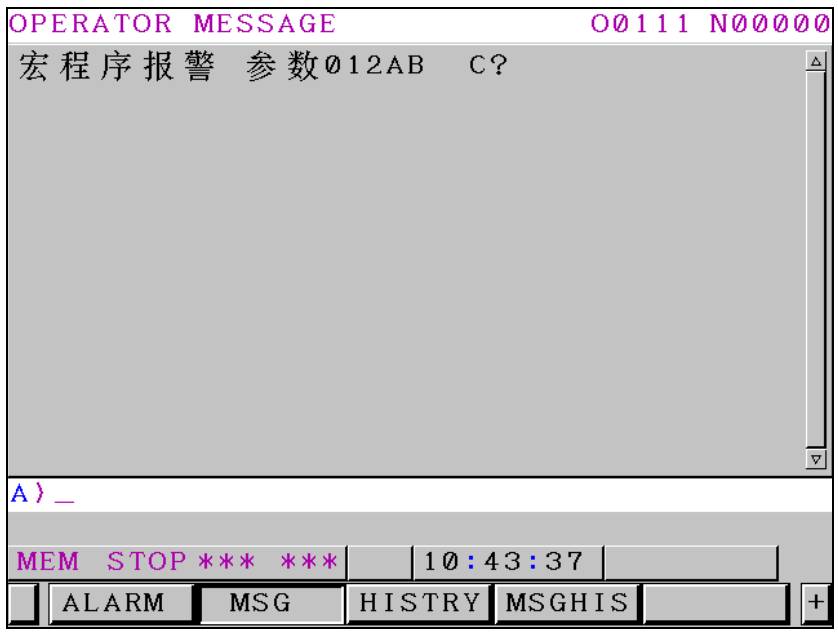

**Fig. 6.1.3 (e)** 

#### **NOTE**

- 1 Simplified Chinese character strings are not output to the operation history punch.
- 2 Simplified Chinese character strings are not displayed in alarm history display.

# **Russian Cyrillic characters**

To display Russian Cyrillic characters, use the G243 (character display) command. A character string can be written directly between "(&2'" and "')" using Russian Cyrillic characters.

### ・**Example 1 Displaying Russian Cyrillic characters " " in the character coordinate system (0,3)**

G243 X0 Y3 ( $&2'$  ABBT);

If this command is executed, the characters are displayed at the character coordinate system position (0,3) as shown Fig. 6.1.3 (f).

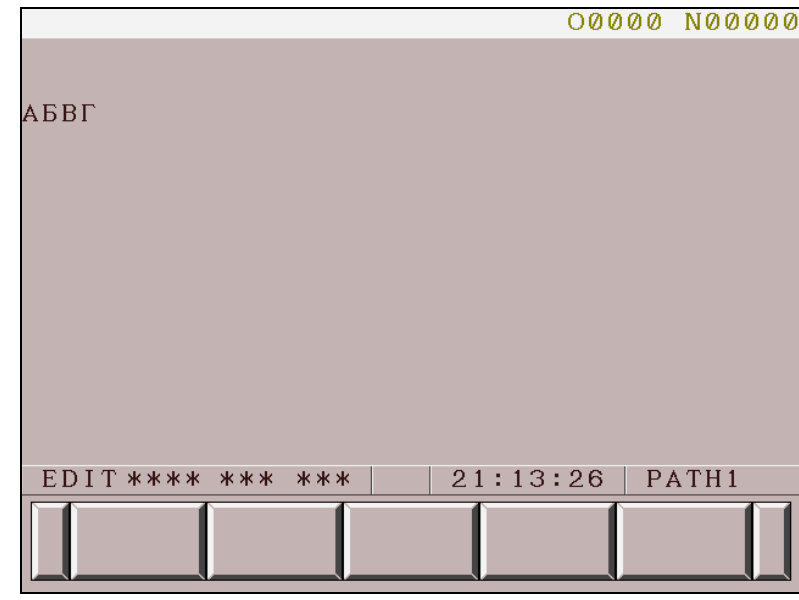

**Fig. 6.1.3 (f)** 

#### ・**Example 2 Displaying Russian Cyrillic characters and one-byte characters**

G243 X0. Y3.  $(\&2'$  **ABBT JIE**  $\mathbf{\ddot{E}}\text{W}012AB$  C?');

This command specifies Russian Cyrillic characters "AEBTAE", a one-byte space character, Russian Cyrillic characters "E<sup>\*\*</sup>", one-byte alphanumeric characters "012AB", two one-byte space characters, a one-byte alphanumeric character "C", and a one-byte mark "?".

If this command is executed, the characters are displayed at the character coordinate system position  $(0,3)$ as shown Fig. 6.1.3 (g).

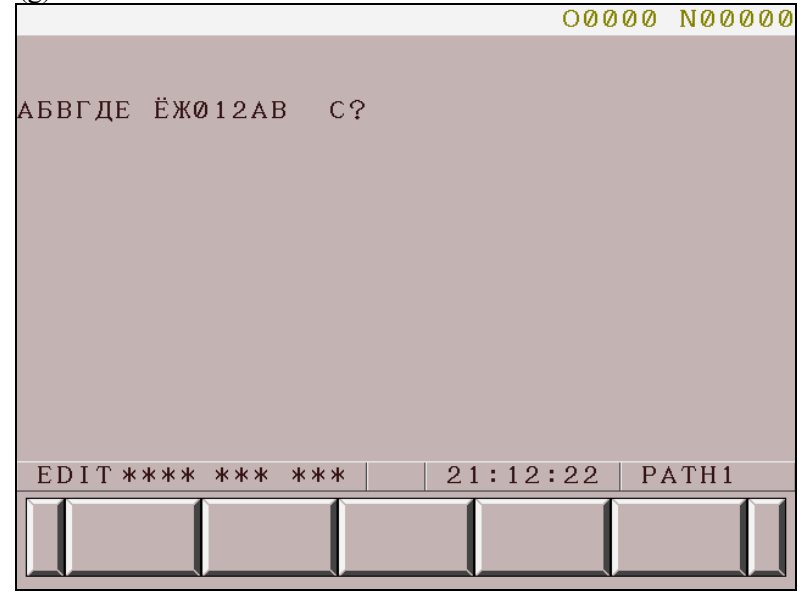

**Fig. 6.1.3 (g)** 

#### ・**Example 3 Displaying Russian Cyrillic characters using address P of G243**  #8509=1000;

G243 X0 Y3 P10;

 $\rightarrow$  The character string "N10", which is the sequence number of O1000, is displayed.

O1000; :

```
N10(82' ABBT ');
 :
```
#### M99;

If this command is executed, the characters are displayed at the character coordinate system position (0,3) as shown Fig. 6.1.3 (h).

For information about address P of G243, see the section describing address P of character display (G243) in Subsection 6.1.3.5.

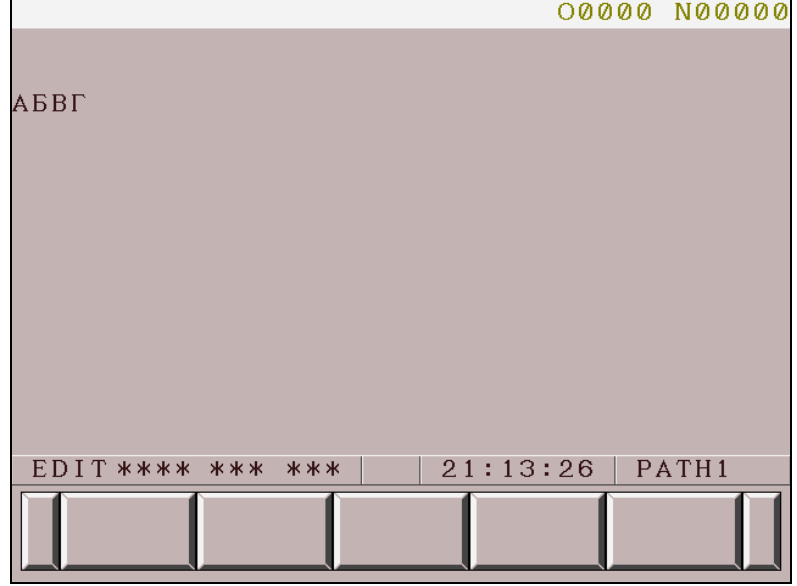

**Fig. 6.1.3 (h)** 

# **6.1.3.7 User-defined character registration and display function (G319)**

A character pattern uniquely created and registered by the user is called a user-defined character.

The user-defined character registration command (G319) is used to store user-defined characters in the user-defined character memory, and the G243 (character display) command is used to display registered character patterns.

The user-defined character memory is managed with numbers, and machine tool builders are allowed to use the user-defined character memory in the following range:

Type of 7 soft keys: Up to 71 characters from 256 to 326

Type of 12 soft keys: Up to 256 characters from 256 to 511

# **Registration method**

#### **Format**

**G319 Pp Qq ;** 

- **Address P** 
	- P : Number of the variable at the top that defines the character pattern
- **Address Q** 
	- Q : Number of the user-defined character to be registered (decimal) 256 to 326 (for the type of 7 soft keys)
		- 256 to 511 (for the type of 12 soft keys)

A user-defined character consists of the following number of dots:

- Type of 7 soft keys: horizontal 16 dots  $\times$  vertical 25 dots = 400 dots
- Type of 12 soft keys: horizontal 8 dots  $\times$  vertical 16 dots = 128 dots

Each row of the character pattern data is stored in a variable array in binary coded decimal format. The G319 command registers the character pattern in this variable array to the user-defined character memory.

#### **NOTE**

- 1 Make sure that the user-defined character number is in the range of 256 to 326 (for the type of 7 soft keys) or 256 to 511 (for the type of 12 soft keys). If an out-of-range number is specified, the G319 command is ignored.
- 2 The user-defined character memory may also be used by other applications developed by machine tool builders (e.g., C Language Executor). Take care to avoid contention for user-defined character numbers.
- 3 Character patterns need to be registered in the user-defined character memory after each power-on. (Turning off the power deletes the registered character patterns.)
- 4 Make sure that the character pattern definition value is in the range of 0 to 255 (for the type of 7 soft keys) or 0 to 65535 (for the type of 12 soft keys).

#### ・**Character pattern example for the type of 7 soft keys**

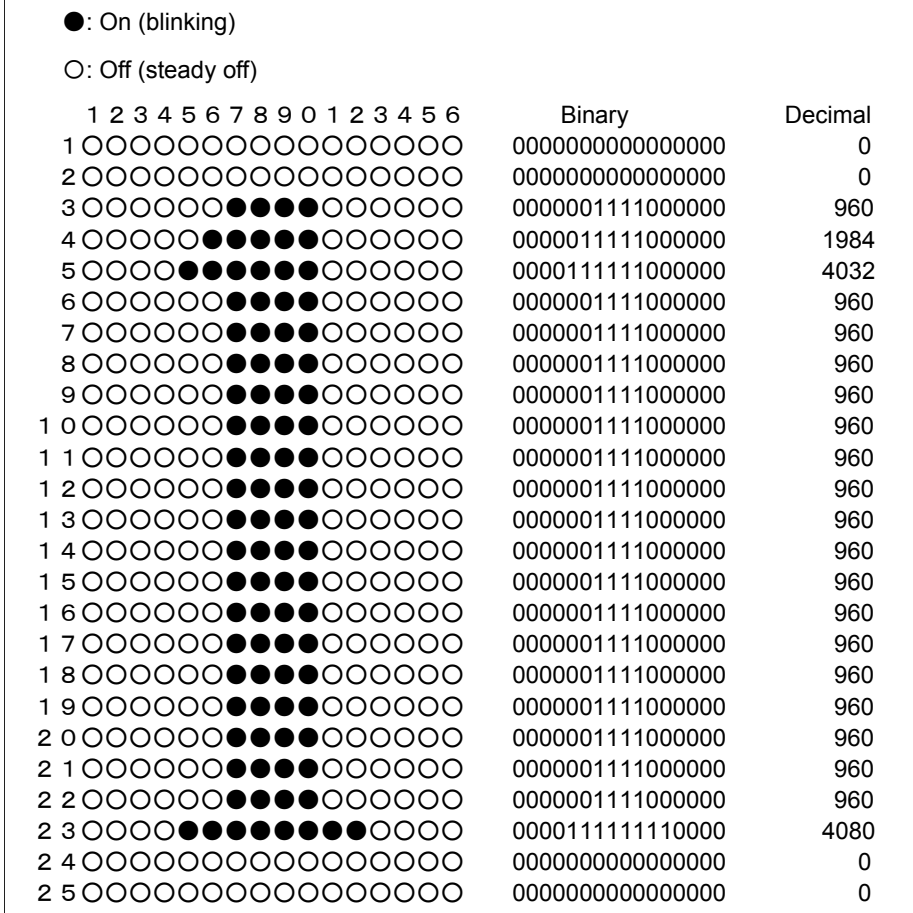

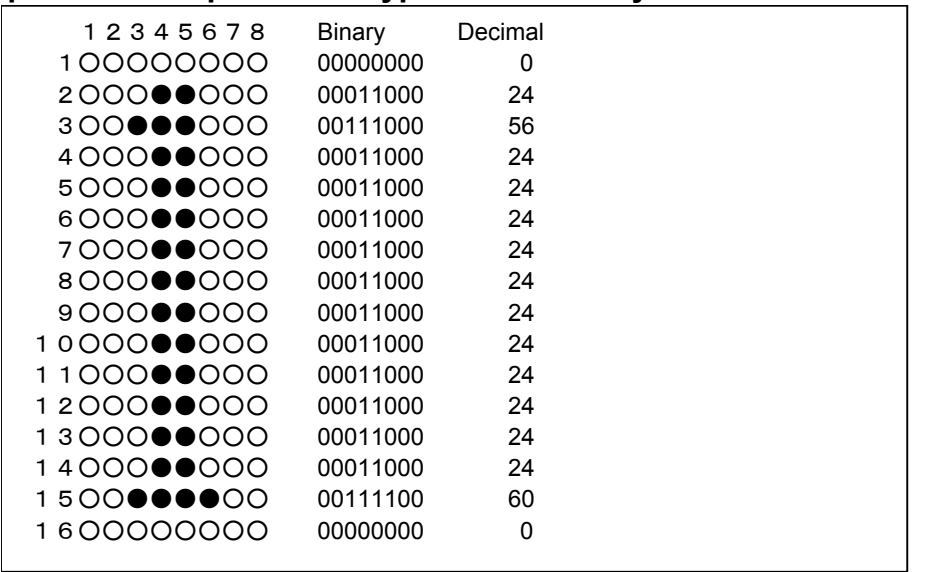

#### ・**Character pattern example for the type of 12 soft keys**

#### **Display method**

To display a registered user-defined character, specify the character display command (G243) as follows.

#### **Format**

```
G243 Xx Yy Aa Qq ; 
       or 
G243 Xx Yy Aa ("8qqqq") ;
```
#### **Addresses X and Y**

In addresses X and Y, specify the display position of the character string using the character coordinate system.

- X : X coordinate of the display position of the character string
- Y : Y coordinate of the display position of the character string

#### **Address A**

In address A, specify the character size.

- A=1 : Standard-size character
- A=2 : Double-size character (two times horizontally and one time vertically)
- A=3 : Triple-size character (three times horizontally and two times vertically)

As for double-size and triple-size characters, the user-defined characters of the specified user-defined character numbers, as well as those of the specified user-defined character numbers +  $\alpha$ , are displayed collectively. The display method is described below.

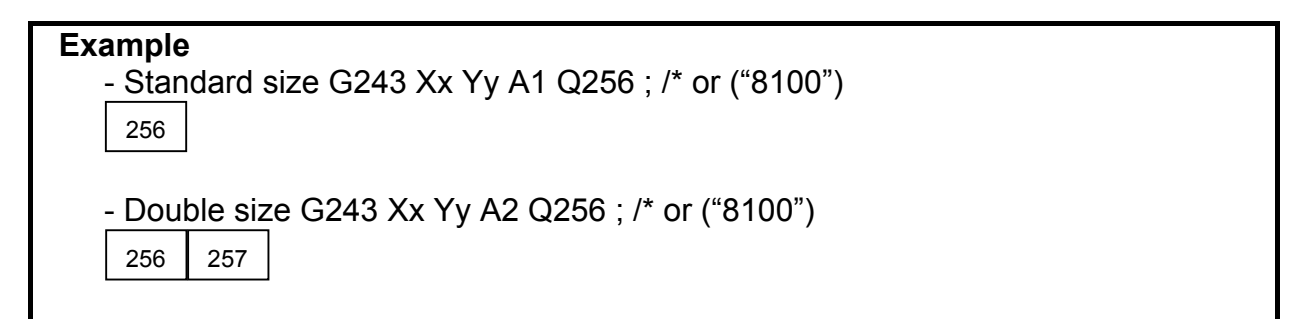

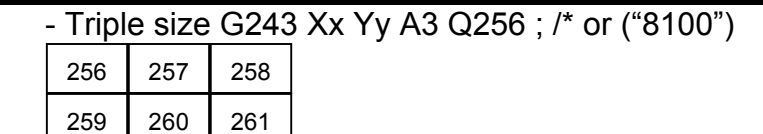

(The number in each cell represents a user-defined character number.)

#### Address Q

Q : Number of the user-defined character to be displayed (decimal) Address Q is equivalent to address Q of the user-defined character registration command (G319).

#### **NOTE**

 Do not specify two or more identical addresses in the same one block. If two or more identical addresses are specified, the later specified address value takes effect.

### **- ("8qqq")**

"8" is a fixed value indicating user-defined character display.

qqq : Number of the user-defined character to be displayed (hexadecimal) In qqq, specify address Q of the user-defined character registration command (G319) in hexadecimal notation. 100h to 146h (for the type of 7 soft keys) 100h to 1FFh (for the type of 12 soft keys)

#### **Example**

 An example of registering and displaying user-defined characters for the type of 12 soft keys is shown below.

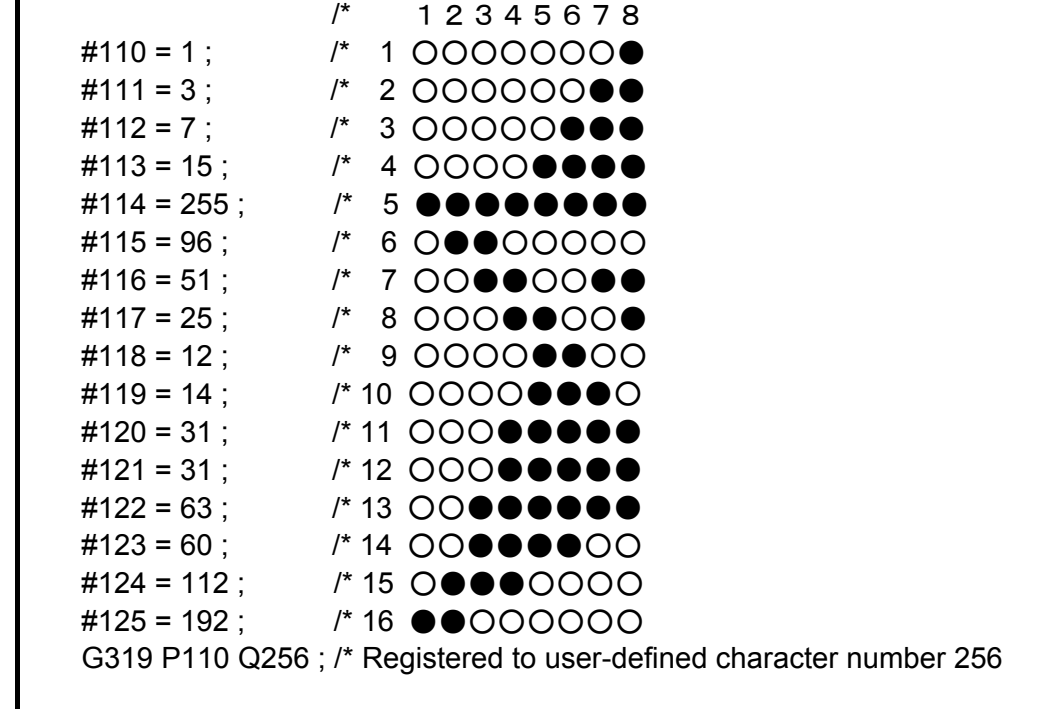

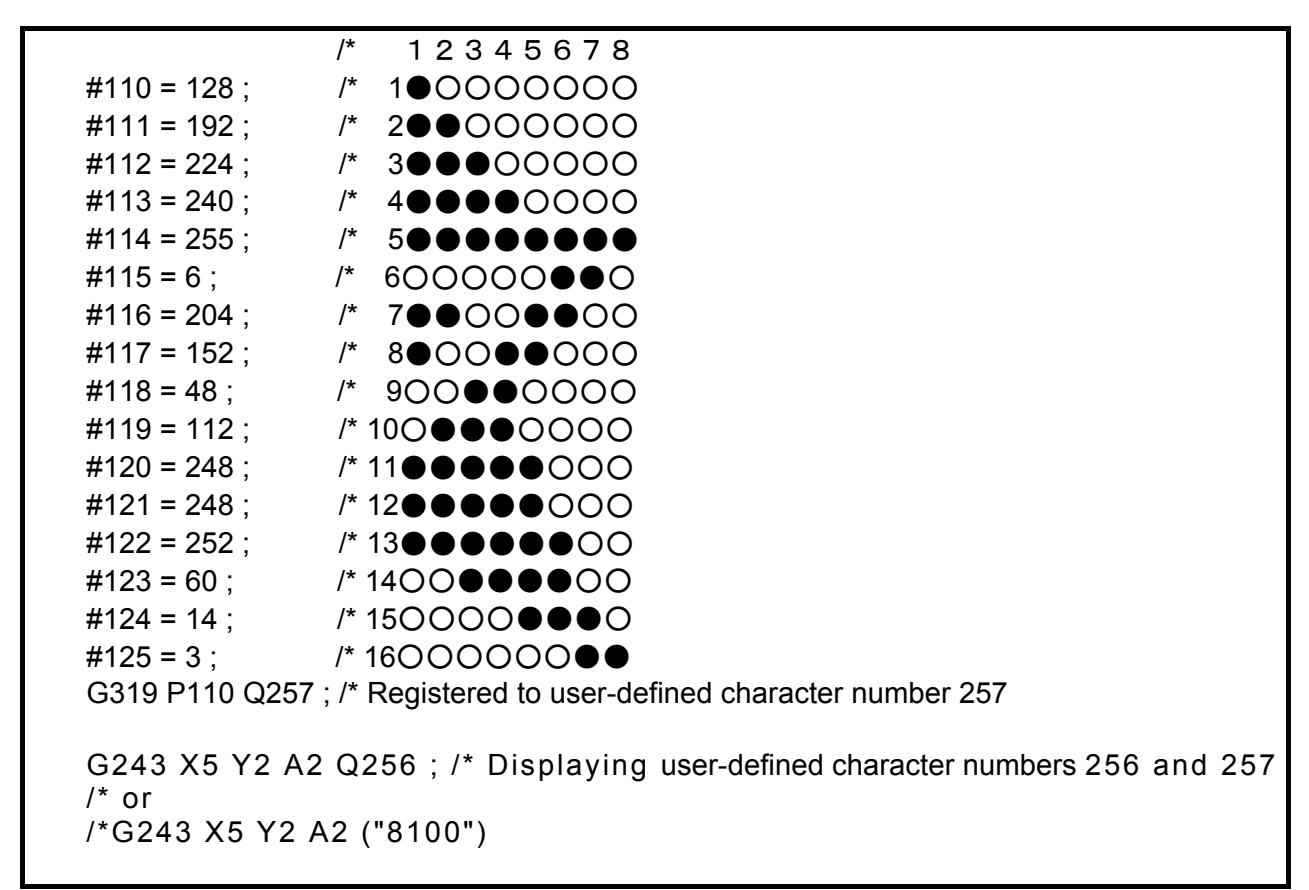

# **6.1.3.8 Drawing line type specification (G244)**

This code specifies the type of the line segment to be drawn by linear or circular drawing.

# **Format**

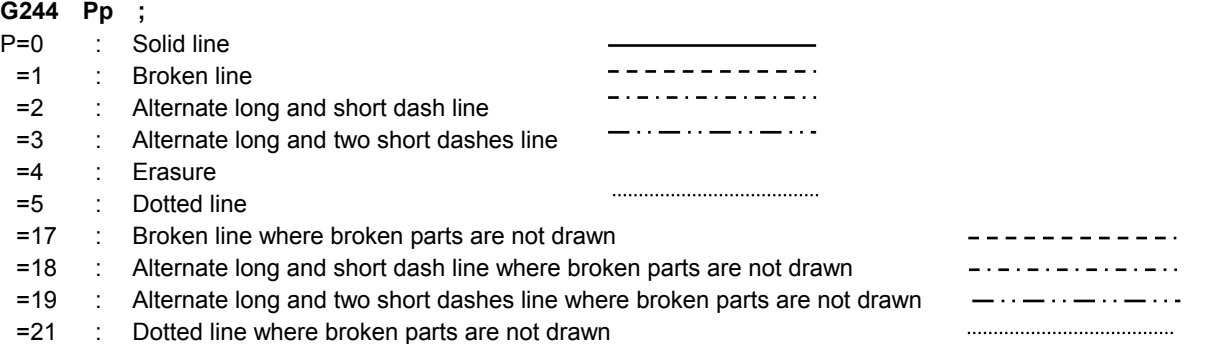

#### **NOTE**

- 1 This code is disabled when bit 4 (NVGA) of compile parameter No. 9167 is set to 1.
- 2 Solid line is automatically assumed when the graphic screen clear code (G202) is issued.
- 3 For each of the lines where broken parts are not drawn (P = 17, 18, 19, and 21), parts where the line is broken are not drawn. For a screen without background color, specify with P of 1, 2, 3, or 5 and for a screen with background color, specify with P of 17, 18, 19, or 21.

# **6.1.3.9 Prompt statement display (G280)**

A prompt statement is a statement that prompts input. In character string input mode (data input control variable #8502 is equal to 3), a prompt statement of up to 39 characters can be displayed on the key input line.

The character string can be specified in the same way as with G243.

#### **Format**

- G280 Cc Kk Pp (\_) ;
- C : Character code. (See the explanation of G243.)
- K : Number of spaces. (See the explanation of G243.)
- P : Number of the sequence containing a character string. (See the explanation of G243.)
- ( \_) : Character string to be displayed. (See the explanation of G243)

#### **NOTE**

- 1 G280 is a one-shot G code, which means that the code is effective only in the block in which it is specified.
- 2 If a prompt statement is displayed with multiple addresses, a single space is automatically inserted between the character string displayed with one address and that displayed with another.

# **6.1.3.10 Linear drawing (G01)**

This code draws a straight line up to the specified X and Y coordinates, with the line type specified with G244 and the color specified with G240.

#### **Format**

- **G01 Xx Yy ;**
- X : X coordinate of the end point of linear drawing
- Y : Y coordinate of the end point of linear drawing

#### **NOTE**

- 1 This code is disabled when bit 4 (NVGA) of compile parameter No. 9167 is set to 1.
- 2 The commands of addresses X and Y are:
	- Absolute commands at all times when bit 3 (INCD) of compile parameter No. 9167 is set to 0.
	- Switched between absolute and incremental commands by G390/G391 when bit 3 (INCD) of compile parameter No. 9167 is set to 1.

# **6.1.3.11 Circular drawing (clockwise) (G02)**

# **6.1.3.12 Circular drawing (counterclockwise) (G03)**

An arc is drawn using the line type specified by G244 and the color specified by G240, ending at the point of specified X and Y coordinates. Two methods are available to specify the center (I,J) of an arc. When the bit 3(INCD) of compile parameter No. 9167 is set to 0 :

 Not only the end coordinates of an arc but also the center coordinates of the arc are specified using absolute coordinates.

When the bit 3(INCD) of compile parameter No. 9167 is set to 1:

The vector from the start point of an arc to the center of the arc is used for specification.

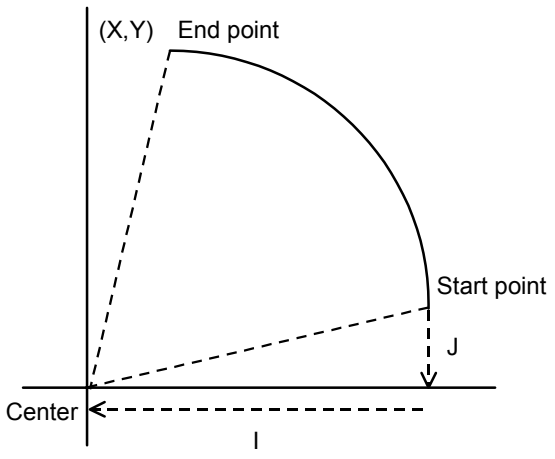

G02 draws an arc clockwise.

G03 draws an arc counterclockwise.

### **Format**

- **G02 Xx Yy Ii Jj ;**
- **G03 Xx Yy Ii Jj ;**
- X : X coordinate of the end point of circular drawing
- Y : Y coordinate of the end point of circular drawing
- I : X coordinate of the center of circular drawing (Component of the X-direction vector from the start point of the arc to the center of the arc when bit 3 (INCD) of compile parameter No. 9167 is set to 1)
- J : Y coordinate of the center of circular drawing (Component of the Y-direction vector from the start point of the arc to the center of the arc when bit 3 (INCD) of compile parameter No. 9167 is set to 1)

# **NOTE**

- 1 This code is disabled when bit 4 (NVGA) of compile parameter No. 9167 is set to 1.
- 2 The commands of addresses X and Y are:
	- Absolute commands at all times when bit 3 (INCD) of compile parameter No. 9167 is set to 0.
	- When bit 3 (INCD) of compile parameter No. 9167 is set to 1, the commands of addresses X and Y are switched between absolute and incremental commands by G390/G391.
- 3 The command values of addresses I and J are based on the vector from the start point of an arc to the center of the arc.

# **Example of program for circular drawing**

### **Example**

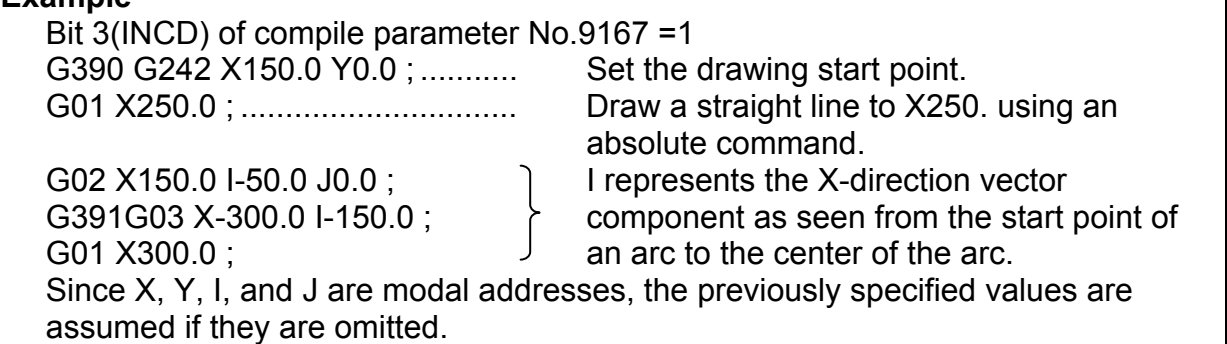

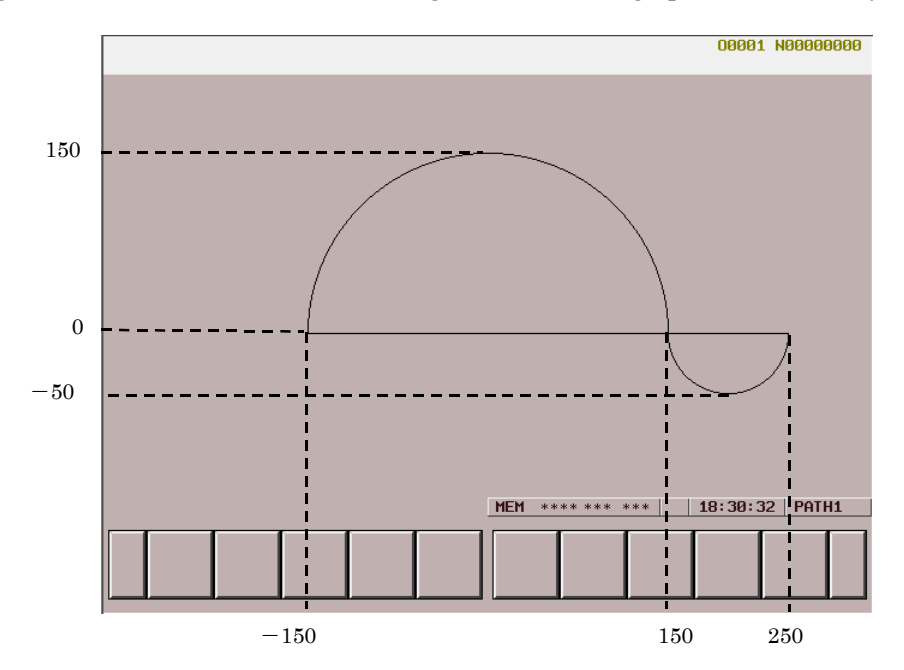

When the program above is executed, the following is drawn in the graphic coordinate system:

# **6.1.3.13 Cursor display (rectangular cursor) (G230)**

This code displays the character cursor yellow in reverse video.

### **Format**

**G230 Xx Yy Ll ;** 

Addresses X and Y specify the display position of the cursor in the character coordinate system.

- X : X coordinate of the cursor display position
- Y : Y coordinate of the cursor display position

Address L specifies the length of the cursor.

L : Specification of the cursor length

#### **NOTE**

- 1 The cursor is erased when the cursor length is set to 0.
- 2 The cursor can also be erased by the character screen clear code (G202).
- 3 The commands of addresses X and Y are:
	- Absolute commands at all times when bit 3 (INCD) of compile parameter No. 9167 is set to 0.
	- Switched between absolute and incremental commands by G390/G391 when bit 3 (INCD) of compile parameter No. 9167 is set to 1.

# **6.1.3.14 Graphic cursor function (G249)**

Graphic cursor display can be provided with a conversational macro.

# **Format**

#### **G249 Pp Xx Yy ;**

- P : Control command
	- =0 : Display ON (turned on)
	- =1 : Display ON (low-speed blink display)
	- =2 : Display ON (high-speed blink display)
	- =3 : Display OFF
- X : X coordinate of the graphic cursor display position
- Y : Y coordinate of the graphic cursor display position

- 1 This code is disabled when bit 4 (NVGA) of compile parameter No. 9167 is set to 1.
- 2 The commands of addresses X and Y are:
	- Absolute commands at all times when bit 3 (INCD) of compile parameter No. 9167 is set to 0.
	- Switched between absolute and incremental commands by G390/G391 when bit 3 (INCD) of compile parameter No. 9167 is set to 1.
- 3 Addresses X and Y may be omitted. For an omitted address, the value previously specified with G249 is used.
- 4 Moving the graphic cursor does not affect the current position in the graphic coordinate system.
- 5 If the graphic screen is cleared with "G202 P1 ;" or "G202 P3 ;", the graphic cursor is erased. Moreover, the position of the graphic cursor is initialized to  $(0.0)$ .

# **6.1.3.15 Cursor control (#8505, #8506, and #8507)**

By setting a value in the cursor control variable #8505, the cursor can be displayed.

#8505=0: Erases the cursor.

=1: Displays the cursor.

When the power is turned on, the value of #8505 is 0.

The cursor can be displayed at a desired position by setting a value in the cursor X position control variable #8506 and the cursor Y position control variable #8507. Specify a cursor position in the character coordinate system.

#### **NOTE**

- 1 The cursor drawn is displayed as an underscore (\_). This function is different from cursor control (rectangular cursor) based on G230, and can be used together with the rectangular cursor.
- 2 Even when the screen clear function (G202) is specified, the control variables #8505, #8506, and #8507 are not affected. So, the cursor displayed is not moved or erased.
- 3 Even if an attempt is made for character coordinate system compensation on a 8.4" LCD unit, compensation is not performed.
- 4 The cursor is colored according to the color at the position where the cursor is placed.

# **6.1.3.16 Absolute mode (G390)/incremental mode (G391) specification**

When bit 3 (INCD) of compile parameter No. 9167 is set to 1, whether a coordinate command in the character coordinate system and graphic coordinate system is an absolute mode command (G390) or incremental mode command (G391) is to be specified.

- 1 When bit 3 (INCD) of compile parameter No. 9167 is set to 0, an absolute mode command is specified at all times.
- 2 These codes are effective to G204, G230, G242, G243, G300, G249, G01, G02, G03, G206, and G317.

# **6.1.3.17 Graphic coordinate system setting (G392)**

This code sets the current position to a specified position in the graphic coordinate system. The subsequent drawing commands are executed in this coordinate system.

# **Format**

- **G392 Xx Yy ;**
- X : X coordinate
- Y : Y coordinate

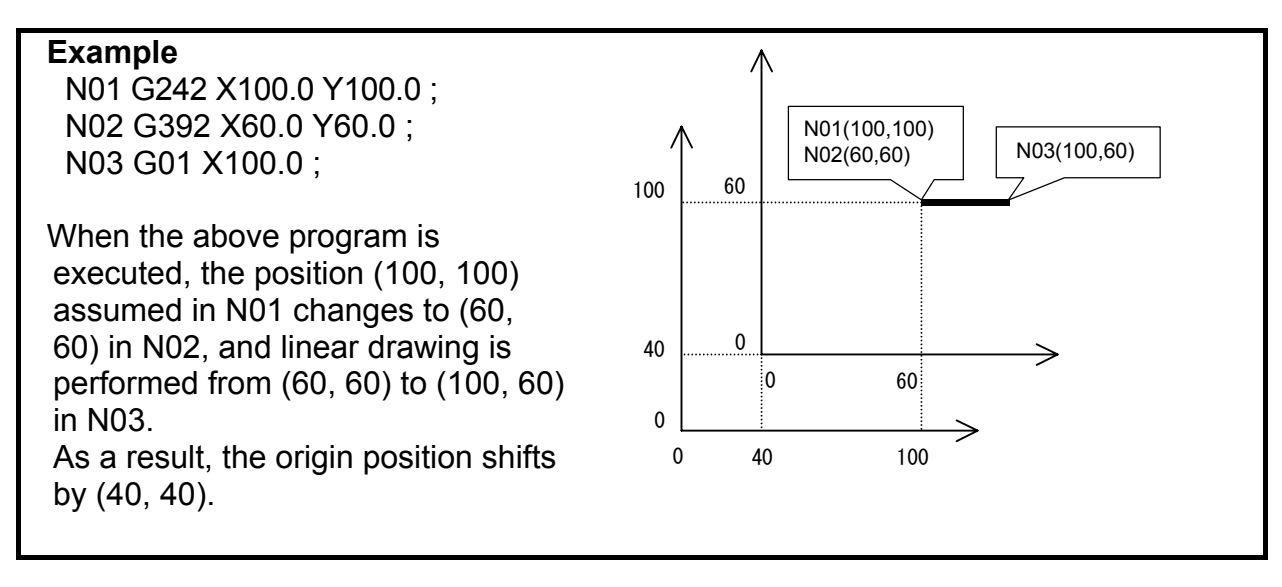

# **NOTE**

- 1 The specified X and Y coordinates are always assumed absolute.
- 2 This code is disabled when bit 4 (NVGA) of compile parameter No. 9167 is set to 1.

# **6.1.3.18 Rapid traverse rate specification (G311)**

This code specifies the X- and Y-axis speed ratios assumed during rapid traverse drawing.

# **Format**

**G311 Xx Yy ;** 

Specify a speed ratio when performing rapid traverse drawing.

- $X$  : Rapid traverse drawing speed ratio in the X axis
- Y : Rapid traverse drawing speed ratio in the Y axis

- 1 The rapid traverse drawing speed ratios must be positive integer numbers in the range of 1 to 32767.
- 2 The specified X and Y values are always assumed absolute.
- 3 This code is disabled when bit 4 (NVGA) of compile parameter No. 9167 is set to 1.

# **6.1.3.19 Rapid traverse drawing (G300)**

This code performs drawing with rapid traverse from the current position to a specified point. The path is determined with the rapid traverse rate specification.

# **Format**

```
G300 Xx Yy ;
```
- X : X coordinate for rapid traverse drawing
- Y : Y coordinate for rapid traverse drawing

#### **NOTE**

- 1 The commands of addresses X and Y are:
	- Absolute commands at all times when bit 3 (INCD) of compile parameter No. 9167 is set to 0.
	- Switched between absolute and incremental commands by G390/G391 when bit 3 (INCD) of compile parameter No. 9167 is set to 1.
- 2 Non-linear drawing is always performed regardless of the CNC parameters.
- 3 This code is disabled when bit 4 (NVGA) of compile parameter No. 9167 is set to 1.

#### **Rapid traverse drawing program example**

#### **Example**

 G311 X200.0 Y100.0 ; G242 X-150.0 Y-150.0 ; G300 X150.0 Y150.0 ;

When the above program is executed, drawing is performed in the graphic coordinate system as shown below.

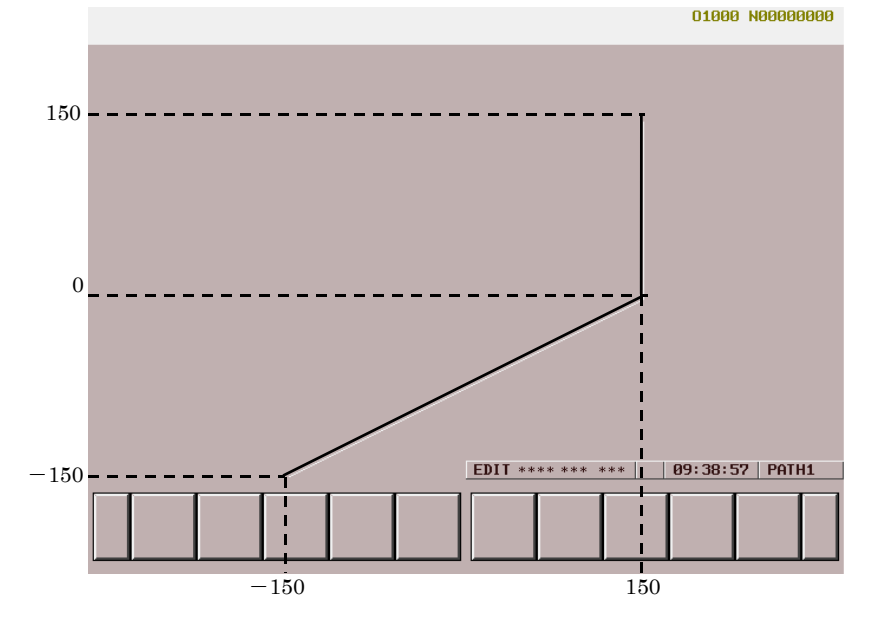

# **6.1.3.20 Graphic filling function (G206)**

With the graphic function, an area to be filled is to be drawn by solid lines beforehand. Then, an arbitrary point in the area and a boundary color for filling are to be specified together with G206. As the color for filling, the display color specified when G206 is specified is used.

#### **Format**

- **G206 Xx Yy Pp ;**
- X : Arbitrary point in an area to be filled (X coordinate)
- Y : Arbitrary point in an area to be filled (Y coordinate)
- P : Boundary color for filling

# **Boundary color for filling (Pp)**

- $P = 0$  : Same as filling color
- $= 8$  : Other than black (color palette with 0 set for R, G, and, B)
- The color of color palette 8 cannot be used.
- The colors of P1 to P7 and P9 to P15 are the same as for G240. So, see Subsection 6.1.3.2, "Color specification (G240)". (No minus (-) value can be specified.)
- When the same color as used for filling or P0 is specified as the boundary color, those lines in other colors that are placed in the area to be filled are filled.
- When P8 is specified as the boundary color, the innermost area is filled.

#### **Example**

1 When P8 (color other than the color palette with 0 set for all of R, G, and B) is specified as the boundary color:

G240P1; ..... Red line G244P0; ..... Solid line G242X0.0Y0.0; G01X100.0; Y100.0; X0.0; Y0.0; G240P4; ..... Blue line

G242X50.0Y50.0;

G01X150.0; Y150.0;  $X50.0<sup>1</sup>$ Y50.0;

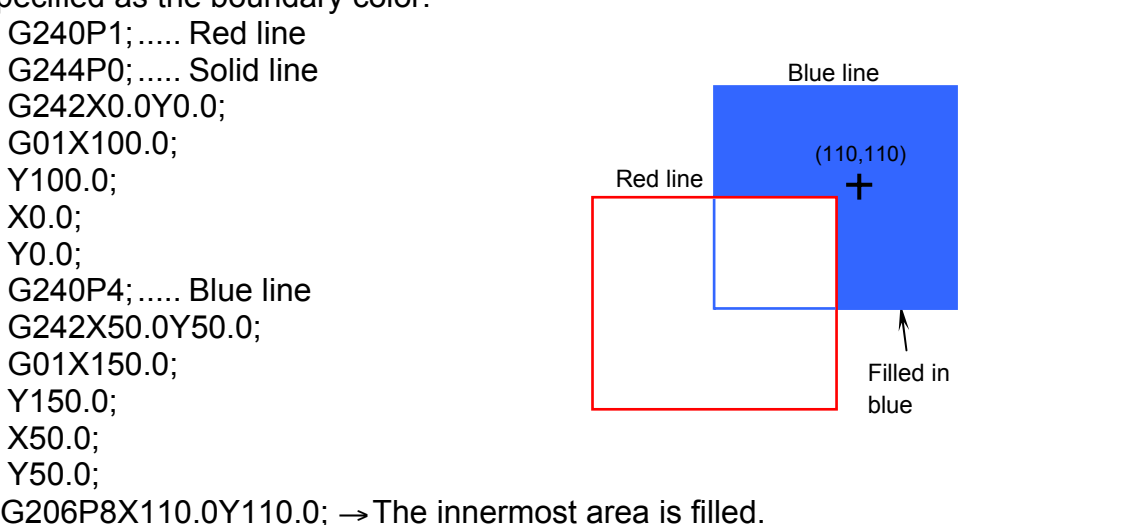

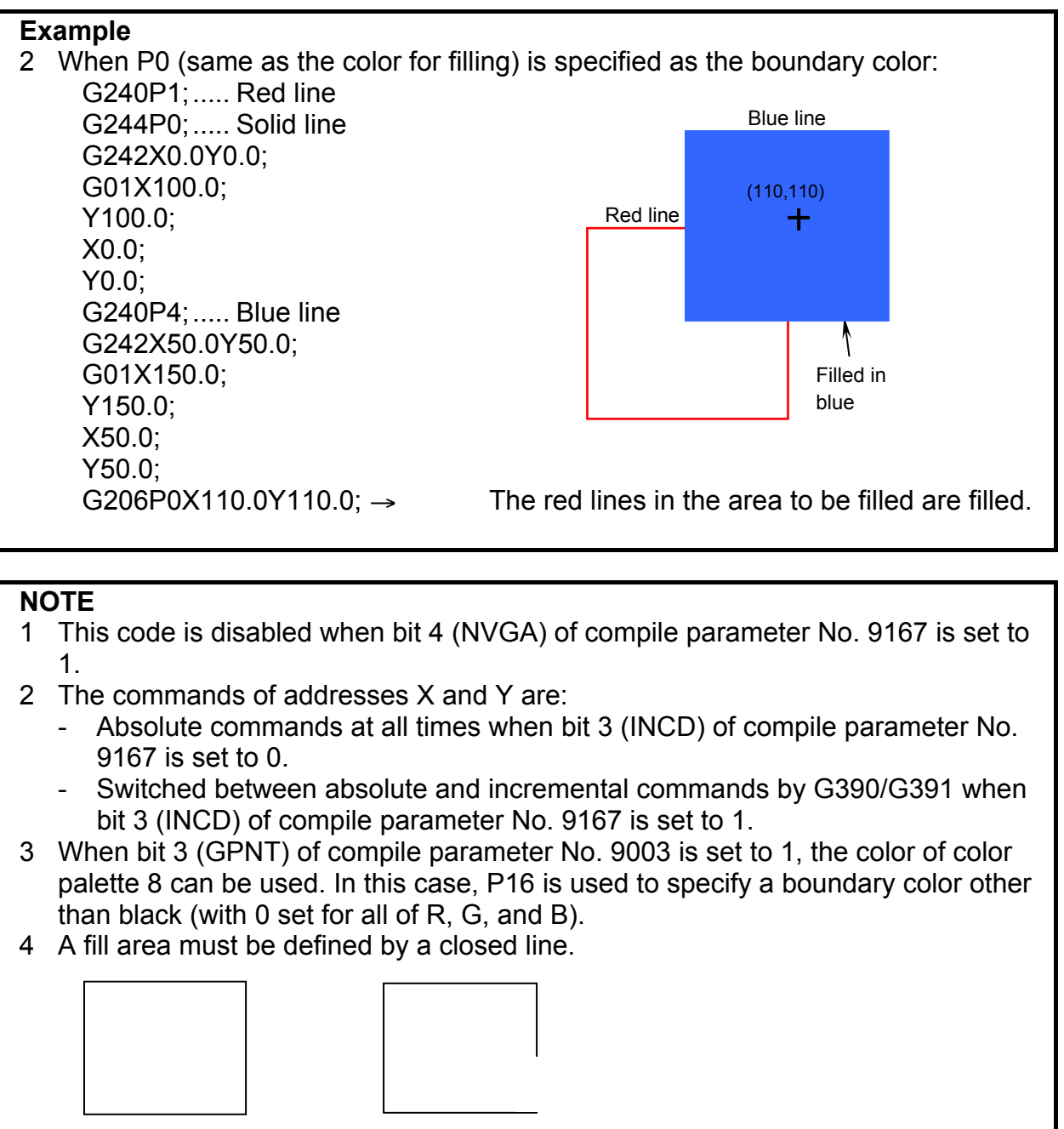

Allowed Not allowed

# **6.1.3.21 Rectangular display (G204)**

This code fills the rectangle having points (X, Y) and (I, J) as diagonal points with the color specified for P, and fills the edge of the outer frame with the color specified with G240.

# **Format**

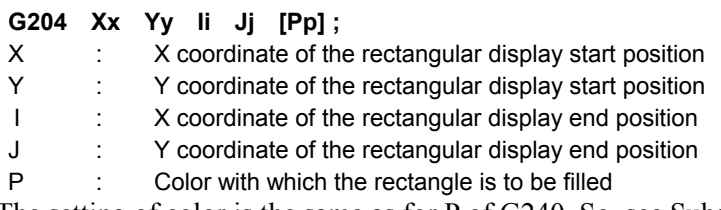

The setting of color is the same as for P of G240. So, see Subsection 6.1.3.2, "Color specification (G240)". No minus (-) value can be specified.

[ ] may be omitted.

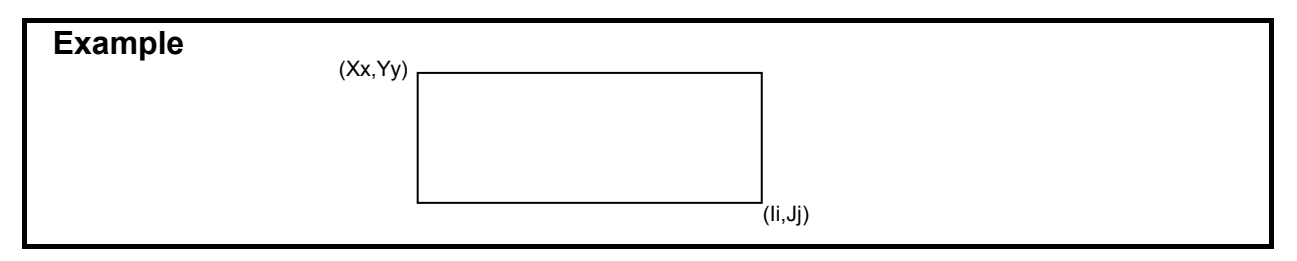

The points specified by addresses X and Y and addresses I and J may be at any positions that can form a rectangle.

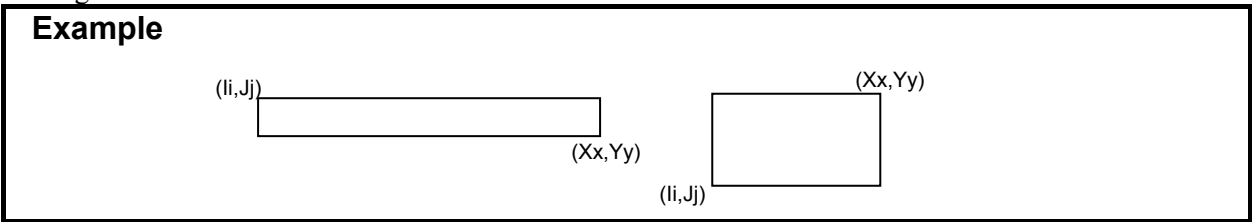

- When P is not specified, filling is not performed, but the outer frame only is drawn using the color specified by G240.
- The line type of a rectangle is specified using the line type command (G244P).

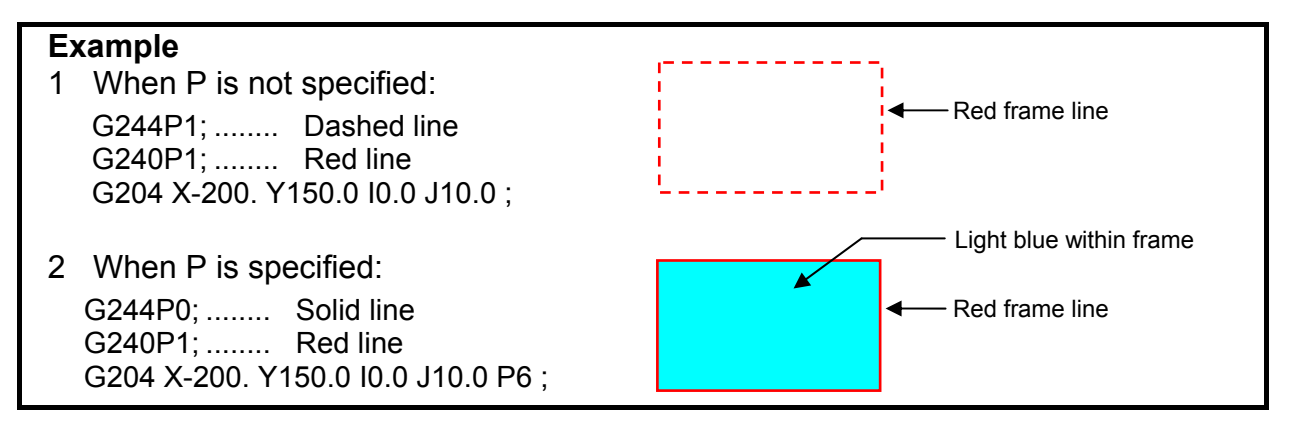

#### **NOTE**

- 1 This code is disabled when bit 4 (NVGA) of compile parameter No. 9167 is set to 1.
- 2 The commands of addresses X and Y are:
	- Absolute commands at all times when bit 3 (INCD) of compile parameter No. 9167 is set to 0.
	- Switched between absolute and incremental commands by G390/G391 when bit 3 (INCD) of compile parameter No. 9167 is set to 1.
- 3 When specifying fill processing, be sure to specify a solid line.
- 4 Fill processing starts at the point defined by the midpoint between addresses X and I and the midpoint between addresses Y and J.
- 5 The boundary color of fill processing is handled as a frame line color (specified by G240P\_).
- 6 After execution with address P specified, the color specification (G240P\_) is updated to the color of address P to change the color of the subsequent line segments and character strings.

# **6.1.3.22 Marking (G321)**

This code draws the mark specified for M with the color specified for P at the position specified for X and Y (graphic coordinates).

# **Format**

**G317 Xx Yy Mm Pp ;** 

- X : X coordinate of the position at which a mark is to be displayed
- Y : Y coordinate of the position at which a mark is to be displayed
- M : Specification of the number of the mark to be displayed
- P : Specification of the color of the mark to be displayed

The available marks are shown below as dot patterns, together with the mark numbers.

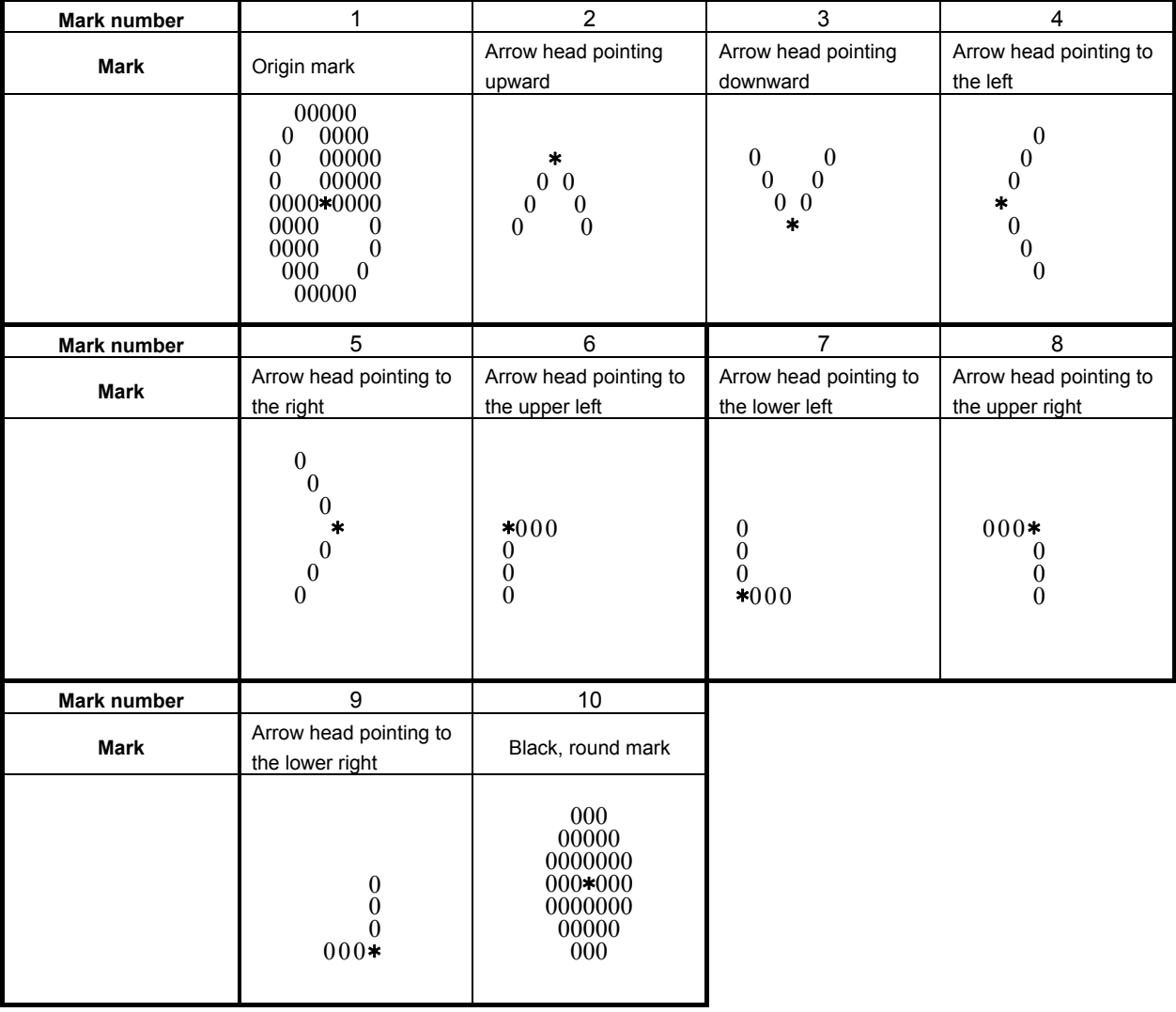

- 1 The asterisk "\*" indicates the position specified for X and Y.
- 2 The commands of addresses X and Y are:
	- Absolute commands at all times when bit 3 (INCD) of compile parameter No. 9167 is set to 0.
	- Switched between absolute and incremental commands by G390/G391 when bit 3 (INCD) of compile parameter No. 9167 is set to 1.
- 3 This code is disabled when bit 4 (NVGA) of compile parameter No. 9167 is set to 1.
- 4 When address P is omitted, the mark is displayed by the color palette 7.
- 5 When addresses X and Y are omitted, the mark is displayed at the current position.

# **6.1.3.23 Shift function for graphic screen adjustment**

This function allows shifting of the origin of the graphic coordinate system on the conversational macro screen in units of dots by using compile parameters Nos. 9048 and 9049.

The X coordinate of the current origin of the graphic coordinate system is changed to the coordinate specified for compile parameter No.9048. The Y coordinate of the current origin of the graphic coordinate system is changed to the coordinate specified for compile parameter No.9049.

### **NOTE**

 This code is disabled when bit 4 (NVGA) of compile parameter No. 9167 is set to 1.

# **6.1.3.24 Reading of the graphic state (#8800)**

By reading graphic state reading variable #8800, it can be determined whether the graphics is available in conversational macro.

 $\text{\#8800} = 0$ : The graphics is available in conversational macro.

 $\text{\#8800} = 1$ : The graphics is not available in conversational macro.

#### **NOTE**

 When bit 4 (NVGA) of compile parameter No. 9167 is set to 1, graphic display cannot be used. So, 1 is read from the graphic state read variable #8800 at all times.

# **6.1.3.25 Brightness modulation mode display on the monochrome LCD and base color**

On the monochrome LCD, bit 2 (MVD) of parameter No. 9033 can be used to put the conversational macro screen in the brightness modulation mode.

The brightness of the screen is specified using the display color type specification control code (G240). If the screen is not put in the brightness modulation mode, all colors except for color palette 0 (standard color of black) are displayed as a color on color palette 7 (standard color of white).

# **NOTE**

The monochrome LCD is for the Series 30*i* /31*i* /32*i* -A.

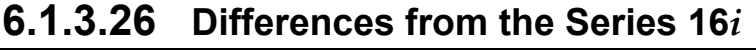

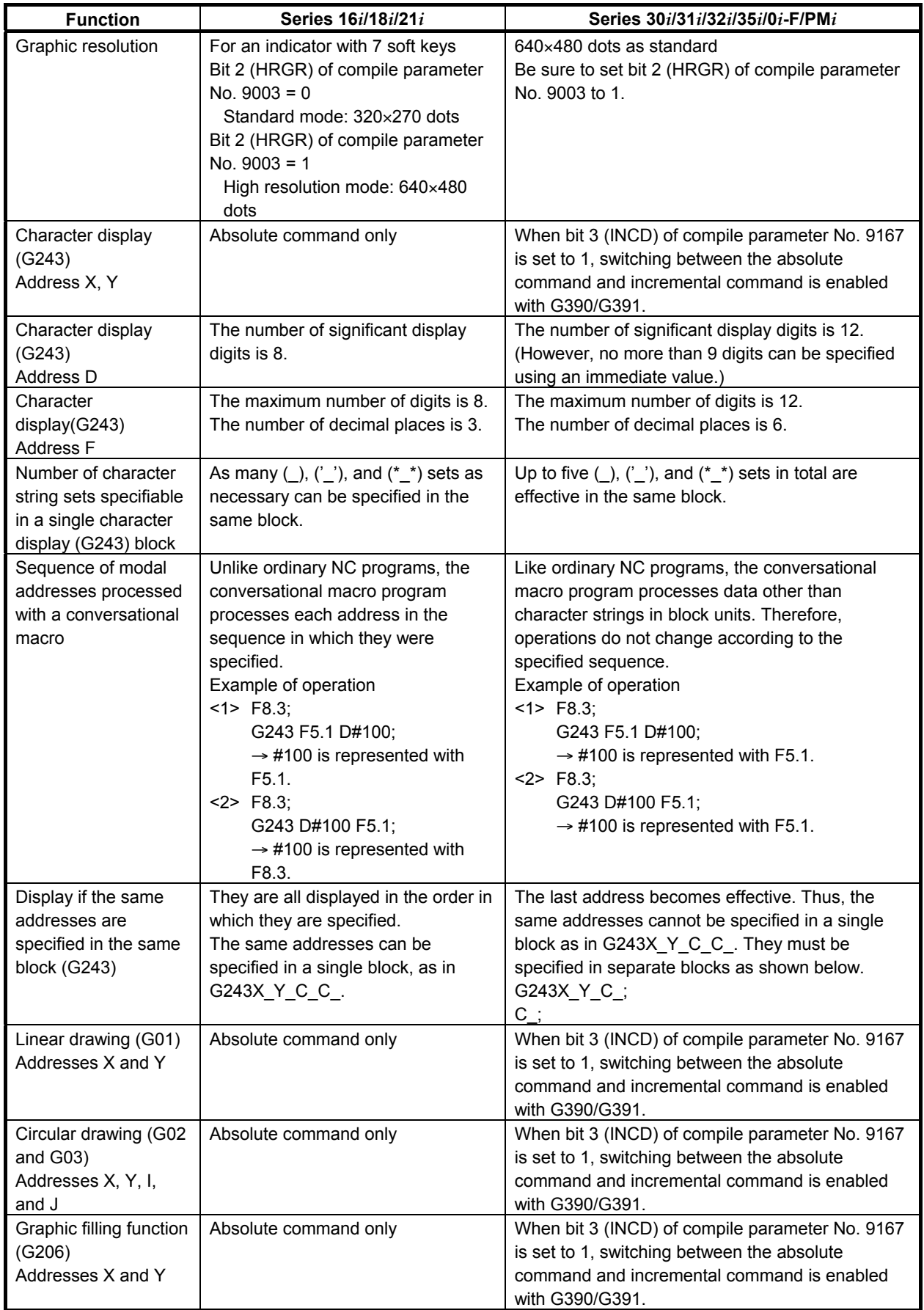

# B-63943EN-2/07 6.MACRO EXECUTOR FUNCTION

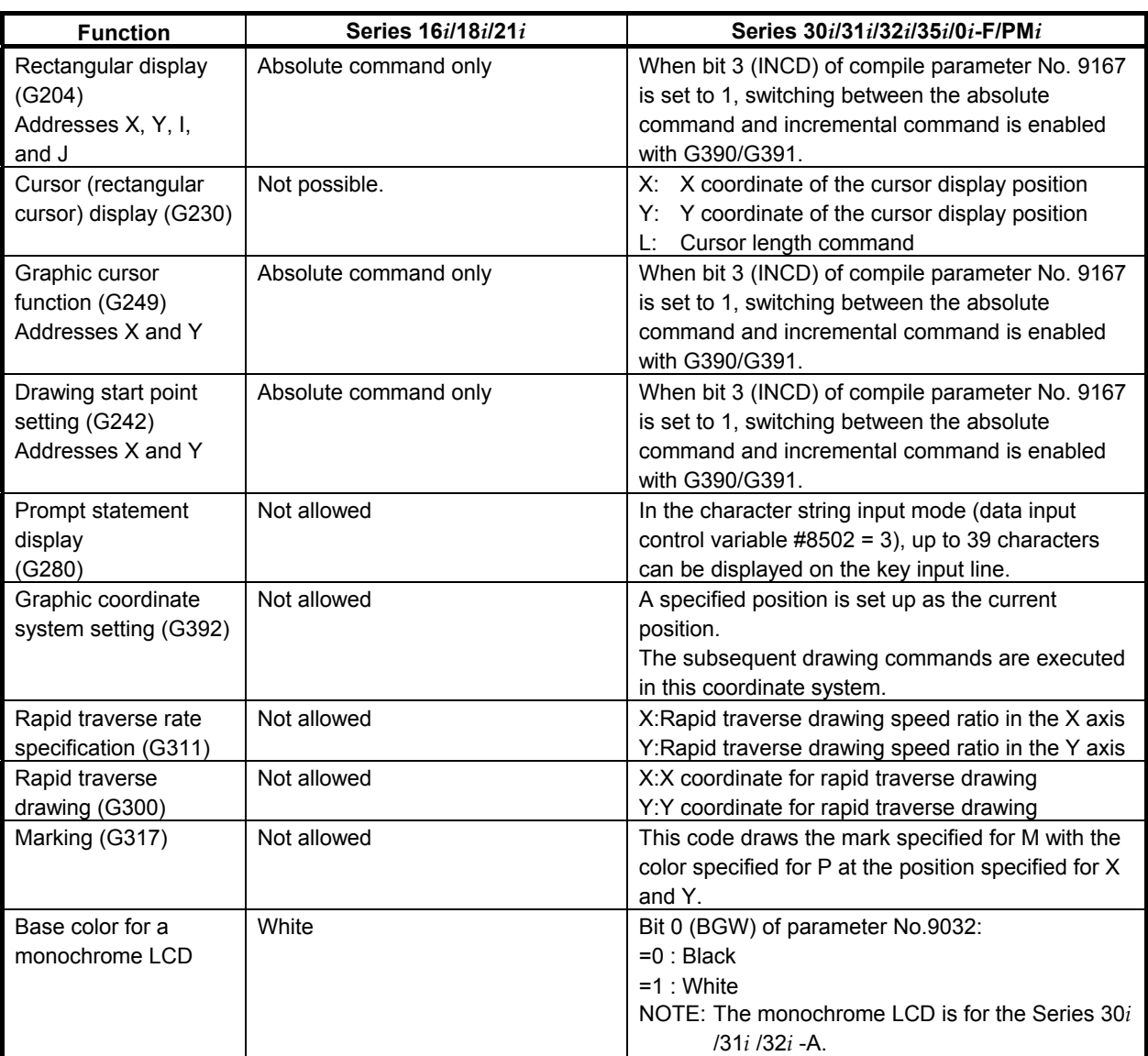

# **6.1.4 Character String Registration Program Number Specification (#8509)**

Variable #8509 is the control variable for specifying the program in which a character string is registered. See the explanation of address P of G243 in Section 6.1.3.5, "Character display" for details.

# **6.1.5 Screen Control Function (#8510, #8571)**

Variable #8510 or #8571 can be used to determine which function or sub menu screen is currently displayed on the CNC screen.

In addition, variable #8510 can be used to switch the CNC screen to the desired function or sub menu screen by writing the corresponding value to the variable.

# **6.1.5.1 Screen reading**

#### **Reading the function screen**

By reading the value of variable #8510, it can be determined which function screen is currently being displayed.

The values that can be read from variable #8510 are as given in Table 6.1.5.1 (a).

|                             |   | <br><b>Function screen</b>                                                      | Value of #8510 |
|-----------------------------|---|---------------------------------------------------------------------------------|----------------|
|                             | ÷ | POSITION screen                                                                 | 0              |
| $\overline{\mathbb{Q}}$     | ٠ | <b>PROGRAM</b> screen                                                           |                |
| $\frac{\sqrt{2}}{\sqrt{2}}$ |   | OFFSET/SETTING screen                                                           | 2              |
| $\bigcirc$<br>System        | ÷ | SYSTEM screen (parameter, diagnosis, and so on)                                 | 3              |
| $\mathbb{E}$ saæ            |   | ALARM/MESSAGE screen                                                            | 4              |
| <b>E</b>                    |   | <b>GRAPHIC</b> screen                                                           | 5              |
| $\boxed{\odot}$             |   | <b>USER</b> screen<br>(conversational macro screen, C Language Executor screen) | 6              |
| $\hat{p}_2$<br>CUSTOM2      |   | C Language Executor screen                                                      | 7              |

**Table 6.1.5.1 (a)** 

 With the small keyboard, both the GRAPHIC and USER screens are controlled using the  $\frac{R^{\text{max}}}{\text{max}}$  key. The value of #8510 is 5 when displaying the GRAPHIC screen and 6 when displaying USER screen.

### **Reading the sub menu screen**

By reading the value of variable #8571, it can be determined which sub menu screen is currently being displayed.

The values that can be read from variable #8571 are as given in Table 6.1.5.1 (b).

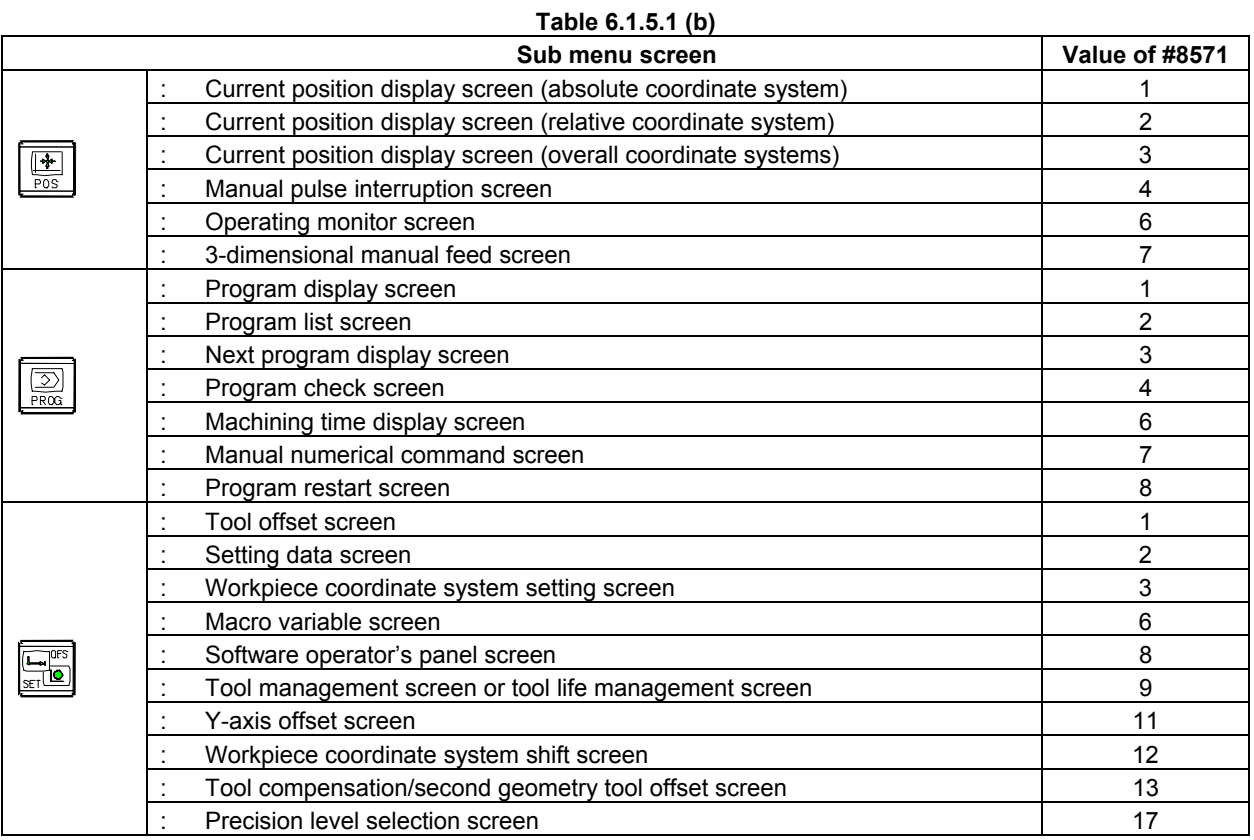
# B-63943EN-2/07 6.MACRO EXECUTOR FUNCTION

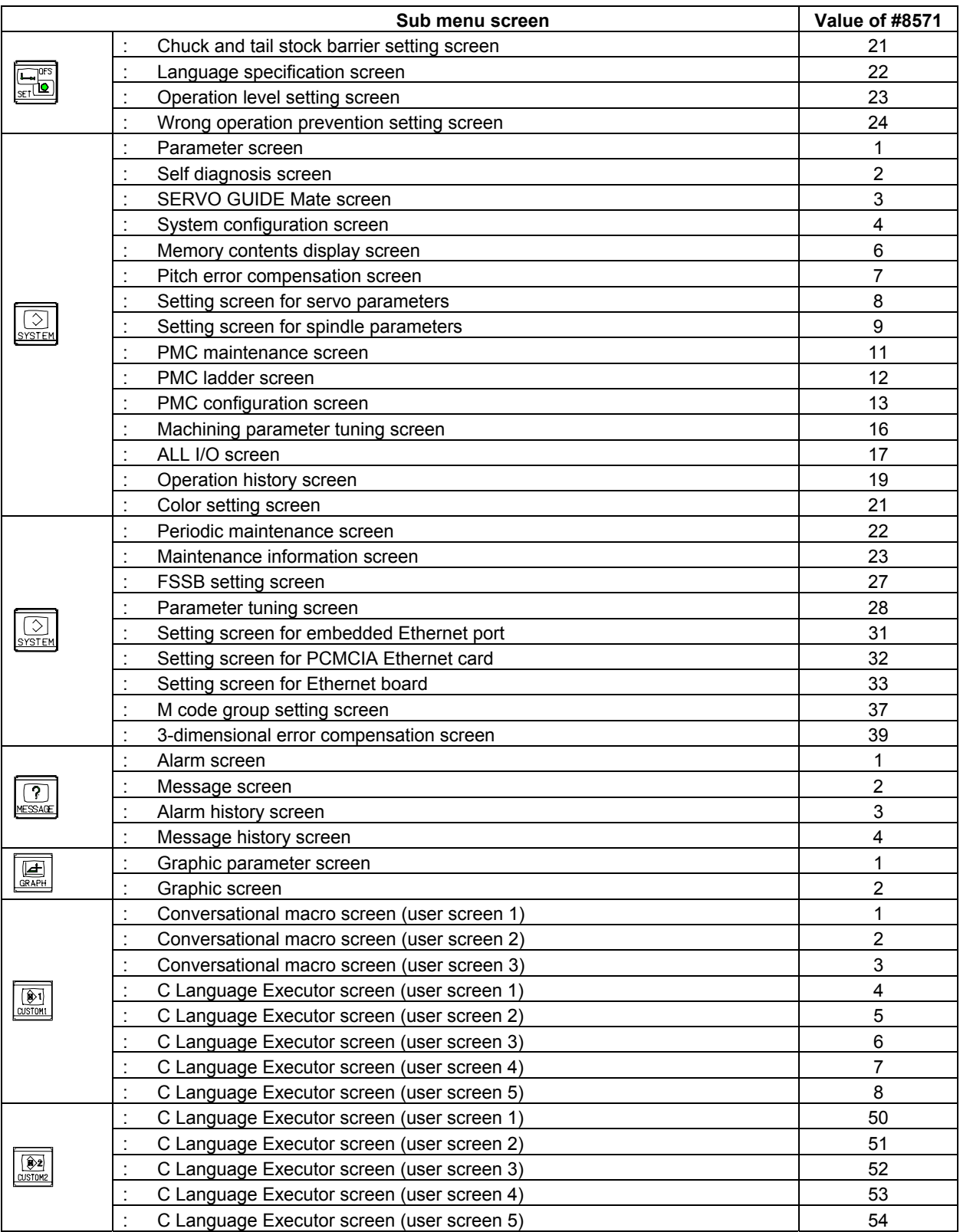

# **NOTE**

1 An option may be required depending on the screen.

2 Screens other than those listed Table 6.1.5.1 (b) are not supported.

# **6.1.5.2 Screen switching**

## **Switching function screens**

By writing to variable #8510 one of the 1-digit values given in Table 6.1.5.2 (a), the screen can be switched to the specified function screen.

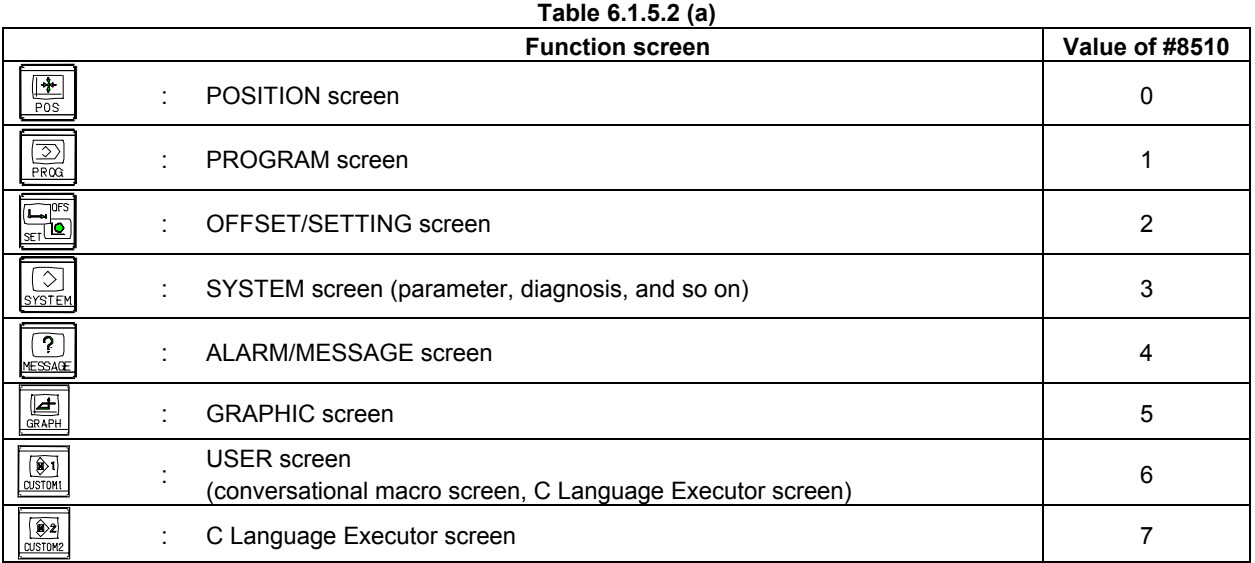

#### **Switching sub menu screens**

By writing to variable #8510 one of the 2-digit values given in Table 6.1.5.2 (b), the screen can be switched to the specified function screen. **Table 6.1.5.2 (b)** 

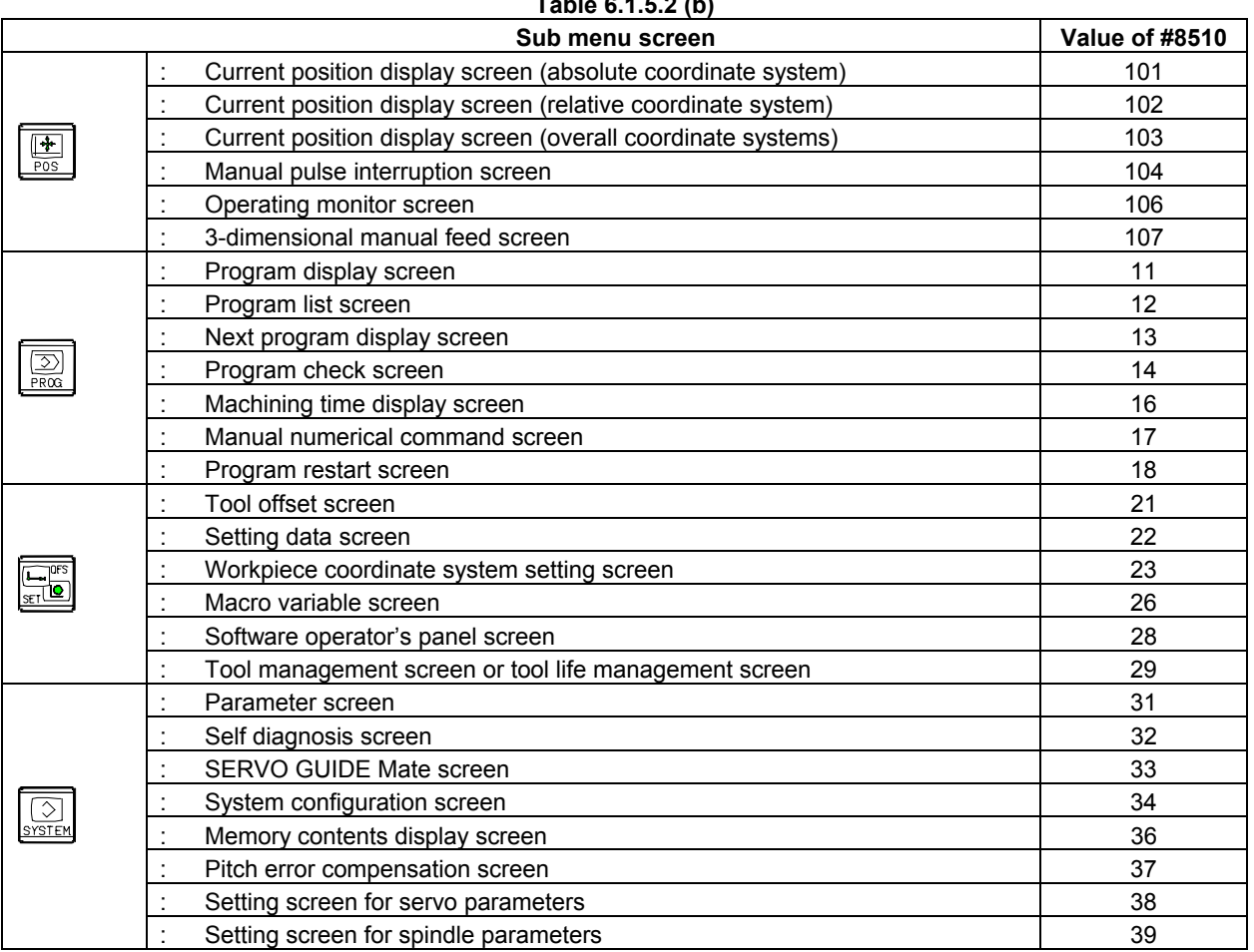

### B-63943EN-2/07 6.MACRO EXECUTOR FUNCTION

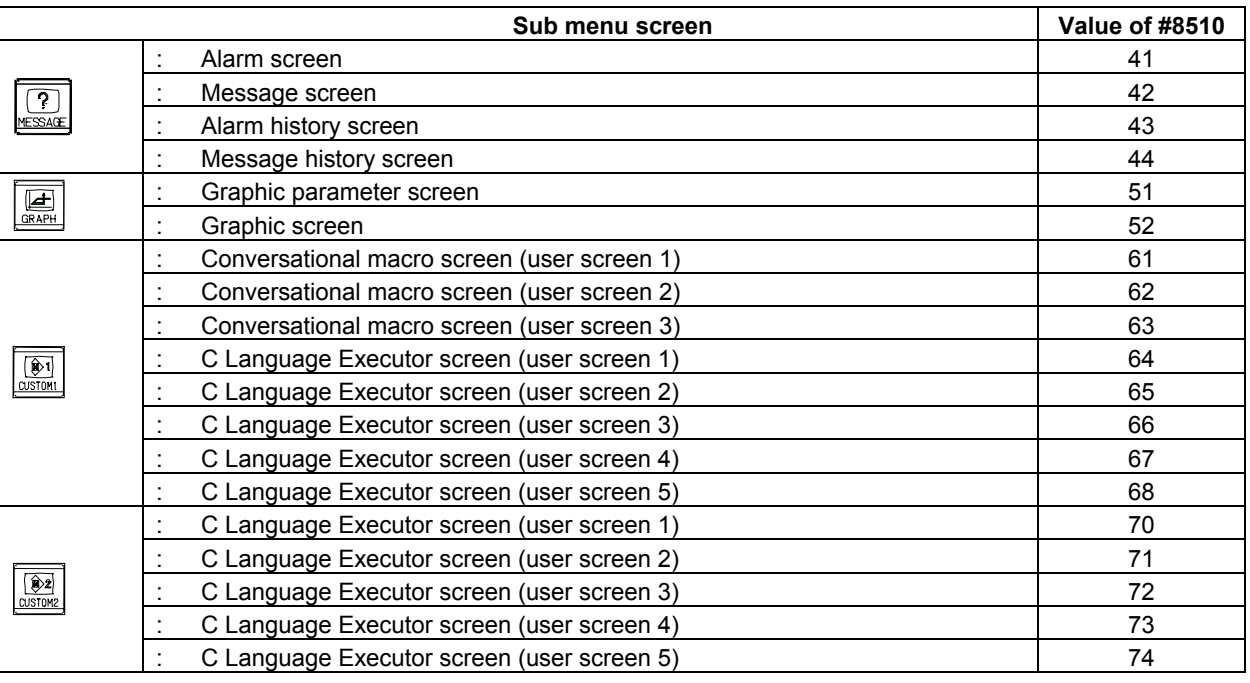

#### **NOTE**

- 1 An option may be required depending on the screen.
- 2 Screens other than those listed Table 6.1.5.2 (b) are not supported.

# **6.1.6 State Display Mask Function on the Conversational Macro Screen**

By setting bit 2 (STDM) of compile parameter No. 9006 to 1, state display (mode and status display) on each of conversational macro screens 1, 2, and 3 can be disabled.

In this way, the 17th line for the type of 7 soft keys and the 24th line for the type of 12 soft keys can be controlled by a conversational macro.

# **6.1.7 O and N Number Display Mask Function**

By setting bit 0 (ONMSK) of compile parameter No. 9003 to 1, the display of O and N numbers on a conversational macro screen (each of user screens 1, 2, and 3) can be disabled.

# **6.1.8 Soft Key Frame Display Mask Function**

By setting bit 7 (MSFT) of compile parameter No. 9100 to 1, the display of a soft key frame on a conversational macro screen (each of user screens 1, 2, and 3) can be disabled. This function, however, is enabled only for display without background color.

# **6.1.9 Display 7 Soft Keys Data on the 12 Soft Keys Type**

In conversational macro (user screen 1), this function is useful to sharing the character display between 7 soft keys type and 12 soft keys type.

By specifying bit 5 (US19W) of compile parameter No. 9006, it is possible to provide the display of the type of 7 soft keys when a conversational macro screen (user screen 1) is displayed. In this screen, the overall position indication (for up to five axes) is displayed at the top of the macro screen of the type of 7 soft keys created by the conversational macro function, and modal information similar to that shown on the program check screen is shown on the left side.

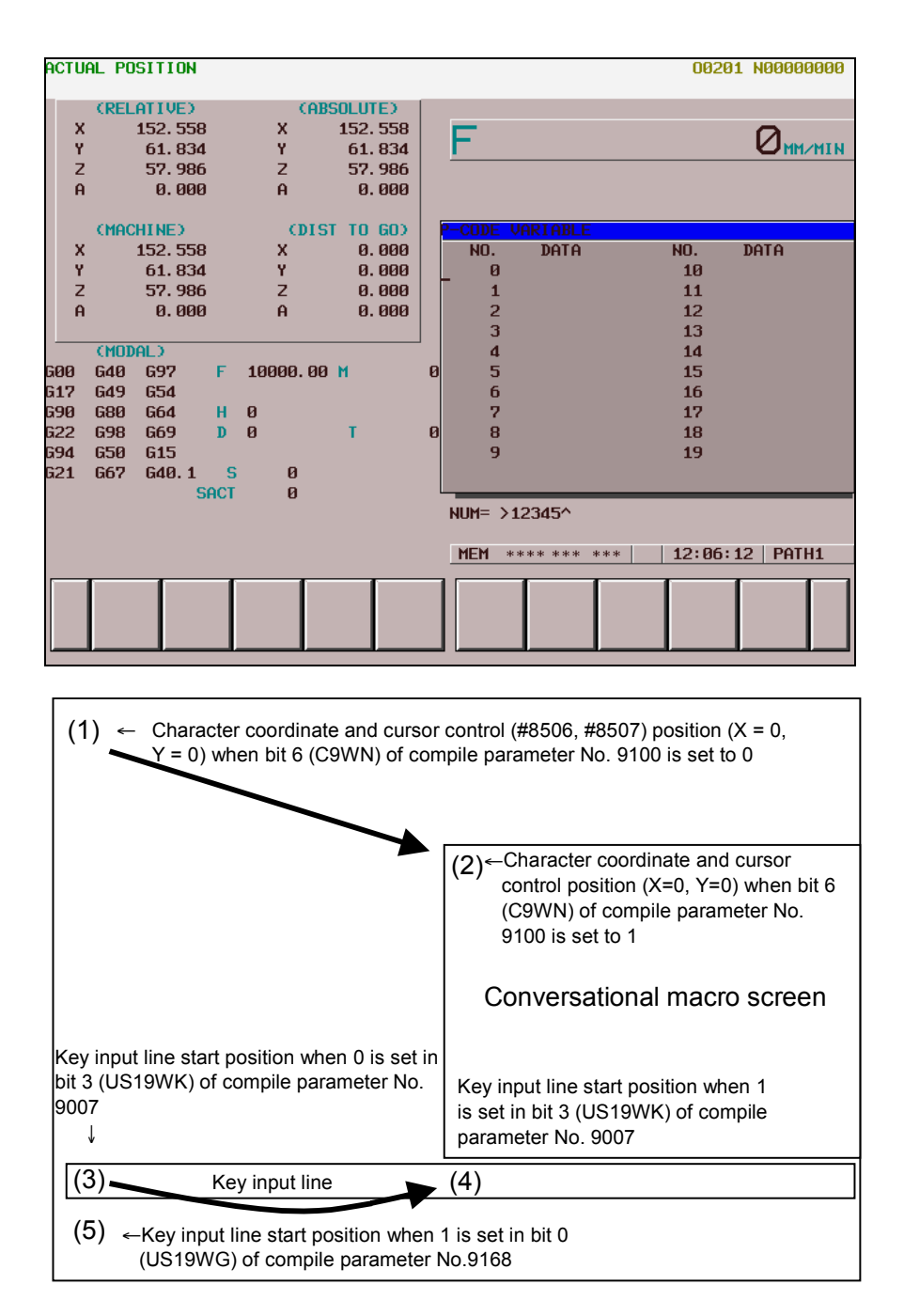

#### **(Screen image)**

#### **NOTE**

- 1 This function is enabled if a 10.4" LCD is used.
- 2 This function is not available for other conversational macro screens (user screens 2 and 3). In these screens, a macro screen fills the whole screen space.
- 3 In the overall position indication, the location information of up to five axes is displayed.
- 4 Extended axis name (parameter Nos.1025,1026), axis display order (parameter No.3130) are invalid for this screen.

#### **Position compensation for the character coordinate system**

On a screen with background color, if bit 6 (C9WN) of compile parameter No. 9100 is set to 1, the start point of the character coordinate and the cursor control position (#8506, #8507) can be compensated for to the upper left position of the window frame of the type of 7 soft keys (position  $\langle 2 \rangle$  in the screen image diagram).

This makes the upper left of the display area of the type of 7 soft keys the start point (where both the X and Y coordinates are 0).

### **Position compensation for the key input line**

When 1 is set in bit 3 (US19WK) of compile parameter No. 9007, the position of the key input line can be moved below the window frame of the type of 7 soft keys (<4> in the screen image diagram).

### **Display of 24 groups of G-code modal information**

When the compile parameter US19WG(No.9168#0) set to 1, the G-code modal information on 24 groups is displayed.

When the US19WG set to 0, the G-code modal information on 18 groups is displayed.

Display order depends on the setting of displaying G-code group (the parameter  $D01 \sim D32(N_0.3124\#0 \sim$ 3127#7)).

#### **NOTE**

 When the compile parameter US19WK(No.9007#3) set to 0, and the setting with background color is enabled, the position for displaying the key input line is changed under G-code group display area. (The position of (5) on the screen image)

## **Display of Run Time and Parts Count**

When the option of "Run hour and parts count display" is enabled, the number of machined parts, run time, and cycle time is displayed as well as the program check screen.

# **6.1.9.1 Differences from the Series 16***i*

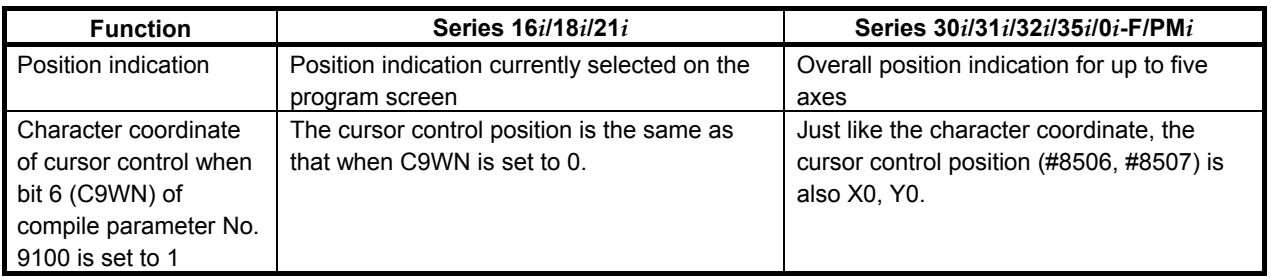

# **6.1.10 User Help Screen Control Function**

This function allows the user to add a unique help screen (user help screen).

Pressing the  $\mathbb{Q}$  key displays the added item on the Help (Initial Menu) screen. It is also possible to

add a character string inside the frame of soft key [F1]. Pressing soft key [F1] in the Help (Initial Menu) screen or selecting the added item by moving the cursor or by some other means displays the user help screen.

It is also possible to have the user help screen displayed immediately, without displaying the Help (Initial Menu) screen, when the  $\left|\mathbb{E}\right|$  key is pressed.

### **Adding an item to the Help (Initial Menu) screen**

In compile parameter No. 9050, set the number of the program to be added to the Help (Initial Menu) screen. Create the program to be added, using the color specification command G240 and character display command G243, as in the example given below.

#### **Example**

 This example adds "USER HELP SCREEN" as the fourth item and displays "USER.H" inside the frame of soft key [F1].

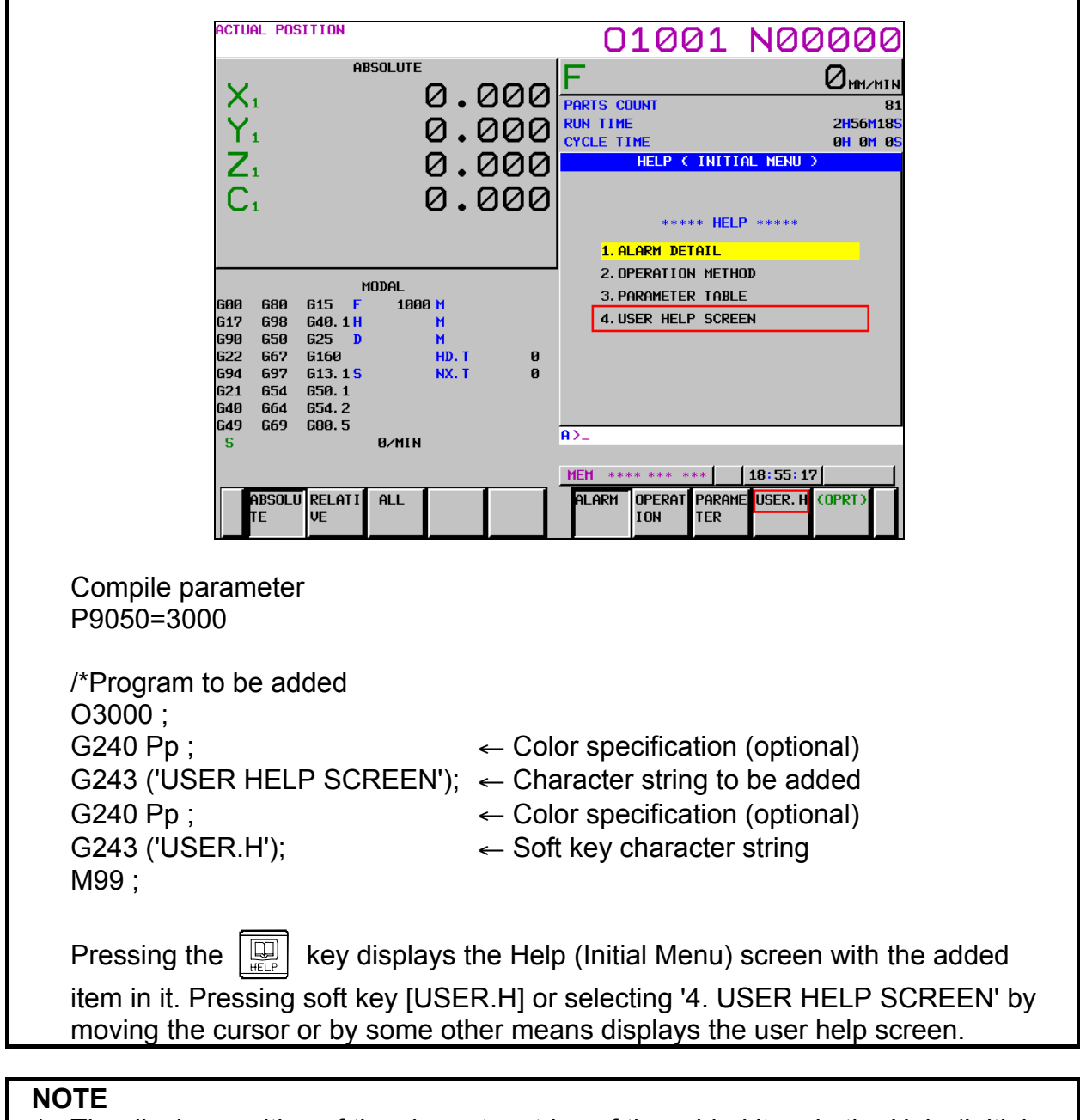

- 1 The display position of the character string of the added item in the Help (Initial Menu) screen, as well as that of the character string in the soft key frame are fixed. The display position coordinates cannot be specified using addresses X and Y of G243. If addresses X and Y are specified, they are ignored.
- 2 The color specification of the character string must be based on the color palette of the CNC system.

### **User help screen**

In compile parameter No. 9051, set the number of the main program that will execute the user help screen. The user help screen program can use the function equivalent to that of the conversational macro. To have the user help screen displayed immediately, without displaying the Help (Initial Menu) screen,

when the  $\left|\mathbb{Q}\right|$  key is pressed, set 1 in bit 7 (HPU) of parameter No. 3109.

#### **Example**

 Compile parameter P9051=3001

 /\*User help screen program O3001 ; G243 X00 Y00 ('USER HELP SCREEN'); the state of the state of the state

M99 ;

#### **Execution control variable #8555**

The main program of the user help screen can be changed to another program by changing the execution control variable (#8555). The execution control variable (#8555) performs the same function as the conversational macro execution control variables (#8500, #8550, and #8551).

#### **Example**

 This example changes the main program of the user help screen from O3001 to O3002.

 /\*Main program of the user help screen O3001 ; : 1995 #8555 = 3002 ; M99 ;

#### **NOTE**

 Each time the Help (Initial Menu) screen is changed to the user help screen, the value of #8555 is rewritten by the program number set in compile parameter No. 9051) and executed as the main program of the user help screen.

 Compile parameter P9051=3001

[User help screen] …The main program is O3001.

↓ Rewrite the variable as #8555=3002;.

[User help screen] …The main program is O3002.

- ↓ Press the  $\left|\frac{1}{\sin \theta}\right|$  key.
- Current position screen]
- $\sqrt{\frac{1}{2} \text{Press}}$  he  $\sqrt{\frac{1}{2} \text{Eis}}$  key.

[Help (Initial Menu) screen]

↓ Change to the user help screen. [User help screen] …The main program is O3001.

#### **Control variable #8556**

Writing a value in control variable #8556 in the main program of the user help screen enables you to go back to the screen prior to the Help (Initial Menu) screen.

### **Example**

 To go back to the screen prior to the Help (Initial Menu) screen by using #8556 in the main program of the user help screen (O3001), specify the command as follows.

O3001 ;

 :  $#8556 = 1$  ;

M99 ;

When the screen prior to the help screen is the current position screen, you will return to the current position screen.

[Current position screen]  $\leftarrow$ 

↓

[Help (Initial Menu) screen]

 ↓ [User help screen]  $\overline{\qquad}$   $\qquad$   $\rightarrow$   $\uparrow$  #8556=1;

# **6.1.10.1 Differences from the Series 16***i*

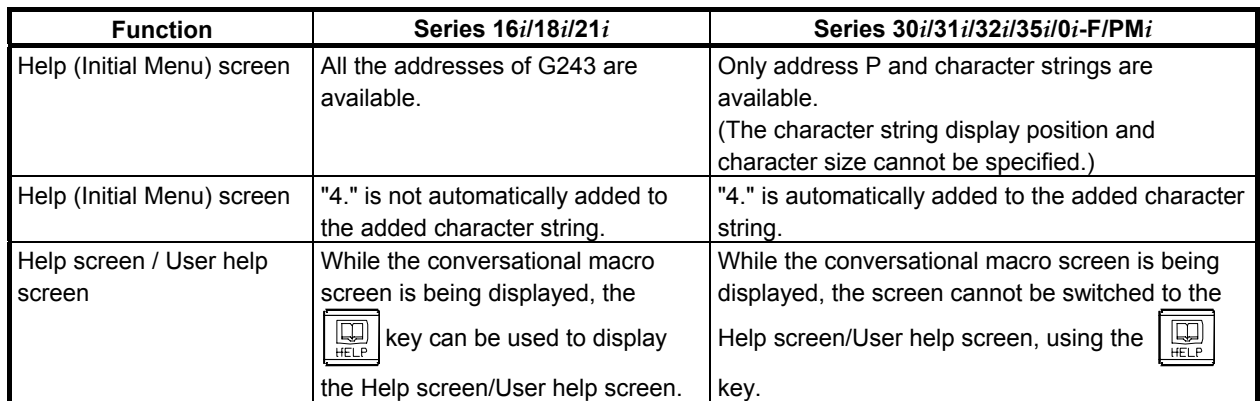

# **6.2 KEY INPUT AND DATA INPUT CONTROL**

# **6.2.1 Command Key Input Variable (#8501)**

Command key input can be read from variable #8501.

If there is no command key input, the value of variable #8501 is 0.

Once there is command key input, variable #8501 retains its value, not accepting any subsequent command key input until it is read by a command.

When read by a command, variable #8501 becomes ready to accept command key input and changes its value to 0. It is not possible to write a value to variable #8501.

The command keys are given below, together with the corresponding values of variable #8501.

# **Command keys of the type of 7 soft keys**

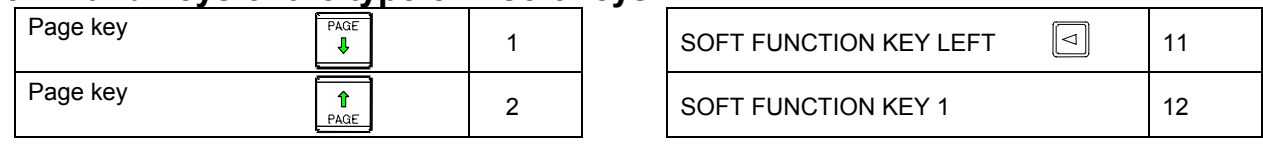

# B-63943EN-2/07 6.MACRO EXECUTOR FUNCTION

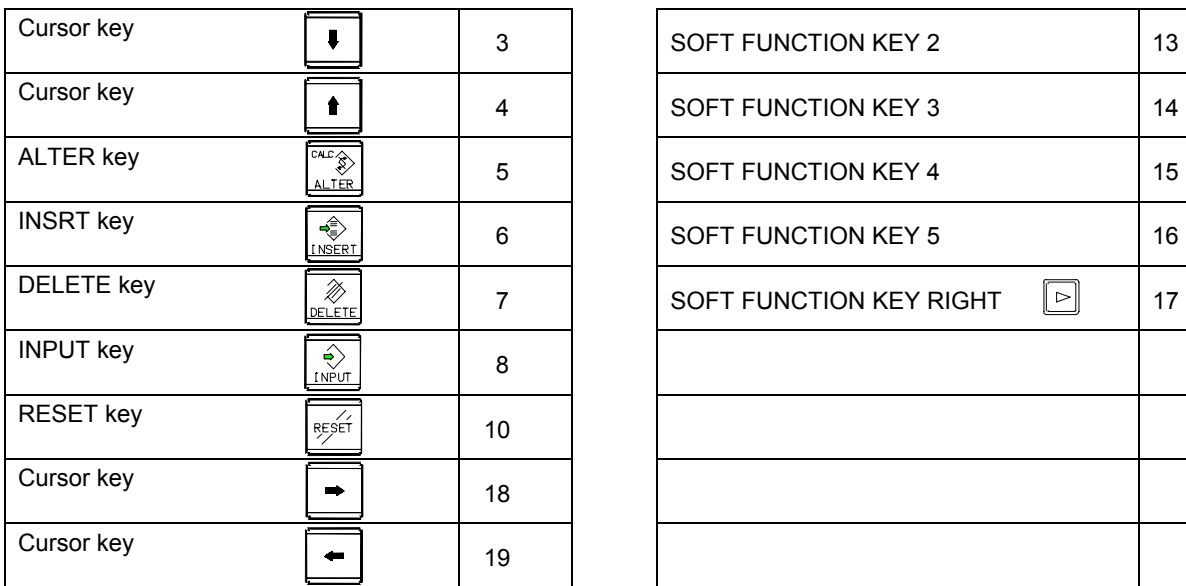

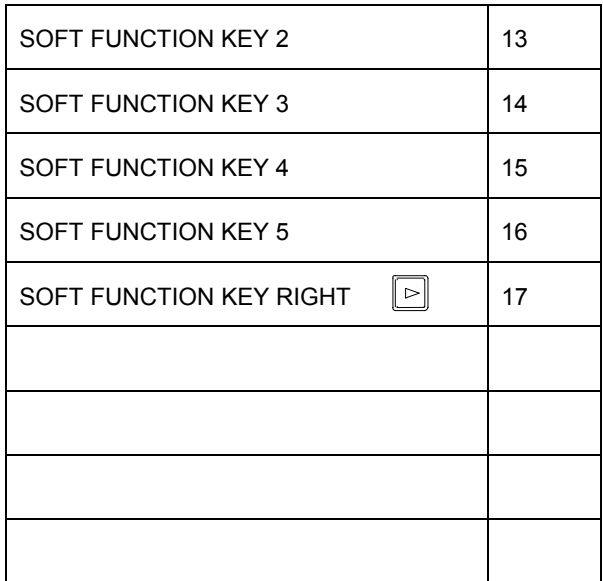

The arrangement and names of the soft function keys are as follows:

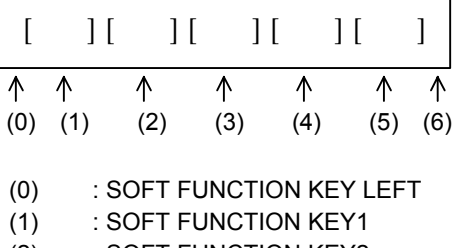

- (2) : SOFT FUNCTION KEY2
- (3) : SOFT FUNCTION KEY3
- (4) : SOFT FUNCTION KEY4
- (5) : SOFT FUNCTION KEY5
- (6) : SOFT FUNCTION KEY RIGHT

# **Command keys of the type of 12 soft keys**

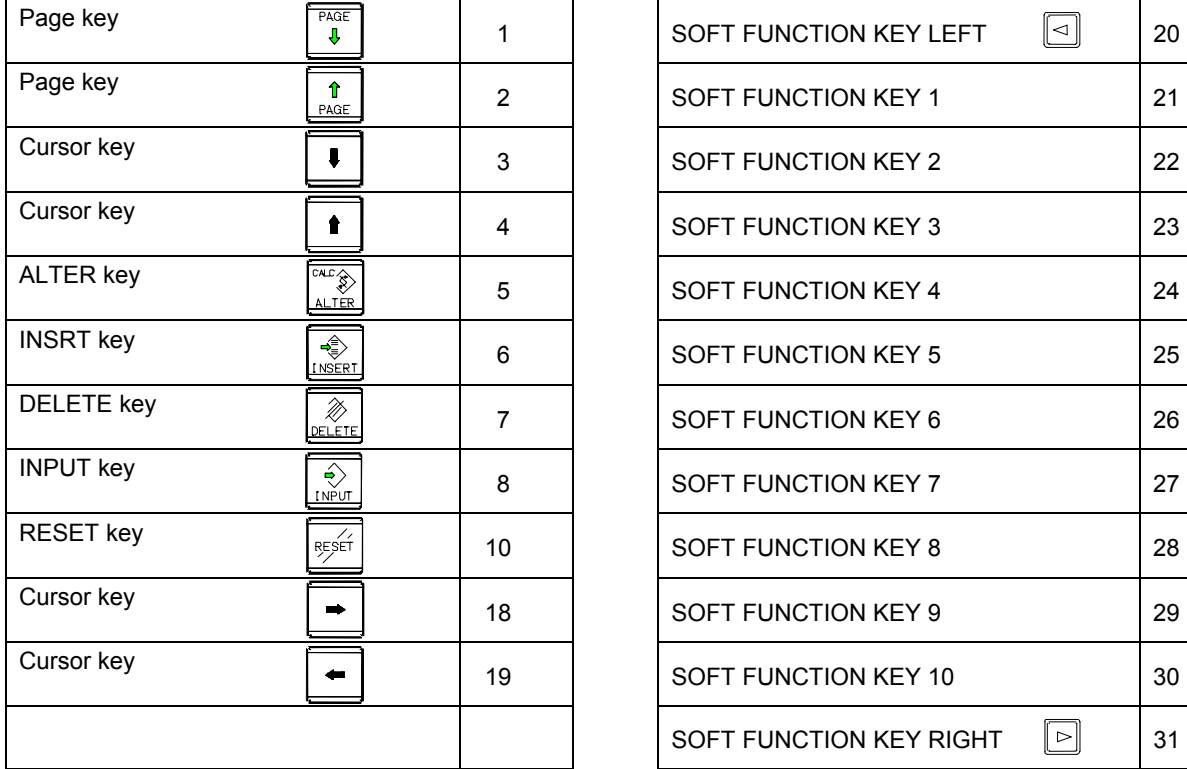

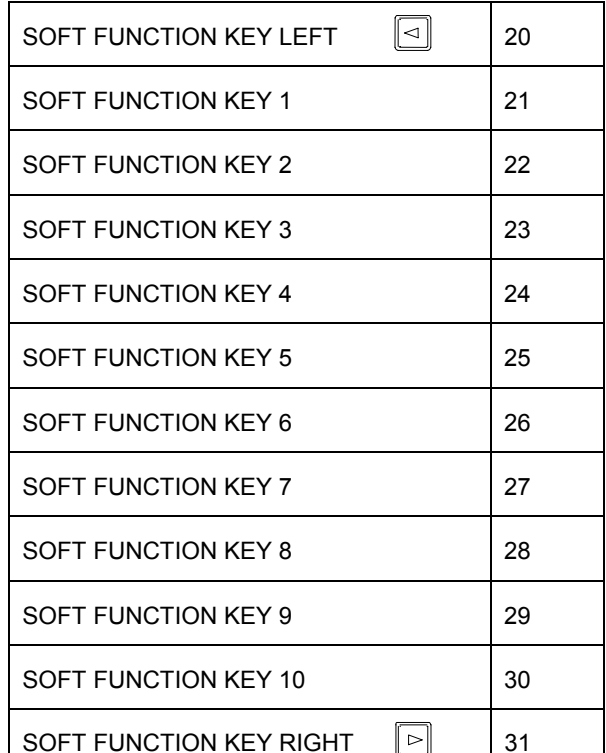

#### 6.MACRO EXECUTOR FUNCTION B-63943EN-2/07

The arrangement and names of the soft function keys are as follows:

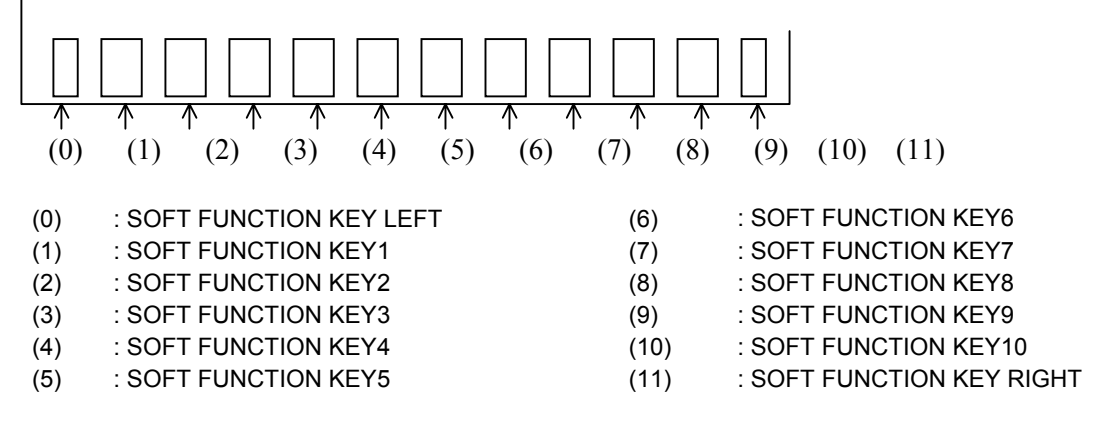

#### **When vertical soft keys are provided**

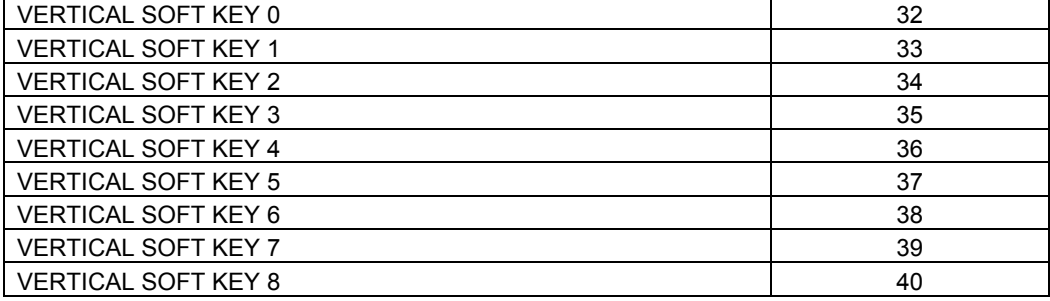

The arrangement and names of the vertical soft keys are as follows:

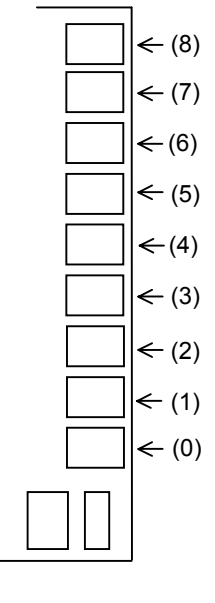

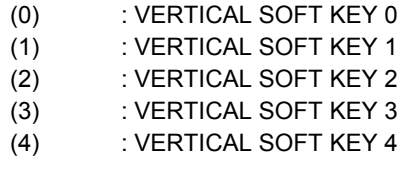

- (5) : VERTICAL SOFT KEY 5
- (6) : VERTICAL SOFT KEY 6
- (7) : VERTICAL SOFT KEY 7
- (8) : VERTICAL SOFT KEY 8

# **NOTE**

Do not use VERTICAL SOFT KEY 0 because it is used on the CNC system.

#### **Identification of decimal point input**

When a decimal point is input, the value of #8501 is incremented by  $\alpha$ . The value of  $\alpha$  is as follows:

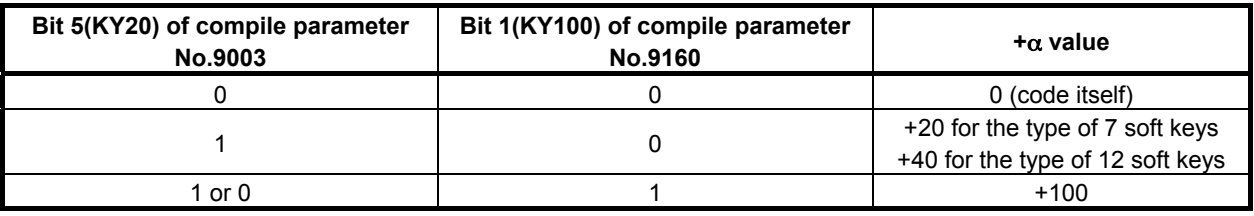

**Example of use** 

When bit 1 (KY100) of compile parameter No. 9160 is set to 1.

If <1>  $\left|\frac{1}{2}\right|$  is keyed, #8503=1.0 and #8501=8 results.

If <1.>  $\left| \frac{\hat{\mathcal{O}}}{\hat{\mathcal{O}}} \right|$  is keyed, #8503=1.0 and #8501=108 results.

In this way, whether a decimal point is input can be checked.

# **6.2.2 Data Input Control Variable (#8502)**

- #8502 : Data input control variable
- #8503 : Numeric data variable
- #8504 : Address data variable

#8508 : Character string variable

By setting the following values in data input control variable #8502, the input of numeric data, address data, and character string is controlled.

- $\#8502 = 0$ : No data input
	- $= 1$ : Input of numeric data
	- $= 2$ : Input of address data and numeric data
	- $= 3$ : Input of character strings
- (1) No data input  $(\#8502 = 0)$

Nothing is displayed on the data input line, and no data can be input. When the power is turned on, the value of  $\#8502$  is set to 0.

- (2) Input of numeric data  $(\text{\#8502} = 1)$ "NUM=" is displayed on the key input line, and numeric data can be input. The input numeric data can be read from numeric data variable #8503. By setting bit 6 (NNUM) of compile parameter No. 9006 to 1, NUM= can be hidden.
- (3) Input of address data and numeric data  $(\text{\#8502} = 2)$

"ADR=" is displayed first on the key input line, and address data can be input. When address data has been input, NUM= is then displayed to enable numeric data to be input.

The input address data and numeric data can be read from address data variable #8504 and numeric data variable #8503, respectively. The addresses that can be input and their corresponding values of variable #8504 are given below.

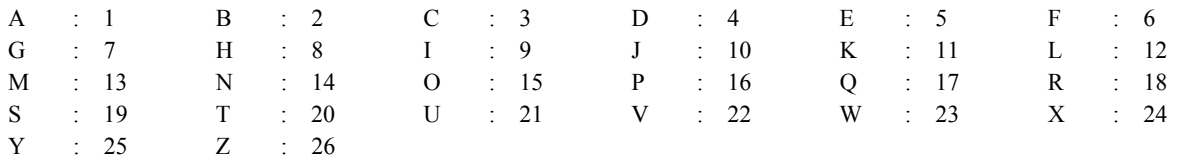

(4) Input of character strings  $(\text{\#8502} = 3)$ 

Nothing is displayed on the key input line, but character data can be input. The input characters can be read from character string variable #8508 in the order in which they are input. The data that can be read is ASCII codes. After the last character is read,  $\langle \text{null} \rangle$  is read. The maximum allowable number of characters in a character string is 73.

A prompt statement can be displayed on the data input line, using the G280 command.

## 6.MACRO EXECUTOR FUNCTION B-63943EN-2/07

The key input line returns to the initial state due to the input of a command key that causes the value of command key input variable #8501 to change from 0 to a non-0 value. Then, the input numeric data, address data, and character data can be read from the numeric data variable, address data variable, and character string variable, respectively. When neither numeric data or address data is input, the values of variables #8503 and #8504 are <null>. The numeric data variable and the address data variable retain their values until input is made again.

# **6.2.3 Extended Data Input Control Variable (#8552)**

By setting 3 in #8502 and setting a variable number in #8552, the character string input mode is set and ">" is displayed in the input line to enable address data and numeric data to be input.

When a command key that causes command key input variable #8501 to be set to a non-zero value is input, the data input line returns to its initial state. The input numeric data and address data can be read from 32 variables starting with the one having the variable number set in variable #8552, as ASCII code data.

If nothing has been input,  $32 \leq \text{null} > \text{codes}$  are read.

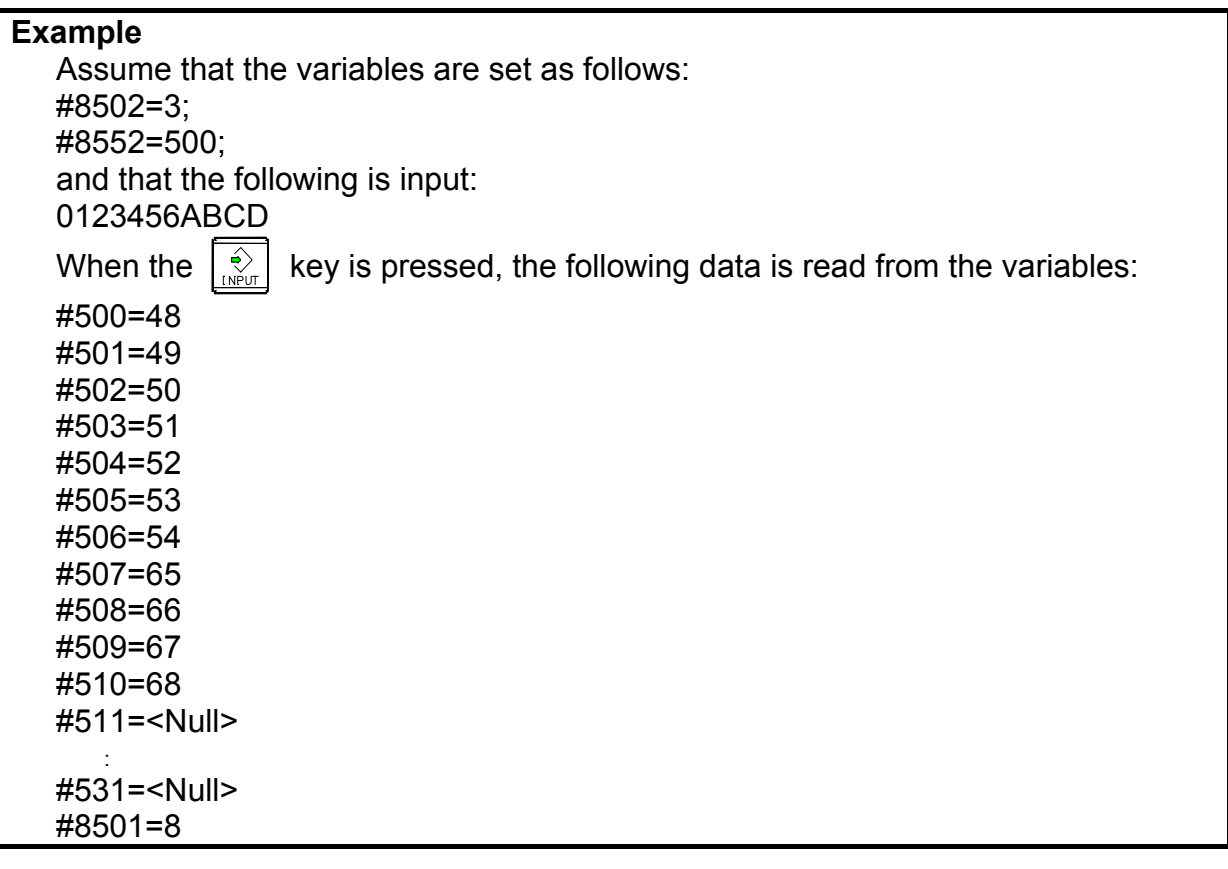

### **NOTE**

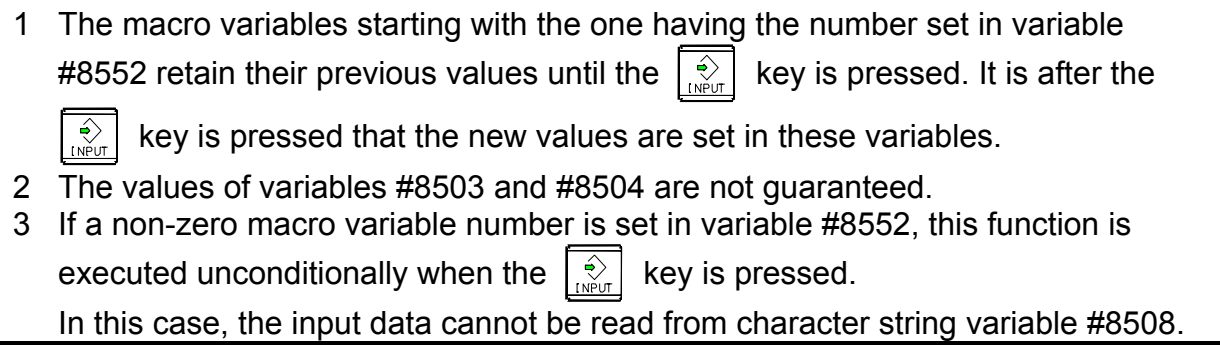

# **6.2.4 Consecutive Input of Cursor and Page Keys**

Command key input variable #8501 allows consecutive input of cursor and page keys.

When a cursor or page key is pressed and held down, the data for the cursor or page key is set in variable #8501 with the following timing, and can be read consecutively. Note that the cursor or page key is not buffered in variable #8501 but that the data is read with the following timing.

> It is assumed below that data is read from variable #8501 as soon as it is set.

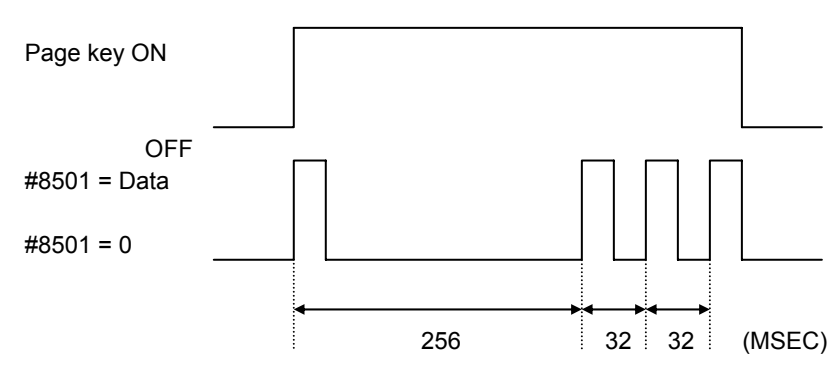

# **6.2.5 Key Input Line Control (#8561 to #8563)**

The display position (X and Y coordinates) of the key input line on the conversational macro screen and the allowable number of key input characters can be controlled using conversational macros. Control variables

#8561 : X coordinate of the key input line display position

#8562 : Y coordinate of the key input line display position

#8563 : Allowable number of key input characters

If you switch to the conversational macro screen from another screen, the variable values are reset to their initial values shown below. Whenever you have switched screens, therefore, you need to set these control variables again.

Initial values

Screen with background color (when 1 is set in bit 0 (VGAR) of compile parameter No. 9100 and 0 is set in bit 2 (VRM) of parameter No. 9011)

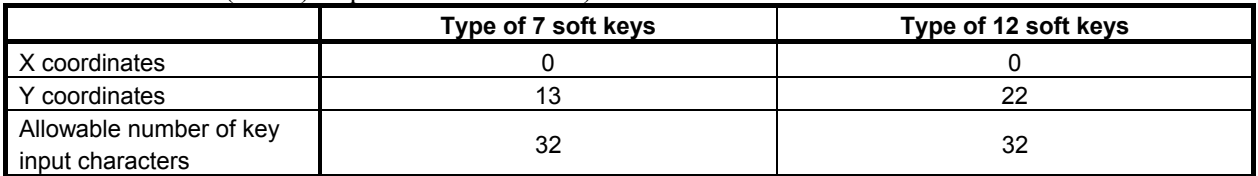

• Screen without background color (when 0 is set in bit 0 (VGAR) of compile parameter No. 9100 or 1 is set in bit 2 (VRM) of parameter No. 9011)

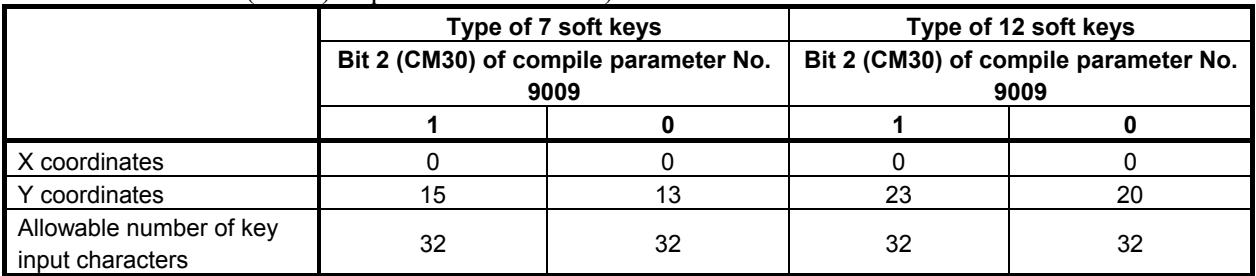

### **#8561, #8562 (X and Y coordinates of the key input line display position)**

Specify the display position of the key input line.

#8561: X coordinates

#8562: Y coordinates

#### **NOTE**

 The display position is changed as soon as you write a value in #8562. Therefore, be sure to set #8561 first and then #8562.

### **#8563 (allowable number of key input characters)**

Specify the maximum number of characters that can be input on the key input line. If 0 is set, the maximum number returns to the initial value of 32 characters.

# **6.2.6 MDI Key Image Reading Function (#8549)**

From control variable #8549, the MDI key images showing the current MDI key pressing states can be read. Using this variable, the states of the MDI keys currently pressed can be monitored.

And, when bit 2 (VGET) of compile parameter No.9168 is set to 1, the key images of virtual MDI key can be read.

The pressing of the  $\left|\int_{\frac{Q}{\epsilon} f(x)}^{\frac{q}{\epsilon}} f(x) dx\right|$  key + a key can be distinguished from the pressing of the key once. See the key code list for details.

This variable holds the image of MDI keys as a decimal number. A key image value assumes an 8-bit binary number.

As a key code, the value of a key image in the pressed state is represented using a decimal number from  $00$  to  $FF$ .

#### **Example**

When the  $\frac{1}{2}$   $\frac{1}{2}$  key is pressed, the key code is 90H. In #8549, 144 is set.

#### **Example of use**

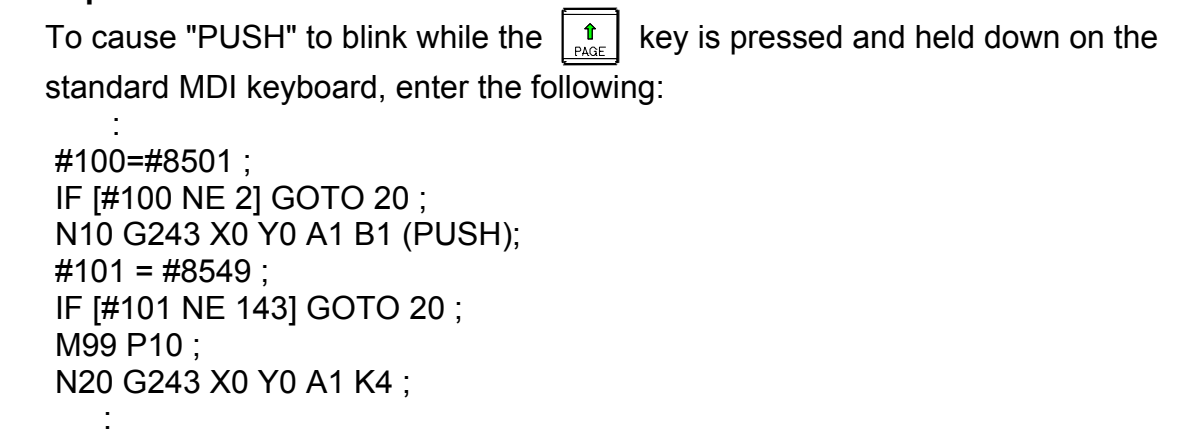

#### **Key code list**

"F0" to "F9", "FR", and "FL" in the key code table are the key codes of soft keys. "VF1" to "VF9" are the key codes for vertical soft keys.

• Type of 7 soft keys

### B-63943EN-2/07 6.MACRO EXECUTOR FUNCTION

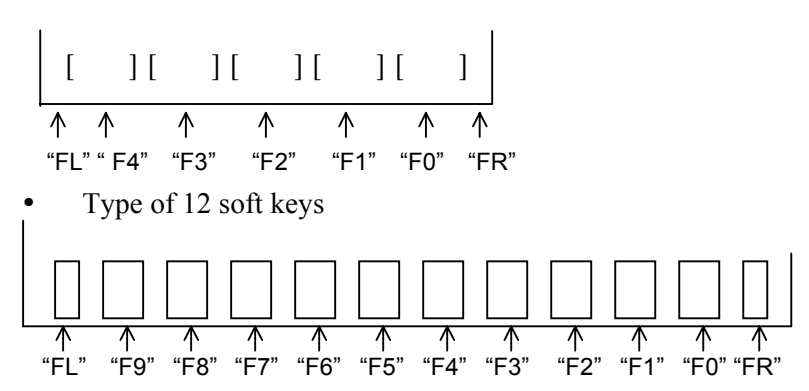

Vertical soft keys

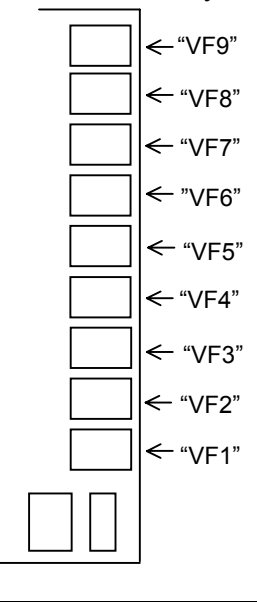

#### **NOTE** Do not use VF1 because it is used on the CNC system.

"BACK SPACE", "SPCL", "MENU", and "KEY ON/OFF" in the key code table are the original key codes of virtual MDI key.

## **MDI keyboard type reading variable**

By reading variable #8533, the type of the MDI keyboard can be determined.

- $\text{\#8533}$  = 0 : Standard keyboard
	- = 2 : Small keyboard
	- = 3 : QWERTY keyboard

When virtual MDI key is valid and bit 2 (VGET) of compile parameter No.9168 is set to 1, the value 0 can be read in #8533 regardless of the kind of the connected MDI keyboard.

### 6.MACRO EXECUTOR FUNCTION B-63943EN-2/07

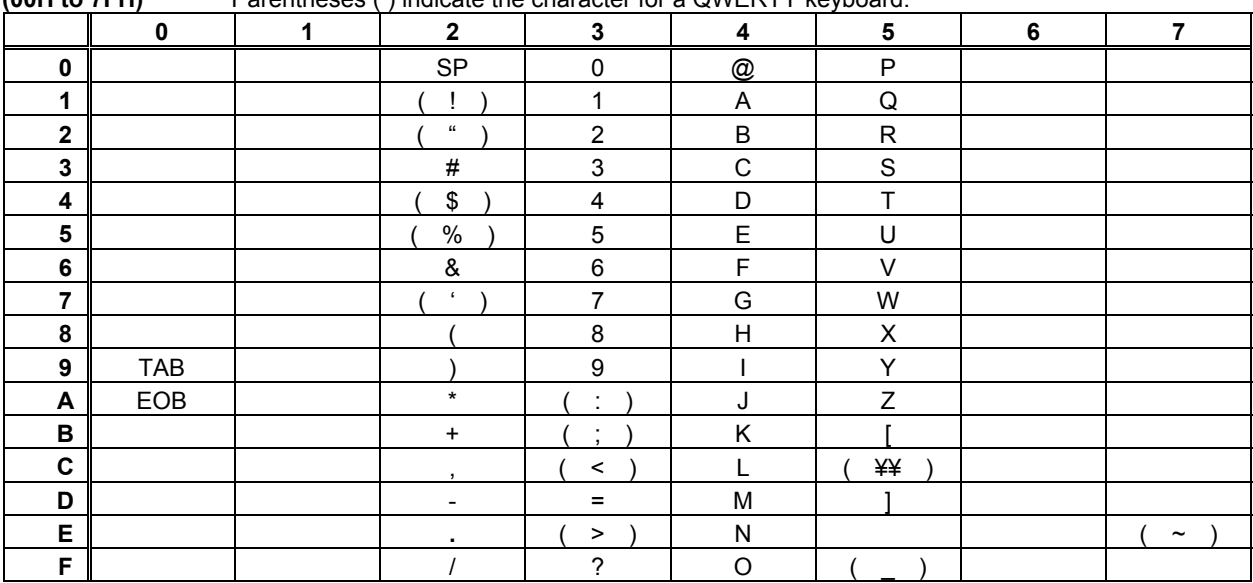

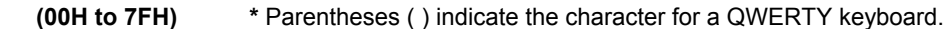

#### **(80H to FFH)**

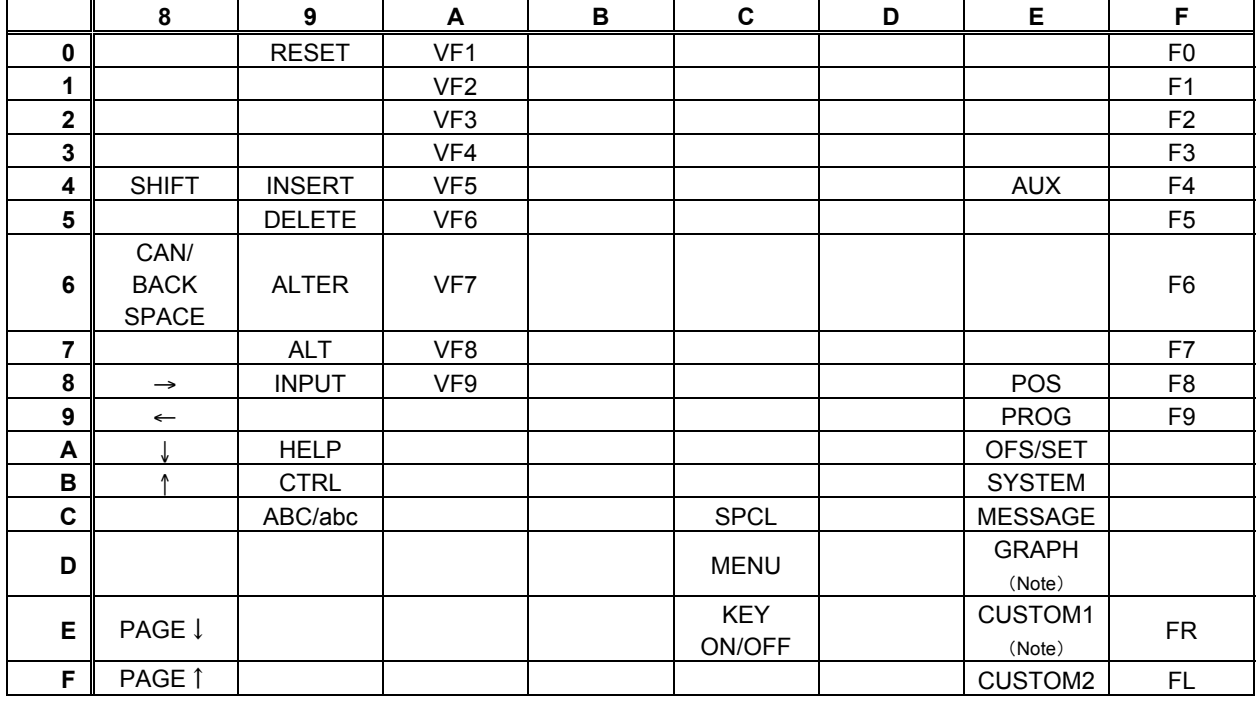

# **NOTE**

For the small keyboard, 0EDH corresponds to the key.

For the standard keyboard, 0EDH and 0EEH correspond to  $\left[\begin{array}{cc} \boxed{\bullet} \\ \text{max} \end{array}\right]$  and  $\left[\begin{array}{cc} \boxed{\bullet} \\ \text{max} \end{array}\right]$ 

keys, respectively.

# **6.2.6.1 Differences from the Series 16***i*

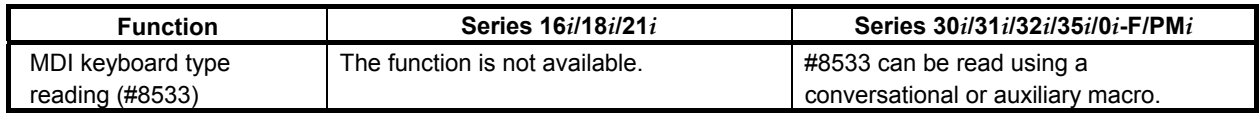

# B-63943EN-2/07 6.MACRO EXECUTOR FUNCTION

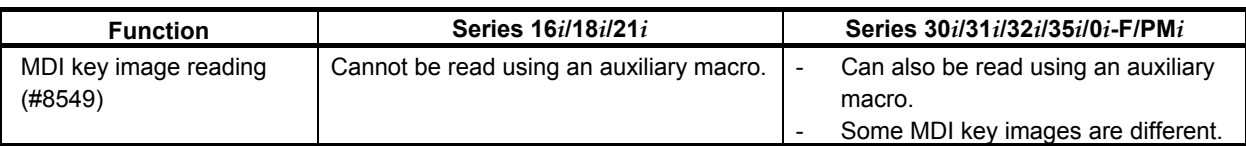

# **6.3 Specification of a PMC Path in Multi-Path PMCs (#8603)**

In multi-path PMCs, a PMC path can be specified with control variable #8603.

#8603 =0,1 : 1st PMC

 $=2$   $\cdot$  2nd PMC

 $=3$  : 3rd PMC

By specifying a PMC path, using control variable #8603, before PMC address reference, PMC address reading/writing (G310), and the axis-direction-by-axis-direction interlock function (#8600, #8601, #8607, #8608), data for the second and third PMCs can be accessed. If nothing is specified, commands are always for the first PMC.

#### **Example**

 If, for the CNC in a 2-path system, the first path is to be accessed for the first PMC, and the second path is to be accessed for the second PMC:

 (1st path) (2nd path) #8603=1; #8603=2; G310R Q ; G310R Q ;

#### **NOTE**

 Control variable #8603 is common to conversational macros, auxiliary macros, and execution macros like other control variables. Thus, caution is required so that it is not accessed by these macros at the same time.

# **6.4 ADDRESS FUNCTIONS**

An address function returns the contents of a PMC address or the contents of a CNC parameter as a function value.

An address function cannot be used on the left side of an expression because the contents cannot be written.

For multi-path PMCs, specify a PMC path using control variable #8603. For details, see Section 6.3, "Specification of a PMC Path in Multi-Path PMCs (#8603)".

# **6.4.1 PMC Address Reference**

#### **Format**

```
<address><address-number>
```
or

<address><address-number>.<br />bit-position>

The valid range of each PMC address is as shown in Table 6.4.1 (a).

### 6.MACRO EXECUTOR FUNCTION B-63943EN-2/07

| <b>Address</b> | <u>i abie 6.4.1 (a)</u><br>30i-A/H |                                                 |
|----------------|------------------------------------|-------------------------------------------------|
|                |                                    |                                                 |
| G              | 0 to 767                           | $(0.0 \text{ to } 767.7)$<br>(1000.0 to 1767.7) |
|                | 1000 to 1767                       |                                                 |
|                | 2000 to 2767                       | (2000.0 to 2767.7)                              |
|                | 3000 to 3767                       | (3000.0 to 3767.7)                              |
|                | 4000 to 4767                       | (4000.0 to 4767.7)                              |
|                | 5000 to 5767                       | (5000.0 to 5767.7)                              |
|                | 6000 to 6767                       | (6000.0 to 6767.7)                              |
|                | 7000 to 7767                       | (7000.0 to 7767.7)                              |
|                | 8000 to 8767                       | $(8000.0 \text{ to } 8767.7)$                   |
|                | 9000 to 9767                       | (9000.0 to 9767.7)                              |
| F              | 0 to 767                           | $(0.0 \text{ to } 767.7)$                       |
|                | 1000 to 1767                       | (1000.0 to 1767.7)                              |
|                | 2000 to 2767                       | (2000.0 to 2767.7)                              |
|                | 3000 to 3767                       | $(3000.0 \text{ to } 3767.7)$                   |
|                | 4000 to 4767                       | (4000.0 to 4767.7)                              |
|                | 5000 to 5767                       | (5000.0 to 5767.7)                              |
|                | 6000 to 6767                       | (6000.0 to 6767.7)                              |
|                | 7000 to 7767                       | (7000.0 to 7767.7)                              |
|                | 8000 to 8767                       | (8000.0 to 8767.7)                              |
|                | 9000 to 9767                       | $(9000.0 \text{ to } 9767.7)$                   |
| X              | 0 to 127                           | $(0.0 \text{ to } 127.7)$                       |
|                | 200 to 327                         | (200.0 to 327.7)                                |
|                | 400 to 527                         | $(400.0 \text{ to } 527.7)$                     |
|                | 600 to 727                         | (600.0 to 727.7)                                |
|                | 1000 to 1127                       | (1000.0 to 1127.7)                              |
| Y              | 0 to 127                           | $(0.0 \text{ to } 127.7)$                       |
|                | 200 to 327                         | $(200.0 \text{ to } 327.7)$                     |
|                | 400 to 527                         | (400.0 to 527.7)                                |
|                | 600 to 727                         | (600.0 to 727.7)                                |
|                | 1000 to 1127                       | (1000.0 to 1127.7)                              |
| Ε              | 0 to 9999                          | $(0.0 \text{ to } 9999.7)$                      |
| R              | 0 to 7999                          | (0.0 to 7999.7)                                 |
|                | 9000 to 9499                       | (9000.0 to 9499.7)                              |
| D              | 0 to 9999                          | $(0.0 \text{ to } 9999.7)$                      |
| T              | 0 to 499                           | $(0.0 \text{ to } 499.7)$                       |
|                | 9000 to 9499                       | (9000.0 to 9499.7)                              |
| Κ              | 0 to 99                            | $(0.0 \text{ to } 99.7)$                        |
|                | 900 to 999                         | (900.0 to 999.7)                                |
| С              | 0 to 399                           | $(0.0 \text{ to } 399.7)$                       |
|                | 5000 to 5199                       | (5000.0 to 5199.7)                              |

**Table 6.4.1 (a)** 

# **NOTE**

 If a value exceeding the applicable valid range is specified, the correct value cannot be read. Refer to PMC PROGRAMMING MANUAL for details.

<Address>, <address number>, or <br/> <br/>the position> is to be coded directly using numeric values or coded using a variable,  $\#$ [ <expression > ], or [ <expression > ].

### **Example**

- $1 \#100 = G1001$
- The value of bit 1 of PMC address G100 is set in variable #100.
- 2  $\#100 = T10$
- The contents of PMC address T10 is set in variable #100.
- $3$  #101 = C22.2 The value of bit 2 of PMC address C22 is set in variable #101.
- 4 Instead of coding directly using a numeric value as described above, G#[#100+1] or G[#100+1].[[#100-1]/2] can be coded.
- 5 The PMC address that can be used are G, F, X, Y, E, R, D, T, K, and C. The notation must conform to the description in PMC Ladder. Refer to PMC PROGRAMMING MANUAL for details.

# **6.4.2 CNC Parameter Reference**

# **Format**

P<parameter-number>

or

**P<parameter-number>.<**controlled-axis-number-in-a-path/spindle-number-in-a-path**>** 

- Refer to Parameter Manual for details of parameters.
- As for path type parameters, those of the currently selected path are read.
- As for bit type parameters, bit position data cannot be specified. So, obtain a necessary bit position with an instruction such as the AND instruction.
- <Parameter number>, <controlled-axis-number-in-a-path>, or <spindle-number-in-a-path> is to be coded directly using a numeric value or coded using a variable, #[<expression>], or [<expression>].

## **Example**

 $1$  #100 = P1000

- The value of CNC parameter No. 1000 is set in macro variable #100.
- 2  $\#100 =$  P1020.2 The value of the 2nd axis of CNC parameter No. 1020 is set in macro variable #100.
- 3 Instead of coding directly using a numeric value as described above, P#100 or P#100.#101 can be coded.

If a nonexistent parameter number is specified, 0 is read.

# **6.4.2.1 Differences from the Series 16***i*

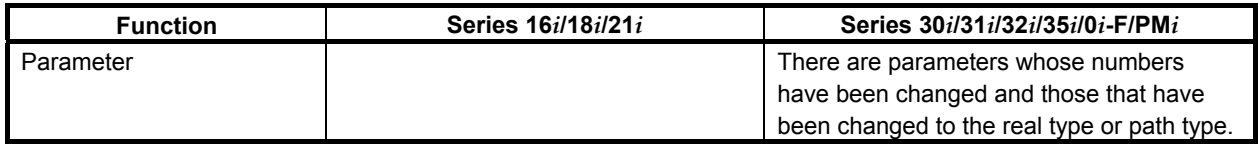

**NOTE** 

# **6.5 PMC ADDRESS READING/WRITING (G310)**

Data can be read from and written to PMC addresses using the conversational, auxiliary, and execution macro function. With an execution macro, the G310 block is executed as an NC statement. By setting 1 in bit 4 (NOB) of parameter No. 9036, however, it is also possible to execute it as a macro statement. When the block is executed as a macro statement, the macro will not be stopped by single block execution. For multi-path PMCs, specify a PMC path using control variable #8603. For details, see Section 6.3, "Specification of a PMC Path in Multi-Path PMCs (#8603)".

## **PMC address writing**

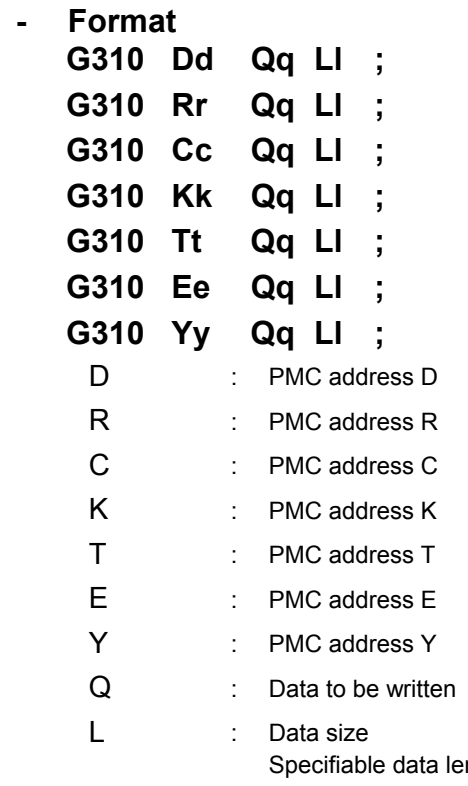

ngths are 1, 2, and 4 bytes only. If none is specified, or if the data length is not correct, 1 byte is assumed.

The data specified for address Q is written to PMC addresses D, R, C, K, T, E, and Y with the size specified for address L. The data specified for address Q is rounded off to the nearest integer value, as required, and converted into binary format before being written.

If the data is a negative numeric value, it is converted to a two's complement.

If the data to be written is more than a word, the lowest byte is written to the lowest address, the second lowest byte to the second lowest address, and so on.

#### **Example**

 $#100 = -500.0$  G310 D300 Q#100 L4 ; When the above program is executed, the following data is written to the PMC data area (D300 to D303).

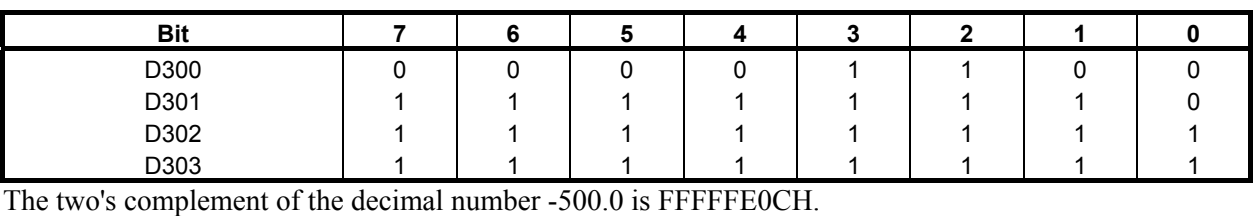

#### **NOTE**

- 1 Data cannot be specified in bit units.
- 2 If the specified data exceeds the byte length specified for address L, the specified byte length of data is written and no error handling is performed. In the example, if "L1" is specified, the lowest byte (0CH) of -500.0 is written in D300 only.

#### **PMC address reading**

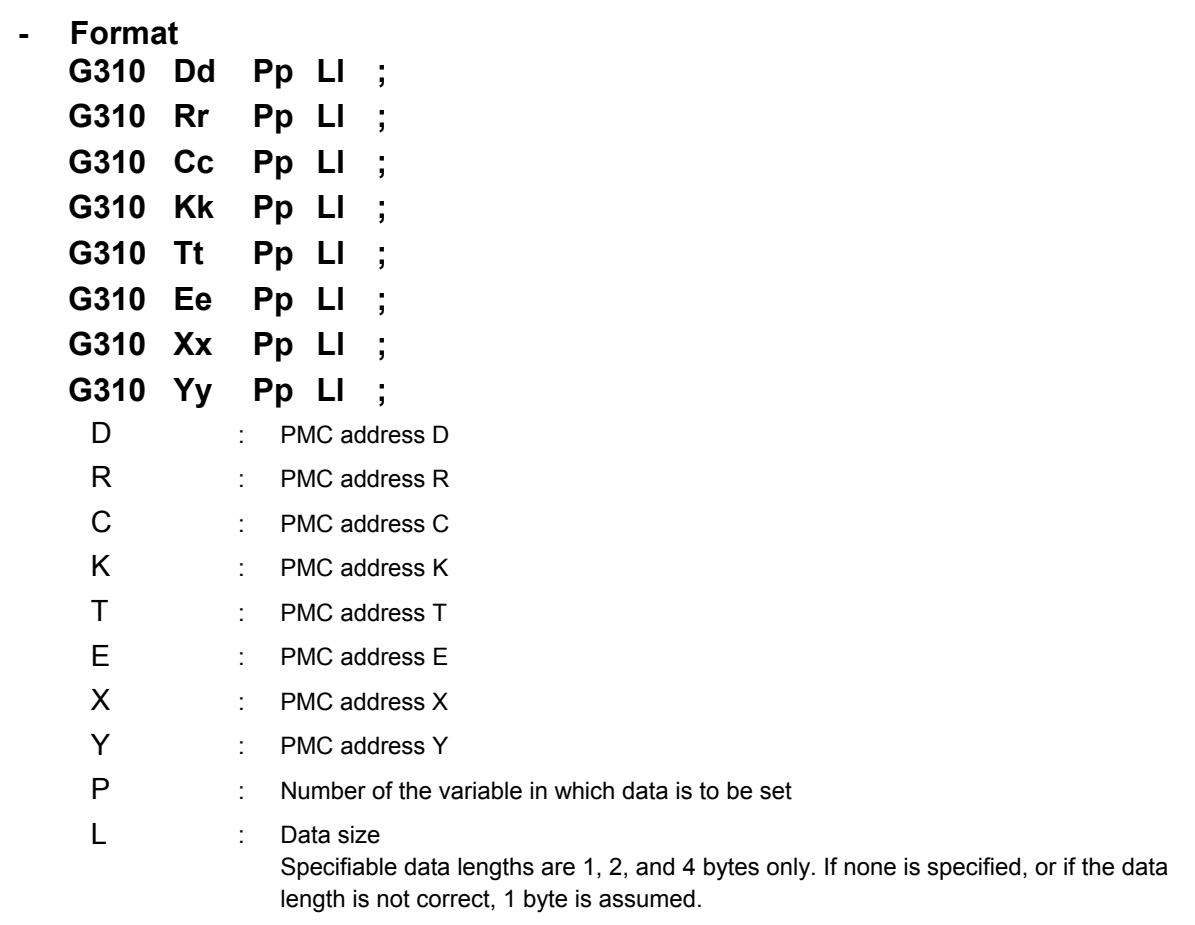

By specifying a variable number for address P with the control code (G310) command, data can be read from PMC addresses D, R, C, K, T, E, X, and Y. By using address L, 2/4-byte data can be read as a batch. The data that has been read is regarded to be binary format data with the specified byte length, converted, and stored in the variable specified for address P.

If the data to be read is more than a word, the data from the lowest address is written to the lowest byte, the data from the second lowest address to the second lowest byte, and so on.

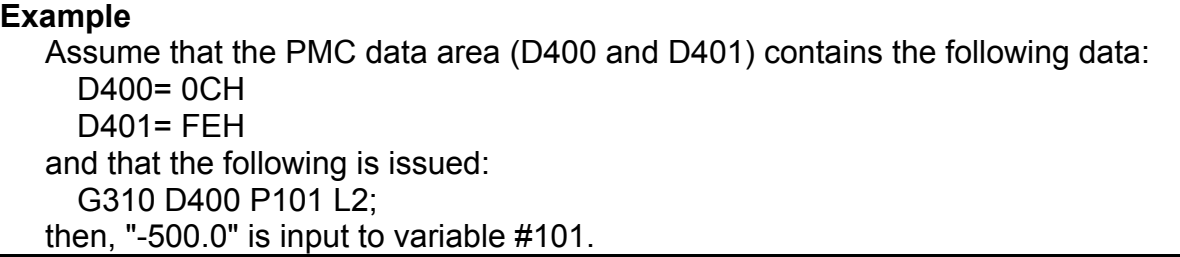

# **6.5.1 Differences from the Series 16***i*

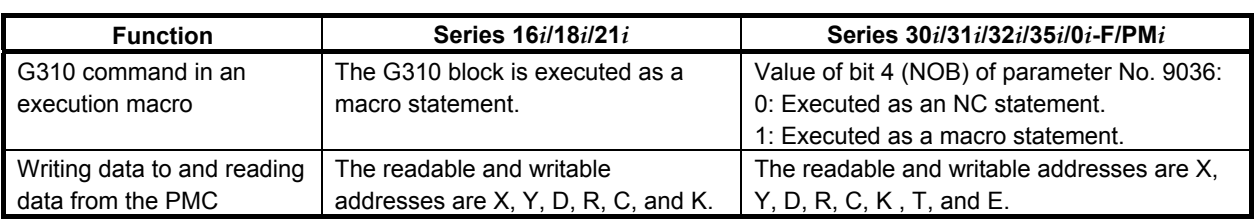

# **6.5.2 Notes on I/O Signals Updated by Other Than PMC**

Applications like macro executor (Note1) directly update I/O signals independently of PMC sequence program execution. Similarly, I/O signals transmitted over networks (Note1) directly update I/O signals independently of PMC sequence program execution. Applications like macro executor and PMC sequence program are executed with individual cycle, i.e. asynchronous.

Therefore, when PMC sequence program uses signals updated via applications like macro executor or network, or applications like macro executor or network use signals updated PMC sequence program, the following should be noted:

### **WARNING**

 When you develop these applications, take care of the following notes. If the following notes are ignored, the machine may behave in an unexpected manner and tool, workpiece, and the machine may also be damaged. As for details, refer to "SAFETY PRECAUTIONS".

#### **NOTE**

 As for kinds of applications like macro executor and networks, refer to "SAFETY PRECAUTIONS".

(1) Note on input signals

 Signals, which are already written with PMC sequence program, must not be written with applications like macro executor or networks.

(2) Note on output signals

 When output signals are updated via an application like macro executor or network, the output signals, which are just being updated, may be transferred to I/O device, just like PMC sequence program. Please take care when referring to plural signals at the I/O device.

When an input signal transmitted via an application like macro executor or network is referenced at more than one place in the PMC sequence program, the same value is not guaranteed to be referenced within the same cycle of the sequence program.

 To refer to the same value of the input signal within the same cycle, store the input signal status in temporary area such as internal relay and refer to it.

(3) Note on multiple-byte data

 Generally, when multiple-byte data is input or output via an application like macro executor or network, concurrence of the data (a condition free from data splitting) is not guaranteed. To ensure multiple-byte data concurrence, please make use of handshaking process that uses signals to notify reading/writing completion.

- (4) Distributed processing of signals You must take care that when distributing the processing of signals related to a NC function to several applications (applications like macro executor and ladder program). Because of said asynchronous of applications, unexpected processing order may happen.
- (5) Note when writing bit signals

 Please do not write bit signals in the same byte address with plural programs such as PMC sequence program, applications like macro executor and network. If there is duplication writing in the same byte address, each bit signal may not be updated correctly.

# **6.6 CNC DATA READING/WRITING**

The following CNC data can be written/read.

- 1. Writing setting parameters and parameters
- 2. Writing and reading pitch error compensation data

# **6.6.1 Writing Setting Parameters and Parameters**

Prepare consecutive P-CODE variables; the number of variables to be prepared is four plus the number of data items to be set. The CNC parameters can be written by executing the G314 command after setting data beginning with the first number.

## **Data to be set in variables**

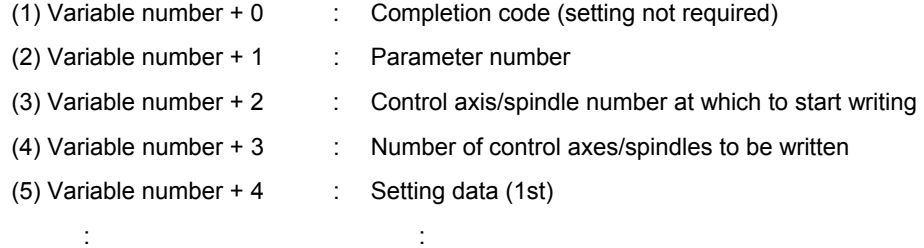

Variable number +  $(4+n-1)$  : Setting data (nth)

n:  $4 + (maximum number of control axes - 1)$  or  $4 + (maximum number of spin, 1)$ 

- (1) Writing completion code (output data)
	- This does not need to be set.
	- The completion code is set after the parameter writing command (G314).
- (2) Parameter number (input data)
	- Set the number of the parameter to be written.
- (3) Control axis/spindle number at which to start writing (input data)
	- If the parameter to be written is of the axis or spindle type, specify the intra-path control axis (spindle) number at which to start writing.
	- Specifying a control axis/spindle number plus 100 is regarded as specifying it as a system common control axis (spindle) number. (Example: To specify the fifth system common axis, specify 105.)
	- If the parameter is of any type other than the axis or spindle type, this setting is ignored.
- (4) Number of control axes/spindles to be written (input data)
	- Specify the number of data items to be written, beginning with the number specified in (3).
	- If -1 is set, it is assumed that all control axes (spindles) are specified.
	- If the parameter is of any type other than the axis or spindle type, this setting is ignored.
- (5) Setting data (input data)
	- Set the parameter values to be written.
	- Set data in as many variables as the number of axes (spindles) that is specified by (4) variable number  $+3$ .
	- If the parameter is of the bit type, the bit positions cannot be specified. In that case, set a value obtained by converting the bit image of the entire parameter (eight bits) into decimal format. Make sure that this act of setting parameters does not affect other bit parameters, such as setting a value obtained by ORing the parameter values to be written to the parameter values that are read by the CNC parameter reference function (see Subsection 6.4.2).

#### **NOTE**

In variable number + 4 and later, set parameter data correctly. If writing data for multiple control axes (spindles), be sure to set the data for all the specified control axe (spindles). Otherwise, the normality of the written data will not be guaranteed.

After setting the above data, start the parameter writing command from a conversational or auxiliary macro program in the format shown below.

# **Format**

#### **G314 Pp [ Ll ] [ Tt ] [ Ss ] ; [ ] is optional.**  p : First variable number of the variables storing data  $l = 0$  (or omitted) = 1 to maximum number of paths : : The local path is assumed. Specify the path number to be written.  $t = 0$  (or omitted) = 1 to maximum number of tool groups : : The local machine group number is assumed. Specify the machine group number to be written.  $s = 0$  (or omitted)  $= 1$ : : Data is written to a CNC parameter. (Bit 0 (PWE) of parameter No. 8900 must be set to 1.) Data is written to a setting parameter.

When 0 is set in bit 0 (PWE) of parameter No. 8900, specifying S1 allows data to be written only in setting parameters. When 1 is set in bit 0 (MPE) of parameter No. 9036, data can be written in all writable parameters. (See Table 6.6.1 (a).)

Note that parameter No. 9036 can be written using this function, regardless of the state of bit 0 (PWE) of parameter No. 8900.

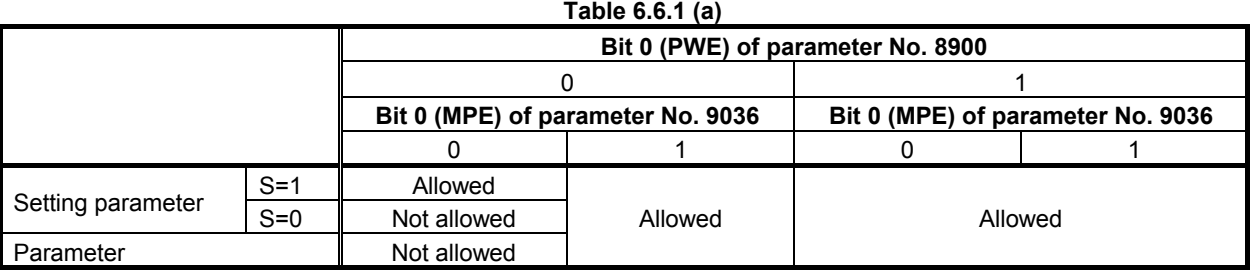

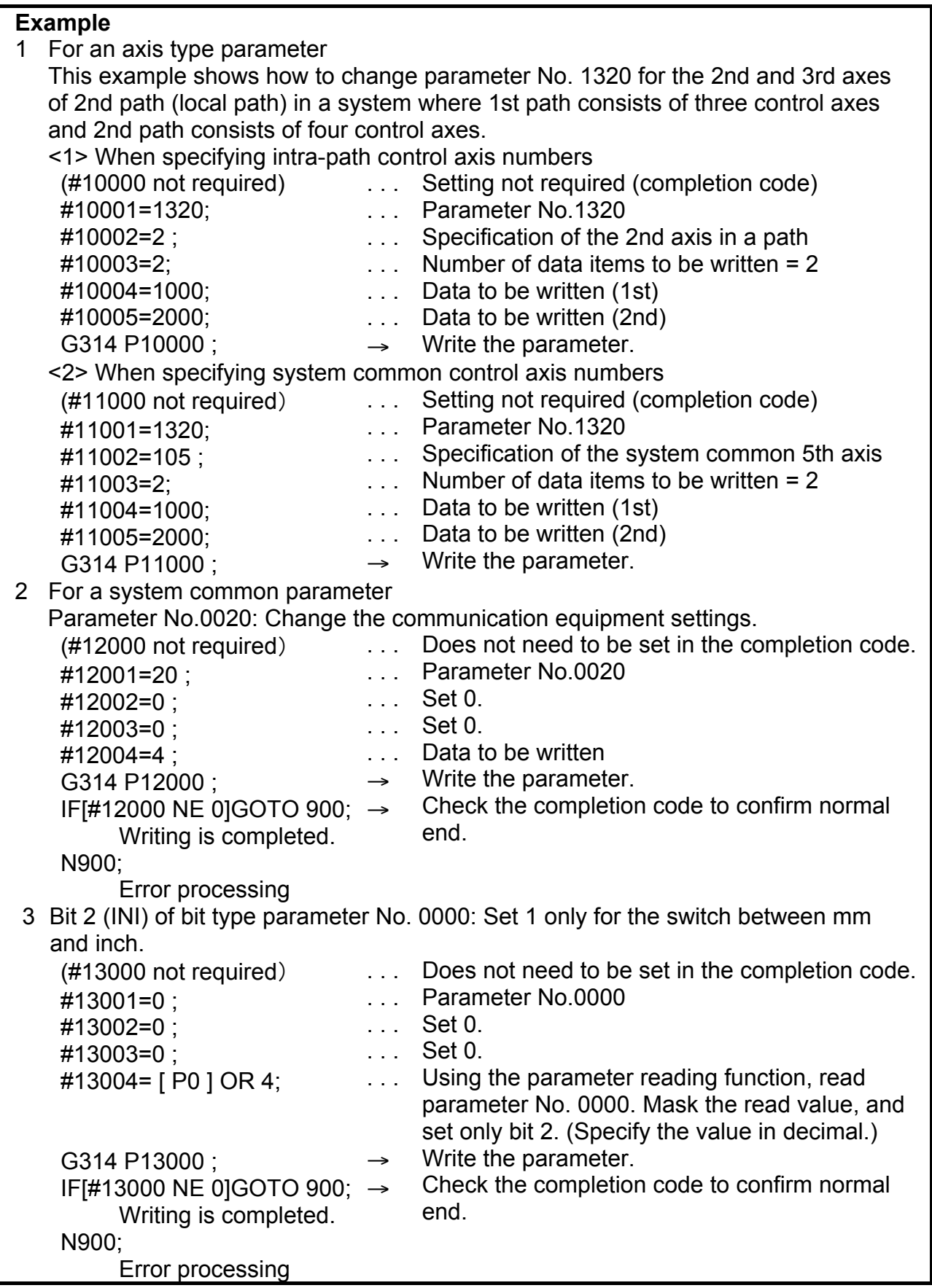

#### **Example**

4 Set setting parameter No. 3123 of the 3rd path to 10 (if bit 0 (PWE) of parameter No. 8900 is set to 0)

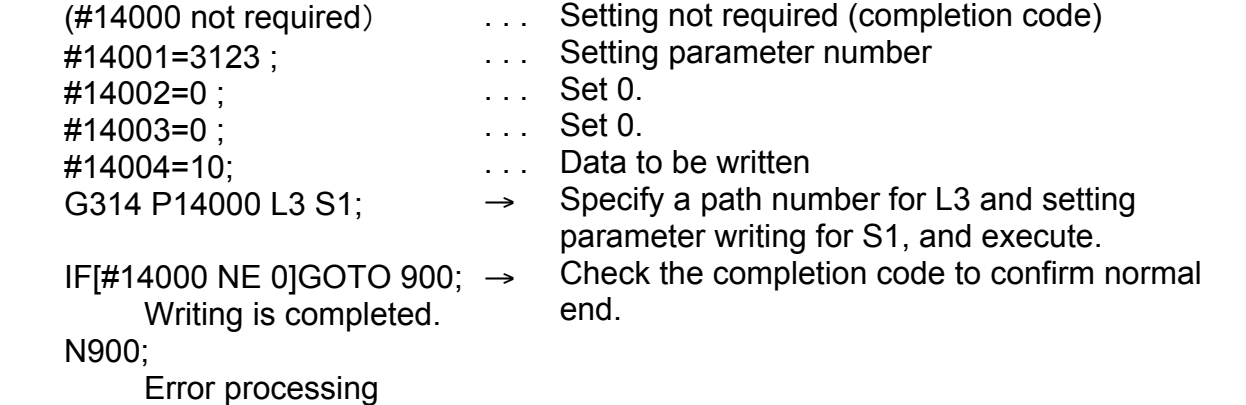

## **NOTE**

- 1 The command cannot be executed during axis movement. The completion code -1 is returned.
- 2 Depending on the parameter, P/W alarm No. 0000 may occur. In that case, it is necessary to turn off the power.

### **CAUTION**

 Before changing any parameter during automatic operation, consider thoroughly whether it is OK to change the data in question.

### **WARNING**

 Take care that you do not write the same parameter with several applications like C language executor. If there is data duplication writing in the system, the data not intended is input, and the machine may behave in an unexpected manner and tool, workpiece, and the machine may also be damaged.

# **6.6.1.1 Completion code**

Check the completion code of the parameter writing command.

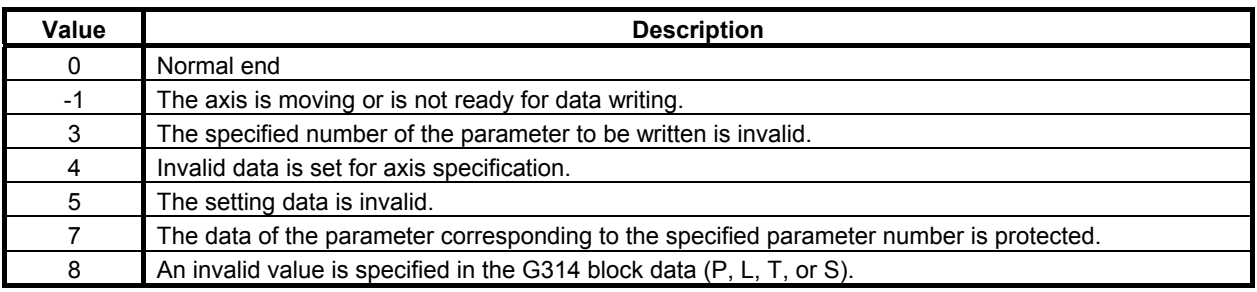

# **6.6.1.2 Differences from the Series 16***i*

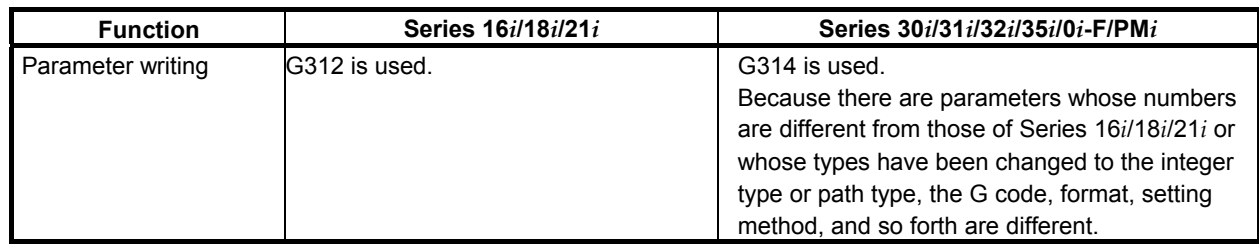

# **6.6.2 Writing and Reading Pitch Error Compensation Data**

By preparing multiple data items to be written to or read from any consecutive P-CODE variables and specifying G314 K2, the following pitch error compensation data can be written or read.

- Stored pitch error compensation
- Bi-directional pitch error compensation
- Straightness compensation

# **Format**

#### **G314 K2 Ww Pp Ss Ee**  K2 : Causes the function to become a pitch error compensation write/read function.  $w = 1$  $= 0$ : : Causes the function to become a write command. Causes the function to become a read command. p : Specify the top variable number of the variable group to store read data or write data. s : Specify the compensation point number of the pitch error compensation data at which to start writing or reading. e : Specify the compensation point number of the pitch error compensation data at which to end writing or reading.

## **NOTE**

If K2 is omitted, parameter writing is performed.

#### **Example**

- 1 Writing the values set in variables #10000 to #10010 to pitch error compensation data items No. 100 to No. 110
	- <1> In the 11 P-CODE variables #10000 to #10010, set the data to be written.
		- #10000=1 ... Data to be written (1st)
		- #10001=2 ... Data to be written (2nd)

```
 : 
#10010=11 ... Data to be written (11th)
```
- <2> Specify the writing of pitch error compensation data.
	- G314 K2 W1 P10000 S100 E110
- <3> Check the completion code (#8579).
- 2 Reading pitch error compensation data items No. 200 to No. 210 into variables #10000 and up
	- <1> Specify the reading of pitch error compensation data. G314 K2 W0 P10000 S200 E210
	- <2> Check the completion code (#8579).
	- <3> If the reading terminates normally, the data items have been read into P-CODE variables #10000 to #10010.

### **NOTE**

 If the variable group to store data contains invalid variable, the completion code (#8579) is set to 115.

# **6.6.2.1 Completion code**

When the reading or writing of pitch error compensation data is specified, check the completion code (#8579).

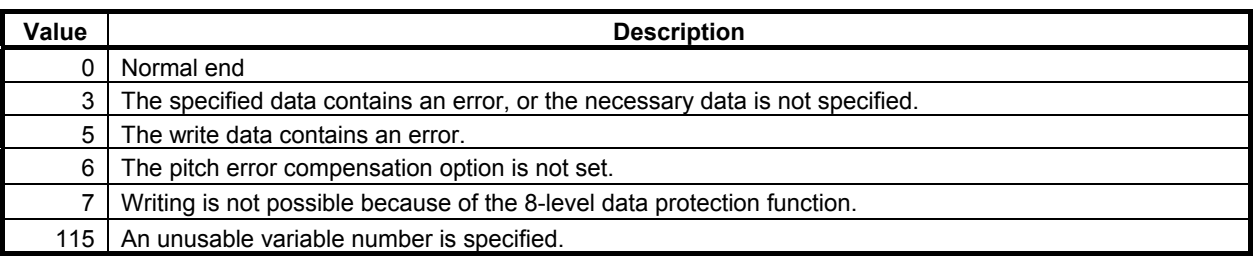

# **6.7 READER/PUNCHER INTERFACE**

# **6.7.1 General**

The communication line can be controlled with the conversational macro function/auxiliary macro function when the communication line is not used for other purposes, for example, by the CNC. Line control is performed using the following seven control codes.

Line control functions are effective when bit 7 (EXT1) of compile parameter No. 9002 is 1.

- G330: Line open
- G331: Line close

G335: 1-byte reception

- G336: Data transmission
- G337: Macro variable input
- G338: Macro variable output
- G339: File information reading/file deletion

One of the following four line control methods can be selected when a line is opened.

(1) Hard flow control

The line is opened in bidirectional mode and the macro executor does not perform output control with control codes DC1 to DC4. Use this method when creating a user-unique protocol. When an overflow is detected in the receive buffer, the remote device is requested to stop/resume transmission by turning the control signal RS on/off.

(2) Reception control (automatic control with DC1/DC3)

When the line is opened, the DC1 code is automatically sent to request the remote device to send data. When the line is closed, the DC3 code is sent. When an overflow is detected in the receive buffer, control is automatically performed with DC1 and DC3. When the line is opened in reception control mode, G336 for data transmission and G338 for macro variable output cannot be executed.

(3) Transmission control (automatic control with DC2/DC4) When the line is opened, the DC2 code is automatically sent to request the remote device to receive data. When the line is closed, the DC4 code is sent. The interruption and resumption of transmission due to DC3 and DC1 from the remote device are automatically performed. When the line is opened in transmission control mode, G335 for 1-byte reception and G337 for macro variable input cannot be executed.

(4) File control

When the FANUC Handy File, FANUC Floppy Cassette, FANUC FA Card, FANUC Program File Mate, or Memory card is used, and the line is opened in file control mode, it is possible to acquire file names and sizes, delete files, and change file names.

Completion codes are available for checking whether input/output processing has been executed correctly. Check the completion code after executing a control code. All completion codes are for read only.

- #8537 : Completion code for the result of executing an auxiliary macro
- #8538 : Completion code for the result of executing a conversational macro
- #8539 : Completion code common to auxiliary macros and conversational macros

See Section 6.7.6, "Completion codes" for details of completion codes.

# **6.7.2 Function**

# **Line open G330**

 **- Format** 

### **G330 Pp Bb Ss Cc ;**

P : Interface number and control method of the input/output device for the foreground

- $= 1$  : Hard flow control with RS-232-C1
- $= 2$  : Hard flow control with RS-232-C2
- = 11 : Reception control with RS-232-C1
- = 12 : Reception control with RS-232-C2
- = 21 : Transmission control with RS-232-C1
- = 22 : Transmission control with RS-232-C2
- $= 31$  : File control with RS-232-C1
- $= 32$  : File control with RS-232-C2
- B : Baud rate of the input/output device
- 1: 50b/s 3: 110b/s 4: 150b/s 6: 300b/s 7: 600b/s 8: 1200b/s
	- 9: 2400b/s 10: 4800b/s 11: 9600b/s
	- 12: 19200b/s
- S : Number of stop bits and parity bits
	- $= 1$  : 1 stop bit, without parity
- $= 2$  : 2 stop bits, without parity
- =11 : 1 stop bit, odd parity
- =12 : 2 stop bits, odd parity
- =21 : 1 stop bit, even parity
- =22 : 2 stop bits, even parity
- C : Output code specification
- = 1 : ASCII code
- $= 2$  : ISO code

#### **NOTE**

- 1 When the FANUC Handy File, FANUC Floppy Cassette, FANUC FA Card, or FANUC Program File Mate is used, specify C2.
- 2 If address C is not specified, ASCII code is used.

#### **Explanation**

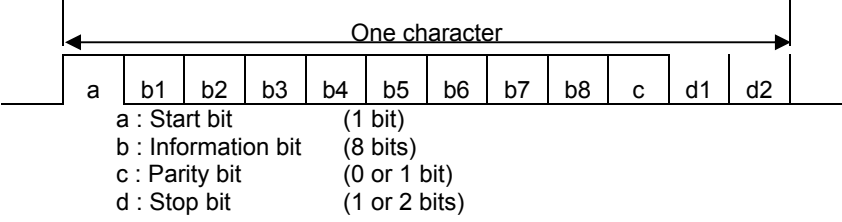

## **Line close G331**

 **- Format** 

#### **G331 ;**

#### **Explanation**

This code closes an open line.

When a line is closed, the completion code is always 0 (normal termination).

## **1-byte reception G335**

 **- Format** 

#### **G335 Pp ;**

P : Number of the macro variable in which the received data is to be stored

### **Explanation**

This code reads one byte of received data and stores it in a specified macro variable.

Received data is once stored in the receive buffer (592 bytes) then is read one byte at a time by this control code.

If the receive buffer is about to overflow due to a delay in reading the buffer relative to the reception of data, one of the following operations is performed according to the control method specified when the line is opened.

(1) When hard flow control is used

 When a receive buffer overflow is detected (when the size of free space is 25 bytes or less), the control signal RS is set to OFF to send a request to the remote device to stop transmission. When the receive buffer becomes available (when the size of free space exceeds 567 bytes) as read processing proceeds, the signal (RS) is set to ON to request the remote device to resume transmission.

- (2) When read control (DC1/DC3 automatic control) is used When a receive buffer overflow is detected (when the size of free space is 25 bytes or less), a "DC3" code is automatically output to request the remote device to stop transmission. When the receive buffer becomes available (when the size of free space exceeds 567 bytes) as read processing proceeds, a "DC1" code is output to request the remote device to resume transmission.
- (3) When transmission control (DC2/DC4 automatic control) is used When the line is opened in the transmission control mode, one-byte read control cannot be exercised. If the code is specified, 8 is set in the completion code.

About the behavior if there is no receiving data, refer to "6.7.4 Data Transmission/ Reception Waiting".

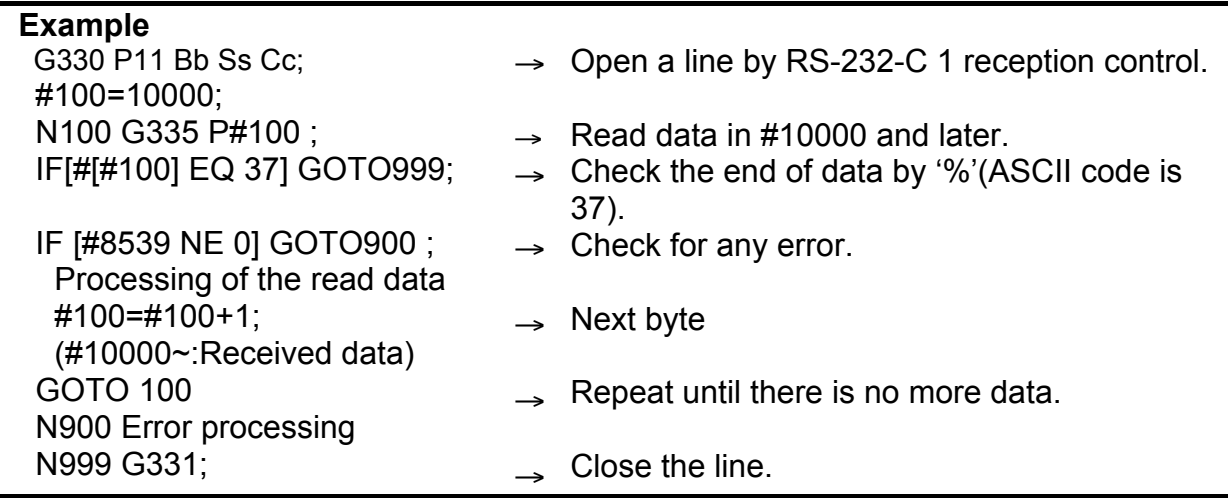

#### **Data transmission G336**

#### **- Format**

**G336 Cc (\_) ('\_') (\*\_\*) Kk Ff.e Dd Pp Zz R100 ;** 

- C : Specify a code to be directly output. (Specify one character.)
	- Code conversion processing is not performed. Specify this address when outputting a code other than the control codes (DC1 to DC4) and ASCII/ISO codes.

K : Specify the number of non-punch holes.

The output code is not a space (20h) but a null code (00h) (non-punch).

 $(')$ : Single-byte characters (codes listed in the katakana code table, alphanumeric code table, and symbol

- $\frac{(-1)^{2}}{2}$ code table in Appendix B, "CODE TABLES") can be used. Kanji and hiragana codes cannot be used.
- R100 : Data is not transmitted in the block in which the next transmission command is specified but is stored temporarily in the transmit buffer. The data is transmitted at the same time a data transmission block (G336/G338) in which the next transmission command is not specified or line close block (G331) is executed.

The other addresses are the same as for screen display control (G243). So, see Subsection 6.1.3.5, "Character display (G243)".

#### **- Explanation**

- Data is transmitted in a specified format.
- Before being transmitted, a specified character string is converted to ASCII or ISO code according to the specification at line open time.
- When a line is opened in reception control mode, data transmission cannot be executed. If an attempt is made to execute it, a completion code of 8 is set.
- Data is not transmitted character by character but is stored in the transmit buffer and transmitted collectively on a per-block basis (when the EOB command is found).
- If R100 is specified in a block, data is not transmitted in that block, allowing the data to be transmitted at the same time as a data transmission block (G336) in which R100 is not specified. This enables you to delay the transmission of blocks until a desired block by specifying R100 in each of those blocks, when, for example, one-character command is specified in two or more blocks using address C, thereby allowing the whole bunch of data to be transmitted at once and speeding up the execution of a macro program.

## **Example**

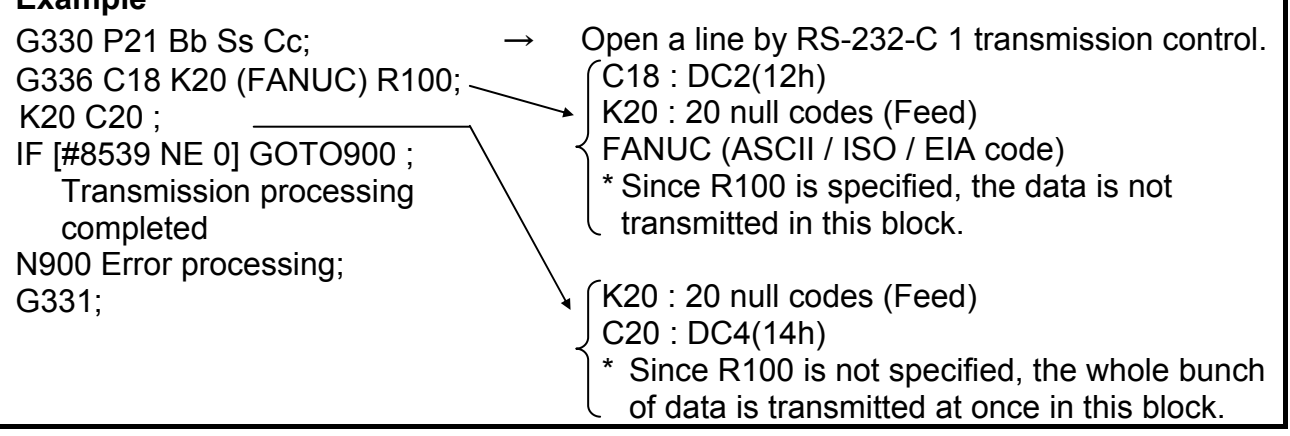

• Also, when only data transmission (G336/G338) is performed between line opening and closing, you can delay transmission until after the 255-byte transmit buffer is full, by setting 1 in bit 4 (CWB) of parameter No. 9035. The specification of R100 is irrelevant to this function.

#### **NOTE**

- 1 When only one byte, such as a control code, is transmitted, or when output and input are performed alternately between line opening and closing, set 0 in bit 4 (CWB) of parameter No. 9035. If 1 is set, data is transmitted in units of 255 bytes, hindering the normal exchange of data.
- 2 The size of the transmit buffer is 255 bytes. If the transmit buffer size is exceeded, 255 bytes of data are transmitted. Also, when line close (G331) is executed, the data stored in the transmit buffer is transmitted as well.

• By specifying bit 0 (NTV) of compile parameter No. 9167, it is possible to prevent the TV check space from being output when "LF" is output.

 $NTV = 0$ : The TV check space is output when "LF" is output.

 $NTV = 1$ : The TV check space is not output when "LF" is output.

• About the behavior if the data transmission has been stopped, refer to "6.7.4 Data Transmission" Reception Waiting".

# **6.7.3 Macro Variable Input/Output Functions**

### **Macro variable data input G337**

```
 - Format
```

```
G337 Pp Qq R99 ;
```
- P : Read variable number (valid when variable number "N" is not specified in the macro variable data to be read)
- Q : Number of read variables (optional)
- R : Continuous reading specification (optional)

#### **Explanation**

This code sets the macro variable data received from a line opened in reception control mode into the macro variable having a specified number.

The data format of macro variable data is as follows:

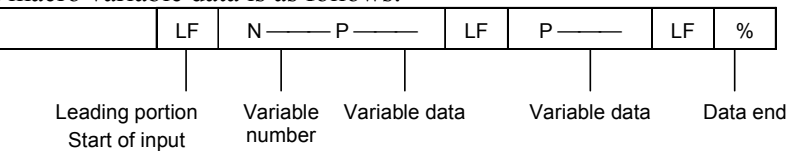

Any information that may precede the first appearance of "LF" on the data is ignored. The information ranging from the first "LF" to the data end ("%") is regarded to be significant.

In significant information, the section delimited by two "LFs" is called a block. A single block contains the data for a single macro variable. In a block, address "N" indicates the variable number, and address "P" indicates variable data.

Address "N" is optional. When it is omitted, the variable number is assumed to be the variable number in the immediately preceding block plus 1.

When "N" is omitted in the first block, the variable number specified for address "P" with G337 is assumed. This makes it possible to prepare a data without address "N" and store the data in any desired macro variable using "G337 Pp."

Address "P" on the data indicates the value of the variable, and cannot be omitted. If the value is null (#0), "P" must be followed by "LF" without specifying the numeric value, as shown below.

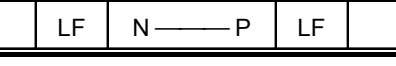

### **NOTE**

- 1 G337 is a one-shot code.
- 2 In a significant information section, any codes other than "LF," data end "%," addresses "N" and "P," and subsequent numeric data are ignored.

By using address Q, the number of variables to be read can be specified. When the specified number of variables have been read, a completion code (#8539) of 99 is set, notifying that continuous reading is possible. If the data end "%" is read before the specified number of variables are read, a completion code (#8539) of 0 is set. When address Q is omitted, an infinite number of variables is assumed.

When the number of variables to be read is specified and a completion code (#8539) of 99 is set, the subsequent macro variable data can be read by specifying R99.

When continuous reading R99 is not specified, the data for the next variable will be lost because of the significant information check (discarding of the data up to the first ":(LF).")

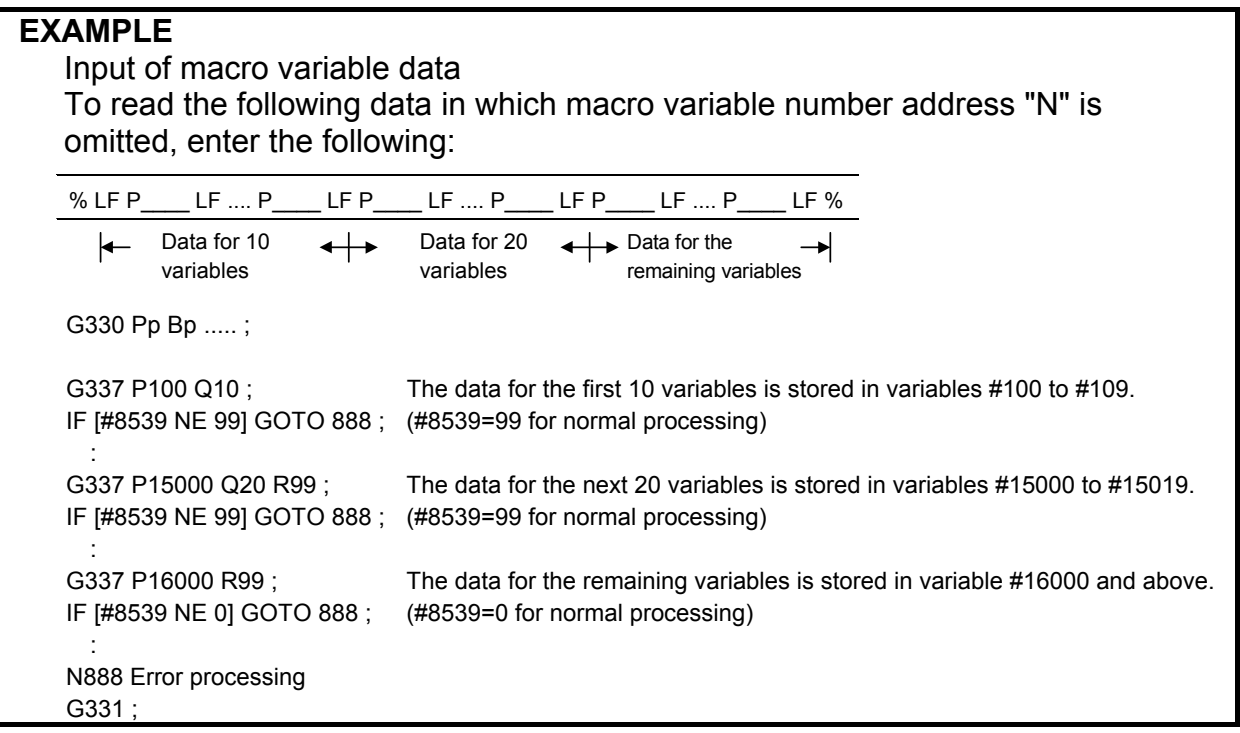

About the behavior if there is no receiving data, refer to "6.7.4 Data Transmission/ Reception Waiting".

## **Macro variable data output G338**

 **- Format G338 Pp Qq Ff.e Zz Rr;** 

- P : Specification of the number of the first output macro variable
- Q : Specification of the number of output macro variable data items
- F : Specification of the output format of macro variable data (modal value in the case of omission) f : Specifies the total number of digits.
	- e : Specifies the number of decimal places.
- Z : Specification of the zero suppression of macro variable data (modal value in the case of omission)
	- $z = 0$ : Does not perform zero suppression.
		- 1 : Performs zero suppression.
- R : Data format of output data
	- $r = 0$ : Standard format. (The standard format is also assumed when "R" is omitted.)
	- $r = 1$ : Does not output variable numbers.
	- $r = 10$ : Does not output % (EOR) at the end of data.
	- $r = 11$  : Does not output variable numbers and % (EOR) at the end of data
	- $r = 20$ : Does not output % (EOR) at the start of data.
	- $r = 21$ : Does not output variable numbers and % (EOR) at the start of data.
	- $r = 30$ : Does not output % (EOR) at the start and end of data.
- $r = 31$  : Does not output variable numbers and % (EOR) at the start and end of data.
- $r=1$ xx : (xx=00,01,11,20,21,30,31) Normally, data is transmitted collectively on a per-block basis (when the EOB command is found). However, by adding 100 to each of the values after R above  $(r = 100, 101, 110, 111)$ , 120, 121, 130, 131), it is possible to prevent the data from being transmitted in the current block and have the stored data transmitted collectively when the G338 command is executed in the regular data format  $(r = 0, 1, 10, 11, 20, 21, 30, 31)$ .

#### **NOTE**

- 1 The value specified for address F is treated in the same way as that specified with screen display control G243, except F-9.8 and F-9.9. See Section 6.1.3.5, "Character display" for details.
	- F-9.8 and F-9.9 will be described in detail later.
- 2 The value specified for address Z is treated in the same way as that specified with screen display control G243. See Section 6.1.3.5, "Character display" for details.
- 3 If improper data is specified for the variable number, output processing is interrupted and a completion code of 115 is set.
- 4 G338 is a one-shot G code.

#### **Explanation**

This code converts specified macro variable data to a predetermined data format and sends it from a line opened in transmission control mode The output code depends on the C specification when the line is opened.

The output data format is the same as the input format: Address "N" for the first variable number and address "P" for variable data are output to the first block, the specified number of variable data items are output consecutively to the subsequent blocks, with address "P," and finally, the data end ("%") code is output.

Using bit 6 (PTCH) of compile parameter No. 9003, it is possible to output a "CR" code to each block. It can be used to start a new line on a printing device.

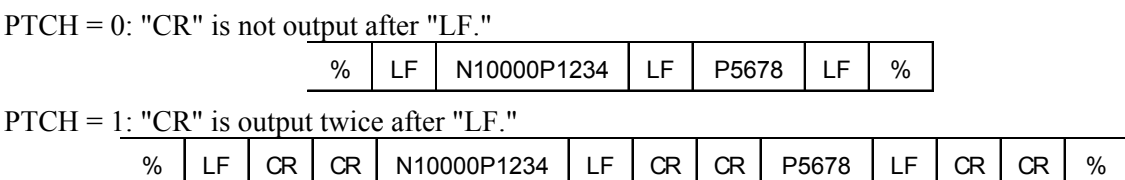

For address F, the following specifications are possible:

When -9.9 is specified for f, the significant digits of macro variable data is automatically identified and output. The maximum number of digits that can be output is 12. The output data format is the same as that described above.

If, however, the variable data is outside the following range:

-999999999999. to-0.00000000001

999999999999. to0.00000000001

"LF" is output following "P" in the same way as when the data is null.

When -9.8 is specified for f, data is output in floating-point format. The output data format is the same as that described above, except that address "Q" is output instead of address "P" and the variable data is fixed to 16 characters.

The macro variable data that has been output in this data format can be read by using G337; the data is stored in the appropriate variables in floating-point format.

#### **NOTE**

- 1 f is set to 9.3 when the power is turned on. When a value is specified for address F, that value is stored. When F is omitted, the previously specified value takes effect.
- 2 z is set to 0 when the power is turned on. When a value is specified for address Z, that value is stored. When Z is omitted, the previously specified value takes effect.
- When variable numbers are not output, the output variable data can be stored in any desired variables using address P with macro variable input function G337.
- By exercising control on output of "%" (EOR) with address R, multiple variable groups can be output in one-data format.
- Data is not transmitted character by character but is stored in the transmit buffer and transmitted collectively on a per-block basis (when the EOB command is found).
- Moreover, when only data transmission (G336/G338) is performed between line opening and closing, you can delay transmission until after the 255-byte transmit buffer is full, by setting 1 in bit 4 (CWB) of parameter No. 9035. The specification of R1xx is irrelevant to this function.
- Feeding control is not performed at the time of output. To use a paper tape puncher or some other tool for feeding, use data transmission G336.
- About the behavior if the data transmission has been stopped, refer to "6.7.4 Data Transmission/ Reception Waiting".

### **NOTE**

- 1 When output and input are performed alternately between line opening and closing, set 0 in bit 4 (CWB) of parameter No. 9035. If 1 is set, data is transmitted in units of 255 bytes, hindering the normal exchange of data.
- 2 The size of the transmit buffer is 255 bytes. If the transmit buffer size is exceeded, 255 bytes of data are transmitted. Also, when line close (G331) is executed, the data stored in the transmit buffer is transmitted as well.
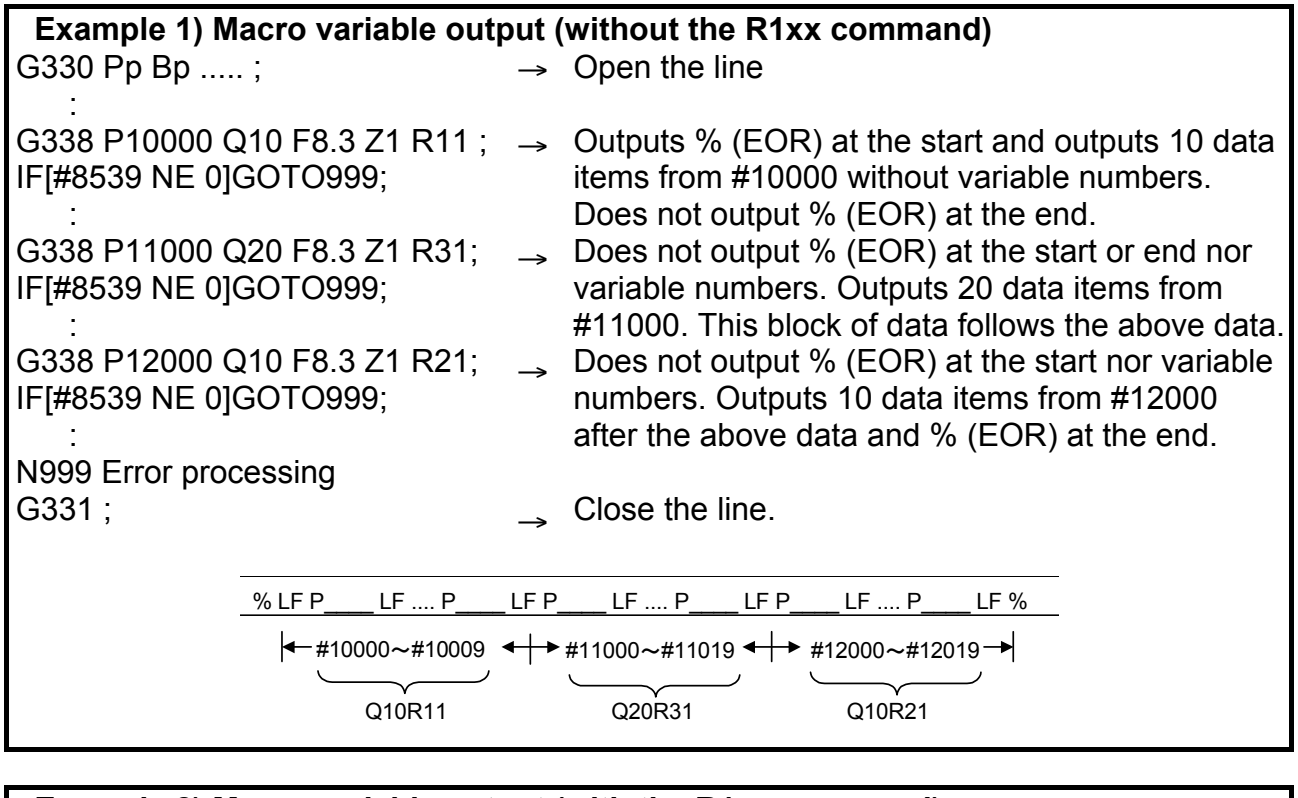

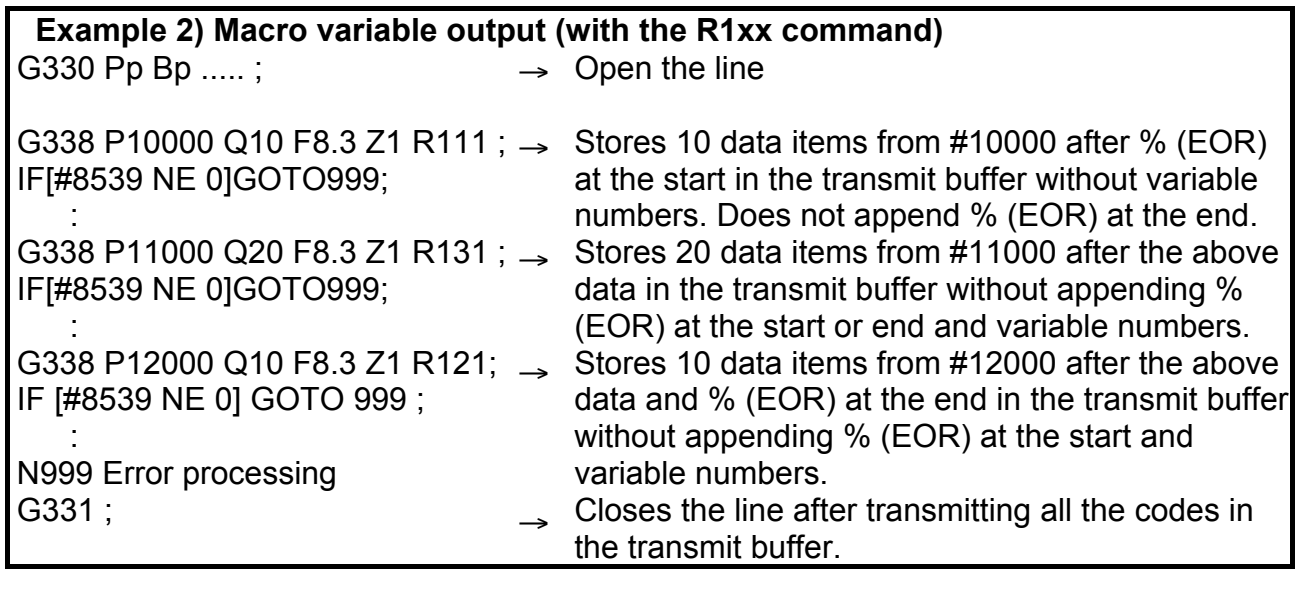

# **6.7.4 Data Transmission/Reception Waiting**

When entering the state that the command waits for transmission/reception, the behavior depends on the following parameters.

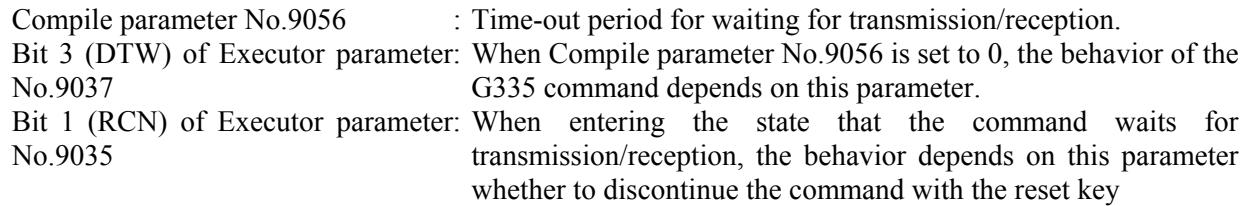

## 6.MACRO EXECUTOR FUNCTION B-63943EN-2/07

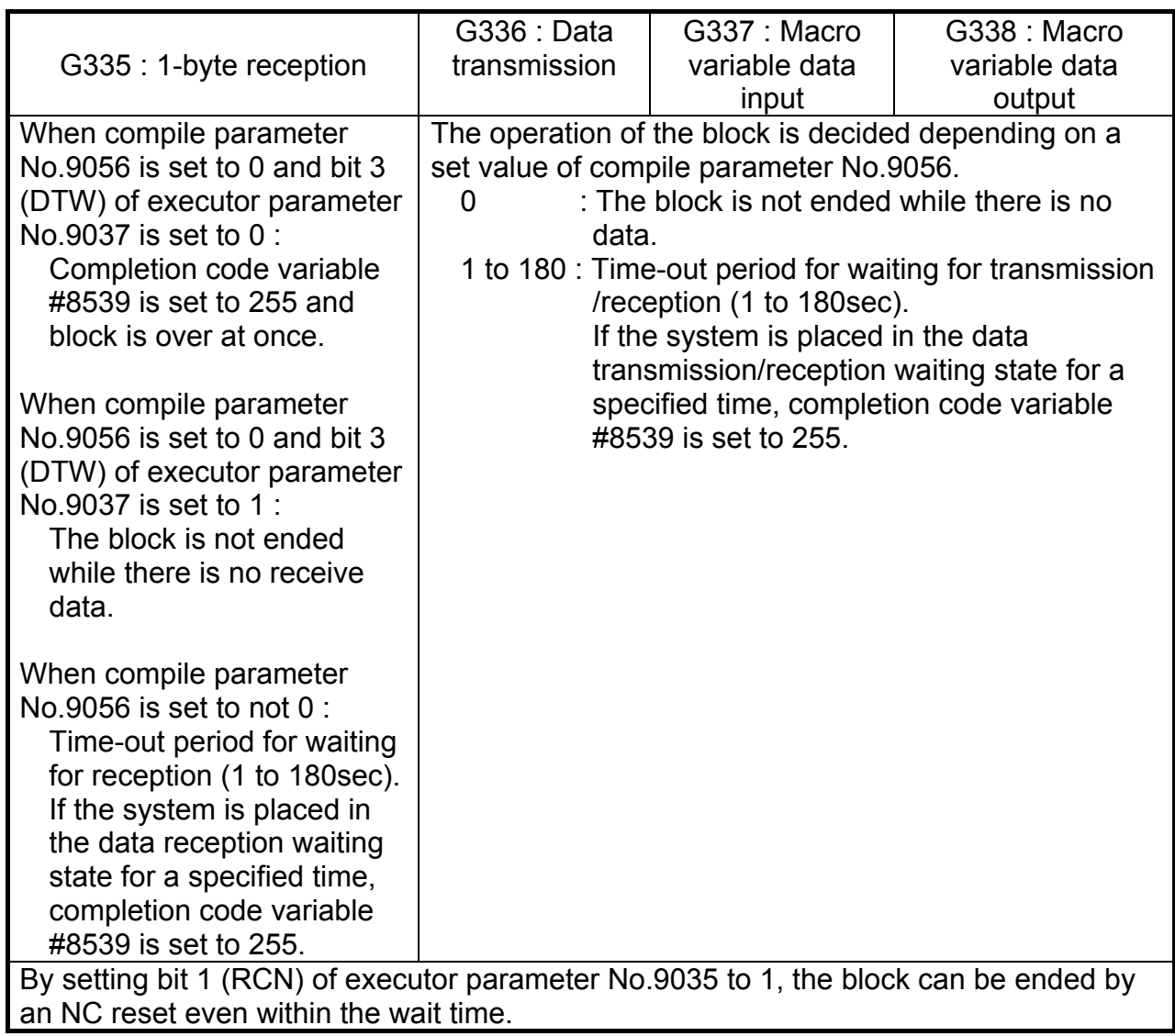

## **Example**  Program in which cancellation is taken into consideration 09000; N1 G330 Pp Bp ...; Line open N2 IF [#8539 NE 0] GOTO 10; N3 G335 P500; 1-byte reception N4 IF [#8539 NE 0] GOTO 11; N5 G331; Line close : N11 G331; N12 G243 X0 Y1 (DATA INPUT ERROR); : If, in block N3, the reception waiting state continues even after the time set for compile parameter No.9056, block N3 is terminated and control jumps from block N4 to the error handling block N11. At this time, completion code variable #8539 is set to 255.

Setting bit 1 (RCN) of parameter No. 9035 enables block N3 to end at a reset when the block is waiting for reception. At this time, completion code variable #8539 is set to 12.

### **NOTE**

 A reset caused by compile parameter No.9056 or by setting bit 1 (RCN) of executor parameter No.9035 to 1 is also valid for a transmit/receive instruction used with an auxiliary macro. If transmission/reception is to be performed by an auxiliary macro, therefore, the possibility that the RESET key may be pressed regardless of the state of the auxiliary macro must be taken into consideration during programming.

## **6.7.5 FANUC Cassette Control**

Using line open G330 and file information control G339, it is possible to read file data from FANUC Handy File, FANUC Floppy Cassette, FANUC FA Card, and FANUC PROGRAM File Mate, create and delete files, and perform other operations.

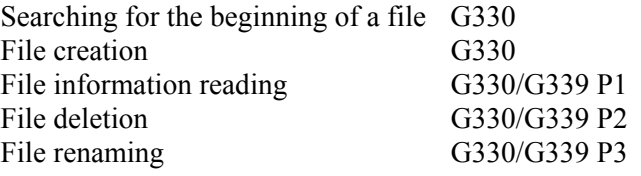

#### **NOTE**

For addresses B, S, and C, see the section handling line open (G330). However, set ISO(2) in address C.

## **Searching for the beginning of a file G330**

#### **- Format**

**G330 Pp Bb Ss Cc (Ll / Ff / Aa) ;** 

#### **Explanation**

When a line is opened in reception control mode, with one of address L, F, and A specified, it is possible to search for the beginning of a specified file on the FANUC cassette.

For an explanation of specifying addresses P, B, S, and C, see the explanation of line open G330. Address P must be reading control  $(p = 11/12$  ....).

Select one of addresses L, F, and A, referring to the following explanation.

#### **(1) Searching for the beginning of a file using its file name**

By specifying address L, it is possible to search for the beginning of a file using its file name. Set the ASCII codes (decimal) of the file name in macro variables having consecutive 17 numbers and specify the number of the first macro variable for address L.

#### **Example**

 To search for the beginning of the file "ABCD," set 65 (A), 66 (B), 67 (C), 68 (D), 32, 32, ..., and 32 (space) in 17 macro variables #100 to #116.

G330 P11 B10 S12 C2 L100 ;

The above command searches for the beginning of the file "ABCD."

#### **NOTE**

- 1 The file name must consist of 17 characters. If the file name consists of less than 17 characters, fill the remaining variables with a value of 32 (space) to make the name consist of 17 characters.
- 2 The file name can use alphanumeric characters and spaces. The file name cannot, however, start with a space. If this occurs, a completion code of 8 is set.

#### **(2) Searching for the beginning of a file using its file number**

By specifying address F, it is possible to search for the beginning of a file using its file number. Specify the number of the file to search for (1 to 9999).

#### **Example**

 To search for the beginning of a file with file number 3. G330 P11 B10 S12 C2 F3;

#### **(3) Searching for the beginning of the next file**

By specifying address A, it is possible to search for the beginning of the file following the one the beginning of which has been searched for. Use this address to read files in succession. For address A, always specify 1 ( $a = 1$ ). Otherwise, a completion code of 8 is set.

#### **Example**

 To search for the beginning of the file following the one the beginning of which has been searched for.

G330 P11 B10 S12 C2 A1 ;

## **File creation G330 - Format**

**G330 Pp Bb Ss Cc (Ll / Ff) ;** 

#### **Explanation**

When a line is opened in transmission control mode, with either address L or F specified, it is possible to create a new file on the FANUC cassette.

For an explanation of specifying addresses P, B, S, and C, see the explanation of line open G330. Address P must be writing control  $(p = 21/22$  ....).

Select either address L or F, referring to the following explanation.

#### **(1) Creating a file with a file name**

By specifying address L, it is possible to create a file with a file name. Set the ASCII codes (decimal) of the file name in macro variables having consecutive 17 numbers and specify the number of the first macro variable for address L.

#### **Example**

 To create a file "ABCD," set 65 (A), 66 (B), 67 (C), 68 (D), 32, 32, ..., and 32 (space) in 17 macro variables #100 to #116.

G330 P21 B10 S12 C2 L100 ;

The above command crates a file with the file name "ABCD."

#### **NOTE**

- 1 The file name must consist of 17 characters. If the file name consists of less than 17 characters, fill the remaining variables with a value of 32 (space) to make the name consist of 17 characters.
- 2 The file name can use alphanumeric characters and spaces. The file name cannot, however, start with a space. If this occurs, a completion code of 8 is set. 3 The created file is added at the end of the already registered ones.

#### **(2) Creating a file with a file number**

By specifying address F, it is possible to create a new file with a specified file number. Specify the number of the file to be created (1 to 9999).

#### **Example**

To create a file with file number 3, enter the following:

G330 P21 B10 S12 C2 F3 ;

#### **NOTE**

- 1 When a file is created with a file number, the existing file with that file number is deleted, as well as any files with the subsequent file numbers. For the FANUC Handy File in DOS format, however, the files with the file numbers subsequent to the specified number are not deleted.
- 2 This method of creating a file with a file number allows only an existing file number to be specified. To add a new file, create it with a file name.

## **File information control G330/G339**

 **- Format** 

**G330 Pp Bb Ss ;** 

 $p = 31$ : File control with RS-232-C1

32: File control with RS-232-C2

For an explanation of addresses B and S, see the explanation of line open G330.

#### **G339 Pp (Ll Ss Ff) ;**

 $p = 1$ : Reads file information

- 2: Deletes a file
- 3: Rename a file

Specify addresses L, S, and F as required.

#### **Explanation**

G339 can be used to read file information, delete a file, and rename a file.

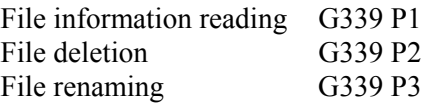

To enable of the use of this function, the control mode must be file information control mode when the line is opened (G330). To specify file information control mode, specify 31/32 ... for address P when opening the line.

#### **NOTE**

 When the line is opened in file information control mode, two or more successive operations such as a file information read operation followed by a file deletion operation cannot be specified in one line open period. If, for example, file information is to be read and checked and then the file is to be deleted, the line must be opened and closed for each operation, as in the example below.

#### **Example**

Order in which commands are issued

- 1) Open the line in file information control mode.
- 2) File information reading
- 3) Line close
- 4) Open the line in file information control mode.
- 5) File deletion
- 6) Line close

#### **(1) File information reading G339 P1**

G339 P1 stores file information (file name and size) in specified macro variables.

#### **G339 P1 Ff Ll Ss ;**

- F : File number specification (1 to 9999)
- L : Number of the first one of the consecutive 17 macro variables used to store the 17-character file name to be read. The file name is stored as ASCII codes (decimal).

S : Number of the macro variable used to store the file size to be read

By reading file information by specifying a file number for address F and then issuing G339 P1 with a file number omitted, the file information for the next file number can be read. If a file with the specified file number does not exist, a completion code of 11 is set.

#### **(2) File deletion G339 P2**

G339 P2 deletes a specified file.

#### **G339 P2 (Ll / Ff) ;**

Specify the file with its file name or file number.

- L : Number of the first one of the consecutive 17 macro variables used to store the 17-character file name of the file to be deleted. The file name must be set with ASCII codes (decimal).
- F : File number specification (1 to 9999)

#### **NOTE**

 When a file is deleted, any subsequent files are moved backward, with their file numbers changed. Bear this in mind when issuing a command with a file number after deleting a file.

#### **(3) File renaming**

G339 P3 renames a specified file.

#### **G339 P3 Ll Ff ;**

Specify the file number of the file to be renamed and the new file name.

- F : File number specification (1 to 9999)
- L : Number of the first one of the consecutive 17 macro variables containing the ASCII codes of the new 17-character file name

## **6.7.6 Completion Codes (#8539)**

Completion codes are returned for G330 to G339 commands. If an error occurs, its description is set in a completion code. Check the completion code after issuing a command.

There are three types of completion codes:

#8537 : Completion code for the result of executing an auxiliary macro

#8538 : Completion code for the result of executing a conversational macro

#8539 : Completion code common to auxiliary commands and conversational macros

When the command specified in an auxiliary macro program is completed, a completion code is set in both variables #8537 and #8539. If the command specified in a conversational macro program is completed, a completion code is set in both variables #8538 and #8539.

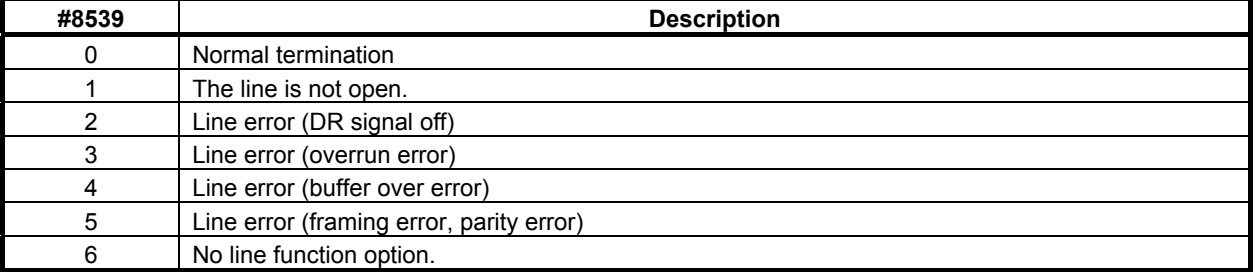

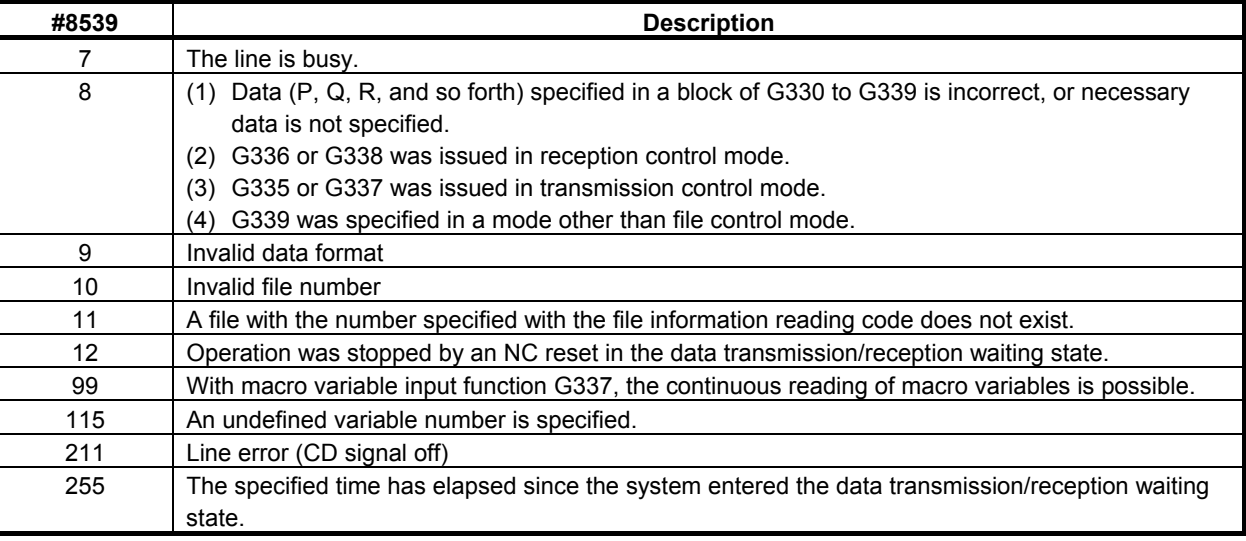

## **6.7.6.1 Differences from the Series 16***i*

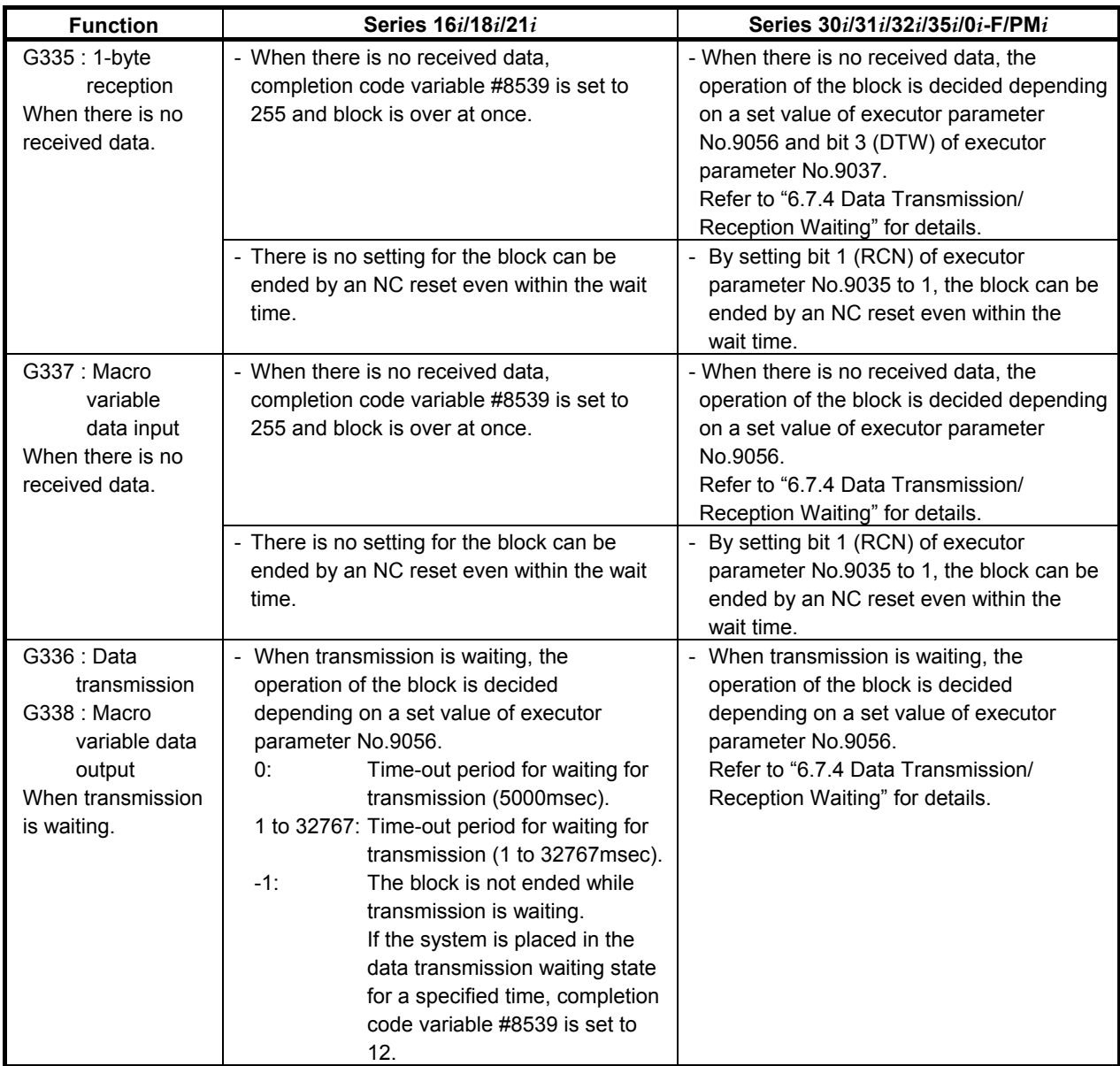

## B-63943EN-2/07 6.MACRO EXECUTOR FUNCTION

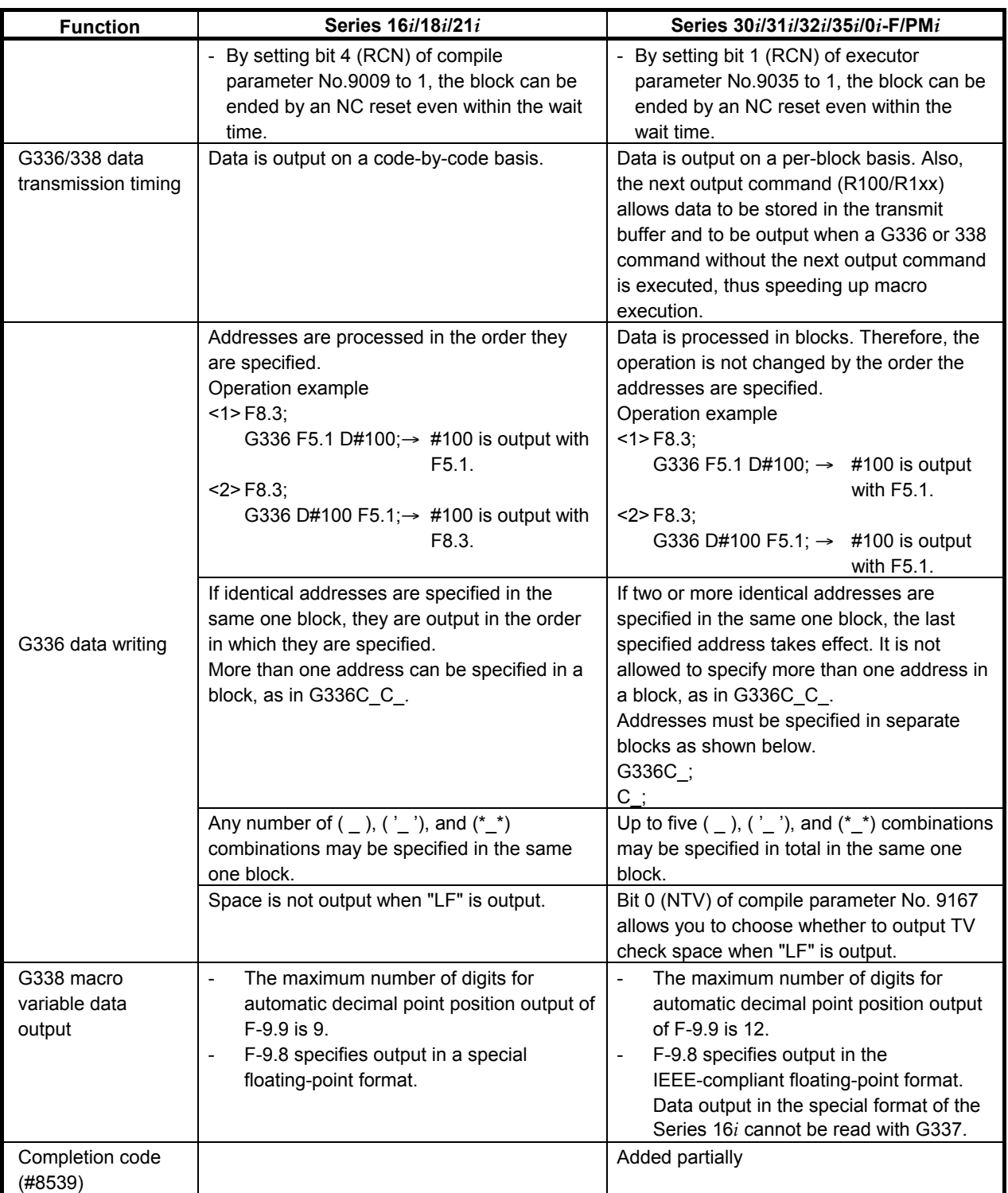

# **6.8 MEMORY CARD CONTROL**

## **6.8.1 General**

Memory card control can be executed using the same commands that are used for the reader/puncher interface.

Memory card control is enabled when bit 7 (EXT1) of compile parameter No. 9002 is set to 1.

- G330 : Memory card open
- G331 : Memory card close
- G335 : 1-byte reading
- G336 : Data writing
- G337 : Macro variable input
- G338 : Macro variable output
- G339 : File information reading/file deletion

Completion codes are also used, as with the reader/puncher interface. See Section 6.8.3, "Completion codes" for details of completion codes.

## **6.8.2 Functions**

#### **Memory card open G330 - Format G330 Pp (Ll / Ff) ;**

P

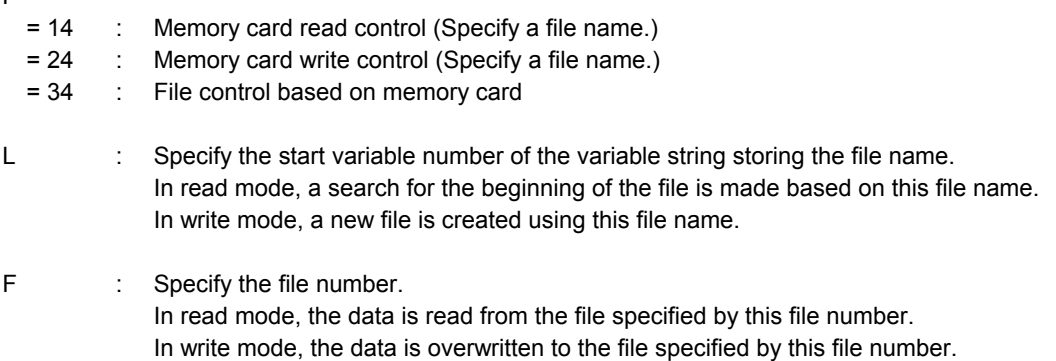

#### **Explanation**

By setting the lower one digit specified for P to "4", the memory card is opened and made usable according to the control method and control conditions.

#### **Example**  G330 P24 L100 ; IF [#8539 NE 0] GOTO900 ; Open processing completed N900 Error processing

#### **Memory card read control**

The read control mode can be set by setting  $P=14$  when the memory card is opened.

When address L or address F is specified in the read control mode, a specified file on the memory card is found and the file data is read.

#### **Heading by file name**

When the start variable number of the variable string where a desired file name is stored is specified with address L, a heading based on the file name can be made.

A file name consists of 12 variable strings (file name (8 characters) + period + extension (3 characters)) and a decimal ASCII code.

#### **Example**

 To search for the beginning of the file "ABC.DAT", set 65 (A), 66 (B), 67 (C), 46 (.), 68 (D), 65 (A), 84 (T), 32, ..., 32 (space) in 12 common variables #100 to #111. G330 P14 L100 ;

#### **NOTE**

- 1 A file name must consist of 12 characters. If a file name is shorter than 12 characters, pad 32 (space) at the following unused character position(s) to make a 12-character file name.
- 2 Specify a file name + extension by using alphanumeric characters. If a file name starts with code 32 (space), however, completion code 114 is returned.

#### **Heading by file number**

The file search by the file number can be done by specifing address F. Specify the file number to search for (1 to 9999).

#### **Example**

To search for the file number 3.

G330 P14 F3;

#### **NOTE**

If the specified file doesn't exist, completion code variable #8539 is set to 114.

#### **Memory card write control**

The write control mode can be set by setting  $P=24$  when the memory card is opened. When address L is specified in the write control mode, a new file can be created on the memory card and data can be written into the file.

#### **Creation by file name**

When the start variable number of the variable string where a desired file name is stored is specified with address L, a new file can be created under a specified file name on the memory card and data can be written into the file. A file name consists of 12 variable strings and a decimal ASCII code.

#### **Example**

 To create a file named "ABC.DAT", set 65 (A), 66 (B), 67 (C), 46 (.), 68 (D), 65 (A), 84 (T), 32, ..., 32 (space) in 12 common variables #100 to #111. G330 P24 L100 ;

#### **NOTE**

- 1 A file name must consist of 12 characters. If a file name is shorter than 12 characters, pad 32 (space) at the following unused character position(s) to make a 12-character file name.
- 2 Specify a file name + extension by using alphanumeric characters. If a file name starts with code 32 (space), however, completion code 122 is returned.

#### **Memory card close G331**

#### **- Format**

**G331 ;** 

#### **- Explanation**

This code ends memory card control. Memory card close processing is terminated normally at all times. (Completion code=0)

### **1-byte reading G335**

 **- Format G335 Pp ;** 

P : Number of a macro variable to which read data is assigned

#### **- Explanation**

The file on the memory card is read from the beginning, one byte at a time, and the read data is assigned to the specified macro variable. When there is no more data to read, completion code 121 is set. For a byte read, open memory card control in the read control mode  $(P=14)$ .

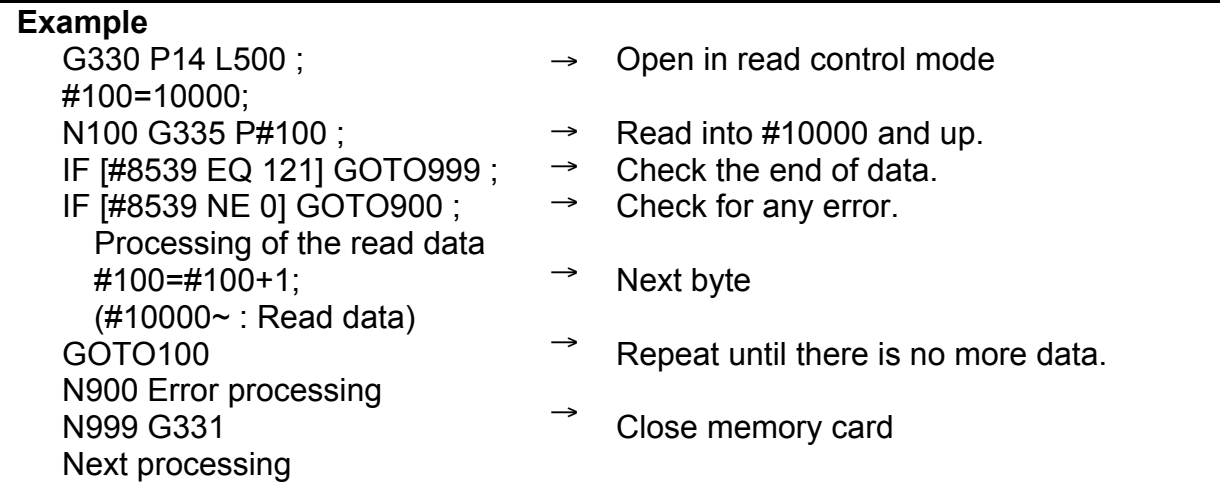

## **Data writing G336**

#### **- Format**

**G336 Cc (\_) ('\_') (\*\_\*) Kk Ff.e Dd Pp Zz ;** 

C : Specify a code to be directly output. (Specify one character.) Code conversion processing is not performed. Specify this address when outputting a code other than the ASCII codes.

- K : Specify the number of space characters (20h).
- $($ <u>'</u>) : Single-byte characters (codes listed in the katakana code table, alphanumeric code table, and symbol
- $(\star^**)$ code table in Appendix B "CODE TABLES") can be used. Kanji and hiragana codes cannot be used.

The other addresses are the same as for screen display control (G243). So, see Subsection 6.1.3.5, "Character display (G243)".

#### **- Explanation**

Data is output in a specified format.

A specified character string is converted to ASCII codes for output.

Open memory card control in the write control mode (P=24).

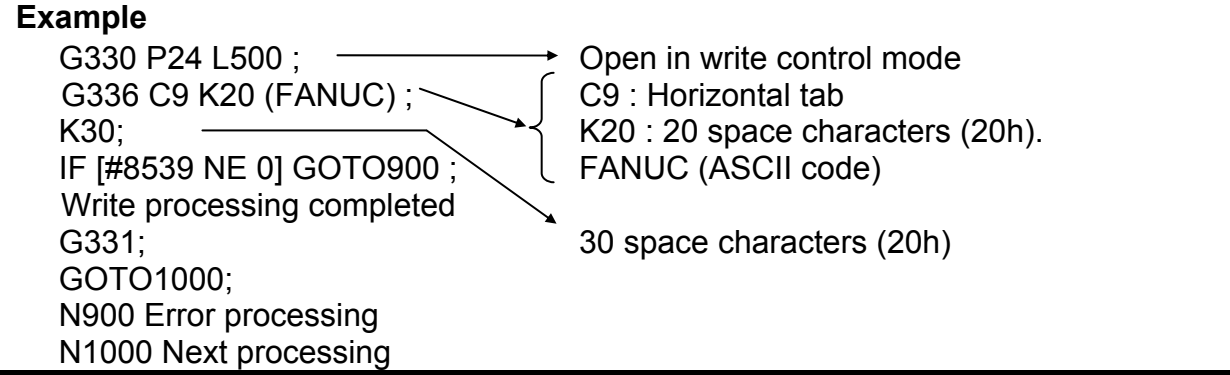

#### **Macro variable input G337**

 **- Format** 

**G337 Pp Qq R99 ;** 

#### **Explanation**

Macro variable data is read from the memory card opened in the read control mode, and is assigned to specified macro variable.

This processing is the same as macro variable data input (G337) described in Section 6.7, "READER/PUNCHER INTERFACE", except that data is input from the memory card.

#### **Macro variable output G338**

 **- Format G338 Pp Qq Ff.e Zz Rr;** 

#### **Explanation**

In the write control mode, the data of a specified macro variable is converted to a specified format for output.

This processing is the same as macro variable data output (G338) described in Section 6.7, "READER/PUNCHER INTERFACE", except that data is output to the memory card.

#### **File information reading/file deletion G339**

#### **- Format**

**G339 Pp (Ff Ll Ss) ;** 

 $p = 1$ : File information reading

2 : File deletion

Specify address L/S and F as required for processing.

#### **Explanation**

By specifying G339, file information on the memory card can be read and a file on the memory card can be deleted.

Before this function can be used, the file information control mode must be set when the line is opened (G330). To set the file information control mode, specify  $p = 34$  in address P when opening the line. At this time, the specification of a file  $(L)$  is not necessary. (G330 P34 ;)

#### **(1) File information reading G339 P1**

By specifying G339 P1, file information (file name and size) can be read into a specified macro variable.

#### **G339 P1 Ff Ll Ss ;**

- F : Specify a file by file number (1 to 9999).
- L : Specify the start number of the 12 consecutive macro variables storing the read 12-character file name. The file name is stored in ASCII code format (decimal).
- S : Number of the macro variable storing the read file size

If there is no directory corresponding to the specified file number, completion code 114 is returned.

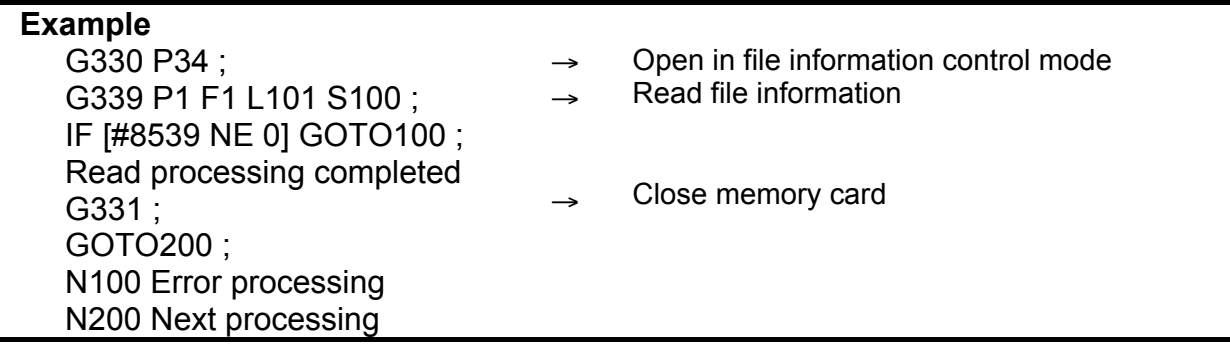

#### **(2) File deletion G339 P2**

By specifying G339 P2, the specified file can be deleted.

 **G339 P2 (Ff Ll) ;** 

- F : Number of the file to be deleted (1 to 9999)
- L : Start number of the variable string where the name (ASCII code) of a file to be deleted is stored.

#### **Example**

To delete a file named "ABC.DAT", set 65 (A), 66 (B), 67 (C), 46 (.), 68 (D), 65 (A), 84 (T), 32, ..., 32 (space) in 12 common variables #100 to #111.

G330 P34 ; G339 P2 L100 ; IF [#8539 NE 0] GOTO100 ; Read processing completed G331 ; GOTO200 ; N100 Error processing N200 Next processing

- $\rightarrow$ Open in file information control mode
- → File deletion
- $\rightarrow$ Close memory card

## **6.8.3 Completion Codes (#8539)**

Completion codes are returned for G330 to G339 commands. If an error occurs, its description is set in a completion code. Check the completion code after issuing a command.

There are three types of completion codes:

- #8537 : Completion code for the result of executing an auxiliary macro
- #8538 : Completion code for the result of executing a conversational macro
- #8539 : Completion code common to auxiliary commands and conversational macros

When the command specified in an auxiliary macro program is completed, a completion code is set in both variables #8537 and #8539. If the command specified in a conversational macro program is completed, a completion code is set in both variables #8538 and #8539.

## B-63943EN-2/07 6.MACRO EXECUTOR FUNCTION

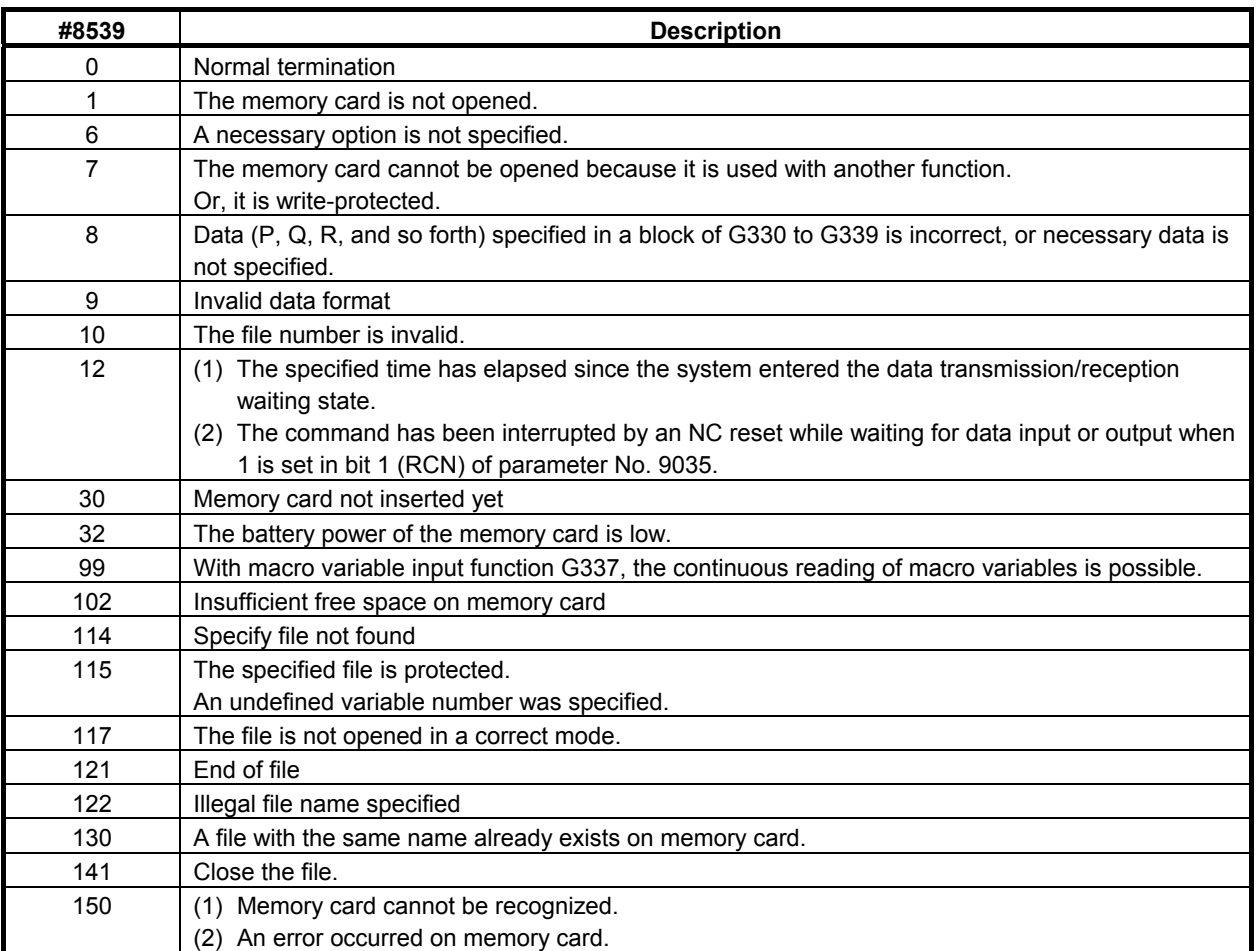

# **6.8.3.1 Differences from the Series 16***i*

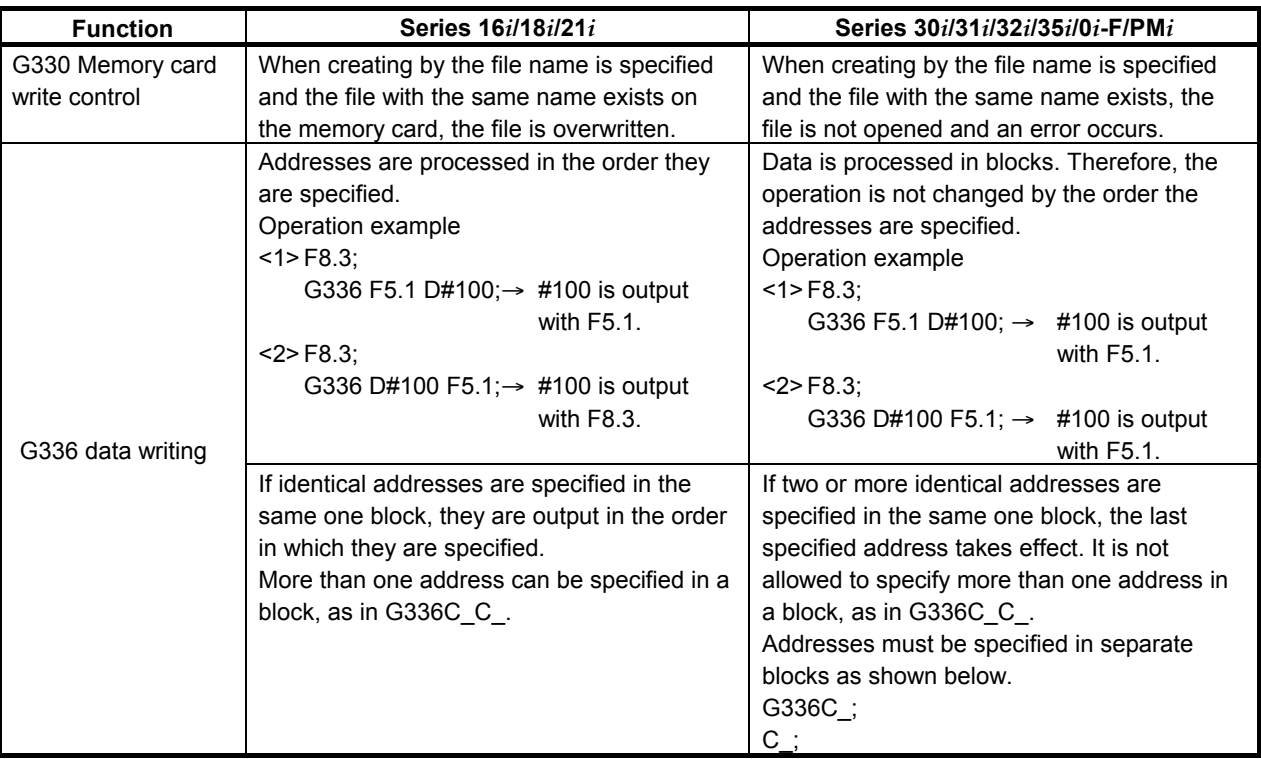

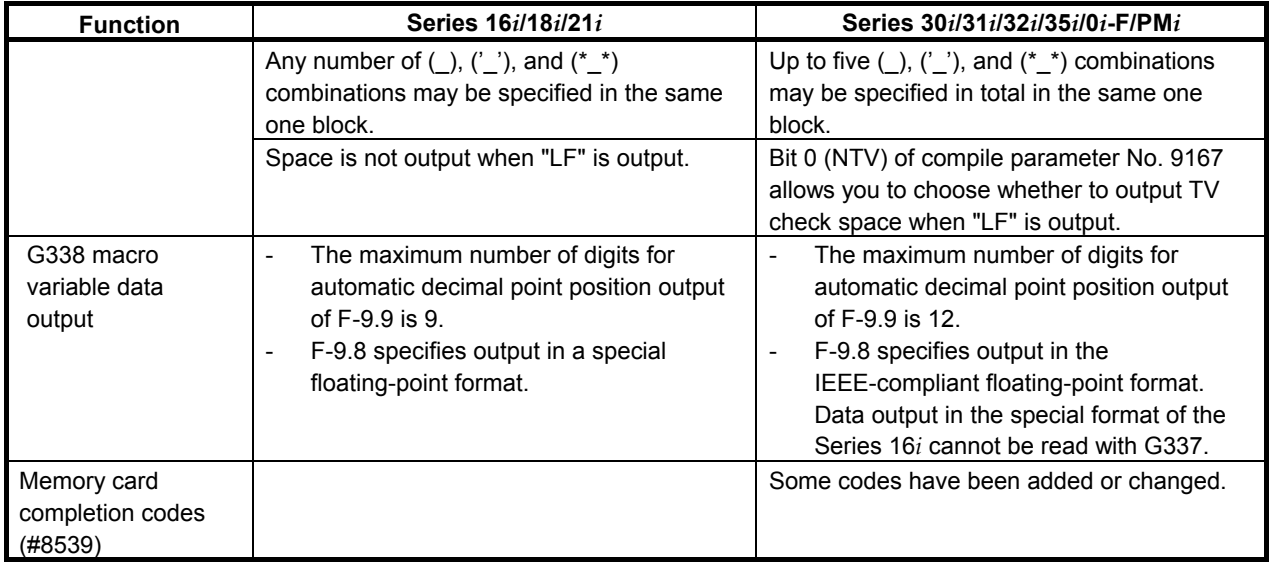

# **6.9 CNC PROGRAM REFERENCING AND WRITING, AND PROGRAM INFORMATION READING**

## **6.9.1 General**

Using the conversational macro function and auxiliary macro function enables CNC part programs to be registered, deleted, and modified.

Program and block numbers are used to manage CNC programs. The block number begins with the address "O" block of the program and then increments by 1 for each EOB.

A macro-based CNC program is comprised of blocks that are a repetition of two variables (address code and value) representing data at one word.

Using this function requires that bit 7 (EXT1) of compile parameter No. 9002 to be set 1.

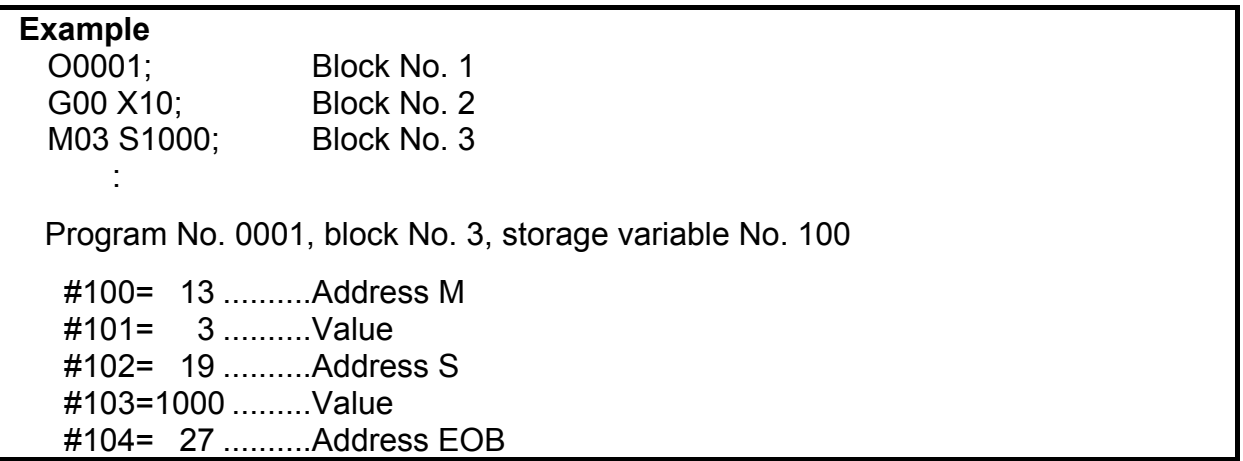

Control commands are issued by specifying G codes (G320 to G329) with macros. Completion code (#8529) is available which can be used to check whether specified functions have been executed normally. Completion code (#8529) should be checked after G320 to G329 are executed.

The completion code is 0 in the case of normal termination. When the completion code is other than 0, an alarm code for this function is issued.

## **Target folder**

Target folders in which NC programs are to be registered, deleted, and changed are If parameter No. 3467 is set to 0

The default folder in the background.

If parameter No. 3467 is set to a value other than 0

Folder specified for parameter No. 3467 from the initial folder.

#### **NOTE**

 If "6. path-by-path folder" is selected for parameter No. 3467, the target folder is the folder of the displayed path if the command is from a conversational macro; and if the command is from an auxiliary macro, it is the folder of the path in which the auxiliary macro is being executed.

## **Control variables**

- #8520 : Program number specification
- #8521 : Block number specification
- #8522 : Storage variable number specification
- #8523 : Variable number for specifying the number of decimal places
- #8527 : Number of registered programs (read-only)
- #8528 : Free-space capacity of CNC program memory (read-only)
- #8529 : Completion code (read-only)

## **Control codes**

- G320 : Newly registers a program.
- G321 : Deletes a program.
- G325 : Reads a specified word-type block.
- G326 : Writes a specified word-type block.
- G327 : Deletes a block.
- G322 : Condenses a program.
- G328 : Reads a specified character-type block.
- G329 : Writes a specified character-type block.

## **6.9.2 Referencing and Writing CNC Programs**

## **Newly registering a program (G320)**

 **- Format G320;** 

## **Explanation**

To newly register a program, issue G320 by specifying a program number (#8520) for the program.

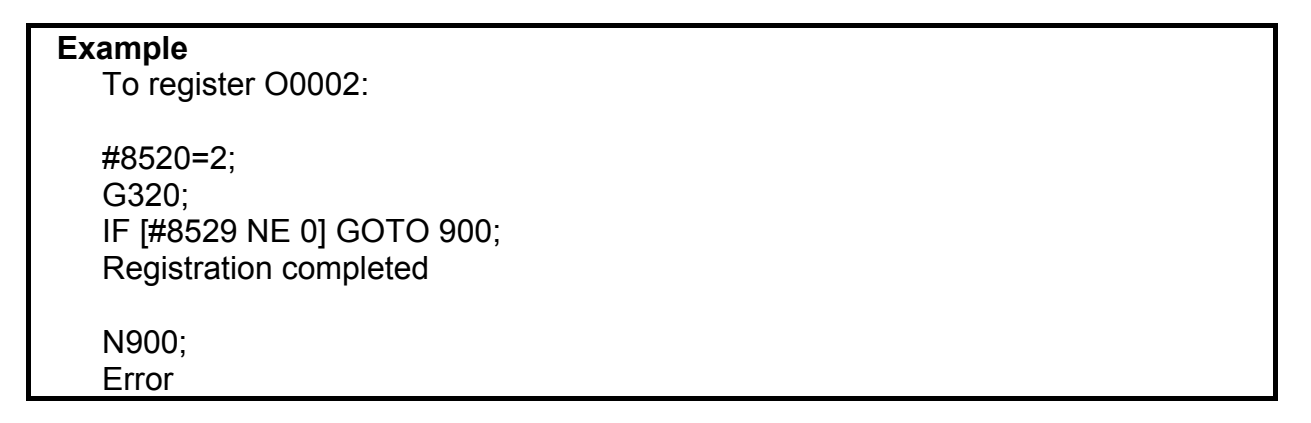

Newly registering a program involves the same processing as for "Oxxxx"+"INSERT" (editing); no EOB is inserted.

**Example**  O0002 %

## **Deleting a program (G321)**

 **- Format G321;** 

#### **Explanation**

To delete a program, issue G321 by specifying the program number (#8520) of the program.

**Example**  To delete O0003: #8520=3; G321; IF [#8529 NE 0] GOTO 900; Deletion completed N900; Error

## **Reading a specified block (G325/G328)**

 **(1) Reading a specified word-type block (G325)** 

#### **- Format**

#### **G325 Pp;**

p : Maximum allowable number of variable data items (When omitted: Until (EOB) or %(EOR))

#### **Explanation**

A block can be read into a specified variable area by specifying its program number and block number. The block number used here is relative to the O-number block, which is counted as block No. 1. Therefore, it is different from a sequence number (Nxxxx). A block number is used also in G326, G327, G328, and G329.

By using address P, specify the maximum number of readable variables. If a block to be read is so large that the variables more than the specified maximum number of readable variables are required, the read processing is stopped, and completion code 210 is set in #8529.

When a value specified without the decimal point is read, the position of the decimal point is determined by bit 0 (DPI) of parameter No. 3401. By setting 1 in bit 2 (PRDPI) of compile parameter No. 9160, it is also possible to keep calculator type decimal point input.

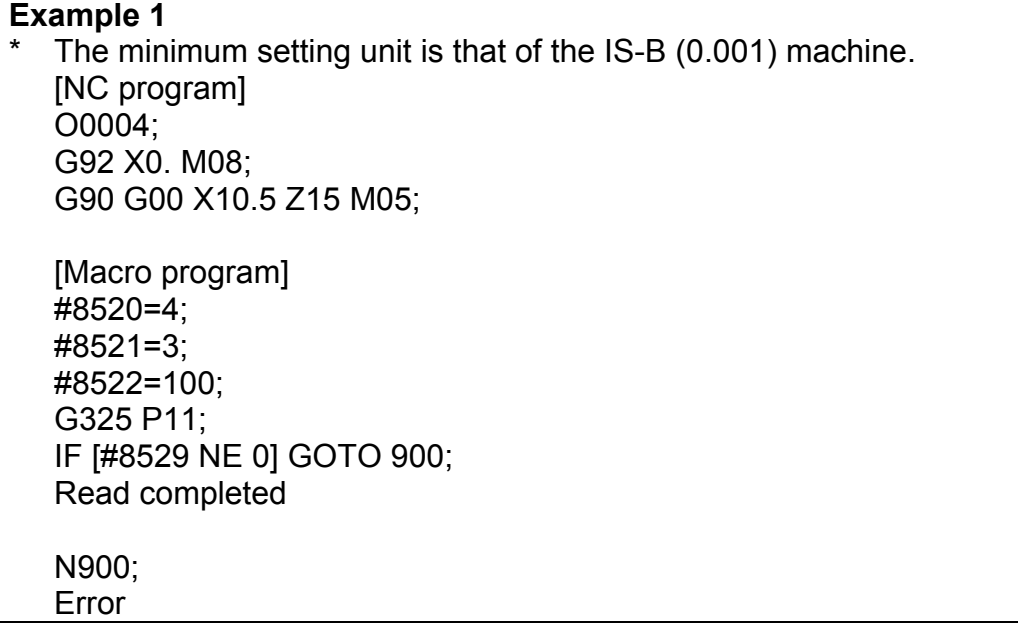

Executing the above macro programs causes program data to be stored in an area starting at #100 specified using storage variable number #8522, as follows:

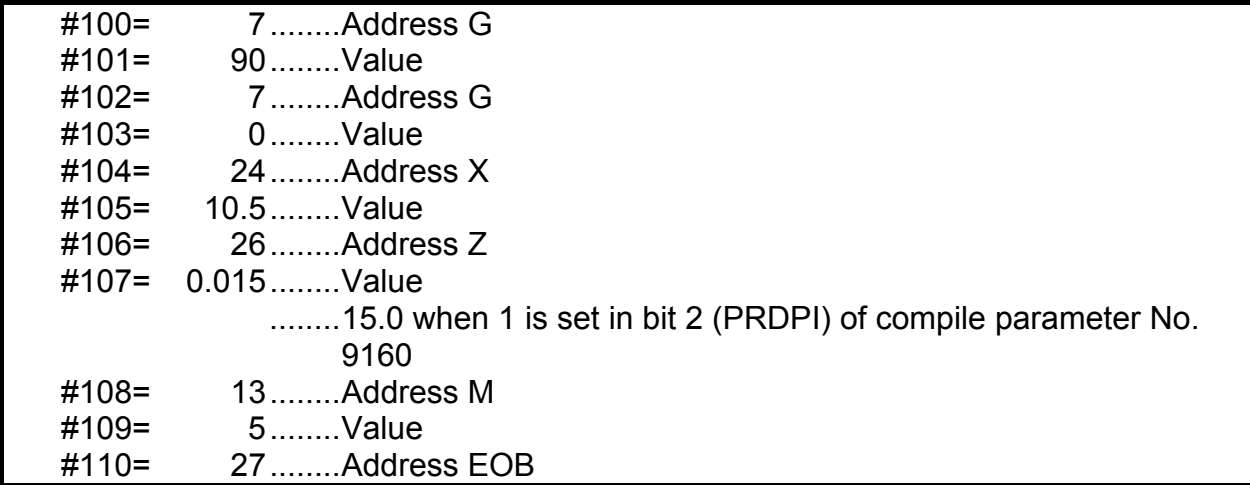

If a program does not end with an EOB, or the location of an EOR is specified with a block number, the EOR (28) is stored as an address. If any block number after the EOR block is specified, completion code "211" is set and the block is not read.

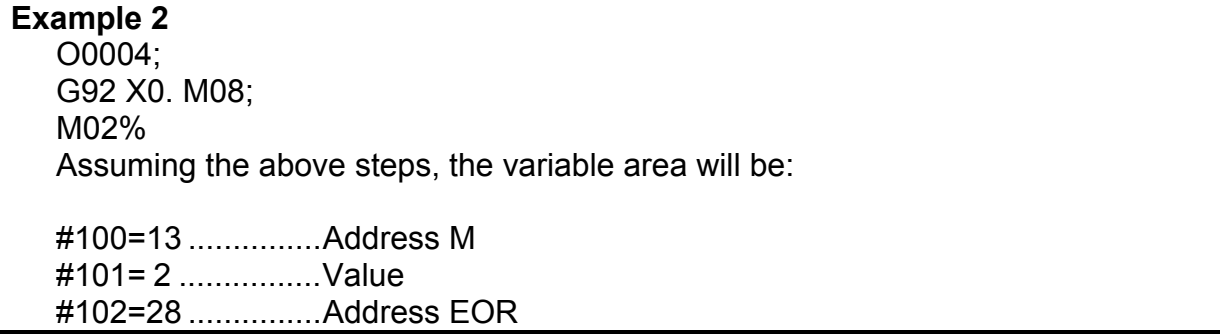

#### **Example 3**

 O0004; G92 X0. M08; % Assuming the above steps, the variable area will be:

#100=28 ............... Address EOR

#### **Reading the O-number block**

By setting bit 6 (PG1O) of compile parameter No. 9160, it is possible to select the data to be read actually when the O-number block is read by setting 1 in block number variable #8521.

Bit 6 (PG1O) of compile parameter No. 9160

- =0: All words including the O number can be read.
- =1: Words excluding the O number can be read.

#### **Example**

[NC program] O0011 N10 G00X0 ; N20 M05; [Macro program] #8520=11; #8521=1; #8522=100; G325 P9; IF [#8529 NE 0] GOTO 900; Read completed

```
N900;
```
Error

If this macro program is executed, the program data is stored, beginning with #100, as follows.

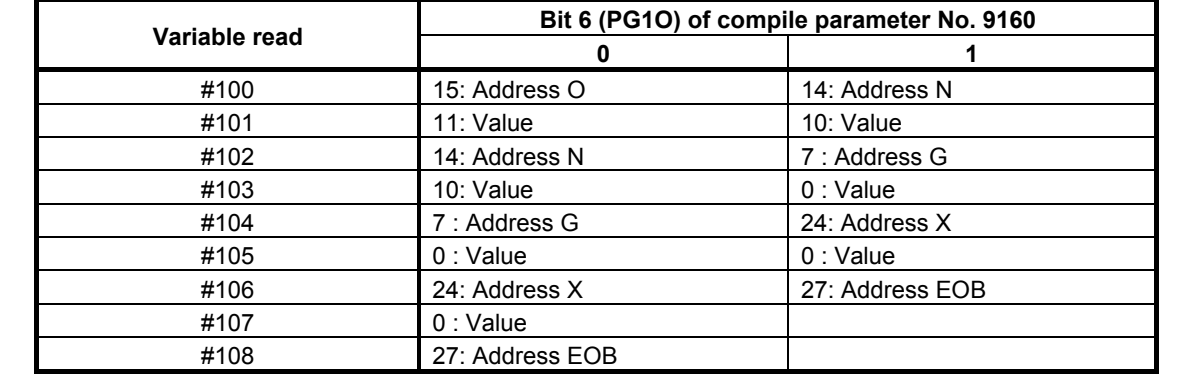

#### Processing for a block other than a word-type block

If a block read using the function for reading a specified word-type block (G325) is not a word-type block (but a character-type block), completion code 253 is returned to #8529 for notification. If this completion code is returned, read the block again by using the function for reading a specified character-type block (G328).

#### **Example 2**

 #8520 = Program number ; #8521 = Block number; #8522 = Read variable number; G325 ; (Reading a specified word-type block) IF [#8529 EQ 253] GOTO 100; :

N100 G328 ; (Reading a specified character-type block)

## **NOTE**

 This command cannot read an extended address (extended axis name or extended spindle name). Use the function for reading a specified character-type block (G328).

## **(2) Reading a specified character-type block (G328)**

#### **- Format**

#### **G328 Pp;**

p : Maximum allowable number of variable data items (When omitted: Until (EOB) or %(EOR))

#### **Explanation**

Even if a block specified in a CNC program is not represented as a word-type block (in the format "address + number"), this command enables the block to be read to a specified variable area by converting each character to an ASCII code (decimal). At this time, the control commands (WHILE/IF/...) and the functions (SIN/COS/FUP/..) are represented as special codes.

By using address P, specify the maximum number of readable variables. If a block to be read is so large that the variables more than the specified maximum number of readable variables are required, the read processing is stopped, and completion code 210 is set in #8529.

**Example 1**  #8520 = Program number ; #8521 = Block number; #8522=100;(Read variable number) G328 P9 ; IF [#8529 NE 0] GOTO 900; (Error check)

When the block is " $\#1 = \frac{SIN}{\#2}$ ;", the following is read:

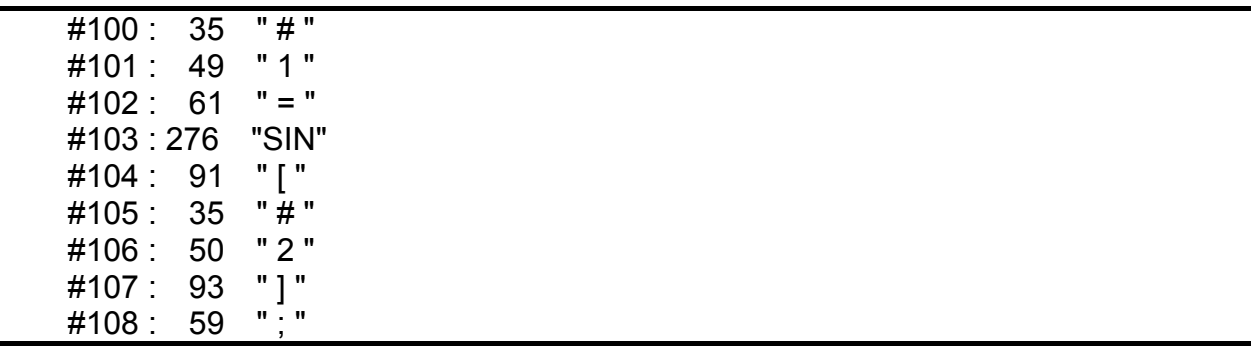

#### ・**Reading the O-number block**

By setting bit 6 (PG1O) of compile parameter No. 9160, it is possible to select the data to be read actually when the O-number block is read by setting 1 in block number variable #8521.

Bit 6 (PG1O) of compile parameter No. 9160

=0: All characters including the O number can be read.

=1: Characters excluding the O number can be read.

#### **NOTE**

When the O-number block is read by setting 1 in block number variable #8521, the length of the read O-number block is always 8 digits.

#### **Example**

[NC program] O0011(ABC) ; N20 M05; [Macro program] #8520=11; #8521=1; #8522=100; G328 P15; IF [#8529 NE 0] GOTO 900; Read completed

N900;

Error

If this macro program is executed, the program data is stored, beginning with #100, as follows.

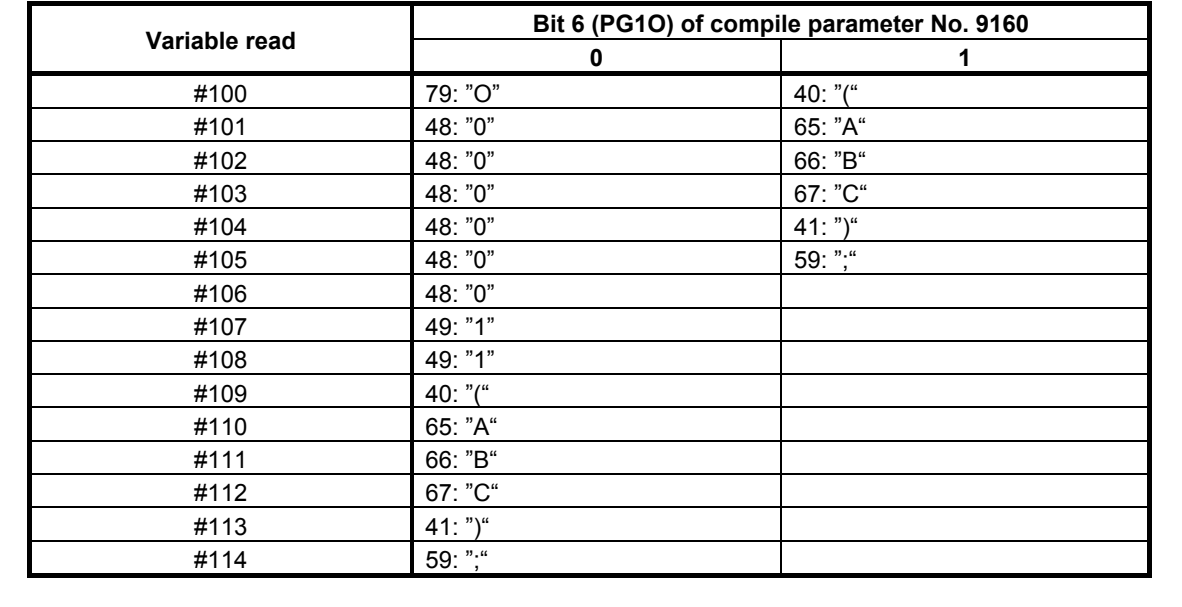

## **High-speed sequential reading from a specified block (G325/G328)**

Consecutive blocks can be read sequentially from a specified block at high speed.

This can be done using one of the two methods described below. In either case, data cannot be read properly if the program is edited while the blocks are being read. If this is inconvenient, read the blocks by setting 0 in bit 5 (PRS) of parameter No. 9036 and +1 in block number variable #8521.

- (1) Specifying -1 in block number variable #8521 Series16*i* compatible function
- (2) Specifying bit 5 (PRS) of parameter No. 9036 It is possible to switch between regular block reading and high-speed block reading only by setting the parameter as necessary, without changing the macro program for regular block reading whereby blocks are read by specifying +1 in block number variable #8521.

#### **CAUTION**

 Do not edit the program during high-speed block reading. Doing so hinders proper data reading.

- (1) Specifying -1 in block number variable #8521 After executing the block read command (G325/G328), set "-1" in block number variable #8521 and specify block read (G325/G328) repeatedly. This enables high-speed block reading.
	- <1> Execute the block read command (G325/G328). One block of program data corresponding to the block specified in #8521 is stored sequentially from the variable number specified in #8522.
	- $\leq$  2> Specify -1 in block number variable #8521.
	- <3> Specify the block read command (G325/G328) repeatedly. By specifying -1 in #8521, program data is stored sequentially from the variable number used in  $\leq 1$

#### **NOTE**

 If the read operation is performed again after the end block (EOR block) of the program is read, the completion code (#8529) is 251 instead of 211.

## **Example 1**

[NC program] O0004 N1 G90 G01 X100 Y100 F10000 ; N2 X101 Y101 ; N3 X102 Y102 ; N4 X103 Y103 ; :

N10 X109 Y109 ;

```
[Macro program] 
   #8520 = 4 /* Program number specification */ 
   #8521 = 1 /* Block number specification */ 
   #8522 = 100 /* Storing variable number specification */ 
   G325 /* Specified word-type block reading */ 
   IF [ #8529 NE 0 ] /* Error check */ 
       GOTO 70 
        /****** Processing of the read data ********/ 
   #8521 = -1 /* High-speed data reading specification */ 
   #500 = 0WHILE [ #500 LT 10 ] DO1 
       G325 /* Specified word-type block reading */ 
       IF [ #8529 NE 0 ] /* Error check */ 
         GOTO 70 
        /****** Processing of the read data ********/ 
      #500 = #500 + 1END1 
    : 1990 - 1990 - 1990<br>1990 - 1990 - 1990 - 1990 - 1990 - 1990 - 1990 - 1990 - 1990 - 1990 - 1990 - 1990 - 1990 - 1990 - 1990 - 1990
   N70 /****** Error processing ********/ 
    : 1999 - 1999
```
 If the command shown above is executed, program data N1 to N10 are stored sequentially, with 15 stored in #100 specified by storing variable number #8522, 4 stored in #101, 14 stored in #102, and so on.

(2) Specifying bit 5 (PRS) of parameter No. 9036 If "1" is set in bit 5 of parameter No. 9036 when consecutive blocks are to be read sequentially, those blocks can be read at high speed by specifying block read (G325/G328) repeatedly while specifying +1 in block number variable #8521.

```
Example 2 
[NC program] 
    O0004 N1 G90 G01 X100 Y100 F10000 ; 
    N2 X101 Y101 ; 
    N3 X102 Y102 ; 
    N4 X103 Y103 ; 
    : 10 million
    N10 X109 Y109 ; 
[Macro program] 
    #8520 = 4 /* Program number specification */ 
    #8521 = 1 /* Block number specification */ 
    #8522 = 100 /* Storing variable number specification */ 
    WHILE [ #8521 LE 10 ] DO1 
        G325 /* Specified word-type block reading */ 
        IF [ #8529 NE 0 ] /* Error check */ 
           GOTO 70 
         /****** Processing of the read data ********/ 
        #8521=#8521+1 /* Next block number specification 
    END1 
    : 1999 - 1999<br>1999 - 1999 - 1999 - 1999 - 1999 - 1999 - 1999 - 1999 - 1999 - 1999 - 1999 - 1999 - 1999 - 1999 - 1999 - 1999
    N70 /****** Error processing ********/ 
    : 1990 - 1990 - 1990<br>1990 - 1990 - 1990 - 1990 - 1990 - 1990 - 1990 - 1990 - 1990 - 1990 - 1990 - 1990 - 1990 - 1990 - 1990 - 1990
```
## **Writing a specified block (G326/G329)**

## **(1) Writing a specified word-type block (G326) - Format**

## **G326 Pp;**

p : Maximum allowable number of variable data items

#### **Explanation**

Program data created in a variable area can be written at the end of a block specified using a program number and block number. The maximum allowable number of variable data items is specified using address P. If there is address EOB within the specified variable data, the data up to the EOB is written. If there is address EOR, the data up to the data immediately before the EOR is written. If there is neither EOB nor EOR, a number of data items specified using address P are written.

#### **Example**

 [NC program] O0004; G92 X0. M08; G90 G00 X10.5 M05;

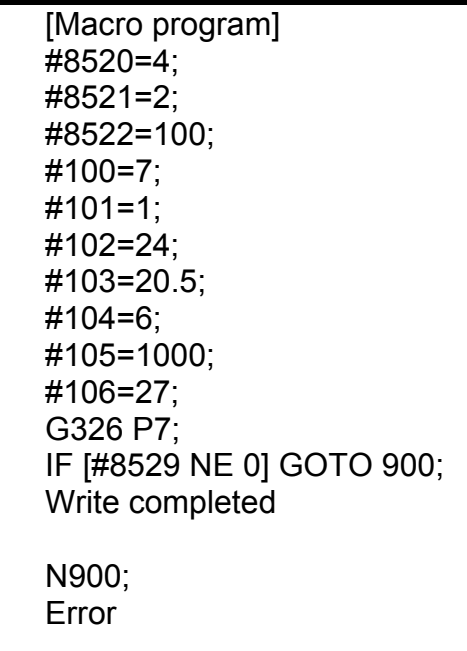

Executing the above macro program causes the following blocks to be inserted in the program.

 O0004; G92 X0. M08; G1 X20.5 F1000.; G90 G0 X10.5 M05;

If a block number is specified only in EOR or a later number is specified, the completion code is "211" and the write operation is not performed. Specifying 1 as a block number enables a program to be written to a program that has only a program number, however.

## **NOTE**

- 1 This command cannot register a program. If an attempt is made to register a program (with "O" placed at the start of write data), the error code (#8529=202) is posted.
- 2 This command cannot write an extended address (extended axis name or extended spindle name). Use the function for writing a specified character-type block (G329).

## **(2) Writing a specified character-type block (G329) - Format**

## **G329 Pp;**

p : Maximum allowable number of variable data item

## **Explanation**

Even when program data is not represented in the word-type format, program data created on a character-by-character basis can be written using this function. First, define program data by using ASCII code in a macro variable area beforehand. Then, use this command to write the program data after the block specified by program number and block number. An EOB is specified using ";" (59), and an EOR is specified using  $"%$  (37).

By using address P, specify the maximum number of variable data items. If specified variable data includes address EOB, the data up to EOB is written. If specified variable data includes address EOR, the data up to the data immediately before the EOR is written. If specified variable data includes neither EOB nor EOR, the number of data items specified by address P are written.

#### **Example**  #8520 = Program number ;  $#8521 = Block number$  #8522 = ASCII code string start number G329P10; IF [#8529 NE 0] GOTO 900; (Error check)

The command P for specifying the maximum number of write data items is the same as for the function for writing a specified word-type block (G326).

#### **NOTE**

 This command cannot register a program. If an attempt is made to register a program (with "O" placed at the start of write data), the error code (#8529=202) is posted.

## **Specifying the location of a decimal point for each address when writing a block**

When writing a block, the number of decimal places can be specified at each address. The number of decimal places at address A is specified using a value assigned to a variable number specified in #8523. The number of decimal places for each address can be determined as follows:

#8523=501;

#501 is used to represent the number of decimal places at address A.

#502 is used to represent the number of decimal places at address B.

: #525 is used to represent the number of decimal places at address Y. #526 is used to represent the number of decimal places at address Z.

Specify  $\langle \text{null} \rangle$  or integer 0 to 7 as the number of decimal places. If  $\langle \text{null} \rangle$  is specified, an address with no decimal place is assumed.

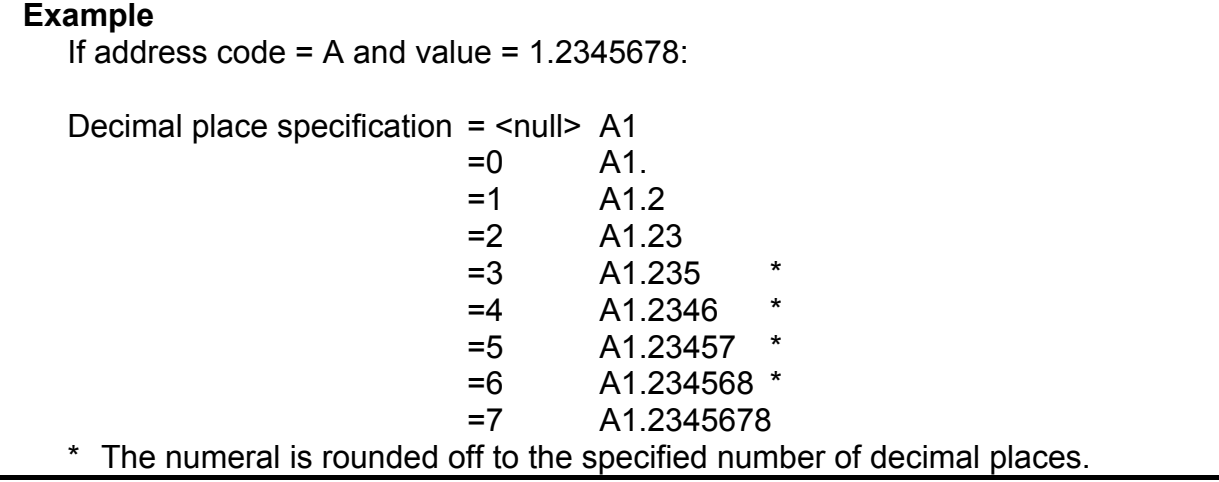

#### **Example**

If #8523 is 0, the least input increment at a specified address is used.

#### **Special example**

Usually in G325 and G326, a block consisting of a word based on a combination of address and value, and an EOB is used as a unit of processing as stated above. Therefore, it is impossible to use a macro variable to represent a block skip command that is not accompanied by a value as shown below. In this case, a <null> variable is used to represent it.

#### **Example**

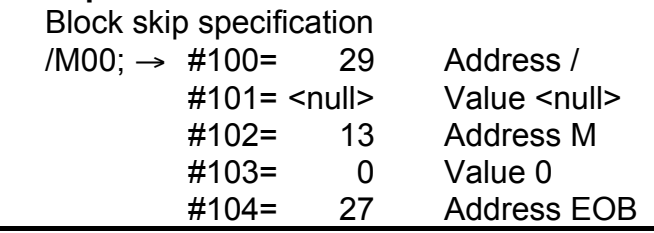

## **Deleting a block (G377)**

# **- Format**

## **G327;**

#### **Explanation**

G327 deletes a block specified using program and block numbers.

## **Example**  #8520=4; #8521=3; G327; IF [#8529 NE 0] GOTO 900; Deletion completed N900;

Executing the above commands deletes block No. 3 from program O0004.

## **Condensing a program (G322)**

## **- Format**

## **G322;**

## **Explanation**

Error

G322 condenses program memory and sorts out free areas. Using program number specification variable (#8520) supports two program condense types (entire program memory and specified programs). The result of condensing is reported using a completion code (#8529).

If  $\#8520 = 0$ 

The entire program memory is subjected to condense processing. First specify  $\#8520 = 0$ , then issue condense function control code (G322).

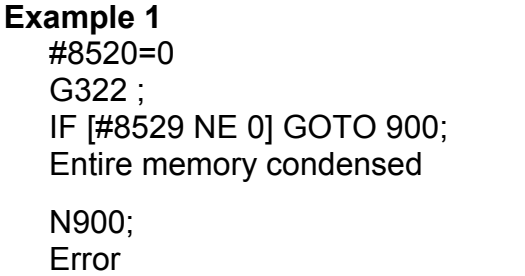

If a program number is specified in  $#8520$  Only a specified program number is subjected to condense processing. First set a desired program number in #8520, then issue condense function control code (G322).

**Example 2**  #8520=1234; G322; IF [#8529 NE 0] GOTO 900; O1234 condensed N900; Error

## **6.9.3 Reading Program Information (#8527, #8528)**

## **Number of registered programs (#8527)**

**#8527**: Number of registered programs

The number of programs registered in the program memory of the CNC can be read using this variable.

#### **NOTE**

- 1 Variable #8527 cannot be written to.
- 2 The number of folders is also counted in the number of programs.

## **Free space of the CNC program memory (#8528)**

**#8528**: Free space of the CNC program memory (in characters)

The free space of the CNC program memory can be read using this variable.

#### **NOTE**

Variable #8528 cannot be written to.

## **6.9.4 Completion code (#8529)**

After execution of each operation, check the completion code.

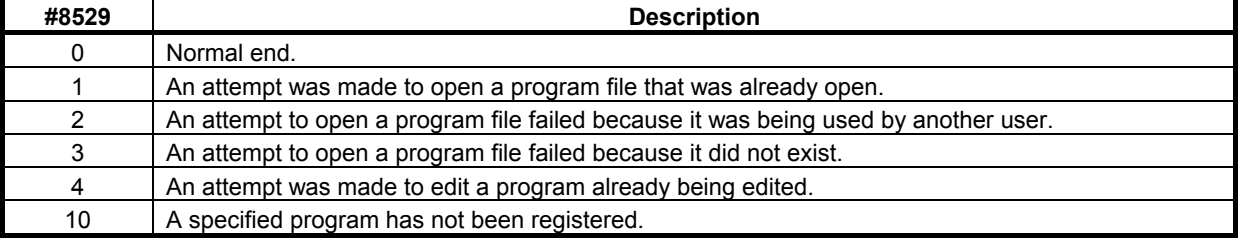

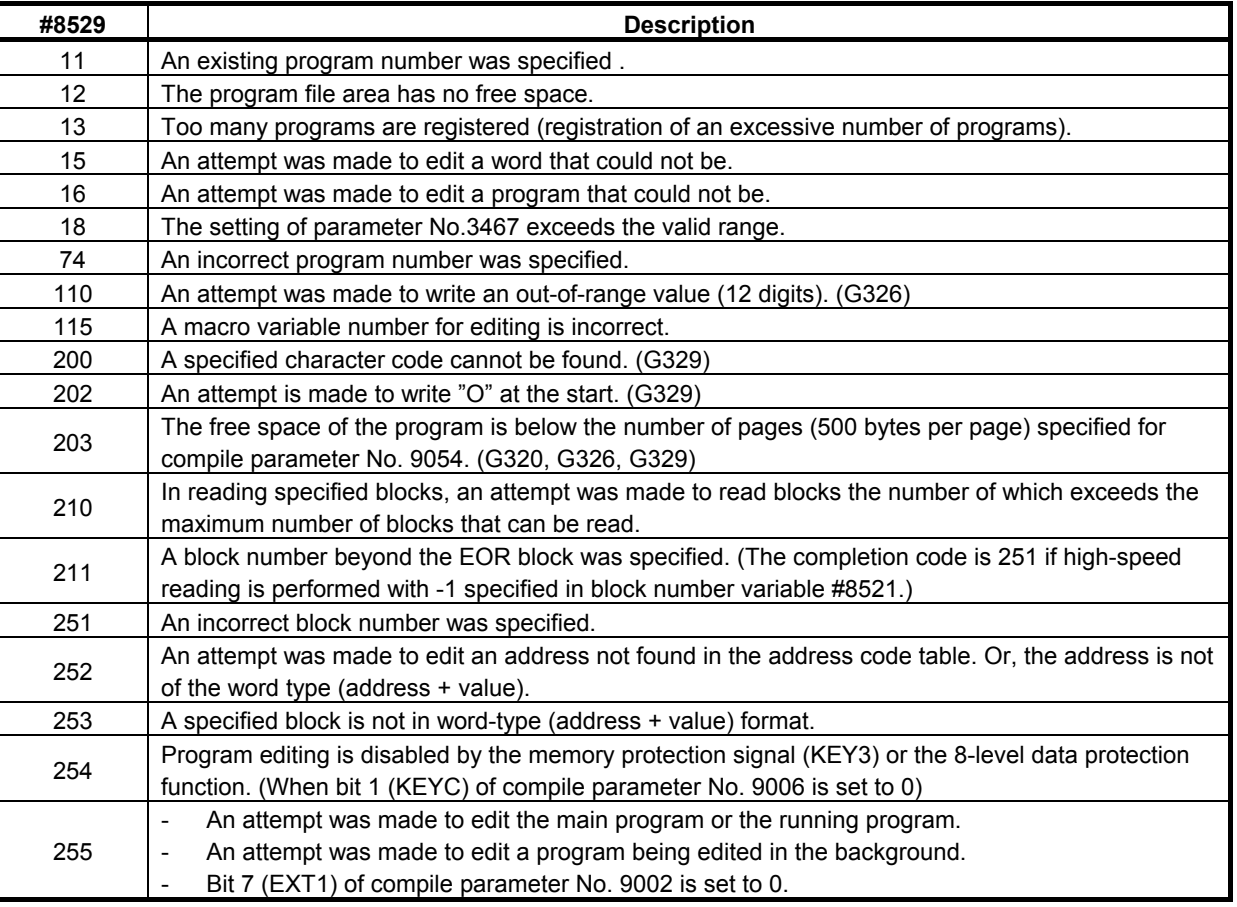

## **6.9.5 Limitations**

## **Foreground operation**

Target folders in which NC programs are to be registered, deleted, and changed are

If parameter No. 3467 is set to  $\overline{0}$ 

The default folder in the background.

If parameter No. 3467 is set to a value other than 0

Folder specified for parameter No. 3467 from the initial folder.

Thus, to run a created or edited program in the foreground, the program must be selected.

## **Number of address value digits that can be written**

The maximum number of address value digits that can be written using G326 or G329 is the number of digits of the address value that can be specified.

# **6.9.6 Appendix tables**

## **Address code table**

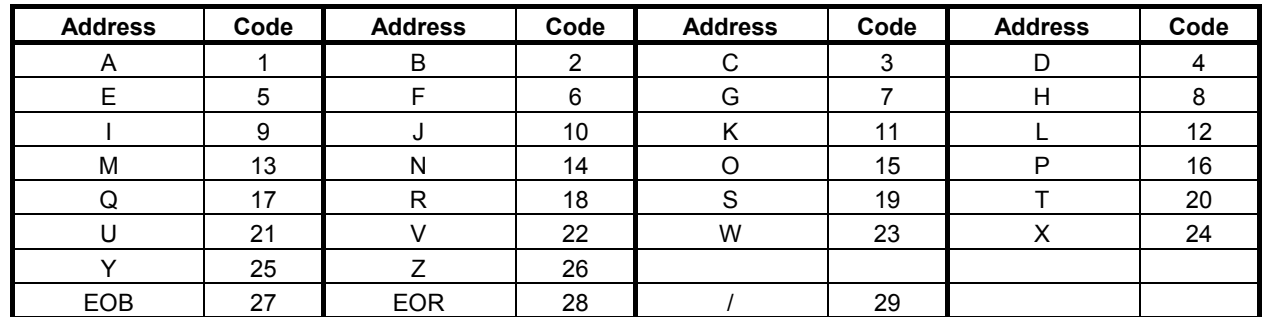

## **Special code table**

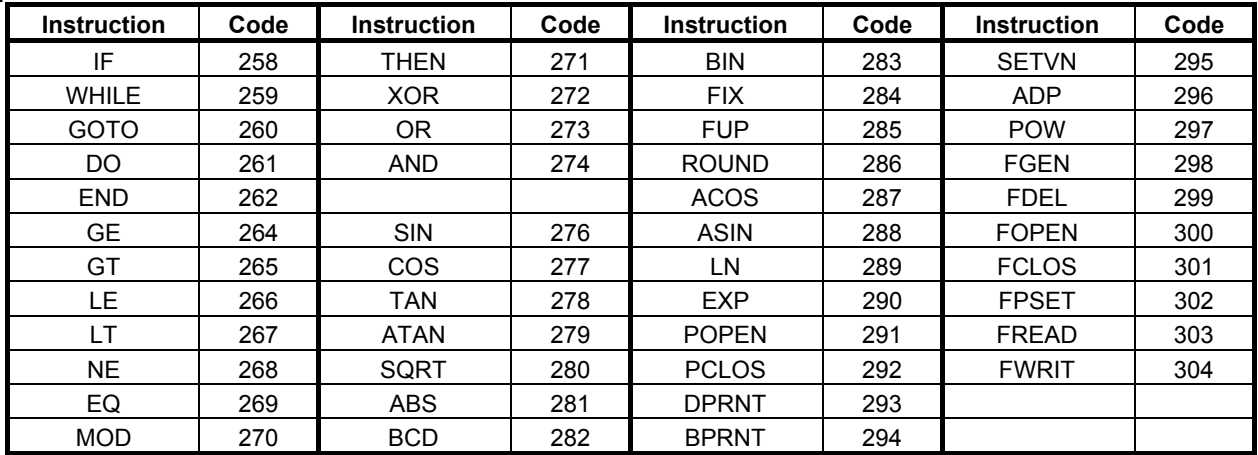

# **6.9.7 Differences from the Series 16***i*

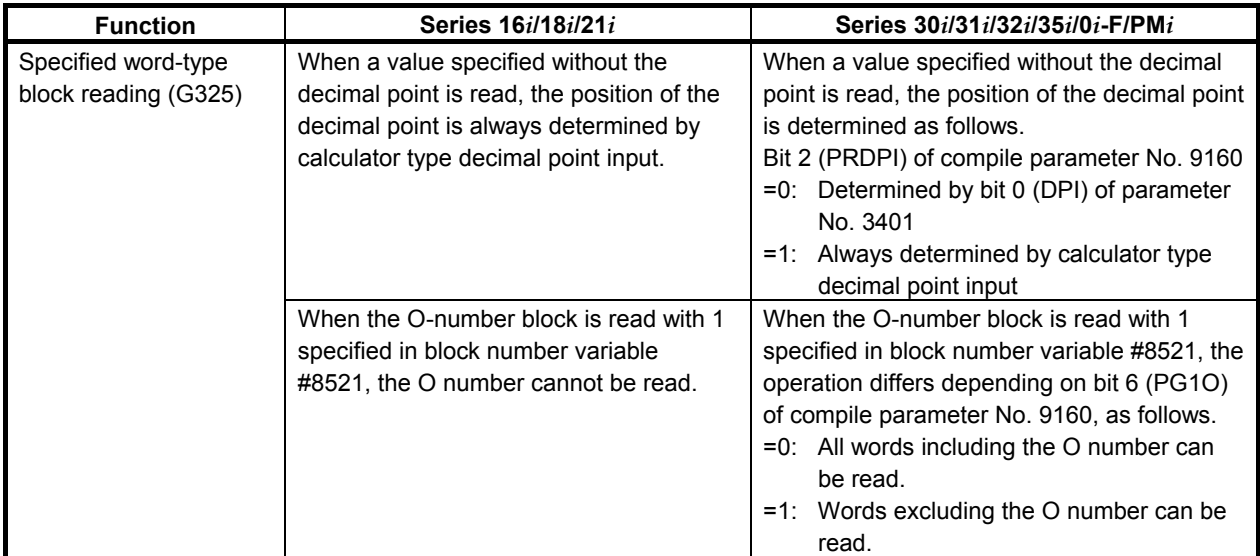

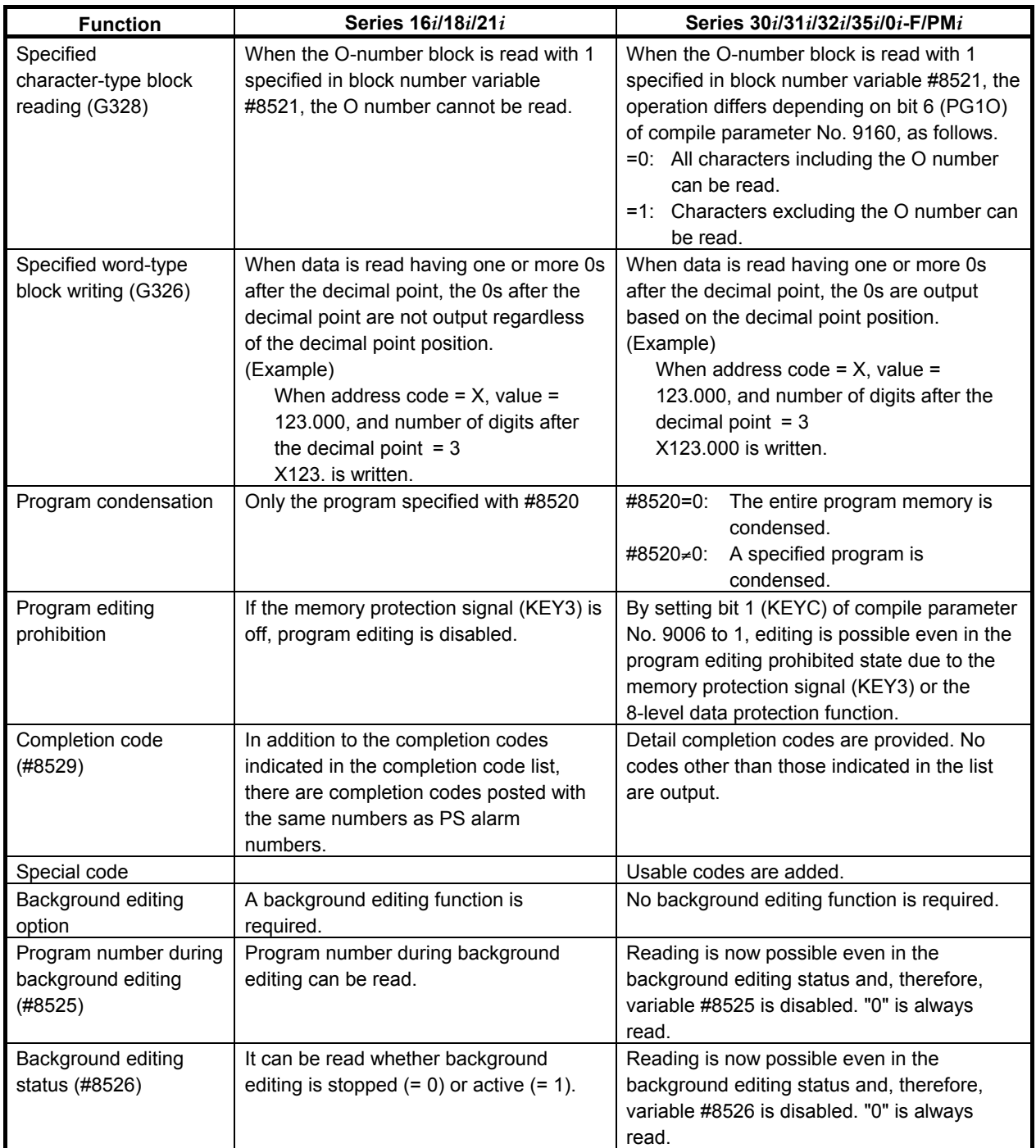

# **6.10 CUTTING TIME, DISTANCE READ AND PRESET FUNCTIONS**

Control variables can be used to read and preset the cutting time and cutting distance. This function can be used to manage the service life of tools.

## **Reading and presetting the cutting time (#8553)**

By using #8553, the cumulative cutting time parameters Nos.6753 and 6754 can be read and preset. The value of #8553 is the sum of the parameters Nos. 6753 and 6754 and its unit is the hour as with the macro variable (#3002). The clock precision is 16 msec.

When a preset operation is performed, a value less than one minute is discarded, and the values of the parameters Nos. 6753 and 6754 are also preset.

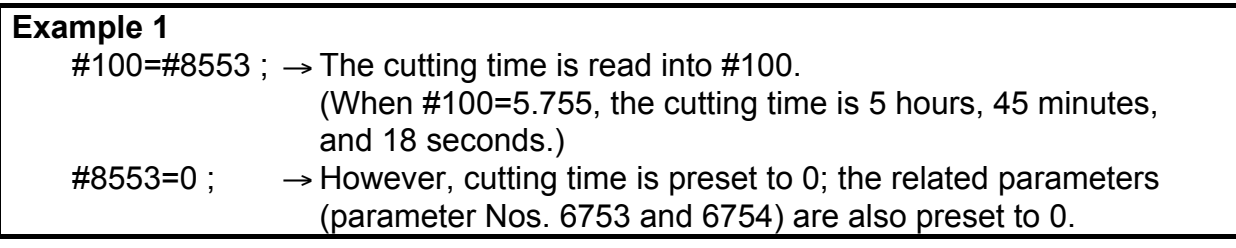

#### **Example 2**

 $\text{\#8553=5.755}$ ;  $\rightarrow$  A time period less than 1 minute is set to 0. So, 5.75 is set in #8553. In this case, 0 is set in parameter No. 6753, and 345 is set in parameter No. 6754.

**NOTE** 

Switching on the power does not reset #8553 to 0.

## **Reading and presetting a cutting distance (#8554)**

#8554 adds up the cutting distance specified in commands such as G01 (linear interpolation), G02, and G03 (circular interpolation). The unit depends on the setting of bit 0 (CUNIT) of compile parameter No. 9160 as follows:

 $=0$ : Integer value. (In the case of IS-B/metric input,  $\#8554=1000$  for a cutting distance of 1.0 mm)

 $=1$ : Real value. (In the case of IS-B/metric input,  $\#8554=1.0$  for a cutting distance of 1.0 mm)

Their measurement unit is the least input increment for the reference axis.

Writing a value to #8554 enables the cutting distance to be preset.

#### **Example**

#100 = #8554 ;  $\rightarrow$  The cutting distance is read into #100.

#### $\text{\#8554} = 0$ ;  $\rightarrow$  The cutting distance is preset to 0.

#### **Cumulative cutting distance along an arbitrary axis only**

A cumulative calculation can be made by excluding an axis selected using bit 0 (NDTx) of parameter No. 9026.

However, this function is valid only during linear interpolation using a code such as G01. During circular interpolation using the G02 or G03 command, for example, even an axis selected using bit 0 (NDTx) of parameter No. 9026 is included in a cumulative cutting distance calculation.

**Example** When, on a machine with 1st axis  $= X$  and 2nd axis  $= Y$ , bit 0 (NDTx) of parameter No. 9026 for the 1st axis is set to 1: 1 G01 X Y F; #100 = #8554;  $\rightarrow$  The cutting distance of the axis other than the 1st axis can be read. 2 G17; G02 X\_ Y\_ I\_ J\_ F\_; #100 = #8554;  $\rightarrow$  The cutting distance of all axes including the 1st axis can be read.

#### **NOTE**

1 To use the cutting distance read and preset functions, the following settings are required:

Bit 7 (EXT1) of compile parameter No.9002 = 1

Bit 7 (CUTLG) of compile parameter No.9004 = 1

- 2 Even if cutting is stopped by a reset, the travel distance of the block is added because a tool move distance is added to #8554 at the start of cutting block execution.
- 3 When the power is turned on, #8554 is not set to 0. The cumulative value is clamped to 2147483648. Management by the user is requested.

# **6.10.1 Differences from the Series 16***i*

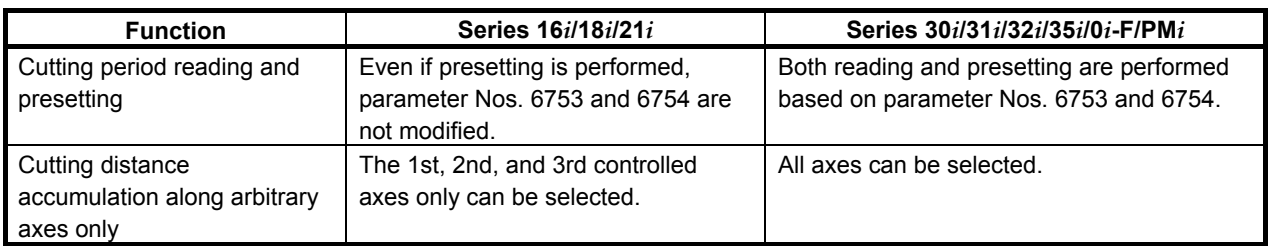

# **6.11 RELATIVE COORDINATE READ AND PRESET FUNCTIONS (#8996 TO #8999)**

These functions enable reading and presetting of relative coordinates.

## **Reading relative coordinates**

By setting an ID number for reading relative coordinates in #8998 and setting an axis number in #8997, relative coordinates can be read using #8999.

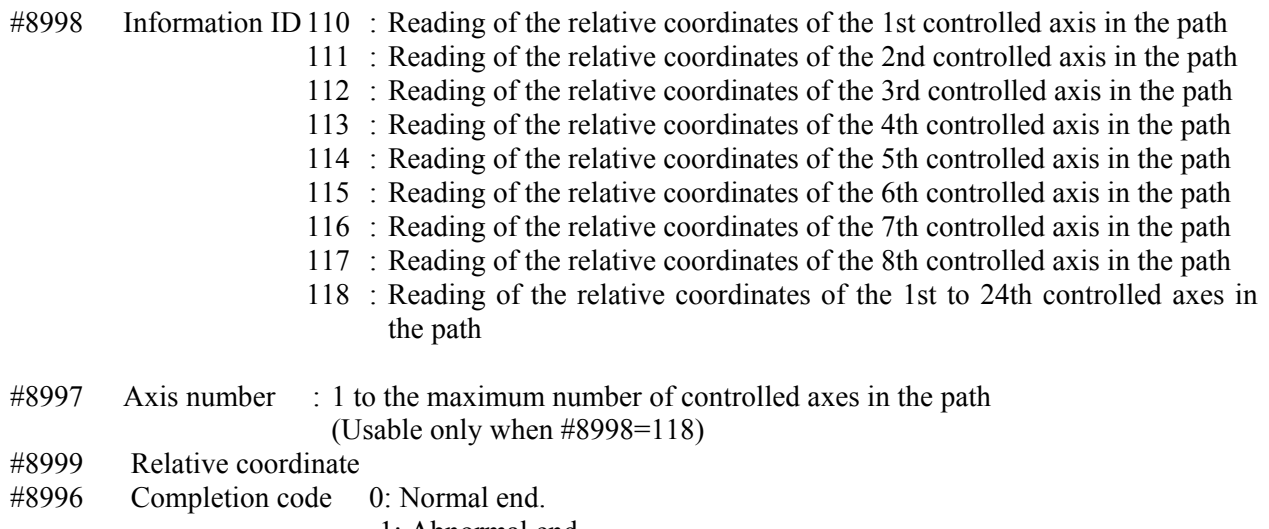

-1: Abnormal end.

#### **Example**

 If the relative coordinate of the 1st axis is -123.456, executing the following steps sets #500 with -123456. #8998 = 118; #8997 = 1; (acquires the information about the 1st axis)

#500 = #8999;

## **- Note**

## **NOTE**

- 1 If a value other than 1 to the maximum number of controlled axes in the path is specified in #8997, the value read from #8999 is <null>.
- 2 When the power is switched on, #8999 is reset to 0.
- 3 The unit of a read value is the least input increment for a specified axis.

## **Presetting relative coordinates**

- **Format G310 Aa Qq ;**
- a : Controlled-axis number to be subjected to presetting (1 to the number of controlled axes in the path), or axis ID No. (110 to 117)
- q : Coordinate to be preset

Address Q specifies the coordinate to be preset.

Q = -999999999 to +999999999

Executing this control code presets the relative coordinate.

#### **Example**

 To preset the relative coordinate of the 1st axis to -123.45, issue: G310 A1 Q-123450 ; or G310 A110 Q-123450 ;

 **- Note** 

#### **NOTE**

- 1 If a value other than 1 to the maximum number of controlled axes in the path or axis ID Nos. 110 to 117 in address A, or address A is not specified, the specification of G310 is ignored.
- 2 The unit of address Q is the least input increment of the specified axis.
- 3 In an execution macro, the G310 block is executed as an NC statement. However, by setting 1 in bit 4 (NOB) of parameter No. 9036, it is also possible to execute it as a macro statement.

# **6.11.1 Differences from the Series 16***i*

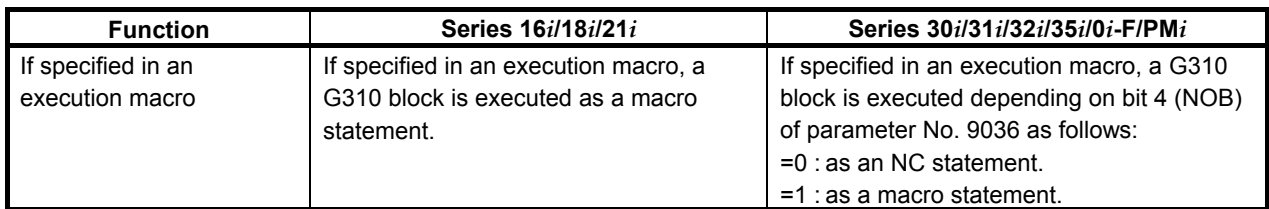

## **6.12 ARRAY-TYPE PROCESSING AND REFERENCING OF P-CODE VARIABLES**

### **Array-type processing of P-CODE variables**

This function controls processing of array-type macro variables or a sequence of macro variables.

- 1) Clearing array-type variables and a sequence of variables (continuous writing of specified data)
- 2) Transferring from array-type variables or a sequence of variable to a sequence of variables

Each type of processing is performed by first defining an array, a sequence of variables, or data in each of the following control variables, then issuing control code G315.

#8511 : Source data

- #8512 : Source two-dimensional array number or the start variable number of a sequence of variables
- #8513 : Source three-dimensional array number
- #8514 : Destination two-dimensional array number or the start variable number of a sequence of variables
- #8515 : Destination three-dimensional array number

## **- Format**

## **G315 P (processing code) K (number of data items to be processed);**

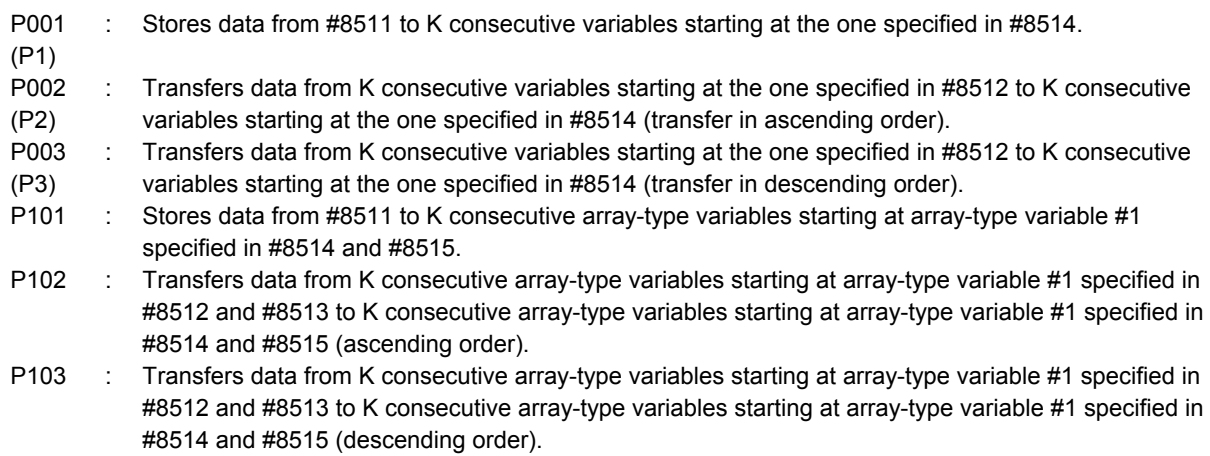

Each process code consists of three digits and specifies the type of processing to be performed. Leading zeros are omissible.

A difference between P2 and P3 and between P102 and P103 is whether a transfer progresses from a small variable number to a large or from a large to a small.

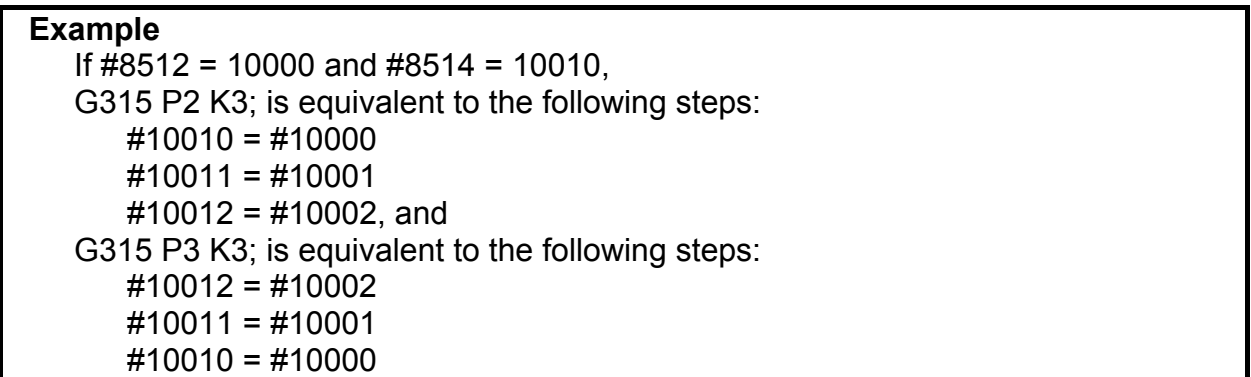
### **Array-type referencing of P-CODE variables**

P-CODE variables (10000 and up) can be referenced as two-dimensional or three-dimensional array-type variables. Previously assigning proper values to the following array control variables enables variable numbers #1 to #99 to be used to reference the P-CODE variables for the corresponding array elements.

Array control variables

- #8512 : Two-dimensional array number
- #8513 : Three-dimensional array number
- #8516 : Number of one-dimensional array elements
- #8517 : Number of two-dimensional array elements
- $\#8518 \cdot 1$
- #8519 : Array start variable number

Variables #1 to #99 are used to reference the P-CODE variables by previously specifying array types using array control variables #8516 to #8519, then specifying the target array numbers using #8512 and #8513.

The P-CODE variables are associated with the array elements as shown below.

```
P-CODE variable number
```
 $=$  #8519 + ((#8516\*#8517)\*(#8513 - 1))  $+(48516*(48512-1)) +$  (specified variable number - 1)

#### **Example**

If  $\#8516 = 10$ ,  $\#8517 = 5$ , and  $\#8519 = 10100$ ,

 $(1)$  #1 with #8512 = 1 and #8513 = 1 specified corresponds to #10100.

(2)  $\#10$  with  $\#8512 = 3$  and  $\#8513 = 2$  specified corresponds to  $\#10179$ .

When the power is turned on, each array control variable is set up as follows: #8512 to  $\text{\#8517} = 1$  and  $\text{\#8519} = 10000$ 

So, when using P-CODE variables as two-dimensional arrays, you need not beware of #8513 and #8517.

#### **NOTE**

 When using variables #1 to #99 to reference P-CODE variables as array-type, set #8518 = 1. If #8518 = 0, an alarm is issued, because #1 to #33 are treated as local variables and #34 to #99 are treated as unusable. When the power is turned on, #8518 is set to 0.

### **Caution**

#### **CAUTION**

 No check is made on any variable and calculated variable number for validity. Use a macro program to make validity checks if necessary.

# **6.12.1 Differences from the Series 16***i*

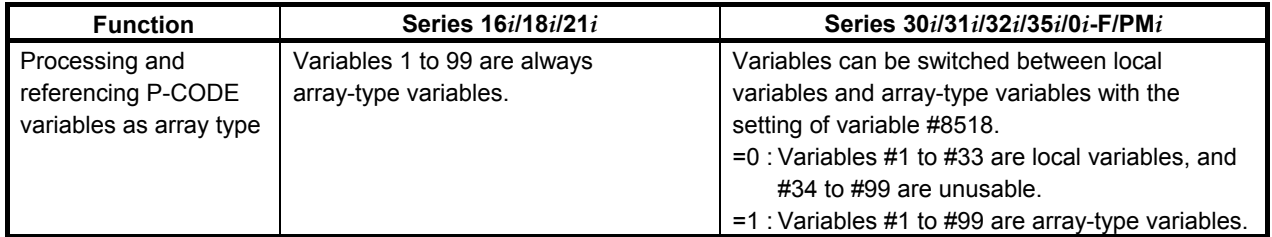

Assigning appropriate values to #8990 to #8992 enables the torque limit override to be changed to the specified value. Assigning appropriate values to #8990 and #8991 enables a torque limit override value to be read into #8992. Whether setting and changing ended normally can be sensed by accessing #8993. Values for the 1st axis to the 8th axis can be read and written using also #8621 to #8628. (Series 16*i* compatible)

# **(1) When #8990 to #8993 are used.**

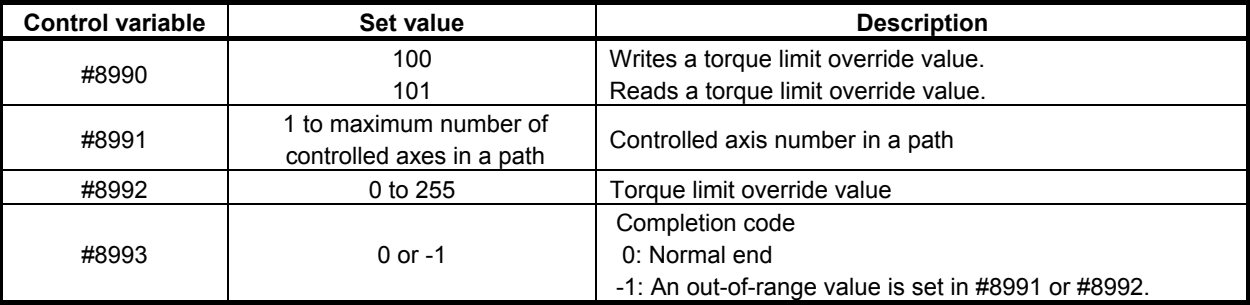

# **(2) When #8621 to #8628 are used. (Series 16***i* **compatible)**

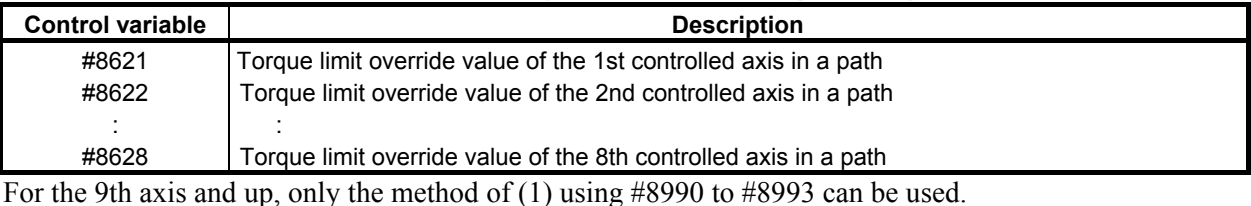

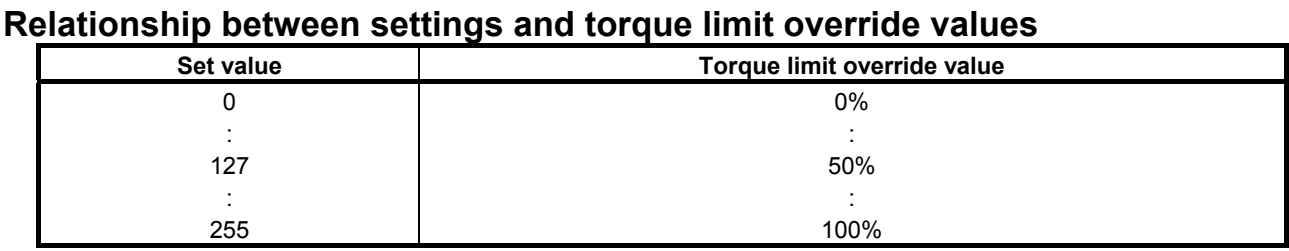

### **Example**

 To set the torque limit override value of the 3rd axis to 50%, set the variables in the order shown below.

#8990 = 100 ....... Write operation specification

#8991 = 3 ........... 3rd axis specification

#8992 = 127 ....... Override value specification

# **Caution**

# **CAUTION**

- 1 When the power is turned on, the torque limit override value for each axis is set to 100%.
- 2 In the case of an execution macro, if an attempt is made to specify a value outside the range of 1 to the maximum number of intra-path controlled axes in #8991 or a value outside the range of 0 to 255 in #8992, alarm PS110 occurs.

#### **Parameter**

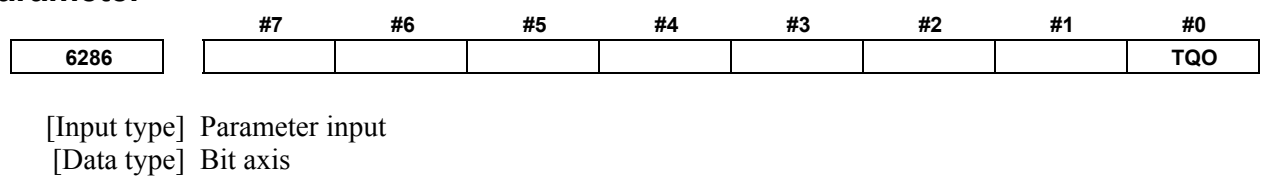

- **#0 TQO** Specifies whether to enable the torque limit override function, as follows:
	- 0: Disable (100% override)
	- 1: Enable

# **6.14 PMC AXIS CONTROL**

### **Warning**

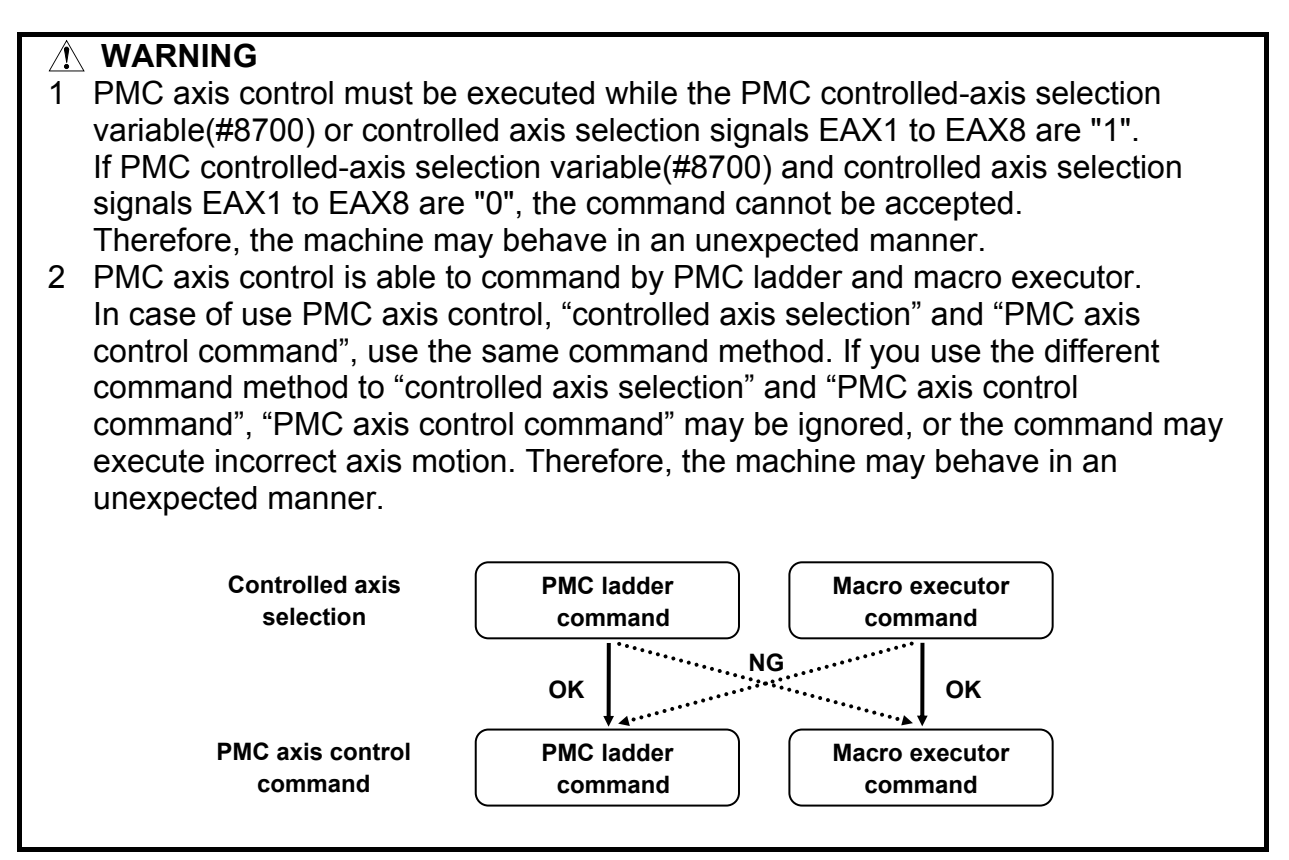

# **6.14.1 PMC Axis Control Using G Code**

# **6.14.1.1 General**

A PMC axis control interface can be used to control the PMC controlled axis. The following eight different control codes are available. Which PMC controlled axis to control is to be specified using the PMC controlled group selection variable (#8602) and the PMC controlled-axis selection variable (#8700).

- G340  $\rightarrow$  Rapid traverse command
- G341  $\rightarrow$  Cutting feed command
- G344  $\rightarrow$  Dwell command
- $G345 \rightarrow$  Reference position return command
- G346  $\rightarrow$  Auxiliary function command<br>G348  $\rightarrow$  Status signal read command
- $\rightarrow$  Status signal read command
- G349  $\rightarrow$  Command signal write command
- G350  $\rightarrow$  Machine coordinate system positioning

### **#8602: PMC controlled-group selection variable**

Specify a controlled group.

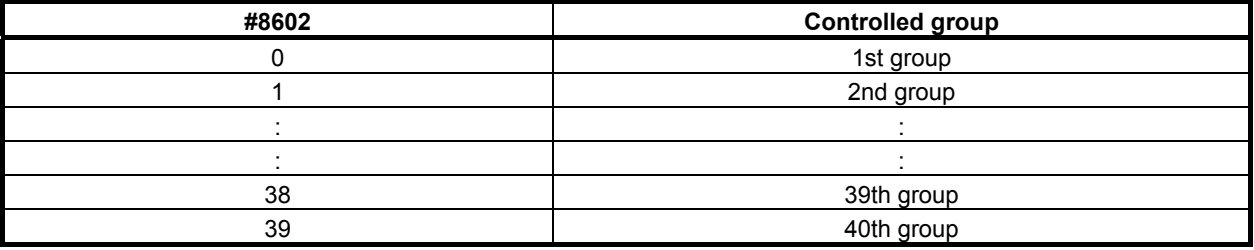

### **NOTE**

- 1 If an integer out of a range between 0 and 39 is specified in #8602, the control command is ignored.
- 2 When the power is turned on,  $\#8602 = 0$ .

# **#8700: PMC controlled-axis selection variable**

Specify the bit position corresponding to the controlled axis number to be selected.

For a multi-path system, the meaning of an axis number differs depending on bit 7 (PMX16) of compile parameter No. 9160.

Bit 7 (PMX16) of compile parameter No.9160

- =0: System common controlled axis number
- =1: Relative controlled axis number in a path

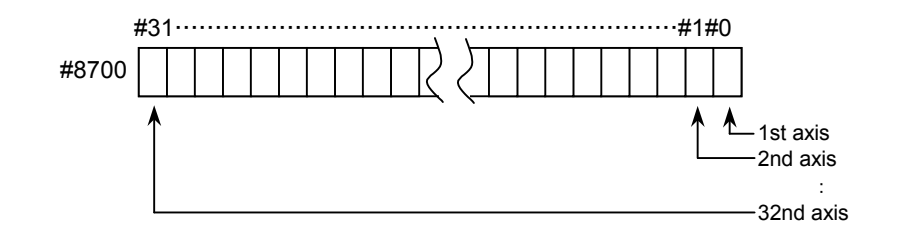

 $= 0$ : Axis specified by controlled axis selection signals EAX1 to EAX8 < G136 >

- $= 1$ : 1st axis
- $= 2: 2nd axis$
- $= 4.3$ rd axis

: 10 and 2 : 10 and 2

When setting multiple axes, set the logical sum of the values to be set for those axes.

### **Example**  1 In a 2-path system with 3-axis machines for both paths, to select the 1st axis of the 2nd path from the 2nd path, specify the following: • If bit 7 (PMX16) of compile parameter No. 9160 is set to 0, specify the system common 4th axis. #8700 = 16 • If bit 7 (PMX16) of compile parameter No. 9160 is set to 1, specify the 1st axis in the path.  $#8700 = 1$ 2 To set the 1st or 3rd axis as a target axis, variable #8700 can be set to 5  $(= 1 +$ 4). To set the 1st, 16th, or 24th axis as a target axis, the following can also be specified. #100=2  $#1 = 1 - 1$ #16=16-1 #24=24-1 #101=POW[#100,#1] ; 1st axis #116=POW[#100,#16] ; 16th axis #124=POW[#100,#24] ; 24th axis #8700=#101+#116+#124

### **NOTE**

1 If specifying an axis number with variable #8700, set controlled axis selection signals EAX1 to EAX8 <G136> to 0. Otherwise, the logical sum of controlled axis selection signals EAX1 to EAX8 <G136> and #8700 is assumed. <Example>

If EAX1 is set to 1, and #8700 is set to 2, the 1st and 2nd axes are target controlled axes.

- 2 If parameter No. 8010 does not relate the group and axis specified by #8602 and #8700, the control command is ignored. When 0 is specified in #8700, however, only the axis specified by controlled axis selection signals EAX1 to EAX8 <G136> is controlled.
- 3 When the power is turned on, #8700 = 0.

For details, refer to the CONNECTION MANUAL (FUNCTION).

# **6.14.1.2 Details of control codes**

### **Rapid traverse command (G340)**

- **Format**
- **G340 Xx ;**
- x : Travel distance

### **Explanation**

This command specifies rapid traverse for the PMC controlled axis. Address X specifies a travel distance always in incremental mode.

This command performs the same operation as "G00" of CNC.

#### **Cutting feed command (G341) - Format G341 Xx Ff ;**

x : Travel distance

f : Feedrate

#### **Explanation**

This command specifies cutting feed for the PMC controlled axis. Address X specifies a travel distance always in incremental mode. The feedrate is specified using address F.

This command performs the same operation as "G94 G01" (in T series G code system A, "G98 G01") of CNC.

#### **Dwell command (G344)**

#### **- Format**

**G344 Px ; or G344 Xx ;** 

x : Dwell value

#### **Explanation**

This command specifies dwell for the PMC controlled axis. Address P or X specifies a dwell value. This command performs the same operation as "G04" of CNC.

### **Reference position return command (G345)**

 **- Format** 

**G345 ;** 

#### **Explanation**

This command specifies a reference position return for the PMC controlled axis.

After moving by rapid traverse in the reference position return direction set by bit 5 (ZMIx) of parameter No. 1006, this command performs the same operation as the manual reference position return function of the CNC.

### **Auxiliary function command (G346)**

#### **- Format**

#### **G346 Mm ;**

m : Auxiliary function code

#### **Explanation**

This command specifies an auxiliary function for the PMC axis control interface. Address M specifies an auxiliary function code.

This command performs the same operation as an auxiliary function of the CNC.

### **Status signal read command (G348)**

#### **- Format**

**G348 Pp ;** 

p : Variable number

#### **Explanation**

This command reads into the variable the variable number of which is specified at address P the states of the output signals <F130, F133, F136, F139> of the corresponding PMC axis control interface.

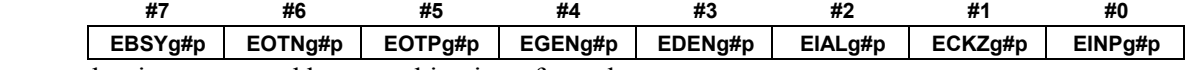

A group number is represented by a combination of g and p. Range of g: 1 to 4 Range of p: 1 to 10 Group number =  $g + (p-1) \times 4$ 

- <1> EBSYg#p (Axis control command read completion signal) This signal indicates that the CNC has read PMC axis control command data for one block and stored it in a buffer.
- <2> EOTNg#p (Negative direction overtravel signal) This signal indicates an overtravel state.
- $\langle 3 \rangle$  EOTPg#p (Positive direction overtravel signal) This signal indicates an overtravel state.
- <4> EGENg#p (Axis moving signal) This signal indicates the state of movement on an axis.
- $\langle 5 \rangle$  EDENg#p (Auxiliary function executing signal) This signal indicates the state of auxiliary function execution.
- <6> EIALg#p (Alarm signal) This signal indicates the alarm state related to PMC axis control.
- <7> ECKZg#p (Following zero check signal) This signal indicates the following zero state.
- $\langle 8 \rangle$  EINPg#p (In-position signal) This signal indicates in-position state.

#### **Example**  When  $EDENg\#p = 1$ , G348 P100; results in the following :  $\#100 = 8$

### **Command signal write command (G349)**

## **- Format**

- **G349 Pp ;**
- P : Command value

#### **Explanation**

This command writes a value specified at address P as a command signal for the corresponding PMC axis control interface.

The states of the input signals <G142, G154, G166, G178> of the PMC do not change.

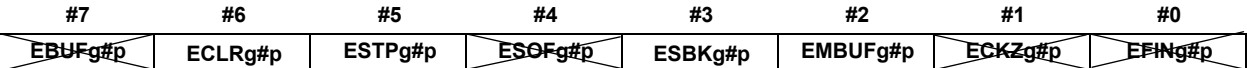

A group number is represented by a combination of g and p. Range of g: 1 to 4 Range of p: 1 to 10 Group number =  $g + (p-1) \times 4$ 

<1> ECLRg#p (Reset signal)

This signal resets a PMC axis control command.

- $\langle 2 \rangle$  ESTPg#p (Axis control temporary stop signal) This signal temporarily stops movement before the execution of a block is completed.
- <3> ESBKg#p (Block stop signal) This signal causes a stop for each command block.

<4> EMBUFg#p (Buffering disable signal) This signal causes the buffering disabled state.

#### **Example**

When ECLRg#p = 1: G349 P64; (64 = 01000000b)

#### **NOTE**

 EBUFg#p (Axis control command read signal), ESOFg#p (Servo off signal), ECKZg#p (Following zero check signal), and EFINg#p (Auxiliary function completion signal) in the input signals <G142, G154, G166, G178> cannot be written.

#### **Machine coordinate system positioning (G350)**

### **- Format**

### **G350 Xx ;**

X : Travel distance

#### **Explanation**

This command performs machine coordinate system positioning for the PMC controlled axis. Address X specifies a travel distance using an absolute position in the machine coordinate system.

# **6.14.1.3 Limitations**

#### **Command buffering**

PMC axis control is implemented by issuing more than one commands sequentially. So, command blocks are buffered on the CNC side. To put another way, when the CNC is executing a block, another command can be issued as long as the CNC's buffer has room to receive it. Note, however, that if the buffer has no room to receive a new command, the new command is kept waiting while the previous command is being executed, that is, until the previous command is finished to create room in the buffer. Executing G3xx causes buffering; so the EBSYg#p (axis control command read completion signal) is not needed.

#### **Auxiliary function command**

The auxiliary function command can be implemented using G346, but the auxiliary function strobe signal EMFg#p cannot be controlled on the macro side. It should be controlled by the PMC.

#### **Unit of data**

The travel distance (dwell value) specified at address X and the feedrate specified at address F should be represented in the least input increment of the specified axis.

# **6.14.2 PMC Axis Control Using Variables**

# **6.14.2.1 General**

A conversational macro enables PMC axis control to be exercised using variables through the PMC axis control interface.

Control is exercised by combining the variables below.

 $\text{\#}8700 \rightarrow \text{PMC controlled-axis}$  selection variable

Up to four groups can be controlled per path, and the relationships between control variables and groups are as given in Table 6.14.2.1 (a). To specify an axis number, use variable #8700, PMC controlled-axis selection variable, as in PMC axis control using G code.

| 1 ANIE 0. 14.2. I 147                |               |                |                |              |
|--------------------------------------|---------------|----------------|----------------|--------------|
|                                      | Variable area |                |                |              |
| Variable name                        | (4p-3) group  | $(4p-2)$ group | $(4p-1)$ group | $(4p)$ group |
| PMC command signal variable          | #8710         | #8720          | #8730          | #8740        |
| PMC control command variable         | #8711         | #8721          | #8731          | #8741        |
| PMC cutting feedrate variable        | #8712         | #8722          | #8732          | #8742        |
| PMC control travel distance variable | #8713         | #8723          | #8733          | #8743        |
| PMC state signal read variable       | #8715         | #8725          | #8735          | #8745        |

**Table 6.14.2.1 (a)** 

As four groups (4p-3) to (4p), it can be selected with the setting of bit 7 (PMX16) of compile parameter No. 9160 whether to use groups 1 to 4 universally regardless of the path or to use groups 1 to 40 depending on the path.

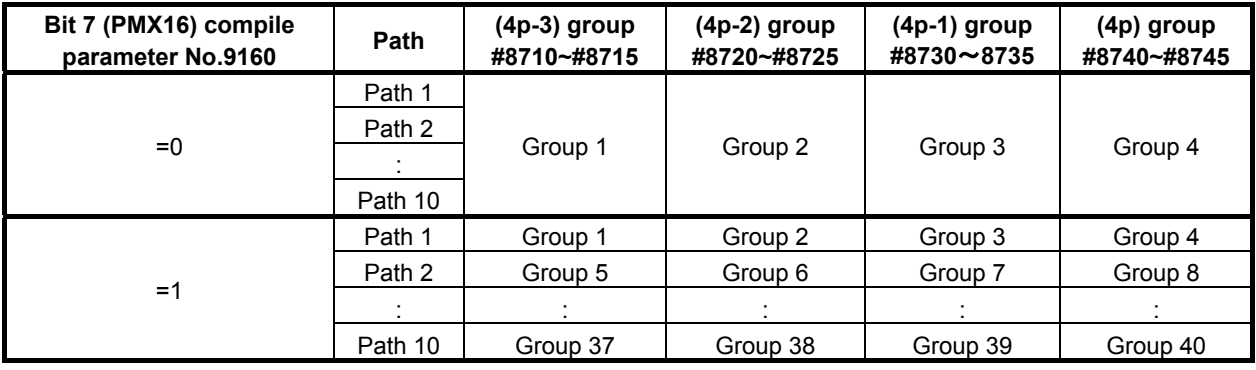

#### **#8700: PMC controlled-axis selection variable**

Specify the bit position corresponding to the controlled axis number to be selected.

For a multi-path system, the meaning of an axis number differs depending on bit 7 (PMX16) of compile parameter No. 9160.

Bit 7 (PMX16) of compile parameter No.9160

- =0: System common controlled axis number
- =1: Relative controlled axis number in a path

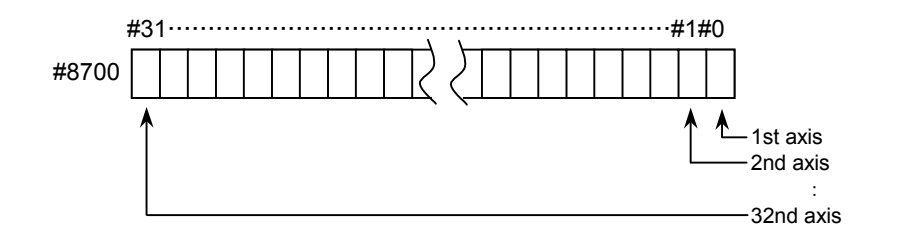

 $= 0$ : Axis specified by controlled axis selection signals EAX1 to EAX8 < G136 >

- $= 1$ : 1st axis
- $= 2: 2nd axis$
- $= 4: 3rd axis$

: 10 and 2 : 10 and 2

When setting multiple axes, set the logical sum of the values to be set for those axes.

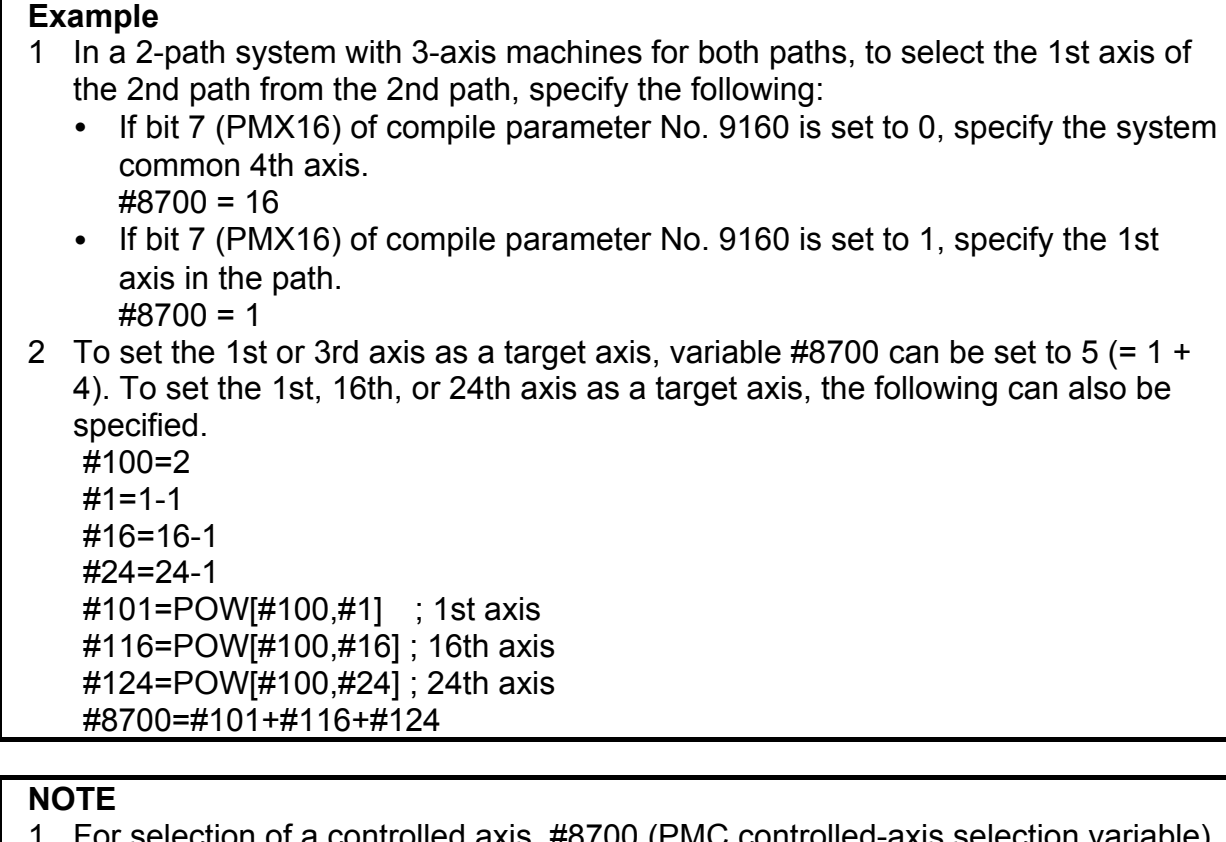

- election of a controlled axis, #8700 (PMC controlled-axis selection varial is to be set.
- 2 If specifying an axis number with variable #8700, set controlled axis selection signals EAX1 to EAX8 <G136> to 0. Otherwise, the logical sum of controlled axis selection signals EAX1 to EAX8 <G136> and #8700 is assumed. <Example>

If EAX1 is set to 1, and #8700 is set to 2, the 1st and 2nd axes are target controlled axes.

- 3 If parameter No. 8010 does not relate the group and axis specified by #8602 and #8700, the control command is ignored. When 0 is specified in #8700, however, only the axis specified by controlled axis selection signals EAX1 to EAX8 <G136> is controlled.
- 4 When the power is turned on,  $\#8700 = 0$ .

For details, refer to the CONNECTION MANUAL (FUNCTION).

# **6.14.2.2 Details of control variables**

### **PMC command signal variables (#8710, #8720, #8730, #8740)**

When a numeric value is written to a PMC command signal variable (#8710, #8720, #8730, and #8740), the corresponding command signal of the PMC axis control interface is written to. However, data cannot be written to signal "EFINx". The states of the input signals <G142, G154, G166, G178> of the PMC do not change.

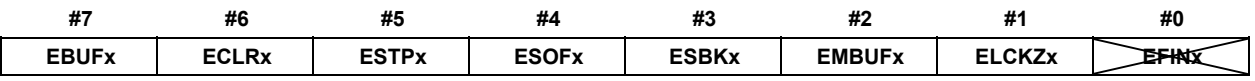

x represents a group number from  $1 \overline{$  to  $4$ .

#### **Control command variables (#8711, #8721, #8731, and #8741)**

When a control command is written to a control command variable (#8711, #8721, #8731, and #8741), the corresponding axis control command signal is written to. The control command variables can also be read from.

For writing : The states of the input signals <G143, G155, G167, G179> of the PMC do not change. For reading: The states of the input signals <G143, G155, G167, G179> of the PMC are read.

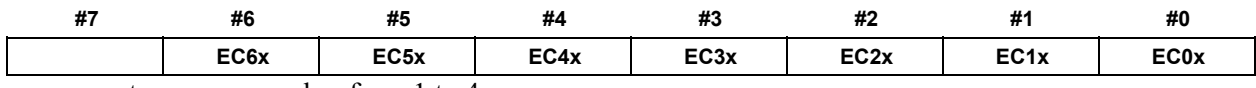

x represents a group number from 1 to 4.

#### **Cutting feed control variables (#8712, #8722, #8732, and #8742)**

When a numeric value is written to a cutting feed control variable (#8712, #8722, #8732, and #8742), the cutting feedrate is written to the corresponding command data signals. The cutting feed control variables can also be read from.

- For writing: The states of the input signals <G144 to G145, G156 to G157, G168 to G169, G180 to G181> of the PMC do not change.
- For reading: The states of the input signals <G144 to G145, G156 to G157, G168 to G169, G180 to G181> of the PMC are read.

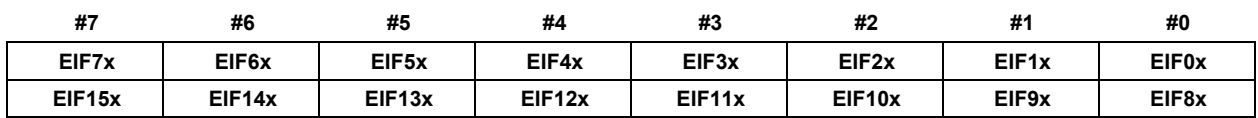

x represents a group number from 1 to 4.

#### **Control travel distance variables (#8713, #8723, #8733, and #8743)**

When a numeric value is written to a control travel distance variable (#8713, #8723, #8733, and #8743), the axis travel distance, dwell time, or auxiliary function code is written to the corresponding command data signals. The control travel distance variables can also be read from.

- For writing: The states of the input signals <G146 to G149, G158 to G161, G170 to G173, G182 to G185> of the PMC do not change.
- For reading: The states of the input signals <G146 to G149, G158 to G161, G170 to G173, G182 to G185> of the PMC are read.

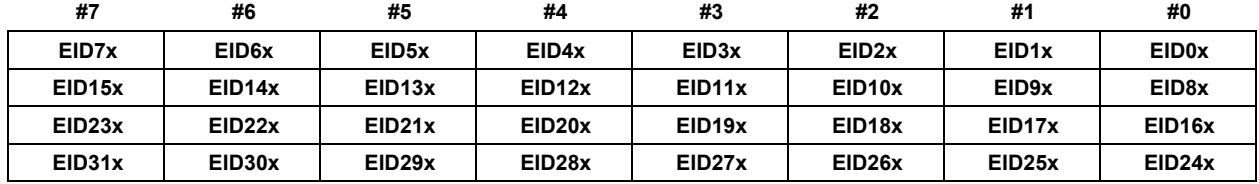

x represents a group number from 1 to 4.

Travel distance units depend on bit 5 (TDVDPI) of compile parameter No. 9160:

 $=0$ : Calculator type decimal point input

=1 : Least input increment

#### **PMC state signal read variables (#8715, #8725, #8735, and #8745)**

To a PMC state signal read variable (#8715, #8725, #8735, and #8745), the corresponding state signal <F130, F133, F136, and F139> of the PMC axis control interface is written.

To a variable, one-byte signal interface data is assigned in decimal format.

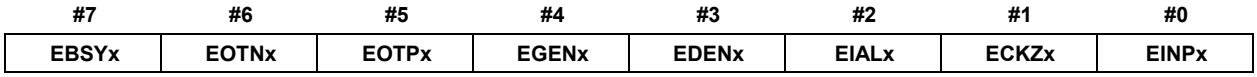

x represents a group number from 1 to 4.

### 6.MACRO EXECUTOR FUNCTION B-63943EN-2/07

For details of each signal, refer to the CONNECTION MANUAL (FUNCTION).

# **6.14.3 Caution**

### **CAUTION**

- 1 An auxiliary function can be specified using "G346". However, the auxiliary function strobe signal "EMFg#p" cannot be controlled with a conversational macro. Control the signal from the PMC.
- 2 When this function is performing PMC axis control, do not issue a control command from the PMC side. To be specific, do not issue a PMC axis control command, for example, by causing the conversational macro to use the UO signal to inform the PMC that PMC axis control is under way and eventually allowing the PMC to reference this signal. Be careful especially when a ladder or macro program is updated to add or change a PMC axis control sequence.
- 3 Once this function is used to perform PMC axis control, before causing the PMC to perform PMC axis control to the same axis, stop the macro program (if it has been activated) and reset the target axis on the PMC side (set the ECLRg#p to 1).

# **6.14.4 Differences from the Series 16***i*

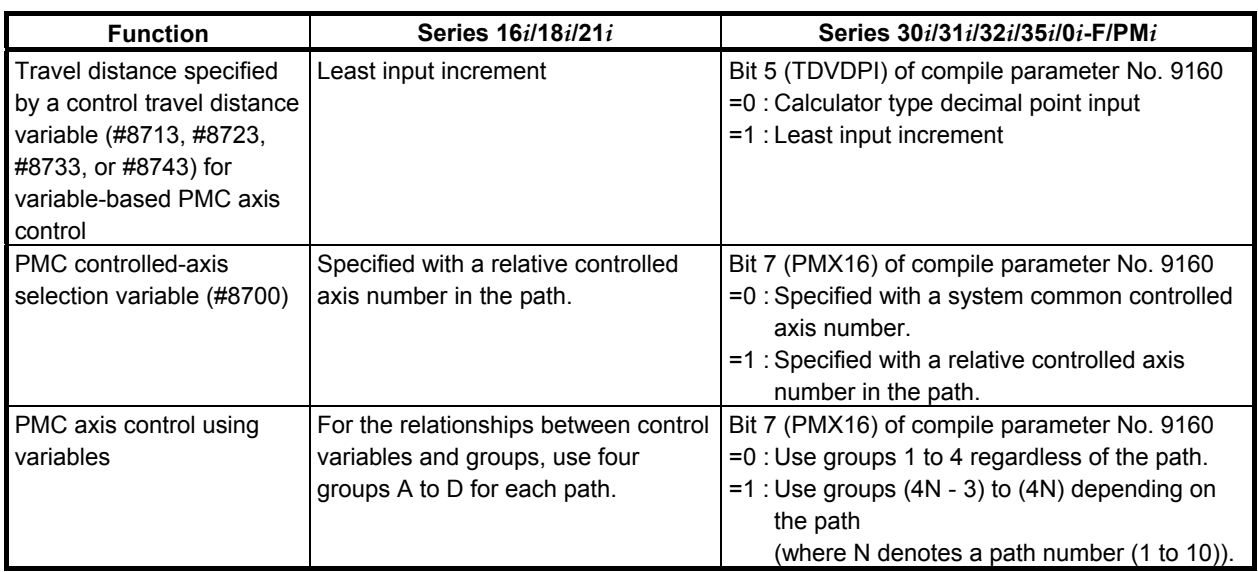

# **6.14.5 Control Examples**

With "PMC axis control" using the macro executor, giving a move command is sufficient, regardless of whether it is a G code or variable, as long as all that is needed is to output a simple move command in response to some trigger event. In order to monitor the move completion of the specified block and alarms, however, it is necessary to monitor the states of the PMC command signal variables (#87x0) and PMC state signal read variables (#87x5).

(1) State management

 In cases where the program waits for the move completion after outputting the move command, if a loop occurs within the macro, the screen is locked during that time. It is therefore necessary to set a state variable for state management.

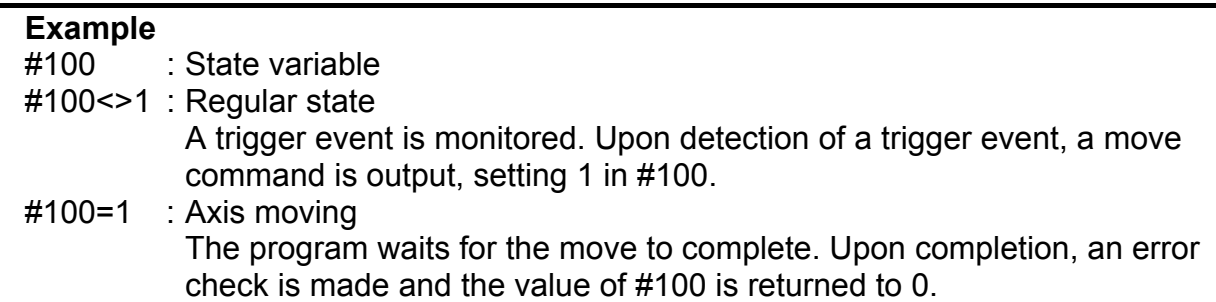

(2) Monitoring of the move completion

The move completion can be monitored using the following three events:

- The state of the PMC command signal variable (#87x0) EBUFx is the same as that of the PMC state signal read variable (#87x5) EBSYx.
- The PMC state signal read variables (#87x5) EGENx and ECKZx are both set to 0.
- The PMC state signal read variable (#87x5) EINPx is set to 1.

#### **Example**

IF[ [#87x0 AND 128] NE [#87x5 AND 128] ] GOTO 999 IF[ [#87x5 AND 18] NE 0 ] GOTO 999 → Moving IF[ [#87x5 AND 1] NE 1] GOTO 999 Move completed

(3) Check after the move completion Whether the PMC axis has moved to the specified position correctly is determined by checking after the move completion whether the axis has reached the target coordinates. If the coordinates are checked after the move completion and the axis is not at the target position, the move operation has been canceled due to an alarm, emergency stop, or some other cause.

### **Sample program**

• Moving the axis by 100 mm when the state of the signal (R100.0) changes from OFF to ON #100 : State variable

#101 : R100.0 OFF→ON Monitoring variable

#102 : Target position arrival check variable

```
O1000 IF[ #100 EQ 1 ] GOTO 100 
IF[ R100.0 EQ 1 && #101 EQ 0 ] THEN 
\text{\#}102 = \text{\#}504x + 100.0 /* R100.0 OFF=>ON
G340 X100.0 \rightarrow Stores the target position.
\#100 = 1 /* Outputs the move command.
GOTO 999 /* State variable=1
ENDIF 
#101 = R100.0GOTO 999 
N100 IF[ [#87x0 AND 128] NE [#87x5 AND 128] ] GOTO 999 
IF[ [#87x5 AND 18] NE 0 ] GOTO 999 /* Axis moving 
IF[ [#87x5 AND 1] NE 1] GOTO 999 
IF[ ABS[#504x - #102] GT 0.000001 ] THEN 
/*Error processing*/ 
ENDIF 
#101 = R100.0 /* Read R100.0 for next detection
\#100 = 0 /* State variable=0
N999 M99 
\frac{0}{0}
```
# **6.14.6 To detect an alarm for unselected PMC axis control**

If the controlled axis selection signals EAX1 to EAX8 are 0, execution of PMC axis control command is ignored. When the bit 2 (EZC) of parameter No.8019 is set to 1, controlled axis selection signals EAX1 to EAX8 state are 0, alarm DS1451 "IMPROPER PMC AXIS COMMAND" is detected when the PMC axis control command is executed. Unexpected operation of the machine can be prevented by alarm stop. When the bit 2 (EZC) of parameter No.8019 is set to 1, alarm DS1451 is detected under the following conditions.

Monitor the following functions:

- PMC axis control using signal.
- PMC axis control using G code of macro executor.
- PMC axis control using variables of macro executor.

In both of following (1) and (2) conditions, alarm is detected by PMC axis control command. State of PMC controlled-axis selection variable (#8700) or Controlled axis selection signals EAX1 to EAX8 <Gn136> of the other group does not affect.

(1) Controlled axis selection signals EAX1 to EAX8 <Gn136> of commanded group is set to 0.

(2) PMC controlled-axis selection variable (#8700) of commanded group is set to 0.

Alarm DS1451 is detected in the path that belongs to group of PMC axis control. Automatic operation of the path is stopped, operation of PMC axis control of the group is stopped. Further, in the alarm signal AL<Fn001.0> and alarm signal EIALg <F130.2, F133.2, F136.2, F139.2> is set to 1. If PMC axis control command from the different path, stop the automatic operation by setting the bit 1 (IAL) of parameter No.8100 to 0.

# **6.15 FILE CONTROL**

# **6.15.1 General**

The following types of file control can be performed with the conversational macro and execution macro.

- 1. Generating a file
- 2. Deleting a file
- 3. Reading data
- 4. Writing data

**NOTE** 

The file control can not be performed with the auxiliary macro.

# **6.15.2 Setup Procedure**

File control first requires that a user file area be set up. To set up the user file area, follow the steps below:

1. While holding down the  $\vert^* - \vert$  and . MDI keys, switch on the power.

2. When the IPL monitor screen, below, appears, press the  $\begin{bmatrix} 7 \\ 4 \end{bmatrix}$  and  $\begin{bmatrix} 8 \\ 2 \\ 2 \end{bmatrix}$  keys, and select "7. MACRO COMPILER UTILITY".

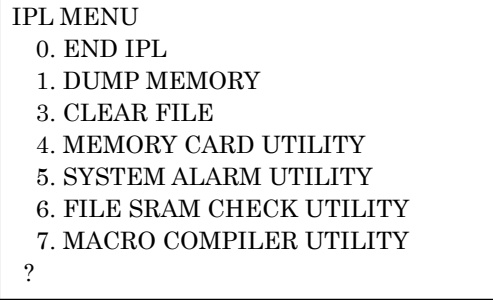

When the macro compiler utility screen, below, appears, press the  $\begin{bmatrix} 2 \\ 2 \end{bmatrix}$  and  $\begin{bmatrix} \frac{1}{2} \\ \frac{1}{2} \end{bmatrix}$  keys, and

```
select "2. USER FILE SETTING". 
  MACRO COMPILER UTILITY MENU 
   0. END 
   1. USER FILE INFORMATION 
   2. USER FILE SETTING 
   3. USER FILE FORMAT 
  ?
```
3. First, the currently set values are displayed as follows:

```
 CURRENT DATA : 
 USER FILE AREA SIZE = xNUMBER OF USER FILE = xx
 DATA AREA SIZE (BYTE) = xSRAM FREE = xx
```
4. According to the displays, specify the size of the user file area and the number of files that can be generated in the user file area.

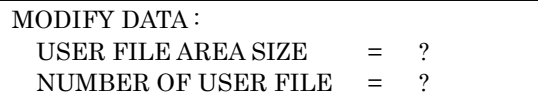

If you want to change the data, enter the desired value, and press the  $\left|\frac{\phi}{\phi}|\right|$  key. If you do not want

to change the data, enter nothing and press the  $\left|\frac{\phi}{\text{N}}\right|$  key. If you want to cancel the setting, press

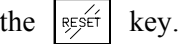

- 5. When setting ends, the following message is displayed.
	- If the setting has not been changed:

"DATA NOT CHANGED" is displayed.

- If setting has been completed normally: The new setting is displayed in the same manner as at step 4, and "DATA SETTING END" is displayed.
- If an invalid value has been specified: "SETTING ERROR" is displayed and followed by a description of the cause of the error.
- 6. Pressing the  $\left|\frac{\phi}{\sqrt{n}}\right|$  key displays the macro compiler utility screen again.
- 7. After user file area setup is completed normally, perform formatting. In the macro compiler utility screen, press the  $\begin{bmatrix} 3 \end{bmatrix}$  and  $\begin{bmatrix} \frac{2}{N} \\ \frac{1}{N+1} \end{bmatrix}$ keys, and select "3. USER FILE FORMAT".
- 8. When "USER FILE FORMAT OK? [Y/N]" is displayed, press the  $\vert \cdot \rangle / \vert$  key.
- 9. When formatting ends normally, "USER FILE FORMAT: END" is displayed.
- 10. Pressing the  $\left|\sum_{n=1}^{\infty}$  key displays the macro compiler utility screen again.
- 11. Press the  $\begin{pmatrix} 0 \\ 0 \end{pmatrix}$  and  $\begin{pmatrix} \frac{\hat{\bullet}}{1000\pi} \\ \frac{\hat{\bullet}}{1000\pi} \end{pmatrix}$  keys, and select "0. END".
- 12. When you return to the IPL monitor screen, press the  $\begin{bmatrix} 0 \\ 0 \end{bmatrix}$  and  $\begin{bmatrix} \frac{\hat{\bullet}}{h} \\ \frac{\hat{\bullet}}{h} \end{bmatrix}$  keys, and select "0. END IPL".
- 13. The IPL monitor screen is exited, and a usual screen appears. If you want to check only the present settings of the user file, press the  $\begin{pmatrix} 1 & 1 & 1 \end{pmatrix}$  and  $\begin{pmatrix} 1 & 1 \end{pmatrix}$  keys on

the macro compiler utility screen, and select "1. USER FILE INFORMATION".

# **6.15.3 Setting**

The relationships among the user file area, the number of files that can be generated in the user file area, and the size actually assigned to data areas are as described below:

- 1. The number of files that can be generated in the user file area must be a multiple of 16. If a specified value is not a multiple of 16, it is rounded up to the nearest multiple of 16.
- 2. The size of the user file area must satisfy the following condition. User file area size  $\geq$  (1 + the number of files that can be generated in the user file area + the number of files that can be generated in the user file area/16)
- 3. The size actually allotted to data areas (in bytes) is calculated by the following expression. Allotted size =  $\frac{1}{\epsilon}$  {user file area size -  $(1 + \epsilon)$  the number of files that can be generated in the user file area/16) $\{ \times 496 \}$  [bytes]

The maximum value that can be set as a user file area varies with the free space in the backup memory. The size of the backup memory free space is displayed at SRAM FREE in step 4 of the setup procedure. Actually, the maximum value that can be set is as follows:

(Backup memory free space + current user file area size)

The current user file area size is displayed at USER FILE AREA in step 4 of the setup procedure.

### **Example**

[Example of setup]

- $\langle$  1>  $\cdot$  User file area = 18
	- If the number of files that can be generated in the user file area = 16, the size that can be allotted is:

 $[{18 \text{ - } (1 + 16/16)} \times 496] = 7936$  [bytes]

 $<$ 2>  $\cdot$  User file area = 100

- If the number of files that can be generated in the user file area = 48, the size that can be allotted is:
	- $[{100 \text{ } (1 + 48/16)} \times 496] = 47616$  [bytes]

# **6.15.4 Error Messages**

The following table lists the error messages that may be displayed when the user file is set up.

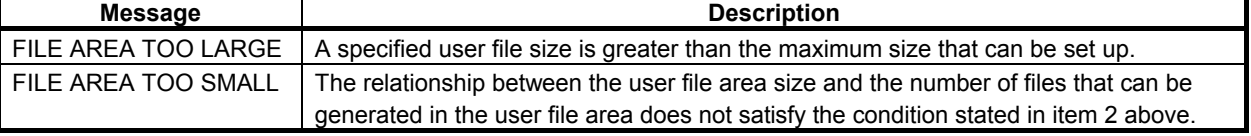

# **6.15.5 List of Commands**

# **Generating a file**

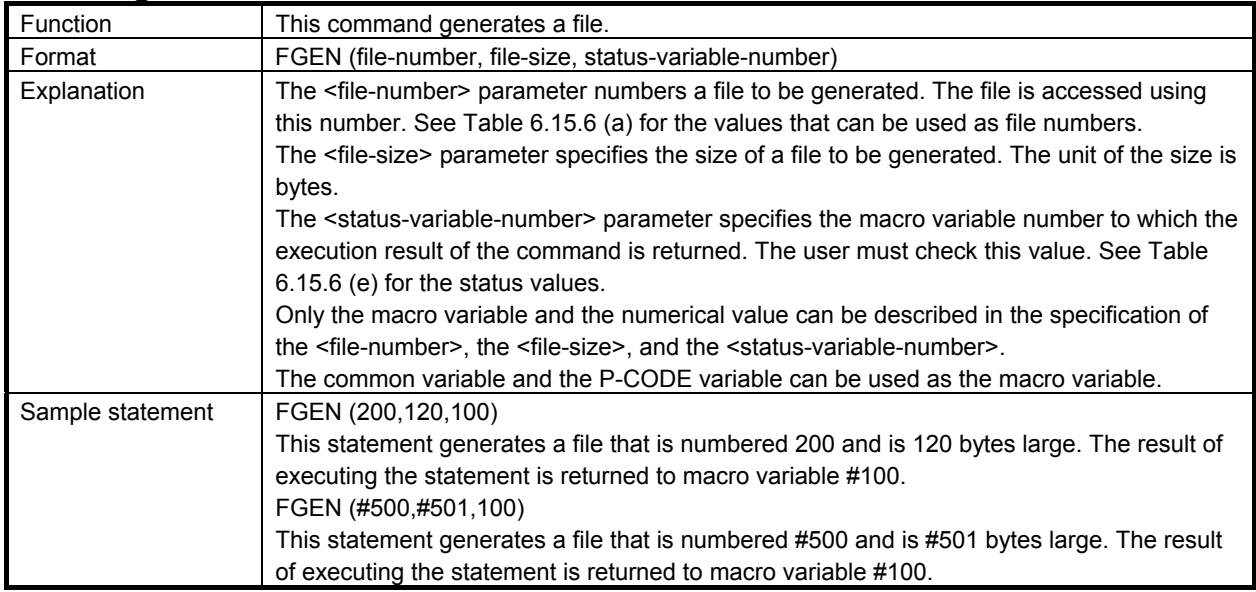

# **Deleting a file**

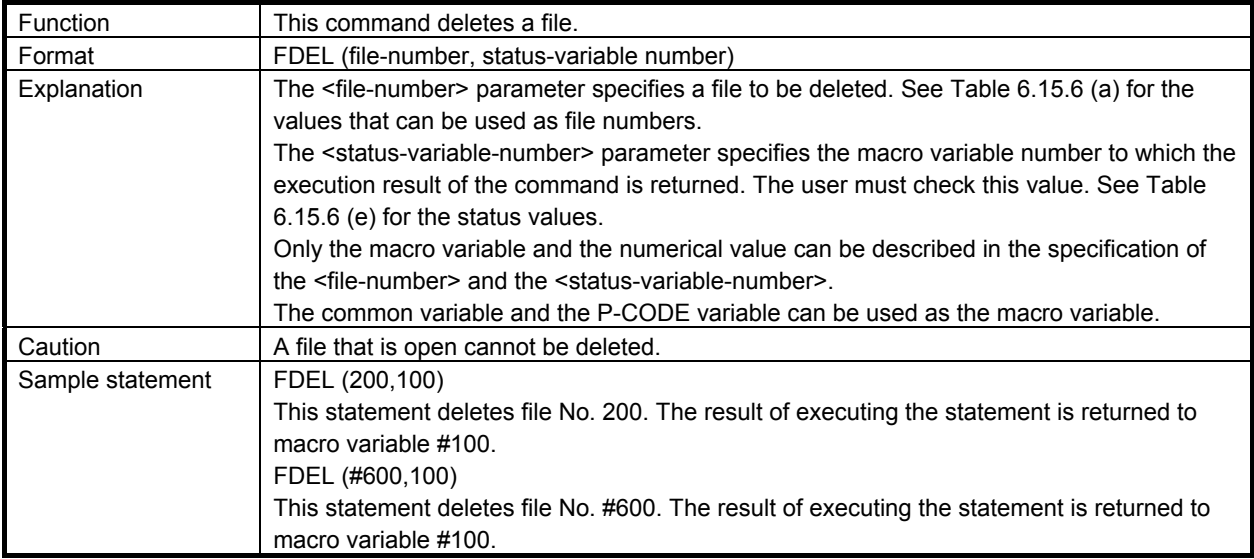

# **Opening a file**

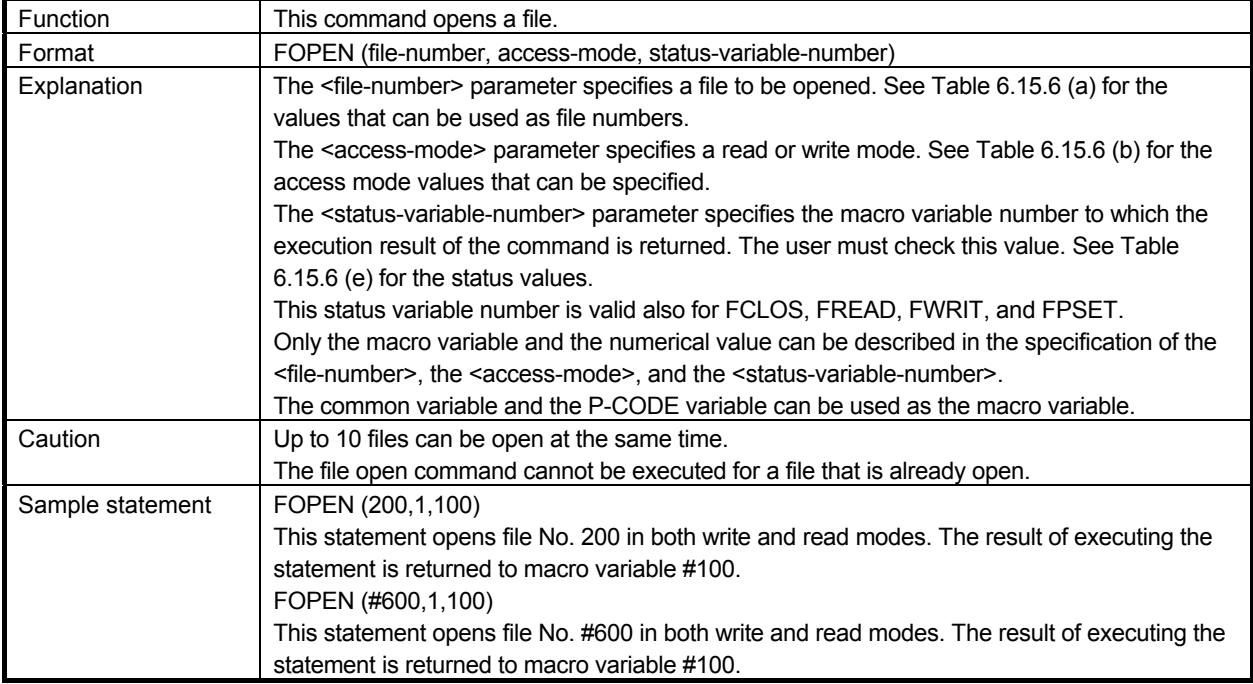

# **Closing a file**

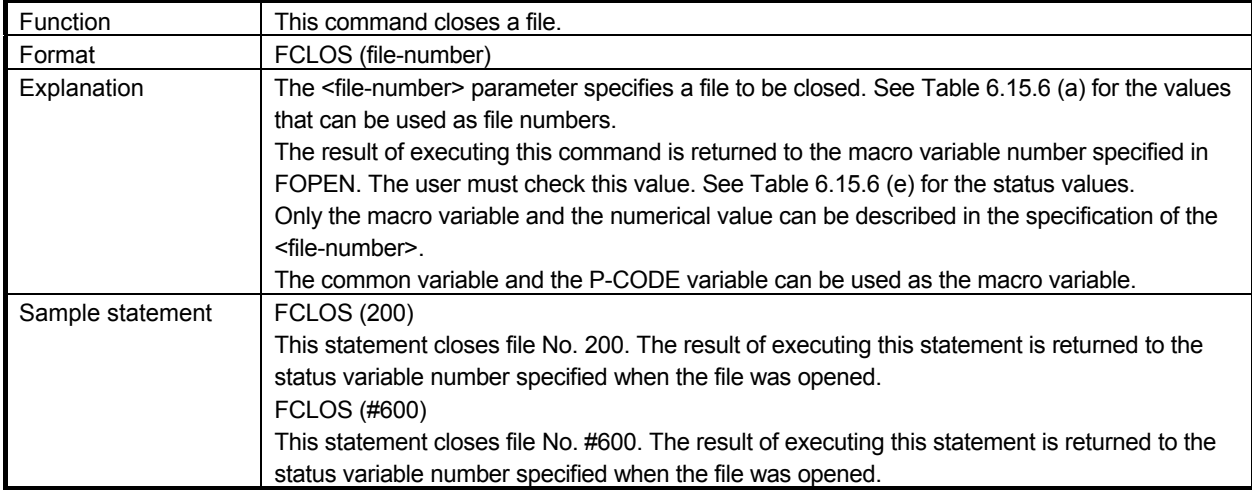

# **Reading data from a file**

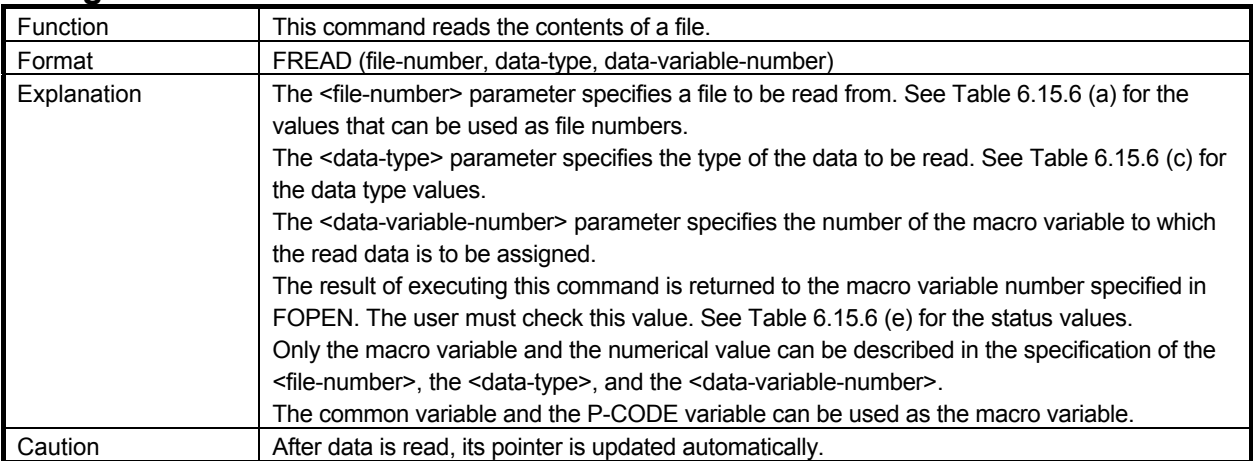

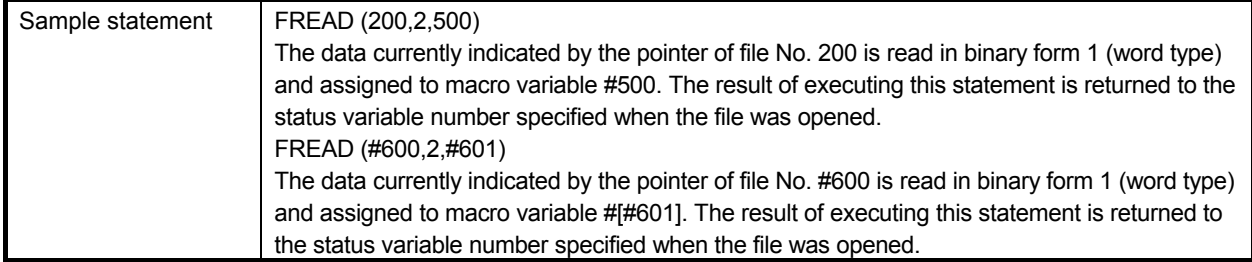

# **Writing data to a file**

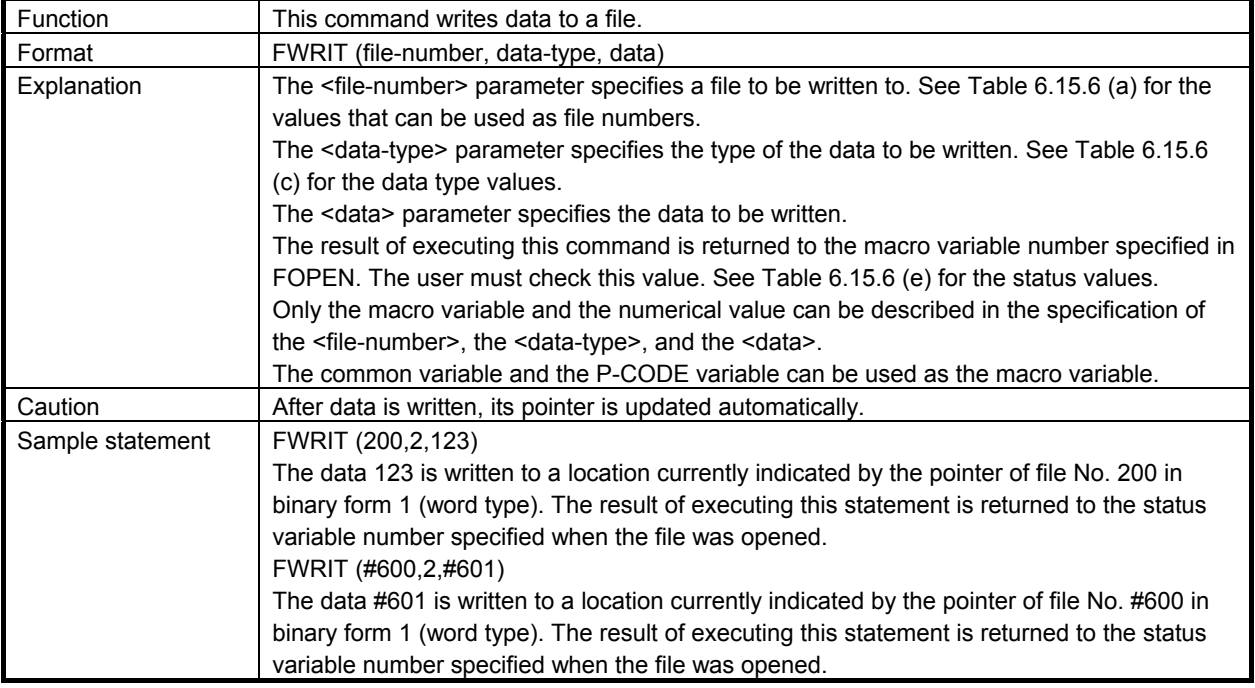

# **Setting a file pointer**

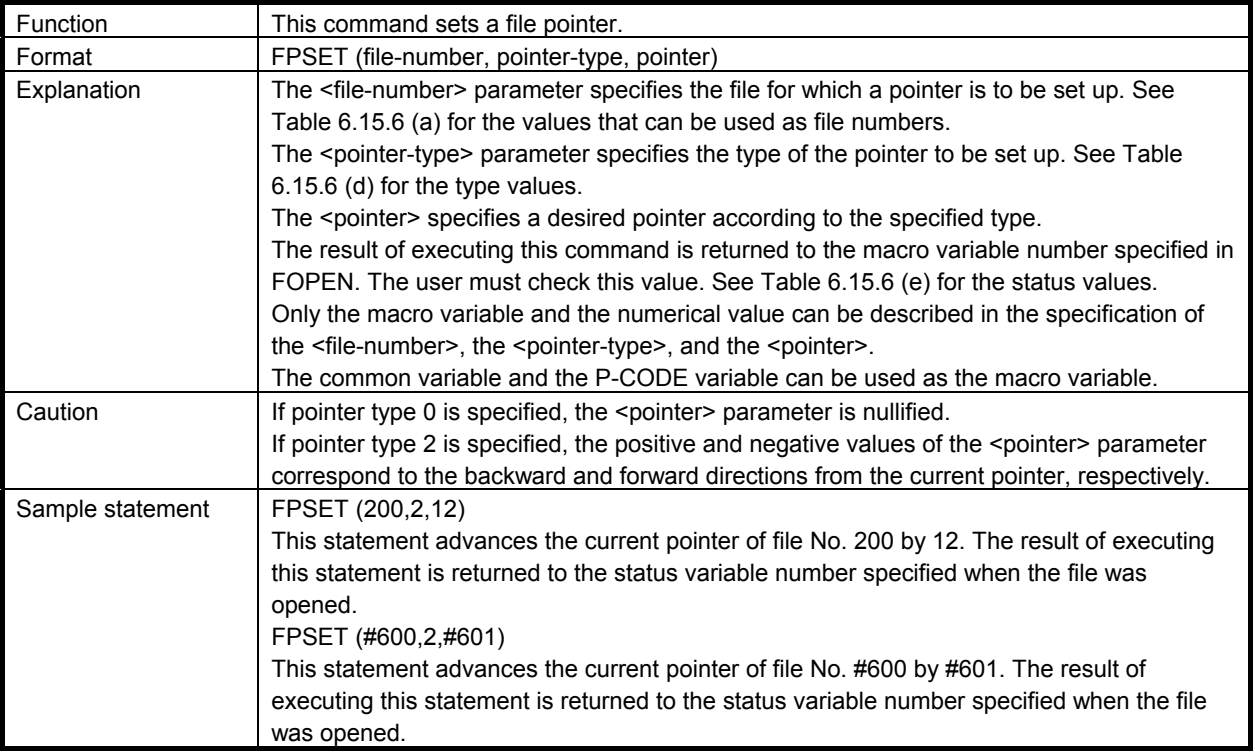

# **6.15.6 Caution**

### **CAUTION**

- 1 To read data from a file, specify the same conditions as used when the data was written. (Satisfy the following conditions.)
	- The file pointer for reading points to the same location as for writing.
	- The data type for reading is the same as for writing.
	- If the above conditions are not satisfied, the read data may differ from the write data.
- 2 If the data type is binary form 1 or 2, writing <null> data results in 0 being written.

### **NOTE**

- In the file control command, the following descriptions cannot be used.
- Use of space (Example: FGEN(400,4800, 13000)
- Use of symbol definition (Example: FGEN(400,4800, RET CODE)

#### **Table 6.15.6 (a) File numbers**

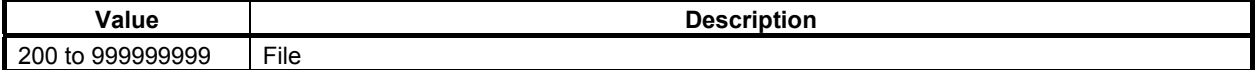

#### **Table 6.15.6 (b) Access mode values**

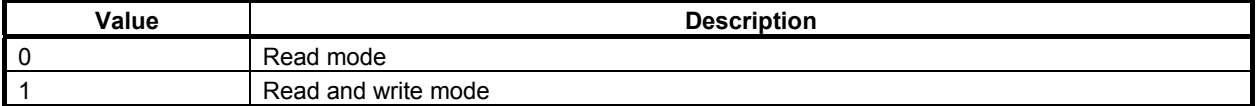

#### **Table 6.15.6 (c) Data type values**

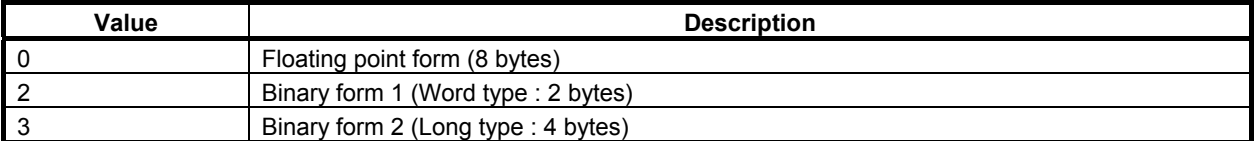

#### **Table 6.15.6 (d) Pointer type values**

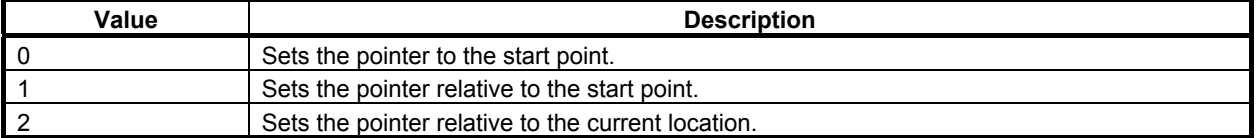

#### **Table 6.15.6 (e) Status values**

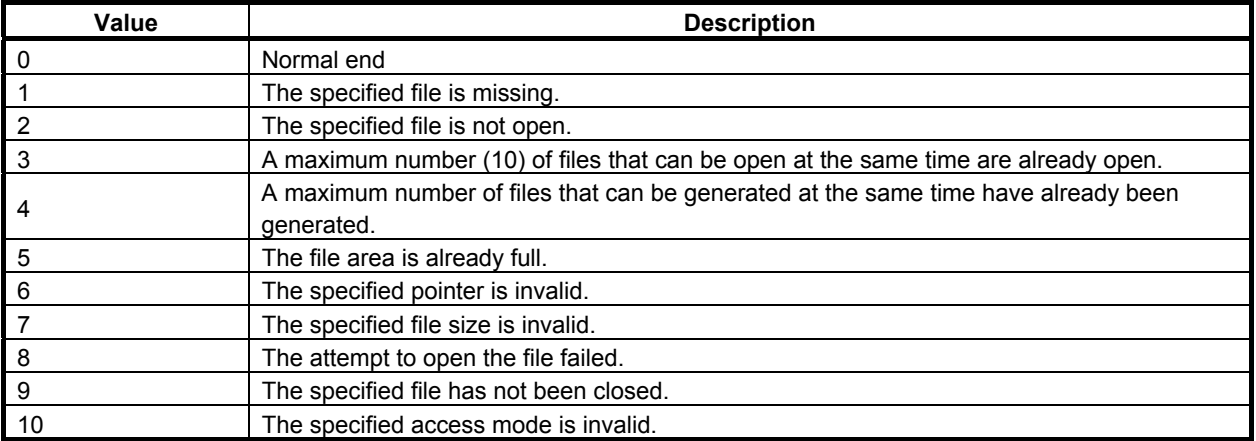

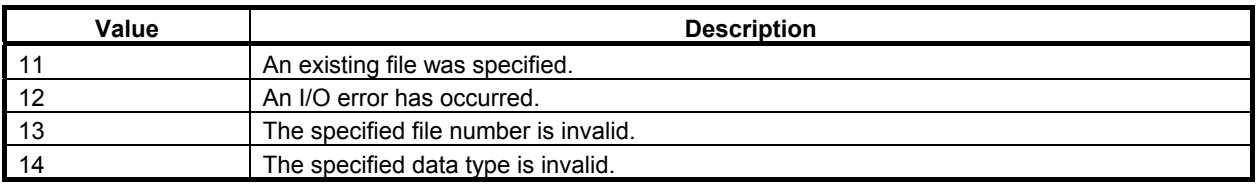

# **6.16 AXIS-DIRECTION-BY-AXIS-DIRECTION INTERLOCK FUNCTION (#8600, #8601, #8607, AND #8608)**

The axis-direction-by-axis-direction interlock control variables (#8600 and #8607) can be used to apply interlock for individual axes and their movement directions. The movement axis and direction variables for the rise time of the skip signal (#8601 and #8608) can be used to detect the axis that runs when the skip signal rises, and its direction.

This function is enabled when bit 0 (XIT) of parameter No. 9035 is set to 1.

The axis-direction-by-axis-direction interlock function is enabled only in the axis-direction-by-axisdirection interlock mode, that is, in the JOG or HNDL mode in which the PMC internal relay (R area) signal specified in parameters Nos. 9069 and 9070 is on. For multi-path PMCs, specify a PMC path using control variable #8603. For details, see Section 6.3, "SPECIFICATION OF A PMC PATH IN MULTI-PATH PMCS (#8603)".

Each digit of the binary numbers assigned to #8600, #8601, #8607, and #8608 corresponds to the movement axis and its direction. In addition, #8600 and #8601 support the 1st to 16th axes, and #8607 and #8608, the 17th to 24th axes.

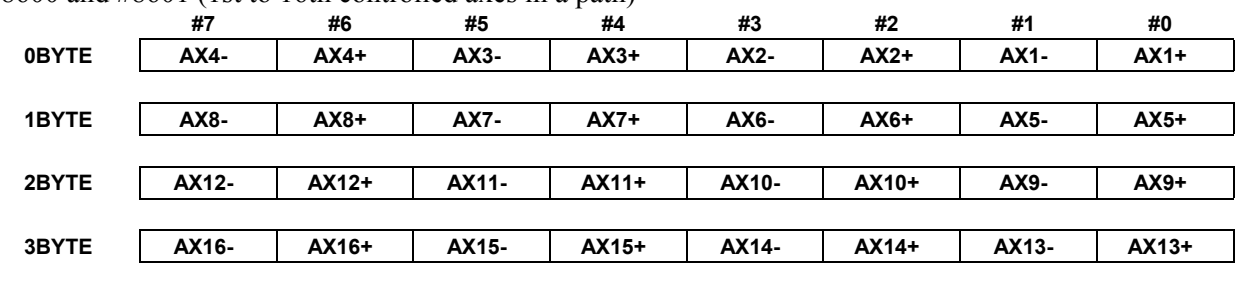

#8600 and #8601 (1st to 16th controlled axes in a path)

#8607 and #8608 (17th to 24th controlled axes in a path)

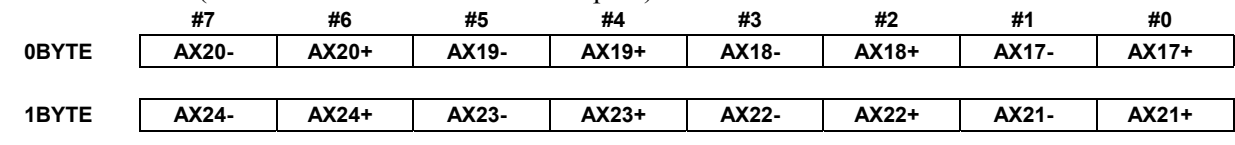

#### **Example**

- 1 If #8600 and #8601 have a binary number of 1000000000000001, they indicate the positive direction of the 1st axis (AX1+) and the negative direction of the 8th axis (AX8-). This binary number is equivalent to 32769 in decimal.
- 2 If #8607 and #8608 have a binary number of 1000000000000001, they indicate the positive direction of the 17th axis (AX17+) and the negative direction of the 24th axis (AX24-). This binary number is equivalent to 32769 in decimal.

#### **Axis-direction-by-axis-direction interlock control variables (#8600 and #8607)**

When both  $\#8600$  and  $\#8607$  are 0, interlock is applied to all axes when the skip signal is on. The skip signal is one of the signals shown below, depending on bit 6 (SKX) of parameter No. 9035. When bit 6 (SKX) of parameter No.9035 is set to 0;

 $SKIPP <$ Gn006.6>

When bit 6 (SKX) of parameter No.9035 is set to 1;

- $SKIP < X004.7$  (when the 1st PMC is used) SKIP<X013.7> (when the 2nd PMC is used) SKIP<X011.7> (when the 3rd PMC is used)
- By setting bit 2 (XSG) of parameter No. 3008 and parameter No. 3012, it is possible to map the skip signal to an arbitrary X address.

Even if this function is not used for the 17th axis and those assigned a higher axis number, not only #8600 but also #8607 must be 0. #8601 and #8608 reflect the axes that are caused to stop when the skip signal becomes on and the direction in which the axes were moving just before they stopped. These control variables retain the information until the skip signal is turned off and on again. Interlock is kept applied to the axes and directions that correspond to the values of the control variables. To release interlock, turn off the PMC internal relay (R area).

If either #8600 or #8607 is not 0, interlock is applied to the axes and directions indicated by #8600 or #8607.

#8600 corresponds to the 1st to 16th controlled axes in a path, and #8607 corresponds to the 17th to 24th controlled axes in a path.

#### **NOTE**

 Set data in #8607 and #8600 in the stated sequence. Interlock begins when data is set in #8600.

Consider the following example.

 #8607=32769; .... (Positive direction of the 17th axis, negative direction of the 24th axis)

 $\text{\#8600=1;}$  .............. (Positive direction of the 1st axis)  $\rightarrow$  At this point, interlock is applied to the 1st, 17th, and 24th axes.

To release interlock, reset #8600 and #8607 to 0, or turn off the PMC internal relay (R area) to reset these control variables to 0. Immediately after the power is switched on, or when the axis-direction-byaxis-direction interlock function is disabled (parameter bit 0 (XIT) of parameter No.  $9035 = 0$  or the PMC internal relay (R area) is off), #8600 and #8607 are 0.

### **Movement axis and direction variables for the rise time of the skip signal (#8601 and #8608)**

When the state of the skip signal is changed from off to on, #8601 and #8608 indicate the axis that moved most recently and the direction of its movement.

The skip signal is one of the signals shown below, depending on bit 6 (SKX) of parameter No. 9035.

When bit 6 (SKX) of parameter No.9035 is set to 0;  $SKIPP <$ Gn0066>

When bit 6 (SKX) of parameter No.9035 is set to 1;

- $SKIP < X004.7$  (when the 1st PMC is used) SKIP<X013.7> (when the 2nd PMC is used) SKIP<X011.7> (when the 3rd PMC is used)
- By setting bit 2 (XSG) of parameter No. 3008 and parameter No. 3012, it is possible to map the skip signal to an arbitrary X address.

#8601 corresponds to the 1st to 16th controlled axes in a path, and #8608 corresponds to the 17th to 24th controlled axes in a path.

#8601 and #8608 retains their values until the state of the skip signal changes from off to on again. When the PMC internal relay (R area) is turned off, both #8601 and #8608 are reset to 0, thereby disabling this function.

### **NOTE**

Any value can be written to neither #8601 nor #8608.

# **6.16.1 Differences from the Series 16***i*

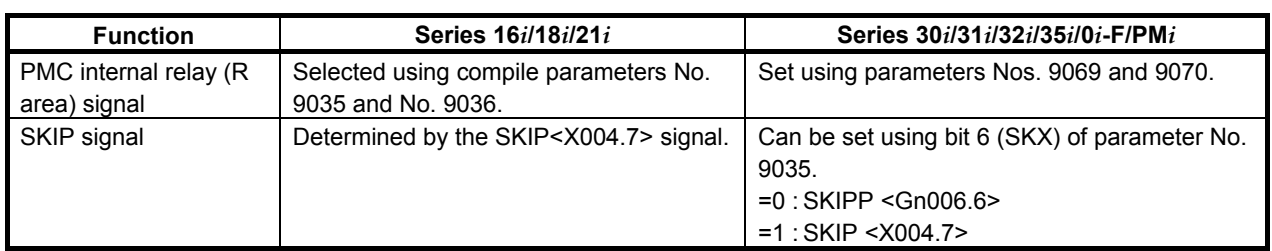

# **6.17 WINDOW FUNCTION (#8996 TO #8999)**

# **6.17.1 General**

The window function enables referencing of the following system information:

- 1. Alarm information and external alarm information
- 2. Relative coordinates, servo motor load current value, positional deviation value
- 3. Run hour and parts count
- 4. Diagnosis information
- 5. System series information, servo series information, and PMC series information

Window control variables

#8998 : System information ID

- #8997 : Axis number
- #8999 : System information
- #8996 : Completion code

### **Method of using**

Set #8998 with the ID No. of the system information to be referenced.

If the system information depends on the controlled axis or spindle, set #8997 with the number of the controlled axis or spindle.

Now read-accessing #8999 enables you to view the information about the system.

Then, #8996 indicates whether the window function was executed normally (0 for normal end and -1 for abnormal end).

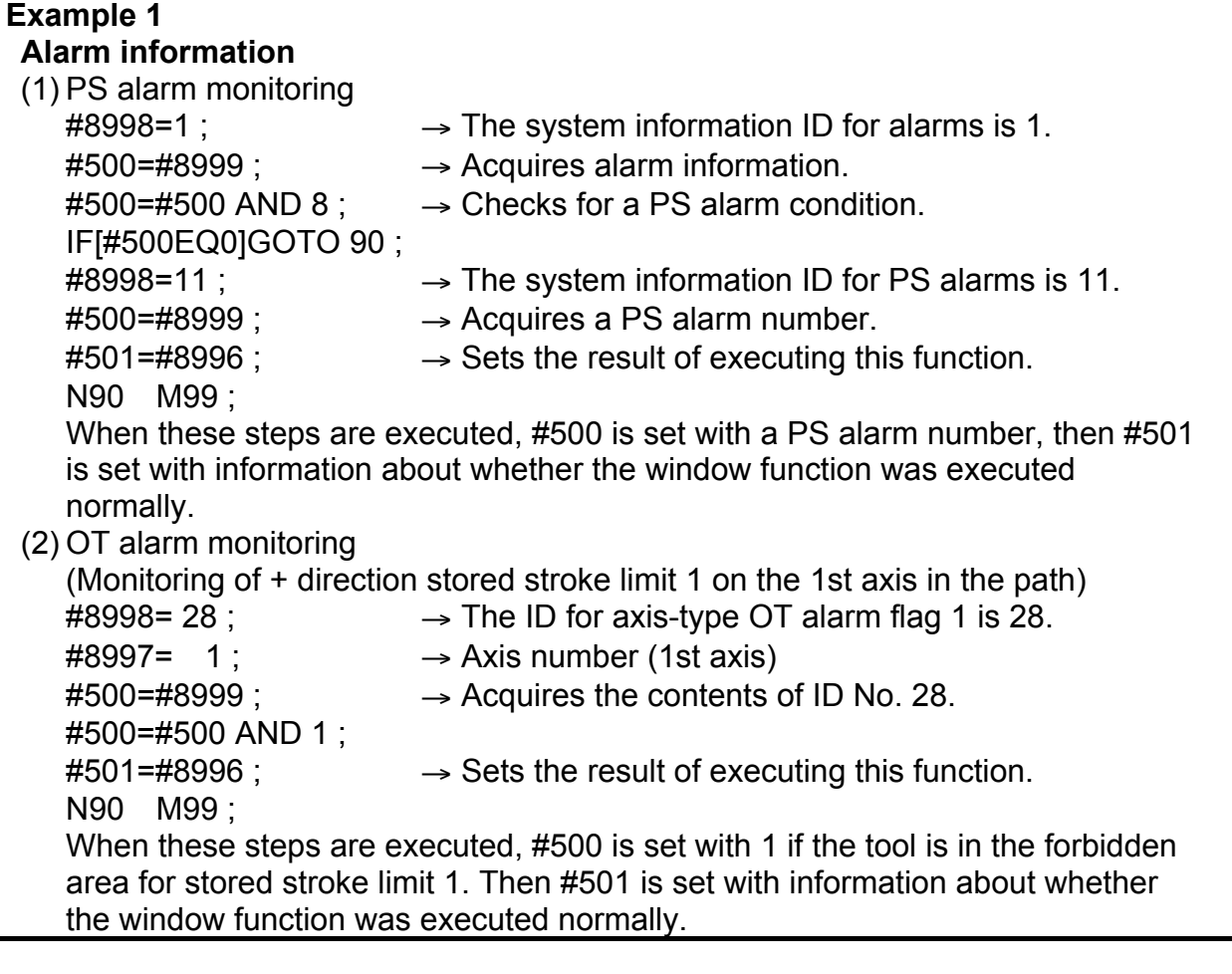

#### **Example 2**  Par

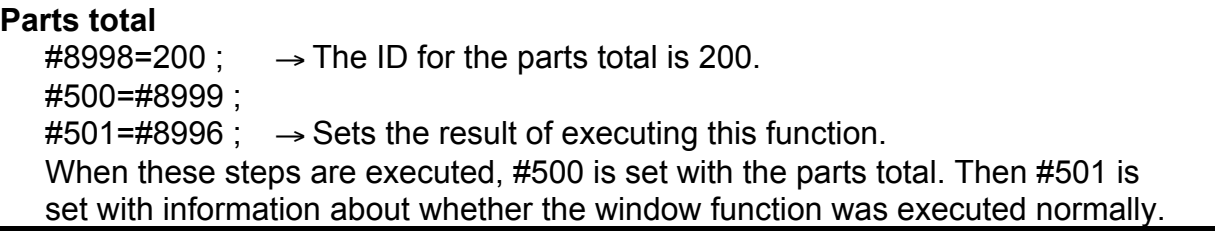

# **NOTE**

#8996 is set with -1 (abnormal end) if:

• A value assigned to #8998 is invalid, or

• The value entered in #8997 exceeds the maximum number of controlled axes in the path or the maximum number of spindles in the path.

# **Lists of reference systems and the related information ID Nos.**

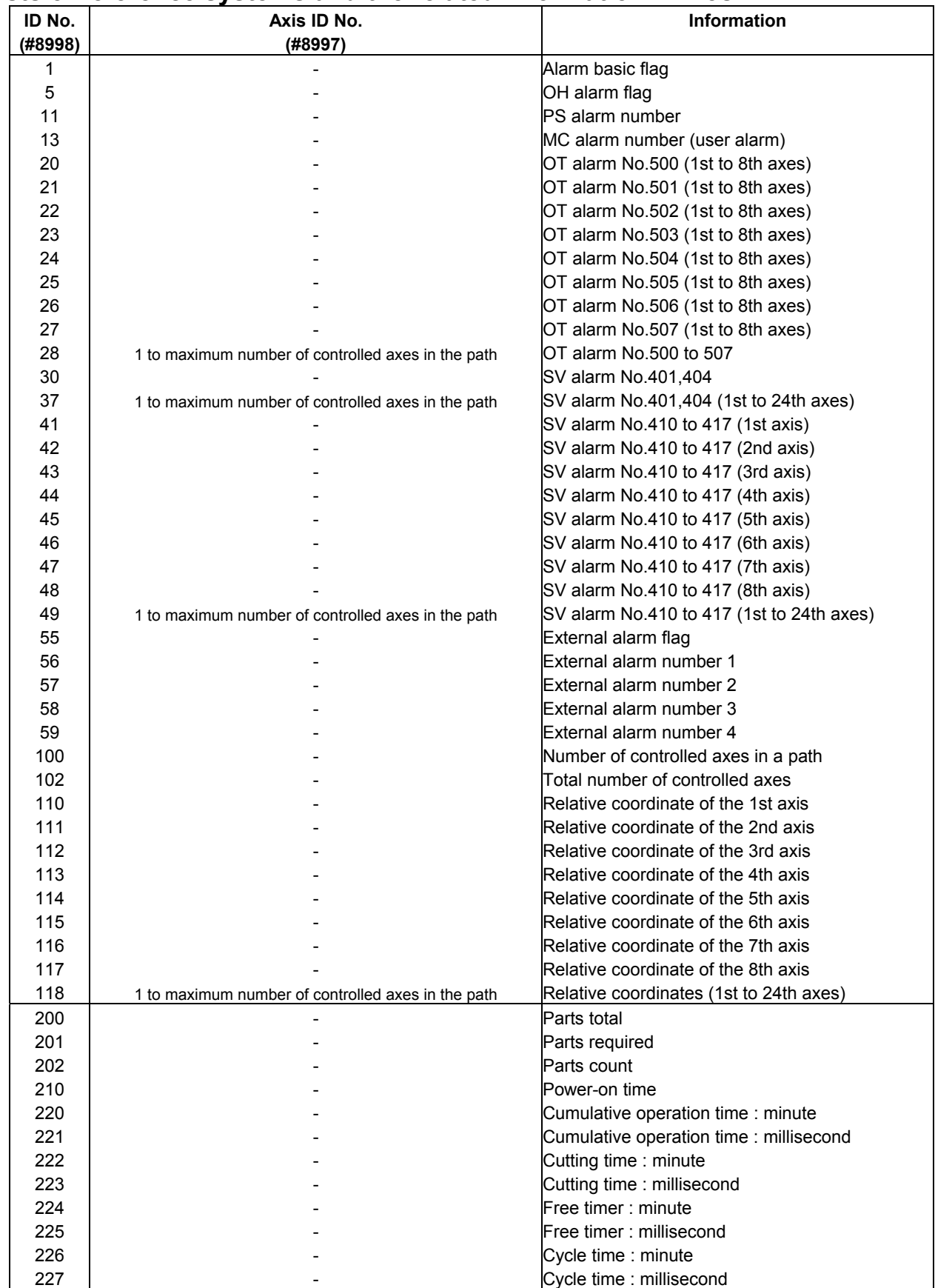

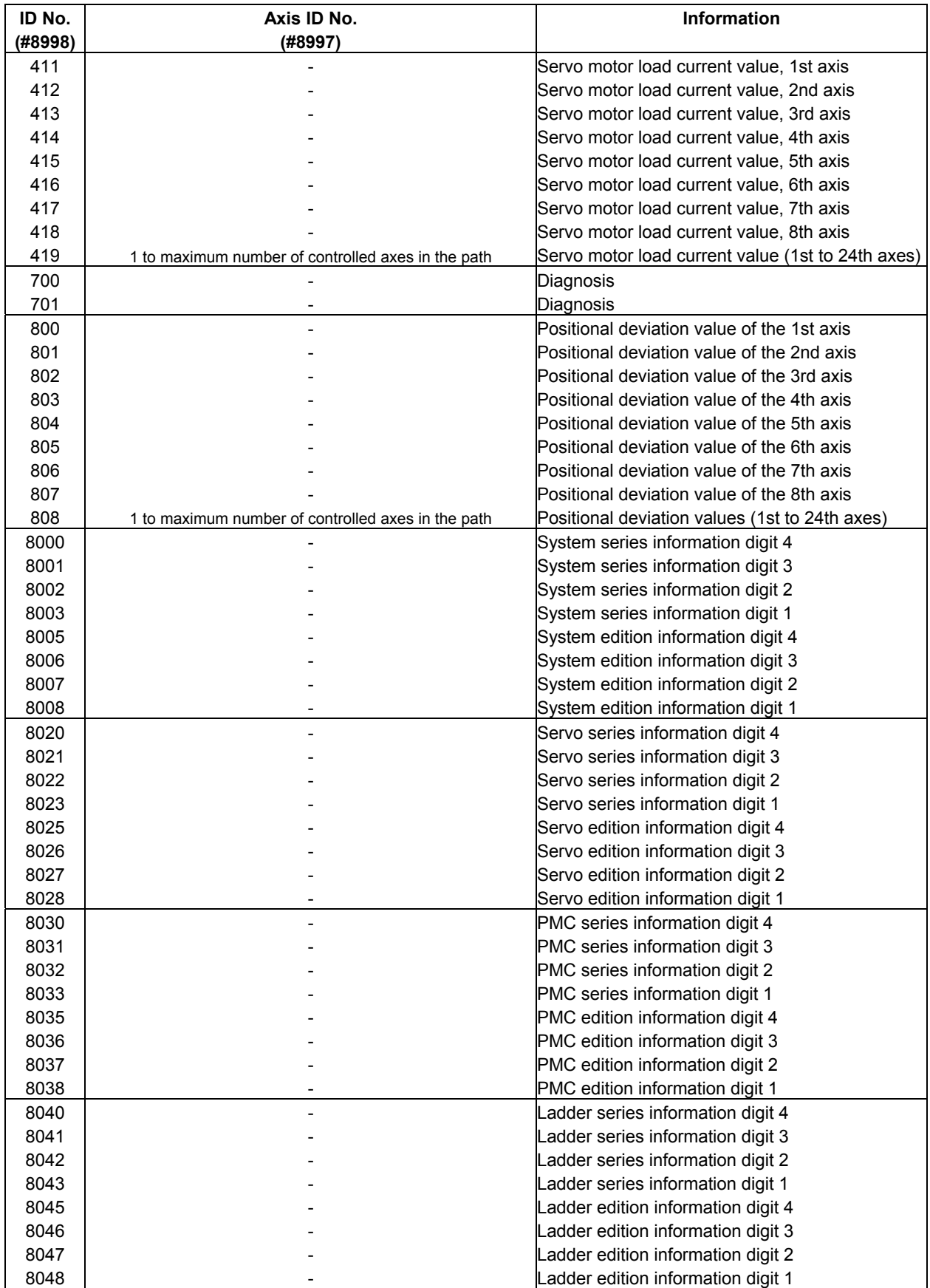

# B-63943EN-2/07 6.MACRO EXECUTOR FUNCTION

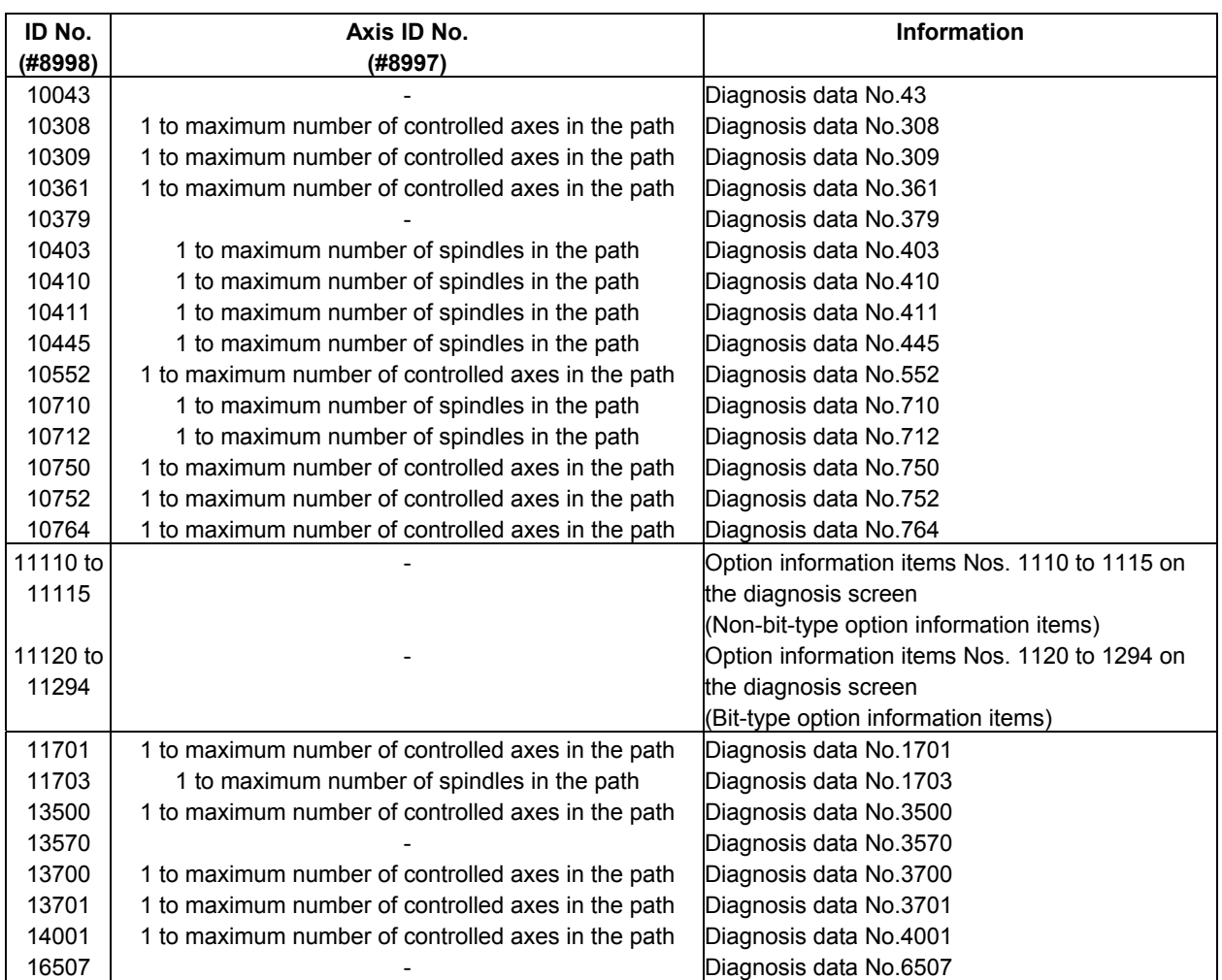

Each axis ID No. (#8997) corresponds to an axis as listed below:

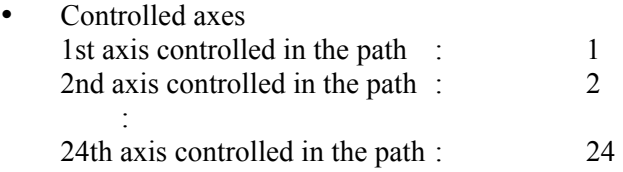

# **6.17.2 Alarm Information and External Alarm Information**

The alarm basic flag (ID No. 1) indicate the category of an alarm (if occurs). For details, see "Detail information about each alarm." Bit information is output as 1 byte (0 to 255) or 2 byte (0 to 65535) to #8999 (see the example given for the alarm basic flag).

### **Alarm basic flag**

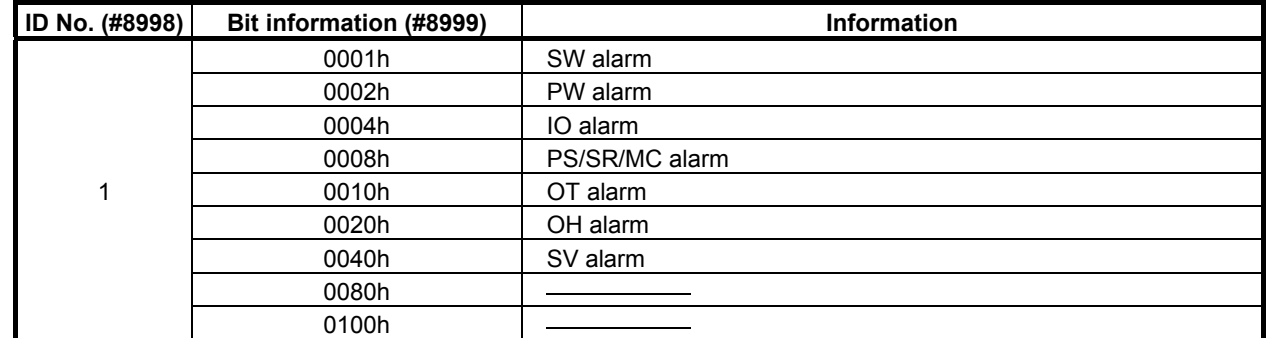

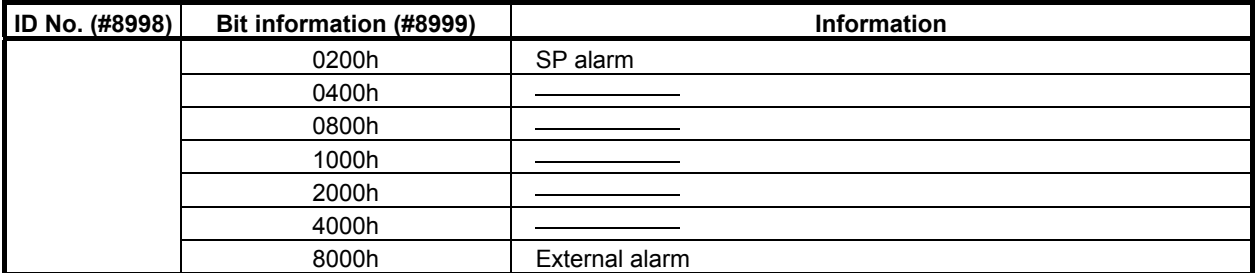

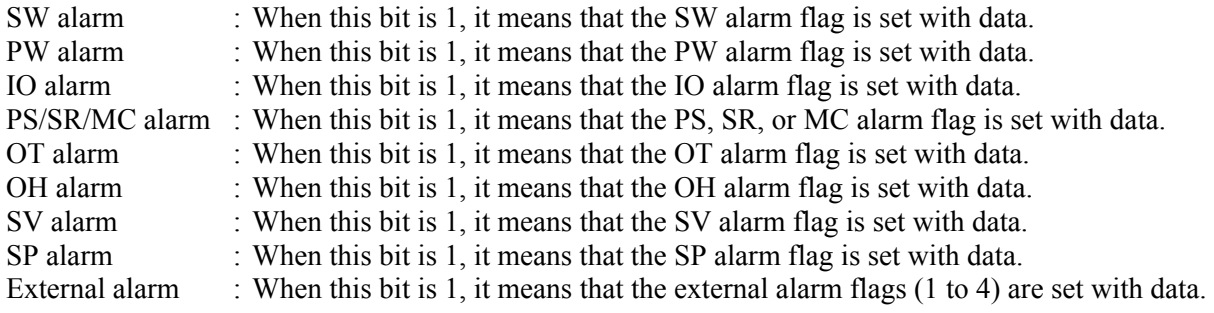

#### **Example**

 If the PS alarm and external alarm have occurred, 32776 (8008h) is output to #8999.

### **Detail information about each alarm**

ID numbers used to acquire detail information about each alarm are listed below.

For the PS, SR, MC, and external alarms, their alarm number is output to #8999. For other alarms, numbers within the range of 0 to 128 or 0 to 32768 are output to #8999 as one byte, two bytes, or four bytes of bit information. For the bit information, the related alarm number can be recognized from the corresponding bit listed in any of the following tables.

For detailed descriptions of the alarm corresponding to each alarm, refer to Appendix A, "Alarm List" in OPERATOR'S MANUAL.

#### **External alarm flag**

By using the external alarm flag (ID No. 55), which external alarm, if issued, is on can be checked. For detailed information, see the descriptions of external alarms 1 to 4 (ID Nos. 56 to 59).

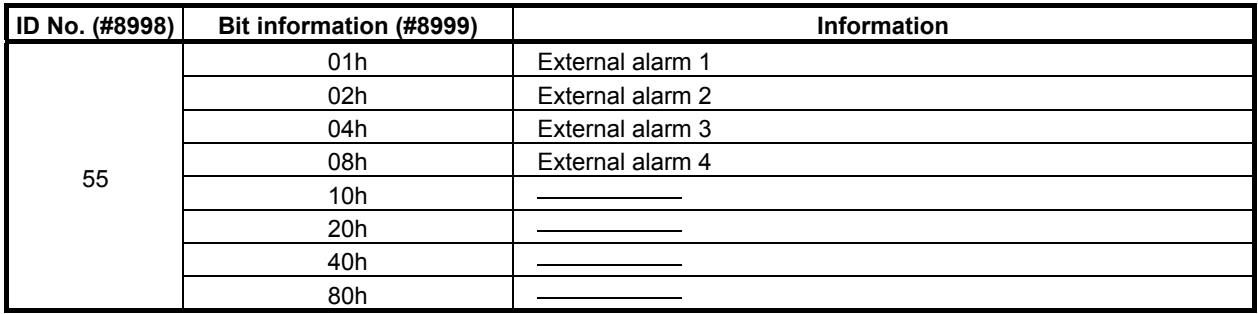

### **Alarm number information**

An alarm number can be read from alarm number information (ID Nos. 11, 13, 56, 57, 58, and 59). MC alarm number (ID No. 13) information is valid only when 255 is indicated by PS alarm (ID No. 11) information.

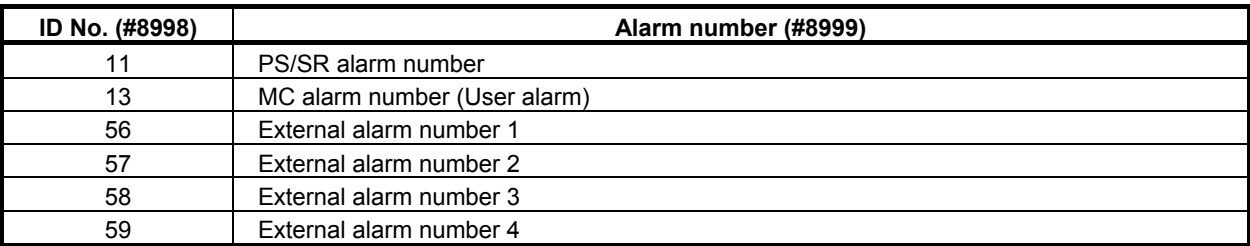

### **- Bit information**

Overheat alarm

 ID No. 5 provides details of an overheat alarm by outputting a number from 0 to 255 as one-byte bit information.

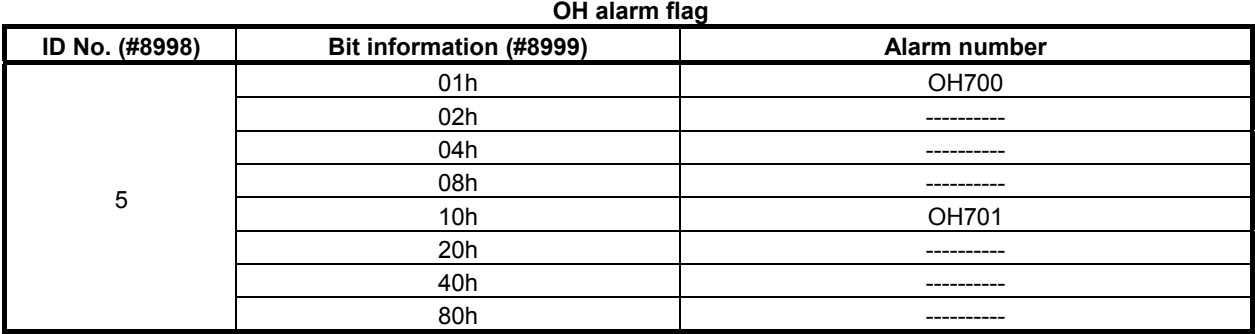

Overtravel alarm (1st axis to 8th axes)

 ID Nos. 20 to 27 provide details of the overtravel alarms of the 1st to 8th axes by outputting a number from 0 to 255 as one-byte bit information.

 Information bits 0 to 7 of ID Nos. 20 to 27 correspond to the 1st to 8th axes. To reference the 9th axis and up, use ID No. 28.

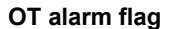

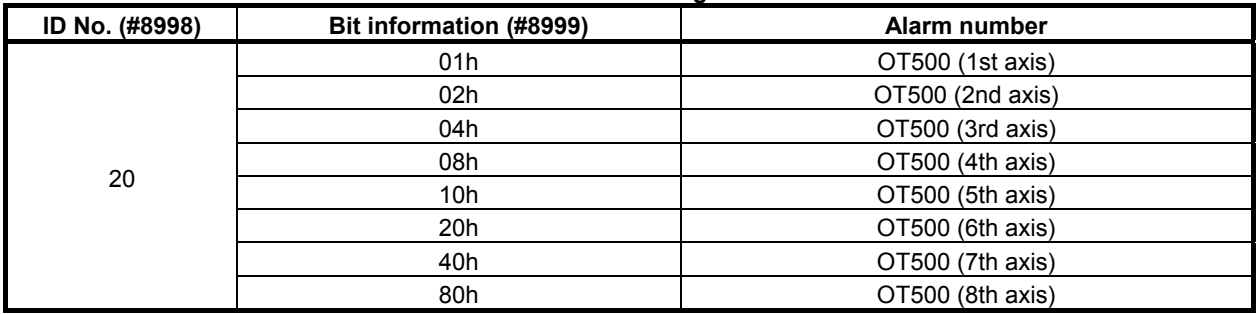

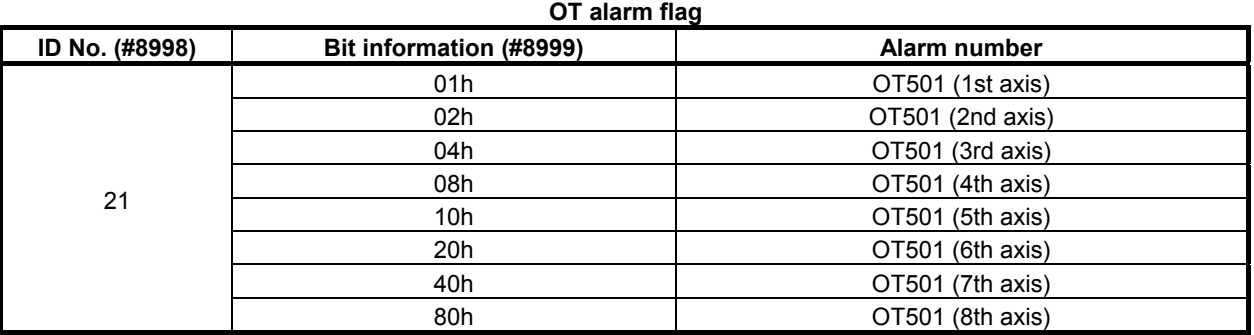

# 6.MACRO EXECUTOR FUNCTION B-63943EN-2/07

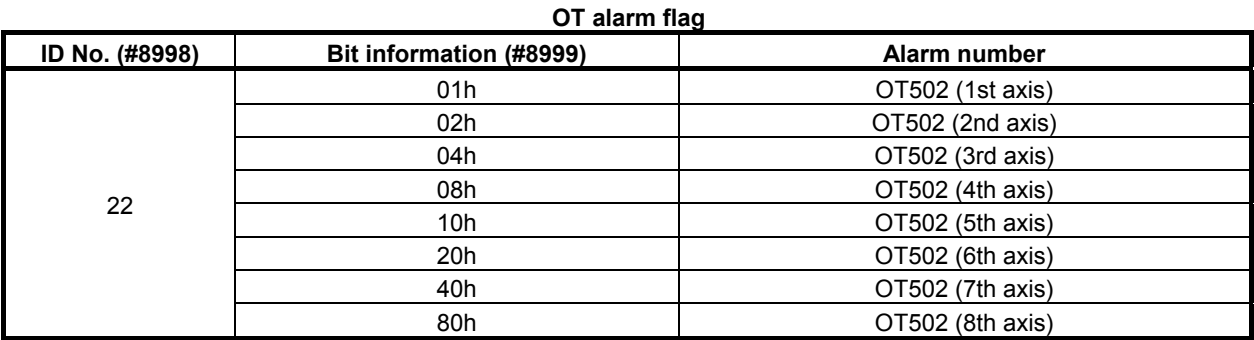

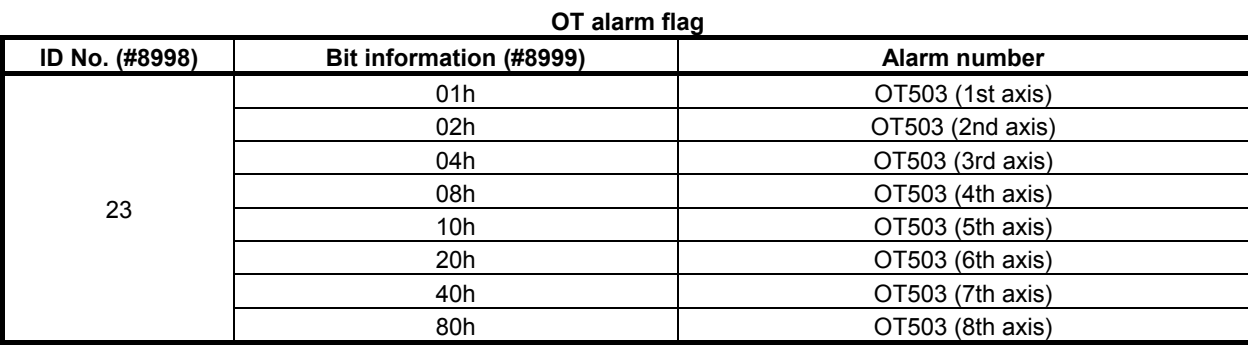

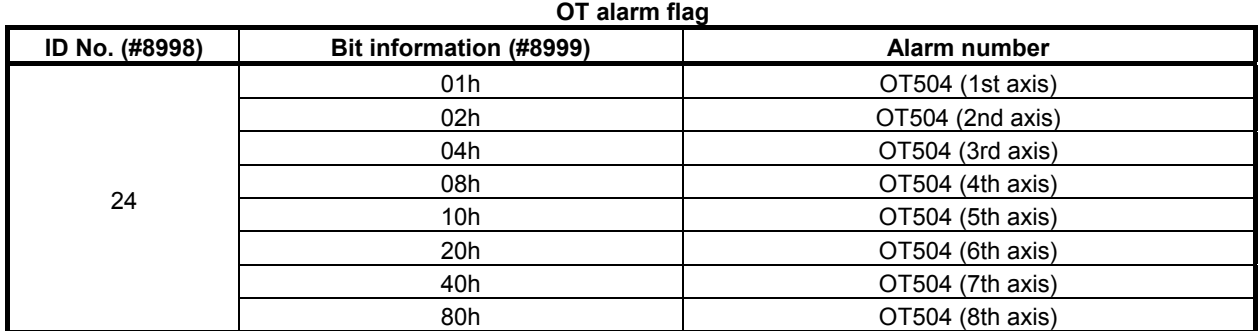

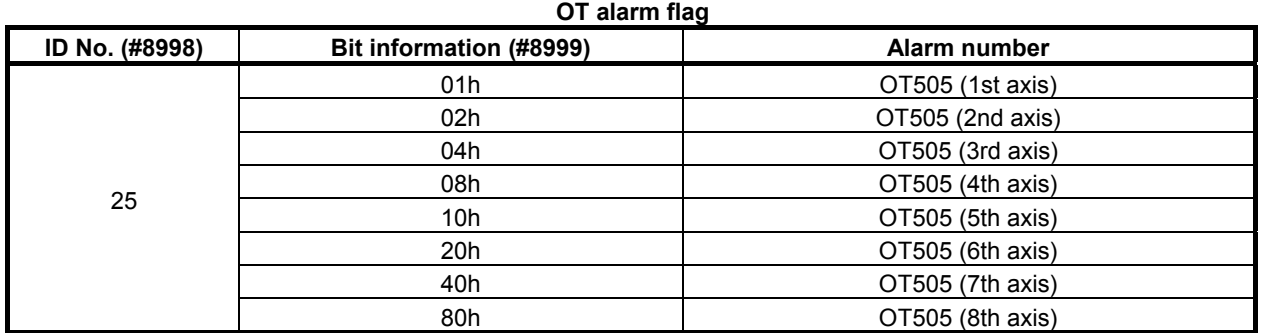

#### **OT alarm flag ID No. (#8998) Bit information (#8999) Alarm number**  26 01h OT506 (1st axis) 02h 07506 (2nd axis) 04h OT506 (3rd axis) 08h OT506 (4th axis) 10h **OT506** (5th axis) 20h OT506 (6th axis) 40h OT506 (7th axis)

80h **OT506** (8th axis)

| $\mathsf{v}$ and $\mathsf{m}$ and $\mathsf{m}$ |                         |                  |  |  |
|------------------------------------------------|-------------------------|------------------|--|--|
| ID No. (#8998)                                 | Bit information (#8999) | Alarm number     |  |  |
| 27                                             | 01h                     | OT507 (1st axis) |  |  |
|                                                | 02h                     | OT507 (2nd axis) |  |  |
|                                                | 04h                     | OT507 (3rd axis) |  |  |
|                                                | 08h                     | OT507 (4th axis) |  |  |
|                                                | 10h                     | OT507 (5th axis) |  |  |
|                                                | 20h                     | OT507 (6th axis) |  |  |
|                                                | 40h                     | OT507 (7th axis) |  |  |
|                                                | 80h                     | OT507 (8th axis) |  |  |

**OT alarm flag** 

Overtravel alarm (1st axis to 24th axes)

 ID No.28 provides details of an overtravel alarm by outputting a number from 0 to 255 as one-byte bit information. In #8997, be sure to specify an axis to be referenced.

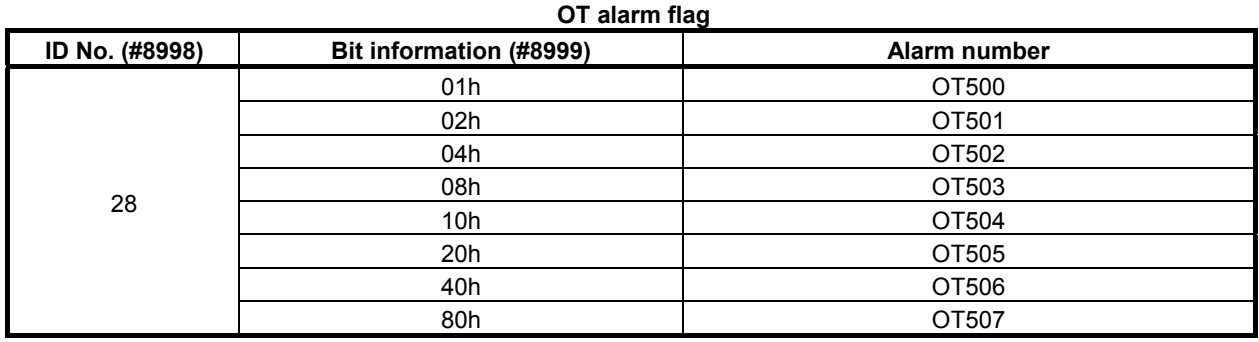

Servo alarm No.401, No.404

 ID No. 30 provides details of servo alarm No. 401 and No. 404 by outputting a number from 0 to 255 as one-byte bit information. Use ID No. 37 to make an axis-by-axis reference.

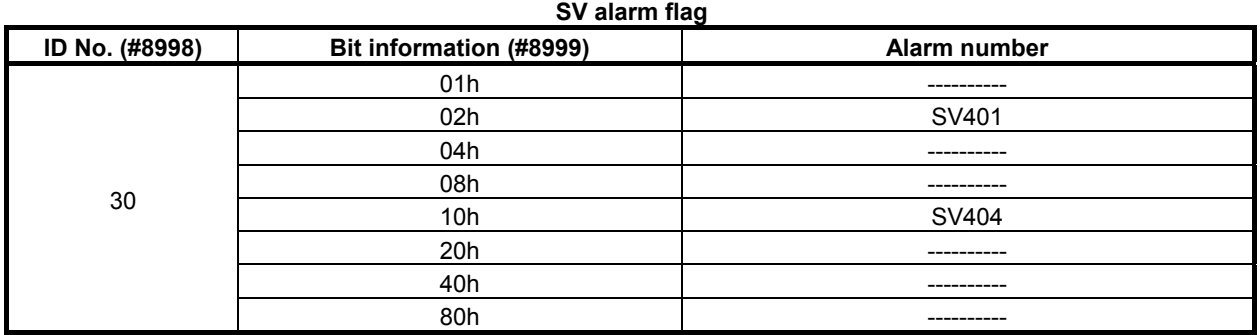

Servo alarm No.401, No.404 (1st to 24th axes)

 ID No. 37 provides details of servo alarm No. 401 and No. 404 by outputting a number from 0 to 255 as one-byte bit information. In #8997, be sure to specify an axis to be referenced.

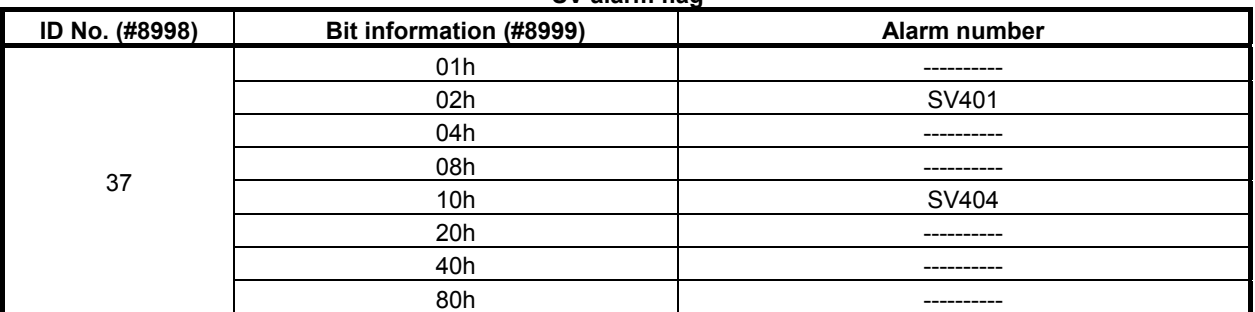

**SV alarm flag** 

Servo alarm No.411 to No.417 (1st to 8th axes)

 ID Nos. 41 to 48 provide details of servo alarm Nos. 411 to 417 by outputting a number from 0 to 255 as one-byte bit information. ID Nos. 41 to 48 correspond to the 1st axis to the 8th axis.

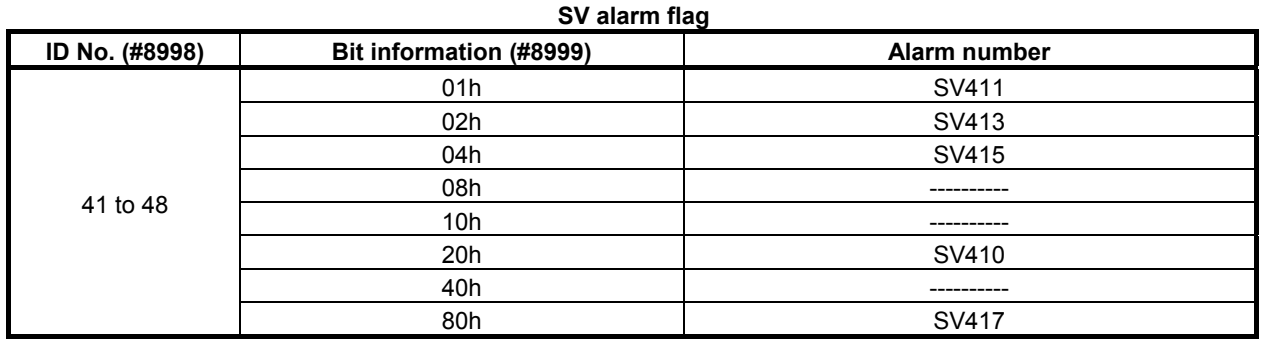

Servo alarm No.411 to No.417 (1st to 24th axes)

 ID No. 49 provides details of servo alarm Nos. 411 to 417 by outputting a number from 0 to 255 as one-byte bit information. In #8997, be sure to specify an axis to be referenced.

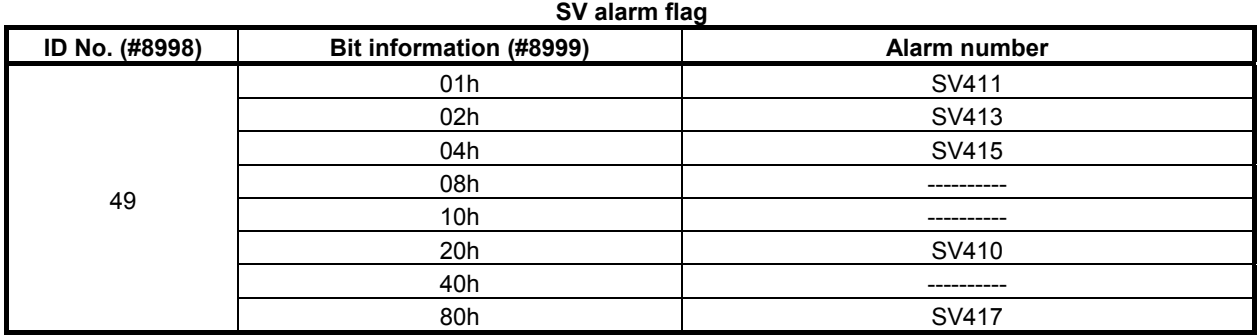

# **6.17.3 Axis, Relative Coordinate, Servo Motor Load Current Value, and Positional Deviation value**

### **Axis**

ID No.100 enables you to reference the maximum number of controlled axes in the path, and ID No.102 enables you to reference the maximum number of controlled axes in the entire system.

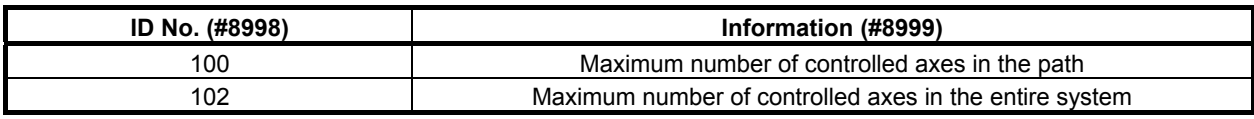

### **Relative coordinate value (1st to 24th axes)**

ID Nos.110 to 117 enable you to reference the relative coordinates of the 1st to the 8th axes in the path. By specifying an axis with ID No. 118, the relative coordinates of the 1st to the 24th axes in the path can be referenced. In #8997, be sure to specify an axis to be referenced.

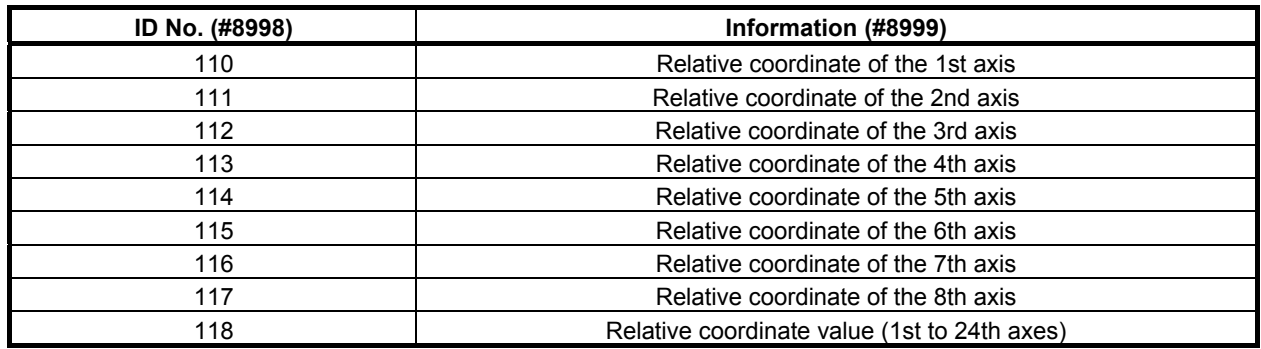

#### **Servo motor load current value (1st to 24th axes)**

ID Nos. 411 to 418 enable you to reference the load current values of the servo motors of the 1st to the 8th axes in the path.

The read data is input as values in the range of -6554 to +6554.

By specifying an axis with ID No. 419, the load current values of the servo motors of the 1st to the 24th axes in the path can be referenced. In #8997, be sure to specify an axis to be referenced.

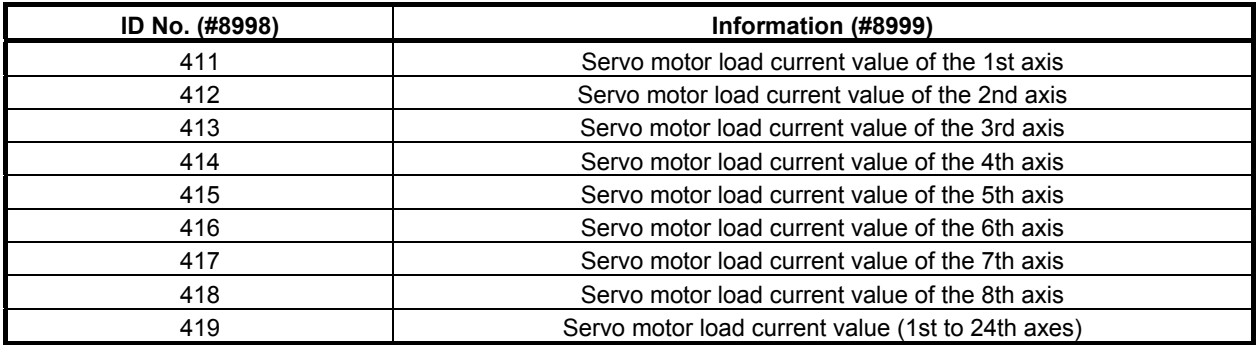

Actual load current value

Actual load current value can be determined as follows:

 $(AD \times N) / 6554 =$ Load current value (A peak)

AD : Input value (#8999 value)

N: See the table below.

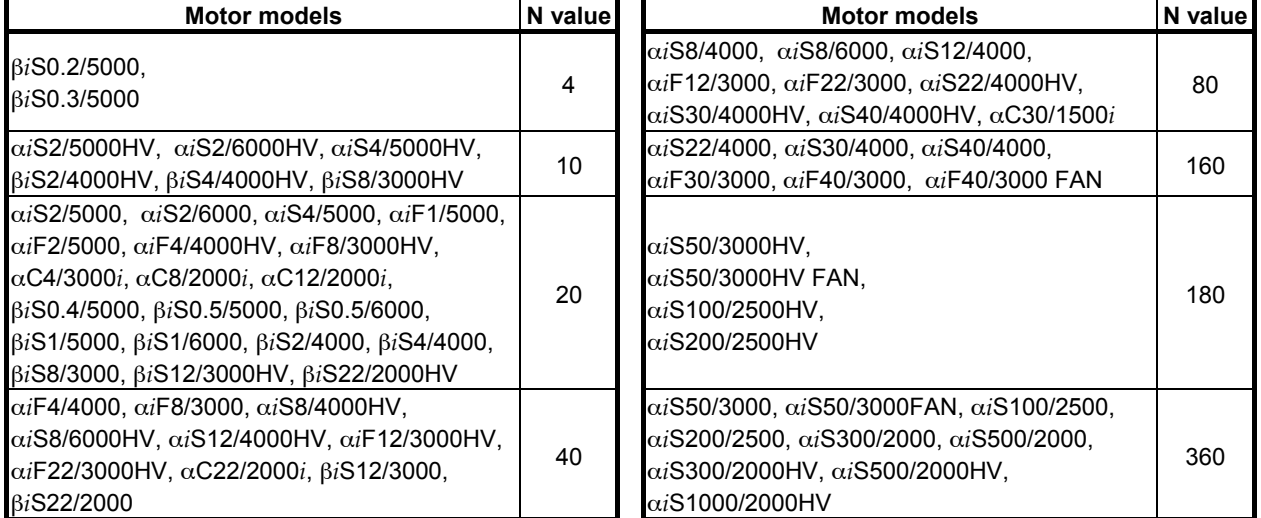

The load current value determined with the above calculation formula is the one for the maximum current value of the motor. Thus, it is lower than the continuous rated current value of the motor that is displayed on the servo adjustment screen, etc.

### **NOTE**

 If the motor used is not found in this table, refer to the maximum current of the applicable servo amplifier contained in the specifications of the motor used.

#### **Positional deviation value (1st to 24th axes)**

ID Nos. 800 to 807 enable you to reference the positional deviation values of the 1st to the 8th axes in the path.

By specifying an axis with ID No. 808, the positional deviation values of the 1st to the 24th axes in the path can be referenced. In #8997, be sure to specify an axis to be referenced.

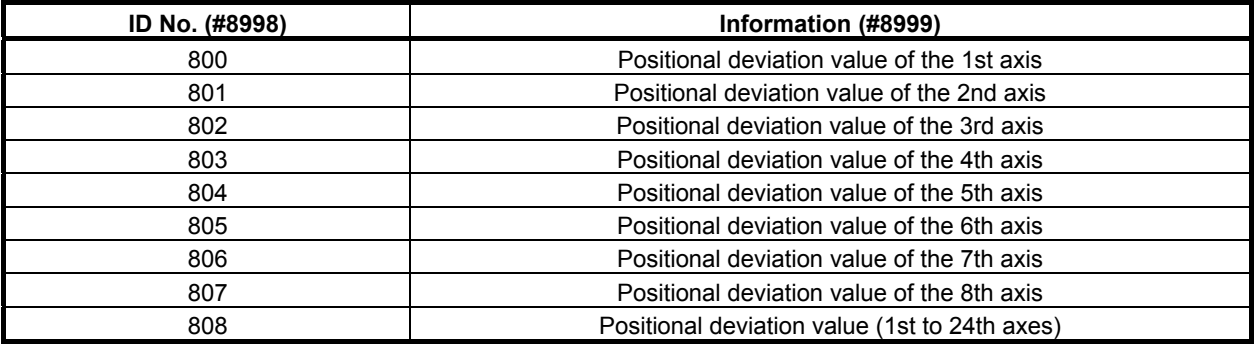

# **6.17.4 Run Time and Parts Count**

The unit of information provided by ID Nos. 210, 220, 222, 224, and 226 is "minute".

Example:

When ID No. 210 indicates 360, it means 6 hours.

When ID No. 220 indicates 369, it means 6 hours and 09 minutes.

When ID No. 224 indicates 359, it means 5 hours and 59 minutes.

The unit of information provided by ID Nos. 221, 223, 225, and 227 is "1/1000 second". Example:

When ID No. 221 indicates 3000, it means 3 seconds.

When ID No. 221 indicates 36000, it means 36 seconds.

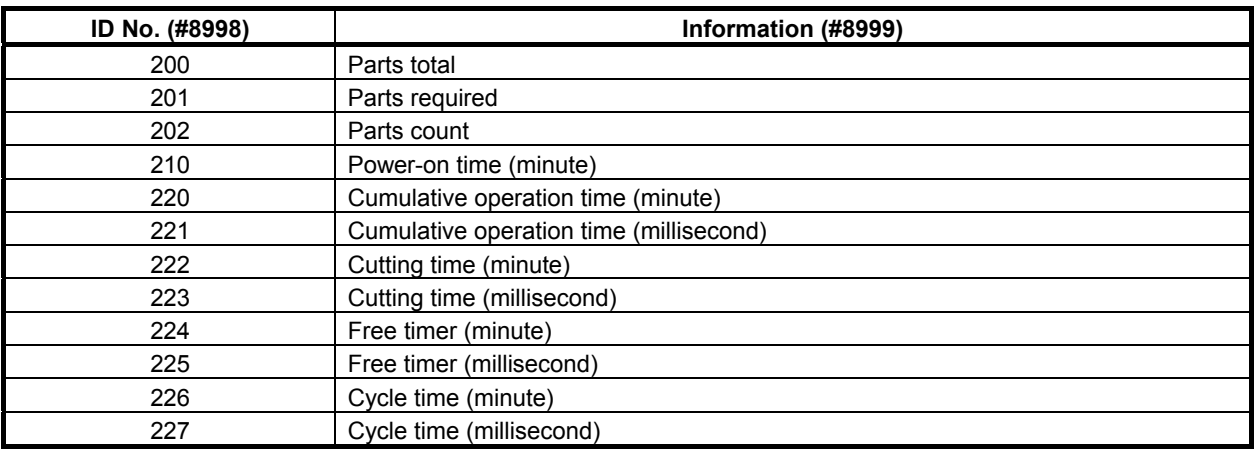

# **6.17.5 Diagnosis Information**

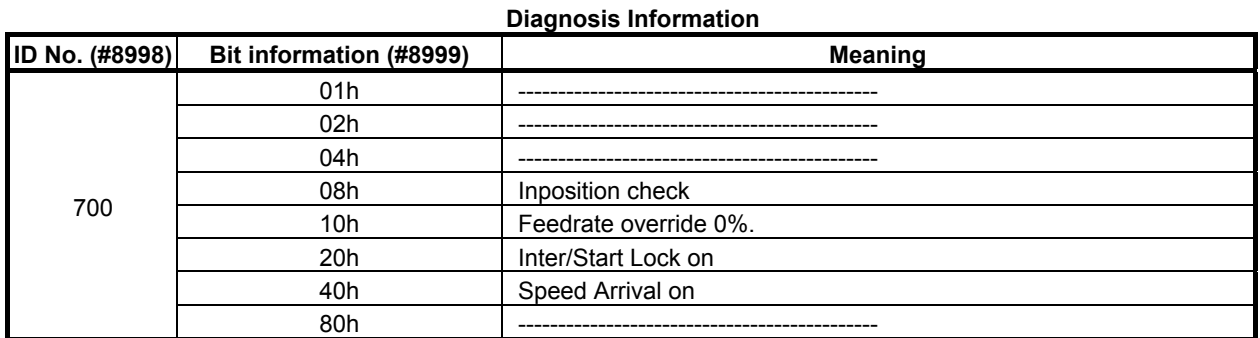

ID Nos. 700 and 701 output a number from 0 to 255 as one-byte bit information.

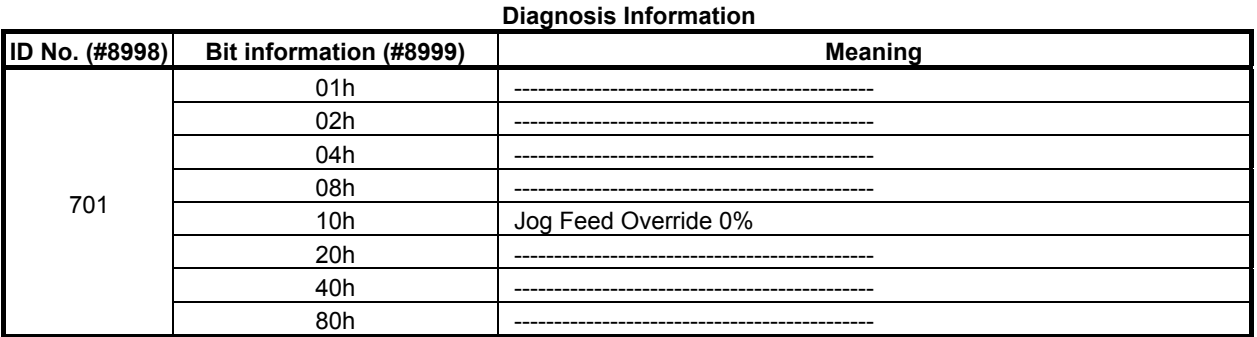

Following diagnosis data can be read. The read data follow the specification of each diagnosis data.

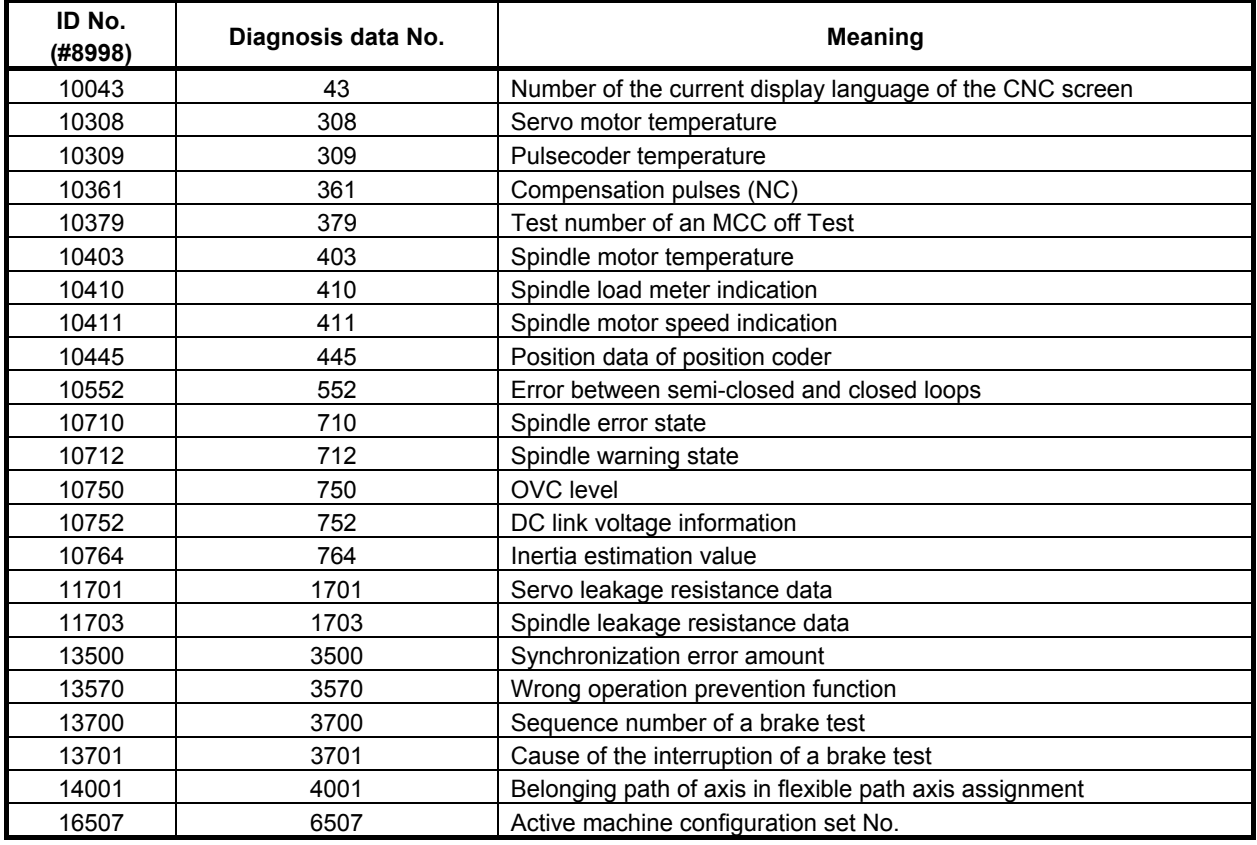

# **6.17.6 System, Servo, and PMC Series Information**

System series information, servo series information, PMC series, and ladder series information are output using ID Nos. 8000 to 8008, ID Nos. 8020 to 8028, ID Nos. 8030 to 8038, and ID Nos. 8040 to 8048, respectively.

Each output value is a decimal representation of ASCII code.

- ID No. 8000 : System series information digit 4
- ID No. 8001 : System series information digit 3
- ID No. 8002 : System series information digit 2
- ID No. 8003 : System series information digit 1
- ID No. 8005 : System edition information digit 4
- ID No. 8006 : System edition information digit 3
- ID No. 8007 : System edition information digit 2
- ID No. 8008 : System edition information digit 1
- ID No. 8020 : Servo series information digit 4
- ID No. 8021 : Servo series information digit 3
- ID No. 8022 : Servo series information digit 2
- ID No. 8023 : Servo series information digit 1
- ID No. 8025 : Servo edition information digit 4
- ID No. 8026 : Servo edition information digit 3
- ID No. 8027 : Servo edition information digit 2
- ID No. 8028 : Servo edition information digit 1
- ID No. 8030 : PMC series information digit 4
- ID No. 8031 : PMC series information digit 3
- ID No. 8032 : PMC series information digit 2
- ID No. 8033 : PMC series information digit 1
- ID No. 8035 : PMC edition information digit 4
- ID No. 8036 : PMC edition information digit 3
- ID No. 8037 : PMC edition information digit 2
- ID No. 8038 : PMC edition information digit 1
- ID No. 8040 : Ladder series information digit 4
- ID No. 8041 : Ladder series information digit 3
- ID No. 8042 : Ladder series information digit 2
- ID No. 8043 : Ladder series information digit 1
- ID No. 8045 : Ladder edition information digit 4
- ID No. 8046 : Ladder edition information digit 3
- ID No. 8047 : Ladder edition information digit 2
- ID No. 8048 : Ladder edition information digit 1
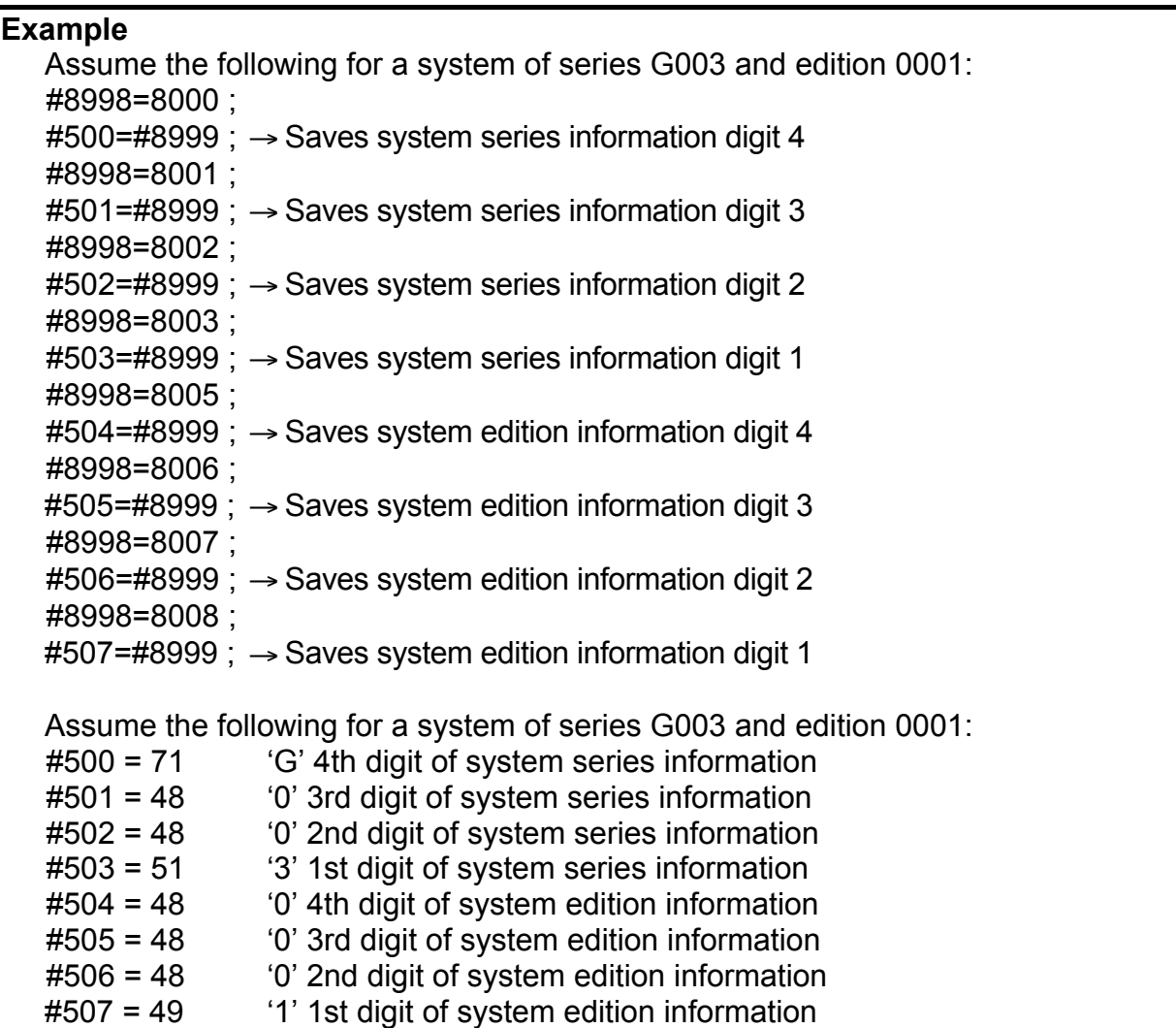

## **6.17.7 Differences from the Series 16***i*

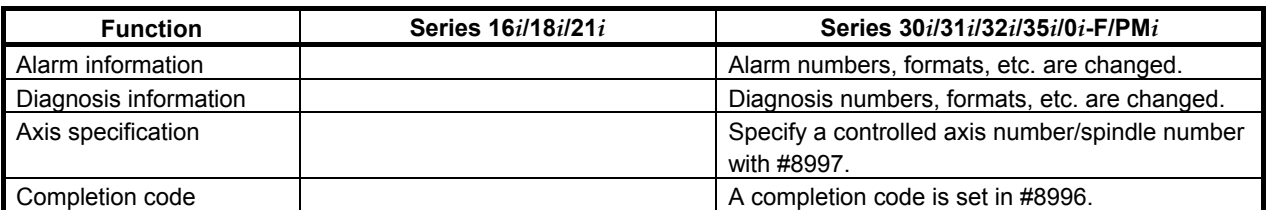

## **6.18 FUNCTION FOR SEARCHING DATA TABLES FOR CONTROL VARIABLES**

This function searches a data table, which contains sets of consecutive control variables, for a control variable that satisfies a specified condition. If it finds the target control variable, it returns the data table set number where the target control variable is contained.

The function can read the following data:

#### 6.MACRO EXECUTOR FUNCTION B-63943EN-2/07

#### **Format**

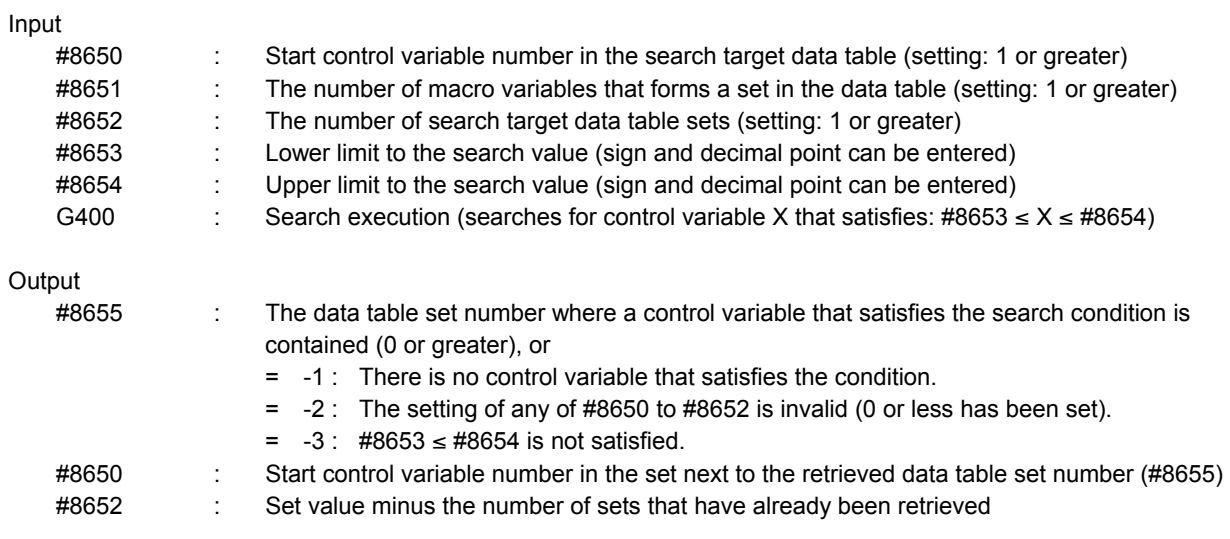

#### **NOTE**

- 1 If  $\#8655 = -1$ :
- #8650 = 1 (next control variable number in the search target data table)  $\#8652 = 0$
- 2 The set number begins with 0, but the minimum value of #8652 (the number of search data table sets) is 1.
- 3 If more than one control variable satisfies the search condition, a search ends by returning the data table set number that contains the first control variable to be found.
- 4 Only #8655 is a read-only variable.

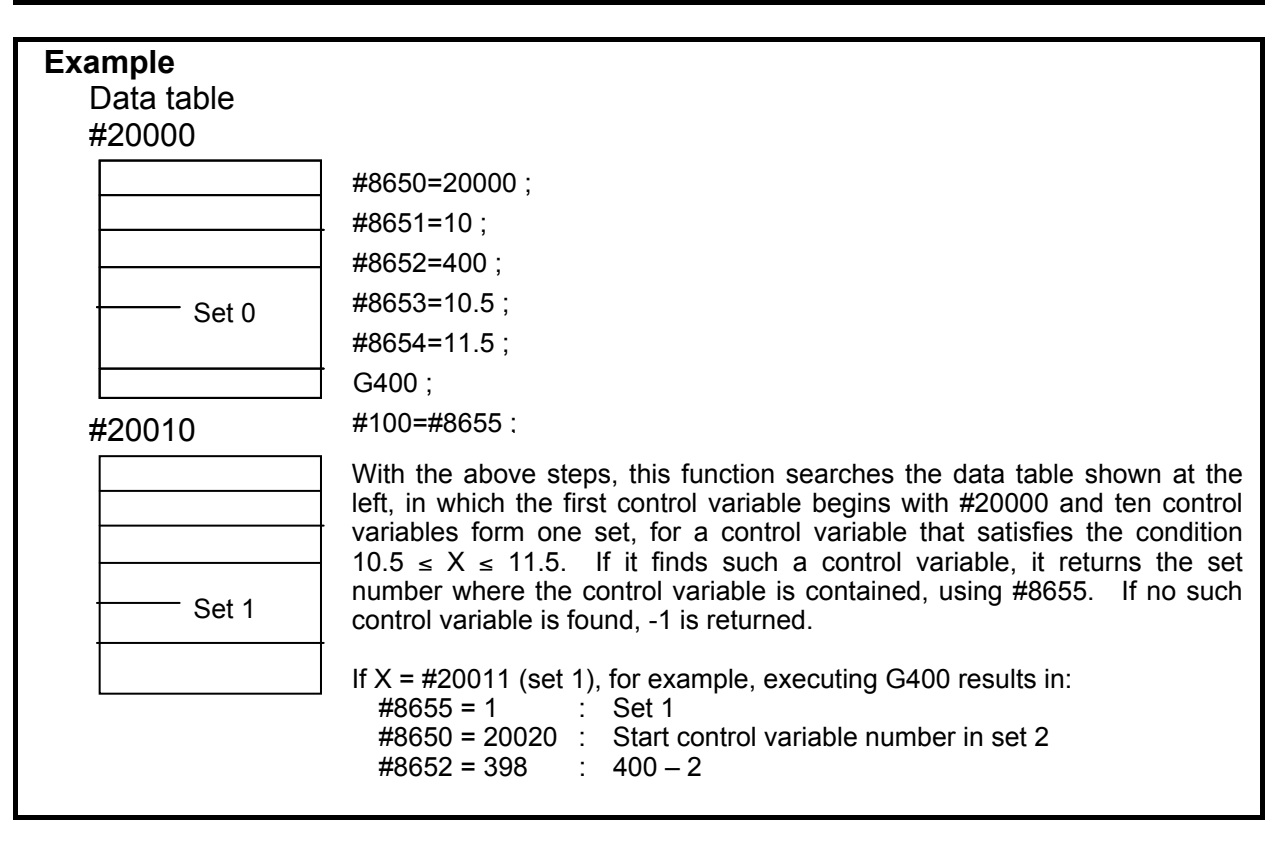

#### **Combining with array-type references**

Combining this function with array-type references makes it easy to reference the data table.

**Example**  If the previous sample program is combined with array-type references: #8513=1 ; #8516=10 ; \*1) #8517=1 ; #8518=1 ; \*2) #8519=20000 ; \*3) #8650=20000 ; #8651=10 ; #8652=400 ; #8653=10.5 ; #8654=11.5 ; G400 ; IF[#8655 LT 0] GOTO 999 ; .......... Go to the remaining search processing  $\#8512=\#8655+1$ ; \*4) : The data table elements of a set that was retrieved can be referenced using #1 to #99 provided that #8512, #8518, and #8519 will not be changed. #8519=#8650 ; \*5) G400 ; IF[#8655 LT 0] GOTO 999 ; .......... Go to the remaining search processing #8512=#8655 + 1 ;

#### **NOTE**

- \*1) Specifies the number of elements of a data table set (number of control variables). The array-type references that can be used are only #1 to #99; so the maximum allowable number of elements is 99.
- $*2$ ) Before starting to make array-type references, set #8518 = 1. #1 to #99 function as array-type reference variables while #8518 = 1.
- \*3) Sets the start macro variable number of an array.
- \*4) Sets an array number (set number + 1) to be used for array-type references. This associates #1 to #99 as follows:

#1: = #[0 + [#8519 + [#8512 -1] \* #8516]]

- #2: = #[1 + [#8519 + [#8512 -1] \* #8516]]
- #3: = #[2 + [#8519 + [#8512 -1] \* #8516]]
- As many definitions as the number of elements set in #8516 follow.
- \*5) To continue the second or subsequent searches, just change the start macro variable number of the array; array-type references can be continued accordingly.

#### **Note**

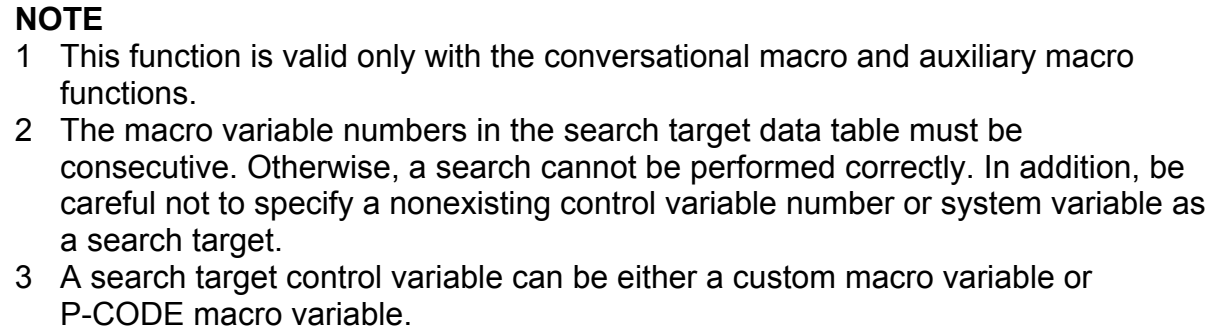

## **7 DEBUGGING FUNCTION**

## **7.1 GENERAL**

The debugging function allows debugging of conversational macros and auxiliary macros. When the conversational macro function is executed, the debugger starts, displaying a debugger screen on the conversational macro screen. The debugger has the following functions:

- (1) Displaying the operation status
- (2) Displaying the program number of an executed P-CODE macro
- (3) Displaying the sequence number of an executed P-CODE macro
- (4) Displaying the number of blocks in an executed P-CODE macro
- (5) Single-block execution
- (6) Break function Break by program number Break by sequence number Break by the number of executed blocks Break by repeat count
- (7) Displaying and setting macro variables (five variables)
- (8) Changing targets
- (9) Temporarily erasing the debugger screen and re-displaying it
- (10) Displaying error information regarding an executed P-CODE macro

Single-block execution and break conditions can also be set directly by pressing an appropriate key instead of setting from the debugger screen.

#### **NOTE**

- 1 When using the debugging function, set bit 0 (DBG) of parameter No. 9033 to 1.
- 2 When the debugging function is used, entering data from the keyboard displays the data in the data input line even if the content of the data input control variable (#8502) is 0.
- 3 With a machine whose MDI keyboard is a small one, the debugging function cannot be used.

(From a small keyboard, it is not possible to enter the input mode of the debugger screen.)

### **7.2 DISPLAYING AND SETTING ON THE DEBUGGER SCREEN**

This section explains the procedures for displaying the debugger screen and making settings on the screen.

#### **Displaying the debugger screen**

Press function key  $\left| \frac{\phi}{\phi} \right|$  to execute the conversational macro function.

#### **Debugger screen**

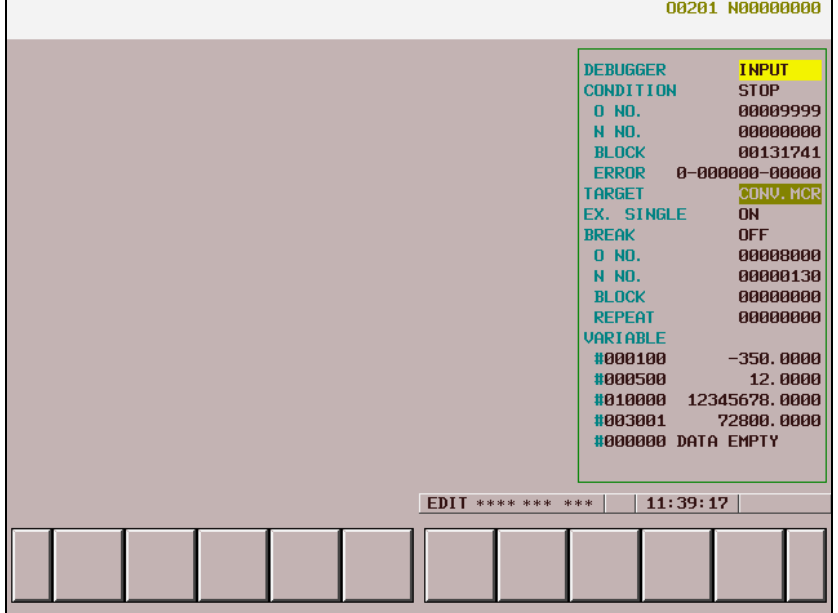

The following items are displayed:

(1) Whether to enable key input

When key input from the debugger is enabled, INPUT is indicated.

(2) Operation condition

The operation condition of a target P-CODE macro is indicated by blinking. While the P-CODE macro is being executed, EXEC is indicated. When the macro is stopped, STOP is indicated.

- (3) Program number The program number with which the target P-CODE macro has been executed is indicated.
- (4) Sequence number The sequence number with which the target P-CODE macro has been executed is indicated.
- (5) Number of blocks

The number of blocks executed by the target P-CODE macro is indicated with a value up to 99999999.

(6) Error information

Error information about the execution of the target P-CODE macro is displayed. **ERROR a-bbbbbb-ccccc** 

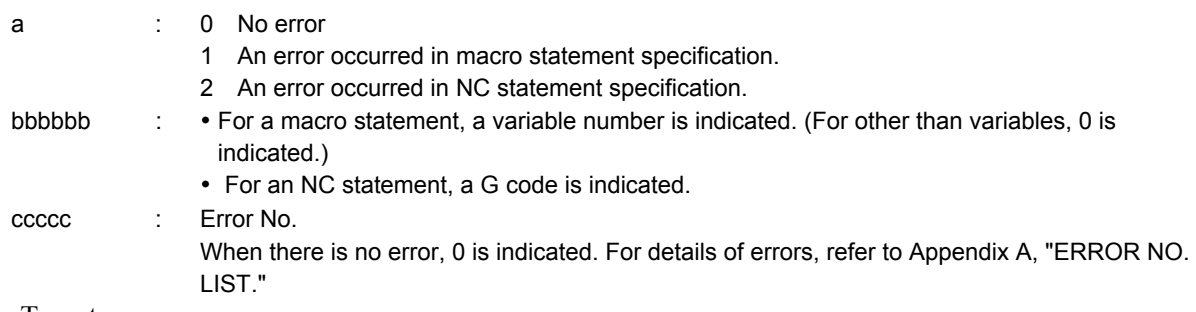

(7) Target

The currently selected target is indicated.

- (8) Single-block execution status
	- For single-block execution, ON is indicated. For continuous operation, OFF is indicated.
- (9) Break function status When the break function is enabled, ON is indicated. When the break function is disabled, OFF is indicated.
- (10) Break conditions Program number by which a break is caused

Sequence number by which a break is caused Number of blocks by which a break is caused Repeat count by which a break is caused

(11) Macro variables (five variables) The macro variables with set numbers are indicated. When P-CODE macro execution is stopped by single-block execution or the break function, the macro variables are re-displayed automatically.

#### **NOTE**

- 1 The number of executed blocks is preset to 0 when the program end command (M99<Pp>) has been executed in the main program of the P-CODE macro.
- 2 When no sequence number is assigned to a block in the P-CODE macro, the sequence number of the previously executed block is indicated.

#### **Temporarily erasing and displaying the debugger screen**

The debugger screen can be erased and displayed temporarily.

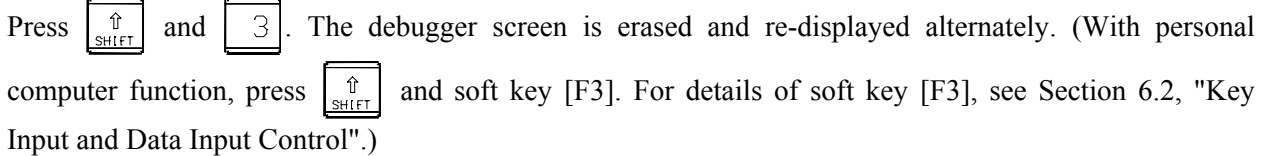

#### **Setting from the debugger screen**

When setting single-block execution and break conditions, switch the key input mode to key input from the debugger.

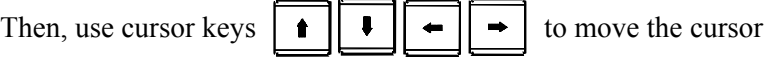

to an item you want to set.

### **Key input switching**

To perform key input switching, press  $\begin{bmatrix} \hat{u} \\ u^{\text{ref}} \end{bmatrix}$  and  $\begin{bmatrix} 2 \end{bmatrix}$ ((With personal computer function, press  $\begin{bmatrix} \hat{\mathbb{I}} \\ \frac{1}{2} \end{bmatrix}$  and soft key [F2].)

When the key input mode has been changed, INPUT appears on the debugger screen.

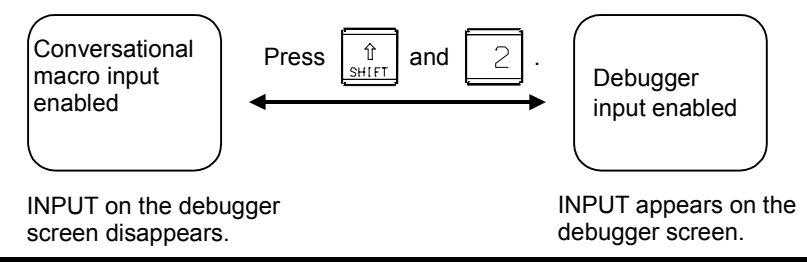

#### **NOTE**

 When a P-CODE macro is stopped by single-block execution or the break function, the key input mode switches to the debugger input automatically.

#### **Setting a target**

Set a P-CODE macro to be debugged. The P-CODE macro must be in the stopped state. If the P-CODE macro is not stopped, set single-block execution to ON to stop the macro.

To set a target, move the cursor to the target, then press  $\left|\frac{\phi}{\phi} \right|$ . Pressing  $\left|\frac{\phi}{\phi} \right|$  selects the conversational macro and auxiliary macro alternately.

#### **7.DEBUGGING FUNCTION** B-63943EN-2/07

Immediately after power is turned on, the conversational macro is initially selected. Later, the target set with the debugger is selected.

#### **NOTE**

 When switching between targets is performed, execution of the P-CODE macro that has been set as the target so far starts. For a new target P-CODE macro, single-block execution and the break function are enabled.

#### **Single-block execution**

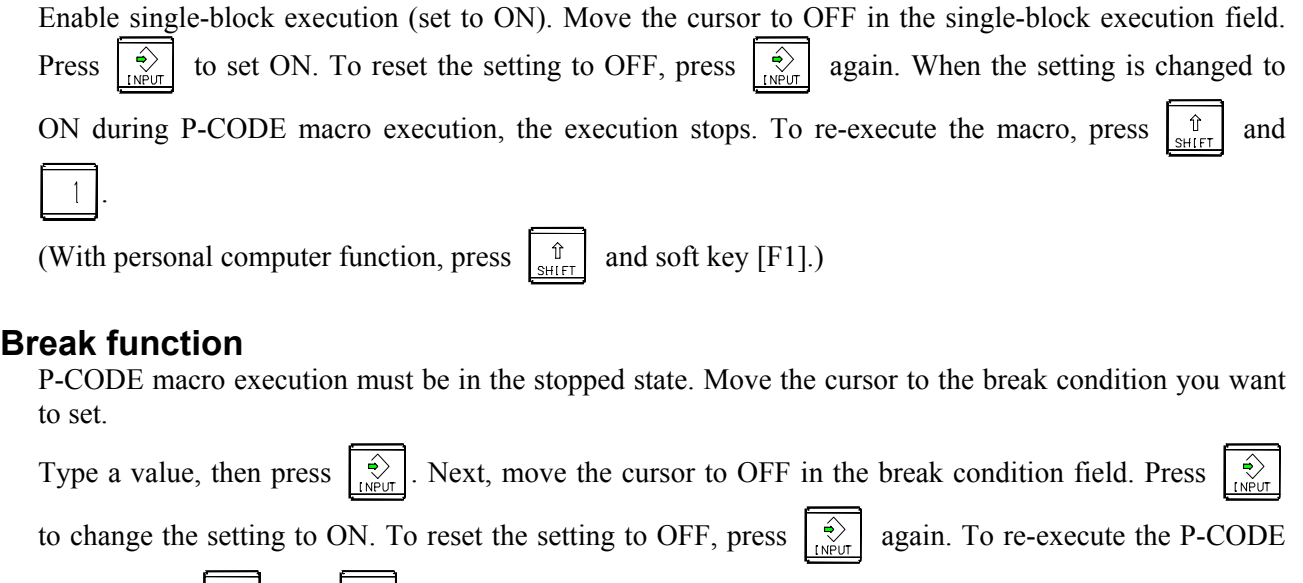

macro, press  $\int_{\text{SHIFT}}^{\hat{U}}$  and  $|1|$ .

(With personal computer function, press  $\begin{bmatrix} \hat{\mathbb{G}} \\ \hat{\mathbb{H}} \end{bmatrix}$  and soft key [F1].)

The relationship among break conditions is shown in the figure below. When the status of the P-CODE macro being executed matches the break conditions, the execution of the P-CODE macro is stopped. When 0 is set in a break condition, that condition is excluded from the break conditions.

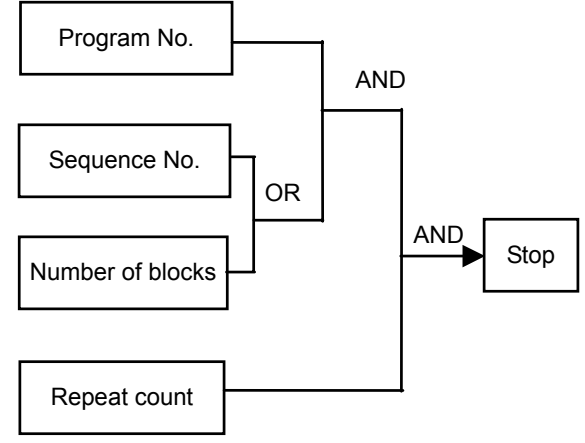

#### **NOTE**

- 1 The number of executed blocks is preset to 0 when the program end command (M99<Pp>) has been executed in the main program of the P-CODE macro.
- 2 When no sequence number is assigned to a block in the P-CODE macro, the sequence number of the previously executed block is used to make a decision on a break.

#### **Restarting a P-CODE macro**

To restart a P-CODE macro that has been stopped by single-block execution or the break function, press

 $\hat{\mathbb{U}}$ and

(With personal computer function, press  $\begin{bmatrix} \hat{\mathbb{G}} \\ \hat{\mathbb{G}} \end{bmatrix}$  and soft key [F1].)

#### **NOTE**

 When the target is a conversational macro, an execution restart automatically causes key input to switch from the debugger to conversational macro.

#### **Setting macro variables**

Move the cursor to a number, type a new number, and press

Move the cursor to a value, type a new value, and press

#### **NOTE**  Input of EMPTY is not allowed.

## **7.3 DIRECT SETTING BY PARAMETER AND KEY**

#### **Break condition setting by parameter**

If a non-zero value is set in parameter No. 9002 or 9003, break conditions are set as follows according to the parameter setting and the break function is enabled (ON) when the conversational macro function has been executed to start the debugger:

- Program number to cause a break : Parameter No. 9002
- Sequence number to cause a break: Parameter No. 9003

These parameters are ordinary parameters, so that these parameter can be modified, for example, through the MDI unit.

#### **Single-block execution by parameter**

If bit 2 (STP) of parameter No. 9000 is set to 1, single-block execution is enabled (ON) when the conversational macro function has been executed to start the debugger.

#### **Single-block execution by key**

If the debugger has been started by executing the conversational macro function, single-block execution

is enabled (ON) and disabled (OFF) alternately by pressing  $\begin{bmatrix} \hat{\mathbb{J}} \\ \hat{\mathbb{J}} \end{bmatrix}$  and  $\begin{bmatrix} 4 \end{bmatrix}$ 

(With personal computer function, press  $\begin{bmatrix} \hat{u} \\ \hat{u} \end{bmatrix}$  and soft key [F4].)

### **Break condition setting by key input**

If the debugger has been started by executing the conversational macro function and the target P-CODE macro is in the stopped state, break conditions can be set, and the break function can be enabled (ON) by following the steps explained below.

- (1) Type break conditions.
	- For a program number (Oxxxxxxxx)
	- For a sequence number (Nxxxxxxxx)
	- For the number of blocks (Bxxxxxxxx)

#### **7.DEBUGGING FUNCTION** B-63943EN-2/07

- For a repeat count (Lxxxxxxxx)
- (2) Press  $\int_{\text{Suff}}^{\hat{U}}$  and  $\Big|$  5

(With personal computer function, press  $\begin{bmatrix} \hat{\mathbb{G}} \\ \hat{\mathbb{G}} \end{bmatrix}$  and soft key [F5].)

(3) When  $\left| \begin{array}{c} \hat{x} \\ \hat{y} \end{array} \right|$  and  $\left| \begin{array}{c} 5 \\ 5 \end{array} \right|$  are pressed without inputting any break condition, the break function is disabled (OFF).

(With personal computer function, press  $\begin{bmatrix} \hat{\mathbb{I}} \\ \frac{\hat{\mathbb{I}}}{\text{SHEIT}} \end{bmatrix}$  and soft key [F5].)

#### **Debugging an auxiliary macro**

The auxiliary macro function allows an auxiliary macro to be executed immediately after the CNC is turned on if the program number of the auxiliary macro is set in the auxiliary macro control variable (#8530). To debug an auxiliary macro starting with the first block, follow the steps explained below.

- (1) Set bit 1 (NDP) of parameter No. 9000 to 1 to display the P-CODE macro variable screen.
- (2) On the P-CODE macro variable screen, set 0 in #8530.
- (3) Start the debugger, and enable single-block execution (ON).
- (4) Change the target to the auxiliary macro.
- (5) In #8530, set the program number of the auxiliary macro you want to execute. Then, the first block of the auxiliary macro is executed then stopped.

## **7.4 DIFFERENCES FROM THE Series 16***<sup>i</sup>*

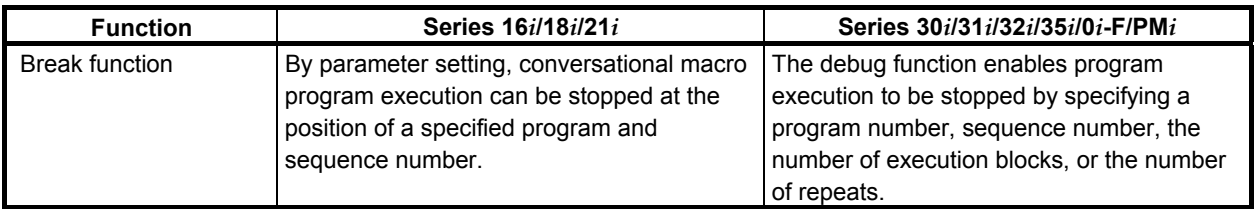

# **8 OPERATION**

**8.1 DISPLAYING AND SETTING MACRO VARIABLE VALUES** 

In addition to the custom macro variable screen, an execution macro variable screen, conversational macro variable screen, and auxiliary macro variable screen (hereinafter collectively called the P-CODE macro variable screen) are provided.

This screen is used to display and set the values of the variables listed below. For details of the individual variables, see Chapter 5, "MACRO VARIABLES".

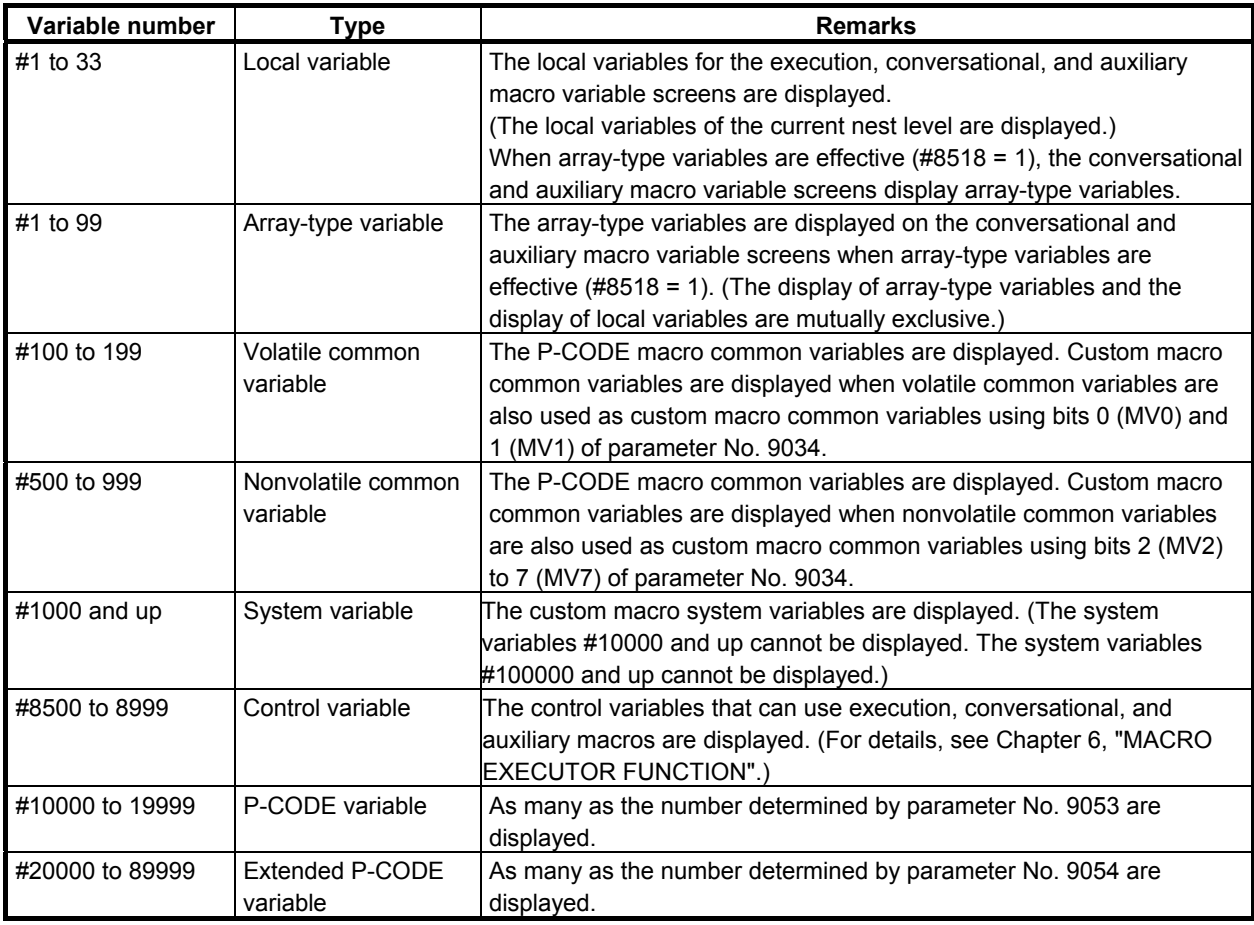

#### **NOTE**

 The display of local variables of custom macro and execution macro on the macro variable screen can be switched as follows according to bit3 (LVD) of parameter No.24306.

- In case of bit3 (LVD) of parameter No.24306 is 0. Local variables of custom macro and execution macro display common value. In case of bit3 (LVD) of parameter No.24306 is 1.
- Local variables of custom macro and execution macro display separate value. (FS16*i* compatible specification)

#### **Displaying macro variable values**

Display the P-CODE macro variable screen by following the procedure described below.

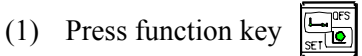

- (2) Press the continuous menu key  $\boxed{\triangleright}$  several times until soft key [MACRO] is displayed.
- (3) Press soft key [MACRO].
- (4) Press soft key [EXEC MACRO] to display the execution macro variable screen. Press soft key [CONV. MACRO] to display the conversational macro variable screen. Press soft key [AUX MACRO] to display the auxiliary macro variable screen.

#### **NOTE**

- 1 This screen is displayed by setting 1 in bit 1 (NDP) of parameter No. 9000.
- 2 The execution, conversational, and auxiliary macro variable screens are
- displayed only when the corresponding P-CODE macros set in parameters Nos. 9048 to 9050 are effective.

#### **P-CODE macro variable screen**

The macro variable numbers and values are displayed.

|                           | ACTUAL POSITION |                            |                 |      |              |                 | 01001 N00000                           |                         |              |              |                                                 |  |
|---------------------------|-----------------|----------------------------|-----------------|------|--------------|-----------------|----------------------------------------|-------------------------|--------------|--------------|-------------------------------------------------|--|
|                           |                 |                            | <b>ABSOLUTE</b> |      |              |                 |                                        |                         |              |              | $\mathcal{D}_{\texttt{MM} \times \texttt{MIN}}$ |  |
| $\mathsf{X}_\mathfrak{s}$ |                 |                            |                 |      | 0.000        |                 | <b>PARTS COUNT</b>                     |                         |              |              | 81                                              |  |
|                           |                 |                            |                 |      | 0.000        | <b>RUN TIME</b> |                                        |                         |              |              | 2H56M189                                        |  |
|                           |                 |                            |                 |      |              |                 | <b>CYCLE TIME</b>                      |                         |              |              | <b>0H 0M 0S</b>                                 |  |
|                           |                 |                            |                 |      | 0.000        |                 |                                        | <b>EXEC</b>             | <b>MACRO</b> |              |                                                 |  |
|                           |                 |                            |                 |      |              | <b>NO.</b>      | <b>DATA</b>                            |                         | <b>NO.</b>   | <b>DATA</b>  |                                                 |  |
| $Y_1$<br>$Z_1$<br>$C_1$   |                 |                            |                 |      | 0.000        | 88188           |                                        | 0.0000 00112            |              |              | DATA EMPTY                                      |  |
|                           |                 |                            |                 |      |              | 88181           |                                        | 0.0000 00113            |              |              | DATA EMPTY                                      |  |
|                           |                 |                            |                 |      |              | 88182           | 0.000000000100114                      |                         |              |              | DATA EMPTY                                      |  |
|                           |                 |                            |                 |      |              | 00103           | $-0.000000000100115$                   |                         |              |              | DATA EMPTY                                      |  |
|                           |                 |                            | MODAL           |      |              | 00104           | 999999999999.                          |                         | 00116        |              | DATA EMPTY                                      |  |
| <b>G00</b>                | <b>G80</b>      | G <sub>15</sub>            | F1000,000 M     |      |              | 88185           | -999999999999, 00117                   |                         |              |              | DATA EMPTY                                      |  |
| <b>G17</b>                | <b>G98</b>      | G40.1H                     |                 | м    |              | 80106           | + UNDERFLOW 00118                      |                         |              |              | DATA EMPTY                                      |  |
| <b>G90</b>                | <b>G50</b>      | 625<br>D                   |                 | м    |              | 00107           | - UNDERFLOW 00119                      |                         |              |              | DATA EMPTY                                      |  |
| <b>G22</b>                | G67             | <b>G160</b>                |                 | HD.T | ø            | 00108           |                                        | + OVERFLOW 00120        |              |              | DATA EMPTY                                      |  |
| <b>G94</b>                | <b>G97</b>      | G13.1S                     |                 | NX.T | $\mathbf{a}$ | 88189           |                                        | $-$ Overflow 00121      |              |              | DATA EMPTY                                      |  |
| G21                       | <b>G54</b>      | <b>G50.1</b>               |                 |      |              | 00110           |                                        | <b>DATA EMPTY 00122</b> |              |              | DATA EMPTY                                      |  |
| <b>G40</b>                | G64             | 654.2                      |                 |      |              | 00111           |                                        | DATA EMPTY 00123        |              |              | DATA EMPTY                                      |  |
| <b>G49</b>                | <b>G69</b>      | G80.5                      |                 |      |              | $A > -$         |                                        |                         |              |              |                                                 |  |
| s                         |                 |                            | 0/MIN           |      |              |                 |                                        |                         |              |              |                                                 |  |
|                           |                 |                            |                 |      |              |                 | 12:00:00<br><b>MEM</b><br>**** *** *** |                         |              |              |                                                 |  |
| $\overline{\phantom{a}}$  | ΠE              | ABSOLU RELATI<br><b>VE</b> | <b>ALL</b>      |      |              | NO. SRH         |                                        | TNP.C.                  |              | <b>INPUT</b> | $\ddot{\phantom{1}}$                            |  |

**Execution macro variable screen** 

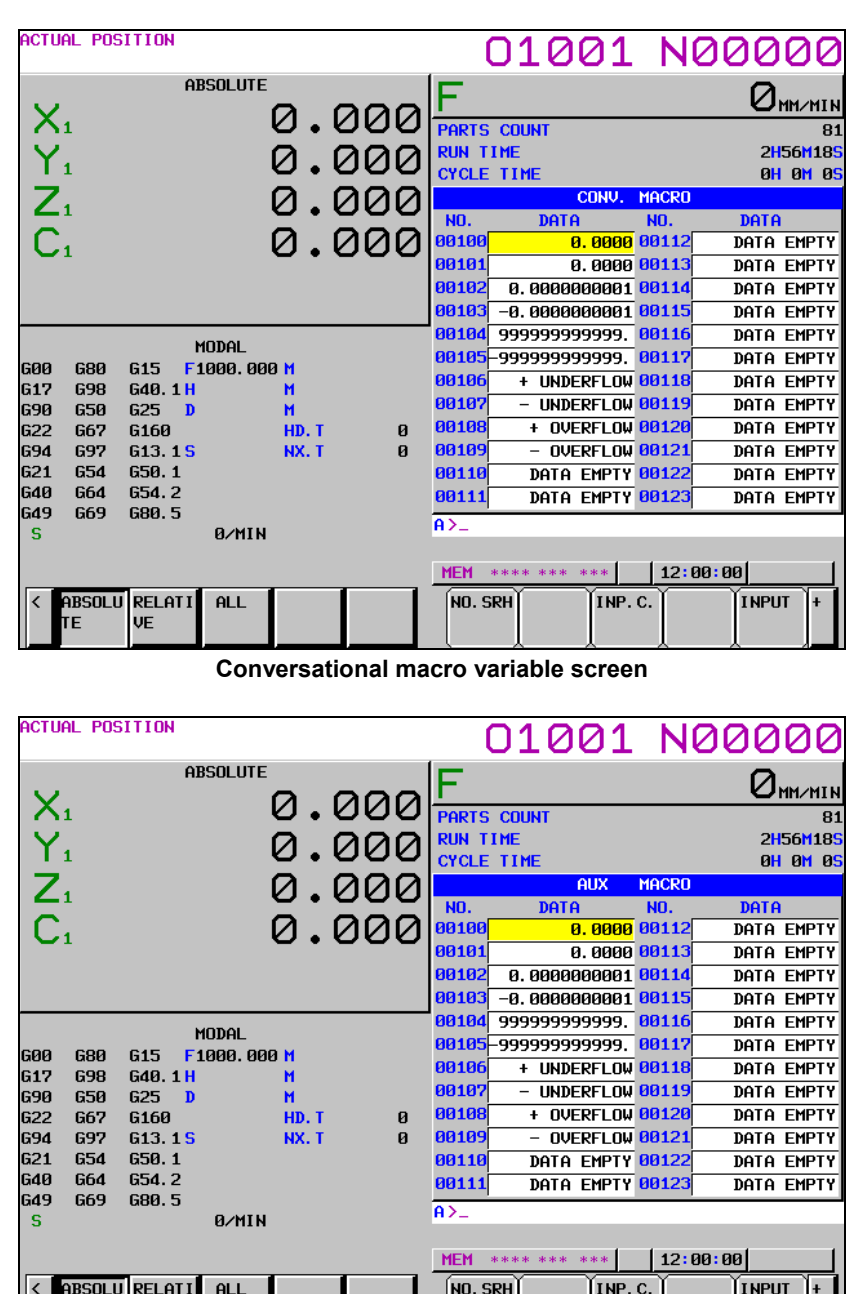

**Auxiliary macro variable screen** 

#### **Macro variable name screen (#500 to #549)**

ΓE

VE

When common variables #500 to #549 are also used as custom macro common variables by setting bit 2 (MV2) of parameter No. 9034, the variable names of #500 to #549 can be displayed.

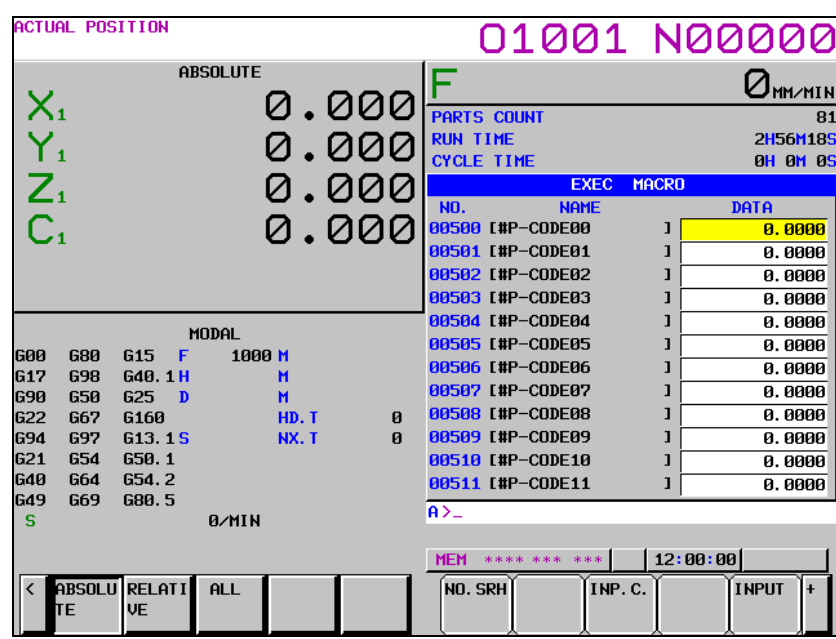

#### **NOTE**

Variable names are displayed only when bit 2 (MV2) of parameter No. 9034 is set to use custom common variables as P-CODE macro common variables as well and bit 5 (VRN) of parameter No. 3207 is set to display variable names.

#### **Variable values**

Depending on the condition, variable values are displayed as follows.

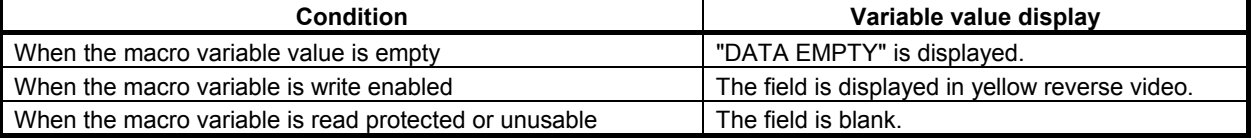

If the operation results in a variable value that cannot be displayed, the following is displayed.

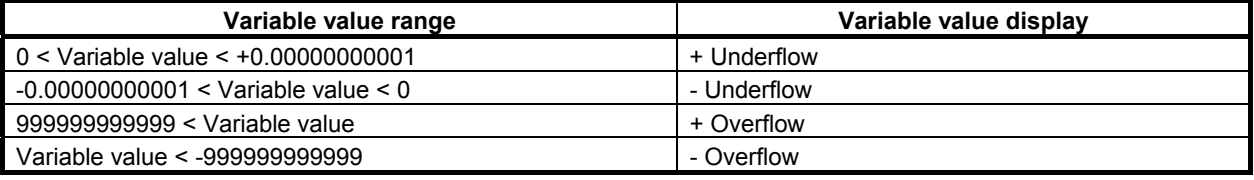

#### **Setting a variable value**

The macro variables whose values can be set are only write-enabled macro variables.

#### **Mode setting**

Set the MDI mode.

#### **NOTE**

 The mode restriction can be disabled by using bit 6 (MCM) of parameter No. 3290.

#### **Cursor movement**

Move the cursor to the macro variable whose value is to be set. Method 1

Move the cursor by pressing page keys  $\left[\begin{array}{cc} \uparrow \\ \uparrow \\ \hline \downarrow \end{array}\right]$  and/or  $\left[\begin{array}{cc} \overline{\uparrow} \\ \downarrow \\ \hline \end{array}\right]$  and cursor keys

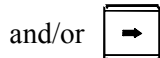

Method 2

- (1) Enter the number of the macro variable.
- (2) Press soft key [NO.SRH].

#### **Counter input (C input)**

- (1) Move the cursor to the macro variable whose value is to be set.
- (2) Enter the relative coordinate axis name.
- (3) Press soft key [INP.C.].

#### **"EMPTY" input**

- (1) Move the cursor to the macro variable for which "DATA EMPTY" is to be displayed.
- (2) Press soft key [INPUT].

#### **Write protection for P-CODE macro common variables**

By setting variable numbers in parameters Nos. 9067 to 9068, it is possible to write-protect multiple P-CODE macro common variables (#500 to #999) or, in other words, make them read only. This protection is effective for both the input and all clear operations from the P-CODE macro variable screen using the MDI and write operations using macro programs. If a macro program specifies WRITE (used on the left side) for any common variable within the set range, alarm PS0116 occurs.

#### **Inputting and outputting variable values**

The values of the macro variables listed below can be output to an external input/output device. They can also be input from an external input/output device.

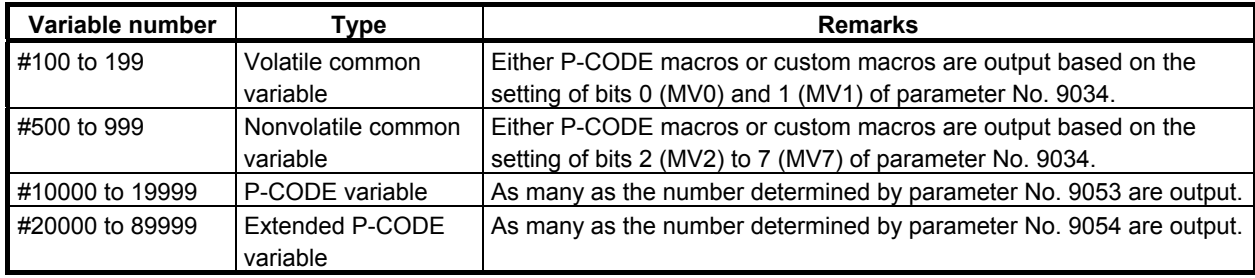

#### **Variable value output**

The macro variables registered in CNC memory are output to an external input/output device.

#### **Mode setting**

Set the EDIT mode.

#### **NOTE**

 During an emergency stop, the macro variables can be output regardless of the mode.

#### **Output procedure**

Press soft key [(OPRT)].

Press the continuous menu key  $\lvert \triangleright \rvert$  several times until soft key [PUNCH] is displayed.

Method 1 (when the output file name is not specified)

- (1) Press soft key [PUNCH].
- (2) Press soft key [EXEC].

#### **NOTE**

 When the output file name is not specified, the default file name "PCODE.TXT" is assumed.

Method 2 (when the output file name is specified - 1)

- (1) Press soft key [PUNCH].
- (2) Enter the file name.
- (3) Press soft key [EXEC].

Method 3 (when the output file name is specified - 2)

- (1) Enter the file name.
- (2) Press soft key [PUNCH].
- (3) Press soft key [EXEC].

Pressing soft key [EXEC] outputs the macro variable data, during which the word "OUTPUT" blinks at the lower right corner of the screen. When the punch operation is complete, the word "OUTPUT" disappears.

#### **Output format**

#### **Variable value output format**

A macro variable value is output in hexadecimal notation using a bit image of double-precision floating-point data.

Therefore, the values of the data cannot be checked directly.

#### **Variable value comment output**

When 1 is set in bit 0 (MCO) of parameter No. 6019, the macro variable number and variable data value are output as a comment after % in the output data. This allows the data value to be checked directly. The output data is a comment, which is ignored at the time of input.

The output data range is nine digits before the decimal point and eight digits after the decimal point. If there are ten or more digits before the decimal point, "±OVER FLOW" is output. If there are nine or more digits after the decimal point, the decimal part is rounded off at the ninth digit when output. Also, since the maximum total output length is 15 digits, if the output data is 16 digits or longer, it is rounded off at the 16th digit. Note that, because the maximum output length before the decimal point is nine digits, if there are ten or more digits before the decimal point, "±OVER FLOW" is output.

When "Data (empty)" is displayed in the "Value" field, "EMPTY" is output.

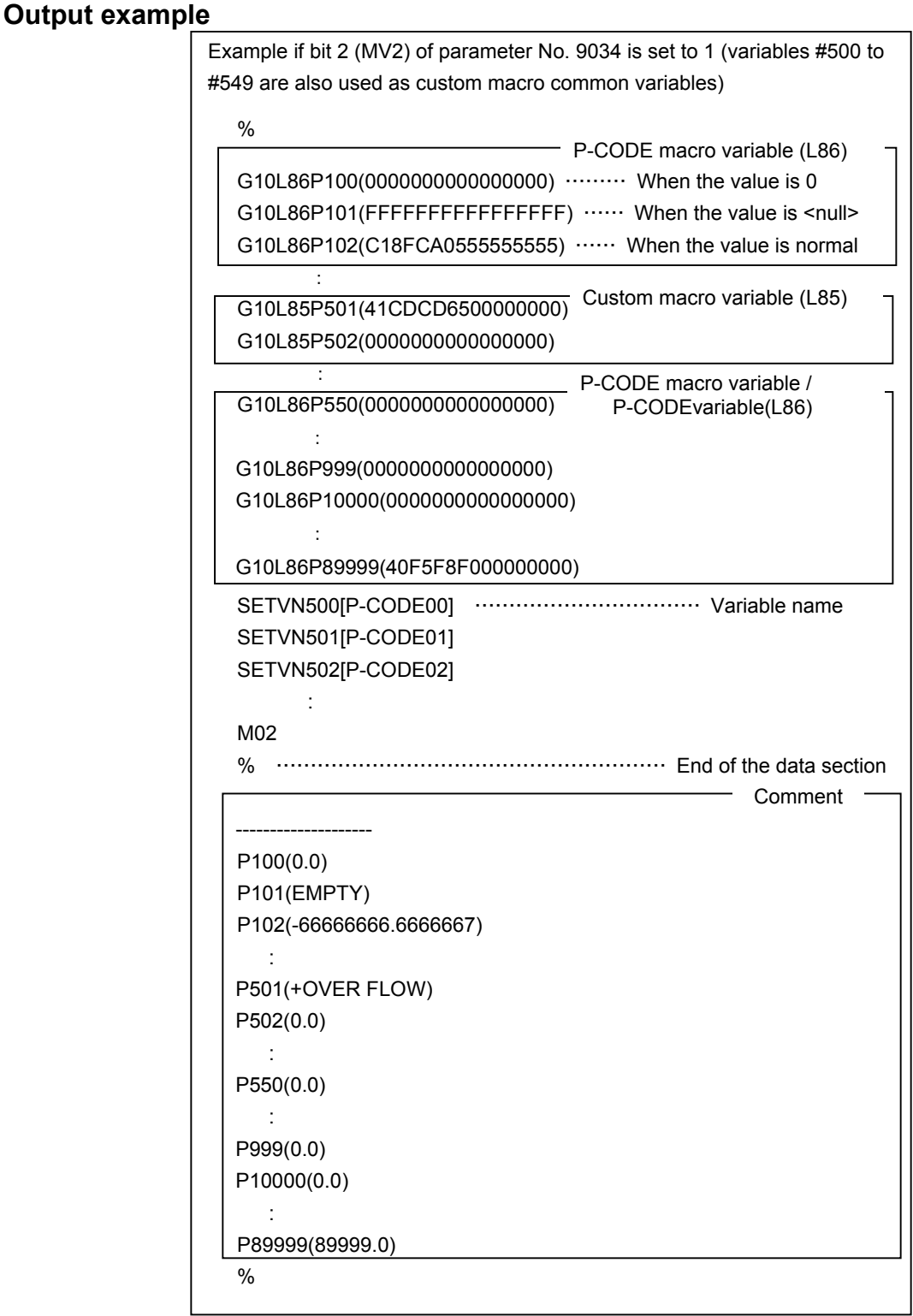

#### **NOTE**

- 1 Variable names (SETVN500[.......] to 549[.......]) are output only when the variables are also used as custom macro common variables by using bit 2 (MV2) of parameter No. 9034.
- 2 The comment section after M02% is output only when 1 is set in bit 0 (MCO) of parameter No. 6019.

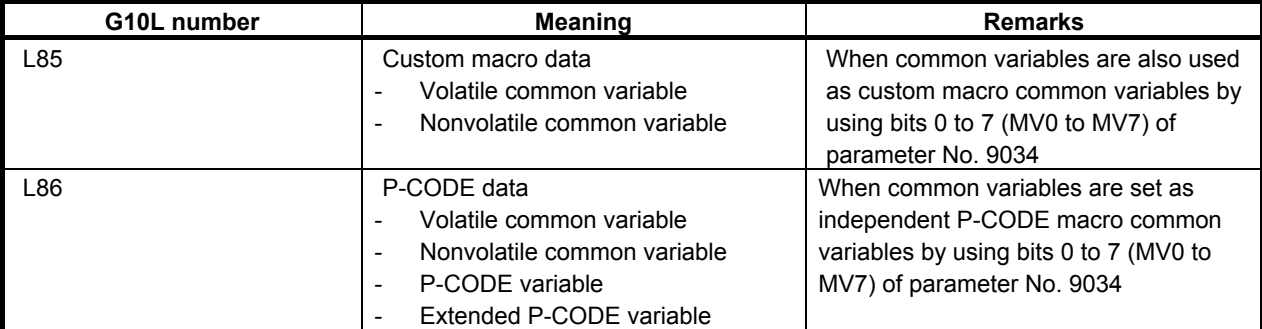

The G10L number has the following meanings.

#### **Variable value input**

The macro variables registered in an external input/output device are input to CNC memory.

#### **Mode setting**

Set the EDIT mode.

#### **NOTE**

 During an emergency stop, the macro variables can be input regardless of the mode.

#### **Input procedure**

Press soft key [(OPRT)].

Press the continuous menu key  $\boxed{\triangleright}$  several times until soft key [READ] is displayed.

Method 1 (when the input file name is not specified)

- (1) Press soft key [READ].
- (2) Press soft key [EXEC].

#### **NOTE**

 When the input file name is not specified, the default file name "PCODE.TXT" is assumed.

Method 2 (when the input file name is specified - 1)

- (1) Press soft key [READ].
- (2) Enter the file name.
- (3) Press soft key [EXEC].

#### Method 3 (when the input file name is specified - 2)

- (1) Enter the file name.
- (2) Press soft key [READ].
- (3) Press soft key [EXEC].

Pressing soft key [EXEC] inputs the macro variable data, during which the word "INPUT" blinks at the lower right corner of the screen. When the read operation is complete, the word "INPUT" disappears.

#### **Input format**

The input format is the same as the output format. (For details, see the output format.)

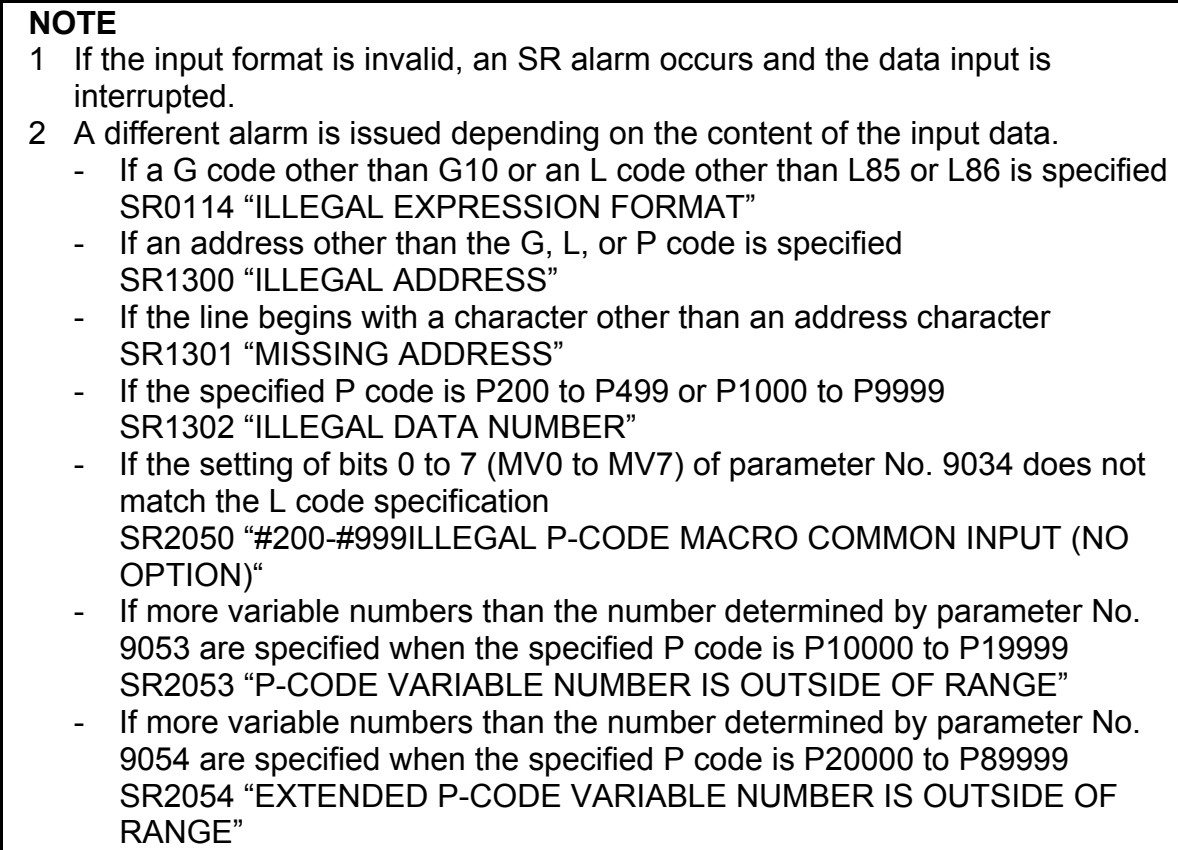

## **9 PARAMETERS**

## **9.1 COMPILE PARAMETERS**

When the power is turned on, the compile parameters are initialized to the values set in P-CODE variables. So, these parameters cannot be modified, for example, from the MDI panel and so on.

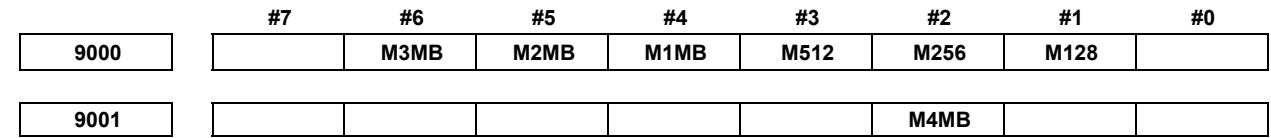

[Data type] Bit

Select a P-CODE file capacity.

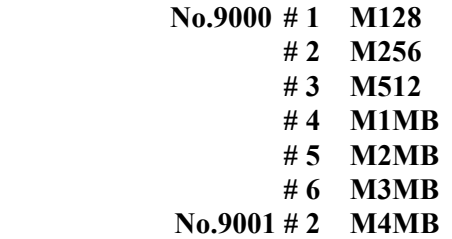

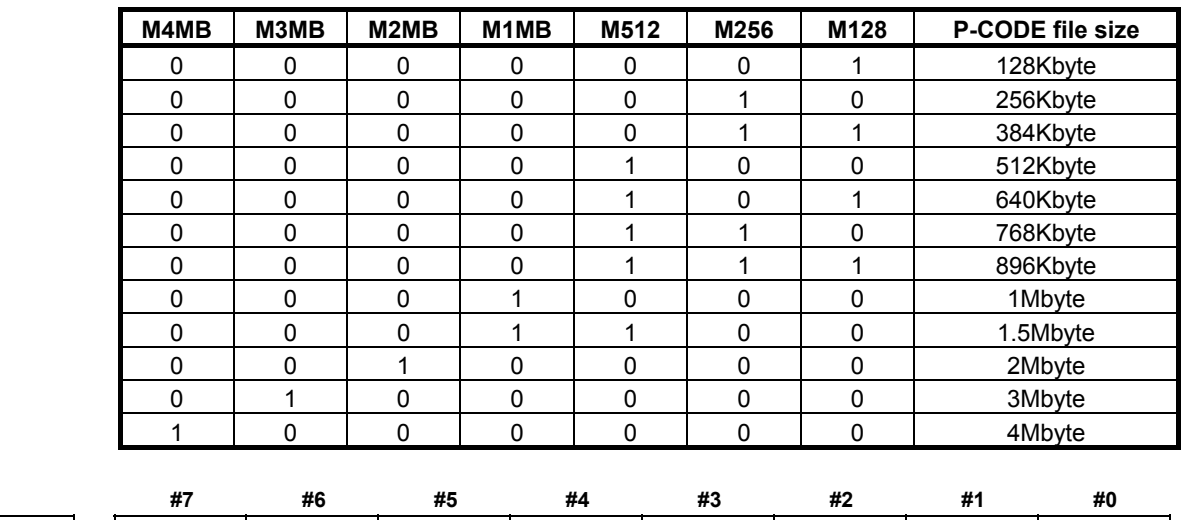

[Data type] Bit

 **#0 TCAL** Subprogram call using a T code is:

- 0: Disabled.
- 1: Enabled.

 **#1 ACL1** Subprogram call using a specific code (O9004/#146) is:

- 0: Disabled.<br>1: Enabled.
- Enabled.

9002 | | EXT1 | PWSR | DAUX | | | ACL2 | ACL1 | TCAL

- **#2 ACL2** Subprogram call using a specific code (O9005/#147) is:
	- 0: Disabled.<br>1<sup>.</sup> Enabled
	- Enabled.
- **#5 DAUX** When the power is turned on, the conversational macro function is:
	- 0: Not executed.
	- 1: Executed.
		- **NOTE**

 When the display demands other than the conversational macro screen have been generated when the power is turned on, the conversational macro function might not be executed. Example: It is given priority to display alarm screen when the alarm is generated when the power is turned on. As a result, the

conversational macro function might not be executed.

- **#6 PWSR** P-CODE workpiece number search is:
	- 0: Disabled.
	- 1: Enabled.
- **#7 EXT1** The extended functions (CNC program reference/write, cutting distance accumulation/ preset, and reader/puncher interface control) are:
	- 0: Disabled.
	- 1: Enabled.

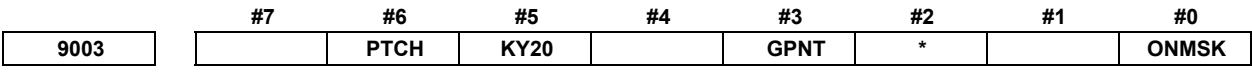

[Data type] Bit

 **#0 ONMSK** On the conversational macro screen, O and N numbers are:

- 0: Displayed.
- 1: Not displayed.

 **#2 \*** 

**NOTE**  For 7.2" and 8.4" LCD units, be sure to set this parameter to 1.

- **#3 GPNT** When a color other than black is to be specified as boundary color with the graphic filling function (G206):
	- 0: P8 is used for specification.
	- 1: P16 is used for specification.

#### **NOTE**

When this parameter is set to 0, color palette 8 is used as boundary color, and cannot be used for filling. When using color palette 8 for filling, set this parameter to 1.

- **#5 KY20** For a key-input variable allowing decimal point input, #8501 is:
	- 0: Not incremented by  $\alpha$ .
	- 1: Incremented by  $\alpha$ .
		- $\alpha$ : +20 for a display unit with 7 soft keys

+40 for a display unit with 12 soft keys

**Example**  Example where this parameter is set to 1 for an indicator with 7 soft keys: For <1> and  $\left| \frac{6}{125} \right|$ , #8503=1.0, #8501=8 For <1.> and  $\int_{\frac{6}{100} \text{N}} \frac{4}{3}$ , #8503=1.0, #8501=28 Thus, whether the decimal point is entered can be identified.

### **NOTE**

 When using a system with vertical soft keys, use bit 1 (KY100) of compile parameter No. 9160.

- **#6 PTCH** In macro variable output (G338), an EOB is output as:
	- 0: LF.
	- 1: LF CR CR.

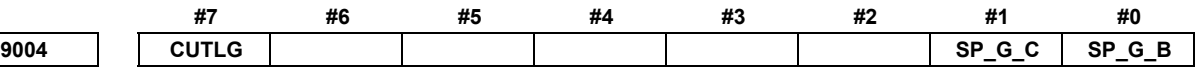

[Data type] Bit

- **#0 SP\_G\_B**
- **#1 SP\_G\_C** For lathe systems, specify the G code system, A, B, or C, used to create the P-CODE programs.

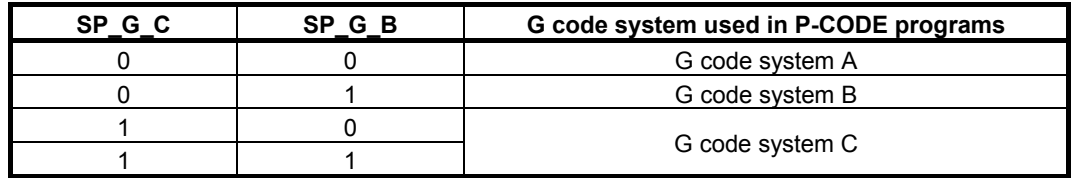

 **#7 CUTLG** Cutting distance accumulation/preset (#8554) is:

- 0: Disabled.
- 1: Enabled.

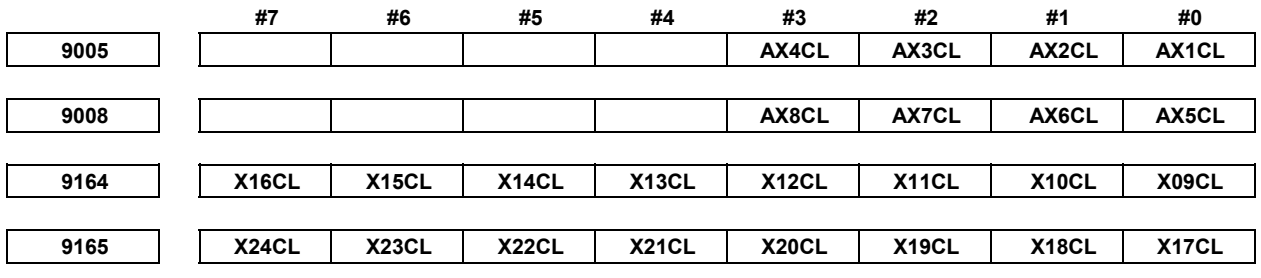

[Data type] Bit

Special macro call using an axis address is:

- 0: Disabled.
- 1: Enabled.

Select a control axis number within the path, using a bit:

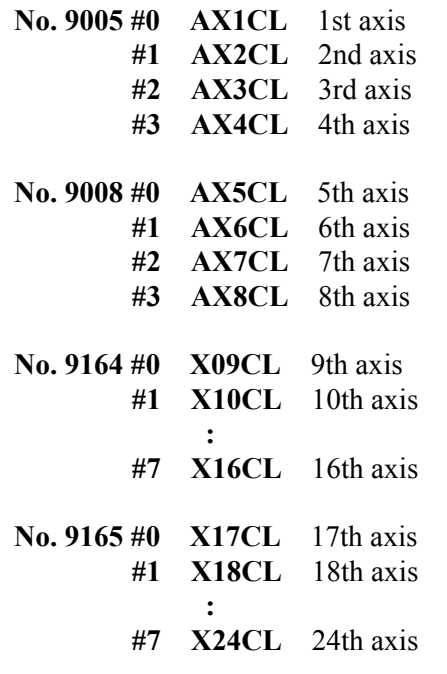

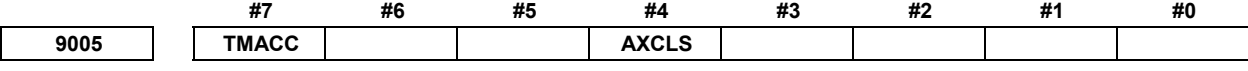

#### [Data type] Bit

 **#4 AXCLS** In macro call using an axis address:

- 0: O9009 is called at all times as an execution macro.
- 1: A different execution macro is called for each axis.

1st axis  $\rightarrow$  09031 is called. 2nd axis  $\rightarrow$  O9032 is called. : 10 a

n-th axis  $\rightarrow$  O9030+n is called.

- **#7 TMACC** Special macro call using a T code is:<br>0. Disabled
	- Disabled.
	- 1: Enabled.

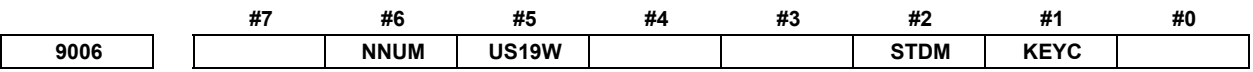

#### [Data type] Bit

- **#1 KEYC** With the CNC program reference/write function, the memory protection signal (KEY3) and 8-level data protection function are:
	- 0: Checked. (When protection is provided, completion code #8529=254.) 1: Not checked.
- **#2 STDM** On the conversational macro screen, state display (mode and status display) is:
	- 0: Not masked.
	- 1: Masked.

 **#5 US19W** For the 12-soft key type, conversational macro user screen 1 is:

- 0: Not displayed as the 7-soft key type.
- 1: Displayed as the 7-soft key type.
- **#6 NNUM** When data input control is enabled on the conversational macro screen, the "NUM" prompt is:
	- 0: Displayed.
	- 1: Not displayed.

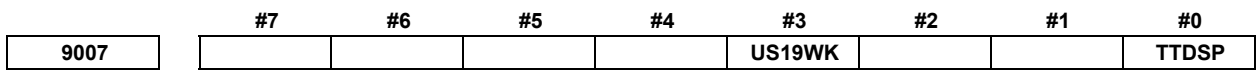

[Data type] Bit

 **#0 TTDSP** The common conversational macro functions are:

0: Not used.

 $1$ <sup> $\cdot$ </sup> Used

 Setting this parameter to 1 causes the conversational macro functions for path 1 to be executed regardless of what path is selected with the path select signal and what the parameter No.9049 setting is. (In this case, the O/N and status displays, the variables used, and all the macro executor functions usable with conversational macros are the same as for path 1.)

- **#3 US19WK** When the 7-soft key type display is specified for the 12-soft key type bit 5 (US19W) of compile parameter No.  $9006 = 1$ , the position for displaying the key input line is:
	- 0: Not changed.
	- 1: Changed to within the display area for the 7-soft key type.

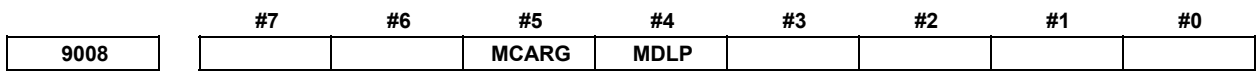

[Data type] Bit

- **#4 MDLP** A cancel G code (G167 or a G code specified using compile parameter No. 9034) for G code-based modal calls calls:
	- 0: Nothing (only a modal call is canceled).
	- 1: O9006 (a modal call is canceled and O9006 is called).

#### **NOTE**

This parameter is valid only when the Series 16*i* method (bit 0 (GMC) of compile parameter No. 9163 = 1) is used for modal calls. (If bit 0 (GMC) of compile parameter No. 9163 = 0, G67 cancels modal calls but does not call O9006 regardless of what the setting of this compile parameter is.)

- #5 **MCARG** In a G/M code macro call, P, L, and G are:
	- 0: Not used as arguments.
	- 1: Used as arguments.

When this parameter is set to 1, the argument correspondence is:  $G#10$ ,  $L#12$ ,  $P#16$ .

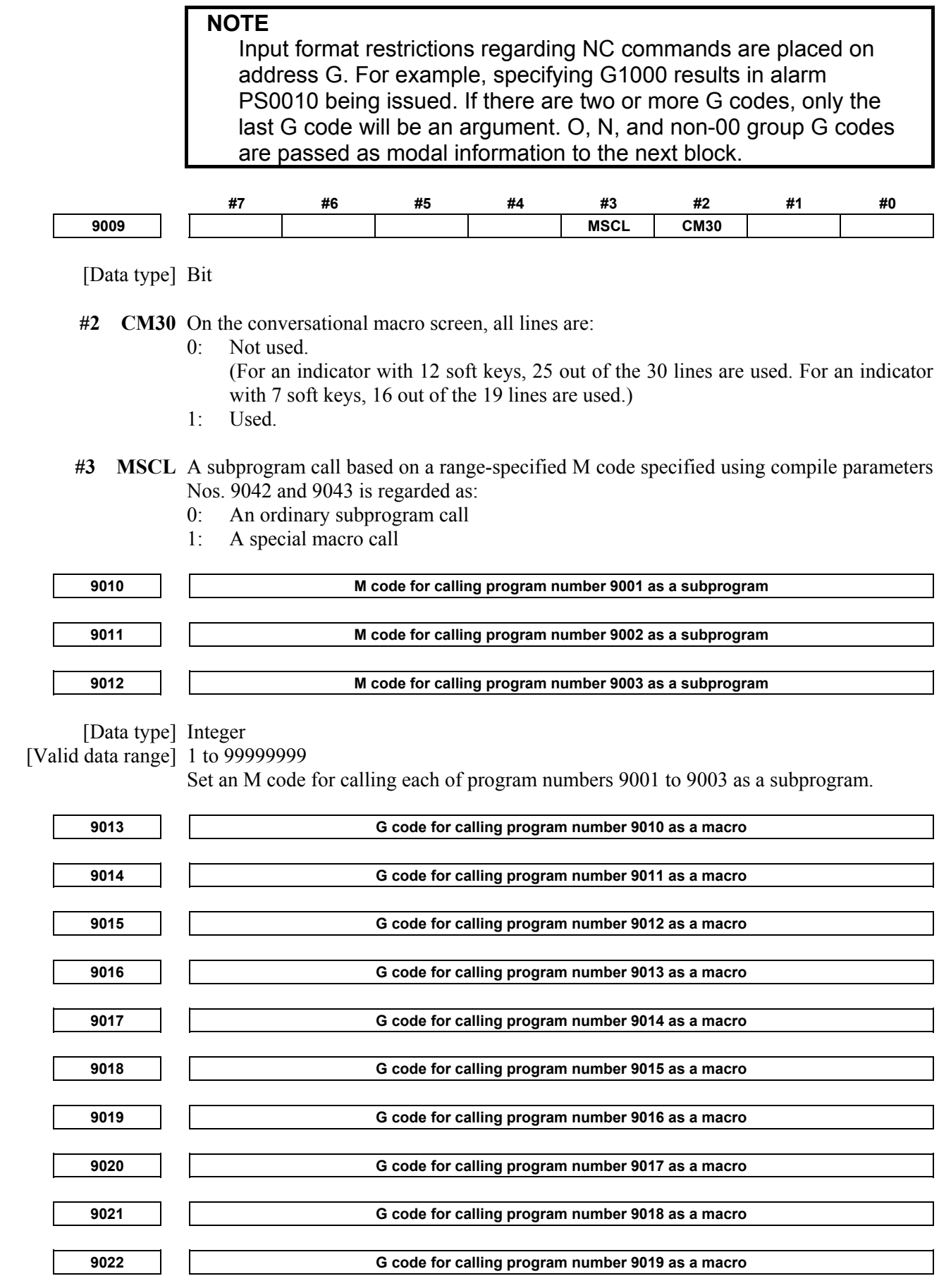

[Data type] Integer

 [Valid data range] -9999 to 9999 Set a G code for calling each of program numbers 9010 to 9019 as a macro. (When a negative value is set, modal call is performed.) If this parameter is set to 9999, "G0" as well as "G9999" can call O9010 to O9019, using macros. (If the parameter is set to -9999, "G0" as well as "G9999" can make macro modal calls.) **9023 M code for calling program number 9020 as a macro 9024 M code for calling program number 9021 as a macro 9025 M code for calling program number 9022 as a macro 9026 M code for calling program number 9023 as a macro 9027 M code for calling program number 9024 as a macro 9028 M code for calling program number 9025 as a macro 9029 M code for calling program number 9026 as a macro 9030 M code for calling program number 9027 as a macro 9031 M code for calling program number 9028 as a macro 9032 M code for calling program number 9029 as a macro**  [Data type] Integer [Valid data range] 1 to 99999999 Set a M code for calling each of program numbers 9020 to 9029 as a macro. **9033 M code for calling a user program as a subprogram**  [Data type] Integer [Valid data range] 1 to 99999999 (except 02, 30, 98, and 99) Set an M code for calling a user program as a subprogram. **9034 G code for canceling G code-based modal calls**  [Data type] Integer [Valid data range] 1 to 9999 Specify a G code for canceling G code-based modal calls. If 0 is specified, G167 is used as a cancel G code. **NOTE**  This parameter is valid only when the Series 16*i* method (bit 0 (GMC) of compile parameter No. 9163 = 1) is used for modal calls. (If bit 0 (GMC) of compile parameter No.  $9163 = 0$ , G67 cancels modal calls regardless of what the setting of this compile parameter

is.)

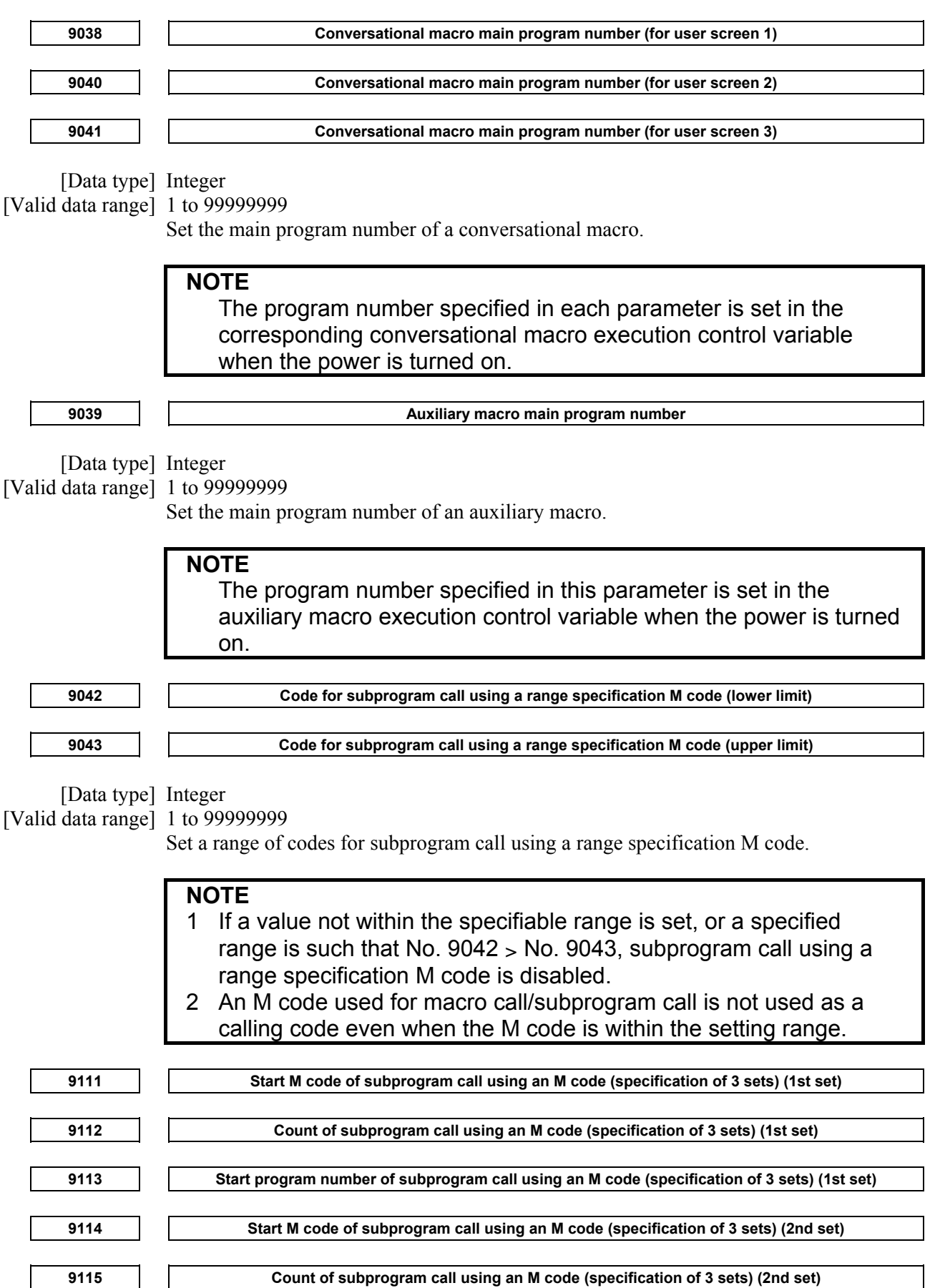

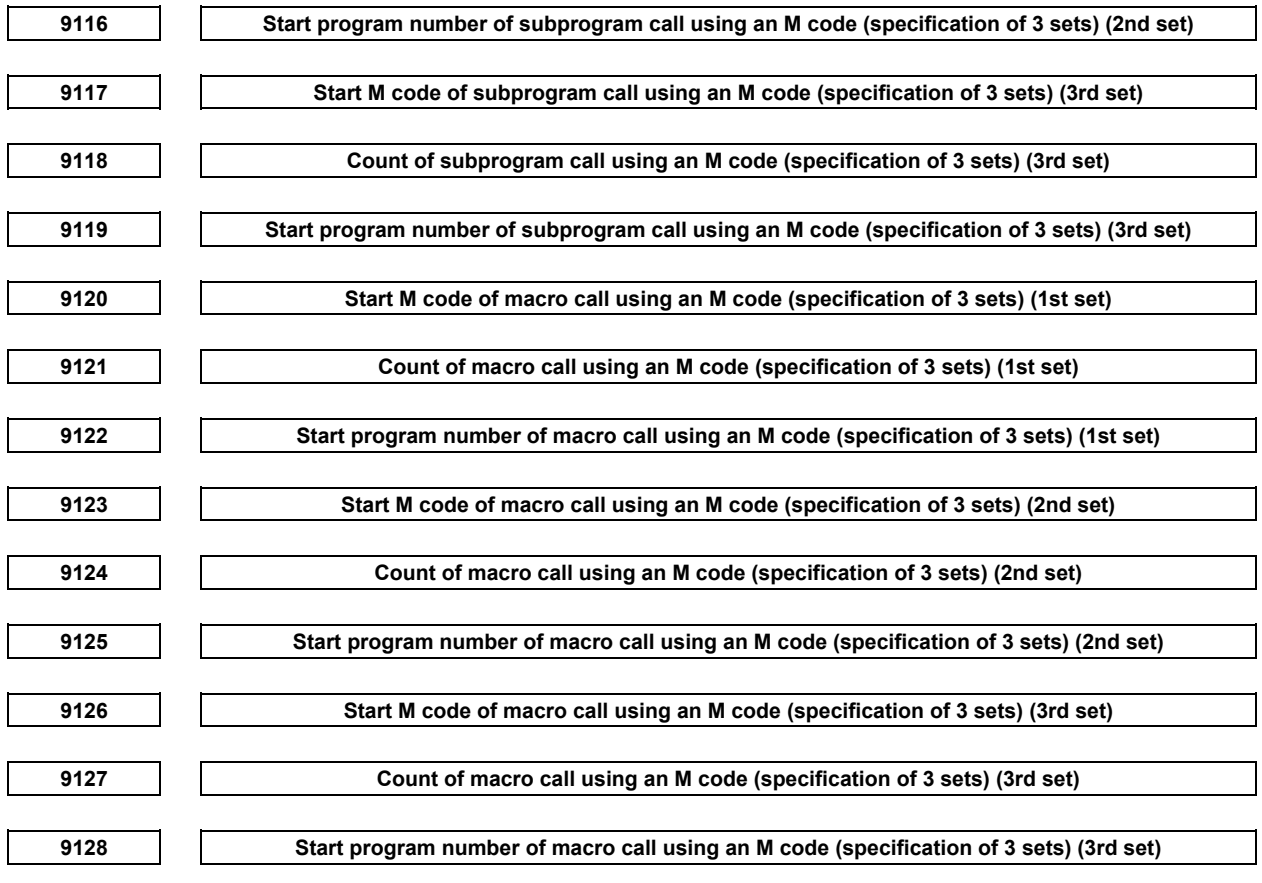

[Data type] Integer

[Valid data range] Start M code

(Nos. 9111, 9114, 9117, 9120, 9123, and 9126) : 1 to 99999999

Count

 (Nos. 9112, 9115, 9118, 9121, 9124, and 9127) : 1 and up The upper limit depends on the start M code and start program number.

Start program number

(Nos. 9113, 9116, 9119, 9122, 9125, and 9128) : 1 to 99999999

#### **NOTE**

- 1 In the following cases, this call is disabled:
	- (1) In a compile parameter, a value not within the range is set.
	- (2) A defined M code range (start M code number + count) exceeds 99999999.
	- (3) A defined program number range (start program number + count) exceeds 99999999.
- 2 An M code used for macro/subprogram call, even when included in the setting range, is not used as an instruction for this subprogram call.

**NOTE** 

- 3 If duplicate M codes are set, the M codes are valid according to the priority order below.
	- (1) Macro call using an M code
		- (Compile parameters Nos. 9023 to 9032)
	- (2) Subprogram call using an M code (Compile parameters Nos. 9010 to 9012)
	- (3) Subprogram call using a range specification M code (Compile parameters Nos. 9042 and 9043)
	- (4) Subprogram call using an M code (specification of 3 sets) (Compile parameters Nos. 9111 to 9113, 9114 to 9116, and 9117 to 9119)

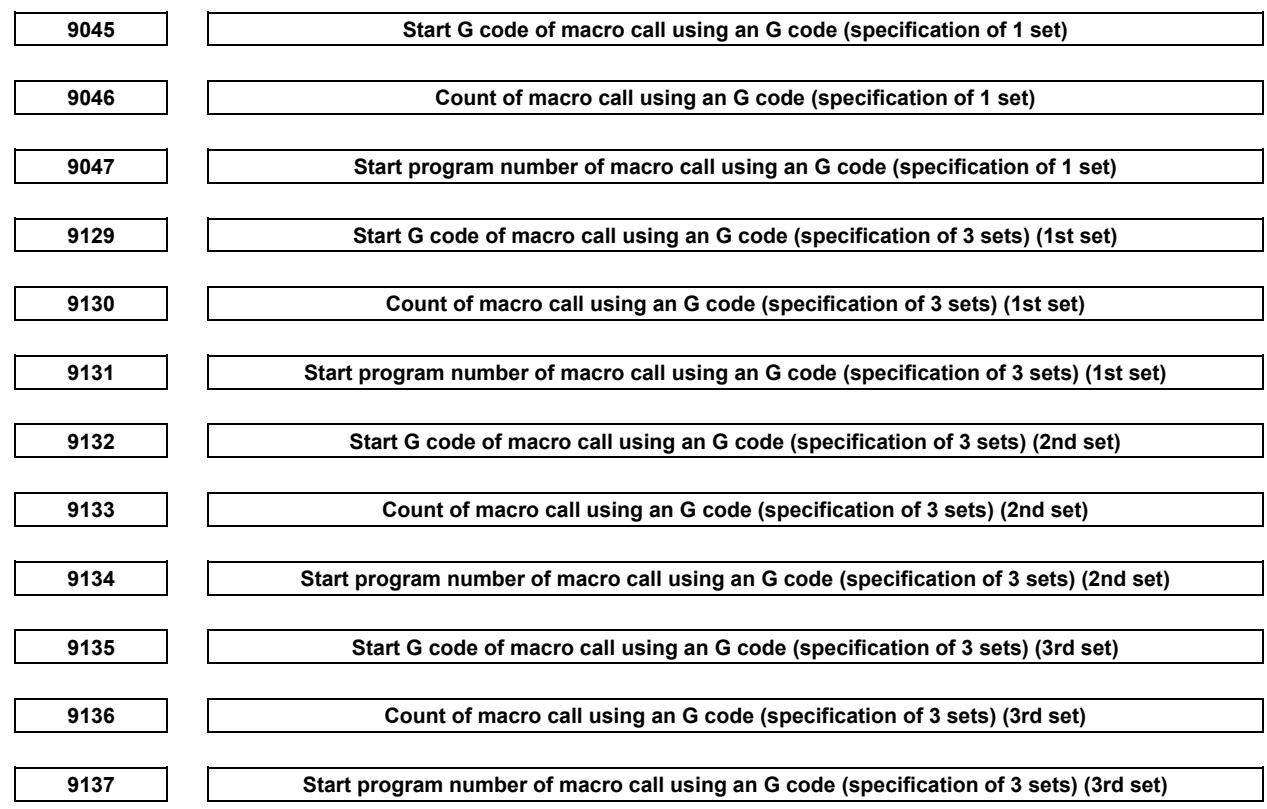

[Data type] Integer [Valid data range] Start G code

(parameters Nos. 9045, 9129, 9132, and 9135) : -9999 to 9999 (except 0)

Count (parameters Nos. 9046, 9130, 9133, and 9136) : 1 to 9999

Start program number (parameters Nos. 9047, 9131, 9134, and 9137) : 1 to 99999999

If a negative value is set as a start G code number (parameters Nos. 9045, 9129, 9132, and 9135), modal call results. Use bit 1 (MCT) of parameter No. 9163 for setting of move command call (G66)/call of each block (G66.1).

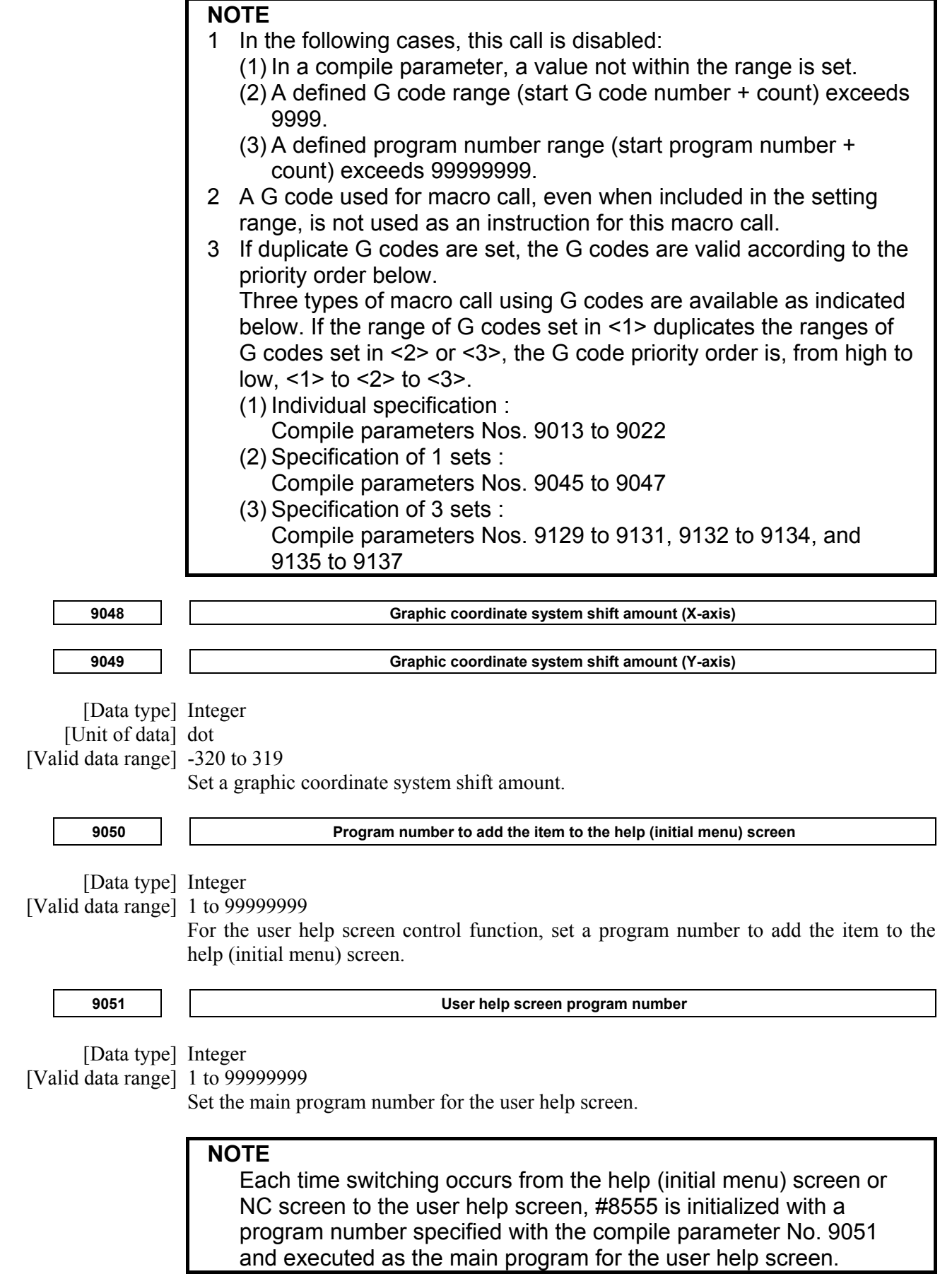

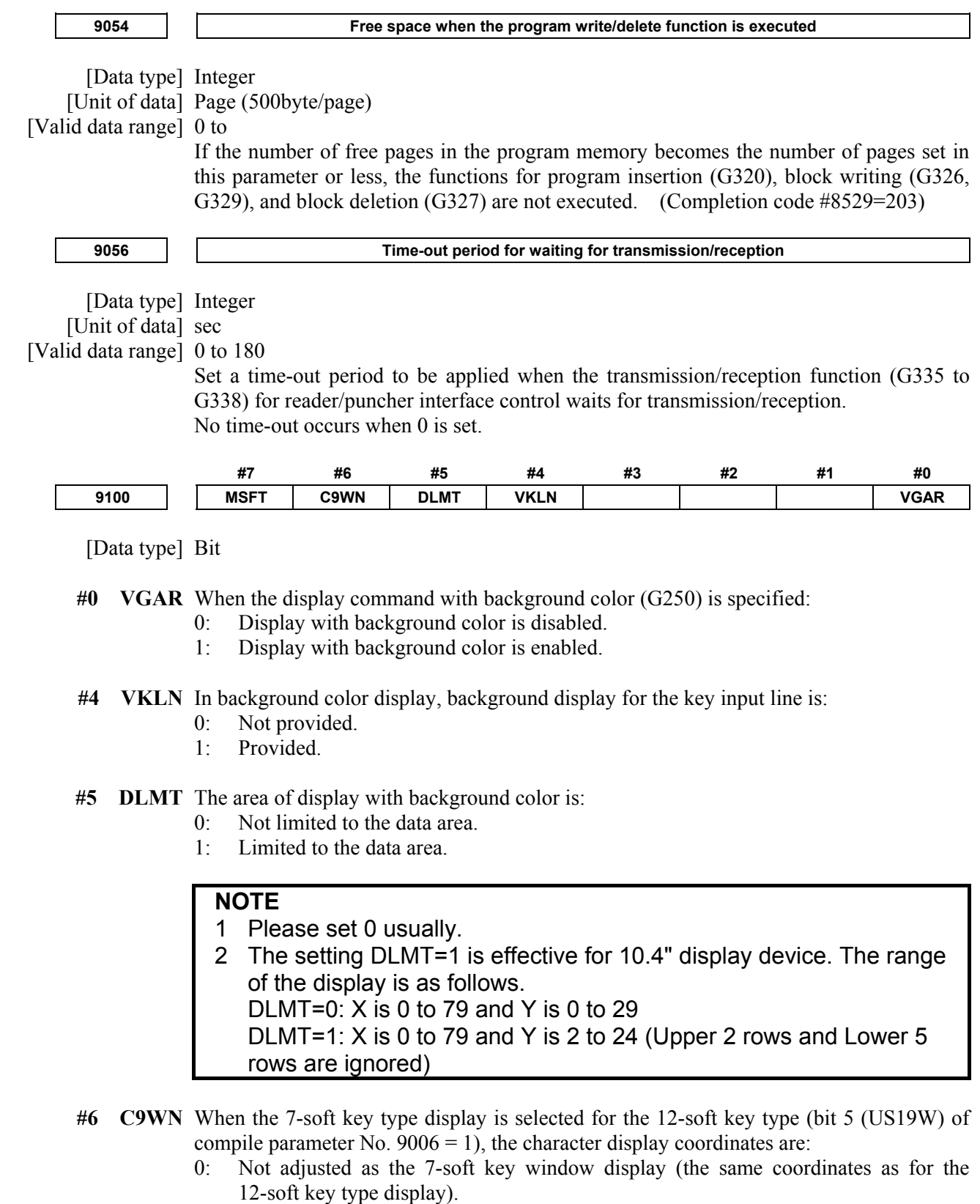

1: Adjusted as the 7-soft key window display.

#### **NOTE**

 This parameter is valid only for screens with a background (bit 0 (VAGR) of compile parameter No. 9100 = 1).

#### 9.PARAMETERS B-63943EN-2/07

- **#7 MSFT** When no background color is specified (bit 0 (VGAR) of compile parameter No.9100 = 0), the conversational macro screen:
	- 0: Displays a soft key frame.
	- 1: Does not display a soft key frame.

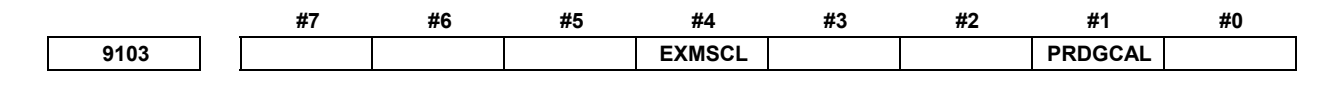

[Data type] Bit

#### **#1 PRDGCAL** G code macro call with decimal point is:

- 0: Disabled.
- 1: Enabled.
- **#4 EXMSCL** Up to 3 macro calls based on M codes specified with compile parameters Nos. 9120 to 9128 and up to 3 subprogram calls based on M codes specified with compile parameters Nos. 9111 to 9119 are made as:
	- 0: Ordinary macro or subprogram calls.
	- 1: Special macro calls.

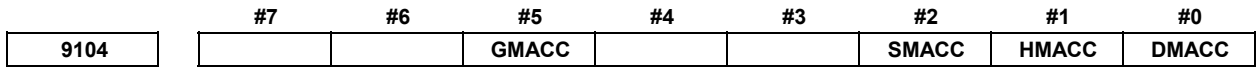

[Data type] Bit

 **#0 DMACC** Special macro call using a D code is:

- 0: Disabled.
- 1: Enabled.
- **#1 HMACC** Special macro call using an H code is:
	- 0: Disabled.
	- 1: Enabled.
- **#2 SMACC** S code-based macro or subprogram calls are made as:
	- 0: Ordinary macro or subprogram calls.
	- 1: Special macro calls.
- **#5 GMACC** G code-based macro calls are made as:
	- 0: Ordinary macro calls.
	- 1: Special macro calls.

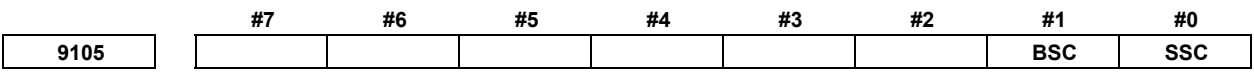

[Data type] Bit

- **#0 SSC** Subprogram call using an S code is:
	- 0: Disabled.<br>1. Enabled
	- **Enabled**
- **#1 BSC** Subprogram call using a second auxiliary function code is:
	- 0: Disabled.
	- 1: Enabled.

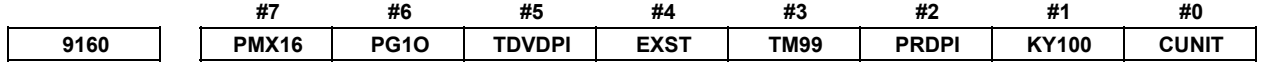

[Data type] Bit

 **#0 CUNIT** The unit of a cumulative cutting distance value (#8554) is:

- 0: Integer value.
- 1: Real value.

#### **NOTE**

 The cutting distance 1.0 mm on a machine with the reference axis based on IS-B/metric input depends on the setting of this parameter as follows:

- 0: #8554=1000
- 1: #8554=1.0
- **#1 KY100** For a key-input variable allowing decimal point input, #8501 is:
	- 0: Not incremented by 100.
	- 1: Incremented by 100.

**NOTE**  Example where this parameter is set to 1 for an indicator with 7 soft keys: For <1> and  $\sqrt{\frac{6}{12}}$ , #8503=1.0, #8501=8

For <1.> and  $\sqrt{\frac{2}{125}}$ , #8503=1.0, #8501=108

Thus, whether the decimal point is entered can be identified.

- **#2 PRDPI** For the word-type specified-block read (G325) of the CNC program reference function, the decimal places of the value read:
	- 0: Follow the setting of bit 0 (DPI) of parameter No. 3401.
	- 1: Are always of a calculator type decimal point input.

#### **NOTE**  If this parameter is 1, the behavior is equivalent to that of the Series 16*i*.

- **#3 TM99** A check to see if a cause to end conversational macro function execution has occurred is made when:
	- 0: The execution of the current block ends. If the cause is found, screen switching occurs immediately, before the program end instruction (execution control code M99/M99Pp) in the main program is executed.
	- 1: The program end instruction (execution control code M99/M99Pp) in the conversational macro main program is executed. If the cause is found, screen switching occurs after the program end instruction (execution control code M99/M99Pp) in the main program is executed.

#### **NOTE**

 If this parameter is 1, the behavior is equivalent to that of the Series 16*i*.

- **#4 EXST** In the status display of the conversational macro screen, three-dimensional interference check in progress or program coordinate system switching is:
	- 0: Not indicated.
	- 1: Indicated.
- **#5 TDVDPI** In variable-based PMC axis control, the distance to move specified with control travel distance variables (#8713, #8723, #8733, and #8743) is regarded as of:
	- 0: Calculator type decimal point input.
	- 1: Least input increment.

#### **NOTE**

 If this parameter is 1, the behavior is equivalent to that of the Series 16*i*.

- **#6 PG1O** In a specified-block read (G325/G328), if an attempt is made to read an O number block by assigning 1 to a block number variable (#8521):
	- 0: All words (characters) including the O number can be read.
	- 1: Words (characters) not including the O number can be read.
- **#7 PMX16** In PMC axis control, the controlled-axis number selected using the axis select variable (#8700) and the relationships between control variables and groups in variable-based PMC axis control are specified as listed below:

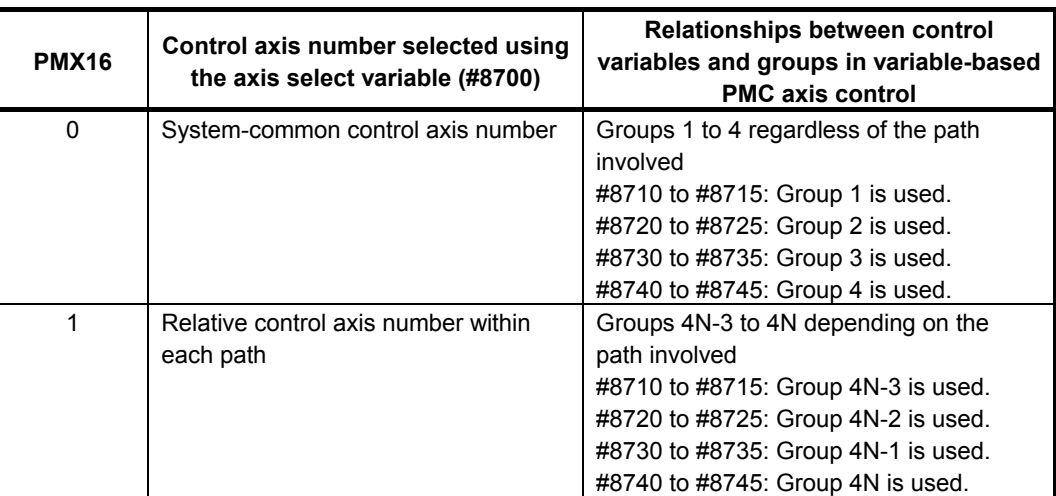

#### **Example**

 In a 2-path system with each path containing a 3-axis machine, path 2 can select the 1st axis in the path by specifying the:

- System-common 4th axis if bit 7 (PMX16) of compile parameter No.  $9160 = 0$ .
	- #8700 = 16
- 1st axis in the path if bit 7 (PMX16) of compile parameter No.  $9160 = 1$ .
	- #8700 = 1

#### **NOTE**

 If this parameter is 1, the behavior is equivalent to that of the Series 16*i*.

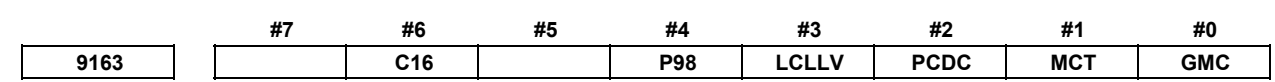

[Data type] Bit

 **#0 GMC** Modal calls are of the:

- 0: Standard method.
- 1: Series 16*i* method.

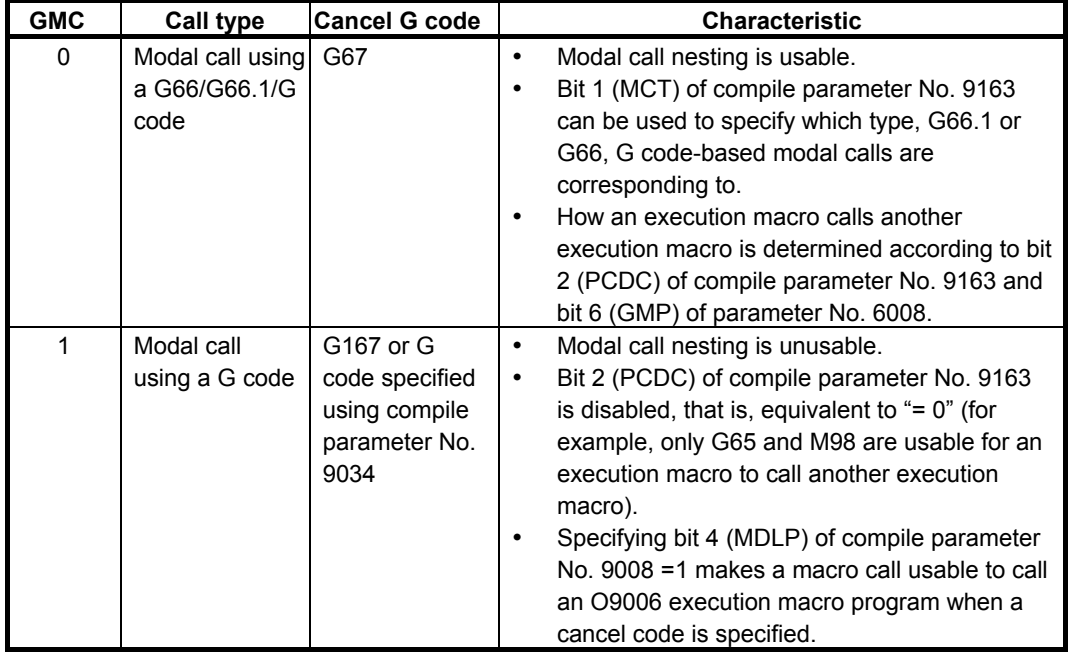

#### **NOTE**

 If this parameter is 1, the behavior is equivalent to that of the Series 16*i*.

- **#1 MCT** Macro modal call using a G code is:
	- 0: Block-by-block call (equivalent to G66.1).
	- 1: Move command call (equivalent to G66).

#### **NOTE**

This parameter is valid only for modal calls of the standard method (bit 0 (GMC) of compile parameter No.  $9163 = 0$ ). For modal calls of the Series 16*i* method (bit 0 (GMC) of compile parameter No.  $9163 = 1$ , set this parameter to 0.

 **#2 PCDC** How to make calls from an execution macro that was called from a user program, using a code like  $G/M/T \cdots$ , varies depending on the combination of this parameter and bit 6 (GMP) of parameter No. 6008. For details, see the following table.

#### **NOTE**

This parameter is valid only for modal calls of the standard method (bit 0 (GMC) of compile parameter No. 9163 = 0). For modal calls of the Series 16*i* method (bit 0 (GMC) of compile parameter No. 9163 = 1), this parameter is regarded as 0.

How to make a call from an execution macro

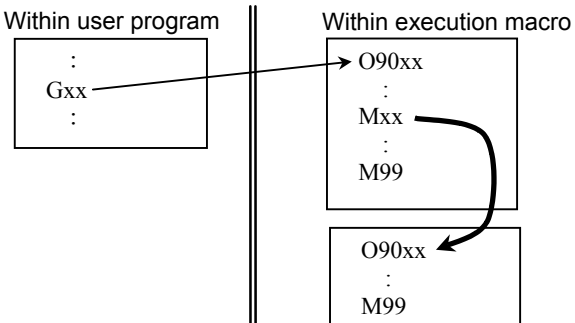

(1) How to call an execution macro

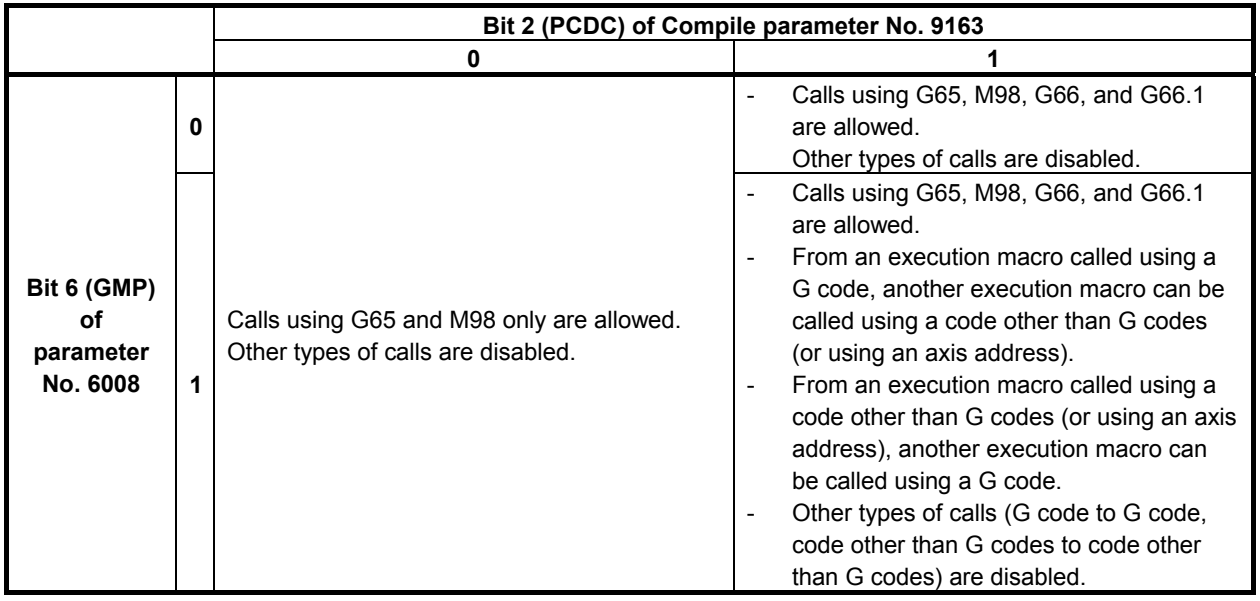

(In the description, the G/M/S/T/D/H/second auxiliary function codes/special codes are generically referred to as each code.)
- (2) How to make a call after a user program is called
	- (a) Calling another user program in program memory
	- (b) Calling an execution macro
	- (c) Calling a subprogram of the user program after an execution macro is called

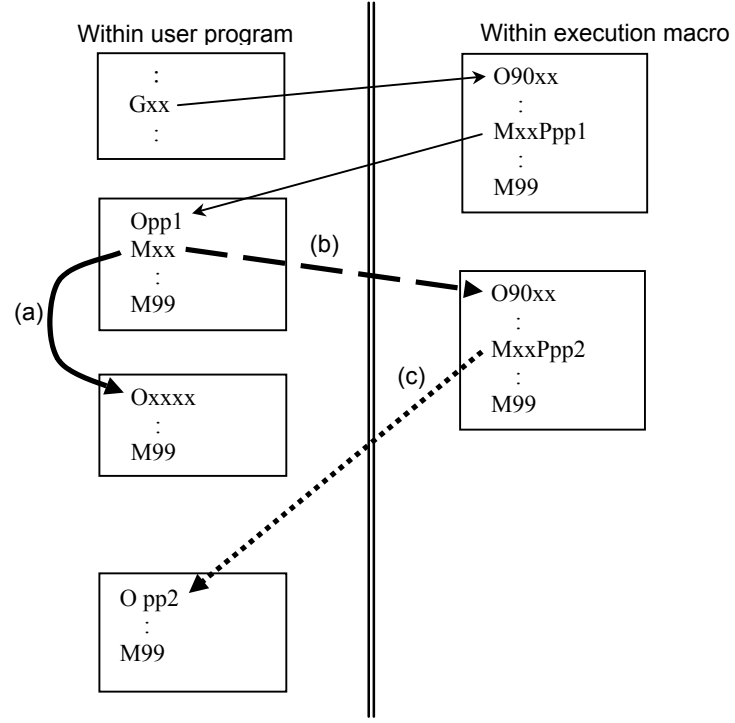

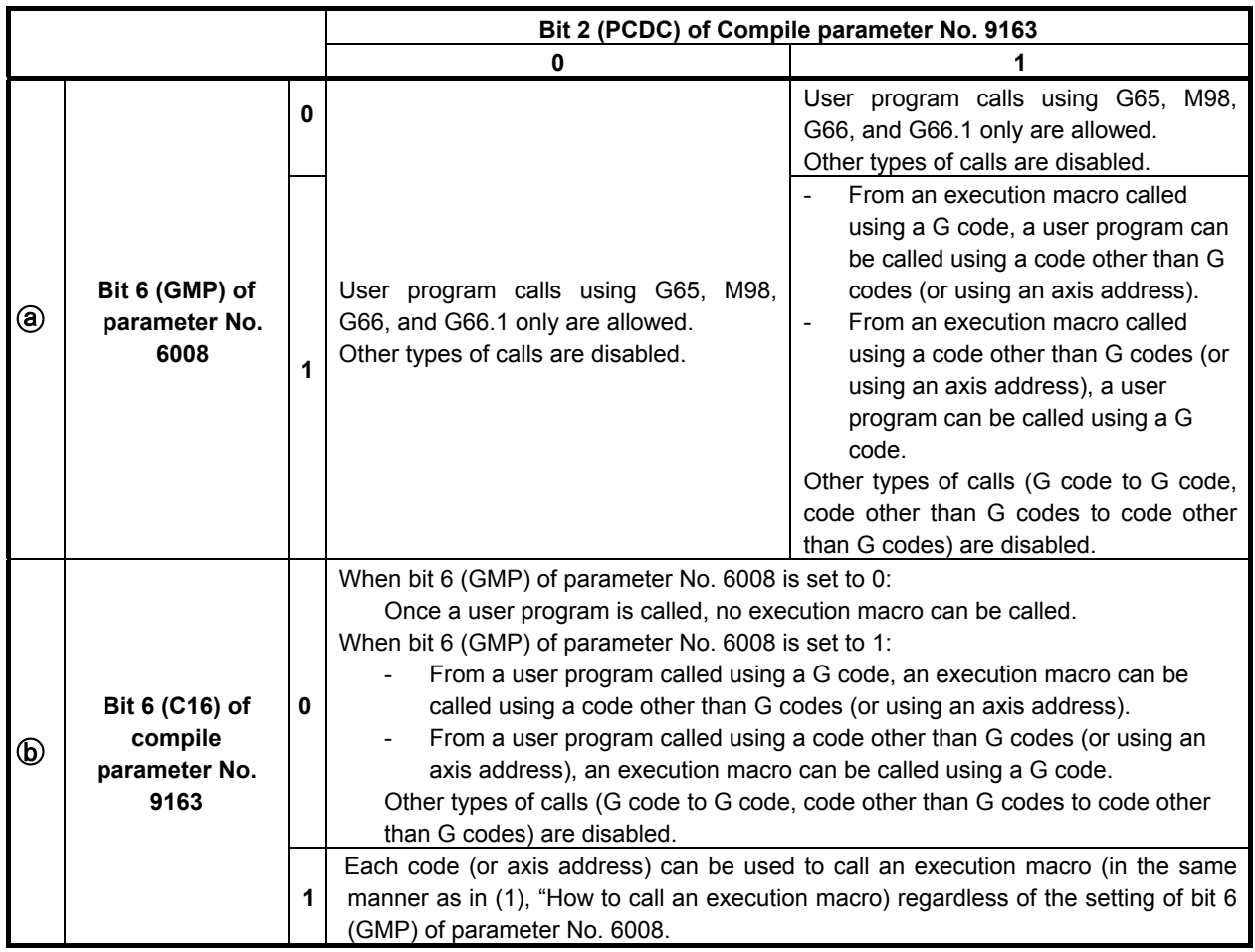

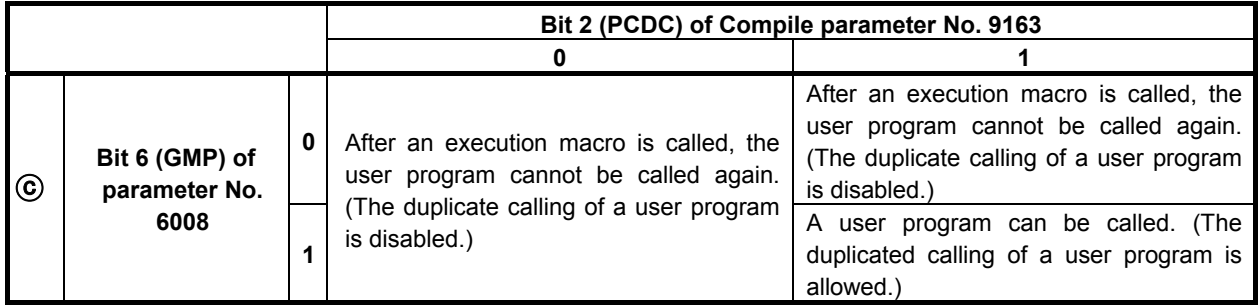

### **NOTE**

- 1 If a disabled type of call is attempted, the command is treated as an ordinary G/M/S/T/D/H/second auxiliary function/axis address code.
- 2 The same behavior as for bit 6 (GMP) of parameter No. 6008 = 0 and bit 2 (PCDC) of compile parameter No. 9163 = 0 occurs if bit 0 (GMC) of compile parameter No. 9163 = 1.
- **#3 LCLLV** If an execution macro is called as a subprogram from a user program (subprogram call using an M/S/T/second auxiliary function/specific code), the local variable level:
	- 0: Does not change.
		- (The local variable at the calling source is used.)
	- 1: Changes. (The local variable at the called destination is used. (Equivalent to that of the Series 16*i*.))
	- **#4 P98** The execution macro for P-CODE workpiece number search is:
		- 0: Called as a macro. The local variable used with the execution macro cannot be used with the main program.
		- 1: Called as a subprogram. The local variable used with the execution macro is passed to the main program.
	- **#6 C16** When an execution macro program is called from a program called as a subprogram from a user program:
		- 0: Each non-G code, such as  $M/T/S$ , or an axis code cannot use each non-G code, such as  $M/T/S/$ …, or an axis code to call an execution macro. In addition, a program called using a G code cannot use a G code to call an execution macro (no call can be made at all if bit 6 (GMP) of parameter No.  $6008 = 0$ ).
		- 1: Regardless of the setting of bit 6 (GMP) of parameter No. 6008, each code, such as  $G/M/T/S/\cdots$ , and axis address can be used to call an execution macro in the same manner as when an execution macro is called from a user program. (Equivalent to the behavior of the Series 16*i*.)

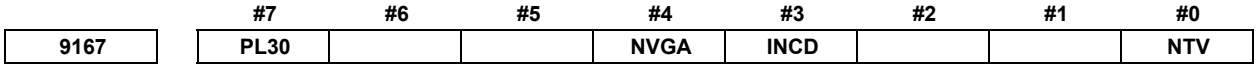

[Data type] Bit

- **#0 NTV** When an "LF" is output with G336 (data transmission), a space for a TV check is:
	- 0: Output.
	- 1: Not output.
- **#3** INCD The coordinates (X,Y,I,J) in the character coordinate system or graphic coordinate system are:
	- 0: Specified in the absolute specification mode at all times.
	- 1: Switchable between the absolute specification mode and incremental specification mode with G390/G391. (Valid for G204, G230, G242, G243, G300, G249, G250, G01, G02, G03, G206, and G317)
- **#4 NVGA** This parameter is used with applications created for character cards of the old type, and is usually set to 0.
	- 0: Normal mode
	- 1: Equivalent to character cards (All graphic commands are ignored.)
	- **#7 PL30** For screens with a background, the coloration of the color palette is set to the standard colors of the:
		- 0: Conversational macro screen of the Series 16*i*.
		- 1: Series 30*i*.

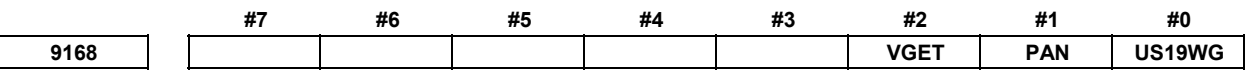

[Data type] Bit

- **#0 US19WG** When the 7-soft key type display is specified for the 12-soft key type (the compile parameter US19W(No.9006#5)=1), the number of display groups of G-code modal information is:
	- 0: 18 groups.
	- 1: 24 groups.
	- **#1 PAN** In the parameter writing command (G314), when two or more parameter writings are executed by specifying the intra-path control axis (spindle) number, Next parameter writing of the intra-path control axis (spindle) number is :
		- 0: Order of the system common control axis (spindle) number.
		- 1: Order of the intra-path control axis (spindle) number.

Example : 2path-6axes, parameter No.981=1, 2, 1, 2, 1, 2 (X1, X2, Y1, Y2, Z1, Z2)

Control axis/spindle number at which to start writing : 2, Number of control axes/spindles to be written : 2 PAN(No.9168#1)=0 : Parameter writing Y1 and Y2. PAN(No.9168#1)=1 : Parameter writing Y1 and Z1.

- **#2 VGET** For virtual MDI key, the control variables of MDI keyboard type reading(#8533) and MDI key image reading(#8549) are :
	- 0: Disabled.
	- 1: Enabled.

When this compile parameter is set to 1, the following value can be read.

- In  $\#8533$ , the value 0 can be read as the kind of virtual MDI key regardless of the kind of the connected MDI keyboard.
- In #8549, the key images of virtual MDI key can be read.

### **9.2 EXECUTOR PARAMETERS**

When the power is turned on, the general parameters are not initialized to the values set in P-CODE variables. So, these parameters can be modified, for example, from the MDI panel and so on.

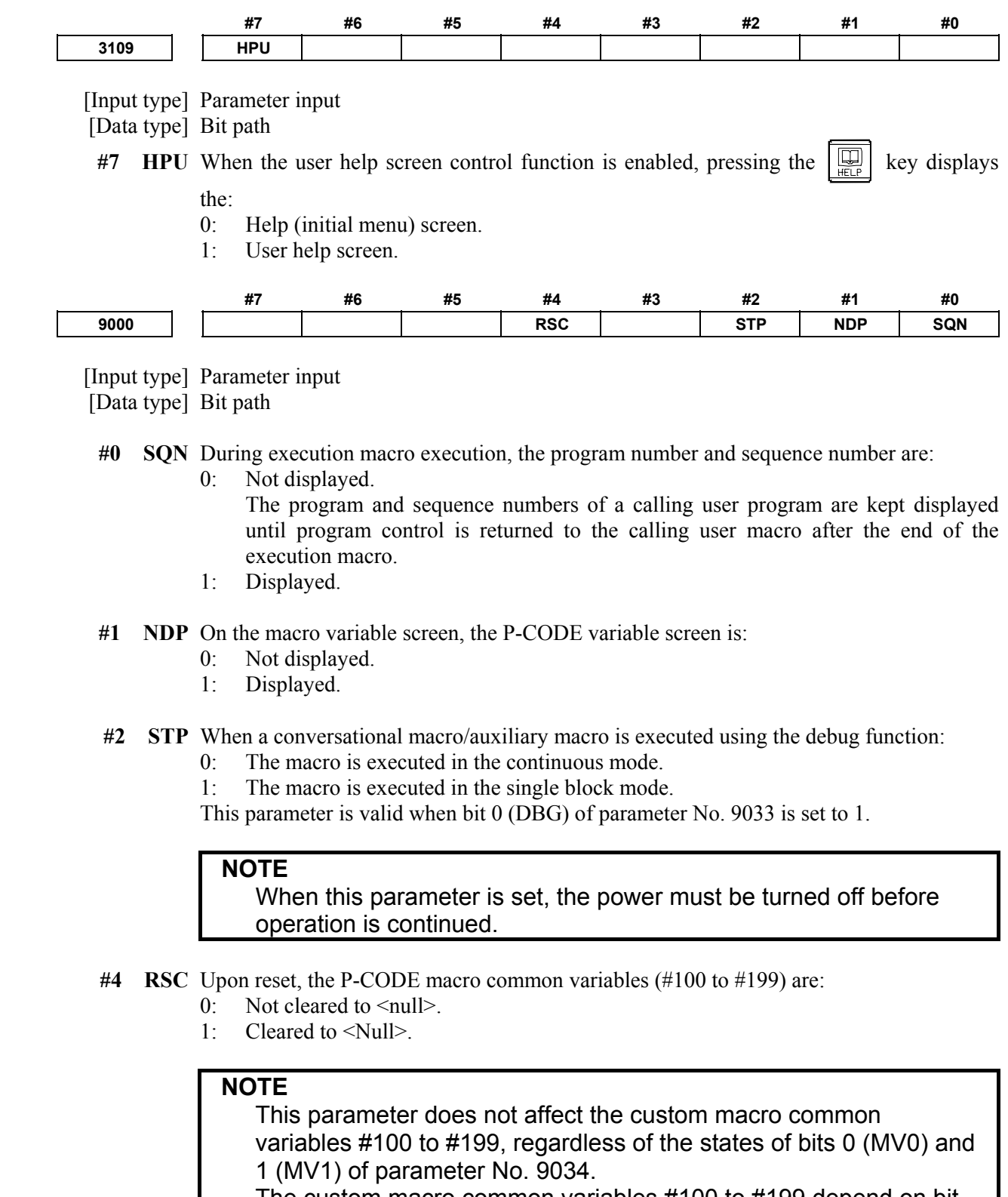

 The custom macro common variables #100 to #199 depend on bit 6 (CCV) of parameter No. 6001.

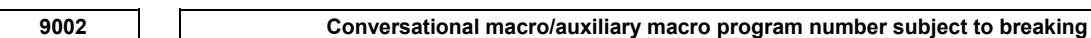

[Data type] 2-word path

[Valid data range] 1 to 99999999

Set the program number of a conversational macro/auxiliary macro subject to breaking by the debug function.

This parameter is valid when bit 0 (DBG) of parameter No. 9033 is set to 1.

#### **NOTE**

 If either this parameter or parameter No. 9003 is set to a value other than 0 when the conversational macro function is executed, the break function is enabled, and the program number set in this parameter and the sequence number set in parameter No. 9003 are set as break conditions.

**9003 Conversational macro/auxiliary macro sequence number subject to breaking** 

[Input type] Parameter input

[Data type] 2-word path

[Valid data range] 1 to 99999999

Set the sequence number of a conversational macro/auxiliary macro subject to breaking by the debug function.

This parameter is valid when bit 0 (DBG) of parameter No. 9033 is set to 1.

### **NOTE**

 If either this parameter or parameter No. 9002 is set to a value other than 0 when the conversational macro function is executed, the break function is enabled, and the sequence number set in this parameter and the program number set in parameter No. 9002 are set as break conditions.

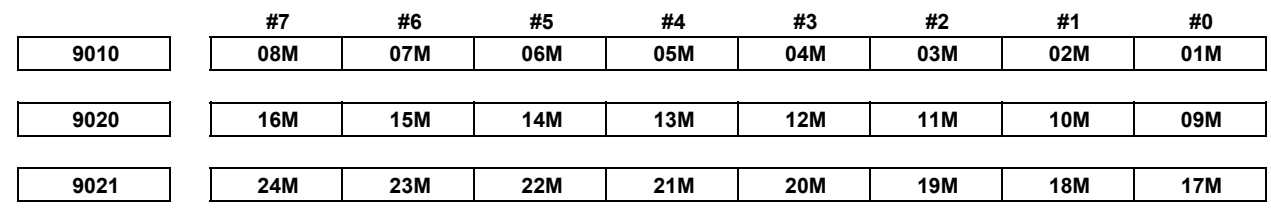

[Input type] Parameter input

[Data type] Bit path

The axes for which special macro call using an axis address is enabled are:

0: Enabled.

1: Disabled.

With these parameters, special macro call using an axis address enabled with the compile parameters Nos. 9005, 9008, 9164, and 9165 can be disabled.

Select a control axis number within the path, using a bit.

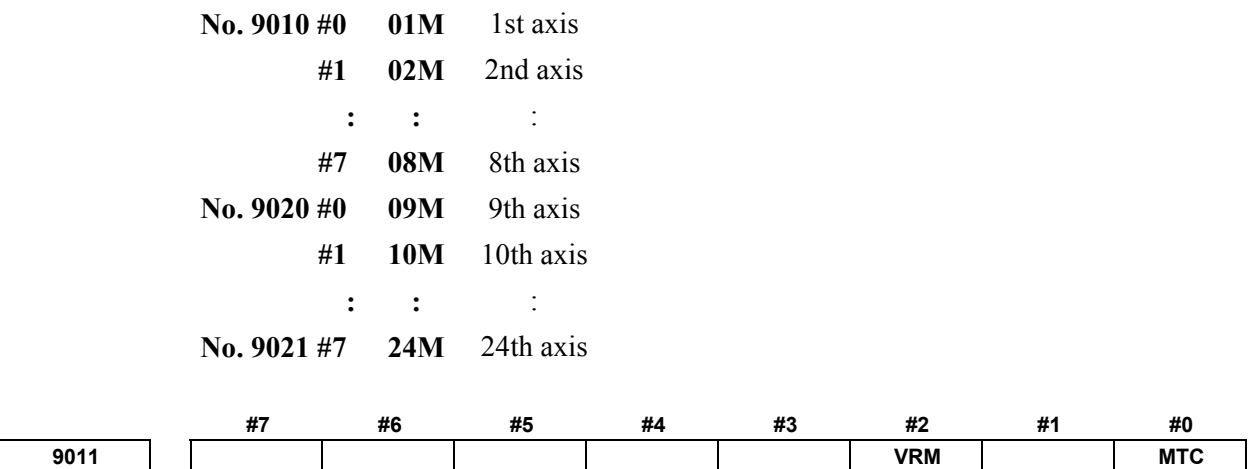

 [Input type] Parameter input [Data type] Bit path

 **#0 MTC** Special macro call/subprogram call using a T code is:

- $0^{\circ}$  Enabled
- 1: Disabled.

With this parameter, call using a T code enabled with bit 0 (TCAL) of compile parameter No. 9002 or bit 7 (TMACC) of compile parameter No. 9005 can be disabled.

- **#2 VRM** The conversational macro screen is:
	- 0: Displayed with background color.
	- 1: Not displayed with background color.

This parameter is valid when bit 0 (VGAR) of compile parameter No. 9100 is set to 1.

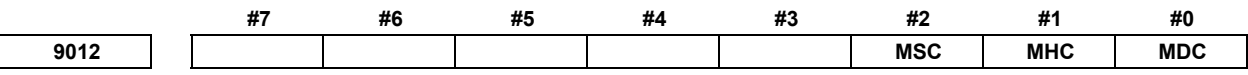

[Input type] Parameter input

[Data type] Bit path

 **#0 MDC** Special macro call using a D code is:

- 0: Enabled.
- 1: Disabled.

This parameter can be used to disable D code-based special macro calls that have been enabled, using bit 0 (DMACC) of compile parameter No. 9104.

- **#1 MHC** Special macro call using an H code is:
	- $0^{\circ}$  Enabled
	- 1: Disabled.

This parameter can be used to disable H code-based special macro calls that have been enabled, using bit 1 (HMACC) of compile parameter No. 9104.

- **#2 MSC** Special macro call using an S code is:
	- $0^{\circ}$  Enabled.
	- 1: Disabled.

This parameter can be used to disable S code-based special macro calls that have been enabled, using bit 2 (SMACC) of compile parameter No. 9104.

**9013 MCA** 

 [Input type] Parameter input [Data type] Bit path

- **#1 MCA** If an execution macro call code specified using a compile parameter has the same setting as for a custom macro call code specified using a parameter:
	- 0: The execution macro call is enabled.
	- 1: The custom macro call is enabled.

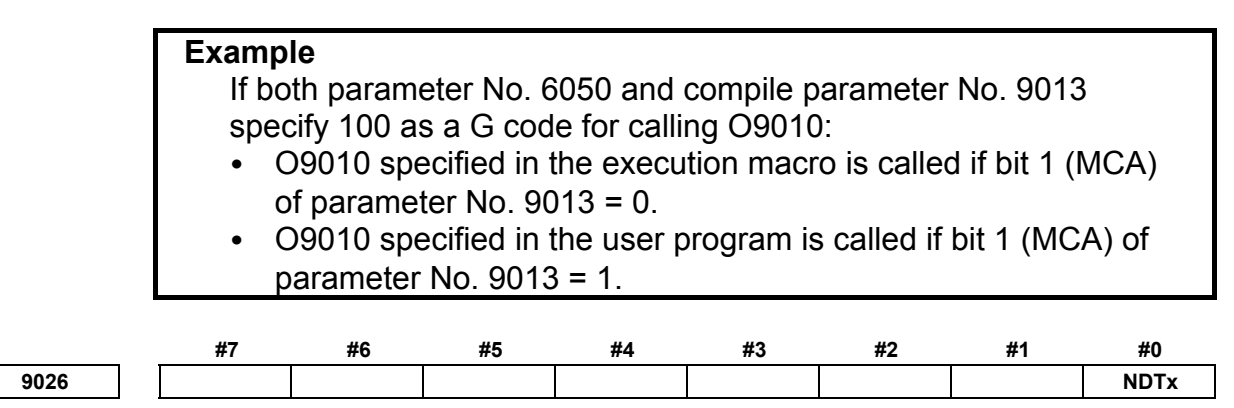

[Input type] Parameter input

[Data type] Bit axis

 **#0 NDTx** In a cumulative cutting distance calculation, an axis is:

- 0: Included.
- 1: Not included.

**NOTE** 

 This parameter is valid only during linear interpolation as with the G01 command. (During circular interpolation as with the G02 or G03 command, an axis for which this parameter is set to 1 is also included in a cumulative cutting distance calculation.)

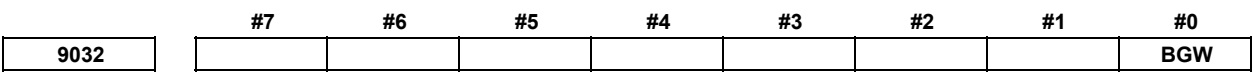

 [Input type] Parameter input [Data type] Bit

> **NOTE**  When this parameter is set, the power must be turned off before operation is continued.

 **#0 BGW** The screen background color of the monochrome LCD is:

- 0: Black.
- 1: White. (Equivalent to that of the Series 16*i*.)

### **NOTE**  The monochrome LCD is for the Series 30*i* /31*i* /32*i* -A.

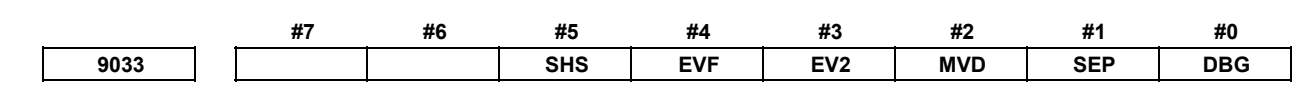

**NOTE** 

[Data type] Bit path

 When at least one of these parameters is set, the power must be turned off before operation is continued.

- **#0 DBG** A conversational macro is started in:
	- 0: Normal mode.
	- 1: Debug mode.
- **#1 SEP** An auxiliary macro and conversational macro are:
	- 0: Executed sequentially.

 (An auxiliary macro and conversational macro are executed alternately. If M99 is executed in one main program, control is transferred to the other main program.)

1: Executed in parallel.

 (An auxiliary macro and conversational macro are executed in parallel. When an auxiliary macro is executed, blocks as many as the number set in parameter No. 9066 are executed at certain intervals.)

#### **#2 MVD** Monochrome display is provided:

- 0: Using two tones.
- 1: Using the brightness modulation mode.

### **NOTE**

The monochrome LCD is for the Series 30*i* /31*i* /32*i* -A.

- **#3 EV2** P-CODE variables (#10000 and up) hold:
	- 0: Floating-point data.
	- 1: Integer data.

### **NOTE**

 Re-setting this parameter clears all data assigned to the P-CODE variables (#10000 and up) and extended P-CODE variables (#20000 and up) for all paths to 0.

- **#4 EVF** Extended P-CODE variables (#20000 and up) hold:
	- 0: Floating-point data.
	- 1: Integer data.

#### **NOTE**

 Re-setting this parameter clears all data assigned to the extended P-CODE variables (#20000 and up) and P-CODE variables (#10000 and up) for all paths to 0.

- **#5 SHS** When the high-speed cycle machining function is enabled, variables #20000 and up are used as:
	- 0: High-speed cycle machining data variables.
	- 1: Expansion P code variables.

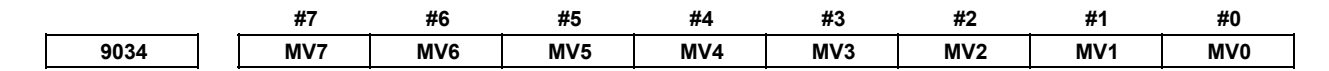

[Data type] Bit path

### **NOTE**

 When at least one of these parameters is set, the power must be turned off before operation is continued.

- **#0 MV0** The common variables #100 to #149 used by a P-CODE macro are:
	- 0: P-CODE macro common variables independent of the custom macro common variables.
	- 1: Shared as custom macro common variables.
- **#1 MV1** The common variables #150 to #199 used by a P-CODE macro are:
	- 0: P-CODE macro common variables independent of the custom macro common variables.
	- 1: Shared as custom macro common variables.
- **#2 MV2** The common variables #500 to #549 used by a P-CODE macro are:
	- 0: P-CODE macro common variables independent of the custom macro common variables.
	- 1: Shared as custom macro common variables.
- **#3 MV3** The common variables #550 to #599 used by a P-CODE macro are:
	- 0: P-CODE macro common variables independent of the custom macro common variables.
	- 1: Shared as custom macro common variables.
- **#4 MV4** The common variables #600 to #699 used by a P-CODE macro are:
	- 0: P-CODE macro common variables independent of the custom macro common variables.
	- 1: Shared as custom macro common variables.
- **#5 MV5** The common variables #700 to #799 used by a P-CODE macro are:
	- 0: P-CODE macro common variables independent of the custom macro common variables.
	- 1: Shared as custom macro common variables.
- **#6 MV6** The common variables #800 to #899 used by a P-CODE macro are:
	- 0: P-CODE macro common variables independent of the custom macro common variables.
	- 1: Shared as custom macro common variables.
- **#7 MV7** The common variables #900 to #999 used by a P-CODE macro are:
	- 0: P-CODE macro common variables independent of the custom macro common variables.
	- 1: Shared as custom macro common variables.

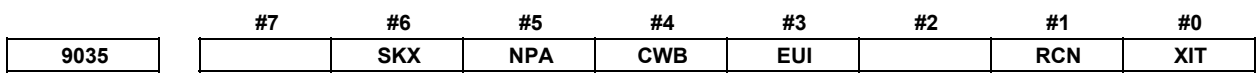

[Data type] Bit path

- **#0 XIT** Interlock in each axis direction is:
	- 0: Disabled.
	- 1: Enabled.
- **#1 RCN** Upon NC reset, reader/puncher control based on a conversational macro is:
	- 0: Not stopped.
	- 1: Stopped with completion code (#8539)=12.
- **#3 EUI** As the UI/UO signals, a P-CODE macro uses:
	- 0: UI000 to UI015 and UO000 to UO015.
	- 1: EUI00 to EUI15 and EUO00 to EUO15.
- **#4 CWB** When the data transmission (G336) command in reader/puncher control or the macro variable data output (G338) command is executed, actual data transmission is carried out: 0: In units of blocks.
	-
	- 1: When the send buffer (255 bytes) becomes full or the line close (G331) command is executed.

### **NOTE**

- 1 Even when this parameter is 0 (data is sent in units of blocks), no data is sent with a block which contains the R1xx command.
- 2 When only 1 byte (for example control code) is to be sent or when output and input are to be performed alternately since the line is opened until the line is closed, set this parameter to 0. If it is set to 1, data transmission cannot be performed normally because data is transmitted 255 bytes at a time.
- **#5 NPA** When a P-CODE work number search is enabled, an attempt to start automatic operation with no main program selected results in:
	- 0: Nothing being performed.
	- 1: Alarm PS1079 being issued.
- **#6 SKX** The skip signal to be referenced by a linear or rotation axis move direction variable  $(\text{\#8601}/\text{\#8608})$  when the skip signal rises is the:
	- 0: SKIPP signal (Gn006.6).
	- 1: SKIP signal (X004.7).
		- If this parameter is 1:
		- 1. X013.7 for the 2nd PMC and X011.7 for the 3rd PMC.
		- 2. X address assigned by parameter No. 3012 if bit 2 (XSG) of parameter No.  $3008 = 1.$

### **NOTE**

 If this parameter is 1, the behavior is equivalent to that of the Series 16*i*.

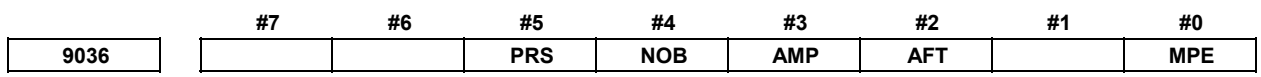

 [Input type] Parameter input [Data type] Bit

- **#0 MPE** When bit 0 (PWE) of parameter No. 8900 = 0, the parameter write (G314) function can write to:
	- 0: The parameters whose input type is setting input and parameter No. 9036.

1: All writable parameters.

If bit 0 (PWE) of parameter No.  $8900 = 1$ , however, the parameter write function can write to all writable parameters regardless of the setting of this parameter.

- **#2 AFT** The forcible end of the auxiliary macro function is:
	- 0: Disabled.
	- 1: Enabled.

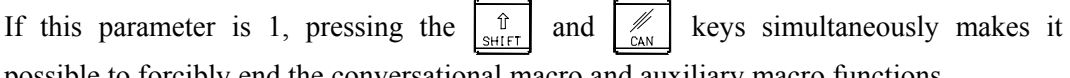

possible to forcibly end the conversational macro and auxiliary macro functions.

### **NOTE**

 Usually, set this parameter to 0 in order to keep auxiliary macro function execution from stopping accidentally.

- **#3 AMP** When the reader/puncher interface/memory card control function is performing input/output, using auxiliary macros, the INPUT/OUTPUT status is:
	- 0: Displayed.
	- 1: Not displayed.
- **#4 NOB** With execution macros, the G310 (relative coordinate preset and PMC data read/write functions) block is executed as:
	- 0: NC statement.
	- 1: Macro statement.

### **NOTE**

 If this parameter is 1, the behavior is equivalent to that of the Series 16*i*.

- **#5 PRS** The specified-block command (G325/G328) in the CNC program reads:
	- 0: Always a specified block after confirming it.
	- 1: A specified block and those that follow it sequentially at high speed.

### **NOTE**

 When this parameter is 1, do not edit programs during high-speed read; no correct data may be read.

**9048 P-CODE macro number of an execution macro** 

[Input type] Parameter input

- [Data type] Byte path
- [Valid data range] 1 to 20

Select the P-CODE number (number specified with P-CODE\_NUMBER= in the link control file) where an execution macro to be executed with each path is held.

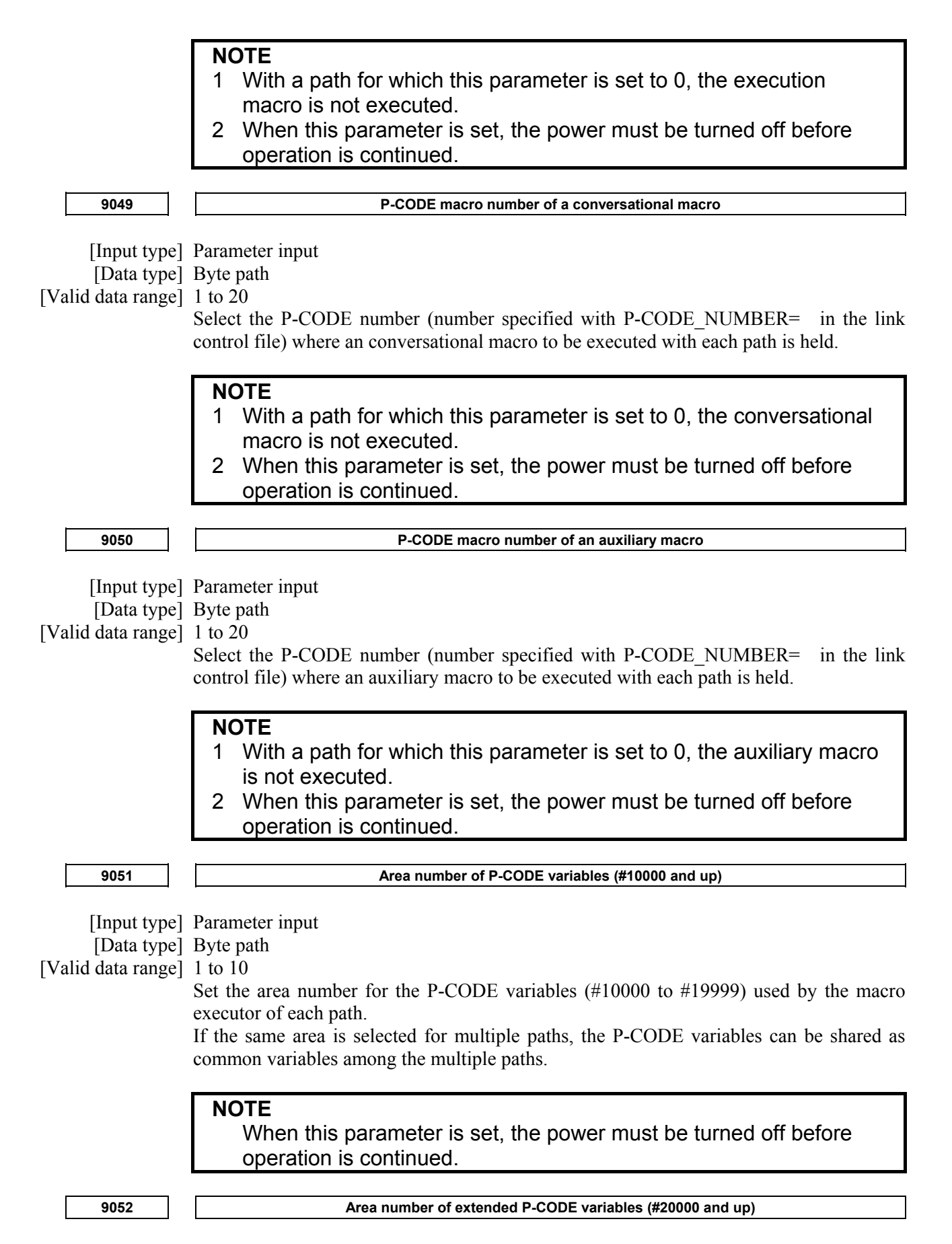

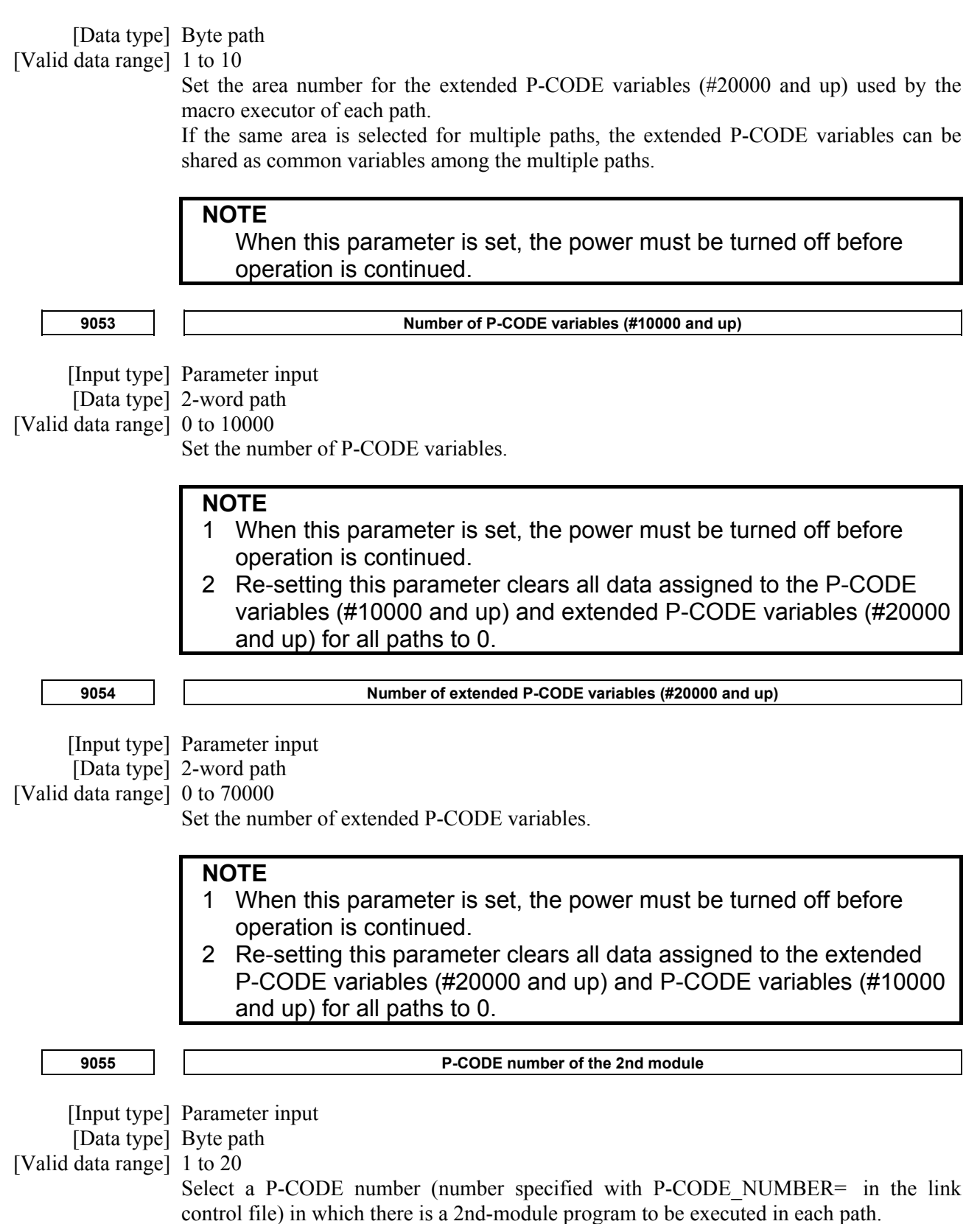

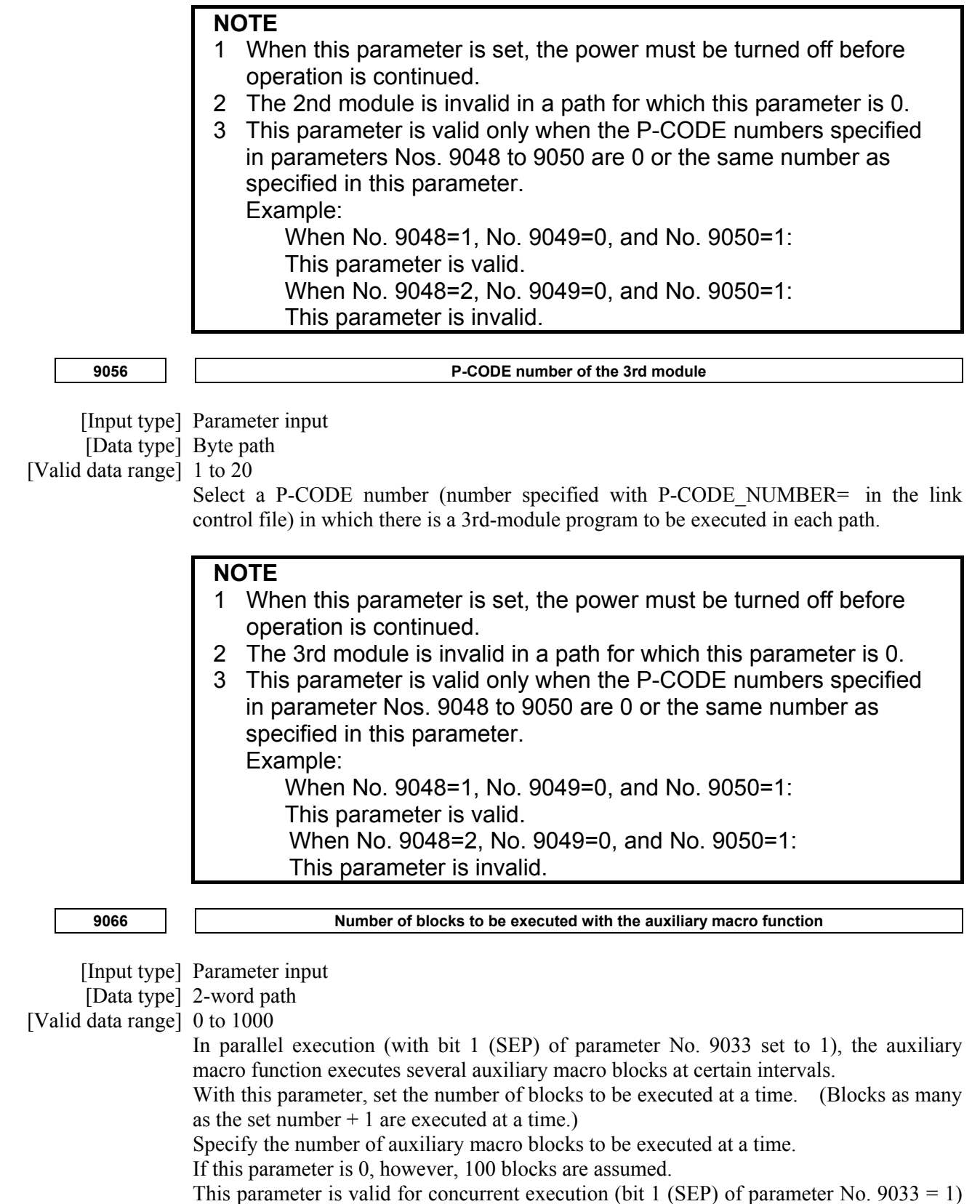

and when a screen other than the conversational macro screen is being displayed.

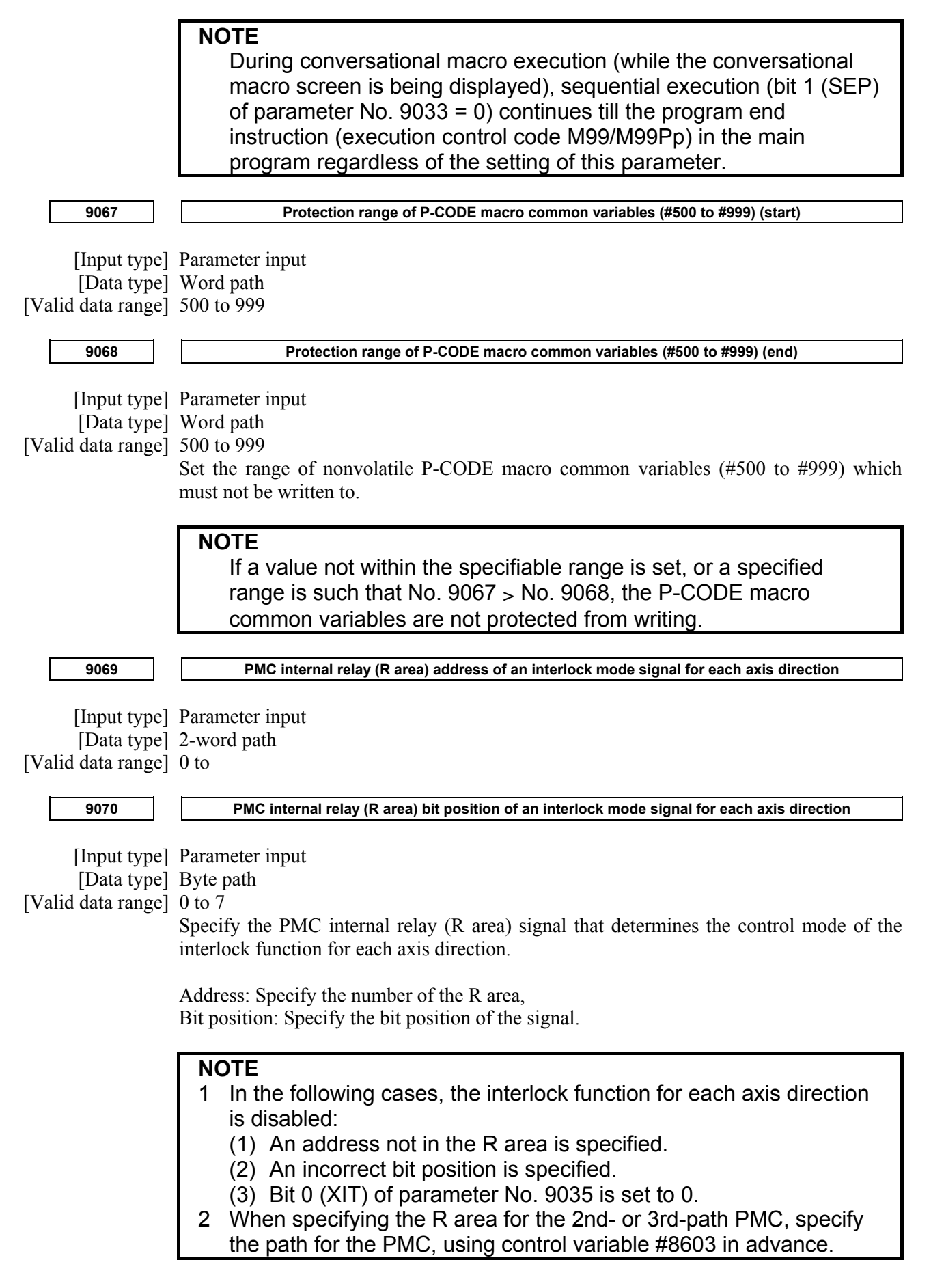

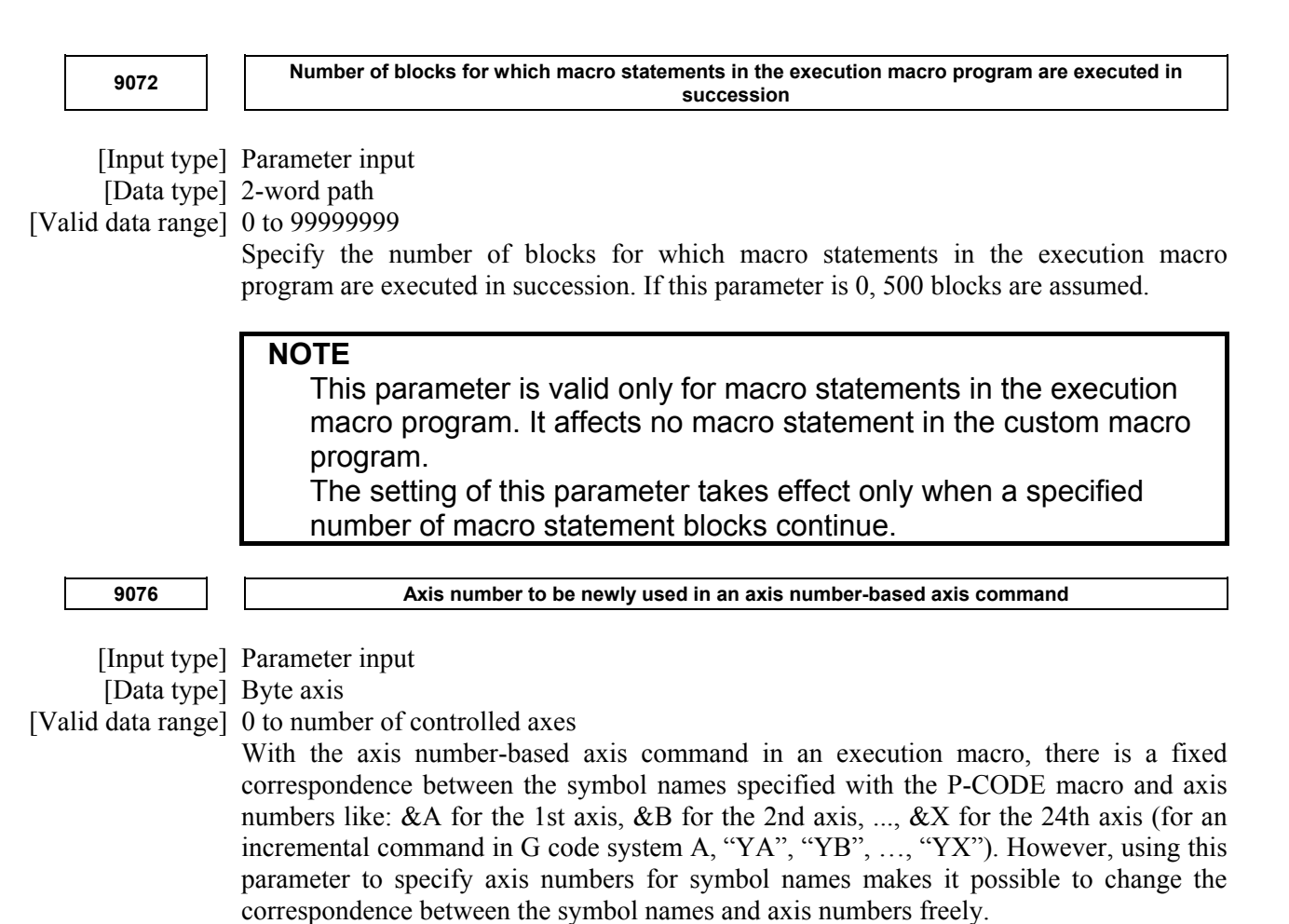

### **Example 1**

 To use P-CODE macros created in a 5-axis (X, Y, Z, B1 (&D), B2 (&E)) configuration on a machine in a 4-axis configuration (1st axis =  $\overline{X}$ , 2nd axis = Y, 3rd axis = Z, and 4th axis = B2), set parameter No. 9076 as follows: [P-CODE macro]

Symbol definition

- 
- 
- @B1 &D /\* Defines an axis name for the 4th axis.
- @B2 &E /\* Defines an axis name for the 5th axis.

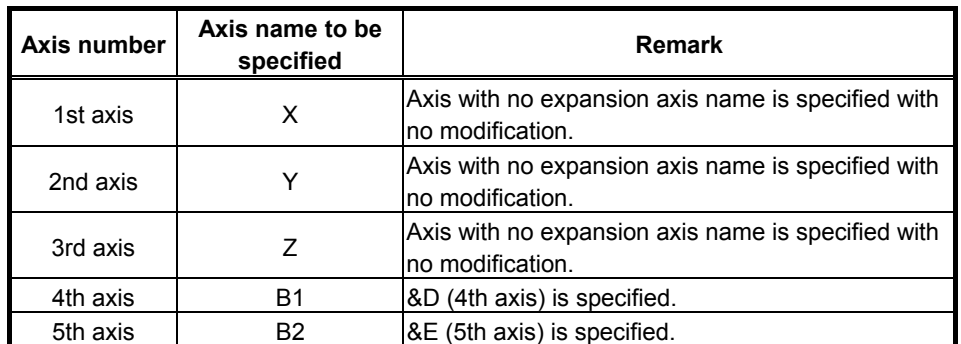

### [Settings on the machine]

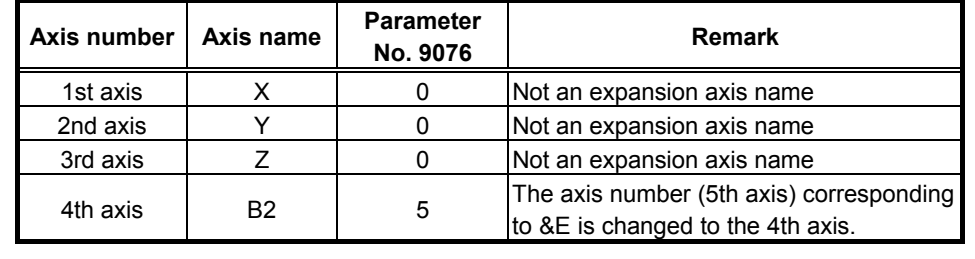

### **Example 2**

 To use P-CODE macros created in a 3-axis (XA(&A), Y, ZA2(&C)) configuration on a machine in a 3-axis configuration (1st axis = XA, 2nd axis = ZA2, and 3rd axis = Y), set parameter No. 9076 as follows:

### [P-CODE macro] Symbol definition

- @XA &A /\* Defines an axis name for the 1st axis.
- @ZA2 &C /\* Defines an axis name for the 3rd axis.

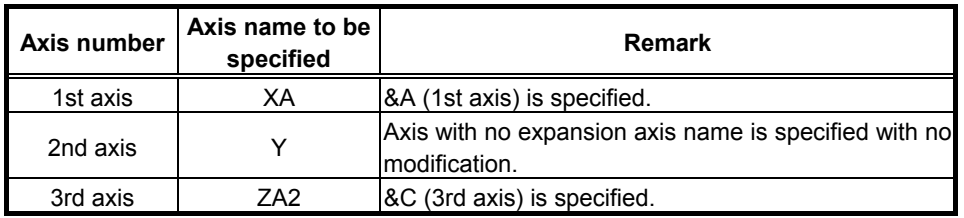

### [Settings on the machine]

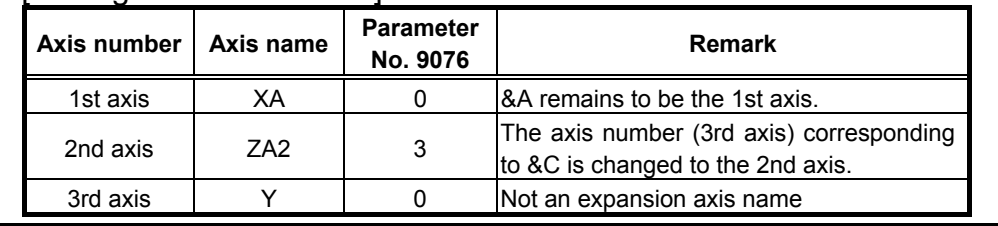

### **NOTE**

- 1 If 2 or more axes are specified for the same axis number, alarm PW1106 will be issued at power on.
	- [Example]

 If parameter No. 9076 is set as listed below, alarm PW1106 will be issued at power on.

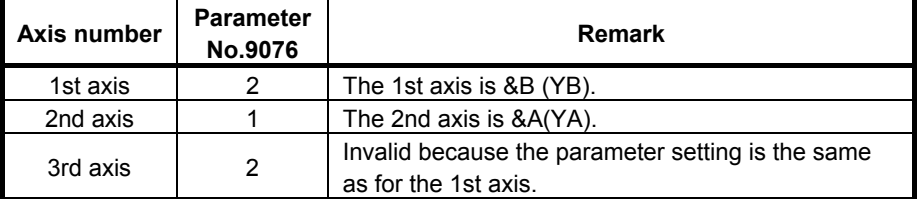

2 When this parameter is set, the power must be turned off before operation is continued.

## **APPENDIX**

# **ERROR NO. LIST**

The error No. list given below explains the meanings of the error Nos. displayed as follows:

- Error Nos. displayed on the debugger screen of the debugging function
- Error Nos. displayed on the CONVERSATIONAL MACRO screen when a fatal error (an error that prevents continuation of execution) occurs during execution of a conversational macro or auxiliary macro, stopping the execution of the macro

Error Nos. are classified as follows:

- (1) 1 to 9999 : Numbers that match the PS/SR alarm numbers
- (2) 10001 and up : Fatal error numbers
- (3) 10101 and up : Numbers displayed only on the debugger screen
- (4) 99999 : Error No. when a conversational macro or auxiliary macro terminates forcibly.

The error Nos. from 1 to 9999 indicate errors in commands that can be used also in the execution macro. For the execution macro, a PS/SR alarm is issued when an error occurs, and automatic operation must be stopped. Therefore, the error Nos. from 1 to 9999 match the error Nos. of PS/SR alarms. If an error No. from 1 to 9999 that is not indicated in the table shown below is displayed, refer to Appendix H, "ALARM LIST" in " FANUC Series 30*i*/31*i*/32*i* OPERATOR'S MANUAL (Common to Lathe System/Machining Center System)" (B-63944EN) , "FANUC Series 35*i*-MODEL B OPERATOR'S MANUAL" (B-64524EN), "FANUC Series 0*i*-MODEL F OPERATOR'S MANUAL" (B-64604EN), "FANUC Power Motion *i*-MODEL A OPERATOR'S MANUAL" (B-64574EN).

### **Error Nos. (1 to 9999)**

Error Nos. that match error Nos. of PS/SR alarms

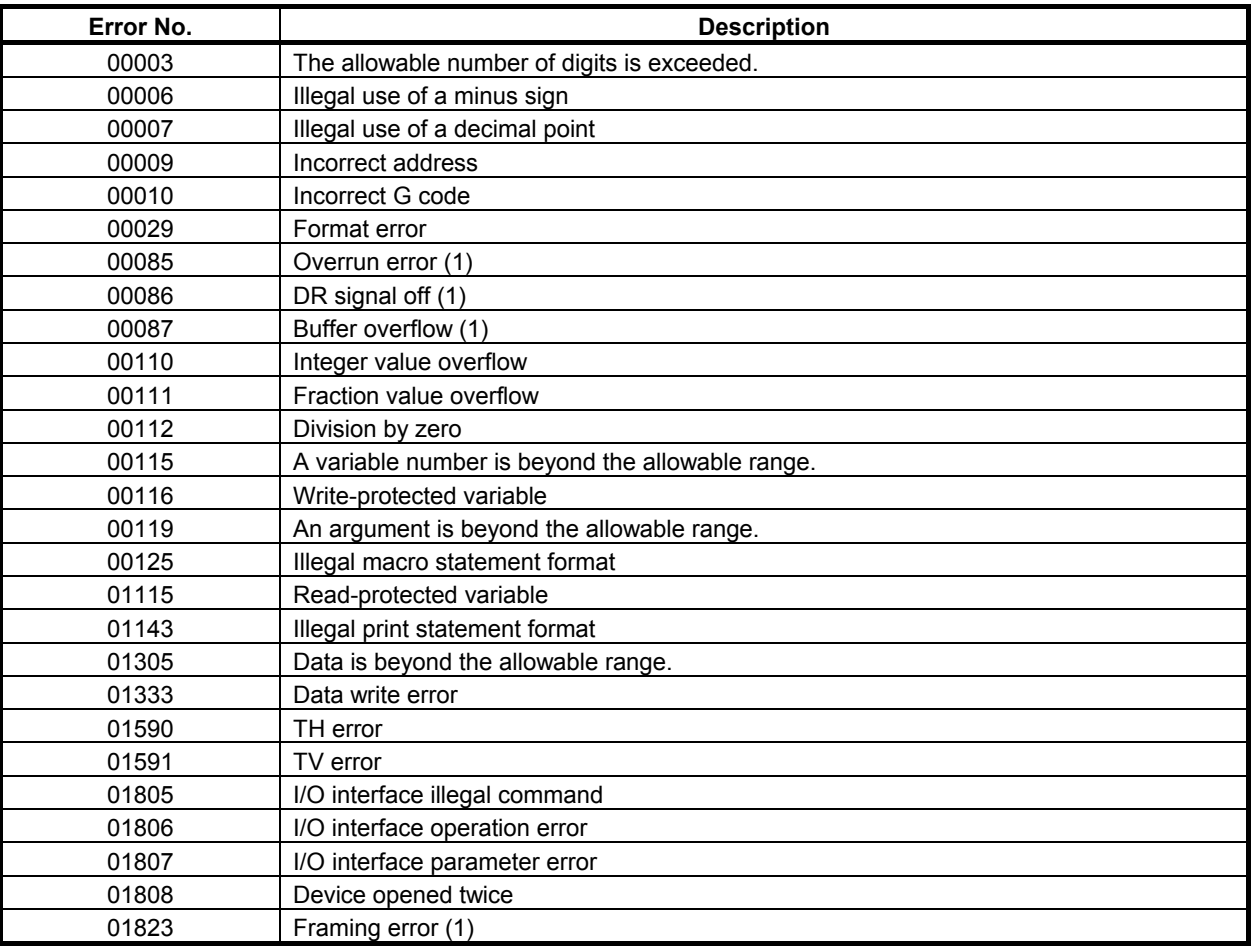

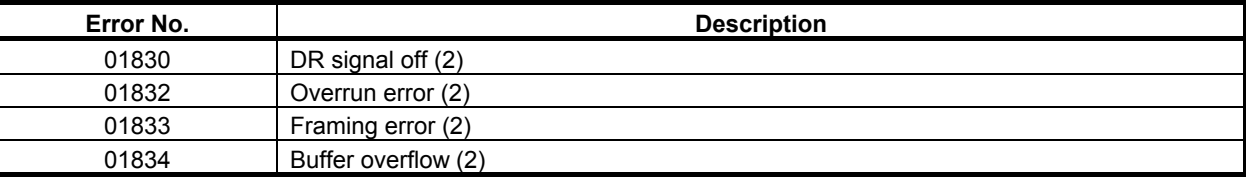

### **Error Nos. (10001 and up)**

Fatal errors that prevent execution of a conversational macro/auxiliary macro

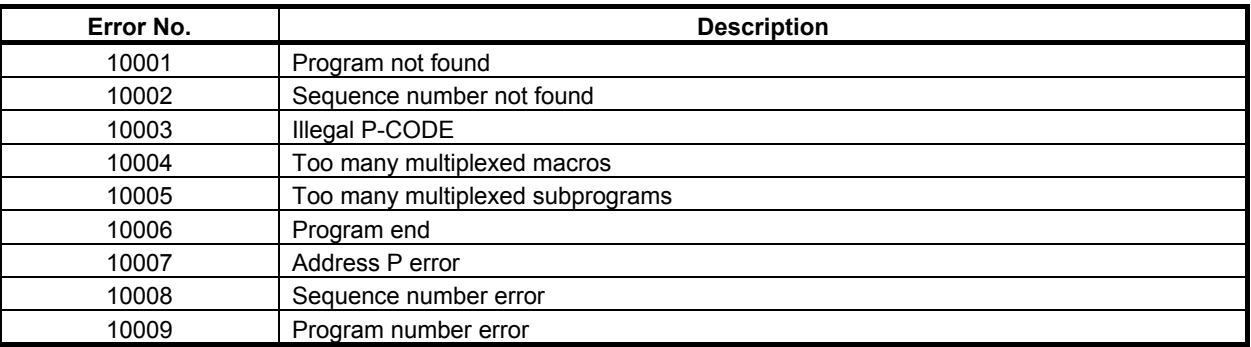

### **Error Nos. (10101 and up)**

Errors displayed only by the debugger

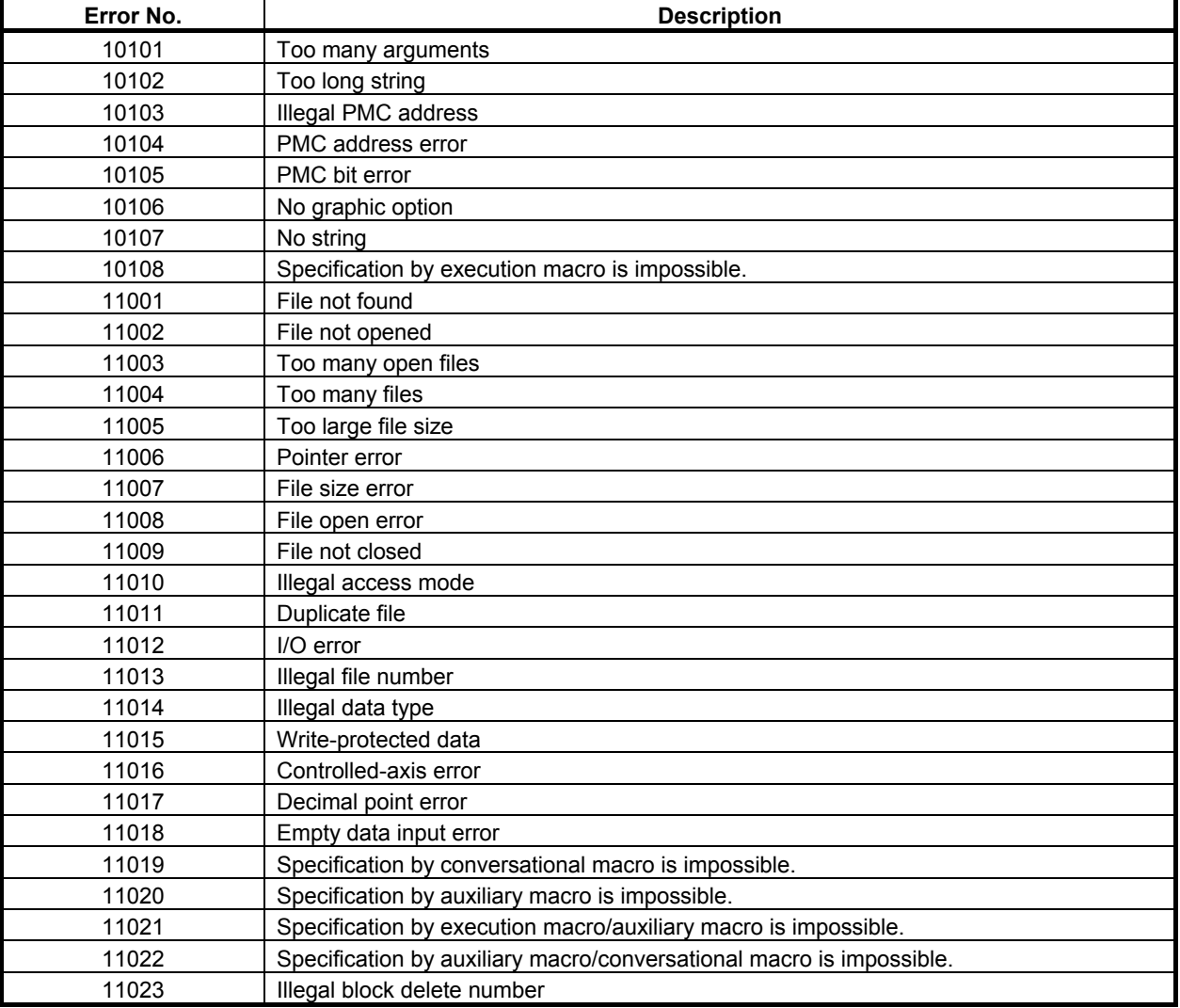

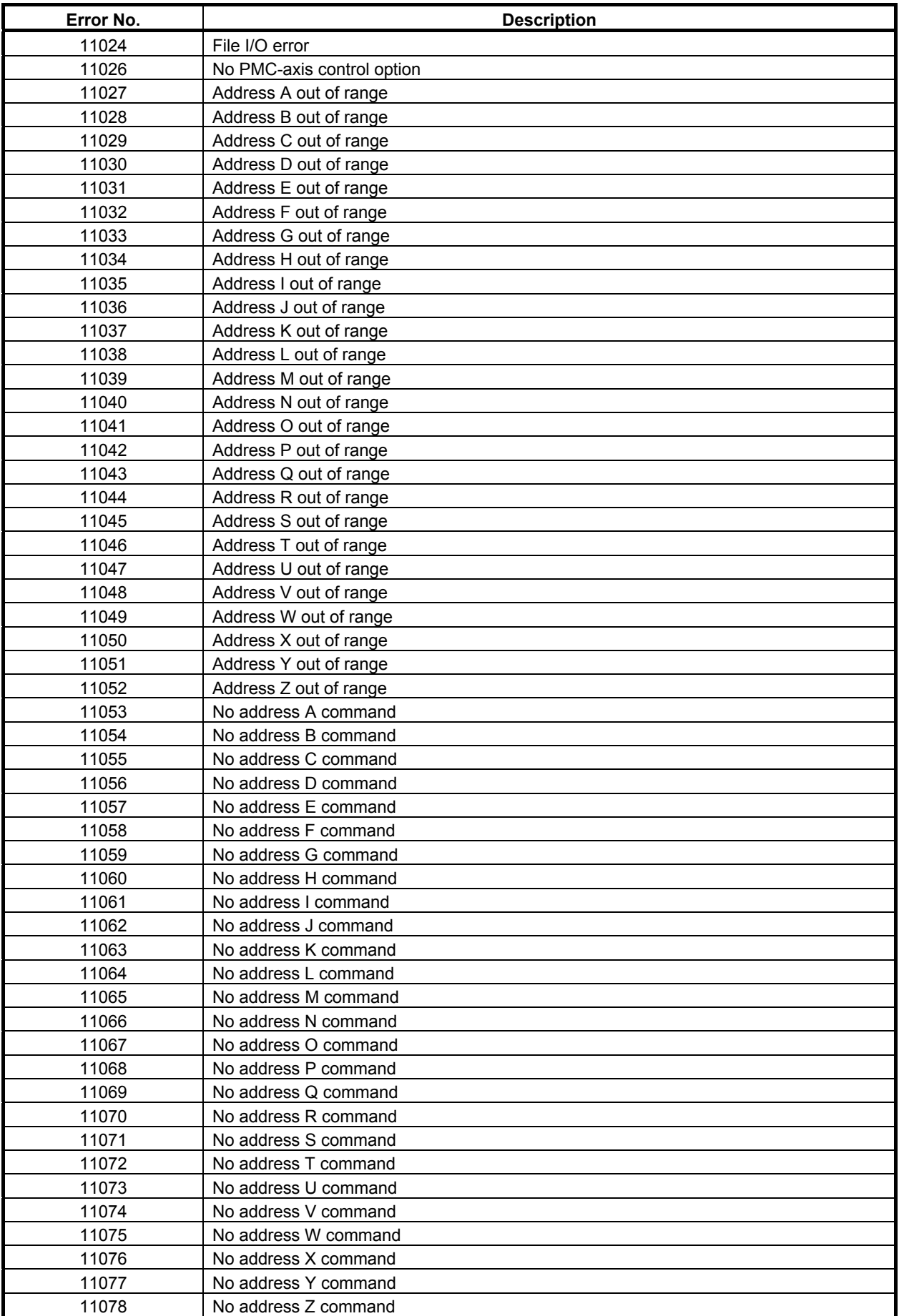

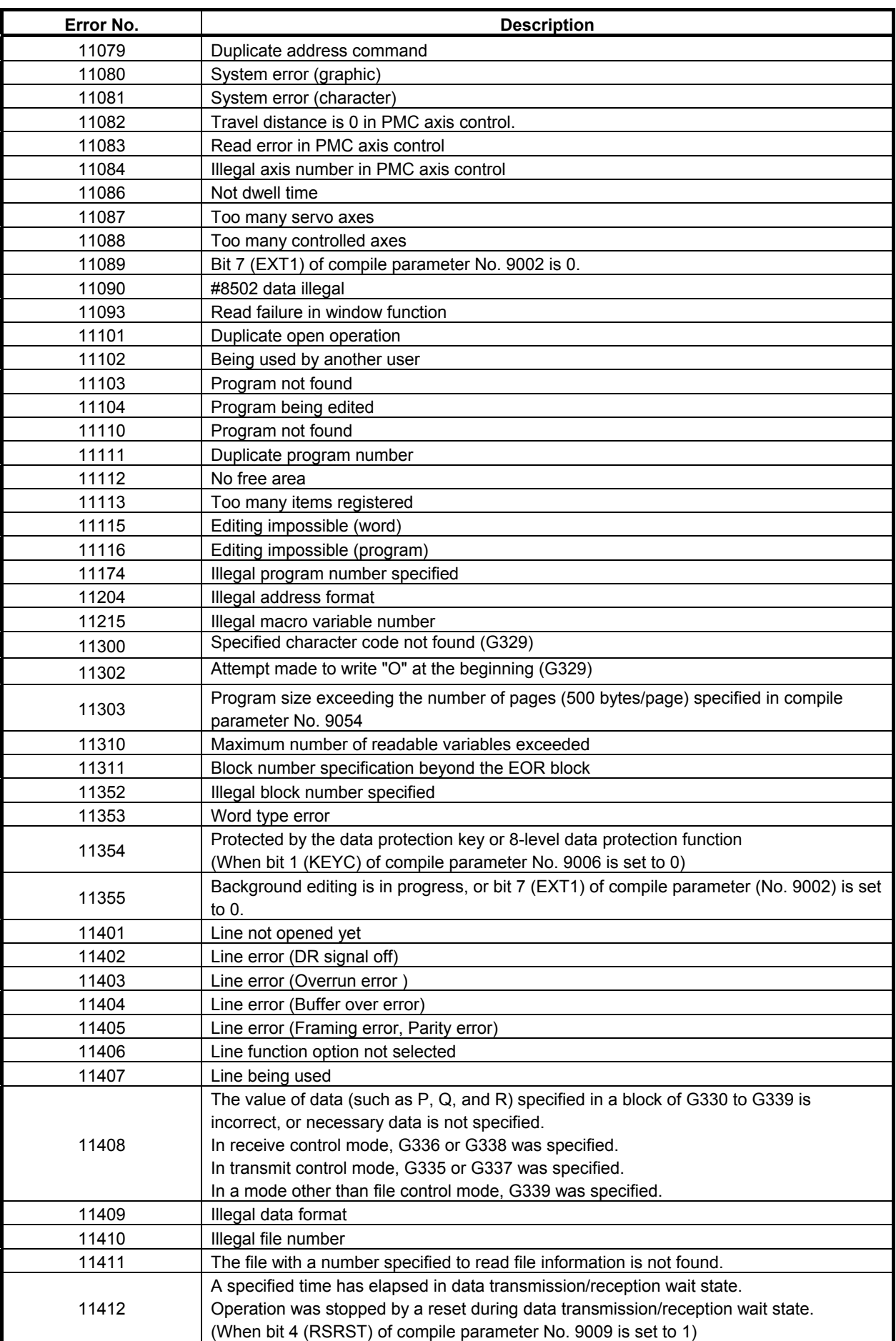

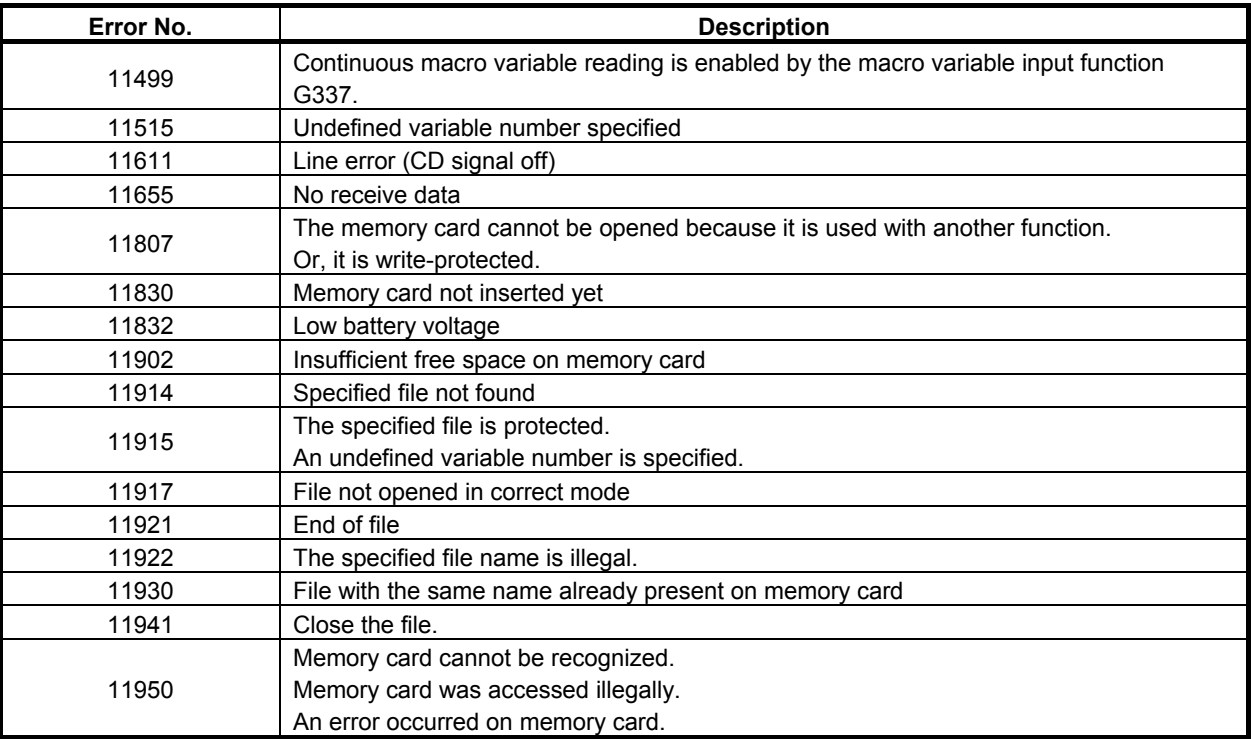

### **Error No. (99999)**

Error when a conversational macro is terminated forcibly

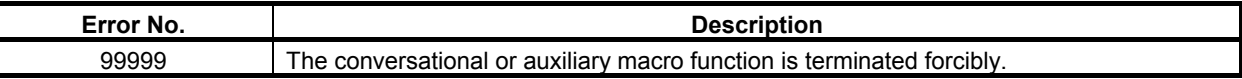

# B

## **CODE TABLES**

### Code table of Japanese 'Katakana'

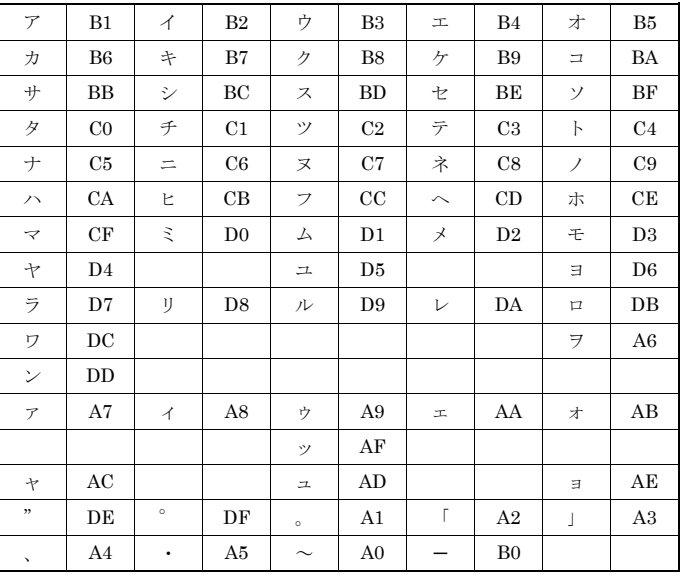

### Code table of alphanumeric characters

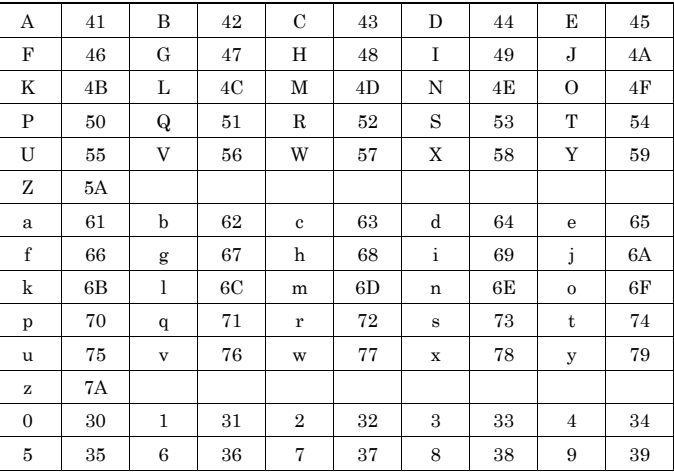

### Code table of symbols

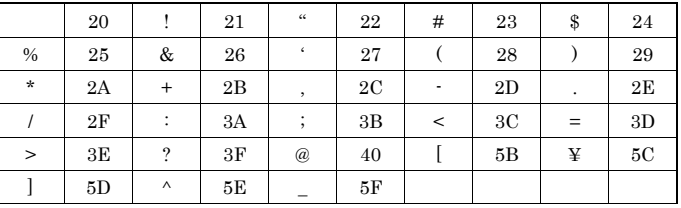

### Code table of Japanese 'Kanji' and 'Hiragana'

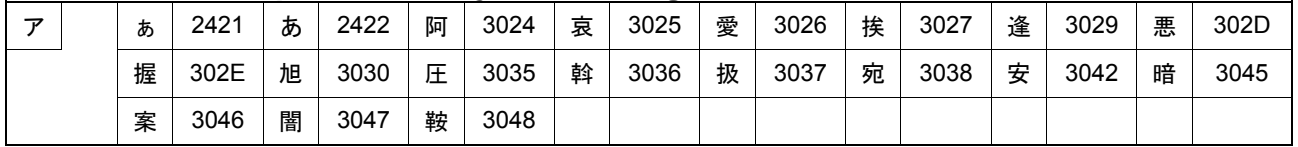

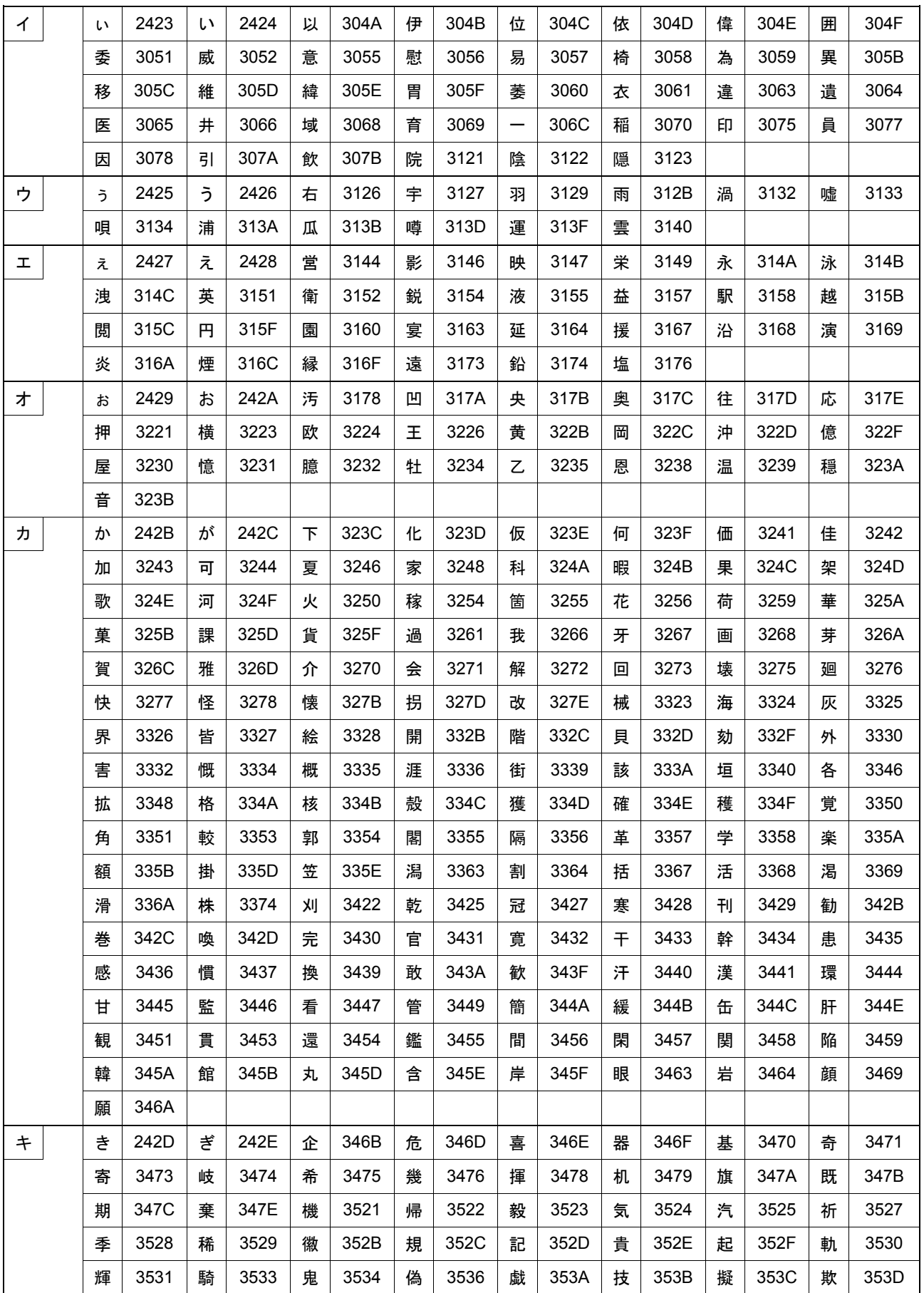

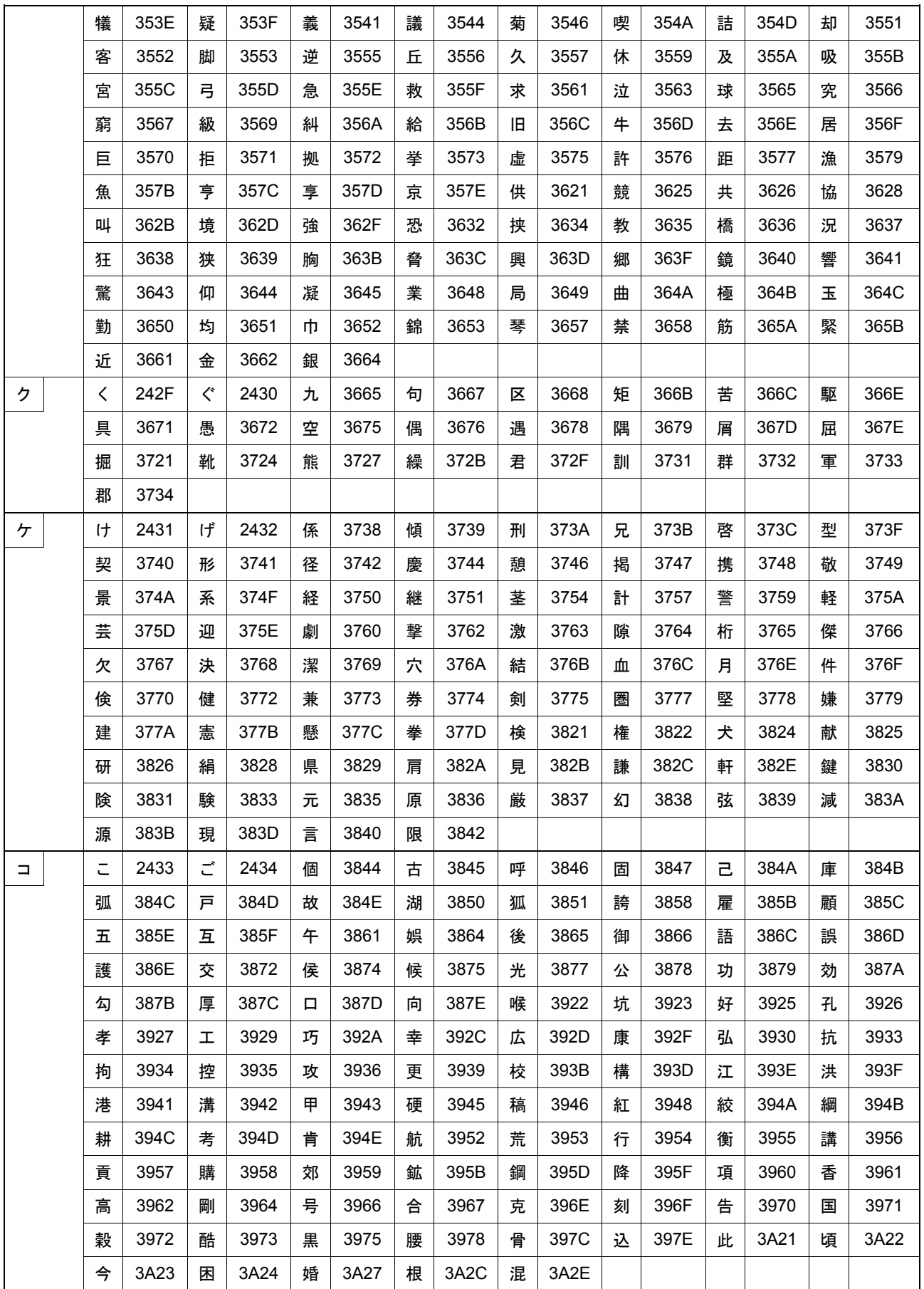

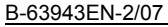

### B.CODE TABLES

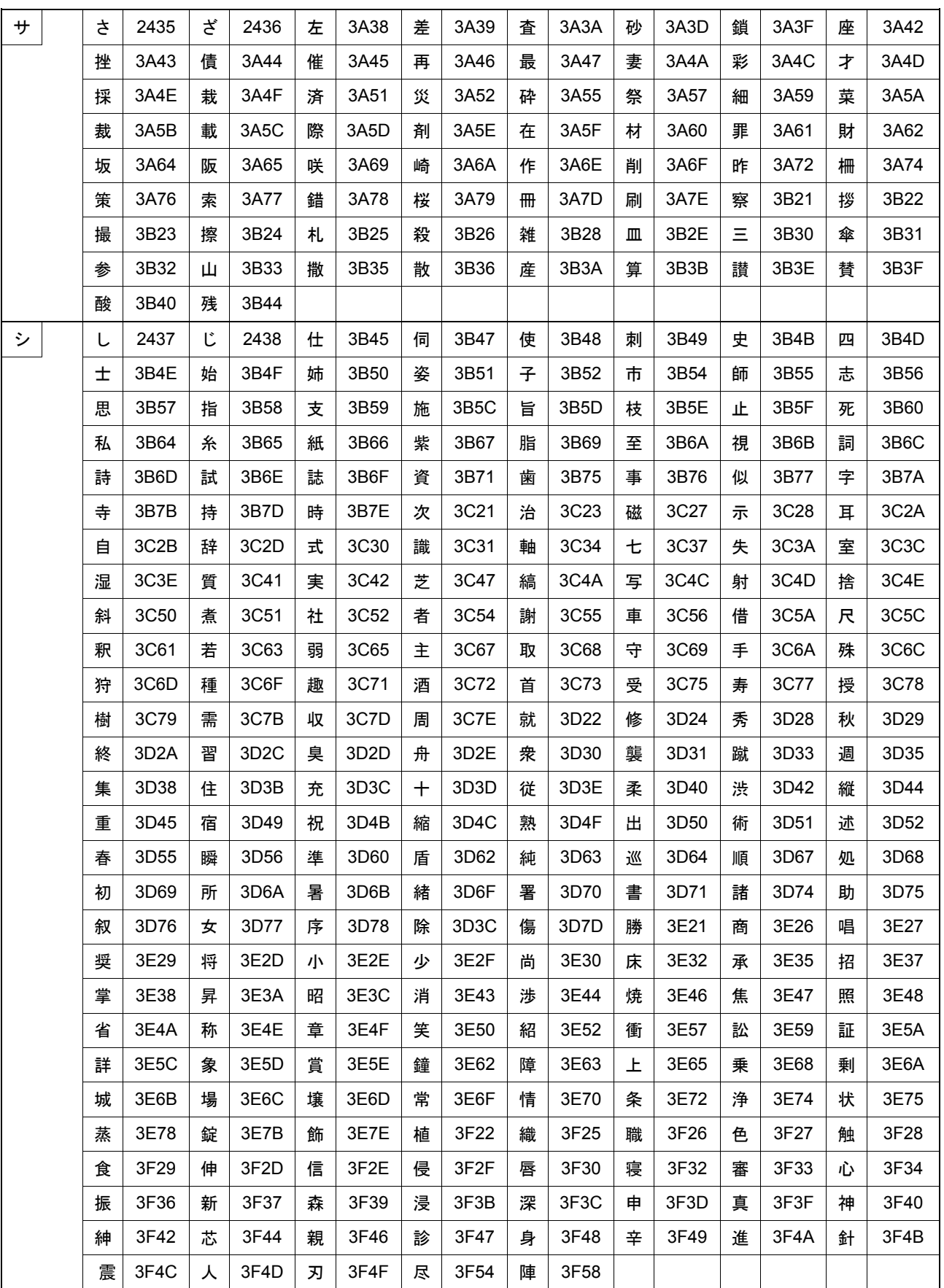

### B.CODE TABLES APPENDIX B-63943EN-2/07

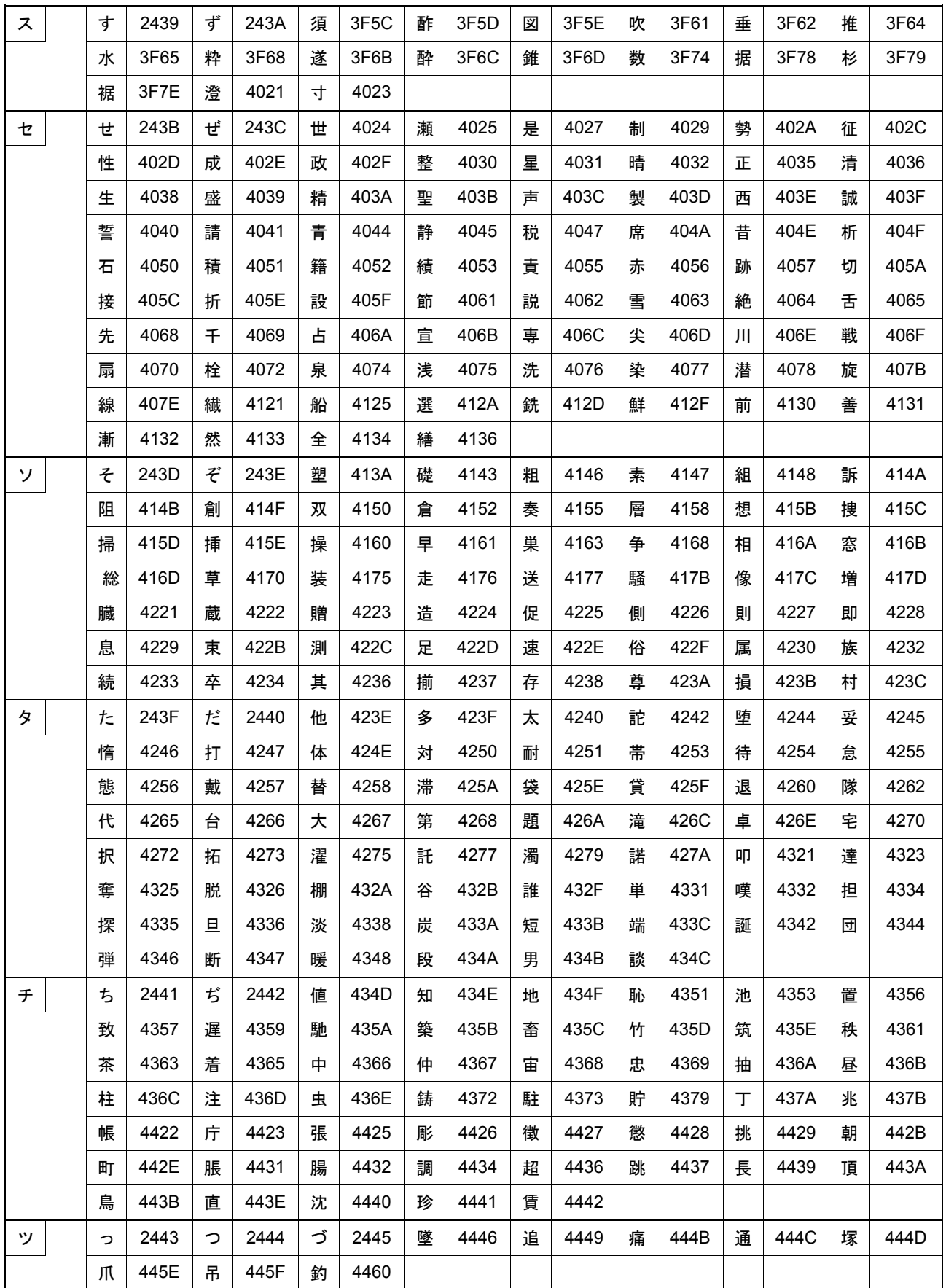

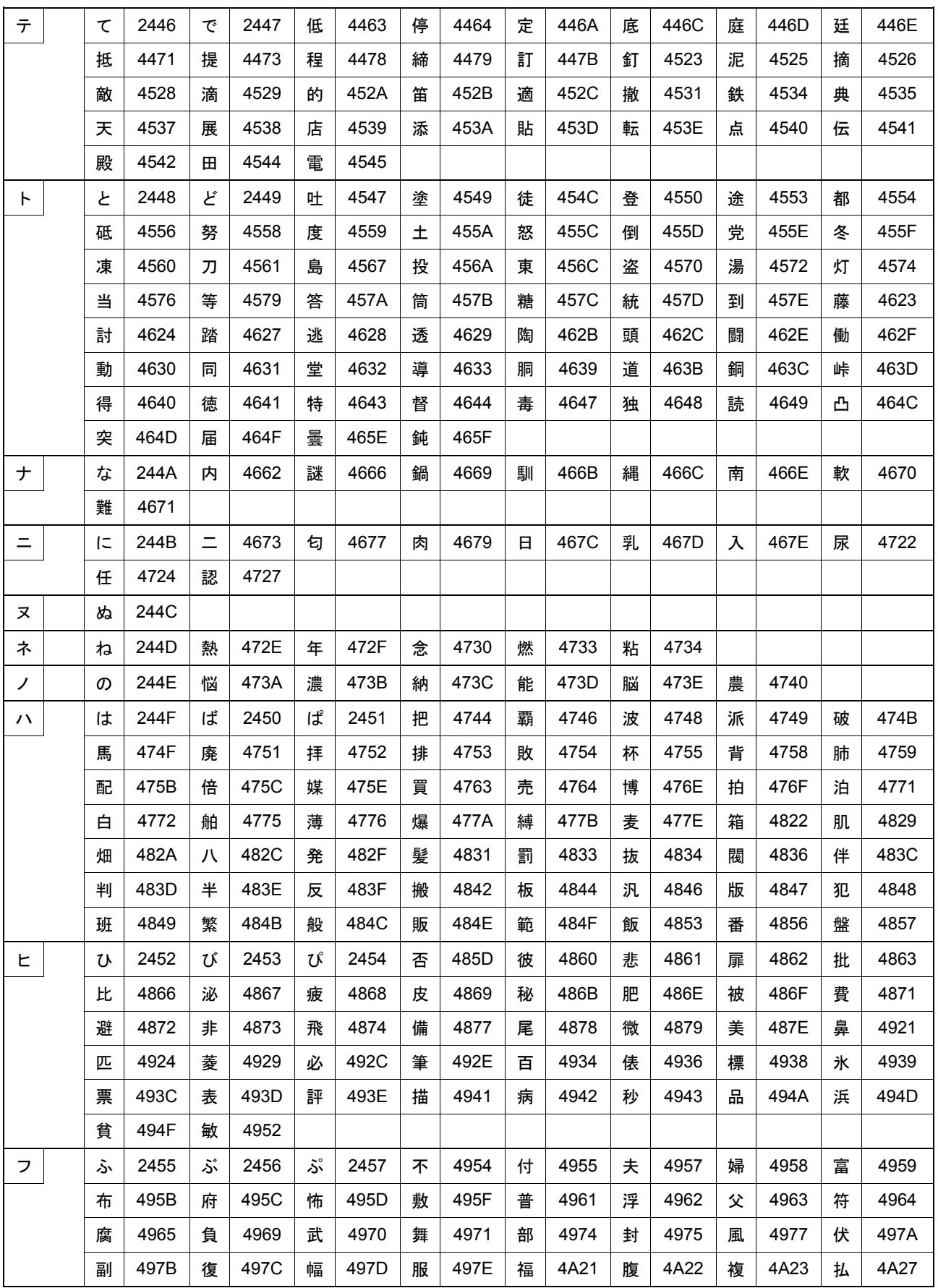

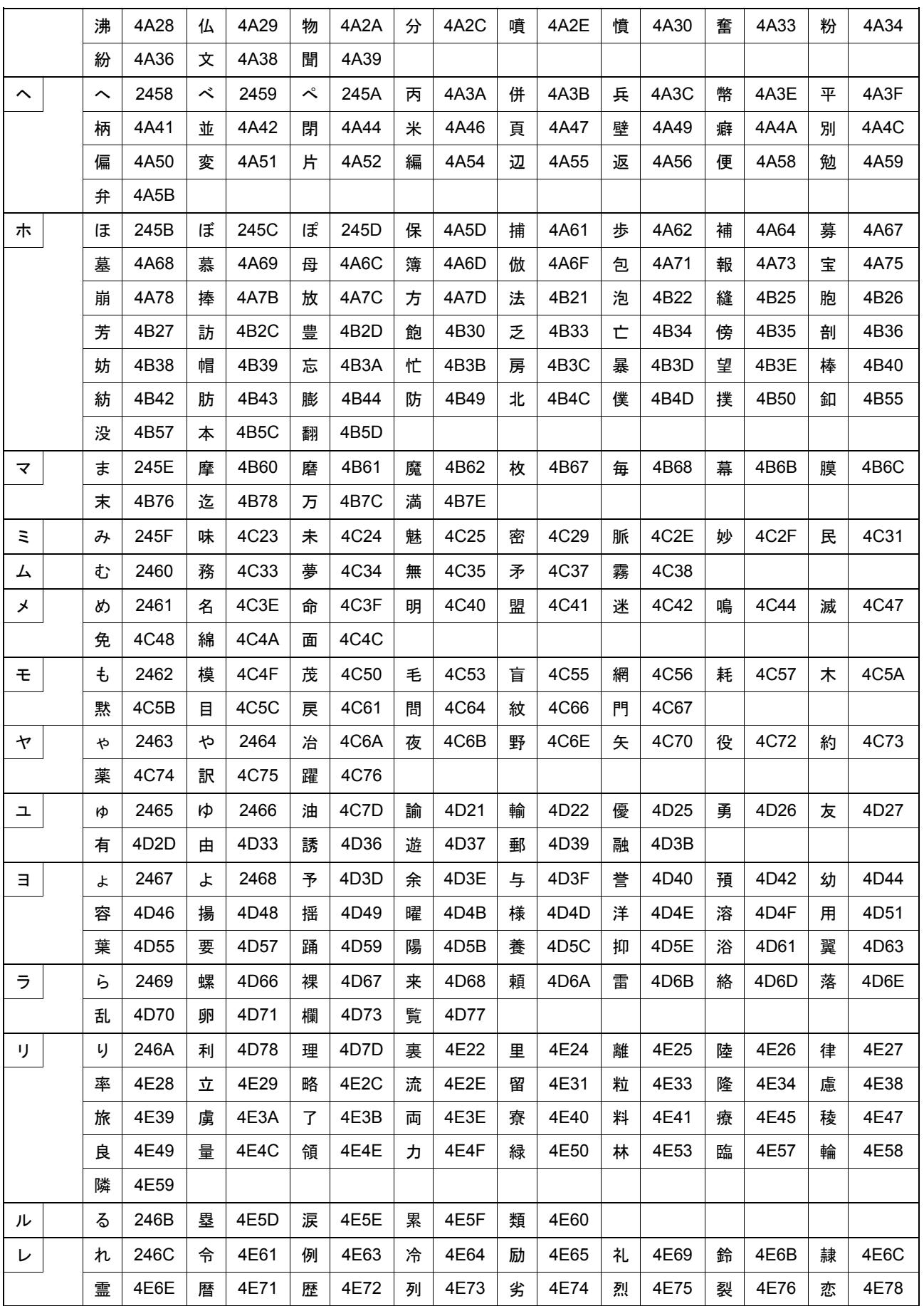

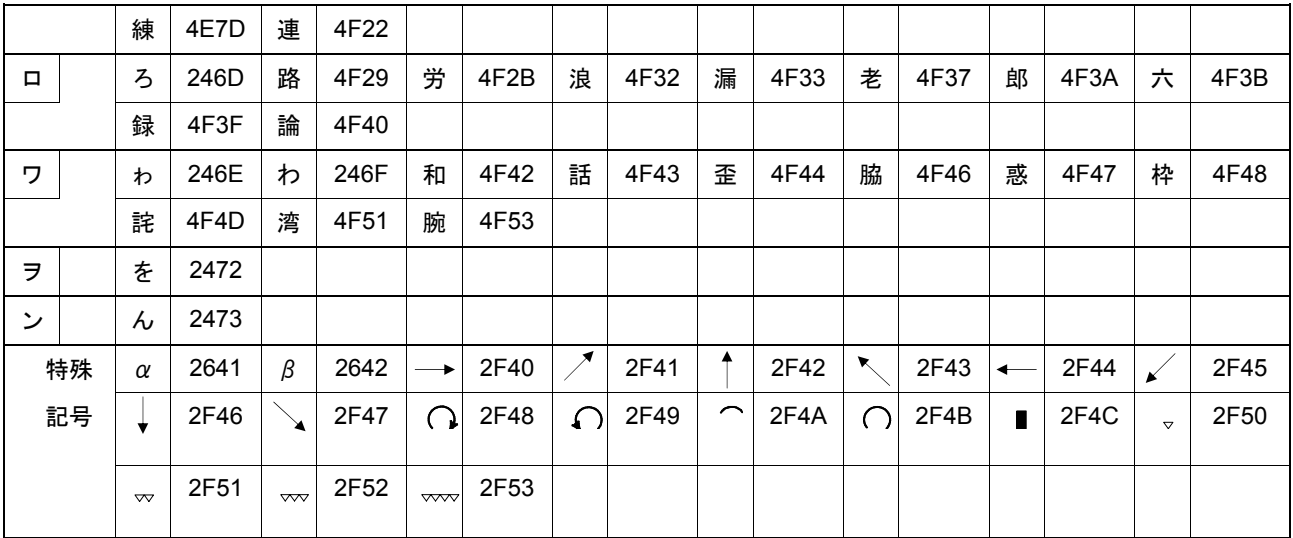

# **C DIFFERENCES FROM THE Series 16***<sup>i</sup>*

### **C.1 MACRO COMPILER**

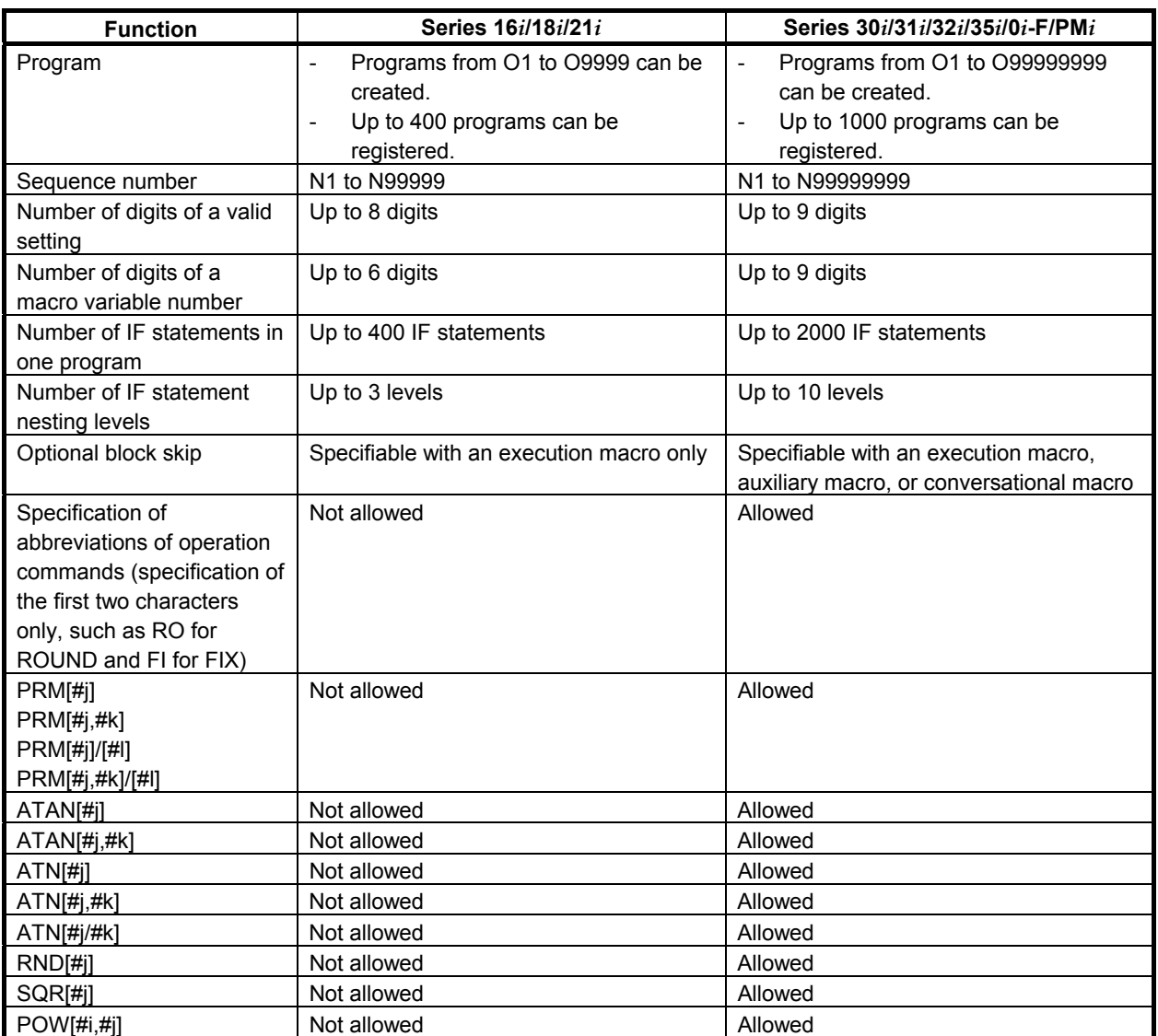

### **C.2 EXECUTION MACRO FUNCTIONS**

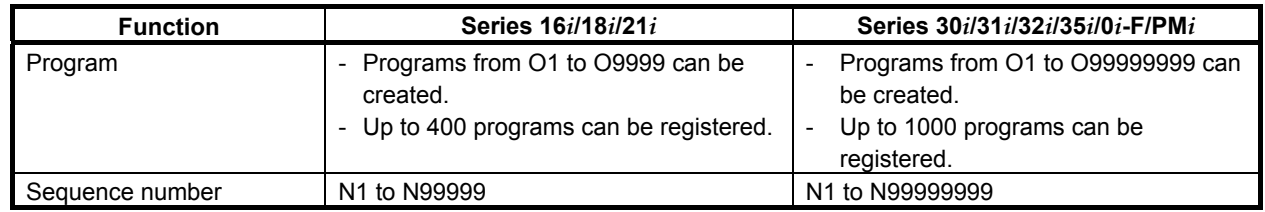

### B-63943EN-2/07 APPENDIX C.DIFFERENCES FROM THE Series 16i

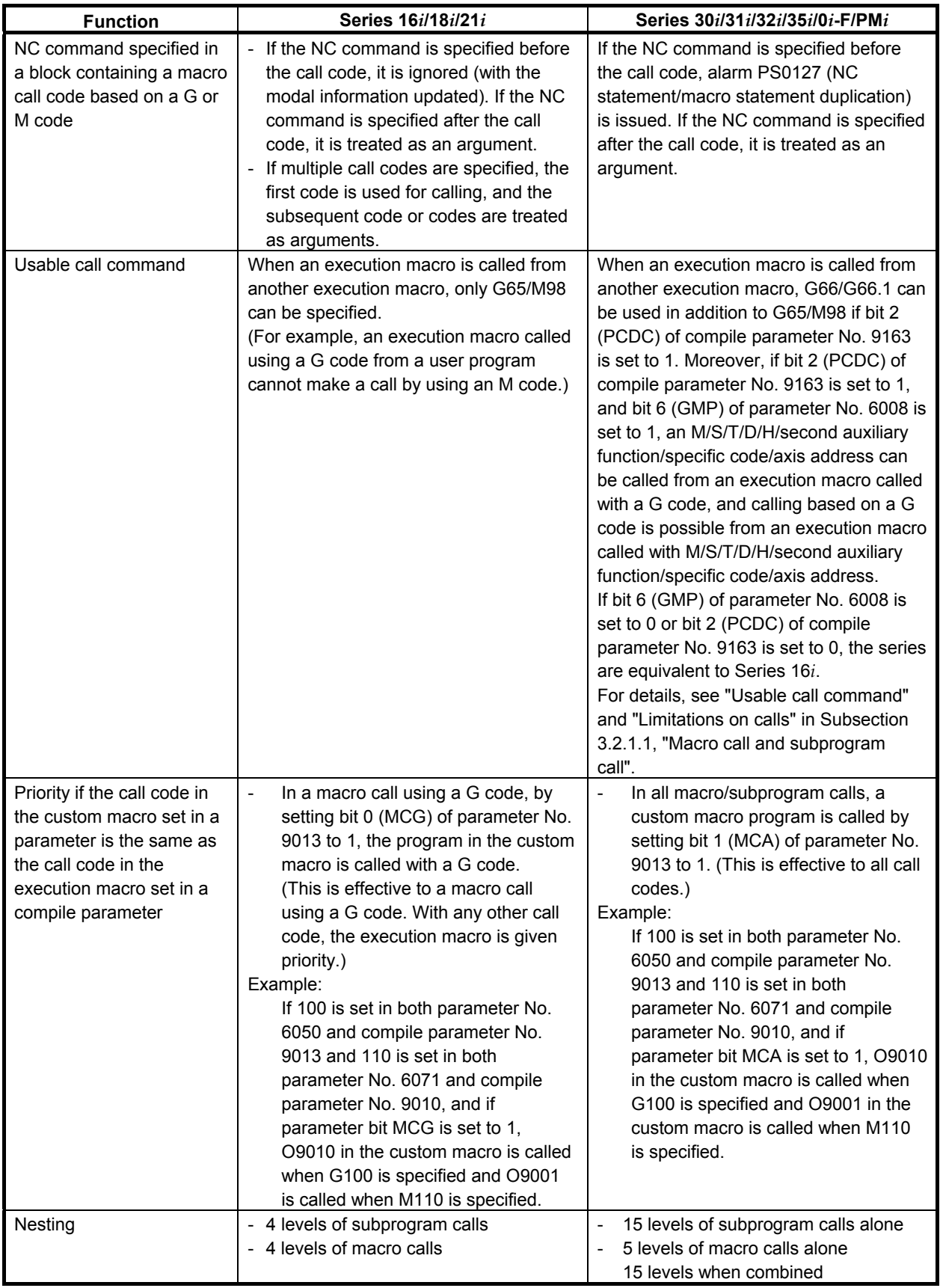

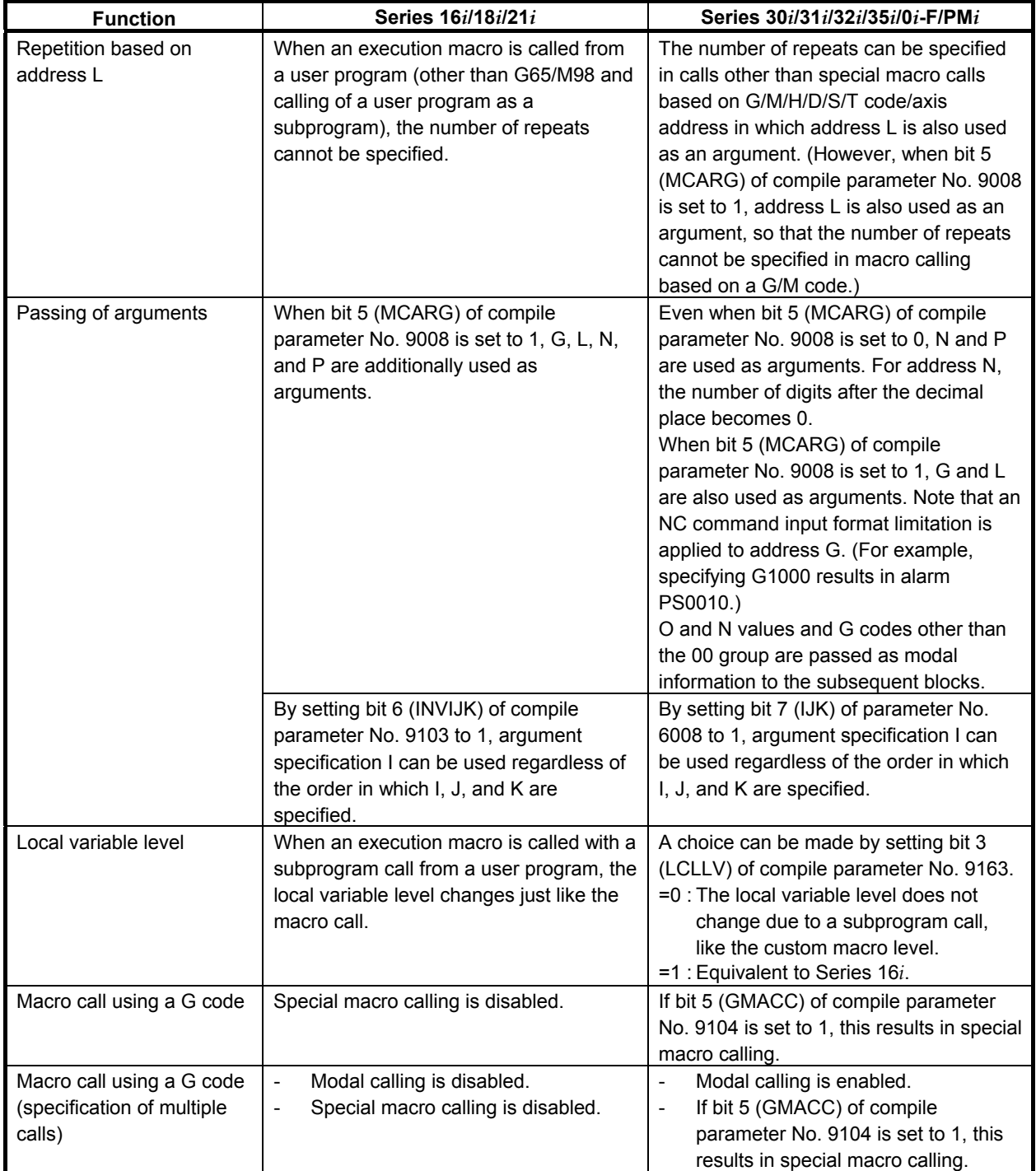
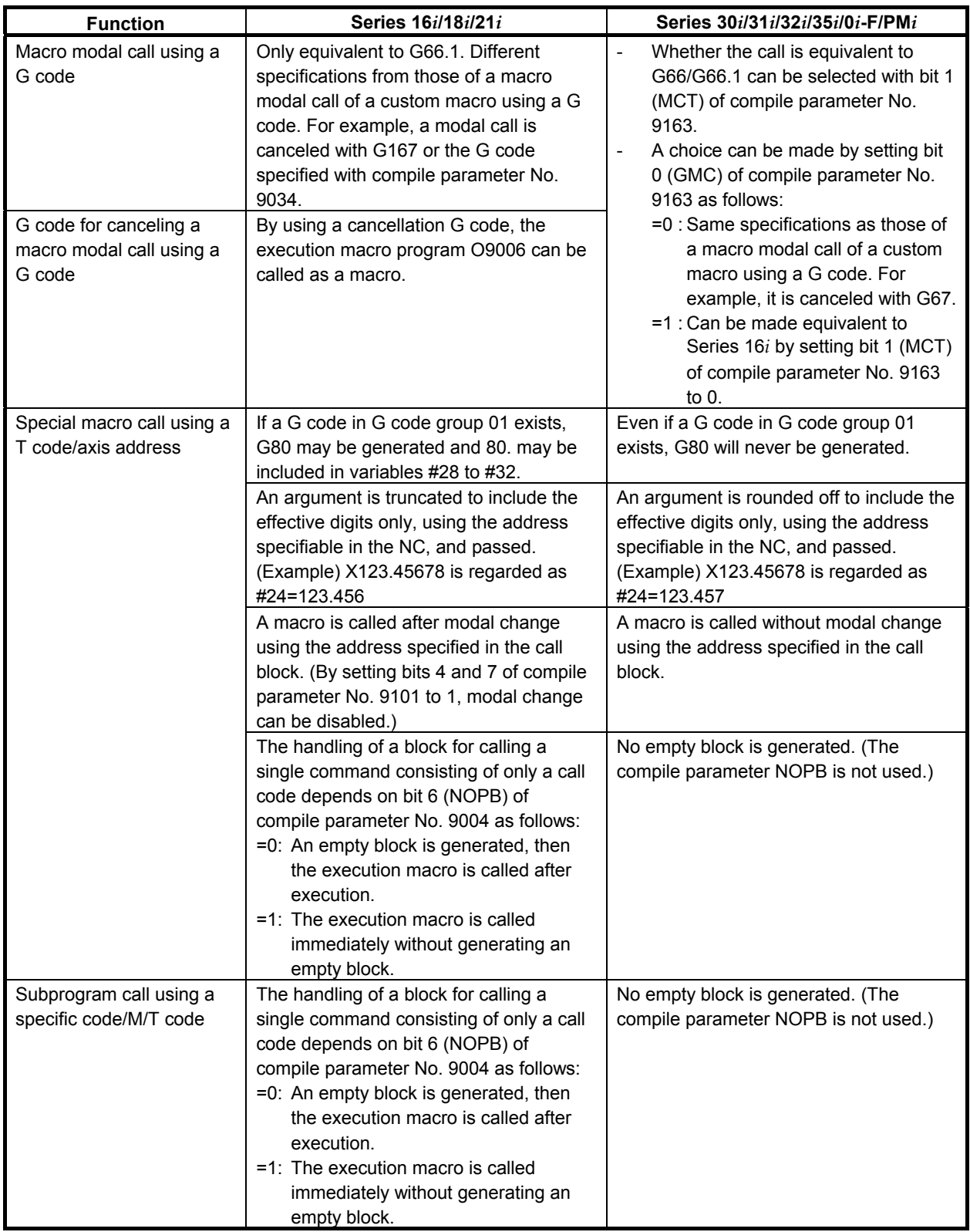

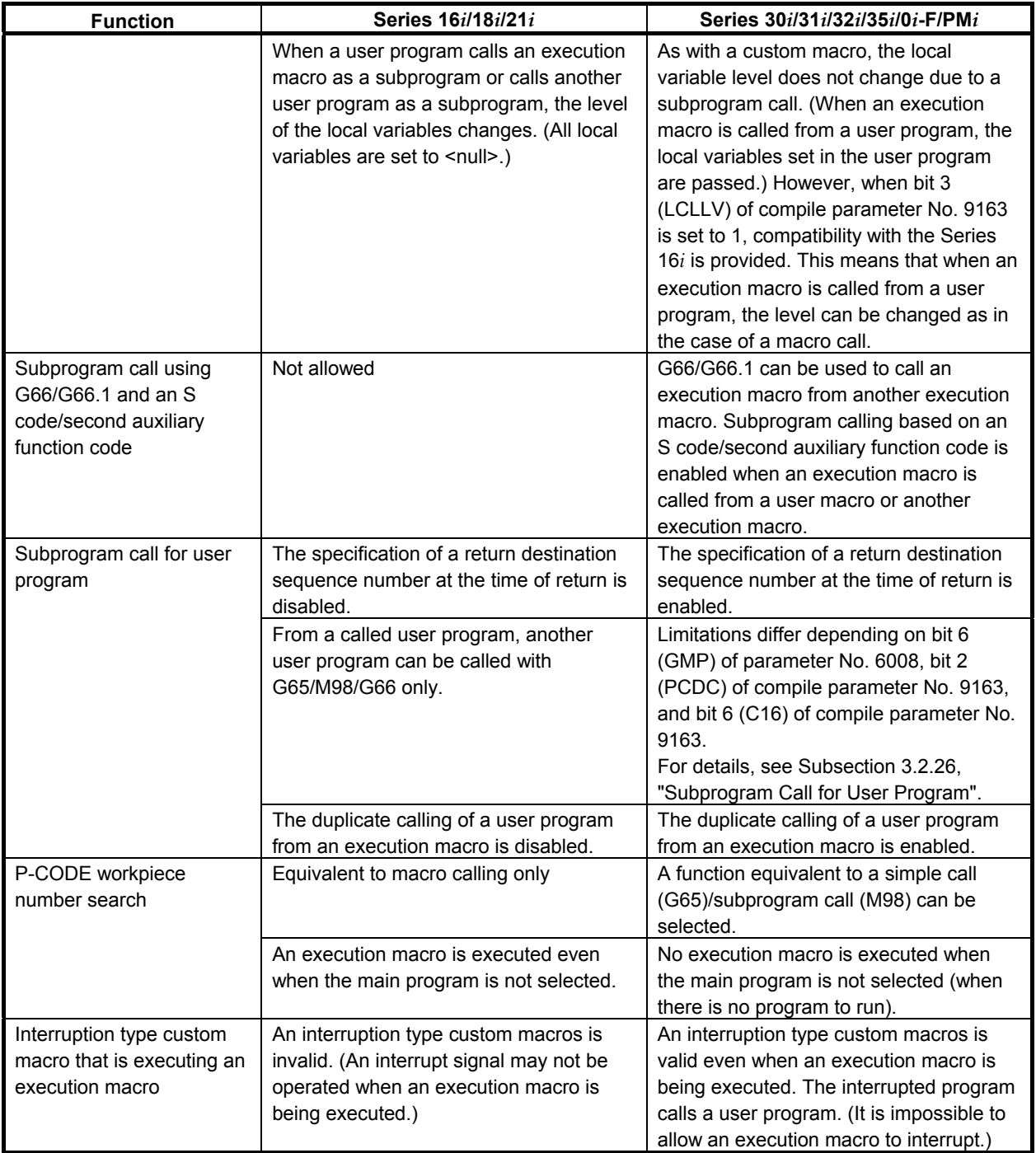

# **C.3 CONVERSATIONAL MACRO FUNCTIONS AND AUXILIARY MACRO FUNCTIONS**

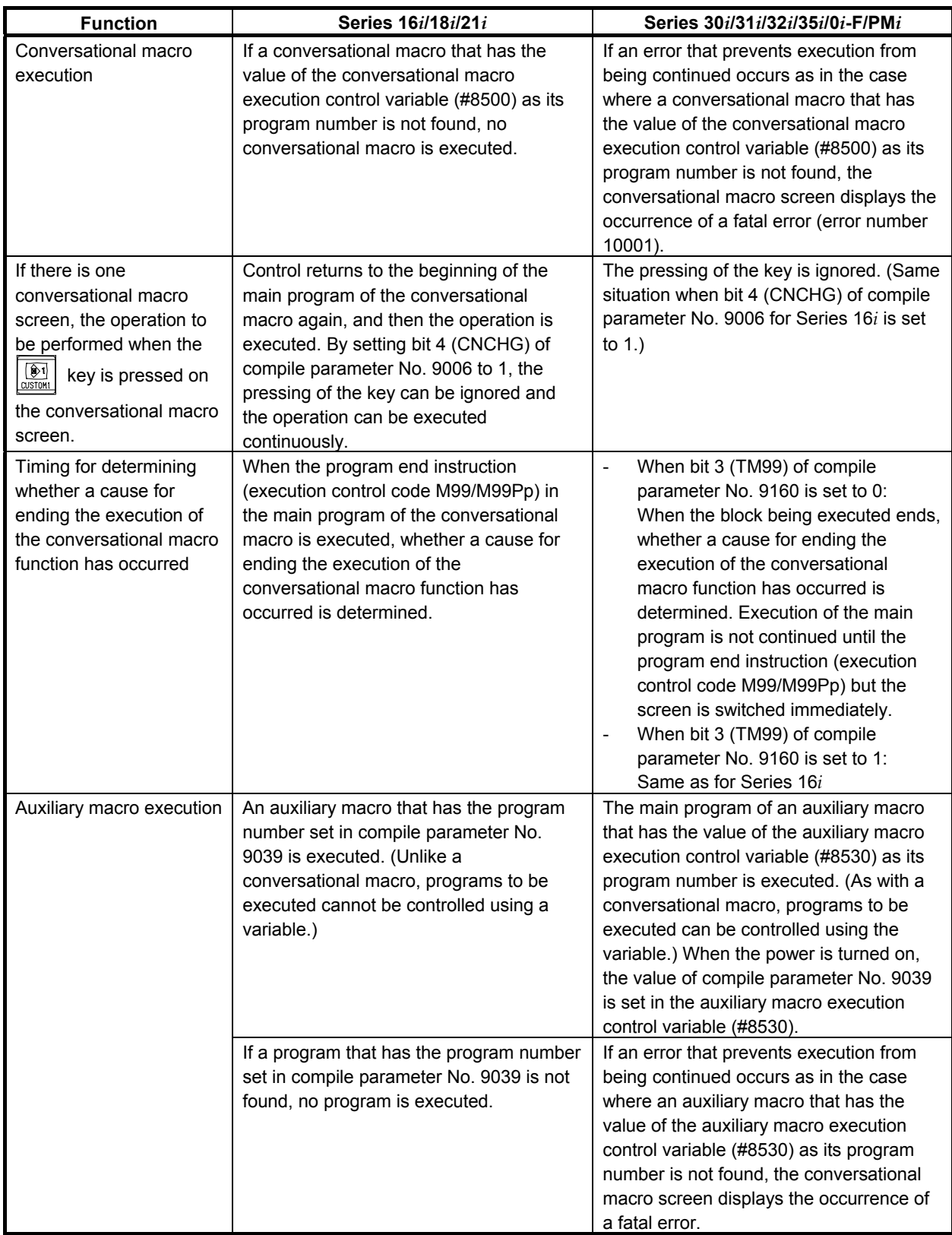

### C.DIFFERENCES FROM THE Series 16i APPENDIX B-63943EN-2/07

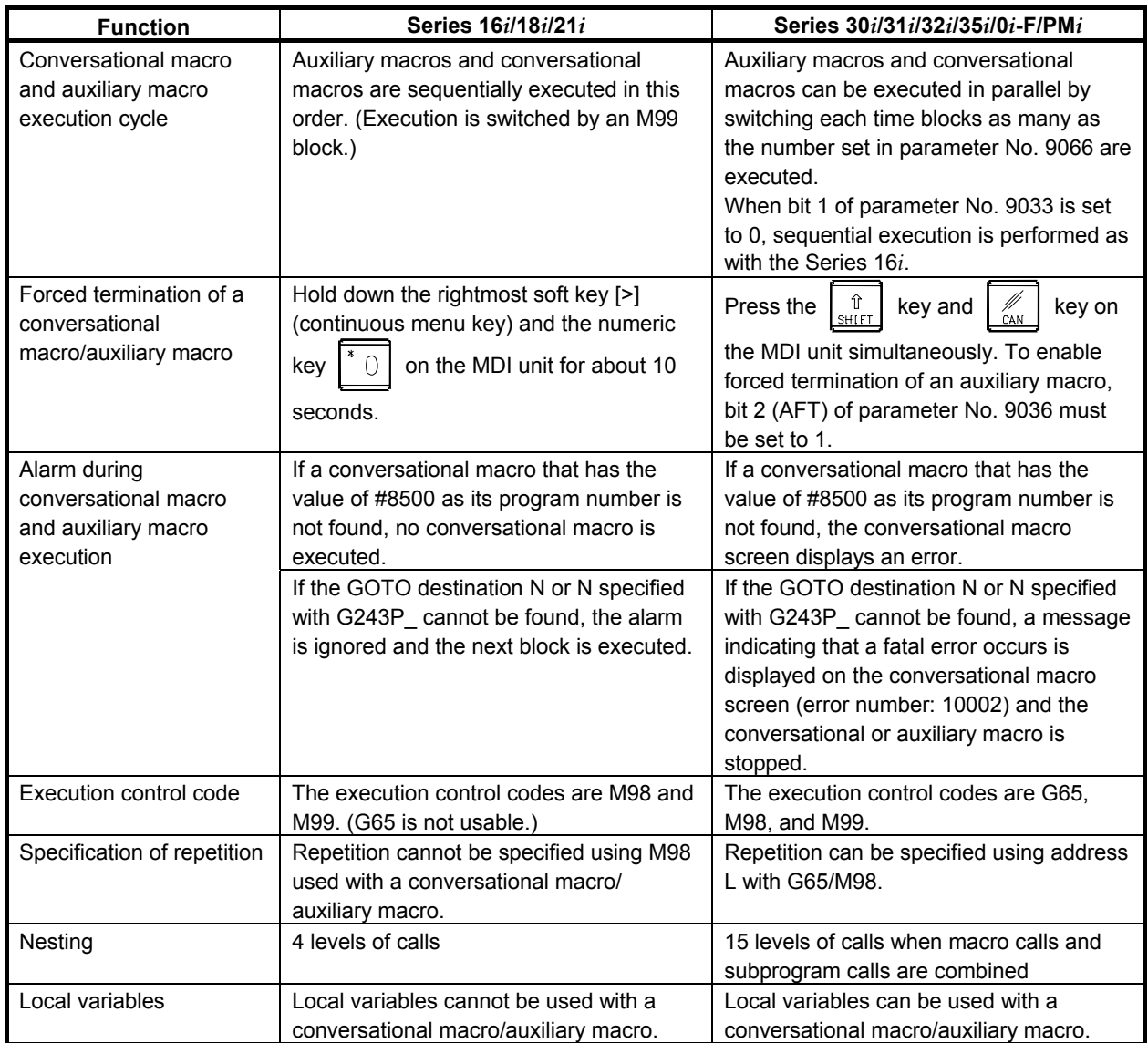

# **C.4 MACRO VARIABLES**

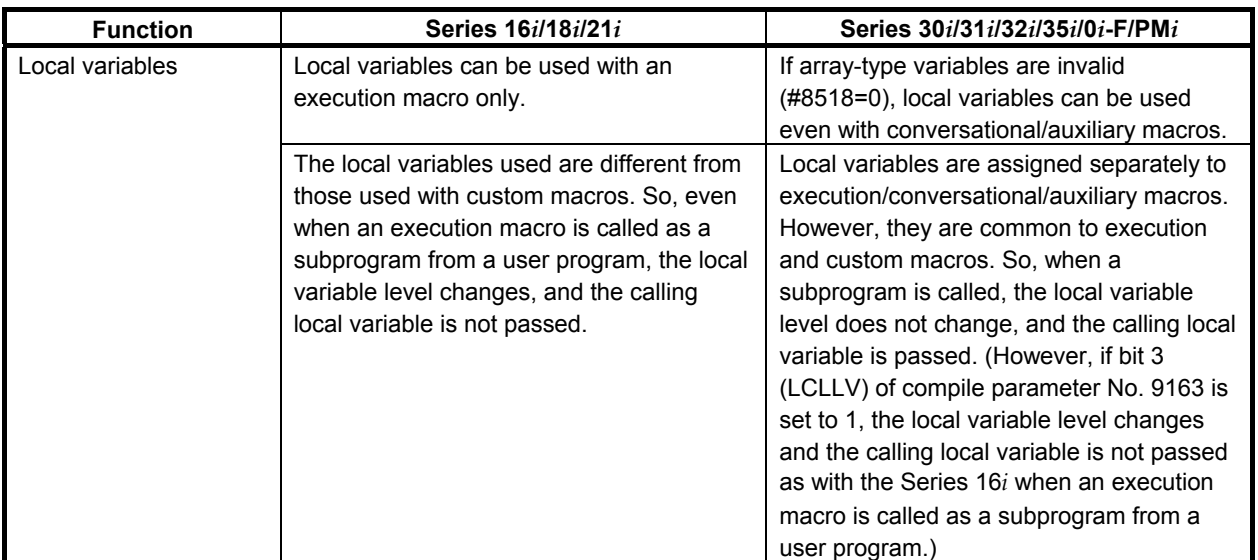

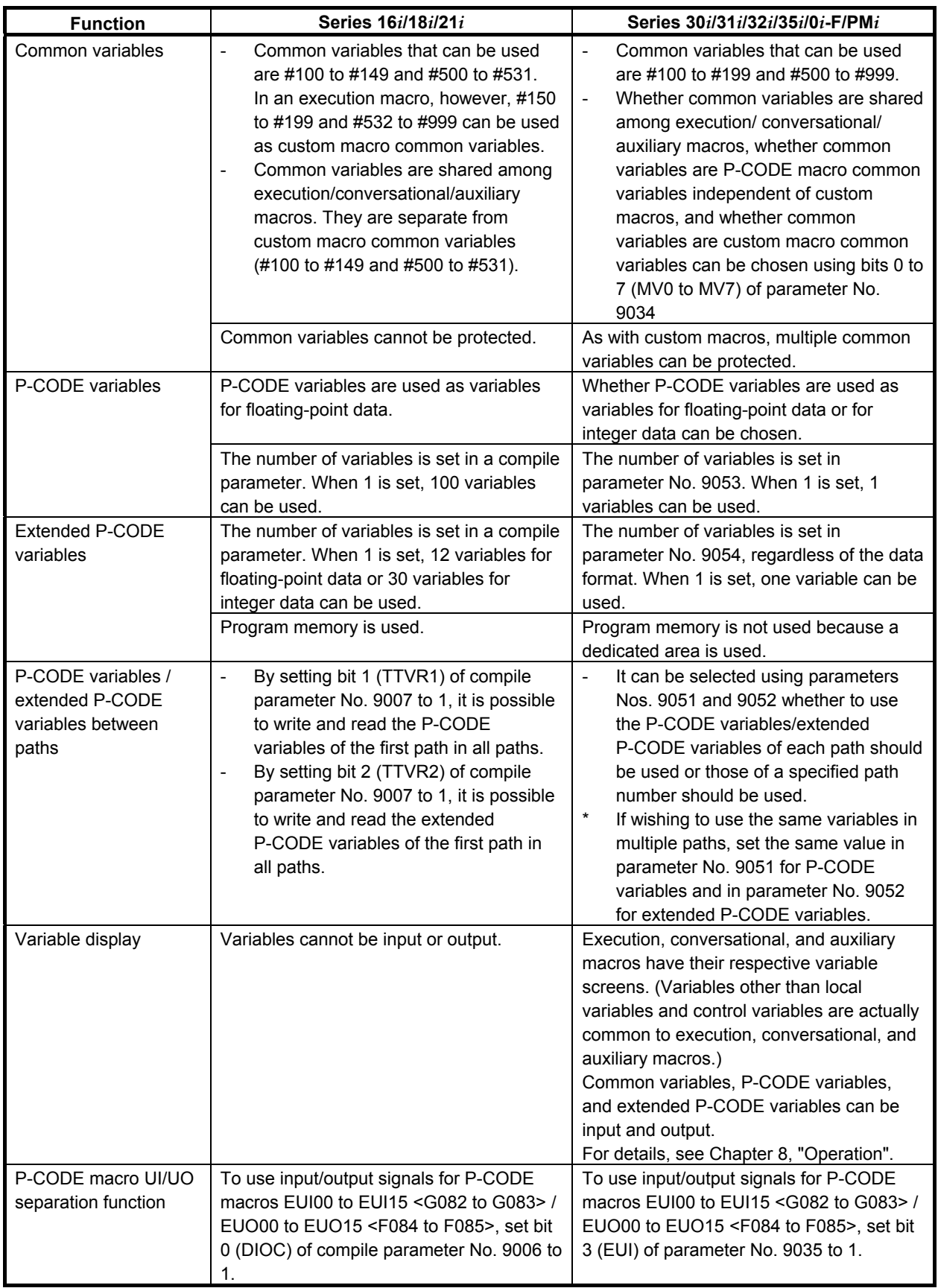

# **C.5 MACRO EXECUTOR FUNCTIONS**

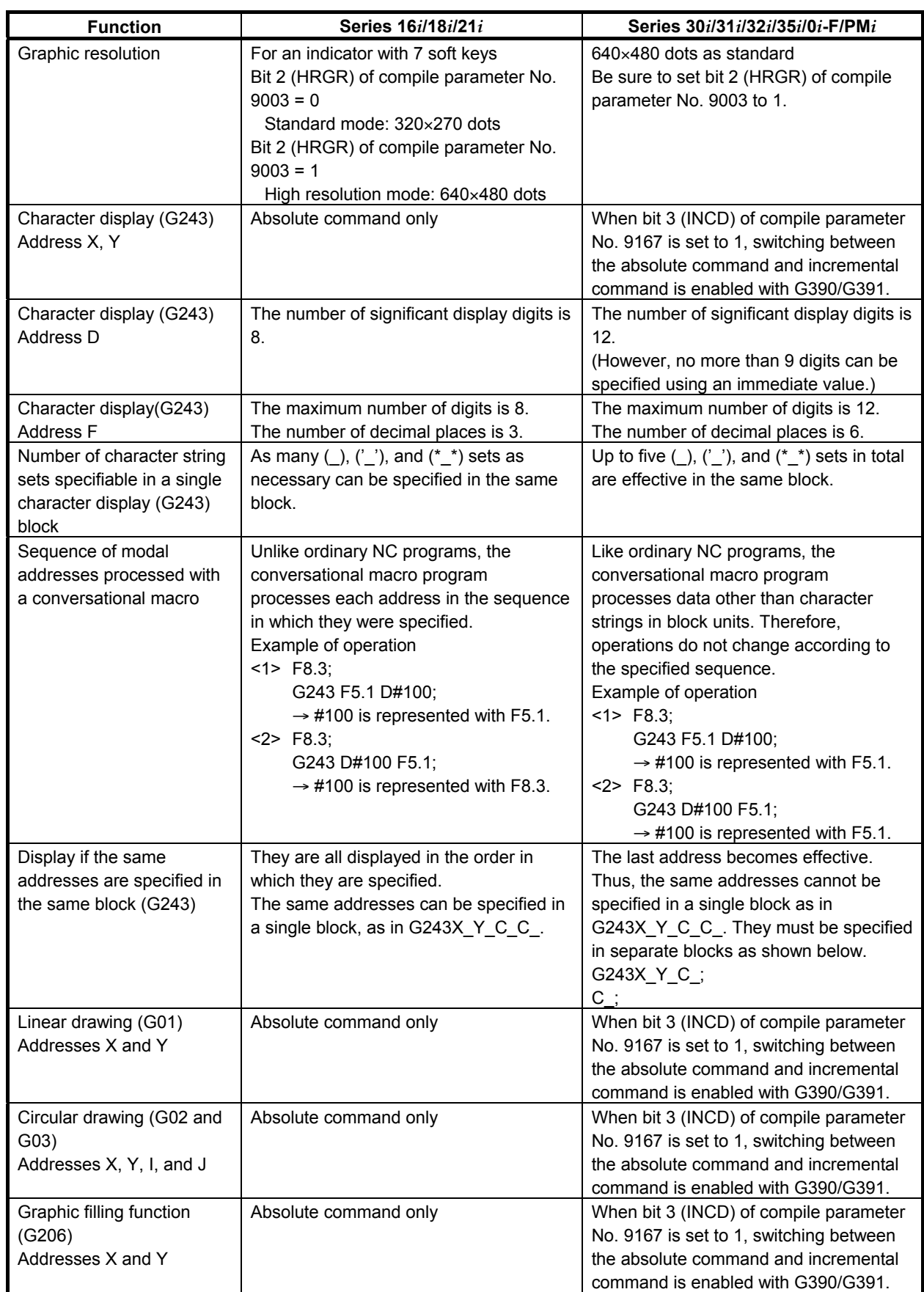

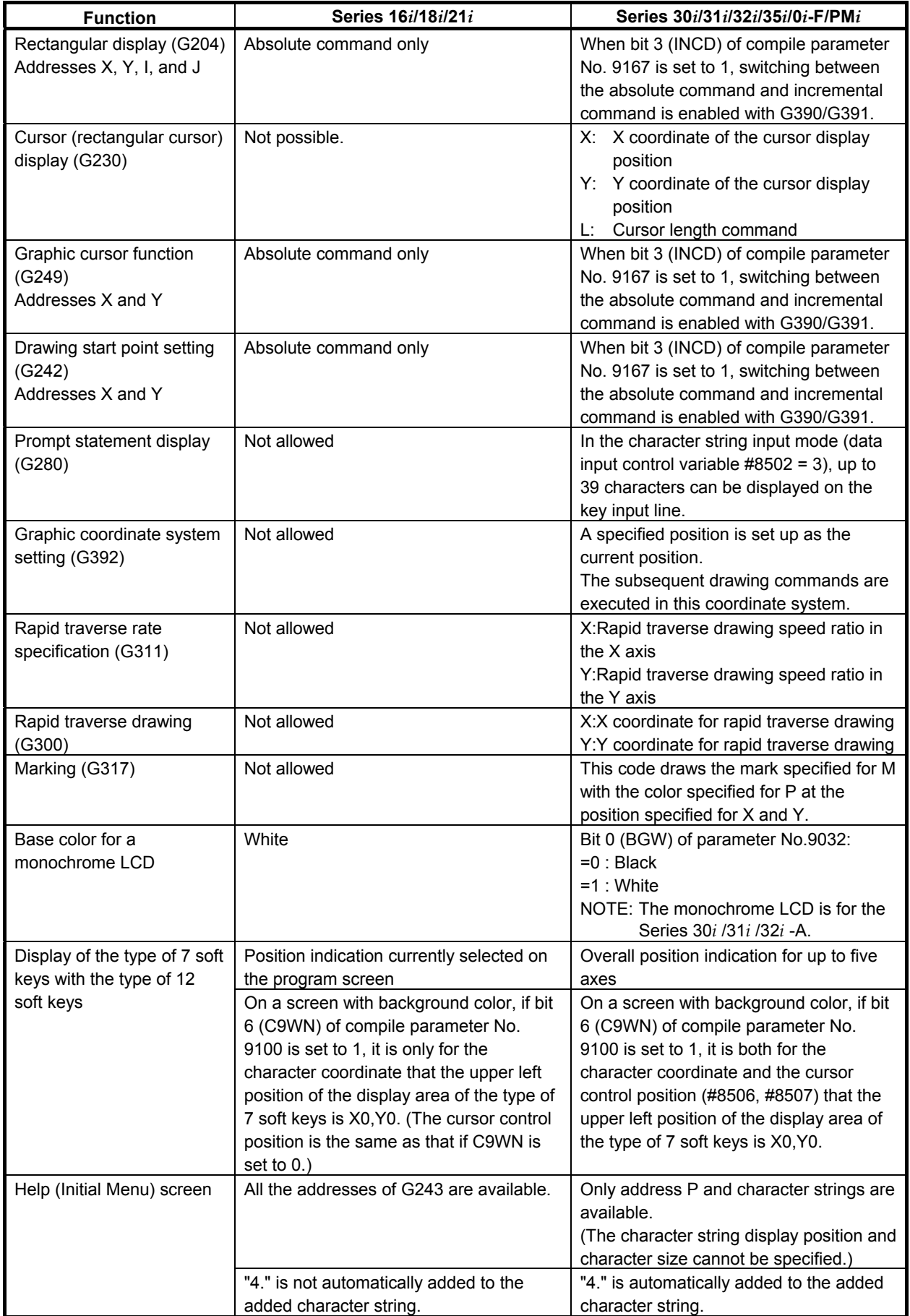

### C.DIFFERENCES FROM THE Series 16i APPENDIX B-63943EN-2/07

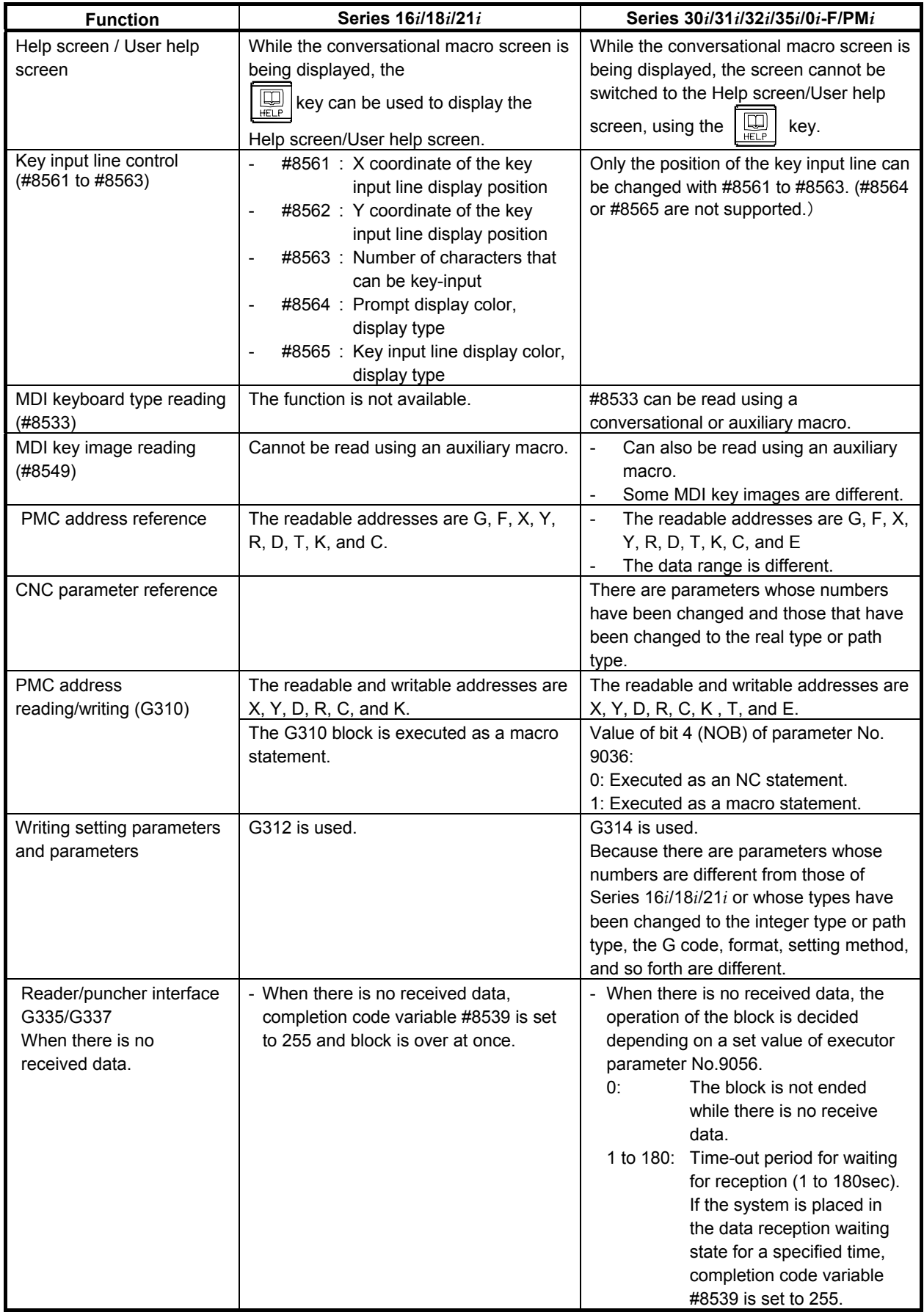

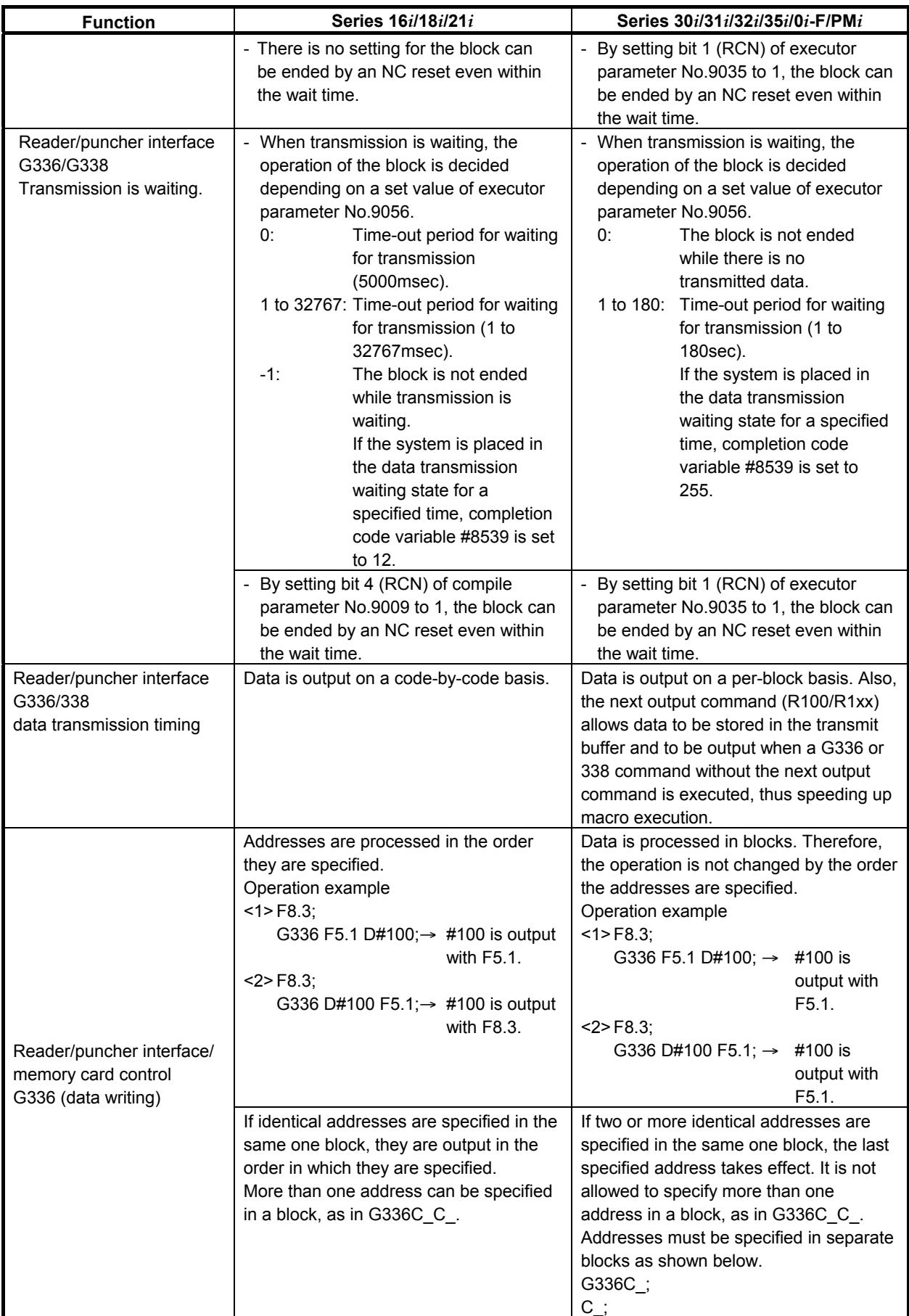

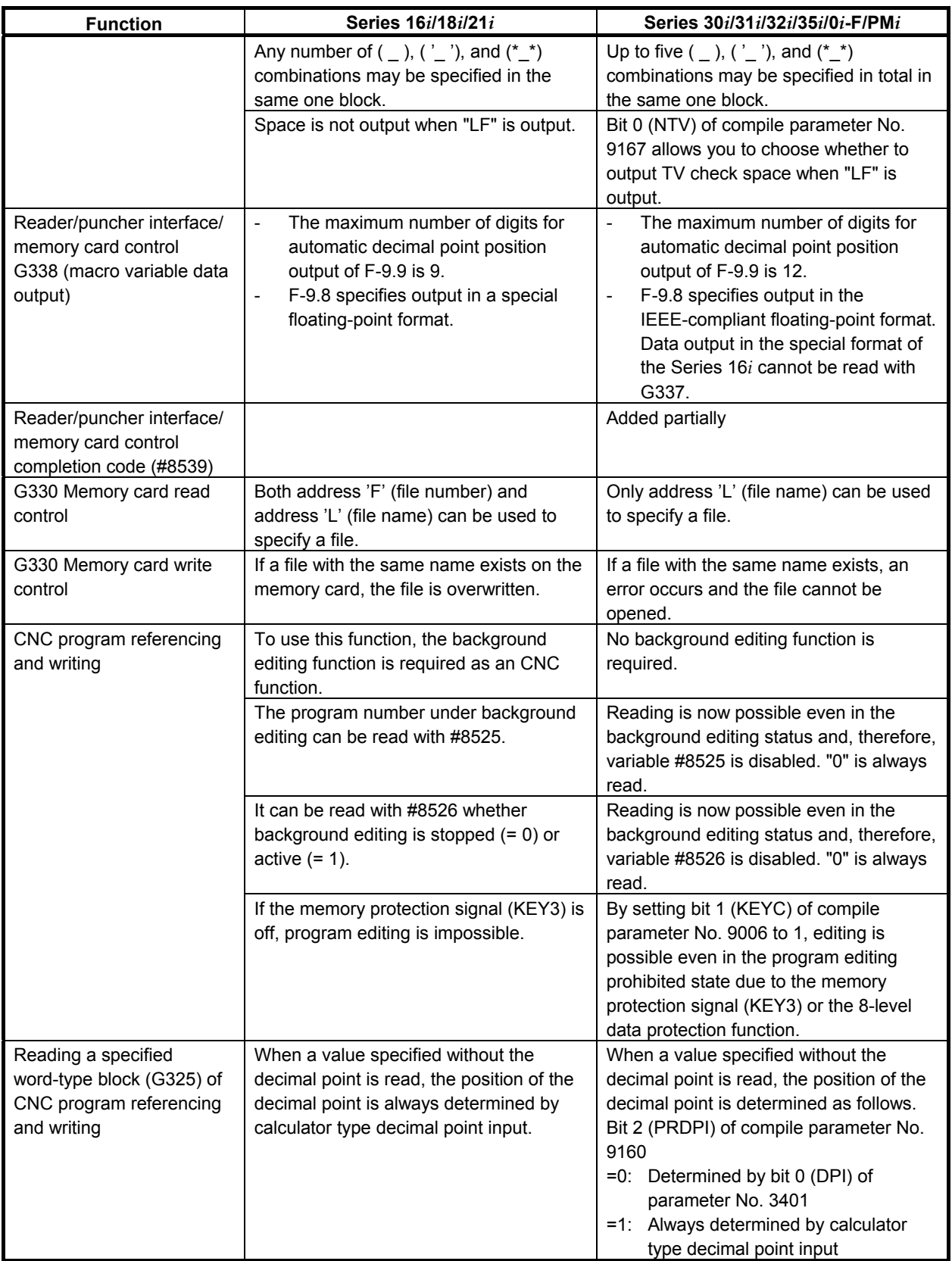

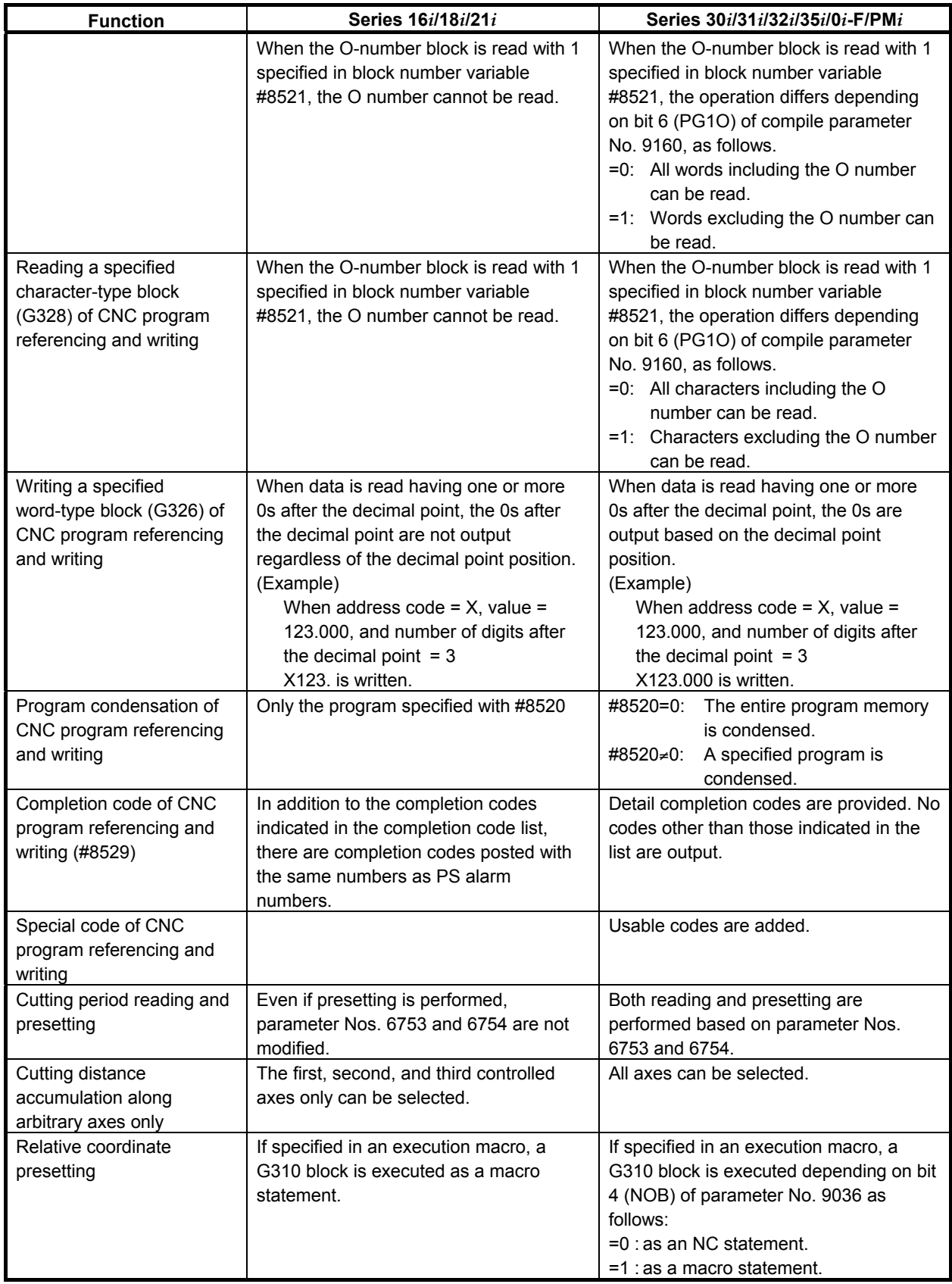

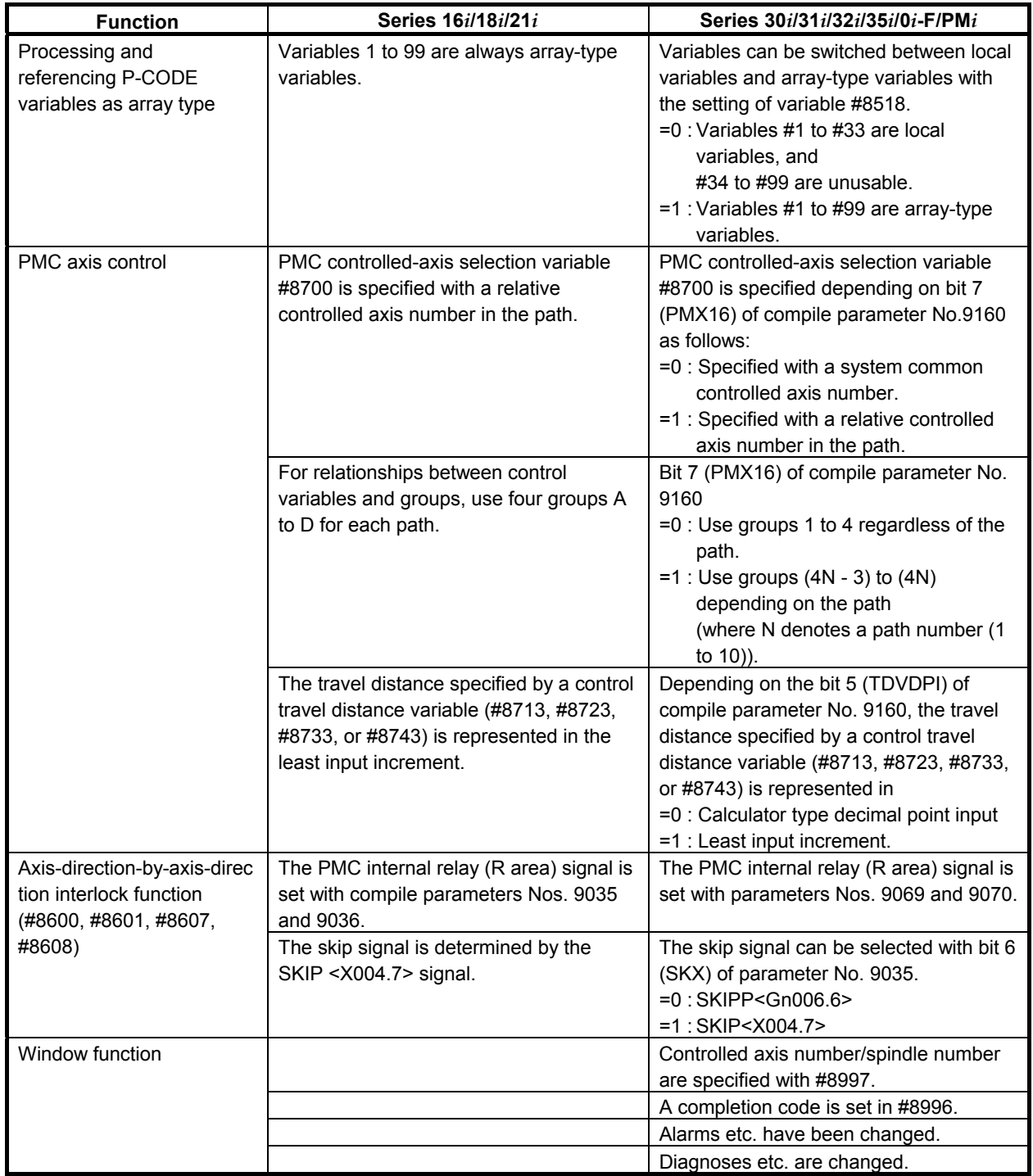

# **C.6 DEBUG FUNCTION**

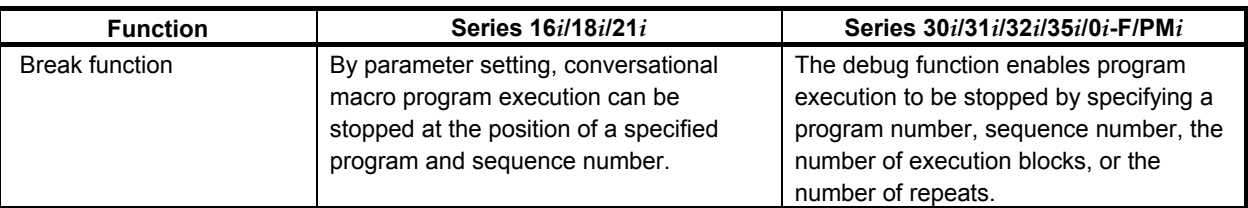

# **C.7 PARAMETERS**

In migrating from the Series 16*i* to the Series 30*i*, it is necessary to consider those parameters that have been changed to compile parameters to executor parameters and those parameters that must newly be set.

# **C.7.1 Parameters That Must Always Be Set**

**9048 P-CODE number of an execution macro** 

Select the P-CODE number (number specified by "P-CODE\_NUMBER=" in the link control file) of the execution macro program to be executed in each path.

The execution macro is not executed in any path for which  $\theta$  is set.

**9049 P-CODE number of a conversational macro** 

Select the P-CODE number (number specified by "P-CODE\_NUMBER=" in the link control file) of the conversational macro program to be executed in each path.

\* The conversational macro is not executed in any path for which 0 is set.

```
9050 P-CODE number of an auxiliary macro
```
Select the P-CODE number (number specified by "P-CODE\_NUMBER=" in the link control file) of the auxiliary macro program to be executed in each path.

The auxiliary macro is not executed in any path for which 0 is set.

#### **If using P-CODE variables (#10000 and up)**

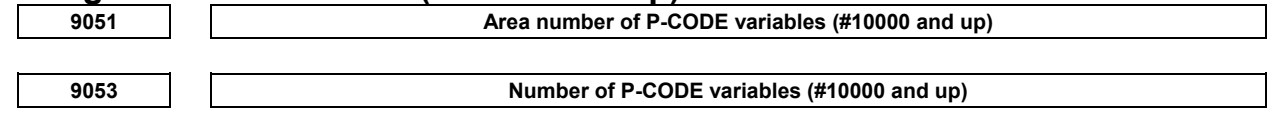

#### **If using extended P-CODE variables (#20000 and up)**

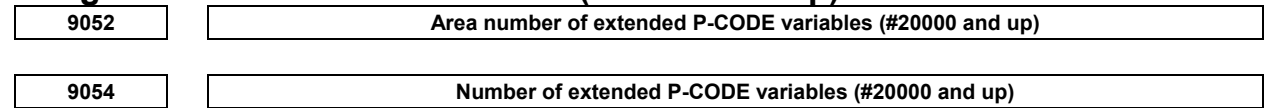

# **C.7.2 Parameters That Have Been Added, Changed, and Abolished**

# **C.7.2.1 Compile parameters**

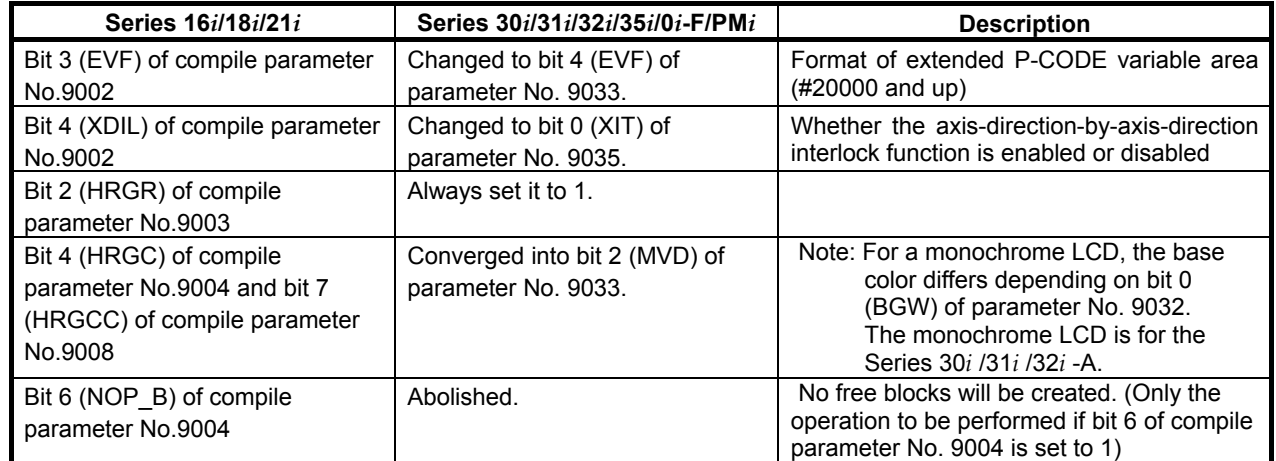

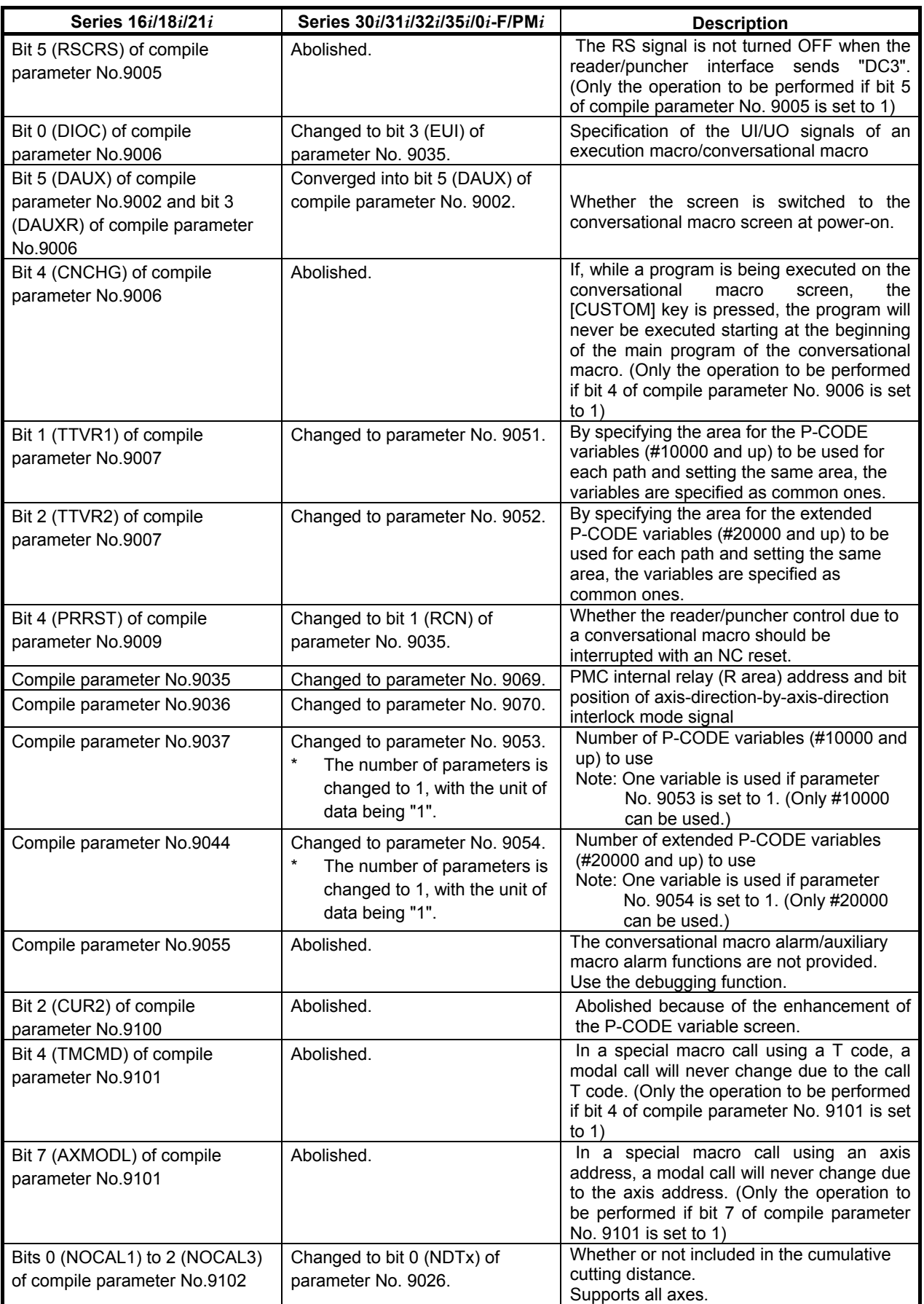

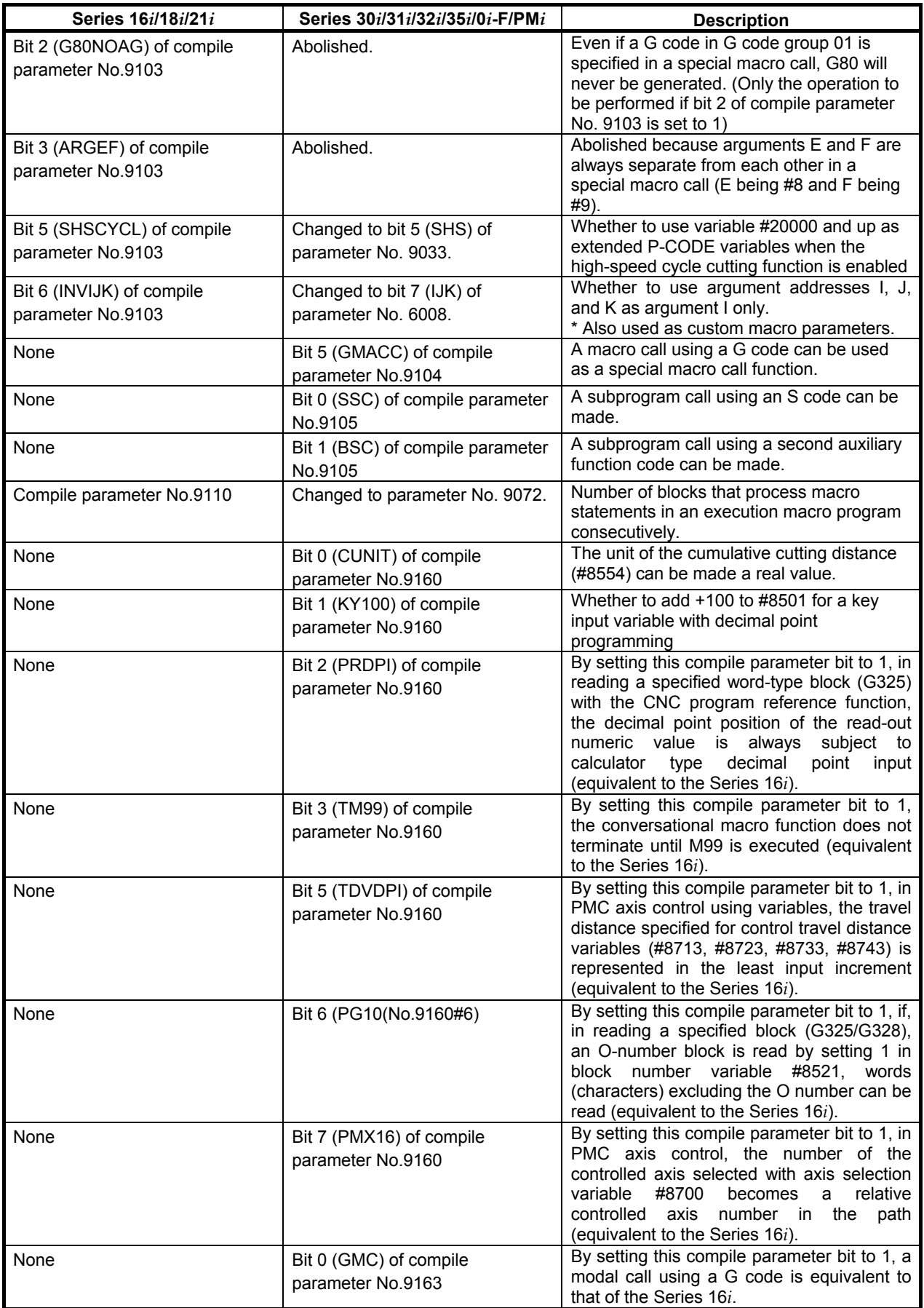

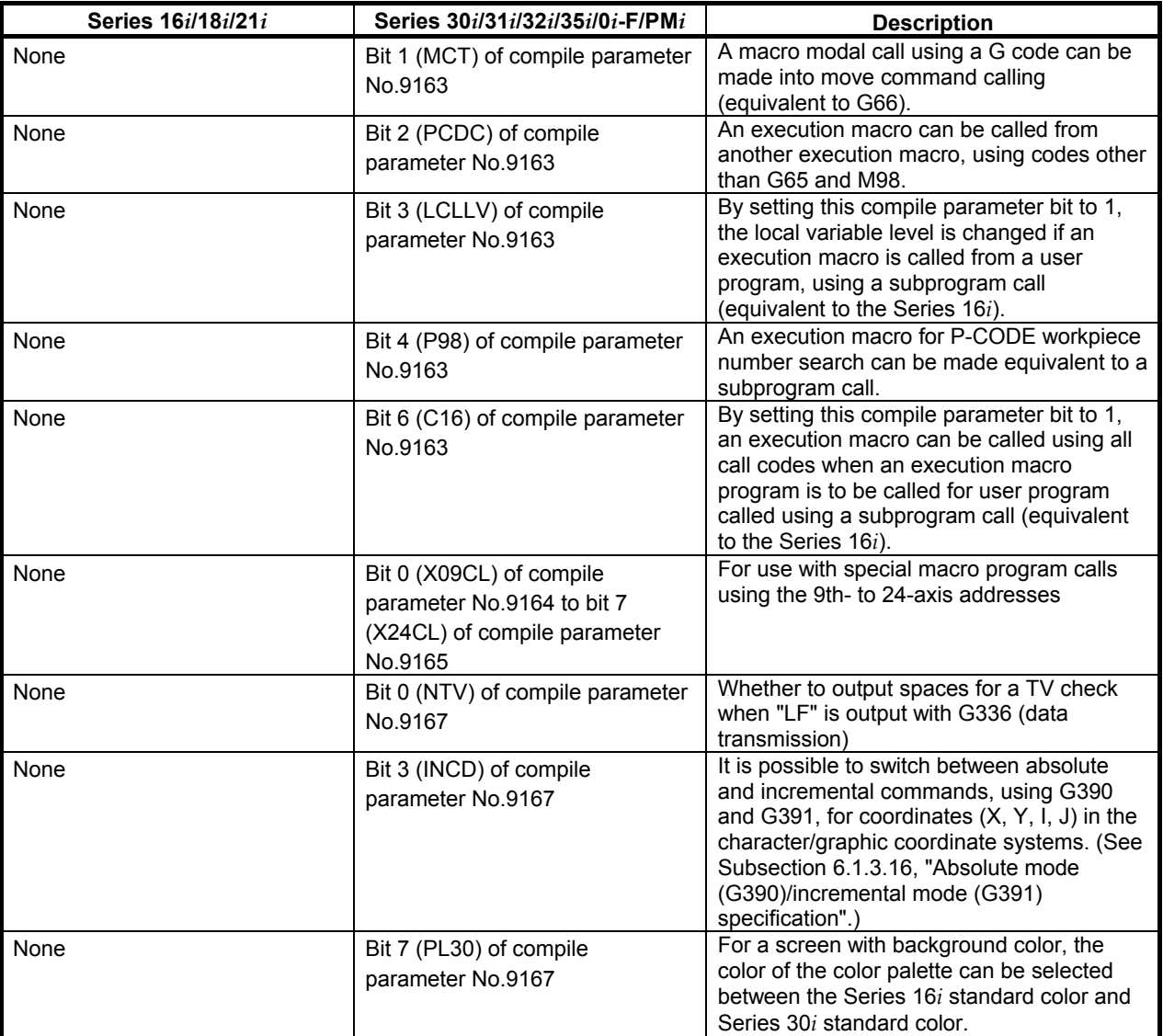

# **C.7.2.2 Executor parameters**

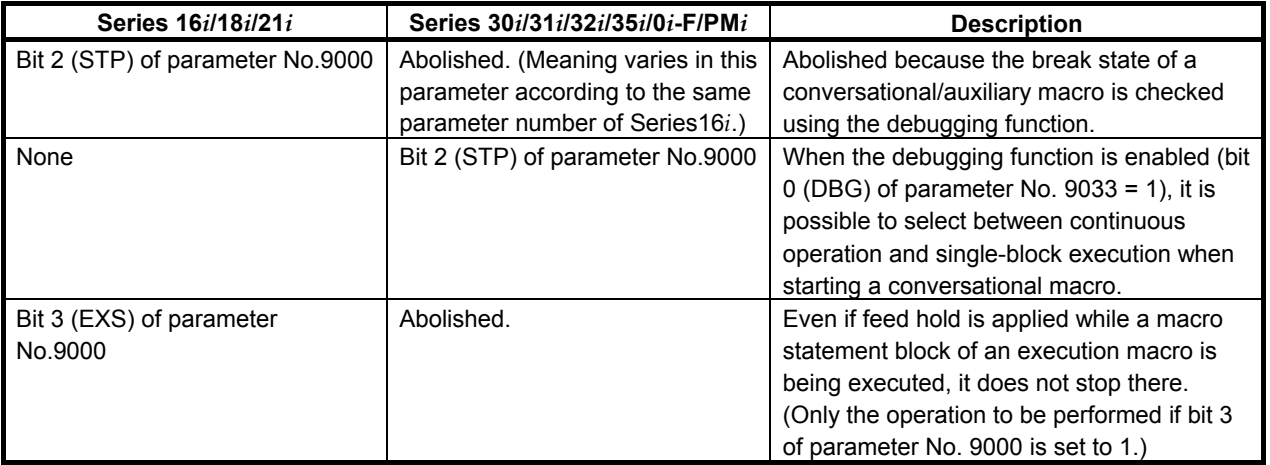

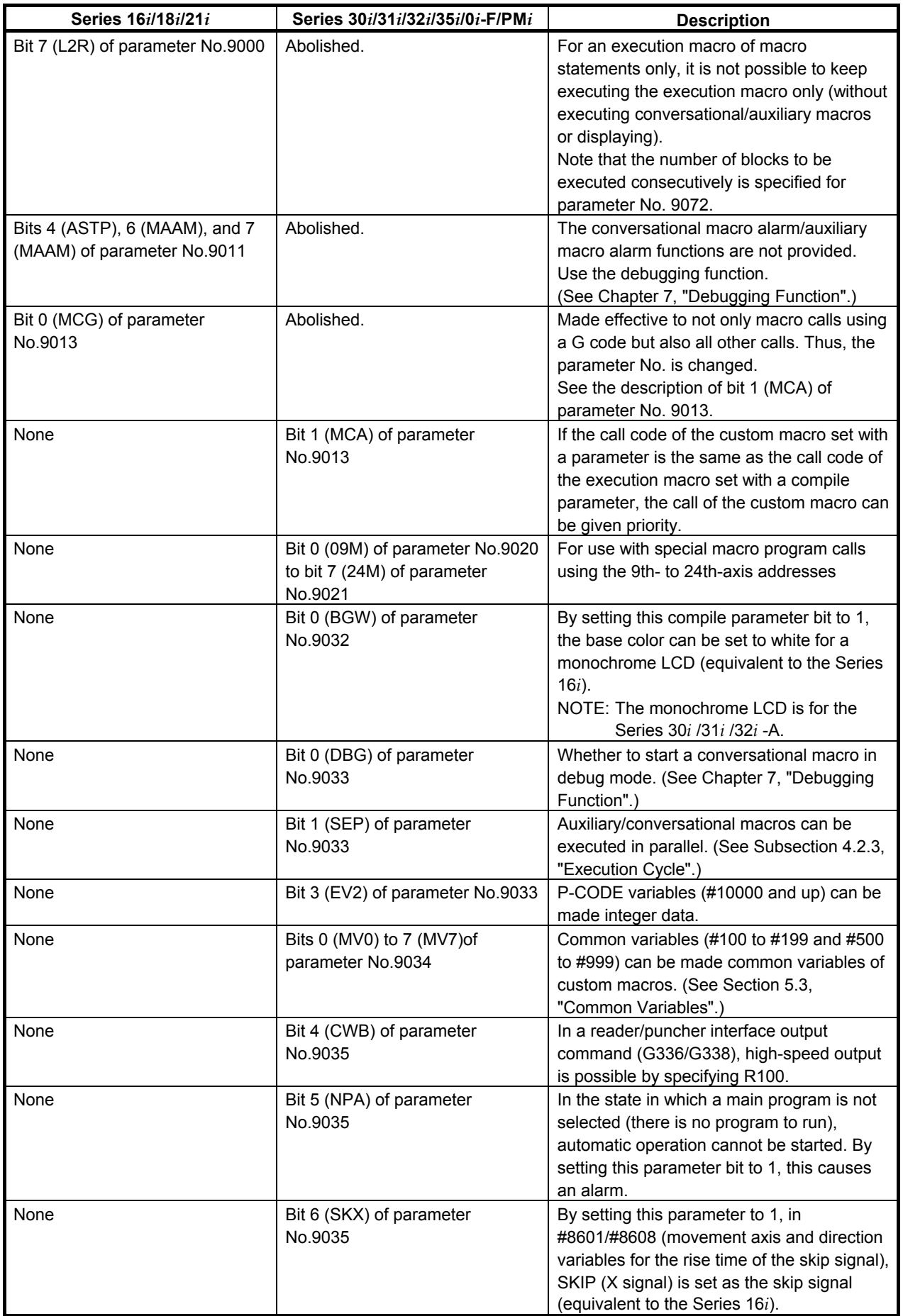

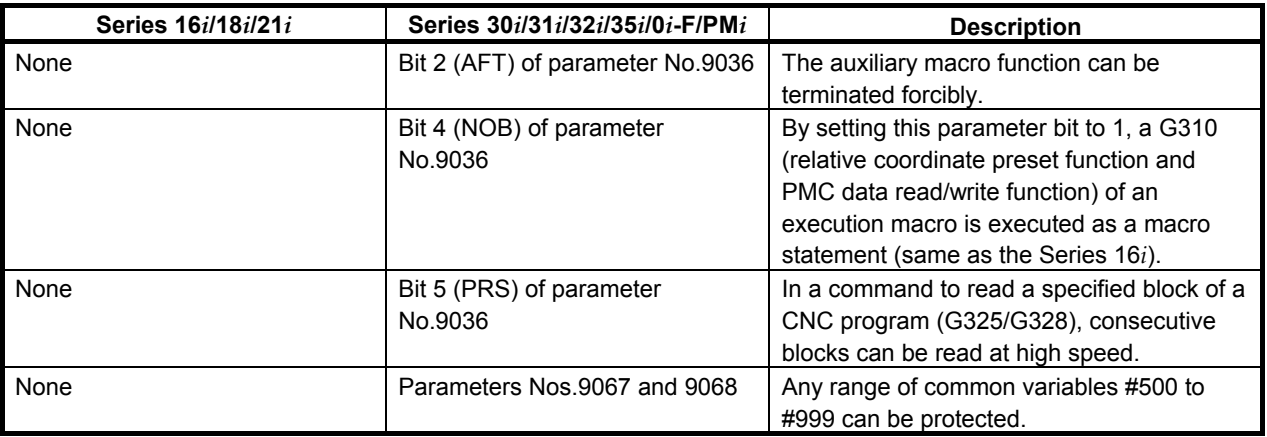

Ξ

# **INDEX**

#### **<A>**

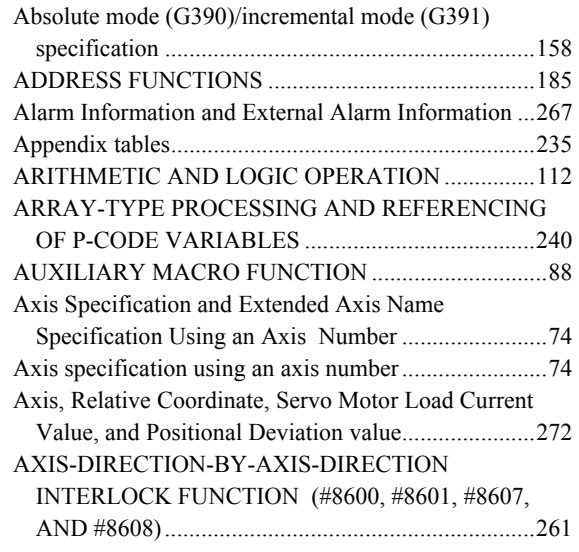

#### **<B>**

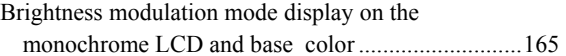

#### **<C>**

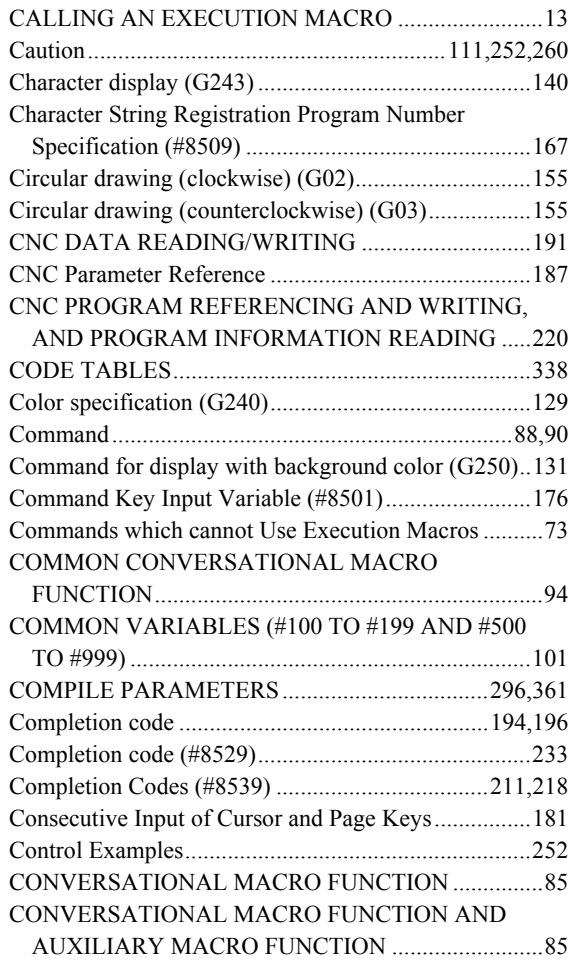

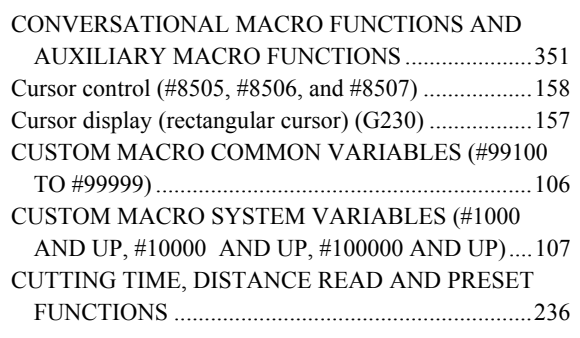

#### **<D>**

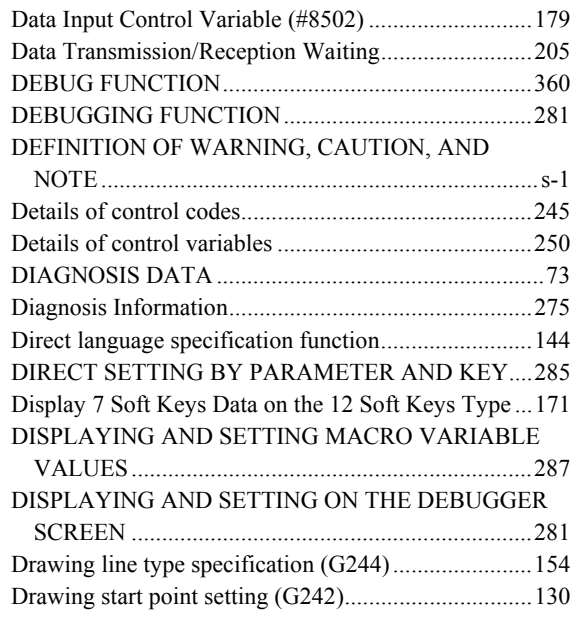

#### **<E>**

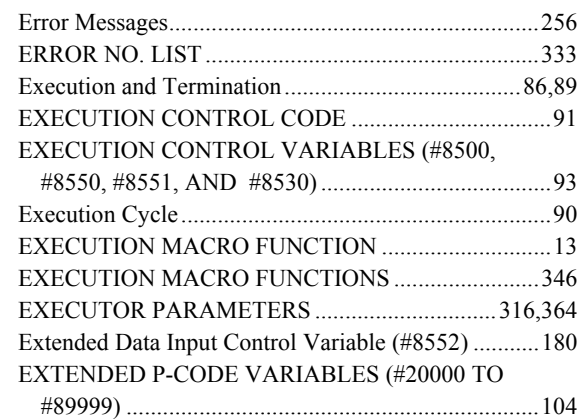

### **<F>**

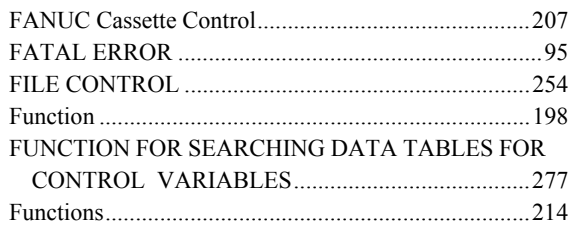

Functions which cannot Use Execution Macros ............. 74

#### **<G>**

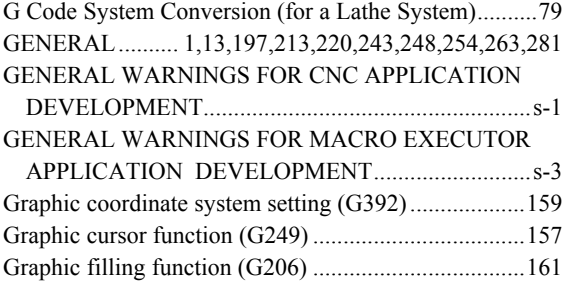

#### **<I>**

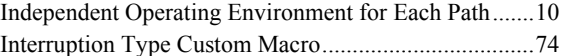

#### **<K>**

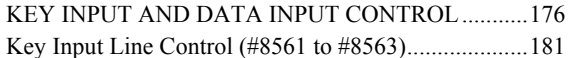

#### **<L>**

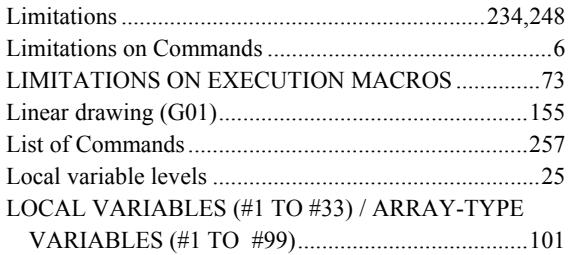

#### **<M>**

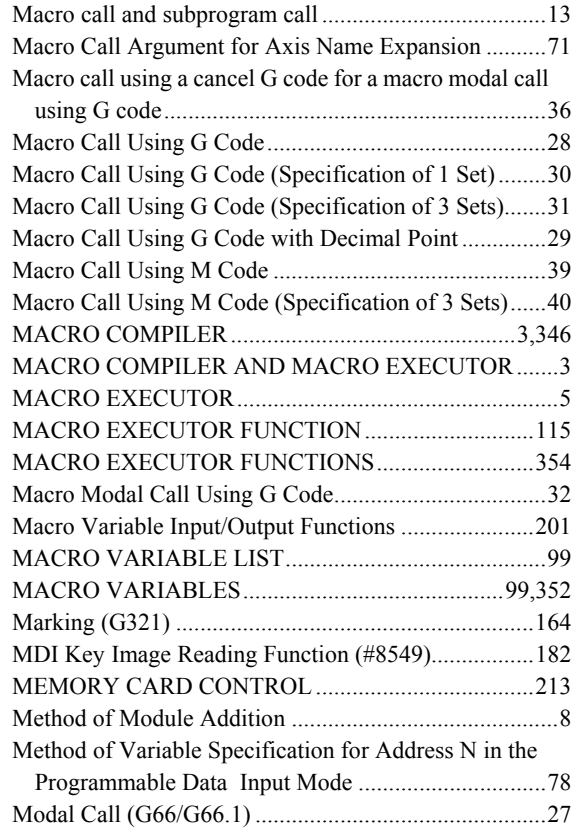

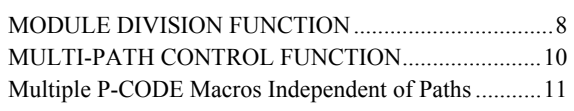

#### **<N>**

Notes on I/O Signals Updated by Other Than PMC .... 190

#### **<O>**

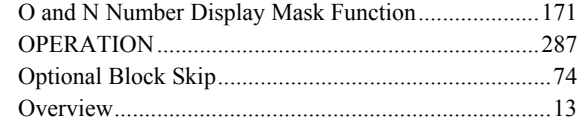

#### **<P>**

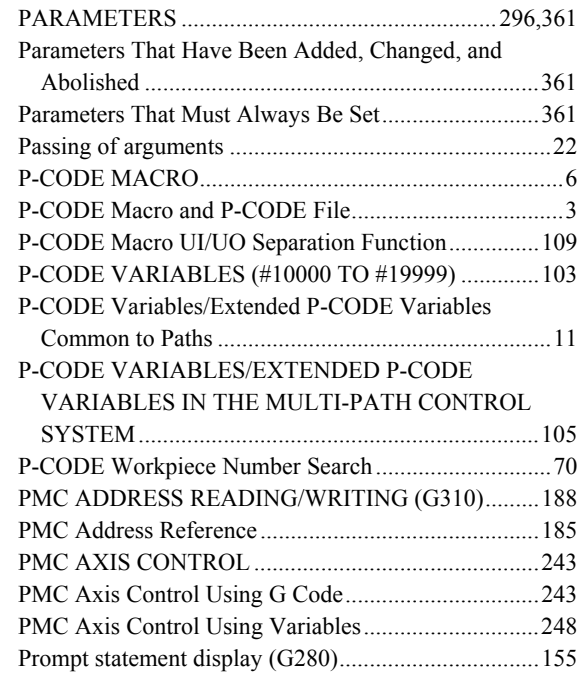

#### **<R>**

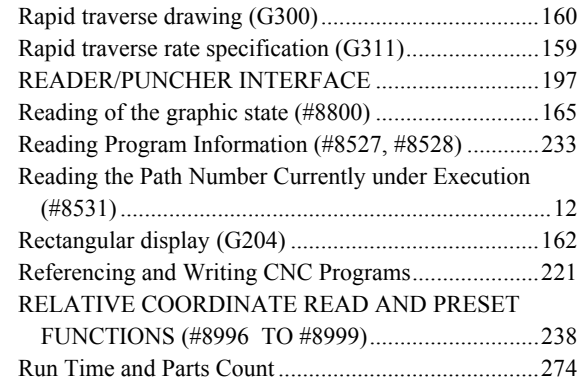

#### **<S>**

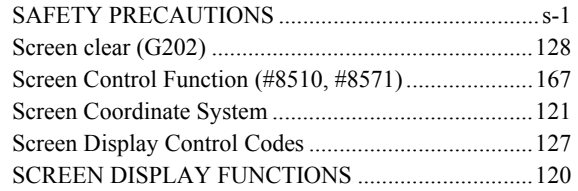

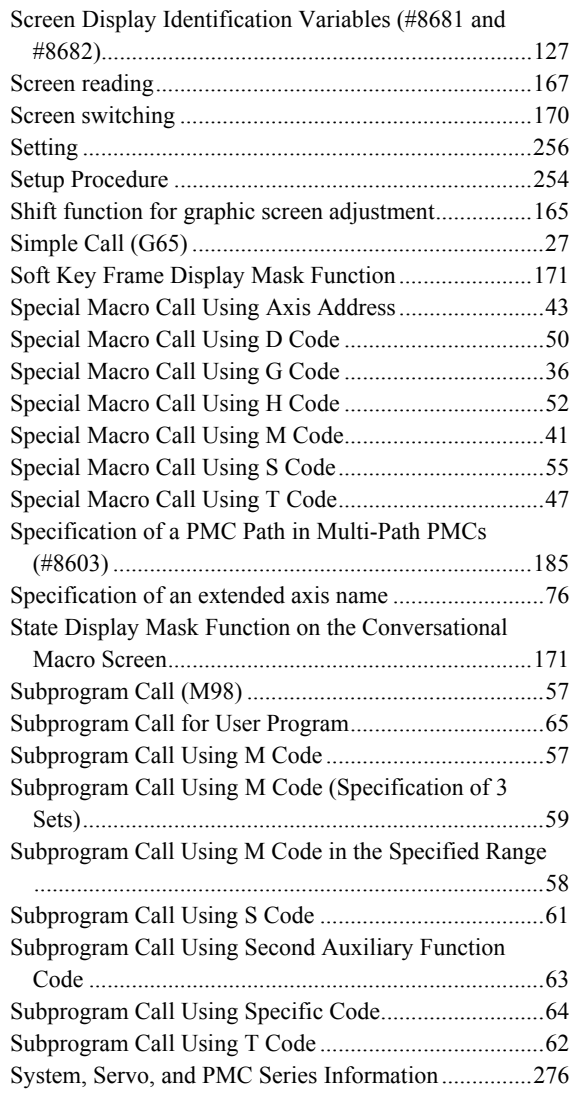

#### **<T>**

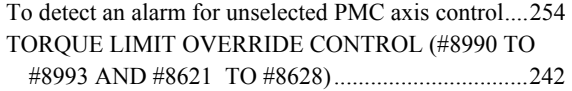

#### **<U>**

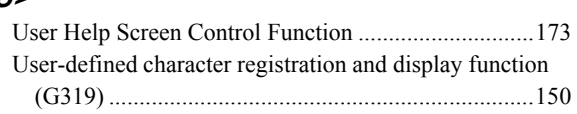

#### **<V>**

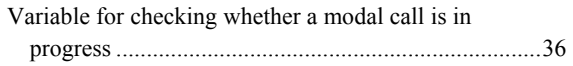

### **<W>**

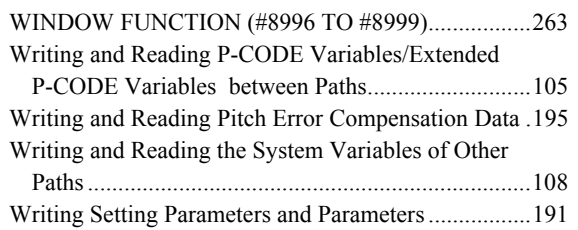

# **REVISION RECORD**

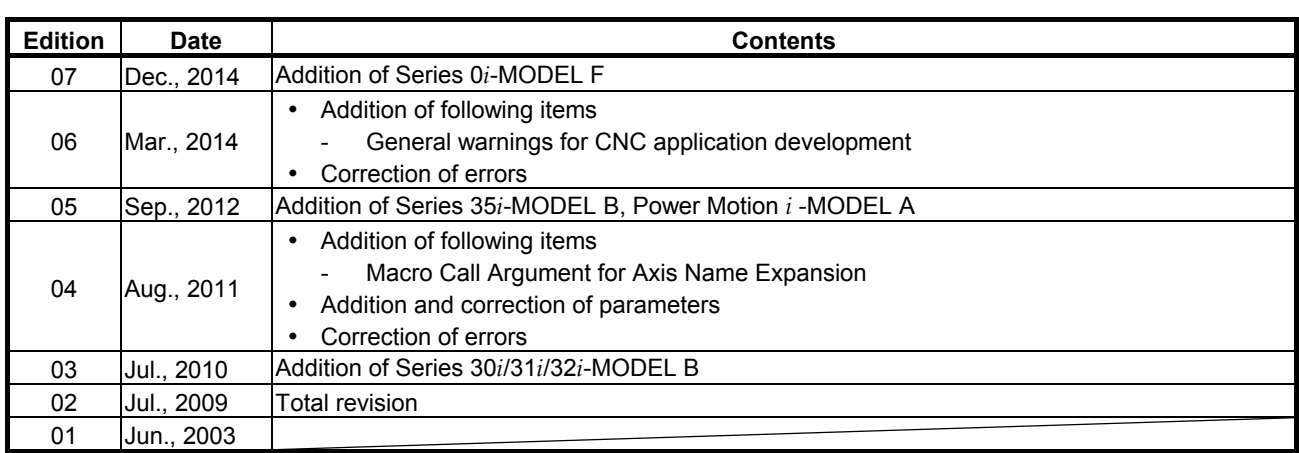

# FANUC Series 30*i*/ 31*i*/ 32*i*-MODEL B FANUC Series 0*i*-MODEL F USB memory control in Macro executor

# 1. Type of applied technical documents

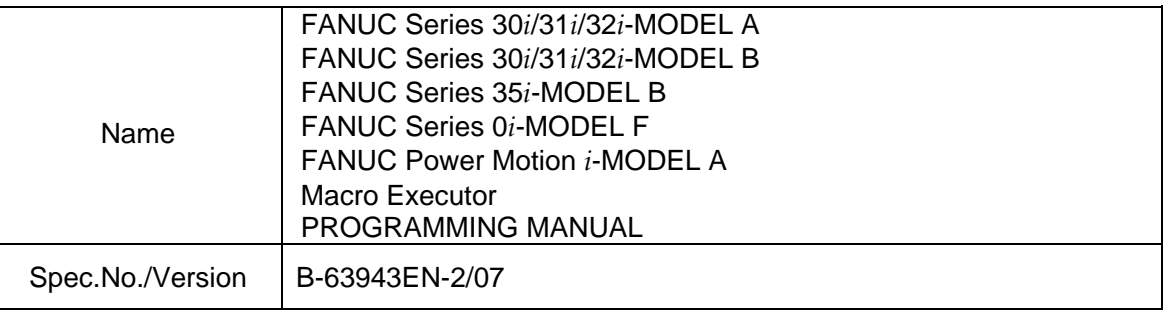

#### 2. Summary of change

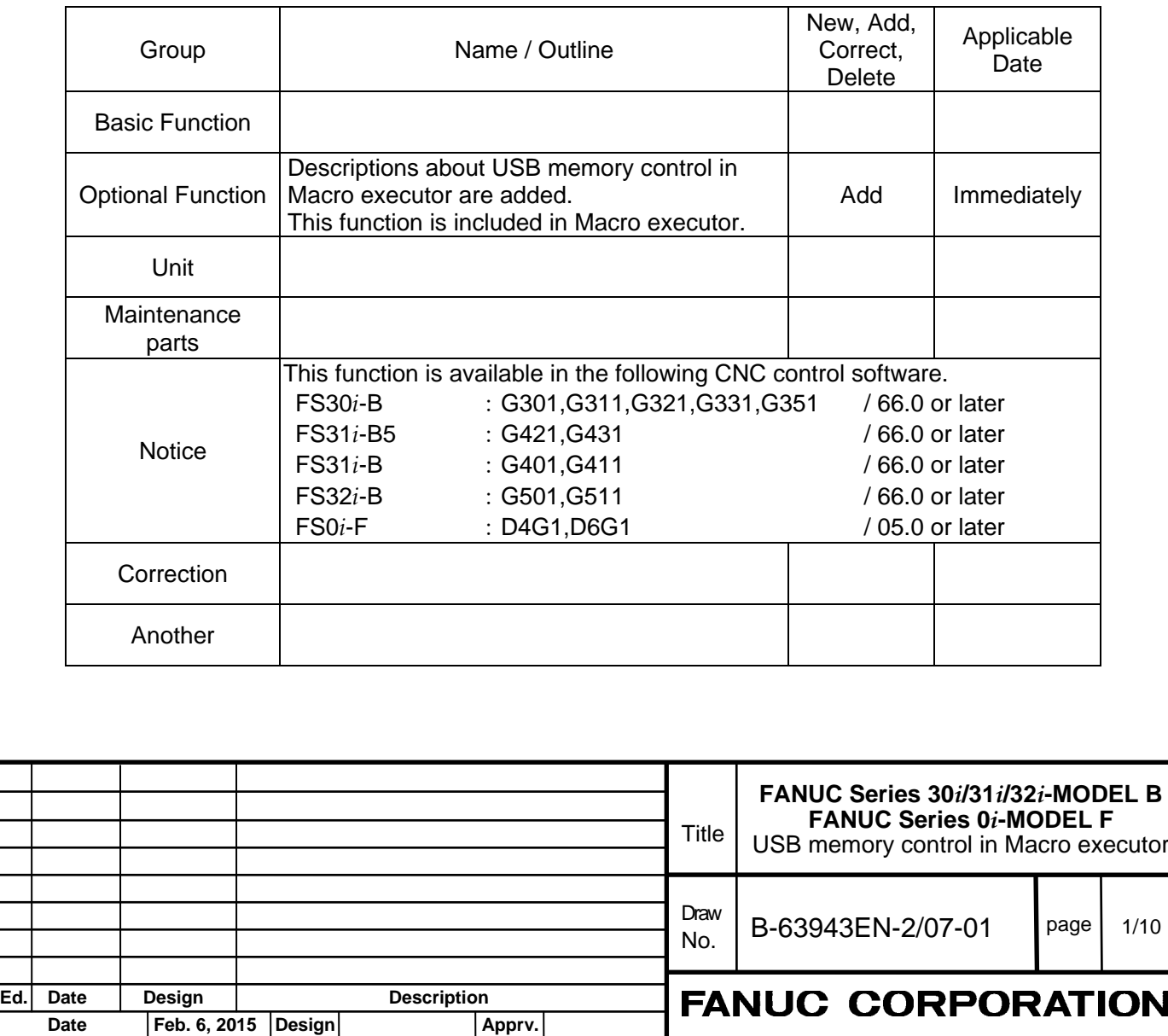

#### The following description is added in "G code list" of "6 MACRO EXECUTOR FUNCTION".

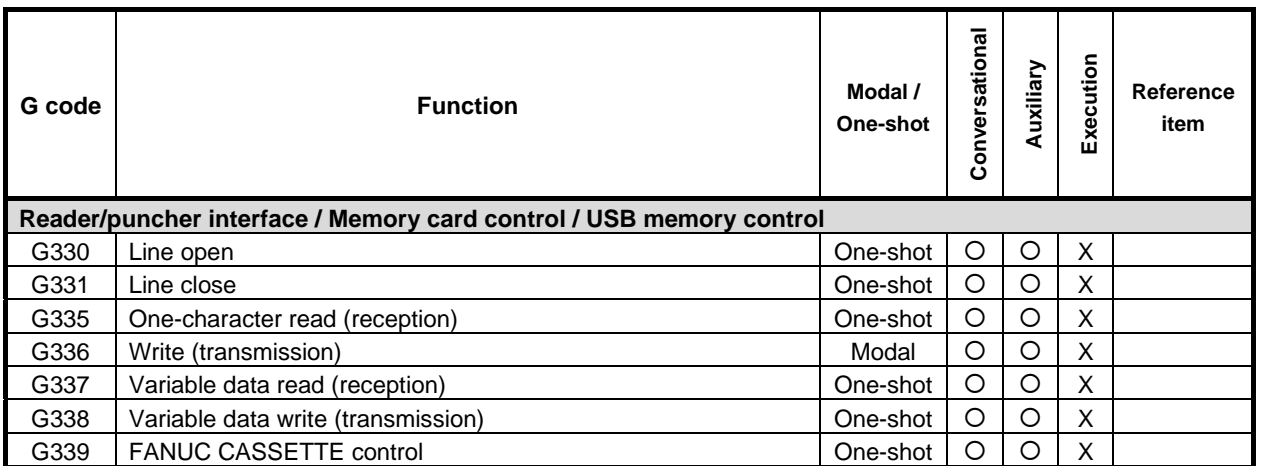

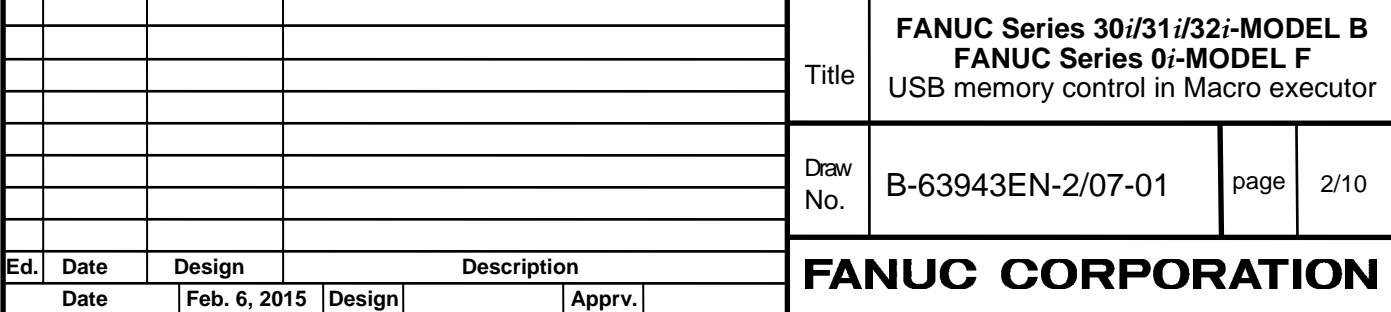

The following description is added as "6.9 USB MEMORY CONTROL". Section number of sections after "6.9 USB MEMORY CONTROL" is incremented.

# **6.9 USB MEMORY CONTROL**

# **6.9.1 General**

USB memory control can be executed using the same commands that are used for the reader/puncher interface and Memory card control. USB memory control is enabled when bit 7 (EXT1) of compile parameter No. 9002 is set to 1.

- G330 : USB memory open
- G331 : USB memory close
- G335 : 1-byte reading
- G336 : Data writing
- G337 : Macro variable input
- G338 : Macro variable output
- G339 : File information reading/file deletion

Completion codes are also used, as with the reader/puncher interface and Memory card control. See following section "Completion codes" for details of completion codes.

#### **NOTE**

This function is available in the following models.

- FANUC Series 30*i*/31*i*/32*i*-MODEL B

- FANUC Series 0*i*-MODEL F

# **6.9.2 Functions**

#### **USB memory open G330**

#### **- Format**

**G330 Pp Ll ;**

P

 = 18 : USB memory read control (Specify a file name.) = 28 : USB memory write control (Specify a file name.) = 38 : File control based on USB memory

L : Specify the start variable number of the variable string storing the file name. In read mode, a search for the beginning of the file is made based on this file name. In write mode, a new file is created using this file name.

#### **- Explanation**

By setting the lower one digit specified for P to "8", the USB memory is opened and made usable according to the control method and control conditions.

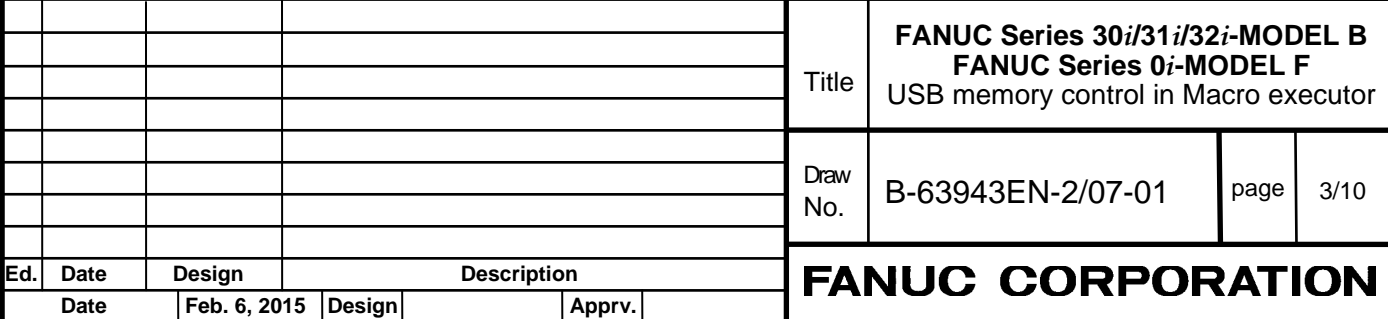

**Example** G330 P28 L100 ; IF [#8539 NE 0] GOTO900 ; Open processing completed N900 Error processing

#### **- USB memory read control**

The read control mode can be set by setting P=18 when USB memory is opened.

When address L is specified in the read control mode, a specified file on USB memory is found and the file data is read.

#### **Heading by file name**

When the start variable number of the variable string where a desired file name is stored is specified with address L, a heading based on the file name can be made. A file name consists of 2-33 variable strings and a decimal ASCII code. Number of maximum characters of file name can be 32 or 12 by bit 1 (SFU) of parameter No.11506.

#### **NOTE**

- 1 If bit 1 (SFU) of parameter No.11506 is set to 0, number of maximum characters of file name is 32. Set 32 (space) to the next position of the file name.
- 2 If bit 1 (SFU) of parameter No.11506 is set to 1, number of maximum characters of file name is 12. If a file name is shorter than 12 characters, set 32 (space) to the next position of the file name.
- 3 Specify a file name + extension by using alphanumeric characters.
- 4 If head 8 characters of the file name is "FORFANUC", completion code 122 is returned.
- 5 Only the files in the USB memory root directory can be found.

#### **Example**

G330 P18 L100 ;

If set following values in common variables #100 to #107, the file "ABC.DAT" is found by above command.

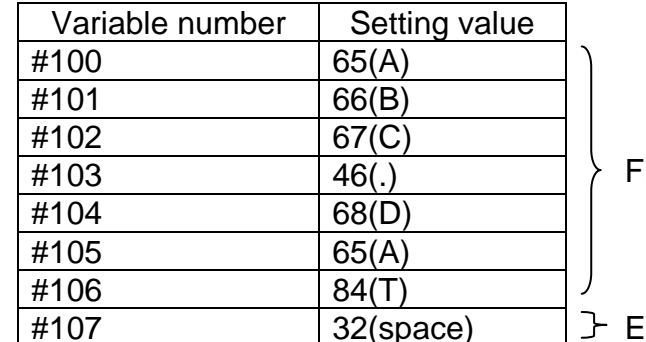

File name

 $\cdot$ nd of file name

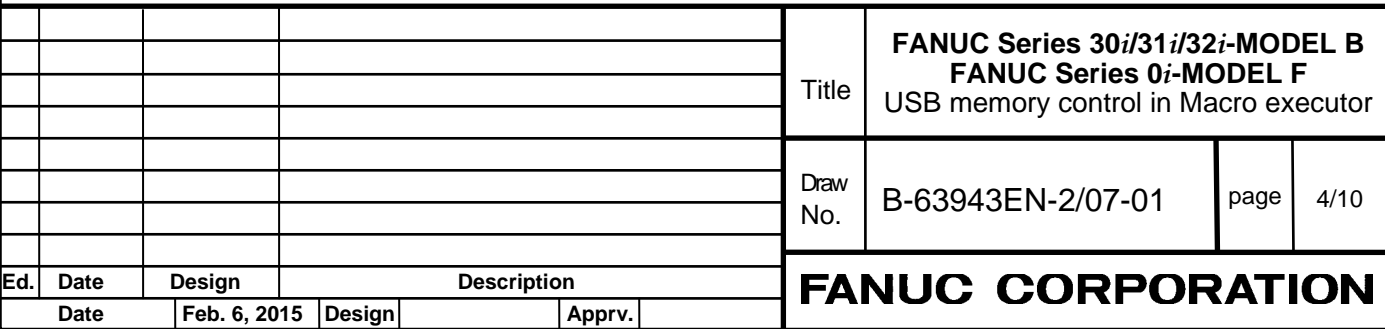

#### **- USB memory write control**

The write control mode can be set by setting P=28 when USB memory is opened. When address L is specified in the write control mode, a new file can be created on USB memory and data can be written into the file.

#### **Creation by file name**

When the start variable number of the variable string where a desired file name is stored is specified with address L, a new file can be created under a specified file name on USB memory and data can be written into the file. A file name consists of 2-33 variable strings and a decimal ASCII code. Number of maximum characters of file name can be 32 or 12 by bit 1 (SFU) of parameter No.11506.

#### **NOTE**

- 1 If bit 1 (SFU) of parameter No.11506 is set to 0, number of maximum characters of file name is 32. Set 32 (space) to the next position of the file name.
- 2 If bit 1 (SFU) of parameter No.11506 is set to 1, number of maximum characters of file name is 12. If a file name is shorter than 12 characters, set 32 (space) to the next position of the file name.
- 3 Specify a file name + extension by using alphanumeric characters.
- 4 If head 8 characters of the file name is "FORFANUC", completion code 122 is returned.
- 5 Files can be created only in the USB memory root directory.

#### **Example**

G330 P28 L100 ;

If set following values in common variables #100 to #107, the file "ABC.DAT" can be created by above command.

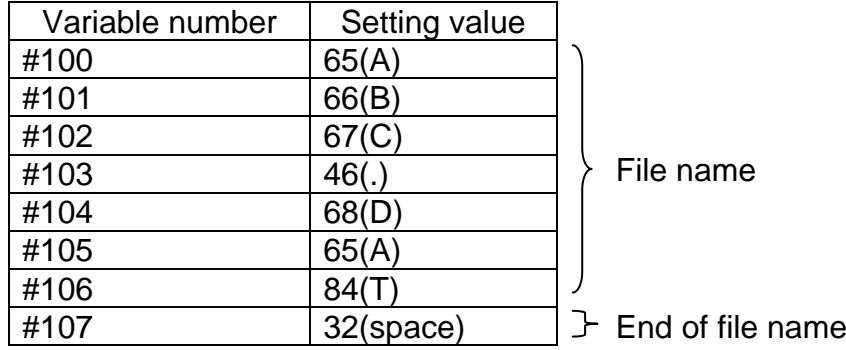

#### **USB memory close G331**

**- Format G331 ;**

#### **- Explanation**

This code ends USB memory control. USB memory close processing is terminated normally at all times. (Completion code=0)

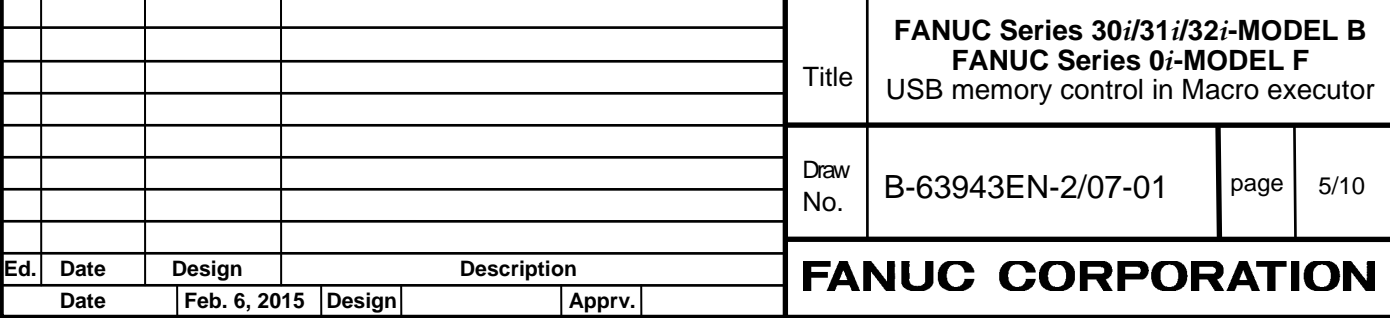

#### **1-byte reading G335**

#### **- Format G335 Pp ;**

P : Number of a macro variable to which read data is assigned

#### **- Explanation**

The file on USB memory is read from the beginning, one byte at a time, and the read data is assigned to the specified macro variable. When there is no more data to read, completion code 121 is set. For a byte read, open USB memory control in the read control mode  $(P=18)$ .

### **Data writing G336**

#### **- Format**

#### **G336 Cc (\_) ('\_') (\*\_\*) Kk Ff.e Dd Pp Zz ;**

C : Specify a code to be directly output. (Specify one character.) Code conversion processing is not performed. Specify this address when outputting a code other than the ASCII codes.

- K : Specify the number of space characters (20h).
- $($   $\prime$   $)$ : Single-byte characters (codes listed in the katakana code table, alphanumeric code table, and symbol
- $(*_*)$ code table in Appendix B "CODE TABLES") can be used. Kanji and hiragana codes cannot be used.

The other addresses are the same as for screen display control (G243).

#### **- Explanation**

Data is output in a specified format. A specified character string is converted to ASCII codes for output. Open USB memory control in the write control mode (P=28).

#### **Macro variable input G337**

**- Format G337 Pp Qq R99 ;**

#### **- Explanation**

Macro variable data is read from USB memory opened in the read control mode, and is assigned to specified macro variable.

This processing is the same as macro variable data input (G337) in the reader/puncher interface and Memory card control, except that data is input from USB memory.

#### **Macro variable output G338**

**- Format G338 Pp Qq Ff.e Zz Rr;**

#### **- Explanation**

In the write control mode, the data of a specified macro variable is converted to a specified format for output. This processing is the same as macro variable data output (G338) in the reader/puncher interface and Memory card control, except that data is output to USB memory.

#### **File information reading/file deletion G339**

**- Format**

**G339 Pp (Ff Ll Ss) ;**

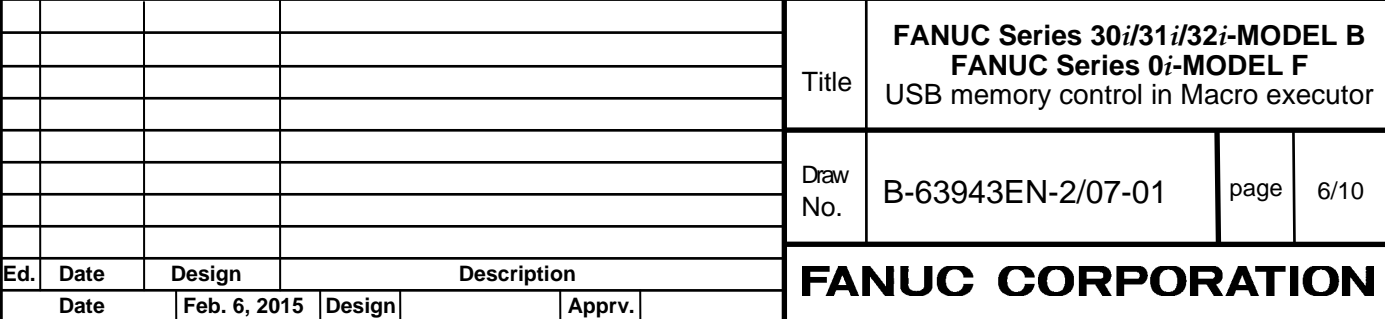

#### $p = 1$ : File information reading

2 : File deletion

Specify address L/S and F as required for processing.

#### **- Explanation**

By specifying G339, file information on USB memory can be read and a file on USB memory can be deleted.

Before this function, the file information control mode must be set when the USB memory is opened (G330). To set the file information control mode, specify  $p = 38$  in address P when opening the USB memory. At this time, the specification of a file  $(L)$  is not necessary. (G330 P38 ;)

#### **(1) File information reading G339 P1**

By specifying G339 P1, file information (file name and size) can be read into a specified macro variable.

#### **G339 P1 Ff Ll Ss ;**

- F : Specify a file by file number (1 to 512).
- L : Specify the start number of the consecutive macro variables for storing the read file name. The file name is stored in ASCII code format (decimal).
- S : Number of the macro variable for storing the read file size.

#### **NOTE**

- 1 If bit 1 (SFU) of parameter No.11506 is set to 0, number of maximum characters of file name is 32. Unused character positions for getting file name are set 32 (space) to make a 33-character file name.
- 2 If bit 1 (SFU) of parameter No.11506 is set to 1, number of maximum characters of file name is 12. If a file name is shorter than 12 characters, Unused character positions for getting file name are set 32 (space) to make a 12-character file name.
- 3 Only file information of files in the USB memory root directory can be read.
- 4 If there is no file corresponding to the specified file number, completion code 114 is returned.
- 5 If USB memory is accessed by methods other than USB memory control, file information read by G339 P1 command might be illegal. In this case, close USB memory control once by G331.

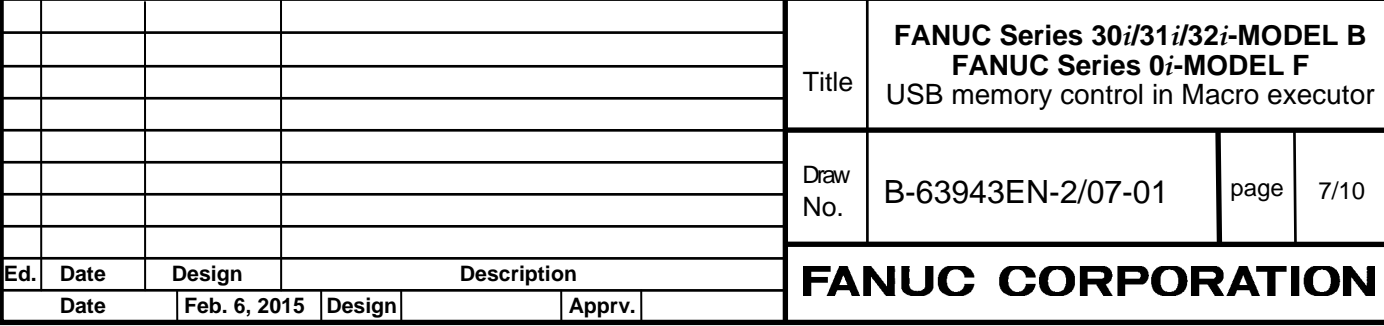

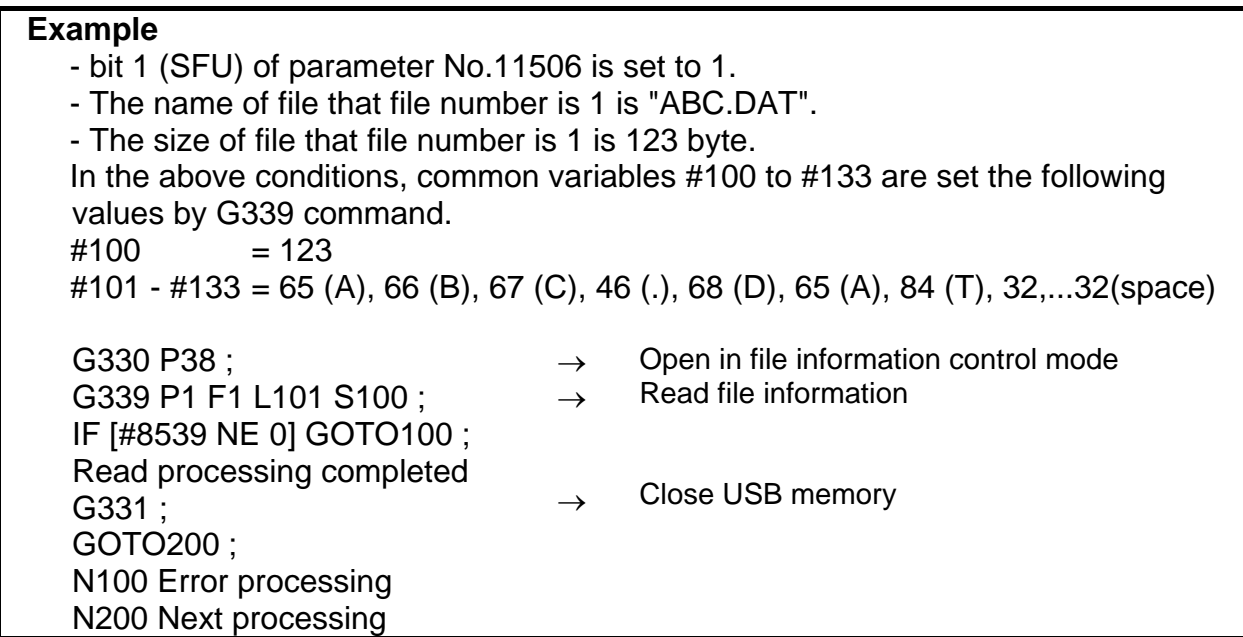

#### **(2) File deletion G339 P2**

By specifying G339 P2, the specified file can be deleted.

#### **G339 P2 Ll ;**

L : Start number of the variable string where the name (ASCII code) of a file to be deleted is stored.

#### **NOTE**

- 1 If bit 1 (SFU) of parameter No.11506 is set to 0, number of maximum characters of file name is 32. Set 32 (space) to the next position of the file name.
- 2 If bit 1 (SFU) of parameter No.11506 is set to 1, number of maximum characters of file name is 12. If a file name is shorter than 12 characters, set 32 (space) to the next position of the file name.
- 3 Specify a file name + extension by using alphanumeric characters.
- 4 If head 8 characters of the file name is "FORFANUC", completion code 122 is returned.
- 5 Only the files in the USB memory root directory can be deleted.

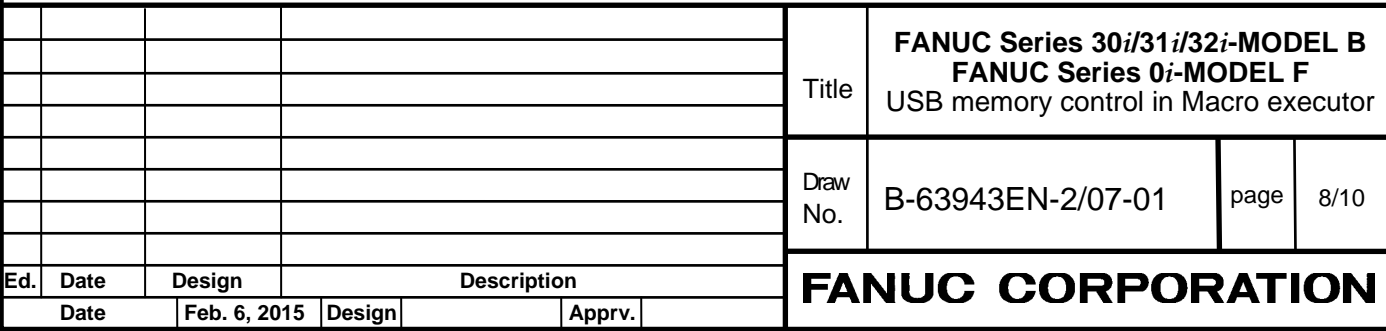

**Example** To delete a file named "ABC.DAT", set 65 (A), 66 (B), 67 (C), 46 (.), 68 (D), 65 (A), 84 (T), 32 (space) in 8 common variables #100 to #107.

G330 P38 ; G339 P2 L100 ; IF [#8539 NE 0] GOTO100 ; Read processing completed G331 ; GOTO200 ; N100 Error processing N200 Next processing

 $\rightarrow$ Open in file information control mode

- $\rightarrow$ File deletion
- $\rightarrow$  Close USB memory

# **6.9.3 Completion Codes (#8539)**

Completion codes are returned for G330 to G339 commands. If an error occurs, its description is set in a completion code. Check the completion code after issuing a command.

There are three types of completion codes:

#8537 : Completion code for the result of executing an auxiliary macro

#8538 : Completion code for the result of executing a conversational macro

#8539 : Completion code common to auxiliary commands and conversational macros

When the command specified in an auxiliary macro program is completed, a completion code is set in both variables #8537 and #8539. If the command specified in a conversational macro program is completed, a completion code is set in both variables #8538 and #8539.

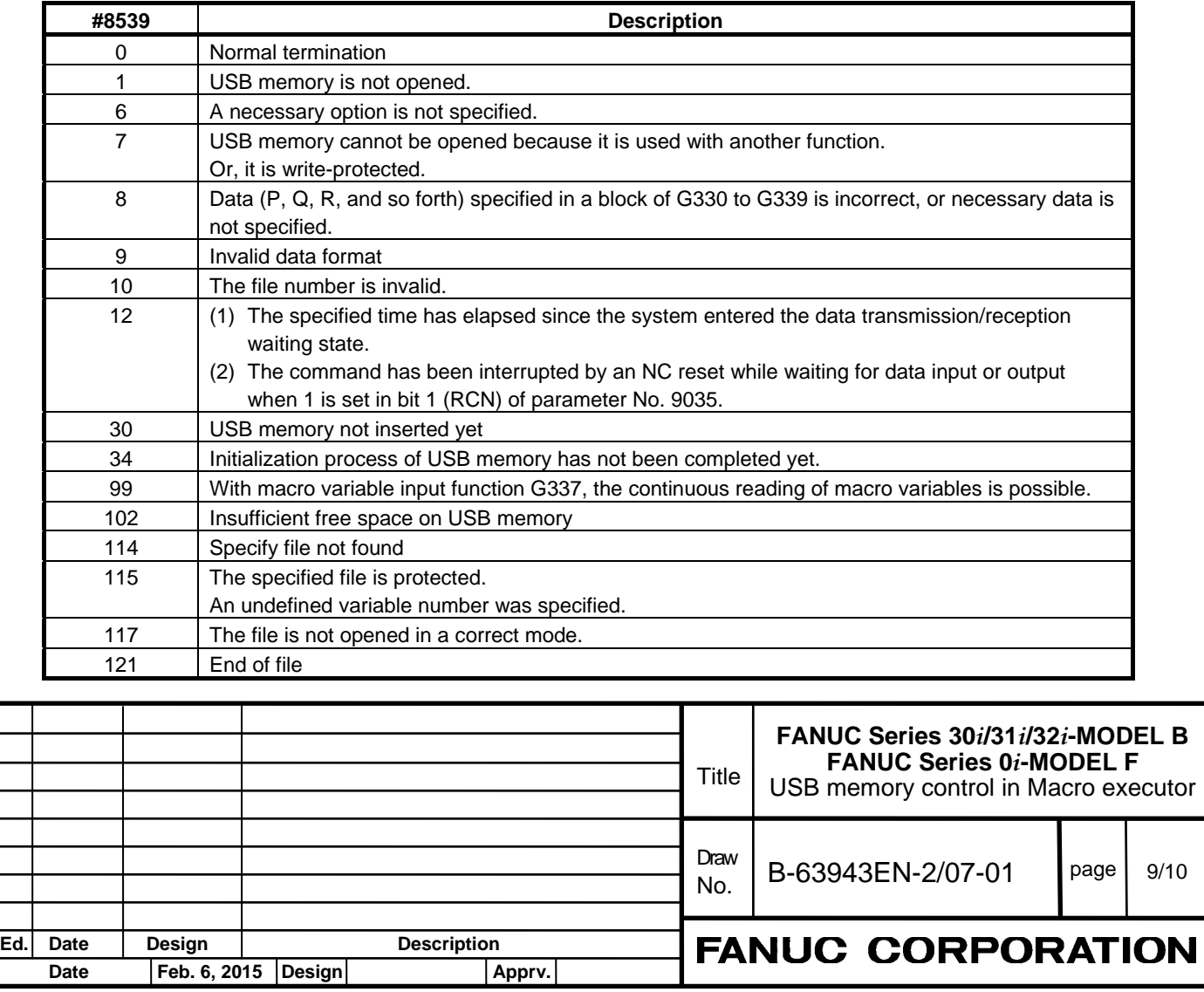

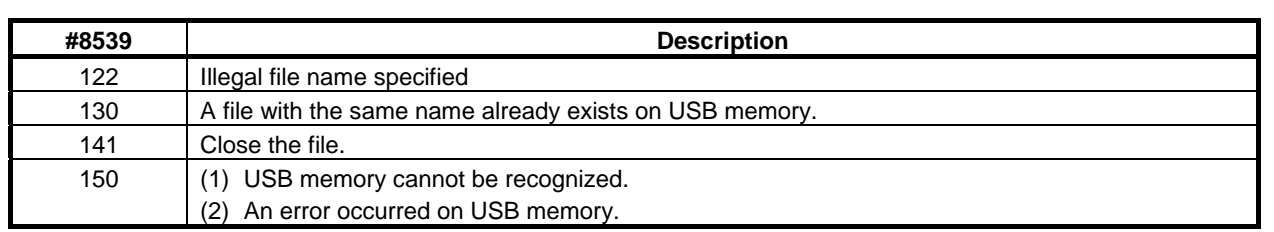

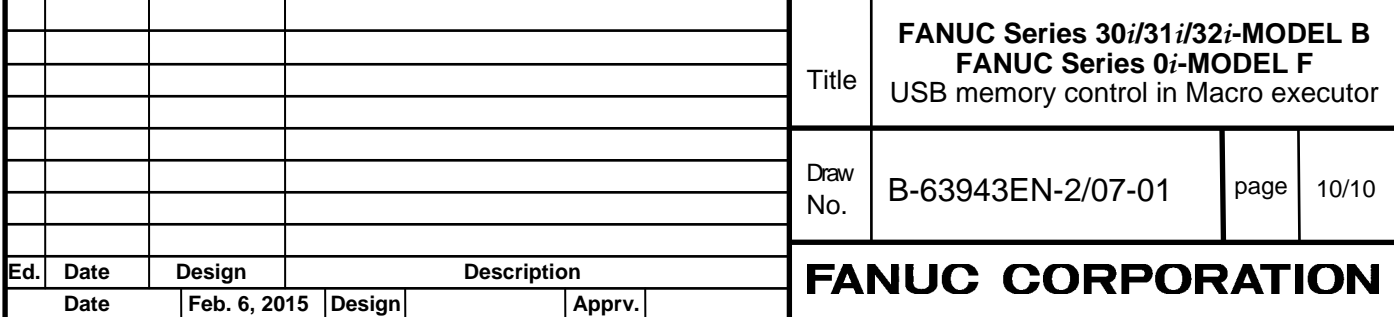